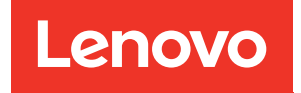

# Guide de configuration de ThinkSystem SR650

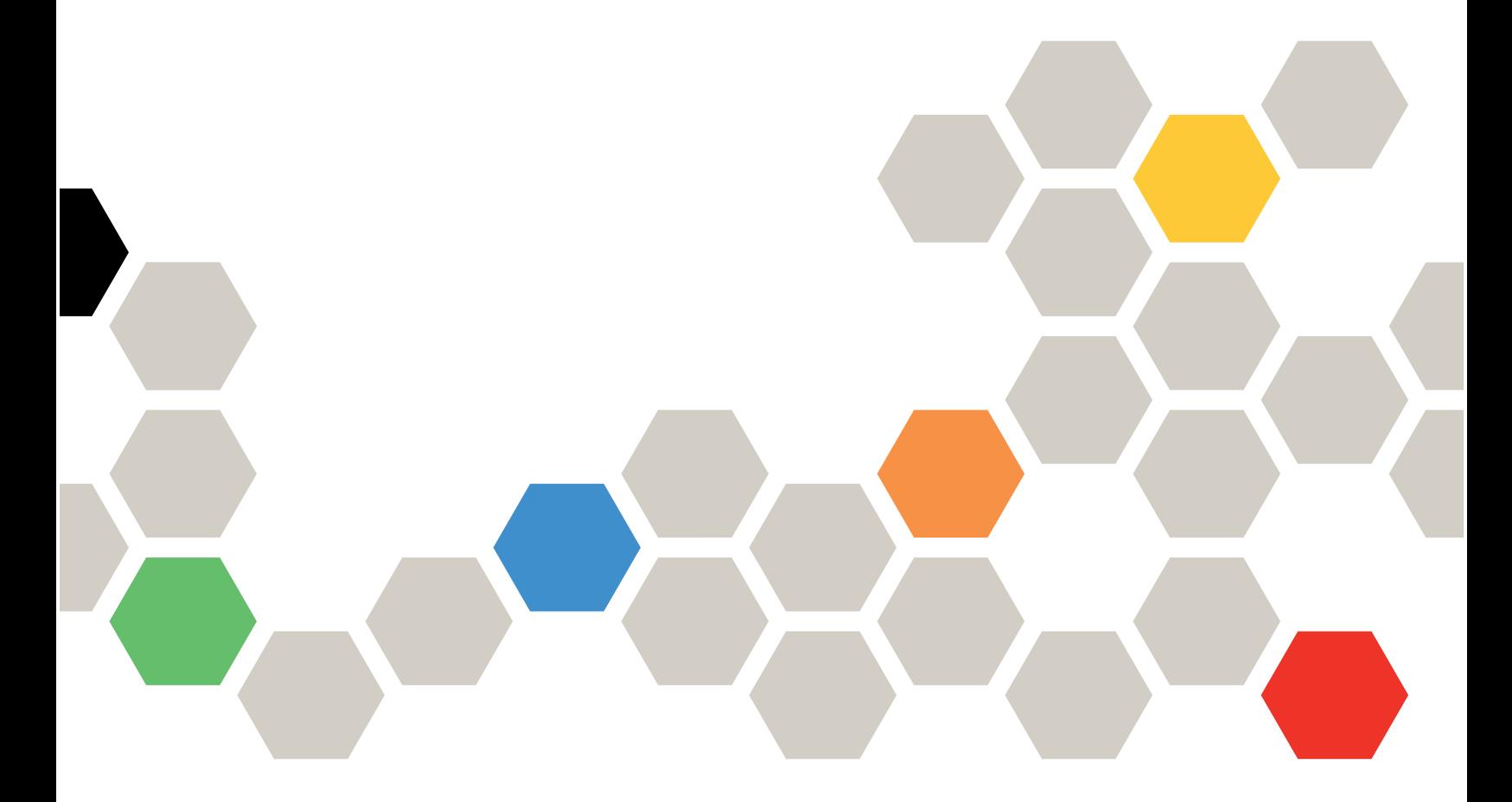

Types de machine : 7X05 et 7X06

#### Remarque

Avant d'utiliser le présent document et le produit associé, prenez connaissance des consignes et instructions de sécurité disponibles à l'adresse : [http://thinksystem.lenovofiles.com/help/topic/safety\\_documentation/pdf\\_files.html](http://thinksystem.lenovofiles.com/help/topic/safety_documentation/pdf_files.html)

En outre, assurez-vous que vous avez pris connaissance des conditions générales de la garantie Lenovo associée à votre serveur, disponibles à l'adresse : <http://datacentersupport.lenovo.com/warrantylookup>

Vingt-et-unième édition (Juin 2023)

#### © Copyright Lenovo 2017, 2023.

REMARQUE SUR LES DROITS LIMITÉS ET RESTREINTS : si les données ou les logiciels sont fournis conformément à un contrat General Services Administration (GSA), l'utilisation, la reproduction et la divulgation sont soumises aux restrictions stipulées dans le contrat n° GS-35F-05925.

# <span id="page-2-0"></span>Table des matières

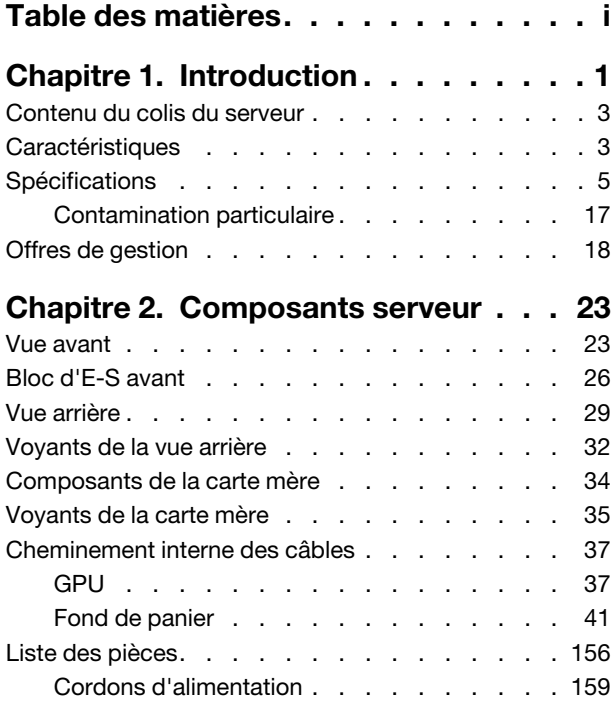

### [Chapitre 3. Configuration matérielle](#page-164-0)

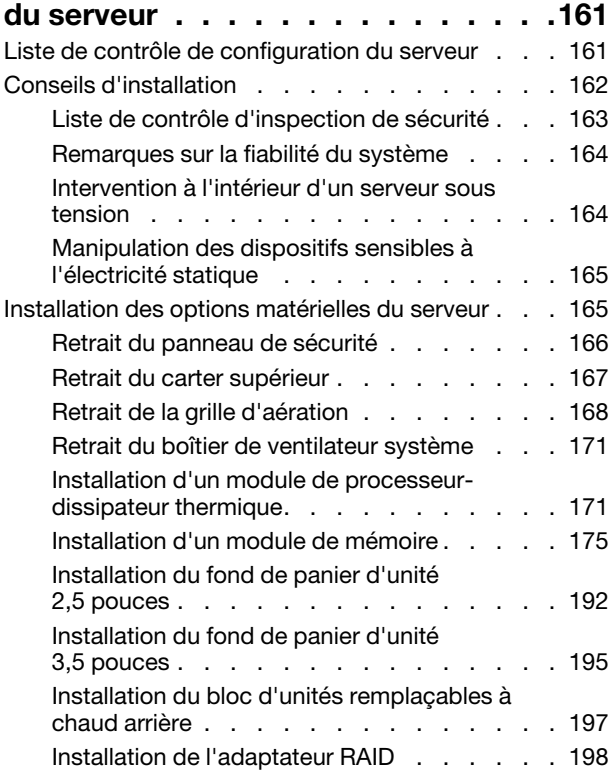

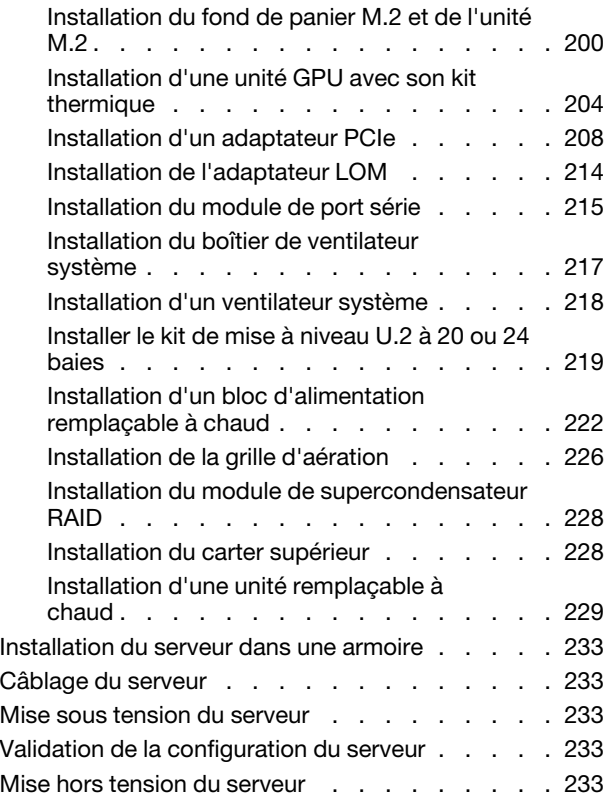

### [Chapitre 4. Configuration](#page-238-0)

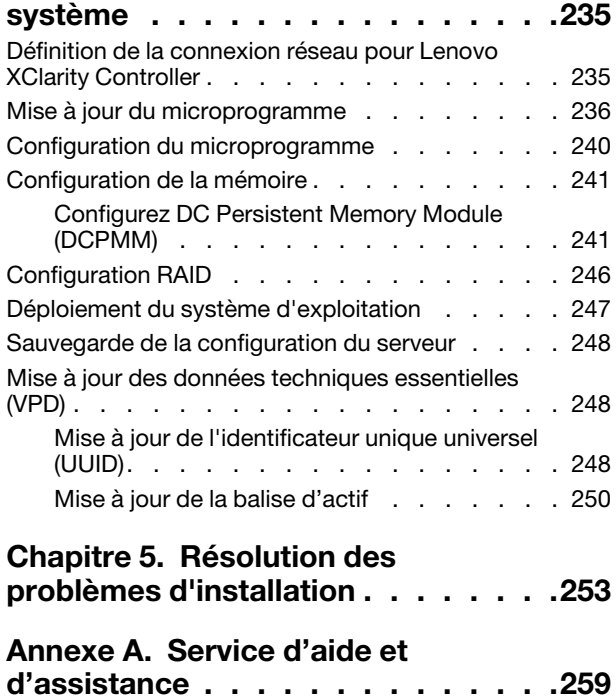

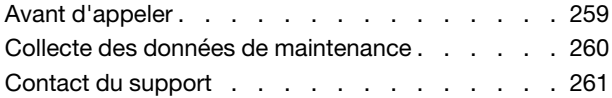

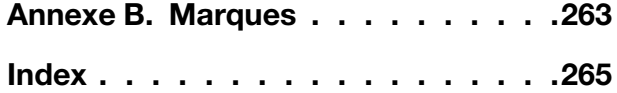

# <span id="page-4-0"></span>Chapitre 1. Introduction

Le serveur ThinkSystem™ SR650 est un serveur au format rack 2U conçu pour être performant et extensible en fonction de différentes charges de travail informatiques. Avec sa conception modulaire, le serveur peut être personnalisé en vue d'une capacité de stockage maximale ou d'une densité de stockage élevée avec des options d'entrée/sortie à sélectionner et une gestion du système à niveaux.

Performances, facilité d'utilisation, fiabilité et possibilités d'extension ont été les objectifs principaux de la conception de ce serveur. Ces caractéristiques vous permettent de personnaliser le matériel pour répondre à vos besoins d'aujourd'hui, tout en offrant des possibilités d'extension souples dans le futur.

Ce serveur bénéficie d'une garantie limitée. Pour plus d'informations sur la garantie, voir : <https://support.lenovo.com/us/en/solutions/ht503310>

Pour plus d'informations sur votre garantie, voir : <http://datacentersupport.lenovo.com/warrantylookup>

#### Identification de votre serveur

Lorsque vous prenez contact avec Lenovo pour obtenir de l'aide, les informations telles que le type de machine et le numéro de série permettent aux techniciens du support d'identifier votre serveur et de vous apporter un service plus rapide.

Le type de machine et le numéro de série se trouvent sur l'étiquette d'identification sur le verrouillage d'armoire droit de la façade du serveur.

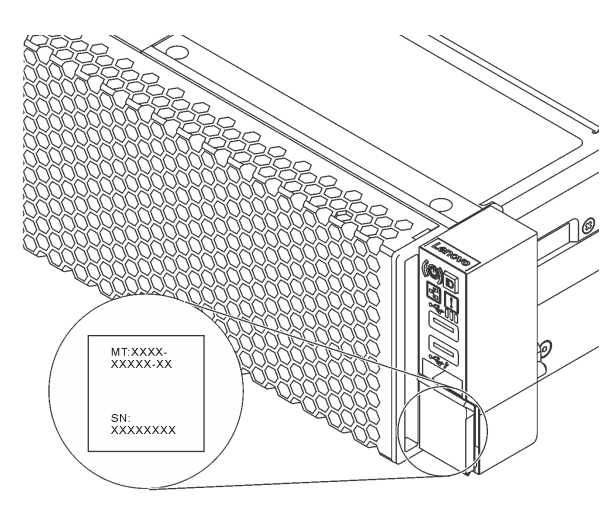

Figure 1. Emplacement de l'étiquette d'identification

#### Étiquette d'accès réseau XClarity Controller

L'étiquette d'accès réseau XClarity® Controller se trouve sur le côté supérieur de l'étiquette amovible. Une fois que vous disposez du serveur, détachez l'étiquette d'accès réseau XClarity Controller et rangez-la en lieu sûr.

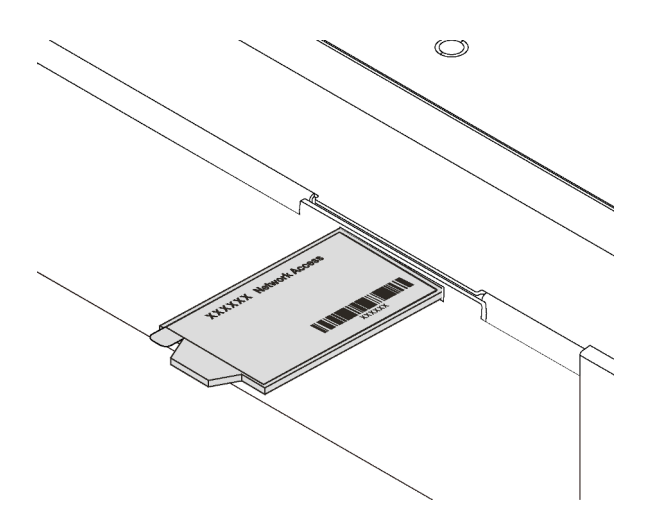

Figure 2. Emplacement de l'étiquette d'accès réseau XClarity Controller

#### Code réponse rapide

L'étiquette de maintenance système située sur le carter supérieur fournit un code QR qui permet un accès mobile aux informations de maintenance. Scannez le code QR à l'aide d'un appareil mobile et d'une application de lecteur de code QR afin d'accéder rapidement au site Web de maintenance Lenovo de ce serveur. Ce site fournit des informations supplémentaires sur les vidéos de remplacement et d'installation de composants et du support pour les codes d'erreur du serveur.

La figure suivante présente le code QR : <https://support.lenovo.com/p/servers/sr650>

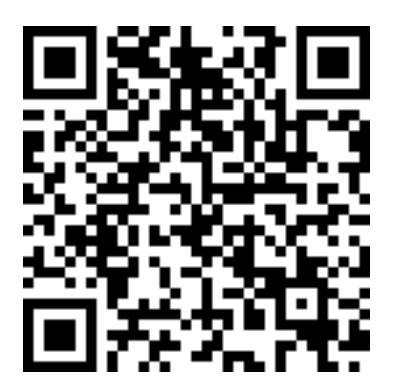

Figure 3. Code QR

## <span id="page-6-0"></span>Contenu du colis du serveur

Lorsque vous recevez votre serveur, vérifiez que le colis contient tout ce que vous devez recevoir.

Le colis du serveur comprend les éléments suivants :

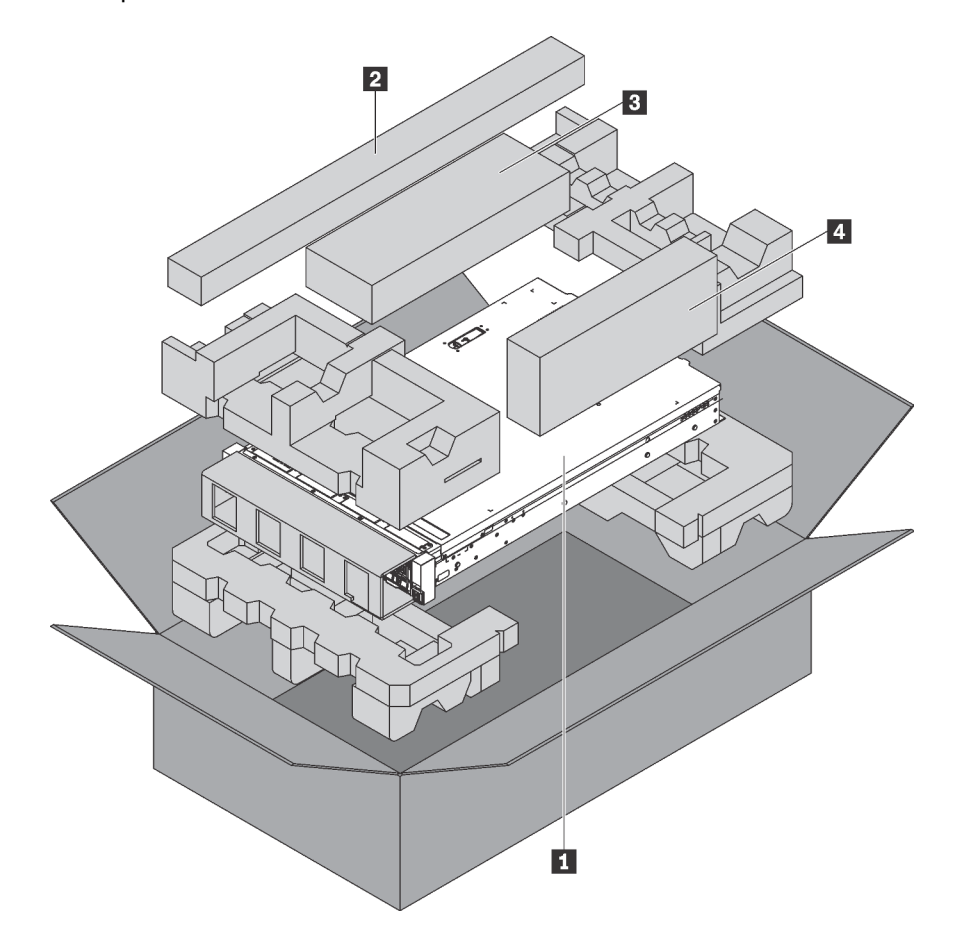

Remarque : Les éléments marqués d'un astérisque (\*) sont disponibles sur certains modèles uniquement.

#### **1** Serveur

**2** Kit de glissières\*. Des instructions détaillées pour installer le kit de glissières sont fournies avec le kit de glissières.

**3** Bras de routage des câbles\*

**4** Boîte d'emballage comprenant des éléments tels que le kit d'accessoires, les cordons d'alimentation\* et la documentation

### <span id="page-6-1"></span>**Caractéristiques**

Performances, facilité d'utilisation, fiabilité et possibilités d'extension ont été les objectifs principaux de la conception de ce serveur. Ces caractéristiques vous permettent de personnaliser le matériel pour répondre à vos besoins d'aujourd'hui, tout en offrant des possibilités d'extension souples dans le futur.

Votre serveur comprend les fonctions et technologies suivantes :

• Lenovo XClarity Controller (XCC)

Le Lenovo XClarity Controller est un contrôleur de gestion commun pour le matériel serveur Lenovo ThinkSystem. Le Lenovo XClarity Controller consolide plusieurs fonctions de gestion dans une seule puce sur la carte mère du serveur.

Certaines fonctions uniques du Lenovo XClarity Controller sont plus performantes, permettent d'obtenir une vidéo distante d'une plus grande résolution et d'étendre les options de sécurité. Pour plus d'informations sur Lenovo XClarity Controller, voir :

[http://sysmgt.lenovofiles.com/help/topic/com.lenovo.systems.management.xcc.doc/product\\_page.html](http://sysmgt.lenovofiles.com/help/topic/com.lenovo.systems.management.xcc.doc/product_page.html)

#### • Microprogramme de serveur compatible UEFI

Le microprogrammeLenovo ThinkSystem est conforme à la norme Unified Extensible Firmware Interface (UEFI). UEFI remplace le système BIOS et définit une interface standard entre le système d'exploitation, le microprogramme de plateforme et les périphériques externes.

Les serveursLenovo ThinkSystem sont capables d'amorcer les systèmes d'exploitation compatibles UEFI, des systèmes d'exploitation et des adaptateurs basés sur le système BIOS ainsi que des adaptateurs compatibles UEFI.

Remarque : Le serveur ne prend pas en charge le système DOS (Disk Operating System).

#### • Mémoire système de grande capacité

Le serveur prend en charge les barrettes RDIMM, les barrettes LRDIMM, les barrettes 3DS RDIMM et les modules DC Persistent Memory Module (DCPMMs). Pour obtenir plus d'informations sur les types spécifiques et la quantité maximale de mémoire, voir [« Spécifications » à la page 5](#page-8-0).

#### • Support réseau flexible

Le serveur dispose d'un connecteur pour l'adaptateur LOM, qui fournit deux ou quatre connecteurs de réseau pour la prise en charge réseau.

#### • Module TPM (Trusted Platform Module) intégré

Ce processeur de sécurité intégré réalise différentes opérations de cryptographie et stocke les clés publiques et privées. Il assure la prise en charge matérielle pour la spécification TCG (Trusted Computing Group). Vous pouvez télécharger le logiciel afin de prendre en charge la spécification TCG.

Le module TPM (Trusted Platform Module) est disponible en deux versions : TPM 1.2 et TPM 2.0. Vous pouvez modifier la version du TPM de 1.2 à 2.0 et inversement.

Pour plus d'informations sur les configurations du module TPM, voir « Activation de TPM/TCM » dans le Guide de maintenance.

Remarque : Pour les clients situés en Chine continentale, un adaptateur de module TCM (Trusted Cryptographic Module) ou TPM 2.0 agréé par Lenovo (parfois appelé une carte fille) peut être pré-installé.

#### • Grande capacité de stockage des données et fonction de remplacement à chaud

Les modèles de serveur prennent en charge jusqu'à quatorze unités de stockage SAS/SATA remplaçables à chaud 3,5 pouces ou vingt-quatre unités de stockage SAS/SATA/NVMe remplaçables à chaud 2,5 pouces.

Grâce à la fonction de remplacement à chaud, vous pouvez ajouter, retirer ou remplacer des unités sans mettre le serveur hors tension.

#### • Diagnostics light path

La fonction Light Path Diagnostics utilise des voyants pour vous aider à diagnostiquer les problèmes. Pour plus d'informations sur les diagnostics light path, voir :

- [« Bloc d'E-S avant » à la page 26](#page-29-0)
- [« Voyants de la vue arrière » à la page 32](#page-35-0)

– [« Voyants de la carte mère » à la page 35](#page-38-0)

#### • Accès mobile au site Web d'informations de maintenance Lenovo

Le carter du serveur comporte une étiquette de service système sur laquelle figure un code Quick Response. Vous pouvez scanner ce code via un lecteur de code QR ou le scanner avec un périphérique mobile afin d'accéder rapidement au site Web d'informations de maintenance Lenovo. Ce site fournit des informations supplémentaires sur les vidéos de remplacement et d'installation de composants et du support pour les codes d'erreur du serveur.

#### • Connexion réseau de secours

Le Lenovo XClarity Controller offre une fonction de basculement vers une connexion Ethernet de secours, et intègre l'application associée. Si la connexion Ethernet principale rencontre un problème, l'intégralité du trafic Ethernet associé est automatiquement redirigée vers la connexion Ethernet de secours en option. Si les pilotes de périphérique appropriés sont installés, cette opération s'effectue automatiquement et n'entraîne pas de perte de données.

#### • Fonctions d'alimentation facultative et de refroidissement de secours

Le serveur accepte jusqu'à deux blocs d'alimentation remplaçables à chaud et six ventilateurs remplaçables à chaud, qui garantissent le fonctionnement de secours dans une configuration classique. Le refroidissement de secours assuré par les ventilateurs du serveur garantit un fonctionnement continu en cas de défaillance de l'un des ventilateurs.

## <span id="page-8-0"></span>**Spécifications**

Les informations ci-après récapitulent les caractéristiques et spécifications du serveur. Selon le modèle, certains composants peuvent ne pas être disponibles ou certaines spécifications peuvent ne pas s'appliquer.

| <b>Spécification</b> | <b>Description</b>                                                                                                    |
|----------------------|----------------------------------------------------------------------------------------------------|
| Dimension            | -2U<br>Hauteur: 86,5 mm (3,4 pouces)<br>Largeur:<br>- Avec taquets d'armoire : 482,0 mm (19,0 pouces)<br>- Sans taquets d'armoire : 444,6 mm (17,5 pouces)<br>Profondeur: 763,7 mm (30,1 pouces)<br><b>Remarque</b> : La profondeur est mesurée avec les taquets d'armoire installés,<br>mais sans le panneau de sécurité. |
| Poids                | Jusqu'à 32,0 kg (70,6 lb) en fonction de votre configuration de serveur                                                                                                    |

Tableau 1. Spécifications du serveur

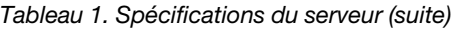

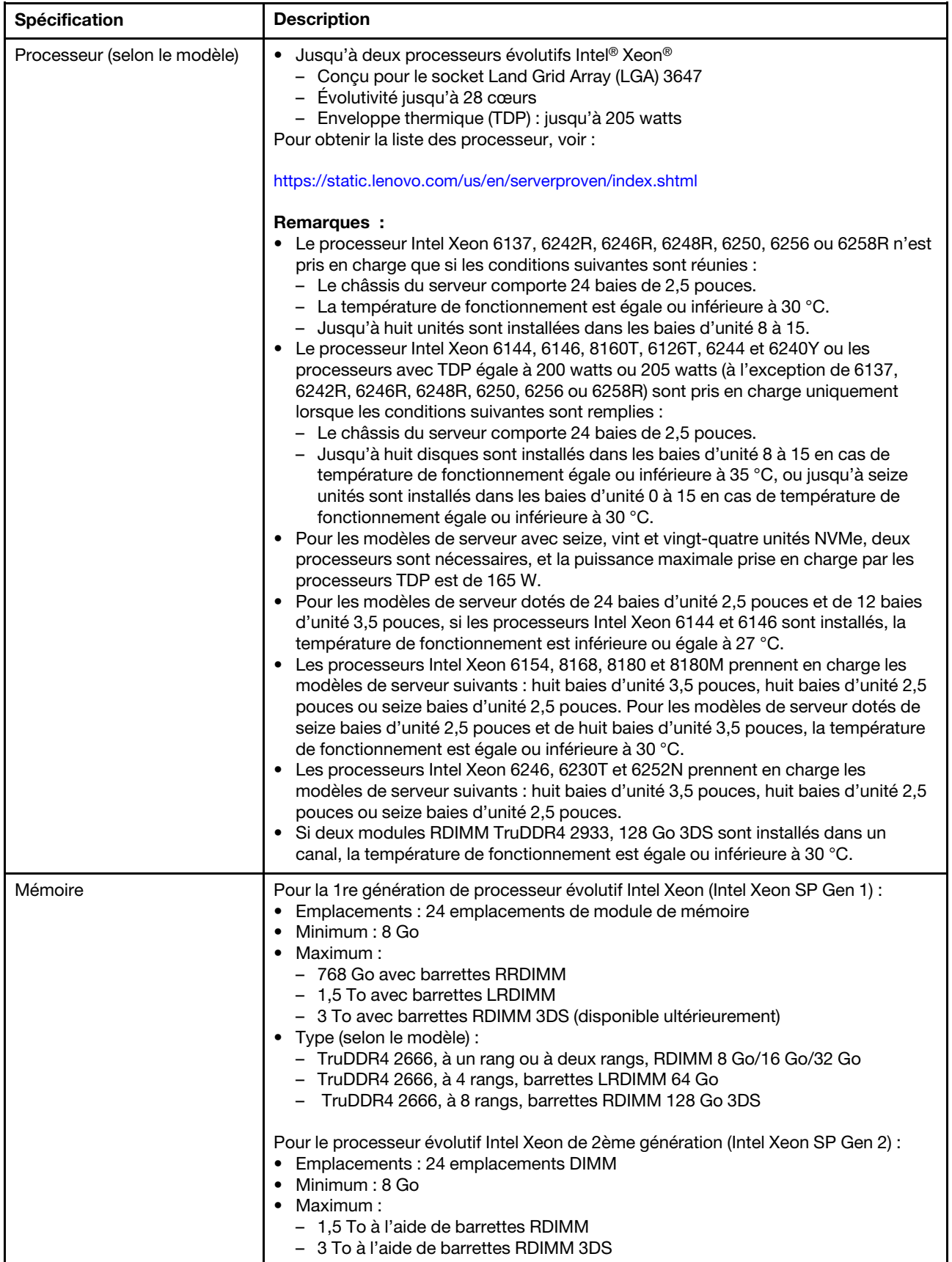

Tableau 1. Spécifications du serveur (suite)

| Spécification           | <b>Description</b>                                                                                                    |  |
|-------------------------|----------------------------------------------------------------------------------------------------|--|
|                         | - 6 To en utilisant DC Persistent Memory Module (DCPMM) et des barrettes<br>RDIMM/3DS dans le mode mémoire<br>Type (selon le modèle) :<br>$\bullet$<br>- TruDDR4 2666, à un rang ou à deux rangs, RDIMM 16 Go/32 Go<br>- TruDDR4 2933, à un rang ou à deux rangs, RDIMM 8 Go/16 Go/32 Go/64 Go<br>- TruDDR4 2933, à un rang ou à deux rangs, RDIMM Performance+ 16 Go/<br>32 Go/64 Go<br>- TruDDR4 2666, à 4 rangs, barrettes RDIMM 64 Go 3DS<br>- TruDDR4 2933, à 4 rangs, barrettes RDIMM 128 Go 3DS<br>- TruDDR4 2933, à 4 rangs, barrettes RDIMM 128 Go Performance+ 3DS<br>- DCPMM 128 Go/256 Go/512 Go                                                                                                    |  |
|                         | Règles d'installation du module DCPMM :<br>• Les barrettes DCPMM ne sont pas prises en charge si une unité GPU est installée.<br>• Les DCPMM prennent uniquement en charge les modèles de serveur suivants :<br>huit baies d'unité 3,5 pouces, huit baies d'unité 2,5 pouces et seize baies d'unité<br>2,5 pouces. Les DCPMM 256 Go et 512 Go prennent uniquement en charge le<br>modèle de serveur doté de huit baies d'unité 2,5 pouces.<br>Si les processeurs avec des TDP équivalent à 200 watts ou 205 watts sont<br>installés, les modules DCPMM sont pris en charge uniquement lorsque les<br>conditions suivantes sont remplies :<br>- Deux blocs d'alimentation sont installés.<br>- Pour les modèles de serveur dotés de seize baies d'unité 2,5 pouces et de huit<br>baies d'unité 3,5 pouces, la température de fonctionnement est égale ou<br>inférieure à 30 °C.<br>- Aucune carte d'extension (AIC) Mellanox ConnectX-6, Innova-2 FPGA ou PCIe<br>NVMe n'est installée.                                                                                                    |  |
|                         | <b>Remarques:</b><br>La mémoire factice est requise lorsque l'une des exigences de configuration<br>matérielle suivantes est satisfaite :<br>- Les processeurs avec une enveloppe thermique (TDP) supérieure ou égale à<br>125 watts sont installés<br>- Tous les processeurs suivants installés : 5122, 8156, 6128, 6126, 4112, 5215,<br>5217, 5222, 8256, 6226, 4215, 4114T, 5119T, 5120T, 4109T, 4116T, 6126T,<br>6130T, 6138T, 5218T, 6238T<br>- GPU installé<br>- Modèle de serveur : vingt-quatre baies d'unité 2,5 pouces et douze baies<br>d'unité 3,5 pouces (à l'exception de la chine continentale)<br>Pour le modèle de serveur avec les processeurs avec TDP inférieur à 125 watts<br>installés et sans mémoire factice installé, les performances de mémoire peuvent<br>être dégradées si un ventilateur est défaillant.<br>La vitesse de fonctionnement et la capacité de mémoire totale dépendent du<br>modèle du processeur et des paramètres UEFI.<br>Pour obtenir une liste des modules de mémoire pris en charge, voir :<br>https://static.lenovo.com/us/en/serverproven/index.shtml |  |
| Systèmes d'exploitation | Systèmes d'exploitation pris en charge et certifiés :<br><b>Microsoft Windows Server</b><br><b>VMware ESXi</b><br>Red Hat Enterprise Linux<br><b>SUSE Linux Enterprise Server</b><br>Références :<br>Liste complète des systèmes d'exploitation disponibles : https://lenovopress.com/<br>osig.                                                                                                    |  |

Tableau 1. Spécifications du serveur (suite)

| <b>Spécification</b>  | <b>Description</b>                                                                                                    |  |
|-----------------------|----------------------------------------------------------------------------------------------------|--|
|                       | Instructions de déploiement du système d'exploitation : « Déploiement du<br>système d'exploitation » à la page 247.                                                                                                    |  |
| Unités internes       | Les unités prises en charge varient en fonction des modèles.<br>Jusqu'à huit unités SAS/SATA remplaçables à chaud 3,5 pouces<br>Jusqu'à douze unités SAS/SATA 3,5 pouces remplaçables à chaud<br>Jusqu'à douze unités SAS/SATA/NVMe remplaçables à chaud 3,5 pouces (les<br>unités NVMe ne sont prises en charge que dans les baies d'unité 8 à 11)<br>Jusqu'à huit unités SAS/SATA remplaçables à chaud 2,5 pouces<br>$\bullet$<br>Jusqu'à huit unités SAS/SATA/NVMe remplaçables à chaud 2,5 pouces (les unités<br>NVMe ne sont prises en charge que dans les baies d'unité 4 à 7)<br>Jusqu'à seize unités SAS/SATA 2,5 pouces remplaçables à chaud<br>Jusqu'à seize unités SAS/SATA/NVMe remplaçables à chaud 2,5 pouces (les<br>unités NVMe ne sont prises en charge que dans les baies d'unité 4 à 7 et 12 à 15)<br>Jusqu'à seize unités NVMe 2,5 pouces (les unités NVMe ne sont prises en charge<br>que dans les baies d'unité 0 à 15)<br>Jusqu'à seize unités NVMe 2,5 pouces avec huit unités SAS/SATA (les unités<br>NVMe ne sont prises en charge que dans les baies d'unité 0 à 15)<br>Jusqu'à vingt unités NVMe 2,5 pouces (les unités NVMe ne sont prises en charge<br>que dans les baies d'unité 0 à 19)<br>Jusqu'à vingt-quatre unités SAS/SATA remplaçables à chaud 2,5 pouces<br>Jusqu'à vingt-quatre unités SAS/SATA/NVMe remplaçables à chaud 2,5 pouces<br>(les unités NVMe ne sont prises en charge que dans les baies d'unité 4 à 7, 12 à<br>15 et 20 à 23)<br>Jusqu'à vingt-quatre unités NVMe 2,5 pouces (les unités NVMe ne sont prises en<br>charge que dans les baies d'unité 0 à 23)<br>Jusqu'à deux unités SAS/SATA remplaçables à chaud 3,5 pouces à l'arrière<br>Jusqu'à deux unités M.2<br>$\bullet$<br>Remarques :<br>Le terme Unités NVMe signifie Unités NVMe (Non-Volatile Memory express).<br>Si la température de fonctionnement est égale ou inférieure à 30 °C, les modèles<br>de serveur équipés d'un processeur Xeon 6137, 6154, 6242R, 6246R, 6248R,<br>6250, 6256, 6258R, 8168, 8180 et 8180M prennent en charge au maximum huit<br>unités NVMe.<br>Pour les modèles de serveur avec seize, vingt ou vingt-quatre unités NVMe :<br>- La puissance maximale pour les cartes PCIe installées est de 25 watts.<br>- Le disque SSD d'extension (AID) n'est pas pris en charge.<br>- Les blocs d'alimentation doivent offrir une puissance de 1100 watts minimum.<br>Pour les modèles de serveur avec seize, vingt et vingt-quatre unités NVMe, la<br>capacité maximale du module de mémoire est 128 Go, et le module DCPMM n'est |  |
|                       | pas pris en charge.<br>Un emplacement PCIe sur la carte mère                                                                                                    |  |
| Emplacements de carte | Un emplacement d'adaptateur RAID sur la carte mère<br>Deux logements pour carte mezzanine sur la carte mère<br>$\bullet$<br>Deux ou trois emplacements PCIe sur l'assemblage de cartes mezzanines<br>Pour plus d'informations, voir « Vue arrière » à la page 29.                                                                                                    |  |

Tableau 1. Spécifications du serveur (suite)

| Spécification                   | <b>Description</b>                                                                                                    |
|---------------------------------|----------------------------------------------------------------------------------------------------|
| Fonctions d'entrée/sortie (E/S) | Panneau frontal:<br>- Un connecteur VGA (disponible sur certains modèles)<br>- Un connecteur USB XClarity Controller<br>- Un connecteur USB 3.0<br>Panneau arrière :<br>- Un connecteur VGA<br>- Un connecteur réseau XClarity Controller<br>- Un port série (disponible sur certains modèles)<br>- Deux connecteurs USB 3.0<br>- Deux ou quatre connecteurs Ethernet sur l'adaptateur LOM (disponibles sur<br>certains modèles)                                                                                                    |
| Processeur graphique            | Votre serveur prend en charge les GPU ou adaptateurs de traitement suivants :<br>Adaptateurs de traitement ou GPU pleine hauteur, pleine longueur, double<br>emplacement: AMD MI25, AMD V340, NVIDIA® M10, NVIDIA M60, NVIDIA P40,<br>NVIDIA P100, NVIDIA P6000, NVIDIA RTX5000, NVIDIA RTX A6000, NVIDIA V100,<br>NVIDIA V100S, NVIDIA A100, A16 et A30.<br>• GPU pleine hauteur, pleine longueur, un seul emplacement : NVIDIA P4000,<br>NVIDIA RTX4000 et Cambricon MLU100-C3<br>• GPU pleine hauteur, demi-longueur, un seul emplacement : NVIDIA V100, NVIDIA<br>A10<br>• GPU demi-hauteur, demi-longueur, un seul emplacement : NVIDIA A2<br>• GPU extra-plat, demi-longueur, un seul emplacement : NVIDIA P4, NVIDIA P600,<br>NVIDIA P620, NVIDIA T4 et Cambricon MLU270-S4<br>Remarque : Le GPU NVIDIA V100 a deux types de format : pleine hauteur pleine<br>longueur (FHFL) et pleine hauteur, demi-longueur (FHHL). Le GPU V100 pleine<br>hauteur pleine longueur est appelé ci-après GPU V100 FHFL ; le GPU V100 pleine<br>hauteur, demi-longueur est appelé ci-après GPU V100 FHHL.                                                                                                    |
|                                 | Règles d'installation de GPU :<br>• Concernant le processeur Intel Xeon SP Gen 2 avec carte mère prise en charge,<br>vous pouvez installer jusqu'à cinq GPU NVIDIA A2, NVIDIA P4 ou NVIDIA T4 dans<br>les emplacements PCIe 1, 5, 6, 2 et 3.<br>Concernant les adaptateurs de traitement Cambricon MLU100-C3, vous pouvez<br>uniquement installer deux adaptateurs dans les emplacements 5 et 6, ou quatre<br>adaptateurs dans les emplacements 1, 2, 5 et 6.<br>• Avant d'installer un GPU, vérifiez que la grille d'aération sur votre serveur est<br>appropriés pour le GPU. Pour plus d'informations sur la grille d'aération, voir<br>« Informations importantes sur la grille d'aération et le GPU » à la page 16.<br>Pour installer une unité GPU pleine hauteur ou une unité GPU NVIDIA P4, vous<br>devez utiliser le kit thermique de GPU. Pour plus d'informations, voir « Installation<br>d'une unité GPU avec son kit thermique » à la page 204.<br>• Pour les GPU NVIDIA P600, NVIDIA P620, NVIDIA P4000, NVIDIA RTX4000 et<br>FHHL V100, vous pouvez installer jusqu'à trois GPU dans les emplacements PCIe<br>1, 5 et 6. Pour les autres GPU pris en charge, vous pouvez installer jusqu'à deux<br>GPU dans les emplacements PCIe 1 et 5.<br>Le NVIDIA A100 est uniquement pris en charge dans les modèles de serveur avec<br>un microprogramme UEFI (V2.80 ou supérieur) et un microprogramme XCC (V5.40<br>ou supérieur). Si un NVIDIA A100 est installé, la température de fonctionnement<br>doit être inférieure ou égale à 35 °C. Si NVIDIA A100 est installé dans l'assemblage<br>de carte mezzanine 2, utilisez le support ThinkSystem SR650 2FH Riser BKT<br>NVFF5 pour adapter NVIDIA A100.<br>Jusqu'à deux GPU NVIDIA A30 sont prises en charge et la température de<br>fonctionnement doit être inférieure ou égale à 35 °C. Si NVIDIA A30 est installé<br>dans l'assemblage de carte mezzanine 2, utilisez le support ThinkSystem SR650<br>2FH Riser BKT NVFF5 pour adapter NVIDIA A30. Si un ventilateur tombe en<br>panne, les performances du GPU peuvent être dégradées. |

Tableau 1. Spécifications du serveur (suite)

| Spécification | <b>Description</b>                                                                                                    |
|---------------|----------------------------------------------------------------------------------------------------|
|               | · Si un NVIDIA A16 est installé, la température de fonctionnement doit être inférieure<br>ou égale à 35 °C.<br>Si un NVIDIA RTX A6000 est installé dans l'assemblage de carte mezzanine 2,<br>٠<br>utilisez le support ThinkSystem SR650 2FH Riser BKT NVFF5 pour adapter le<br>NVIDIA RTX A6000.<br>Remarques :                                                                                                    |
|               | Si un NVIDIA P4 est installé dans l'emplacement PCIe 1, l'emplacement PCIe 5, ou<br>aux deux emplacements, conservez l'emplacement PCIe 2, l'emplacement PCIe 6<br>ou les deux emplacements inoccupés.<br>Les modèles de serveur installés avec trois processeurs graphiques NVIDIA P4<br>٠<br>peuvent être installés en même temps dans l'emplacement PCIe 1, l'emplacement<br>PCIe 5 et l'emplacement PCIe 6 ; la température de fonctionnement doit être égale<br>ou inférieure à 35 °C.<br>Si jusqu'à cinq GPU NVIDIA P4 sont installés, les modèles de serveur prennent en<br>$\bullet$<br>charge jusqu'à huit unités SAS/SATA/NVMe remplaçables à chaud de 2,5 pouces<br>et la température de fonctionnement doit être égale ou inférieure à 35 °C.<br>Pour les modèles de serveur équipés d'un processeur graphique V100 FHHL,<br>٠<br>NVIDIA T4 ou Cambricon MLU270-S4, la température de fonctionnement doit être<br>inférieure ou égale à 30 °C.<br>Si un processeur graphique NVIDIA T4 ou Cambricon MLU270-S4 est installé,<br>٠<br>installez-le dans l'emplacement 1.<br>Pour les modèles de serveur installés avec une unité centrale, si deux processeurs<br>graphiques NVIDIA T4 ou Cambricon MLU270-S4 sont installés, installez-les dans<br>l'emplacement 1 et l'emplacement 2. Pour les modèles de serveur équipés de<br>deux unités centrales, si deux processeurs graphiques NVIDIA T4 ou Cambricon<br>MLU270-S4 sont installés, installez-les dans l'emplacement 1 et 5.<br>Pour les modèles de serveur installés avec une unité centrale, si trois processeurs<br>graphiques NVIDIA T4 ou Cambricon MLU270-S4 sont installés, installez-les dans<br>les emplacements 1, 2 et 3. Pour les modèles de serveur équipés de deux unités<br>centrales, si trois processeurs graphiques NVIDIA T4 ou Cambricon MLU270-S4<br>sont installés, installez-les dans l'emplacement 1, 5 et 6.<br>Quatre processeurs graphiques NVIDIA T4 ou Cambricon MLU270-S4 ne sont pris<br>en charge que pour les modèles de serveur équipés de deux unités centrales, et<br>installés dans les emplacements 1, 2, 5 et 6.<br>Cinq processeurs graphiques NVIDIA T4 ou Cambricon MLU270-S4 ne sont pris<br>$\bullet$<br>en charge que pour les modèles de serveur équipés de deux unités centrales, et<br>installés dans les emplacements 1, 2, 3, 5 et 6.<br>Le GPU NVIDIA T4 ne peut pas être utilisé conjointement avec le GPU NVIDIA A2.<br>Si le GPU NVIDIA P600, NVIDIA P620, NVIDIA P4000, NVIDIA RTX4000, NVIDIA<br>P6000, NVIDIA RTX A6000 ou NVIDIA RTX5000 est installé, la fonction de<br>redondance des ventilateurs n'est pas prise en charge. Si l'un des ventilateurs est<br>défaillant, mettez le système hors tension immédiatement afin d'éviter la<br>surchauffe de l'unité GPU et remplacez le ventilateur.<br>• L'adaptateur de traitement Cambricon MLU100-C3 prend en charge CentOS 7.6<br>lorsqu'il est utilisé en association avec le processeur Intel Xeon SP Gen 2 et il<br>prend en charge CentOS 7.5 lorsqu'il est utilisé en association avec le processeur<br>Intel Xeon SP Gen 1. |
|               | Exigences relatives à l'installation des GPU :                                                                                                    |
|               | Le processeur graphique n'est pris en charge que si les conditions matérielles<br>suivantes sont réunies en même temps :<br>· Modèle de serveur : huit baies d'unité 3,5 pouces, huit baies d'unité 2,5 pouces ou<br>seize baies d'unité 2,5 pouces<br>• Processeur : type High Tcase ; enveloppe thermique (TDP) inférieure ou égale à<br>150 watts                                                                                                    |
|               | Remarques :                                                                                                    |

Tableau 1. Spécifications du serveur (suite)

| Spécification                         | <b>Description</b>                                                                                                    |  |
|---------------------------------------|----------------------------------------------------------------------------------------------------|--|
|                                       | - Pour les modèles de serveur avec huit baies d'unités de 2,5 pouces, si le<br>serveur est installé avec les processeurs graphiques (sauf pour le modèle GPU<br>NVIDIA P4, NVIDIA T4, NVIDIA V100 FHHL, NVIDIA P600, NVIDIA P620, NVIDIA<br>P4000, NVIDIA RTX4000, NVIDIA P6000, NVIDIA RTX A6000 et NVIDIA<br>RTX5000) et la température de fonctionnement est égale ou inférieure à 30 °C,<br>l'enveloppe thermique doit être inférieure ou égale à 165 W.<br>Pour les modèles de serveur avec huit baies d'unité de 3,5 pouces ou seize<br>baies d'unité de 2,5 pouces, si le serveur est installé avec un processeur<br>graphique NVIDIA T4 ou Cambricon MLU270-S4, le TDP doit être inférieur ou<br>égal à 150 watts.<br>- Pour les modèles de serveur avec huit baies d'unité de 2,5 pouces, si le serveur<br>est équipé de jusqu'à quatre processeurs graphiques NVIDIA T4 ou Cambricon<br>MLU270-S4, le TDP peut être supérieur à 150 watts ; si le serveur est équipé de<br>cinq processeurs graphiques NVIDIA T4 ou Cambricon MLU270-S4, le TDP<br>doit être inférieur ou égal à 150 watts.<br>Unité : pas plus de quatre unités NVMe installées et aucune carte d'extension<br>$\bullet$<br>(AIC) PCIe NVMe installée.<br>Bloc d'alimentation : pour une unité GPU, blocs d'alimentation 1 100 watts ou<br>$\bullet$<br>1600 watts installés ; pour deux ou trois GPU, blocs d'alimentation 1600 watts<br>installés                                                                                                    |  |
| Adaptateurs RAID (selon le<br>modèle) | Ports SATA intégrés avec prise en charge RAID logiciel (Intel VROC SATA RAID,<br>$\bullet$<br>anciennement Intel RSTe)<br><b>Remarque :</b> VROC n'est pas encore pris en charge avec VMware ESXi.<br>Ports NVMe intégrés avec prise en charge RAID logiciel (Intel VROC NVMe RAID)<br>٠<br>- VROC - SSD Intel uniquement (également désigné sous le nom de Intel VROC<br>standard) : prise en charge des niveaux RAID 0, 1, 5 et 10 avec des unités<br>NVMe Intel uniquement.<br>- VROC Premium : prend en charge les niveaux RAID 0, 1, 5 et 10 avec les unités<br>NVMe non-Intel<br>Remarque : VROC n'est pas encore pris en charge avec VMware ESXi.<br>Un adaptateur HBA SAS/SATA 430-8e ou 430-16e qui prend en charge le mode<br>٠<br>JBOD mais ne prend pas en charge RAID<br>• Un adaptateur HBA SAS/SATA 430-8i ou 430-16i qui prend en charge le mode<br>JBOD mais ne prend pas en charge RAID<br>• Un adaptateur HBA SAS/SATA 440-8e qui prend en charge le mode JBOD mais<br>ne prend pas en charge RAID<br>• Un adaptateur HBA SAS/SATA 440-8i ou 440-16i qui prend en charge le mode<br>JBOD mais ne prend pas en charge RAID<br>• Un adaptateur HBA SAS/SATA 4350-8i ou 4350-16i qui prend en charge le mode<br>JBOD mais ne prend pas en charge RAID<br>• Un adaptateur RAID SAS/SATA 530-8i prenant en charge le mode JBOD et les<br>niveaux RAID 0, 1, 5, 10 et 50<br>Un adaptateur RAID SAS/SATA 530-16i prenant en charge le mode JBOD et les<br>٠<br>niveaux RAID 0, 1 et 10<br>Un adaptateur SAS/SATA 540-8i ou 540-16i prenant en charge le mode JBOD et<br>les niveaux RAID 0, 1 et 10<br>• Un adaptateur SAS/SATA RAID 730-8i avec 1 Go de cache prenant en charge le<br>mode JBOD et les niveaux RAID 0, 1, 5, 10 et 50<br>• Un cache RAID SAS/SATA 730-8i 2 Go prenant en charge le mode JBOD et les<br>niveaux RAID 0, 1, 5, 6, 10, 50 et 60<br>Un adaptateur SAS/SATA RAID 730-8i, Flash 4 Go avec CacheCade (pour<br>certains modèles uniquement) prenant en charge le mode JBOD et les niveaux<br>RAID 0, 1, 5, 6, 10, 50 et 60<br>Un adaptateur RAID SAS/SATA 930-8e prenant en charge le mode JBOD et les<br>٠<br>niveaux RAID 0, 1, 5, 6, 10, 50 et 60 |  |

Tableau 1. Spécifications du serveur (suite)

| Spécification        | <b>Description</b>                                                                                                    |  |  |
|----------------------|----------------------------------------------------------------------------------------------------|--|--|
|                      | • Un adaptateur SAS/SATA RAID 930-8i, 930-16i ou 930-24i prenant en charge le<br>mode JBOD et les niveaux RAID 0, 1, 5, 6, 10, 50 et 60<br>• Un adaptateur SAS/SATA RAID 940-8e 4 Go prenant en charge le mode JBOD et<br>les niveaux RAID 0, 1, 5, 6, 10, 50 et 60<br>• Un adaptateur SAS/SATA RAID 940-8i, 940-16i, 940-32i ou 940-8e 4 Go prenant<br>en charge le mode JBOD et les niveaux RAID 0, 1, 5, 6, 10, 50 et 60<br>• Un adaptateur RAID SAS/SATA 5350-8i prenant en charge le mode JBOD et les<br>niveaux RAID 0, 1, 5 et 10<br>• Un adaptateur RAID SAS/SATA 9350-8i 2 Go ou 9350-16i 4 Go prenant en charge<br>le mode JBOD et les niveaux RAID 0, 1, 5, 6, 10, 50 et 60<br>Remarques :<br>• Un module de supercondensateur RAID doit être installé si l'adaptateur SAS/<br>SATA RAID 540-16i, 930-8e, 930-8i, 930-16i, 930-24i, 940-8e 4 Go, 940-8i, 940-<br>16i ou 940-32i est installé.<br>· Si l'adaptateur 730-8i-2G Cache SAS/SATA est installé, l'adaptateur 730-8i-1G ou<br>930-8i SAS/SATA ne peut pas être installé.<br>· Si un adaptateur SAS/SATA RAID 730-8i 1 Go/2 Go Cache est installé, il est<br>impossible d'installer un disque SSD SAS 24 Gbit/s Lecture intensive /Utilisation<br>mixte ThinkSystem 2.5" PM1653/PM1655.<br>• L'adaptateur HBA 440-8i/440-16i SAS/SATA et RAID 940-8i/940-16i/940-32i SAS/<br>SATA ne peuvent pas être installés dans l'emplacement d'adaptateur RAID<br>interne.<br>• L'adaptateur SAS/SATA RAID 540-8i/540-16i ne peut pas être installé dans<br>l'emplacement d'adaptateur RAID interne 7.<br>• Un adaptateur SAS/SATA RAID/HBA 4350-8i, 4350-16i, 5350-8i, 9350-8i ou 9350-<br>16i peut uniquement être installé dans les emplacements PCIe : 1, 2, 3, 4, 5 et 6<br>dans les modèles de serveur dotés d'unités 2,5 pouces. Il peut uniquement être<br>installé dans les emplacements PCIe 4, 5 et 6 dans les modèles de serveur dotés<br>d'unités 3,5 pouces.<br>• Un adaptateur SAS/SATA RAID/HBA 430-8i, 430-16i, 530-8i, 530-16i, 730-8i,<br>930-8e, 930-8i ou 930-16i peut uniquement être installés dans les emplacements<br>PCIe 1, 2, 3, 4, 5, 6 et 7 dans les modèles de serveur dotés d'unités 2,5 pouces. Il<br>peut uniquement être installé dans les emplacements PCIe 4, 5, 6 et 7 dans les<br>modèles de serveur dotés d'unités 3,5 pouces.<br>• Un adaptateur SAS/SATA RAID 930-24i peut uniquement être installé dans les<br>emplacements PCIe 1, 2, 3, 5 et 6 dans les modèles de serveur dotés d'unités<br>2,5 pouces.<br>L'adaptateur HBA/RAID 940-8e SAS/SATA 12 Go peut uniquement être installé |  |  |
| Ventilateurs système | dans les emplacements PCIe 1, 2, 3, 4 et 5.<br>Un processeur : cinq ventilateurs remplaçables à chaud (comprenant un<br>ventilateur redondant)                                                                                                    |  |  |
|                      | • Deux processeurs : six ventilateurs remplaçables à chaud (comprenant un<br>ventilateur redondant)<br>Remarques :<br>Lorsque le système est mis hors tension, mais qu'il est encore branché en CA, il<br>$\bullet$<br>est possible que les ventilateurs 1 et 2 continuent de tourner à une vitesse<br>nettement inférieure. Cette conception système sert à assurer le refroidissement<br>approprié.<br>· Pour les modèles de serveur équipés de processeurs Intel Xeon 6137, 6144, 6146,<br>6154, 6242R, 6246R, 6248R, 6250, 6256, 6258R, 8168, 8180 et 8180M, toute<br>défaillance du ventilateur peut nuire aux performances.<br>· Si votre serveur est équipé d'un seul processeur, cinq ventilateurs système<br>(ventilateur 1 à 5) suffisent pour fournir le refroidissement approprié. Néanmoins,<br>vous devez installer un obturateur de ventilateur dans l'emplacement du<br>ventilateur 6 afin d'assurer une ventilation correcte.                                                                                                    |  |  |

Tableau 1. Spécifications du serveur (suite)

| Spécification                              | <b>Description</b>                                                                                                    |  |
|--------------------------------------------|----------------------------------------------------------------------------------------------------|--|
|                                            | • Pour les modèles de serveur avec seize, vingt ou vingt-quatre unités NVMe, la<br>température maximale est de 30 °C. Les performances du serveur peuvent être<br>dégradées à 27 °C ou au-dessus de 27 °C si un ventilateur est défaillant.                                                                                                    |  |
| Blocs d'alimentation (selon le<br>modèle)  | Un ou deux blocs d'alimentation de secours remplaçables à chaud<br>Bloc d'alimentation en courant alternatif 550 watts 80 PLUS Platinum<br>• Bloc d'alimentation en courant alternatif 750 watts 80 PLUS Platinum<br>Bloc d'alimentation en courant alternatif 750 watts 80 PLUS Titanium<br>Bloc d'alimentation en courant alternatif 1100 watts 80 PLUS Platinum<br>$\bullet$<br>Bloc d'alimentation en courant alternatif 1600 watts 80 PLUS Platinum<br>$\bullet$                                                                                                    |  |
| Alimentation électrique                    | • Onde sinusoïdale en entrée (50 - 60 Hz) requise<br>• Tension en entrée (basse tension) :<br>- Minimum : 100 V en courant alternatif<br>- Maximum : 127 V en courant alternatif<br>• Tension en entrée (haute tension) :<br>- Minimum : 200 V en courant alternatif<br>- Maximum: 240 V en courant alternatif<br>Remarque : Pour les modèles de serveur avec blocs d'alimentation en courant<br>alternatif 750 watts 80 PLUS Titanium ou 1 600 watts 80 PLUS Titanium, la tension<br>en entrée en courant alternatif 100-127 V n'est pas prise en charge.                                                                                                    |  |
|                                            | <b>ATTENTION:</b><br>• L'alimentation de 240 V CC (plage d'entrée : 180 à 300 V CC) est prise en<br>charge en Chine continentale UNIQUEMENT. Le bloc d'alimentation avec<br>alimentation de 240 V CC ne prend pas en charge la fonction de branchement<br>à chaud du cordon d'alimentation. Avant de retirer le bloc d'alimentation<br>avec une alimentation en courant continu, veuillez mettre hors tension le<br>serveur ou débrancher les sources d'alimentation en courant continu au<br>niveau du tableau du disjoncteur ou coupez l'alimentation. Retirez ensuite le<br>cordon d'alimentation.<br>• Pour que les produits ThinkSystem soient exempts d'erreur dans un<br>environnement électrique en courant continu ou en courant alternatif, un<br>système de mise à la terre TN-S conforme à la norme 60364-1 IEC 2005 doit<br>être présent ou installé. |  |
| Configuration minimale pour le<br>débogage | Un processeur dans le connecteur de processeur 1<br>• Un module de mémoire DIMM sur l'emplacement 5<br>• Un bloc d'alimentation<br>· Une unité de disque dur ou M.2 (si le système d'exploitation est nécessaire pour le<br>débogage)<br>Cinq ventilateurs système (ventilateur 1 à 5)                                                                                                    |  |

Tableau 1. Spécifications du serveur (suite)

| Spécification         | <b>Description</b>                                                                                                    |
|-----------------------|----------------------------------------------------------------------------------------------------|
| Émissions acoustiques | • Niveau sonore, système inactif<br>- 4,9 bels, minimum<br>- 5,1 bels, normal<br>- 6,1 bels, maximum<br>Niveau sonore, système actif<br>- 5,1 bels, minimum<br>- 5,1 bels, normal<br>- 6,2 bels, maximum<br>Remarques :<br>• Ces niveaux sonores ont été mesurés en environnements acoustiques contrôlés<br>conformément aux procédures ISO 7779 et reportés conformément à la norme<br>ISO 9296.<br>• Les niveaux sonores déclarés sont basés sur les configurations spécifiées et<br>peuvent varier légèrement selon les configurations et les conditions.<br>• Les niveaux sonores déclarés peuvent augmenter considérablement si des<br>composants à forte puissance sont installés, par exemple, certaines cartes<br>d'interface réseau, UC et GPU à forte puissance.                                                                                                    |
| Environnement         | Le serveur est pris en charge dans l'environnement suivant :<br>Remarque : Ce serveur est conçu pour un environnement de centre de données<br>standard ; il est recommandé de le placer dans le centre de données industriel.<br>• Température ambiante :<br>- Fonctionnement :<br>- ASHRAE classe A2 : $10 - 35$ °C (50 – 95 °F); lorsque l'altitude dépasse 900 m<br>(2 953 pieds), la valeur de la température ambiante maximum diminue de 1 °<br>C (1,8 °F) tous les 300 m (984 pieds) à mesure que l'altitude augmente.<br>- ASHRAE classe A3 : $5 - 40$ °C (41 – 104 °F); lorsque l'altitude dépasse 900 m<br>(2 953 pieds), la valeur de la température ambiante maximum diminue de 1 °<br>C (1,8 °F) tous les 175 m (574 pieds) à mesure que l'altitude augmente.<br>- ASHRAE classe A4 : 5 - 45 °C (41 - 113 °F); lorsque l'altitude dépasse 900 m<br>(2 953 pieds), la valeur de la température ambiante maximum diminue de 1 °<br>C (1,8 °F) tous les 125 m (410 pieds) à mesure que l'altitude augmente.<br>- Serveur hors tension : $5 - 45$ °C (41 – 113 °F)<br>- Stockage ou transport : -40 - 60 °C (-40 - 140 °F)<br>Altitude maximale: 3 050 m (10 000 pieds)<br>• Humidité relative (sans condensation) :<br>- Fonctionnement :<br>- ASHRAE classe A2 : 8 % - 80 % ; Point de rosée maximal : 21 °C (70 °F)<br>- ASHRAE classe A3 : 8 % à 85 % ; Point de rosée maximal : 24 °C (75 °F)<br>- ASHRAE classe A4 : 8 % à 90 % ; Point de rosée maximal : 24 °C (75 °F)<br>- Stockage ou transport : 8 % à 90 %<br>• Contamination particulaire |
|                       | Attention : Les particules aériennes et les gaz réactifs agissant seuls ou en<br>combinaison avec d'autres facteurs environnementaux tels que l'humidité ou la<br>température peuvent représenter un risque pour le serveur.<br>Remarque : Votre serveur est conforme aux spécifications de la catégorie A2 de la<br>norme ASHRAE. Les performances du serveur peuvent être affectées lorsque la<br>température de fonctionnement ne respecte pas les spécifications ASHRAE A2.<br>Selon la configuration du matériel, certains modèles de serveur sont conformes aux<br>spécifications des catégories A3 et A4 de la norme ASHRAE. Pour être conforme aux<br>spécifications des catégories A3 et A4 de la norme ASHRAE, la configuration<br>matérielle des modèles de serveur doit être la suivante :<br>Deux blocs d'alimentation installés<br>$\bullet$<br>Les unités NVMe ne sont pas installées<br>• L'adaptateur flash PCIe n'est pas installé<br>Carte Ethernet ThinkSystem QLogic QL41134 PCIe 10 Go 4 ports Base-T non<br>installée                                                                                                    |

Tableau 1. Spécifications du serveur (suite)

| <b>Spécification</b> | <b>Description</b>                                                                                                    |
|----------------------|----------------------------------------------------------------------------------------------------|
|                      | Mellanox ConnectX-6 et Innova-2 FPGA ne sont pas installés.<br>Les unités M.2 240 Go ou 480 Go ne sont pas installées<br>Unité GPU non installée<br>Certains processeurs ne sont pas installés :<br>- Processeurs avec une enveloppe thermique (TDP) supérieure ou égale à<br>150 watts non installée<br>- Pour les modèles de serveur avec vingt-quatre unités 2,5 pouces ou douze<br>unités 3,5 pouces, processeurs à fréquence optimisée suivants non installés :<br>processeurs Intel Xeon 4112, 4215, 5122, 5215, 5217, 5222, 6126, 6128, 6132,<br>6134, 6134M, 6137, 6226, 6242R, 6246R, 6248R, 6250, 6256, 6258R, 8156 et<br>8256 |

#### Informations importantes sur les exigences d'écoconception de l'UE

Pour satisfaire aux exigences d'écoconception de l'UE sur les produits liés à l'énergie (Erp) du lot 9, votre serveur doit remplir les exigences suivantes :

- Mémoire minimum : 16 Go
- Si votre serveur est configuré avec un processeur, ces processeurs ne sont pas pris en charge : Intel Xeon 3104, 3106, 3204, 4108, 4109T, 4110, 4112, 5122, 5222, 8156 et 8256.

#### <span id="page-19-0"></span>Informations importantes sur la grille d'aération et le GPU

Il existe deux types de grille d'aération pour votre serveur. Selon le modèle GPU, sélectionnez la grille d'aération appropriée pour votre serveur.

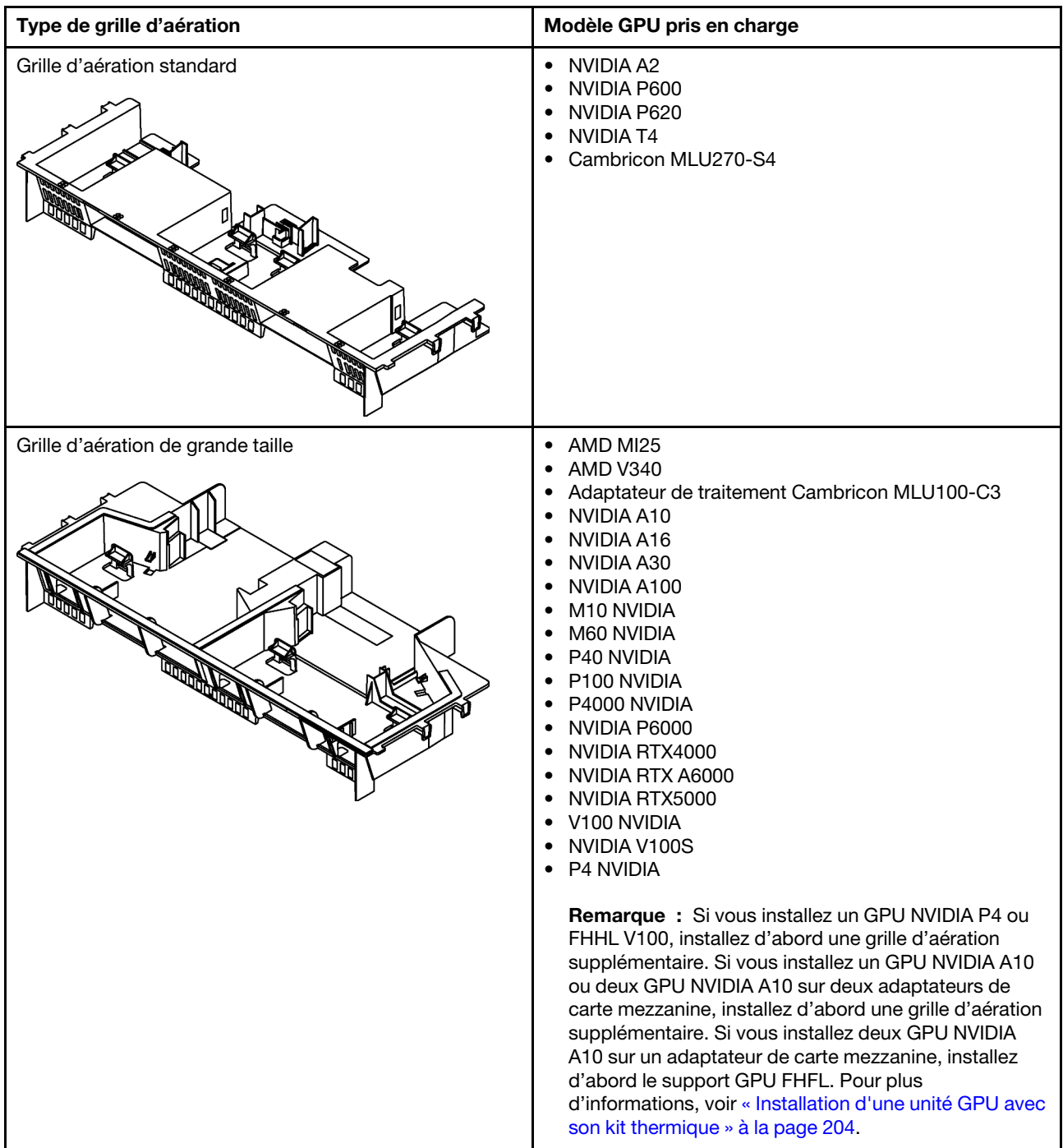

#### Remarques :

- Pour les modèles de serveur sans GPU installé, sélectionnez la grille d'aération standard.
- Avant d'installer la grille d'aération grand format, vérifiez que la hauteur des dissipateurs thermiques installés est 1U afin de laisser un espace suffisant pour l'installation de la grille grand format.

# <span id="page-20-0"></span>Contamination particulaire

Attention : les particules aériennes (notamment poussières ou particules métalliques) et les gaz réactifs agissant seuls ou en combinaison avec d'autres facteurs environnementaux tels que l'humidité ou la température peuvent représenter un risque pour l'unité décrite dans le présent document.

En particulier, des concentrations trop élevées de particules ou de gaz dangereux peuvent endommager l'unité et entraîner des dysfonctionnements voire une panne complète. Cette spécification présente les seuils de concentration en particules et en gaz qu'il convient de respecter pour éviter de tels dégâts. Ces seuils ne doivent pas être considérés ou utilisés comme des limites absolues, car d'autres facteurs comme la température ou l'humidité de l'air peuvent modifier l'impact des particules ou de l'atmosphère corrosive et les transferts de contaminants gazeux. En l'absence de seuils spécifiques définis dans le présent document, vous devez mettre en œuvre des pratiques permettant de maintenir des niveaux de particules et de gaz conformes aux réglementations sanitaires et de sécurité. Si Lenovo détermine que les niveaux de particules ou de gaz de votre environnement ont provoqué l'endommagement de l'unité, Lenovo peut, sous certaines conditions, mettre à disposition la réparation ou le remplacement des unités ou des composants lors de la mise en œuvre de mesures correctives appropriées, afin de réduire cette contamination environnementale. La mise en œuvre de ces mesures correctives est de la responsabilité du client.

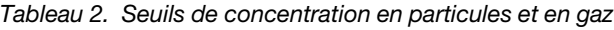

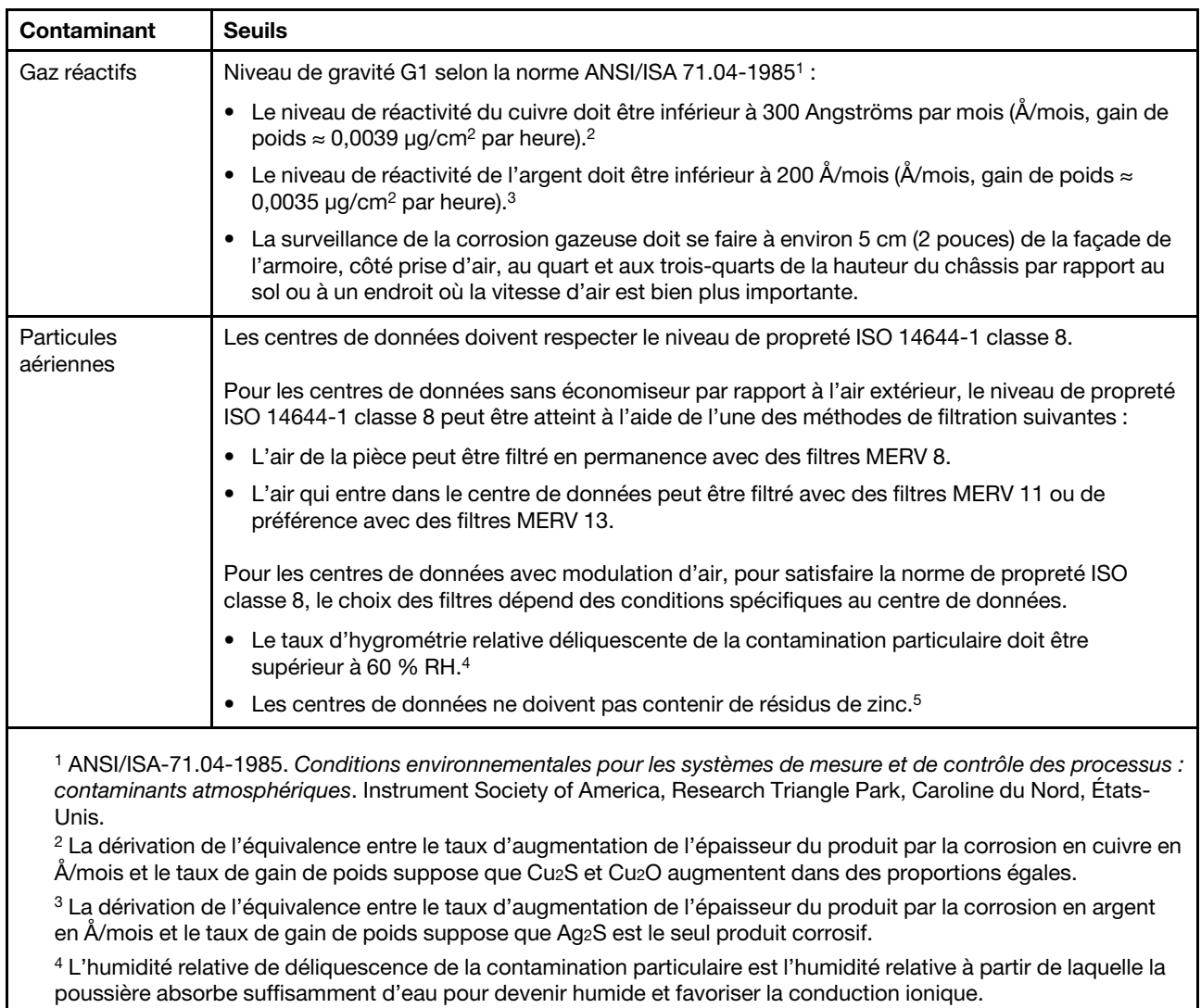

<sup>5</sup> Le niveau de débris en surface est mesuré de manière aléatoire dans 10 zones du centre de données sur un disque de 1,5 cm de diamètre de bande adhésive conductrice posée sur un raccord en métal. Si l'examen de la bande adhésive au microscope électronique ne révèle pas de débris de zinc, le centre de données est considéré comme exempt de particules de zinc.

# <span id="page-21-0"></span>Offres de gestion

Le portefeuille XClarity et les autres offres de gestion de système décrites dans cette section vous aident à gérer les serveurs de manière plus pratique et efficace.

#### Présentation

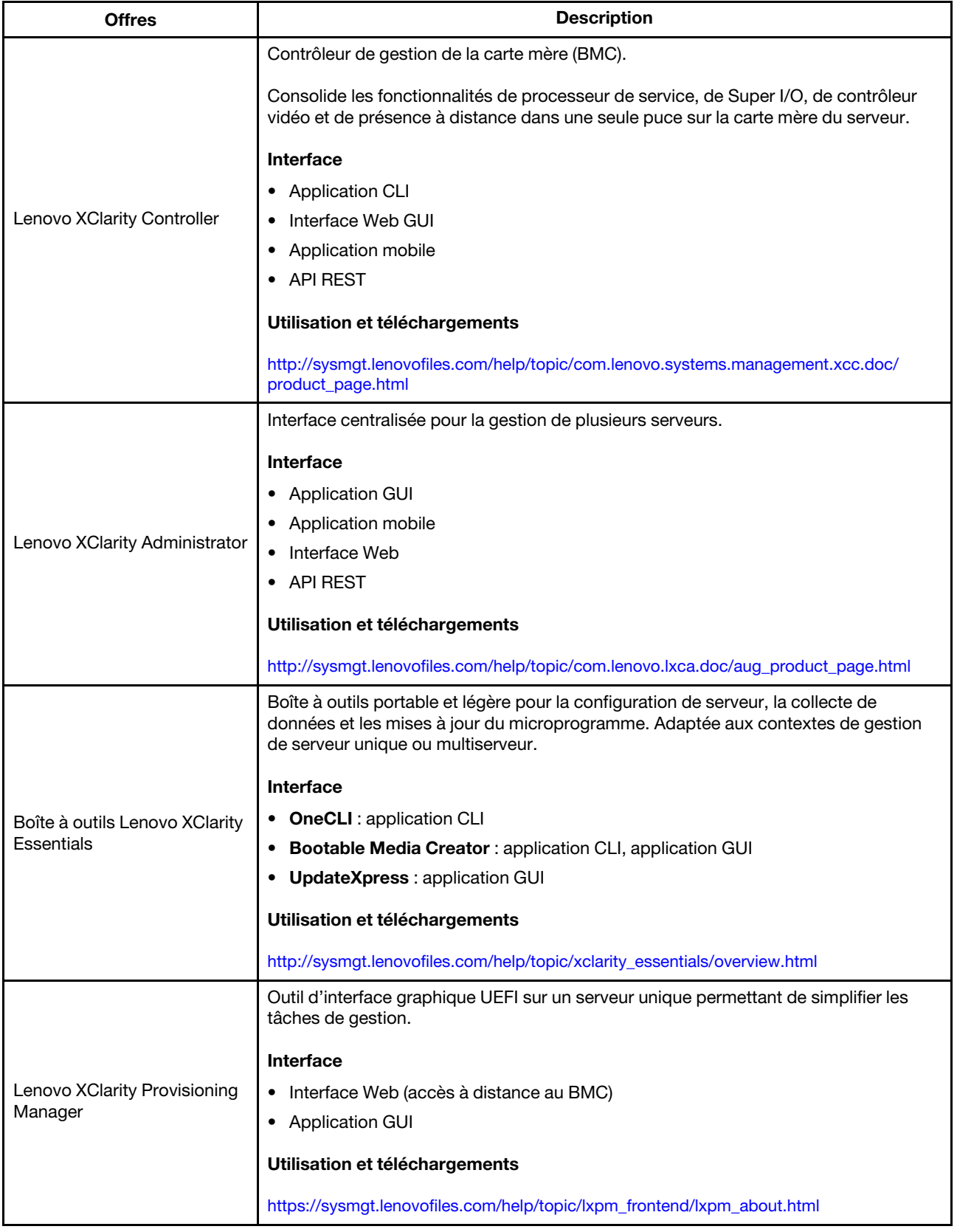

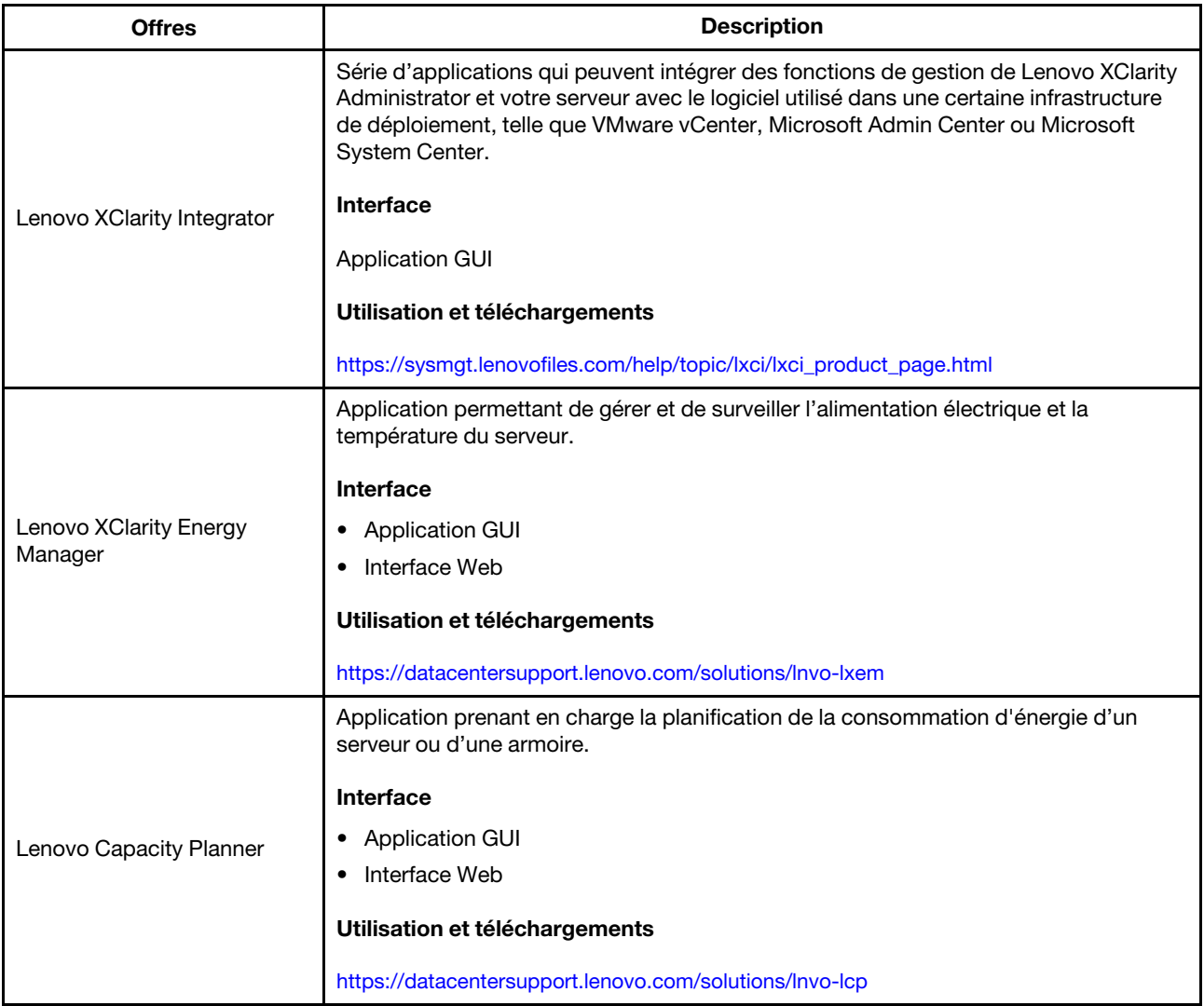

#### Fonctions

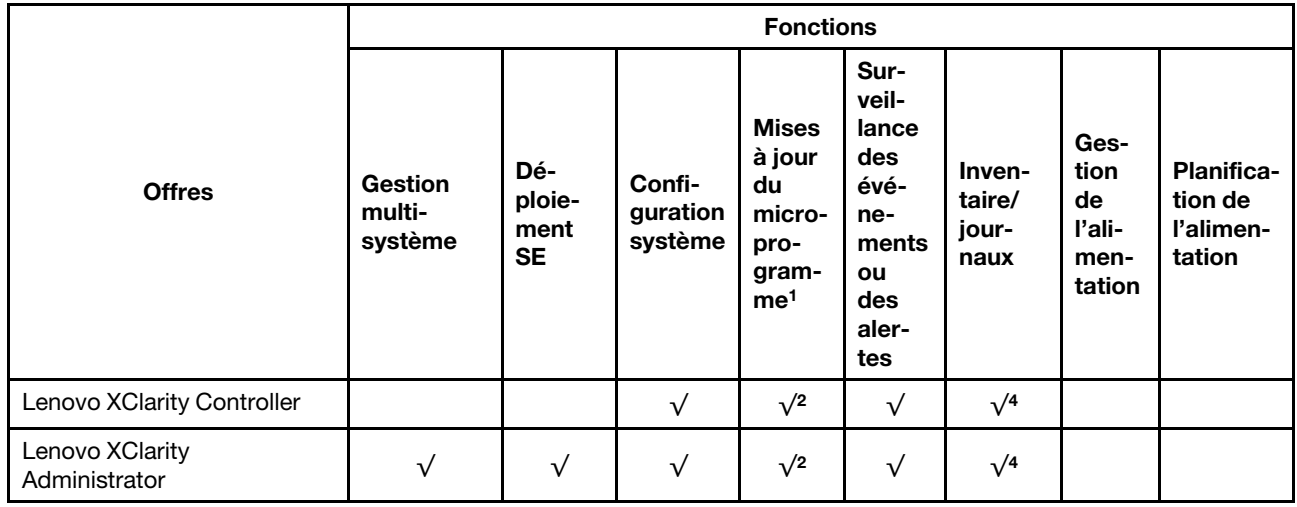

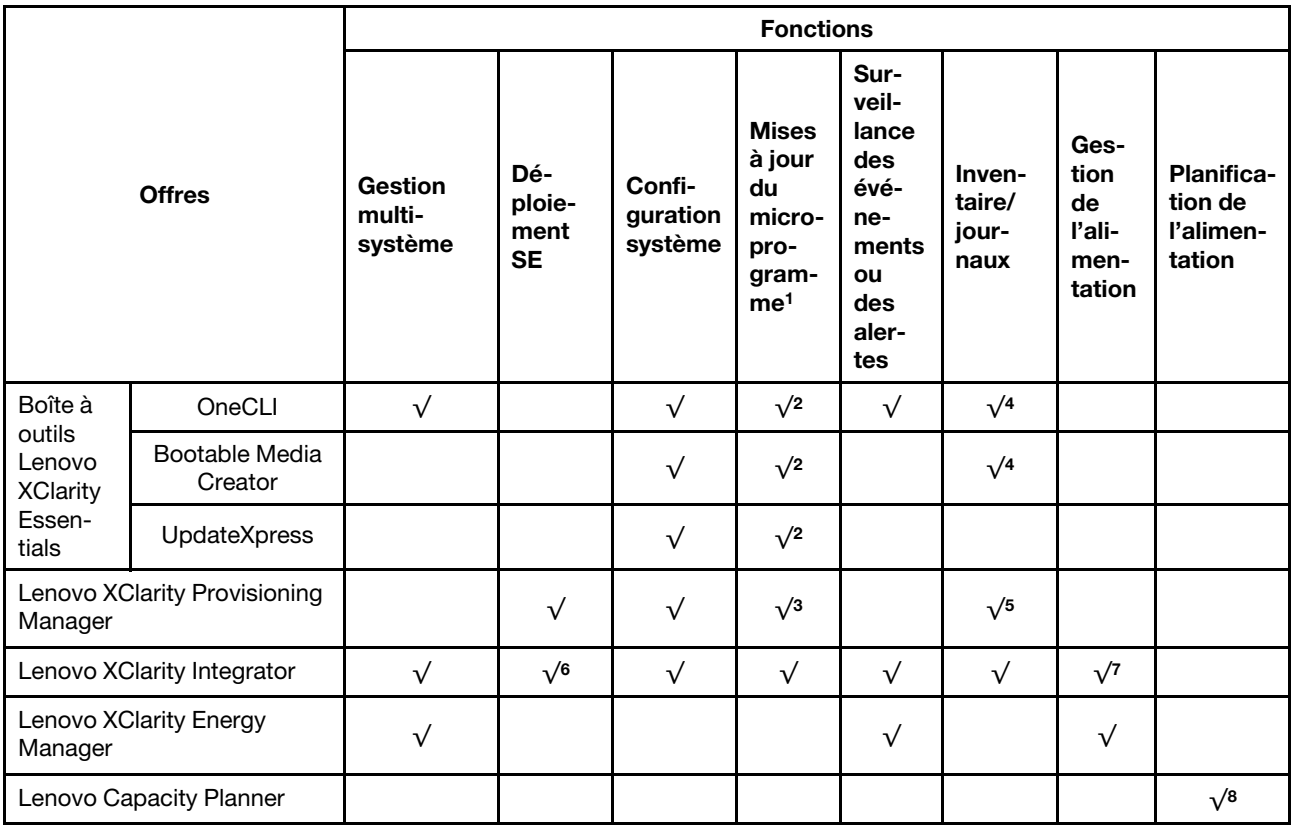

#### Remarques :

- 1. La plupart des options peuvent être mises à jour via les outils Lenovo. Cependant, certaines options, telles que le microprogramme GPU ou le microprogramme Omni-Path, nécessitent l'utilisation d'outils de fournisseur.
- 2. Les paramètres UEFI du serveur pour la mémoire ROM en option doivent être définis sur Automatique ou UEFI afin de mettre à jour le microprogramme à l'aide de Lenovo XClarity Administrator, Lenovo XClarity Essentials ou Lenovo XClarity Controller.
- 3. Les mises à jour du microprogramme sont limitées aux mises à jour Lenovo XClarity Provisioning Manager, Lenovo XClarity Controller et UEFI. Les mises à jour de microprogramme pour les dispositifs en option tels que les adaptateurs ne sont pas pris en charge.
- 4. Les paramètres UEFI du serveur pour la mémoire ROM en option doivent être définis sur Automatique ou UEFI pour que les informations détaillées de carte d'adaptateur, comme le nom de modèle et les niveaux de microprogramme, s'affichent dans Lenovo XClarity Administrator, Lenovo XClarity Controller ou Lenovo XClarity Essentials.
- 5. Inventaire limité.
- 6. La vérification de déploiement de Lenovo XClarity Integrator pour System Center Configuration Manager (SCCM) prend en charge le déploiement du système d'exploitation Windows.
- 7. La fonction de gestion d'alimentation est uniquement prise en charge par Lenovo XClarity Integrator pour VMware vCenter.
- 8. Il est fortement recommandé de vérifier les données de synthèse de l'alimentation de votre serveur à l'aide de Lenovo Capacity Planner avant d'acheter de nouvelles pièces.

# <span id="page-26-0"></span>Chapitre 2. Composants serveur

<span id="page-26-1"></span>Cette section fournit des informations pour vous aider à localiser les composants serveur.

# Vue avant

La vue avant du serveur varie selon le modèle.

Les illustrations de cette rubrique présentent les vues avant du serveur selon les baies d'unité prises en charge.

#### Remarques :

- Il est possible que votre serveur soit différent des illustrations de cette rubrique.
- Le châssis avec seize baies d'unité 2,5 pouces ne peut pas être mis à niveau vers le châssis avec vingtquatre baies d'unité à 2,5 pouces.

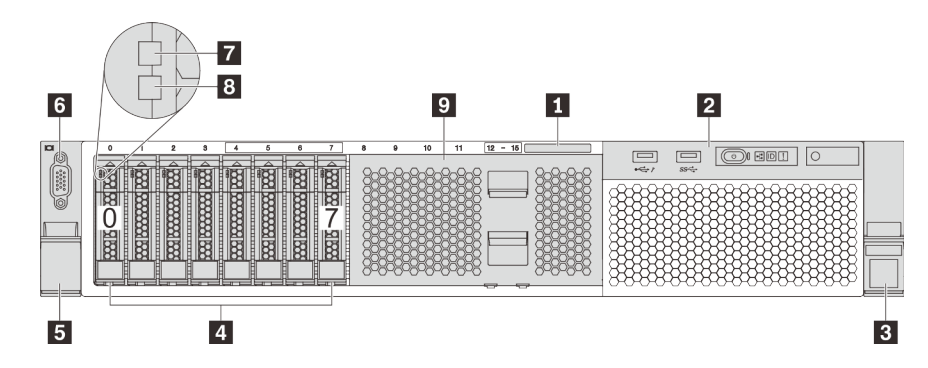

Figure 4. Vue avant des modèles de serveur équipés de huit baies d'unité 2,5 pouces (0-7)

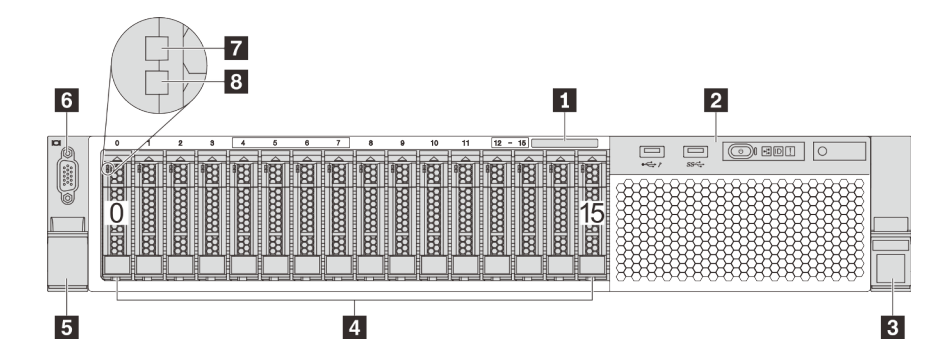

Figure 5. Vue avant des modèles de serveur équipés de seize baies d'unité 2,5 pouces (0–15)

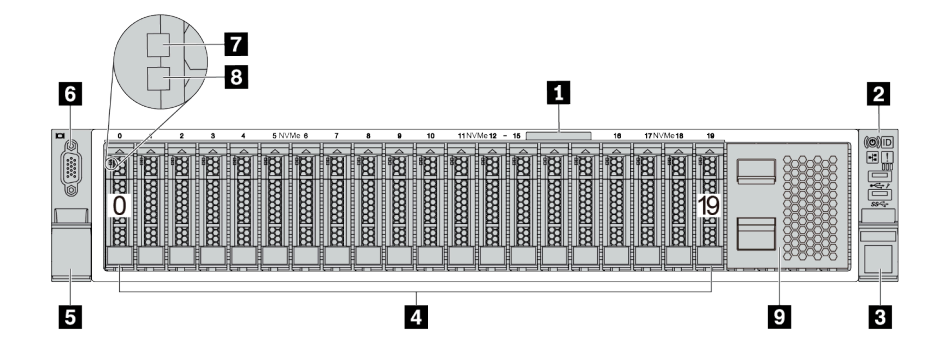

Figure 6. Vue avant des modèles de serveur équipés de vingt baies d'unité 2,5 pouces (0–19)

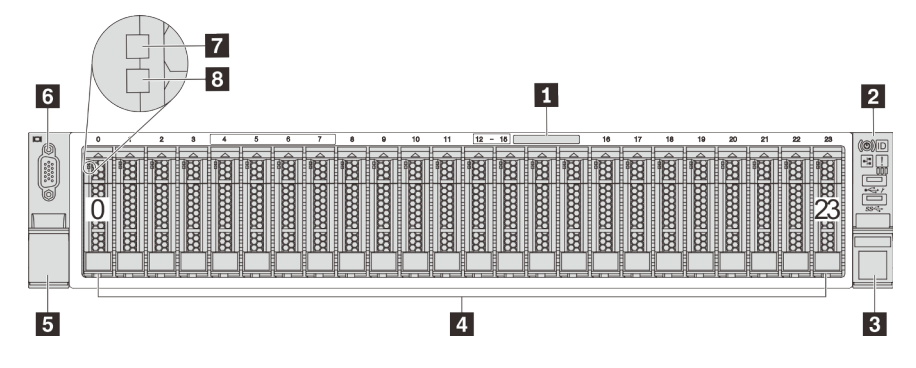

Figure 7. Vue avant des modèles de serveur équipés de vingt-quatre baies d'unité 2,5 pouces (0–23)

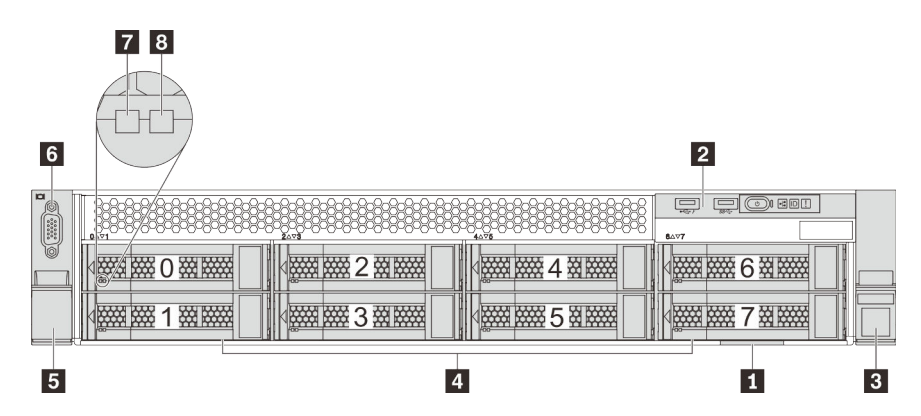

Figure 8. Vue avant des modèles de serveur équipés de huit baies d'unité 3,5 pouces (0–7)

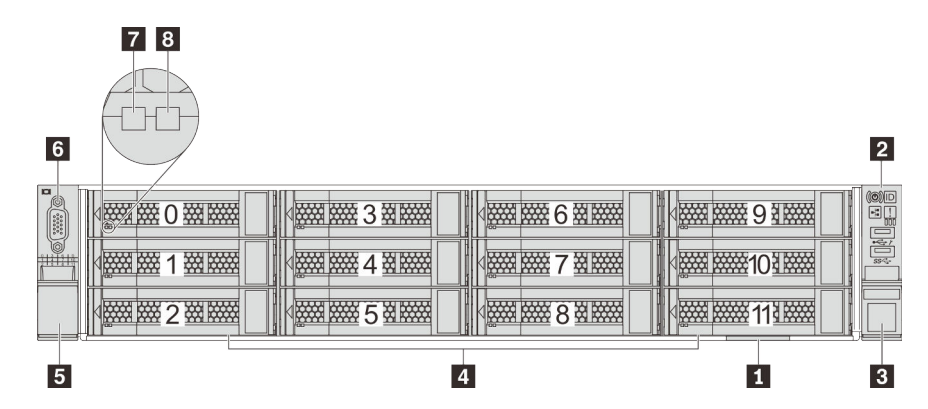

Figure 9. Vue avant des modèles de serveur équipés de douze baies d'unité 3,5 pouces (0–11)

Tableau 3. Composants situés à l'avant des modèles de serveur équipés d'unités 2,5 pouces

| Légende                             | Légende                                                   |
|-------------------------------------|-----------------------------------------------------------|
| <b>Etiquette amovible</b>           | <b>2</b> Bloc d'E-S avant                                 |
| <b>B</b> Taquet d'armoire (droit)   | 4 Baies d'unité                                           |
| <b>5</b> Taquet d'armoire (gauche)  | <b>6</b> Connecteur VGA (disponible sur certains modèles) |
| 7 Voyant d'activité de l'unité      | 8 Voyant d'état de l'unité                                |
| <b>D</b> Obturateur de baie d'unité |                                                           |

#### **1** Étiquette amovible

L'étiquette d'accès réseau XClarity Controller se trouve sur le côté supérieur de l'étiquette amovible.

#### **2** Bloc d'E-S avant

Pour plus d'informations à propos des commandes, connecteurs et voyants d'état du bloc d'E-S avant, voir [« Bloc d'E-S avant » à la page 26.](#page-29-0)

#### **3 5** Taquets d'armoire

Si le serveur est installé dans une armoire, vous pouvez utiliser les taquets d'armoire pour l'en sortir. Vous pouvez également utiliser les taquets d'armoire et les vis pour fixer le serveur dans l'armoire afin de le sécuriser, en particulier dans les zones sujettes aux vibrations. Pour plus d'informations, consultez le Guide d'Installation en armoire fourni avec le kit de glissières.

#### **4** Baies d'unité

Le nombre d'unités installées sur votre serveur varie selon le modèle. Lorsque vous installez des unités, respectez l'ordre des numéros de baie d'unité.

L'intégrité EMI et le refroidissement du serveur sont assurés si toutes les baies d'unité sont occupées. Les baies d'unité vides doivent être occupées par des obturateurs de baie d'unité ou les obturateurs d'unité.

#### **6** Connecteur VGA (disponible sur certains modèles)

Permet de connecter un écran hautes performances, un écran Direct Drive ou tout autre périphérique utilisant un connecteur VGA.

#### **7** Voyant d'activité de l'unité

#### **8** Voyant d'état de l'unité

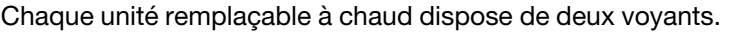

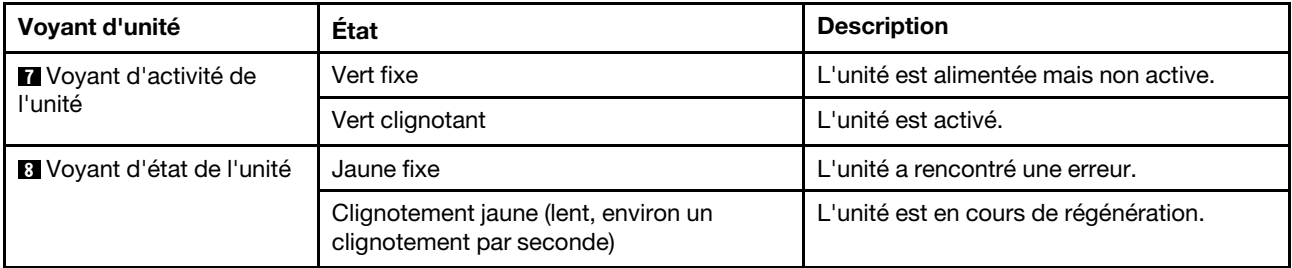

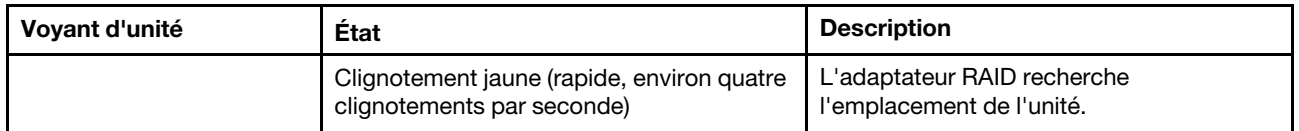

#### **9** Obturateur de baie d'unité

<span id="page-29-0"></span>L'obturateur de baie d'unité est utilisé pour obturer les baies d'unité vides.

# Bloc d'E-S avant

Le bloc d'E-S avant du serveur comprend les commandes, les connecteurs et les voyants. Le bloc d'E-S avant varie selon le modèle.

La figure qui suit présente les contrôles, les connecteurs et les voyants du bloc d'E-S avant du serveur. Pour situer le bloc d'E-S avant, voir [« Vue avant » à la page 23.](#page-26-1)

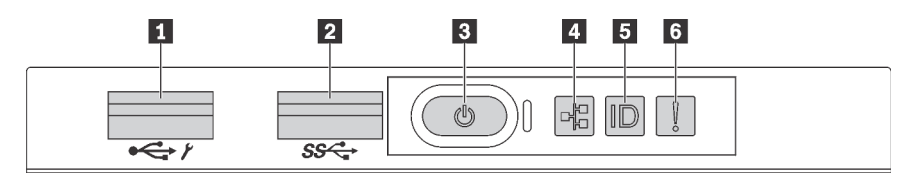

Figure 10. Bloc d'E-S avant pour les modèles de serveur avec huit baies d'unité 3,5 pouces, huit baies d'unité 2,5 pouces et seize unités de baie 2,5 pouces

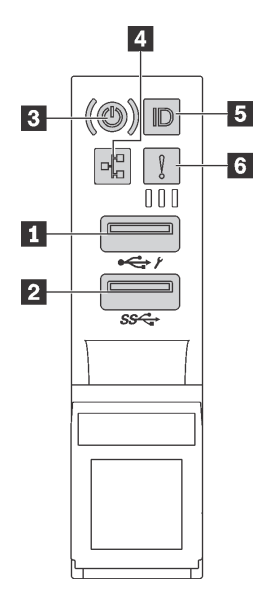

Figure 11. Bloc d'E-S avant pour les modèles de serveur avec douze baies d'unité 3,5 pouces et vingt-quatre baies d'unité 2,5 pouces

Tableau 4. Composants du bloc d'E-S avant

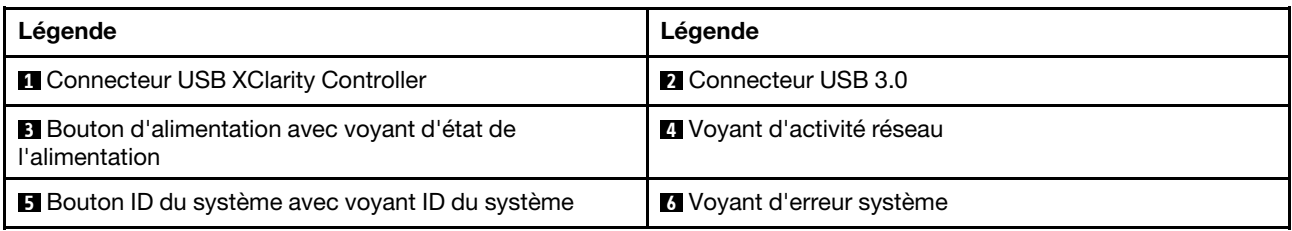

#### **1 Connecteur USB XClarity Controller**

Selon les paramètres, ce connecteur prend en charge la fonctionnalité USB 2.0, la fonction de gestion de XClarity Controller, ou les deux.

- Si le connecteur est défini pour la fonction USB 2.0, vous pouvez connecter un périphérique qui requiert un connecteur USB 2.0, tel qu'un clavier, une souris, ou un dispositif de stockage USB.
- Si le connecteur est paramétré pour la fonction de gestion de XClarity Controller, vous pouvez relier un appareil mobile installé avec l'application pour exécuter les journaux des événements XClarity Controller.
- Si le connecteur est défini pour les deux fonctions, vous pouvez appuyer sur le bouton ID du système pendant trois secondes pour basculer entre les deux fonctions.

Pour obtenir plus d'informations, voir [« Définition de la connexion réseau pour Lenovo XClarity Controller » à](#page-238-1) [la page 235](#page-238-1).

#### **2** Connecteur USB 3.0

Utilisé pour connecter un périphérique qui requiert une connexion USB 2.0 ou 3.0, par exemple un clavier, une souris ou un dispositif de stockage USB.

#### **3** Bouton d'alimentation avec voyant d'état de l'alimentation

Lorsque vous avez terminé de configurer le serveur, le bouton d'alimentation vous permet de le mettre sous tension. Si vous ne pouvez pas mettre le serveur hors tension à partir du système d'exploitation, vous pouvez également maintenir le bouton d'alimentation enfoncé pendant plusieurs secondes pour mettre le serveur hors tension. Le voyant d'état de l'alimentation vous indique l'état actuel de l'alimentation.

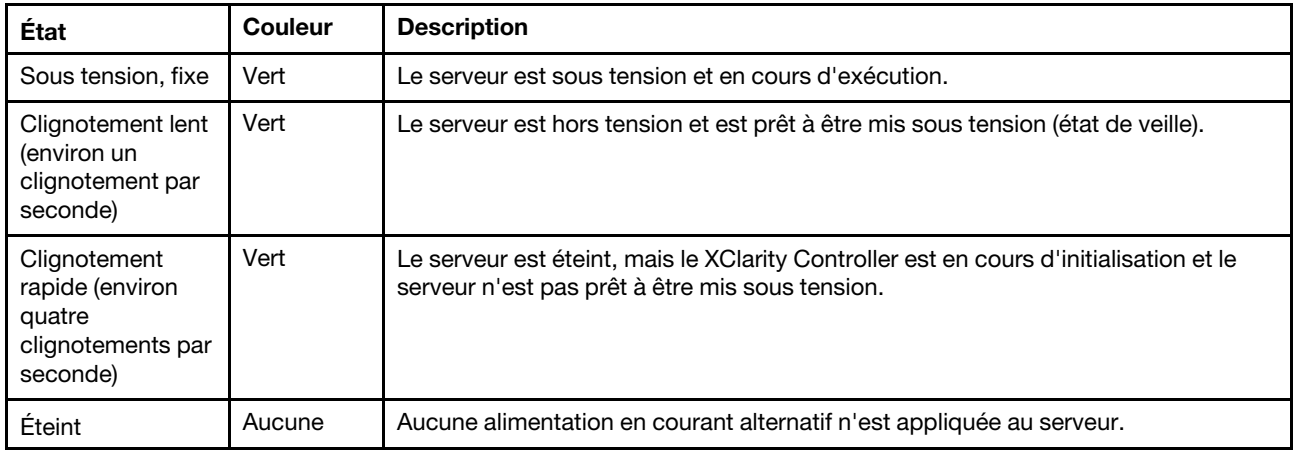

#### **4** Voyant d'activité réseau

Compatibilité de l'adaptateur NIC et du voyant d'activité réseau

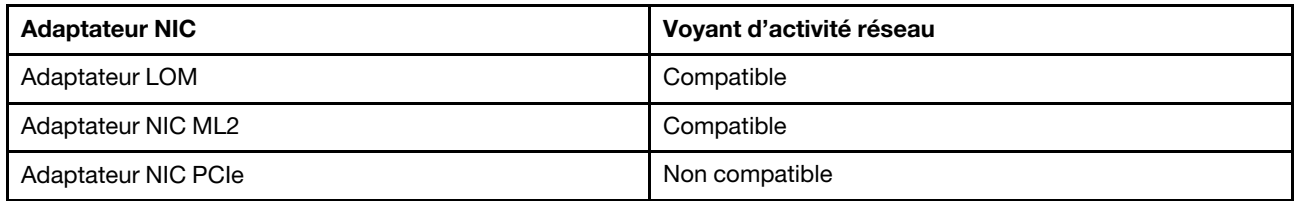

Le voyant d'activité réseau situé sur le bloc d'E-S avant vous permet d'identifier la connectivité et l'activité réseau.

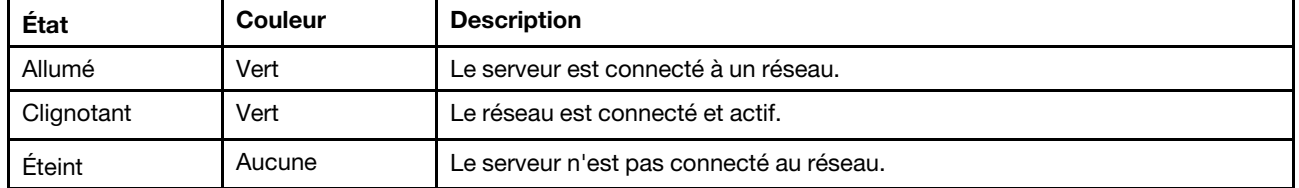

#### **5 Bouton ID système avec voyant ID système**

Utilisez ce bouton ID du système et le voyant bleu d'ID système pour localiser visuellement le serveur. Un voyant d'ID système figure également à l'arrière du serveur. Chaque fois que vous appuyez sur le bouton d'ID système, l'état des deux voyants d'ID système change. Les voyants peuvent être allumés, clignotants, ou éteints. Vous pouvez également utiliser le Lenovo XClarity Controller ou un programme de gestion à distance pour changer l'état des voyants ID système afin d'aider à localiser visuellement le serveur parmi d'autres serveurs.

Si le connecteur USB du XClarity Controller est défini pour la fonction USB 2.0 et pour la fonction de gestion du XClarity Controller à la fois, vous pouvez appuyer sur le bouton ID du système pendant trois secondes pour commuter entre les deux fonctions.

#### **6** Voyant d'erreur système

Le voyant d'erreur système indique les fonctions de diagnostic de base de votre serveur. S'il est allumé, il se peut qu'un ou plusieurs voyants d'erreur système soient également allumés dans le serveur pour vous guider vers l'origine de l'erreur.

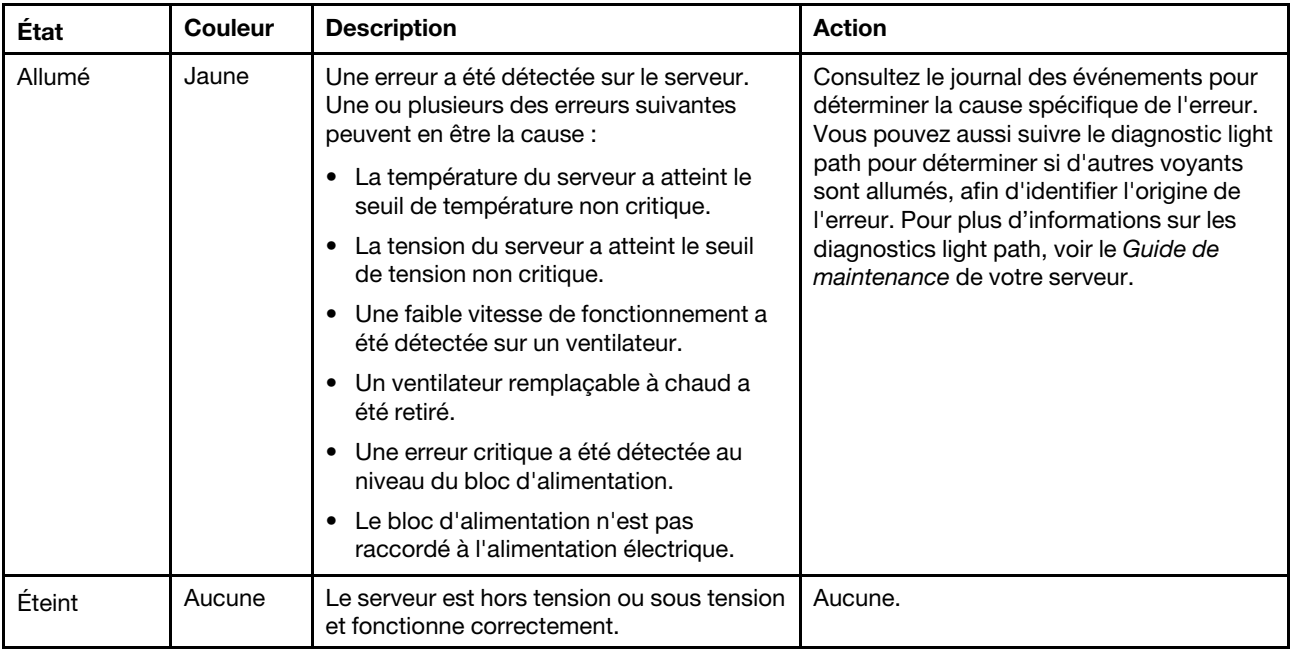

# <span id="page-32-0"></span>Vue arrière

L'arrière du serveur permet d'accéder à plusieurs connecteurs et composants.

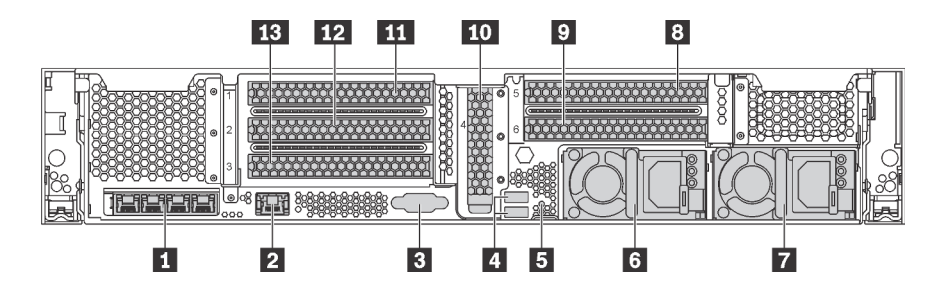

Figure 12. Vue arrière des modèles de serveur avec six emplacements PCIe

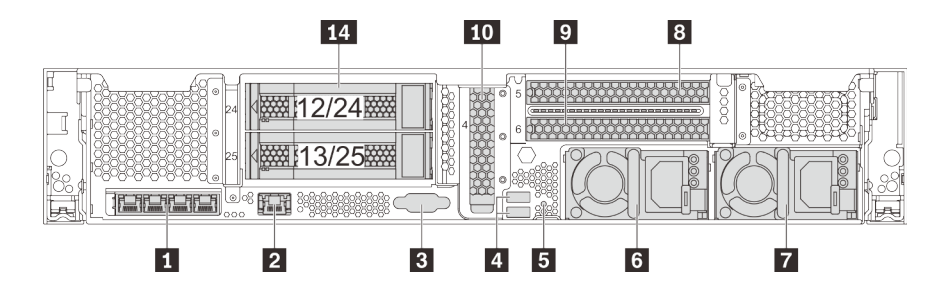

Figure 13. Vue arrière des modèles de serveur équipés de deux baies d'unité arrières 3,5 pouces (12/13 ou 24/25) et trois emplacements PCIe

Tableau 5. Composants situés sur la face arrière du serveur

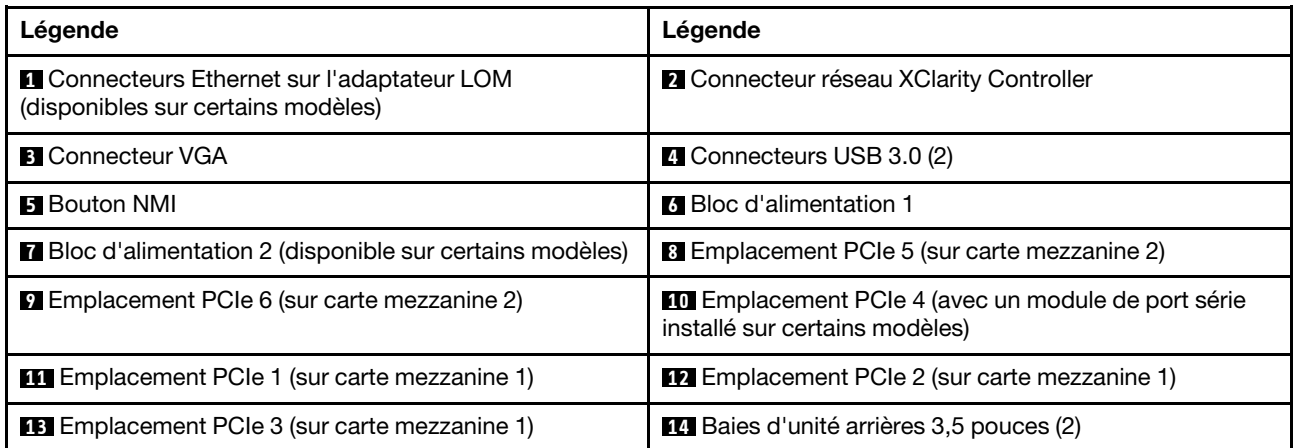

#### **1** Connecteurs Ethernet sur l'adaptateur LOM (disponibles sur certains modèles)

L'adaptateur LOM fournit deux ou quatre connecteurs Ethernet supplémentaires pour les connexions réseau.

Le connecteur Ethernet le plus à gauche de l'adaptateur LOM peut être défini comme connecteur réseau XClarity Controller. Pour définir le connecteur Ethernet comme connecteur réseau XClarity Controller, démarrez Setup Utility, accédez à Paramètres BMC → Paramètres réseau → Port d'interface réseau et sélectionnez Partagé. Ensuite, accédez à Carte d'interface réseau partagée sur et sélectionnez Carte PHY.

#### **2** Connecteur réseau XClarity Controller

Utilisé pour connecter un câble Ethernet pour gérer le système à l'aide de XClarity Controller.

#### **3** Connecteur VGA

Permet de connecter un écran hautes performances, un écran Direct Drive ou tout autre périphérique utilisant un connecteur VGA.

#### **4** Connecteurs USB 3.0 (2)

Utilisé pour connecter un périphérique qui requiert une connexion USB 2.0 ou 3.0, par exemple un clavier, une souris ou un dispositif de stockage USB.

#### **5** Bouton NMI

Appuyez sur ce bouton pour forcer l'interruption non masquable (NMI) du processeur. De cette manière, vous pouvez activer la fonction écran bleu sur le serveur et vider la mémoire. Vous devrez peut-être utiliser la pointe d'un crayon ou un trombone pour appuyer sur le bouton.

#### **6** Bloc d'alimentation 1 **7** Bloc d'alimentation 2 (disponible sur certains modèles)

Les blocs d'alimentation de secours remplaçables à chaud permettent d'éviter l'interruption brutale du système lorsqu'un bloc d'alimentation est défaillant. Vous pouvez vous procurer un bloc d'alimentation auprès de Lenovo et l'installer pour apporter une alimentation de secours sans mettre le serveur hors tension.

Trois voyants d'état se trouvent sur chaque bloc d'alimentation, à proximité du connecteur du cordon d'alimentation. Pour plus d'informations à propos des voyants d'état, voir [« Voyants de la vue arrière » à la](#page-35-0) [page 32.](#page-35-0)

#### **8 9 10 11 12 13** Emplacements PCIe

Vous trouverez les numéros d'emplacement PCIe à l'arrière du châssis.

#### Remarques :

- Le serveur prend en charge l'emplacement PCIe 5 et l'emplacement PCIe 6 lorsque deux processeurs sont installés.
- N'installez pas des adaptateurs PCIe avec des connecteurs de petit format dans un emplacement PCIe 6.
- Suivez la priorité de sélection d'emplacement PCIe suivante lors de l'installation d'une carte Ethernet ou d'une carte réseau convergé :

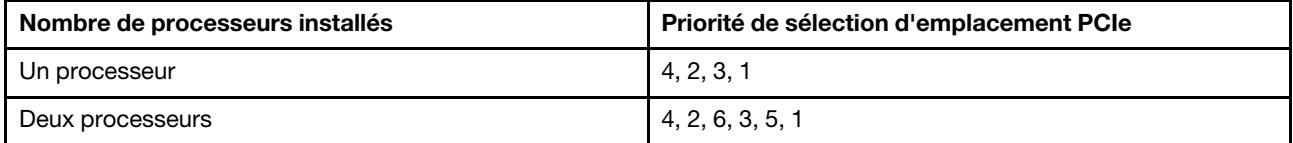

#### Emplacements PCIe 1, 2 et 3 sur carte mezzanine 1 :

Il existe cinq cartes mezzanines différentes qui peuvent être installées dans l'emplacement de carte mezzanine 1.

- Type 1
	- Emplacement 1 : PCIe x16 (x8, x4, x1), pleine hauteur, demi-longueur/pleine hauteur, pleine longueur
	- Emplacement 2 : PCIe x16 (x8, x4, x1), pleine hauteur, demi-longueur/pleine hauteur, pleine longueur
	- Emplacement 3 : PCIe x16 (x8, x4, x1), pleine hauteur, demi-longueur
- Type 2
	- Emplacement 1 : PCIe x16 (x8, x4, x1), pleine hauteur, demi-longueur/pleine hauteur, pleine longueur
	- Emplacement 2 : PCIe x16 (x8, x4, x1), pleine hauteur, demi-longueur/pleine hauteur, pleine longueur
	- Emplacement 3 : ML2 x8 (x8, x4, x1), pleine hauteur, demi-longueur
- Type 3
	- Emplacement 1 : PCIe x16 (x16, x8, x4, x1), pleine hauteur, demi-longueur/pleine hauteur, pleine longueur
	- Emplacement 2 : Non disponible
	- Emplacement 3 : PCIe x16 (x8, x4, x1), pleine hauteur, demi-longueur
- Type 4
	- Emplacement 1 : PCIe x16 (x8, x4, x1), pleine hauteur, demi-longueur/pleine hauteur, pleine longueur
	- Emplacement 2 : Non disponible
	- Emplacement 3 : ML2 x16 (x16, x8, x4, x1), pleine hauteur, demi-longueur
- Type 5
	- Emplacement 1 : PCIe x16 (x16, x8, x4, x1), pleine hauteur, demi-longueur/pleine hauteur, pleine longueur
	- Emplacement 2 : PCIe x16 (x8, x4, x1), pleine hauteur, demi-longueur/pleine hauteur, pleine longueur

– Emplacement 3 : PCIe x16 (x16, x8, x4, x1), pleine hauteur, demi-longueur

#### Emplacement PCIe 4 sur la carte mère : PCIe x8 (x8, x1), extra-plat

#### Emplacements PCIe 5 et 6 sur carte mezzanine 2 :

- Emplacement 5 : PCIe x16 (x16, x8, x4, x1), pleine hauteur, demi-longueur/pleine hauteur, pleine longueur
- Emplacement 6 : PCIe x16 (x16, x8, x4, x1), pleine hauteur, demi-longueur/pleine hauteur, pleine longueur

#### **14** Baies d'unité arrières 3,5 pouces (2)

Permet d'installer jusqu'à deux unités remplaçables à chaud 3,5 pouces à l'arrière du serveur. Les baies d'unité 3,5 pouces arrière ne sont disponibles que sur certains modèles.

Le nombre d'unités installées sur votre serveur varie selon le modèle. L'intégrité EMI et le refroidissement du serveur sont assurés si toutes les baies d'unité sont occupées. Les baies d'unité vides doivent être occupées par des obturateurs de baie d'unité ou les obturateurs d'unité.

## <span id="page-35-0"></span>Voyants de la vue arrière

La figure de cette rubrique illustre les voyants situés à l'arrière du serveur.

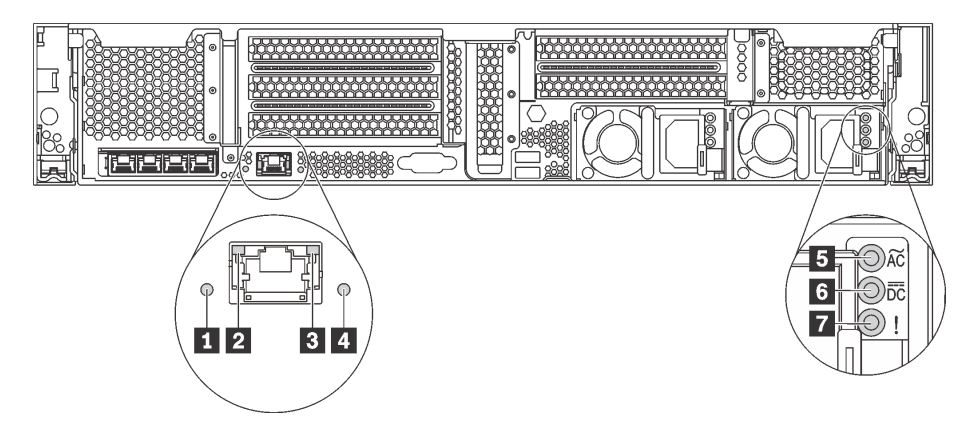

Figure 14. Voyants de la vue arrière du serveur

Tableau 6. Voyants situés sur la face arrière du serveur

| Légende                                 | Légende                                  |
|-----------------------------------------|------------------------------------------|
| <b>T</b> Voyant d'ID du système         | 2 Voyant de liaison Ethernet             |
| <b>B</b> Voyant d'activité Ethernet     | Voyant d'erreur système                  |
| <b>5</b> Voyant d'entrée d'alimentation | <b>3</b> Voyant de sortie d'alimentation |
| Voyant d'erreur du bloc d'alimentation  |                                          |

#### **1** Voyant d'ID du système

Le voyant bleu d'ID système vous permet de localiser visuellement le serveur. Un voyant d'ID système figure également à l'avant du serveur. Chaque fois que vous appuyez sur le bouton d'ID système, l'état des deux voyants d'ID système change. Les voyants peuvent être allumés, clignotants, ou éteints. Vous pouvez également utiliser le Lenovo XClarity Controller ou un programme de gestion à distance pour changer l'état des voyants ID système afin d'aider à localiser visuellement le serveur parmi d'autres serveurs.
#### **2 3** Voyants d'état Ethernet

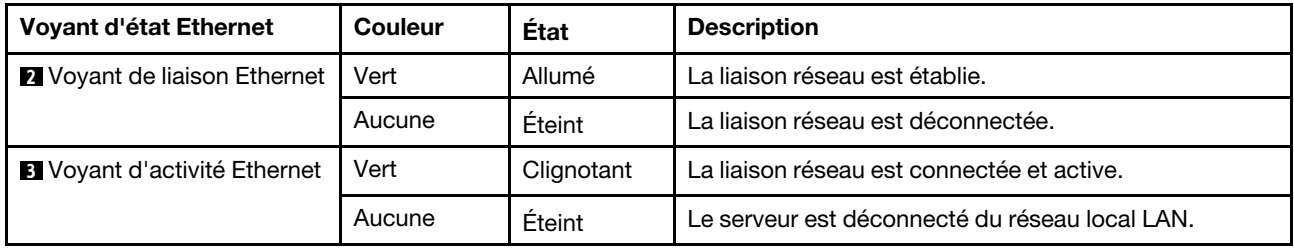

Le connecteur réseau XClarity Controller comporte deux voyants d'état.

#### **4** Voyant d'erreur système

Le voyant d'erreur système indique les fonctions de diagnostic de base de votre serveur. S'il est allumé, il se peut qu'un ou plusieurs voyants d'erreur système soient également allumés dans le serveur pour vous guider vers l'origine de l'erreur. Pour obtenir plus d'informations, voir [« Bloc d'E-S avant » à la page 26.](#page-29-0)

#### **5** Voyant d'entrée d'alimentation **6** Voyant de sortie d'alimentation **7** Voyant d'erreur du bloc d'alimentation

Chaque bloc d'alimentation remplaçable à chaud est équipé de trois voyants d'état.

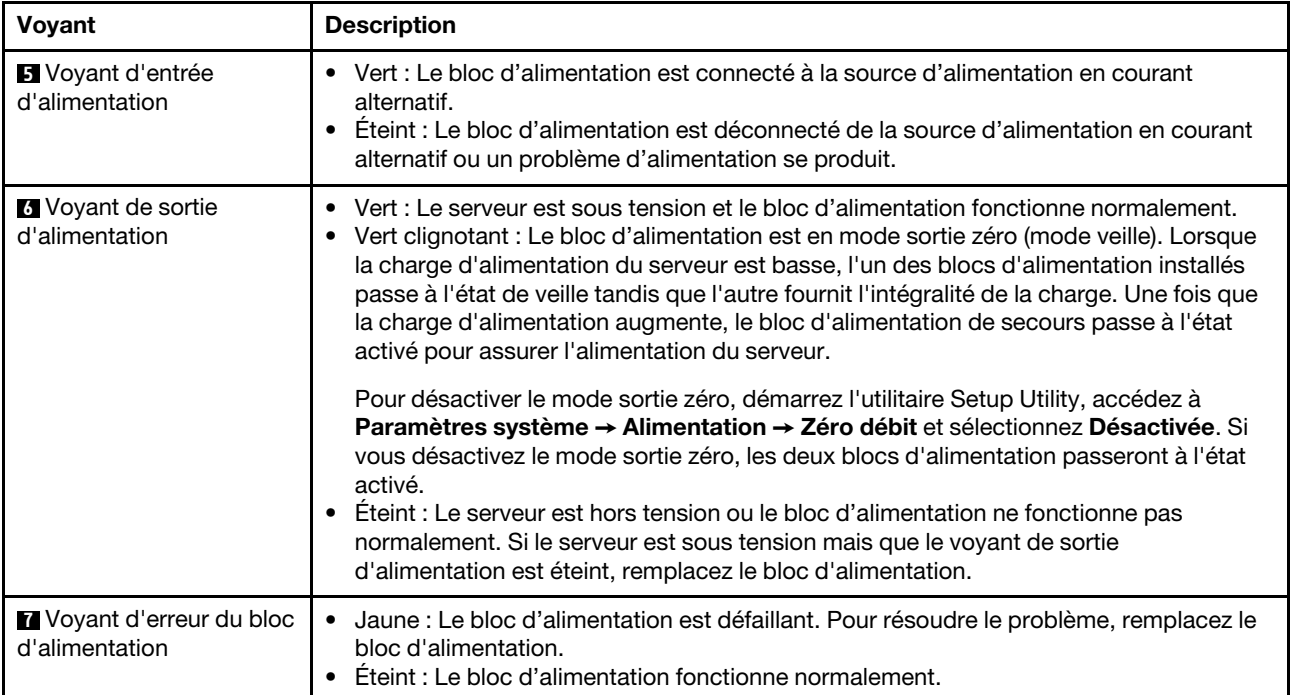

## Composants de la carte mère

La figure de cette section présente l'emplacement des composants sur la carte mère.

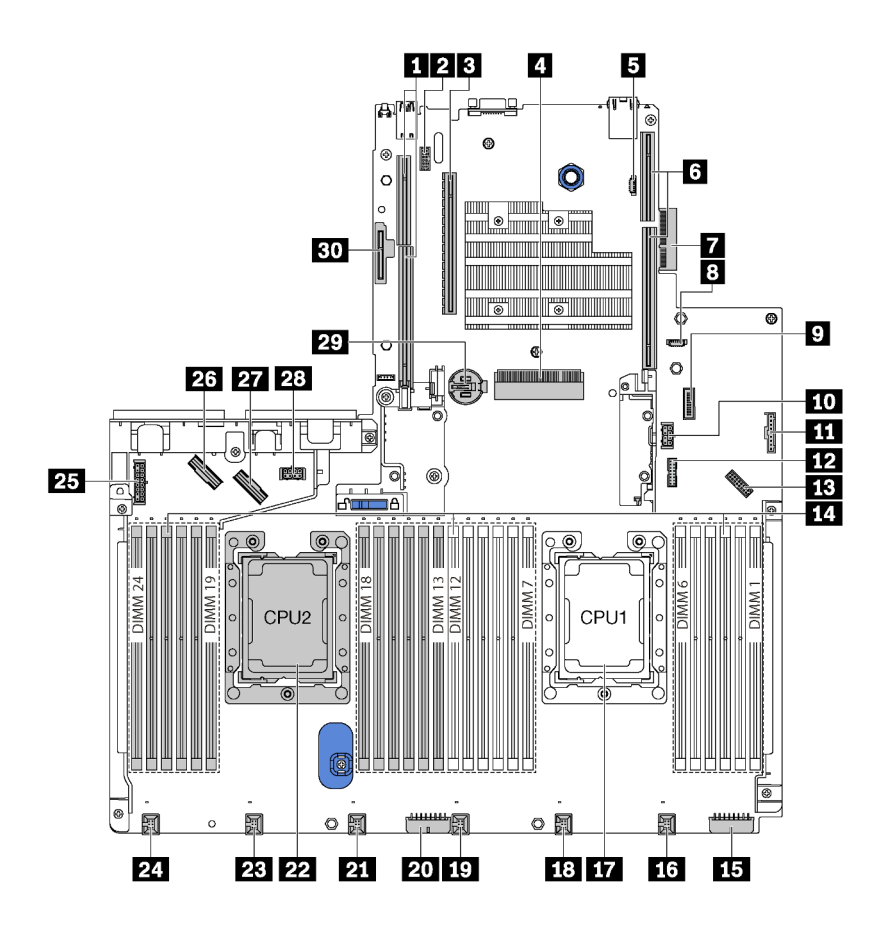

Figure 15. Composants de la carte mère

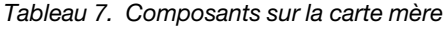

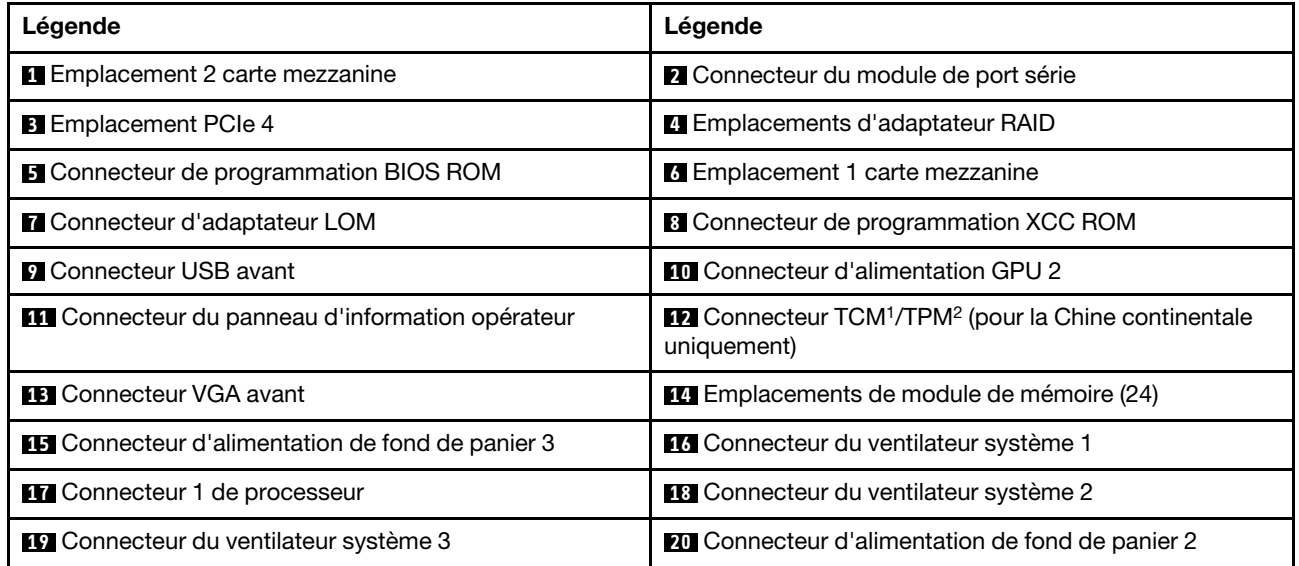

Tableau 7. Composants sur la carte mère (suite)

| Légende                                                 | Légende                                                    |
|---------------------------------------------------------|------------------------------------------------------------|
| 21 Connecteur du ventilateur système 4                  | 22 Connecteur 2 de processeur                              |
| 23 Connecteur du ventilateur système 5                  | 24 Connecteur du ventilateur système 6                     |
| <b>25</b> Connecteur d'alimentation de fond de panier 1 | 23 Connecteur NVMe 2-3                                     |
| <b>27</b> Connecteur NVMe 0-1                           | 28 Connecteur d'alimentation GPU 1                         |
| <b>22 Pile CMOS</b>                                     | En Emplacement de module M.2 (Emplacement SATA/<br>PCIe 8) |

## Remarques :

- <sup>1</sup> Trusted Cryptography Module
- <sup>2</sup> Trusted Platform Module

## Voyants de la carte mère

La figure de cette section présente l'emplacement des voyants sur la carte mère.

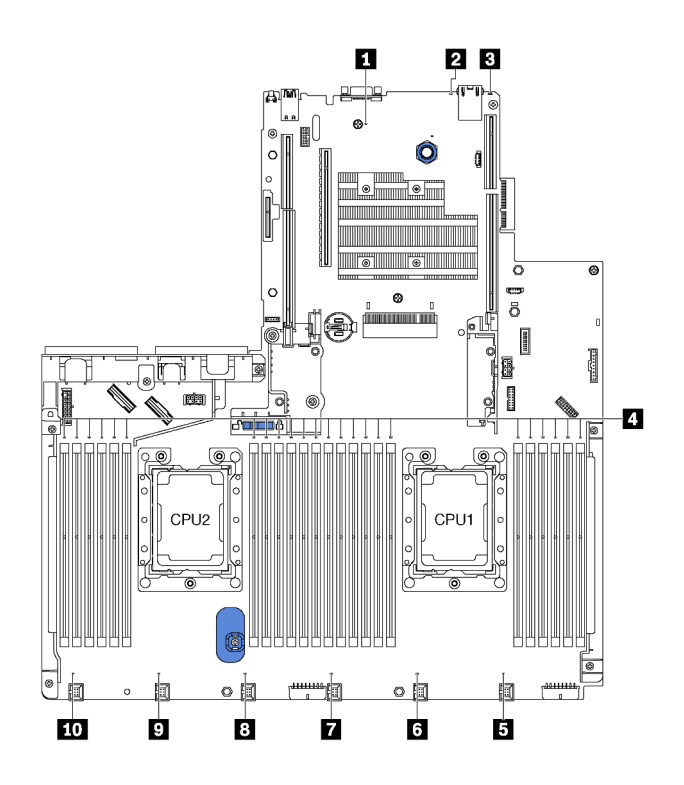

Figure 16. Voyants de la carte mère

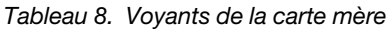

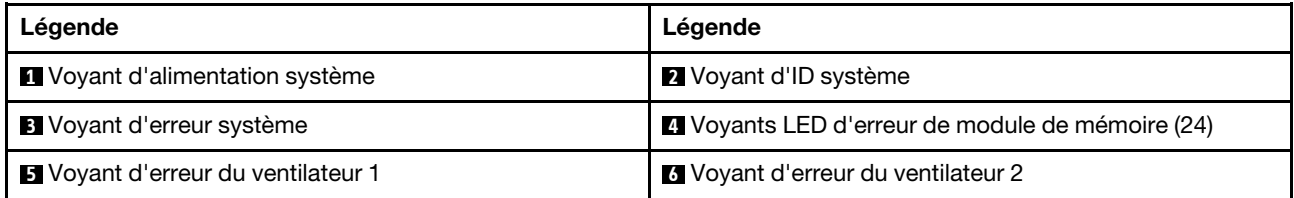

Tableau 8. Voyants de la carte mère (suite)

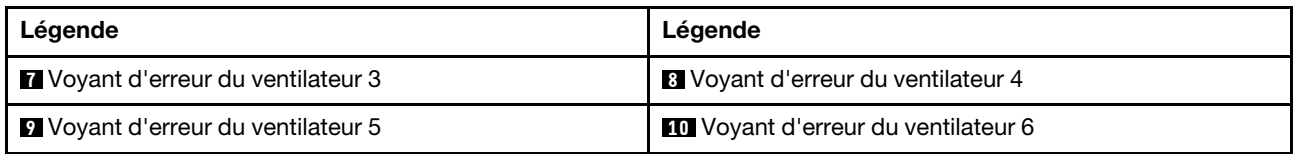

#### **1** Voyant d'alimentation système

Si le voyant s'allume, cela signifie que le serveur est sous tension.

#### **2** Voyant d'ID système

Le voyant bleu d'ID système vous permet de localiser visuellement le serveur. Un voyant d'ID système figure également à l'avant du serveur. Chaque fois que vous appuyez sur le bouton d'ID système, l'état des deux voyants d'ID système change. Les voyants peuvent être allumés, clignotants, ou éteints. Vous pouvez également utiliser le Lenovo XClarity Controller ou un programme de gestion à distance pour changer l'état des voyants ID système afin d'aider à localiser visuellement le serveur parmi d'autres serveurs.

#### **3** Voyant d'erreur système

S'il est allumé en jaune, il se peut qu'un ou plusieurs voyants soient également allumés dans le serveur pour vous guider vers l'origine de l'erreur. Pour obtenir plus d'informations, voir [« Bloc d'E-S avant » à la page 26.](#page-29-0)

#### **4** Voyants LED d'erreur de module de mémoire

Lorsqu'un voyant d'erreur de module de mémoire s'allume, il indique que le module de mémoire correspondant est défectueux.

#### **5 6 7 8 9 10** Voyants d'erreur du ventilateur

Si un voyant d'erreur de ventilateur est allumé, cela signifie que le ventilateur système correspondant est en panne ou qu'il fonctionne lentement.

# Cheminement interne des câbles

Certains des composants du serveur ont des câbles et des connecteurs de câble internes.

Pour connecter les câbles, procédez comme suit :

- Mettez le serveur hors tension avant de connecter ou de déconnecter des câbles internes.
- Pour obtenir des instructions de câblage supplémentaires, consultez la documentation fournie avec les périphériques externes. Il peut s'avérer plus facile d'installer les câbles avant de connecter les périphériques au serveur.
- Les identifiants de certains câbles sont gravés sur les câbles fournis avec le serveur et les périphériques en option. Utilisez ces identificateurs pour relier les câbles aux connecteurs appropriés.
- Assurez-vous que le câble n'est pas coincé, ne recouvre pas les connecteurs et ne bloque pas les composants de la carte mère.
- Veillez à ce que les câbles appropriés passent dans les clips de fixation.

Remarque : Libérez tous les taquets, pattes de déverrouillage ou verrous sur les connecteurs de câble lorsque vous les déconnectez de la carte mère. Si vous ne le faites pas, le retrait des câbles endommagera les connecteurs de câble de la carte mère, qui sont fragiles. S'ils sont endommagés, vous devrez peut-être remplacer la carte mère.

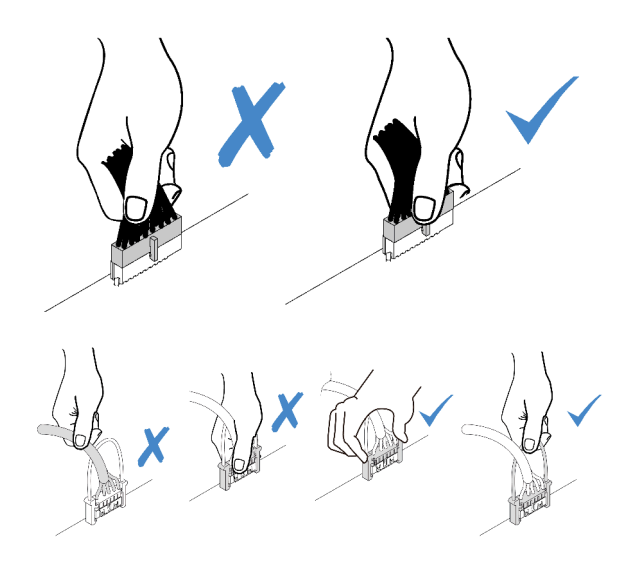

## **GPU**

Cette section décrit le cheminement des câbles pour les GPU.

### Modèles de serveur avec jusqu'à deux GPU

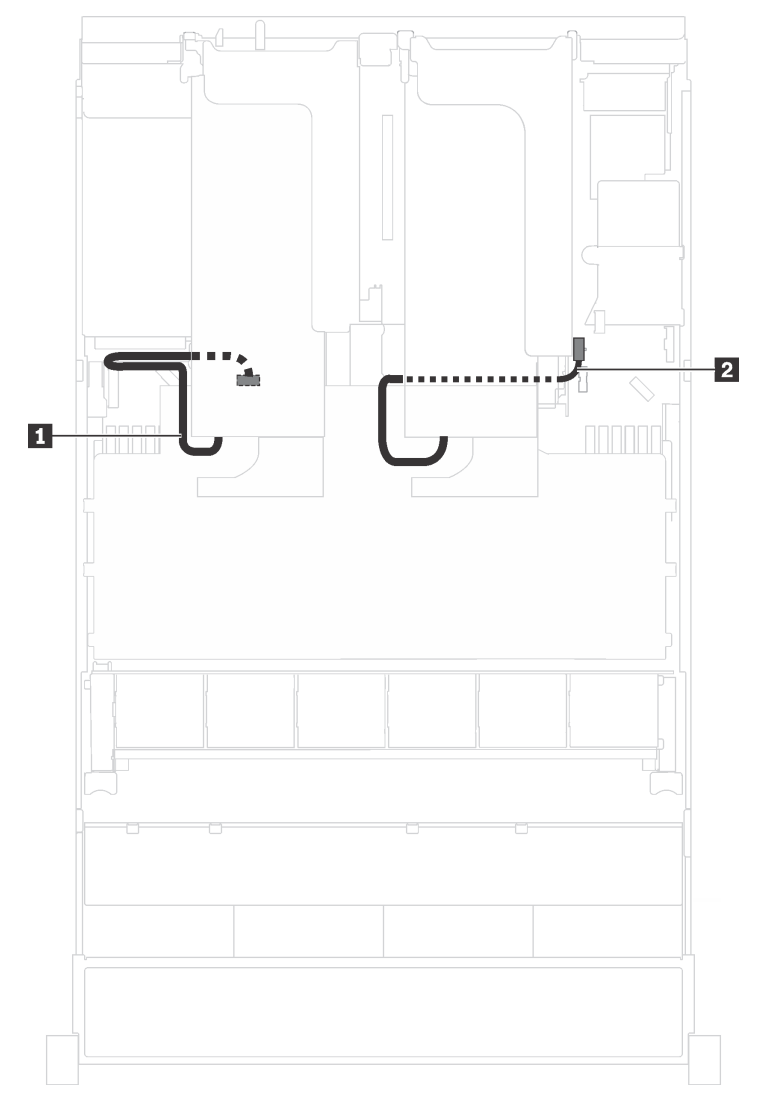

Figure 17. Cheminement des câbles pour les modèles de serveur avec jusqu'à deux GPU

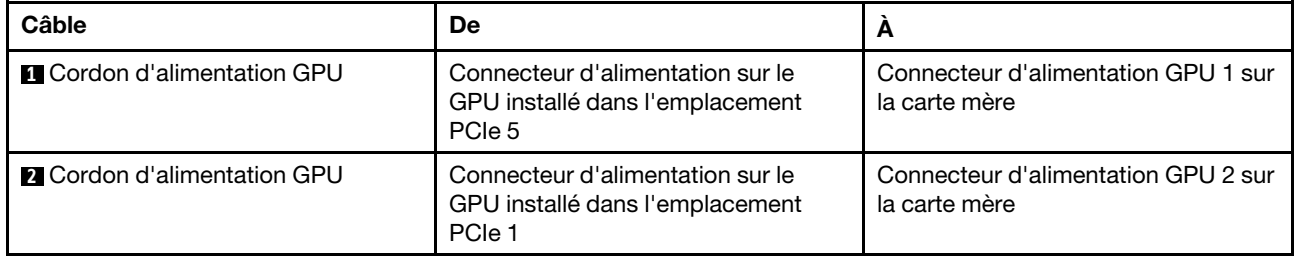

### Modèles de serveur avec jusqu'à trois GPU

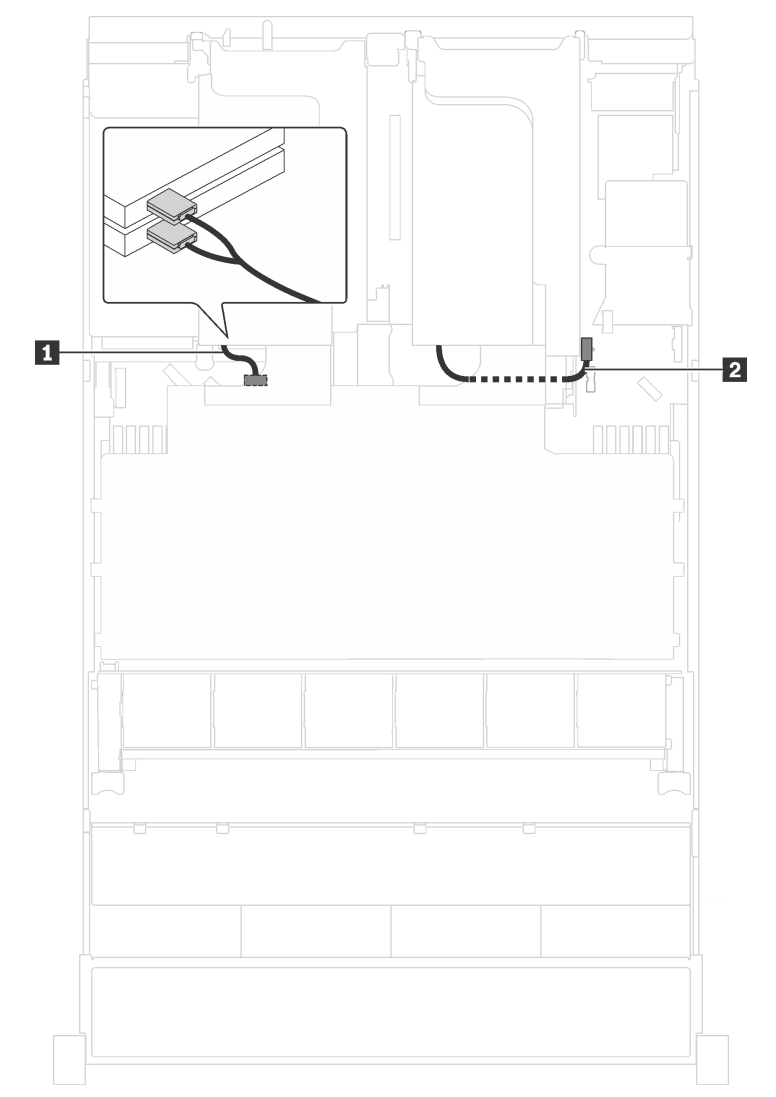

Figure 18. Cheminement des câbles pour les modèles de serveur avec jusqu'à trois GPU

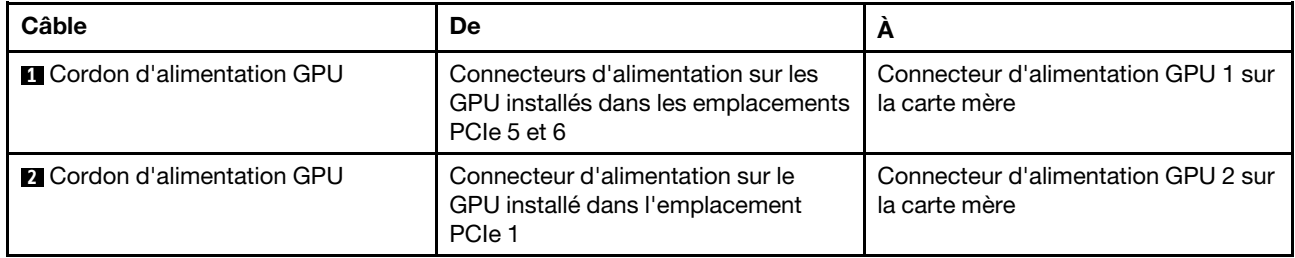

Modèles de serveur avec deux adaptateurs de traitement Cambricon MLU100-C3

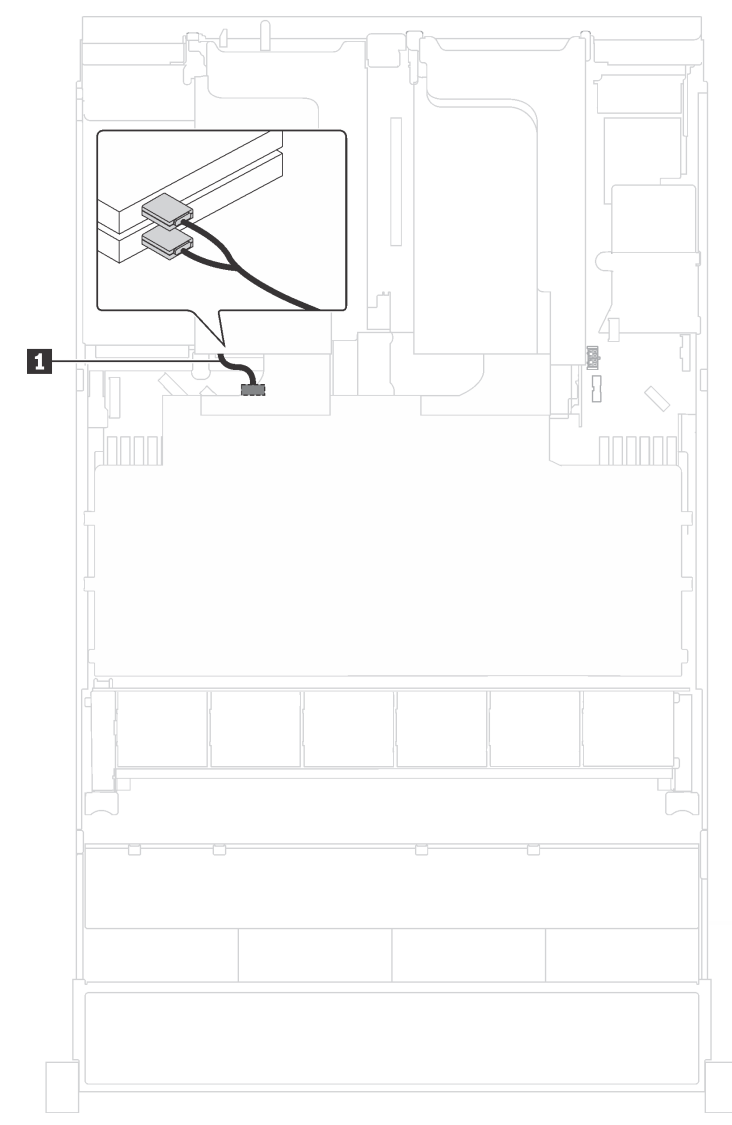

Figure 19. Cheminement des câbles pour les modèles de serveur avec deux adaptateurs de traitement Cambricon MLU100-C3

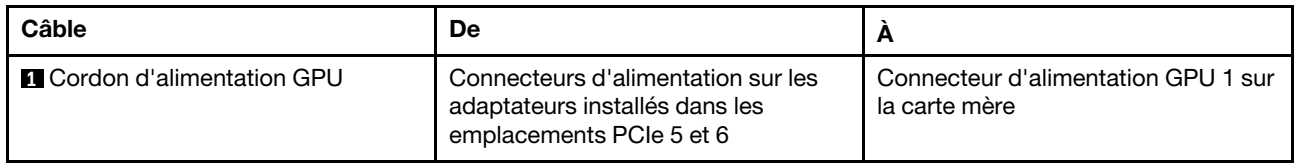

Modèles de serveur avec quatre adaptateurs de traitement Cambricon MLU100-C3

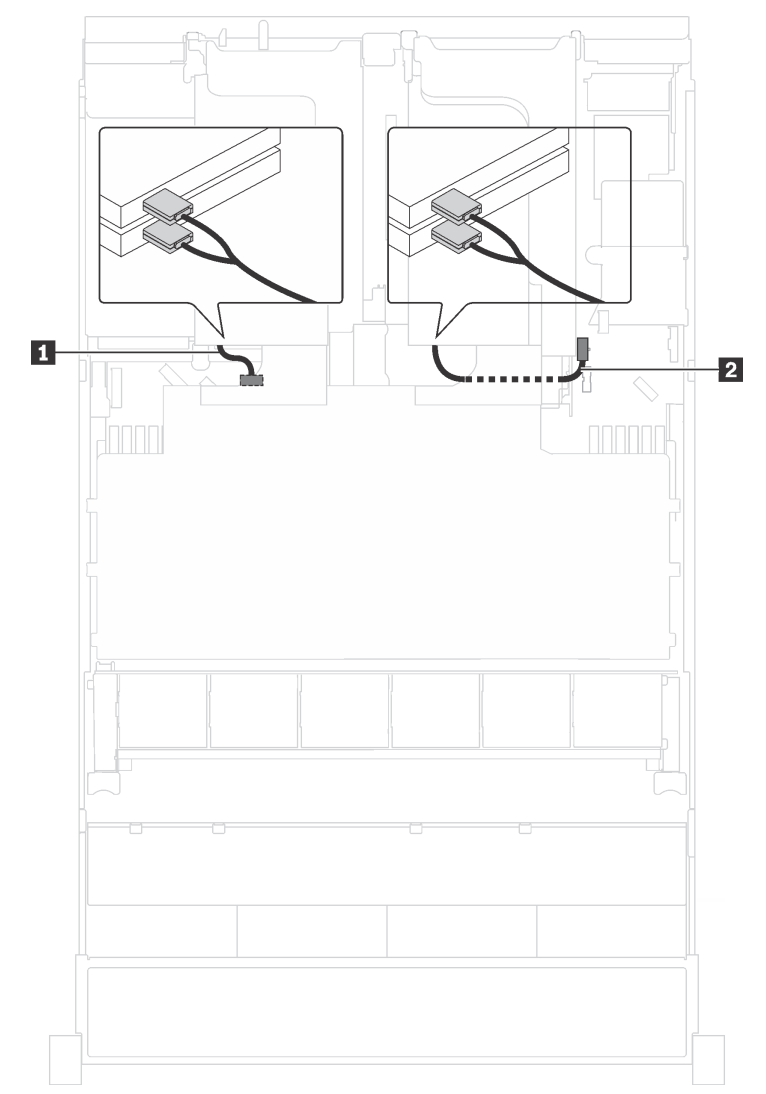

Figure 20. Cheminement des câbles pour les modèles de serveur avec quatre adaptateurs de traitement Cambricon MLU100-C3

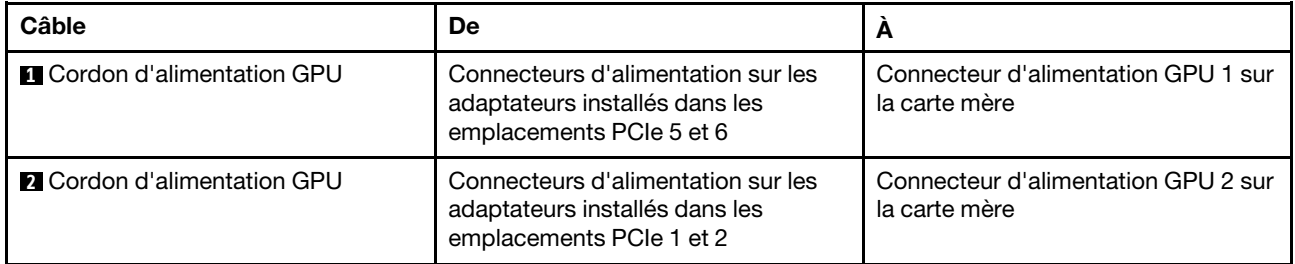

## Fond de panier

Cette section décrit le cheminement des câbles pour les fonds de panier.

Cette rubrique contient les informations suivantes :

• [« Modèles de serveur avec huit unités 2,5 pouces » à la page 42](#page-45-0)

- [« Modèles de serveur avec seize unités 2,5 pouces » à la page 58](#page-61-0)
- [« Modèles de serveur avec vingt unités 2,5 pouces » à la page 87](#page-90-0)
- [« Modèles de serveur avec vingt-quatre unités 2,5 pouces » à la page 88](#page-91-0)
- [« Modèles de serveur avec huit unités 3,5 pouces » à la page 142](#page-145-0)
- [« Modèles de serveur avec douze unités 3,5 pouces » à la page 145](#page-148-0)

Avant d'acheminer les câbles des fonds de panier, respectez la priorité des adaptateurs et la priorité de sélection d'emplacement PCIe lors de l'installation d'un adaptateur de commutateur NVMe ou d'un adaptateur RAID.

- Priorité des adaptateurs : adaptateur de commutateur NVMe, adaptateur RAID 24i, adaptateur RAID/ HBA 8i, adaptateur RAID/HBA 16i
- Priorité de sélection d'emplacement PCIe lors de l'installation d'un adaptateur de commutateur NVMe :

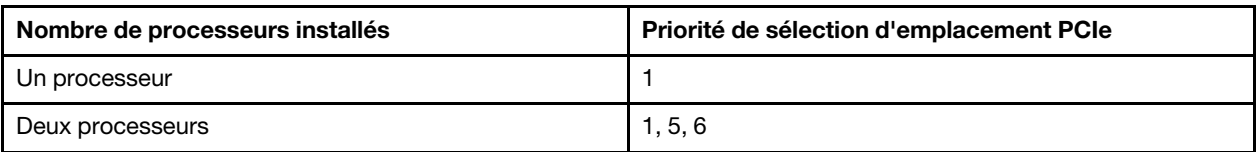

– Pour les modèles de serveur avec seize, vingt ou vingt-quatre unités NVMe (avec deux processeurs installés) :

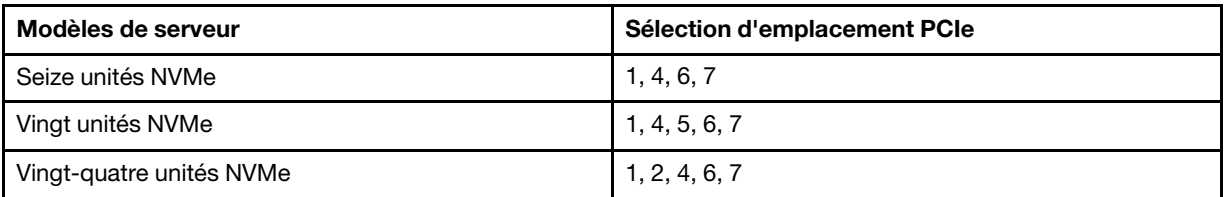

• Priorité de sélection d'emplacement PCIe lors de l'installation d'un adaptateur RAID 24i :

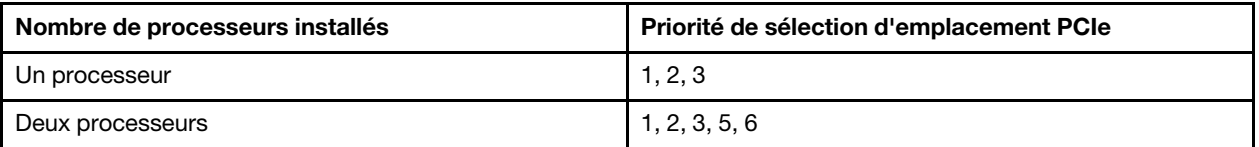

• Priorité de sélection d'emplacement PCIe lors de l'installation d'un adaptateur RAID/HBA 8i ou 16i :

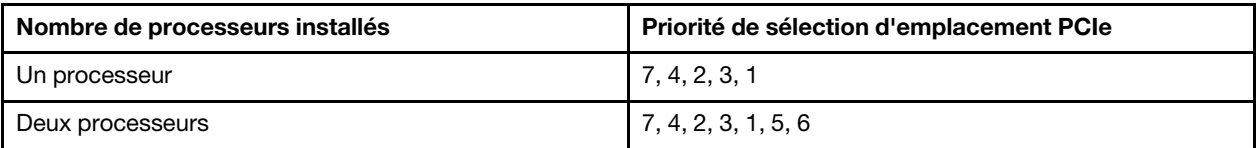

#### Remarques :

- L'emplacement PCIe 7 correspond à l'emplacement d'adaptateur RAID sur la carte mère.
- Si le bloc d'unités remplaçables à chaud arrière est installé, les emplacements PCIe 1, 2 et 3 deviennent non disponibles car l'espace est occupé par le bloc d'unités remplaçables à chaud.
- La priorité d'adaptateur de l'adaptateur RAID 530-16i ou 930-16i peut être supérieure à celle de l'adaptateur RAID 930-8i lorsque l'adaptateur RAID 16i et 8i sont tous les deux choisis.

## <span id="page-45-0"></span>Modèles de serveur avec huit unités 2,5 pouces

Cette section décrit le cheminement des câbles pour les modèles de serveur dotés de huit unités 2,5 pouces.

#### Modèle de serveur : huit unités SAS/SATA 2,5 pouces, le bloc d'unités remplaçables à chaud arrière, un adaptateur RAID/HBA 16i

- L'illustration du cheminement des câbles est basée sur le scénario dans lequel le bloc d'unités remplaçables à chaud arrière est installé. Selon le modèle, l'ensemble des unités remplaçables à chaud arrière et le câble **3** peuvent ne pas être disponibles sur votre serveur.
- L'adaptateur RAID/HBA Gen 4 ne peut pas être installé dans l'emplacement de l'adaptateur RAID interne.
- \*Lorsque l'adaptateur RAID/HBA Gen 4 est installé, assurez-vous d'utiliser le cordon d'interface SAS Gen 4 :
	- Câble **2** : kit de câbles RAID X40 8 baies SAS/SATA/AnyBay 2,5 pouces ThinkSystem SR550/SR590/ SR650
	- Câble **3** : kit de câbles RAID X40 fond de panier arrière à 2 baies SAS/SATA 3,5 pouces ThinkSystem SR590/SR650

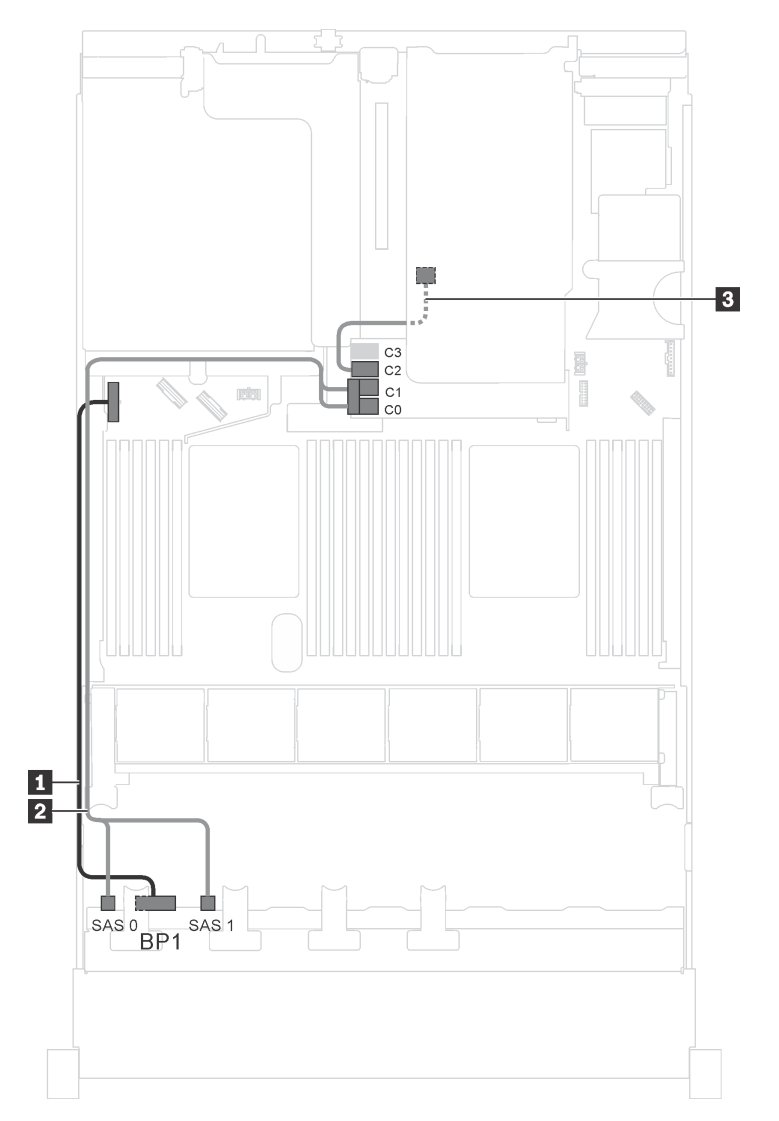

Figure 21. Cheminement des câbles pour modèles de serveur avec huit unités SAS/SATA 2,5 pouces, bloc d'unités remplaçables à chaud arrière et un adaptateur RAID/HBA 16i

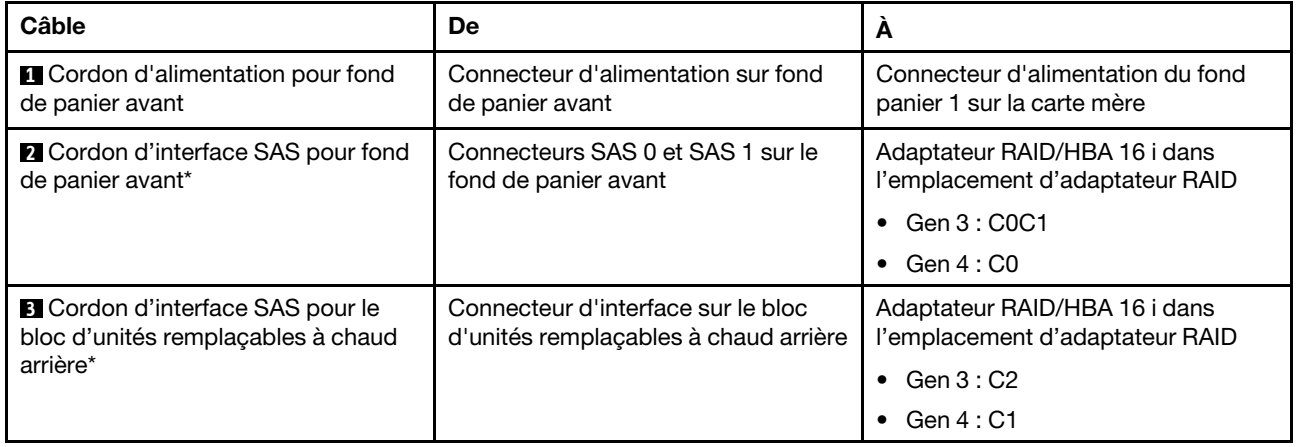

#### Modèle de serveur : huit unités SAS/SATA 2,5 pouces, bloc d'unités remplaçables à chaud arrière, un adaptateur RAID 24i

Remarque : L'illustration du cheminement des câbles est basée sur le scénario dans lequel le bloc d'unités remplaçables à chaud arrière est installé. Selon le modèle, l'ensemble des unités remplaçables à chaud arrière et le câble **3** peuvent ne pas être disponibles sur votre serveur.

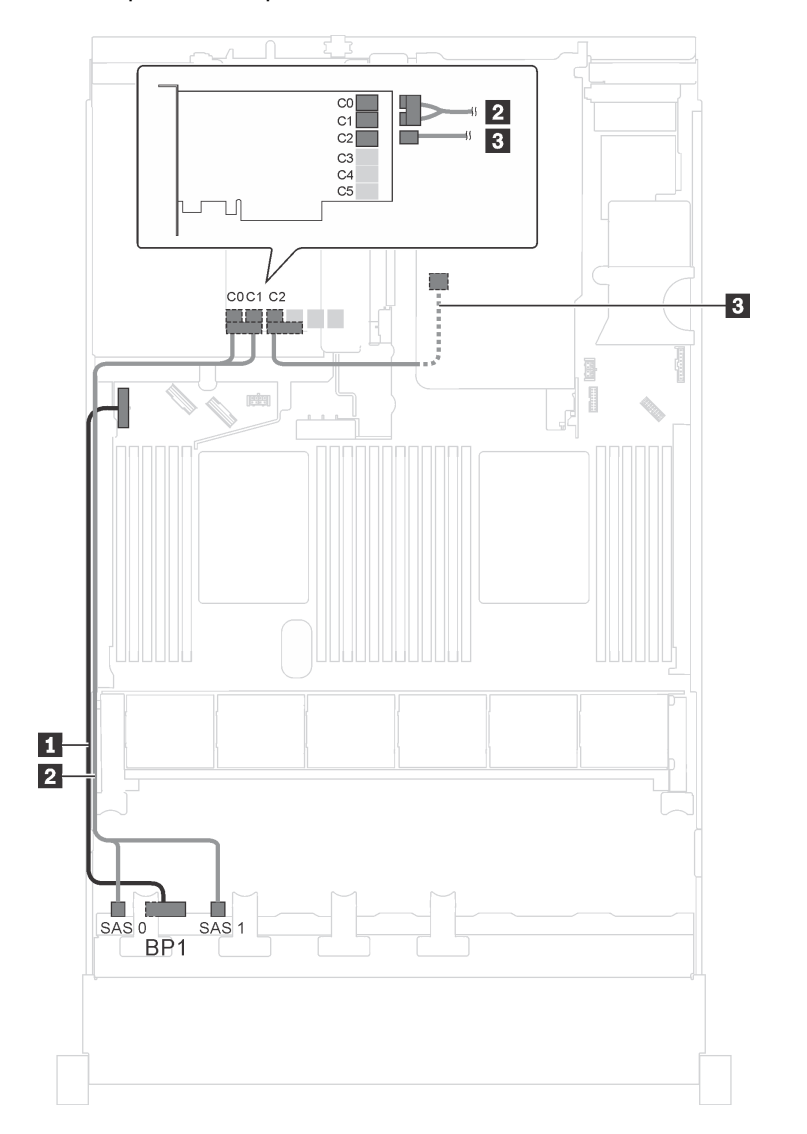

Figure 22. Cheminement des câbles pour des modèles de serveur avec huit unités SAS/SATA 2,5 pouces, bloc d'unités remplaçables à chaud arrière et un adaptateur RAID 24i

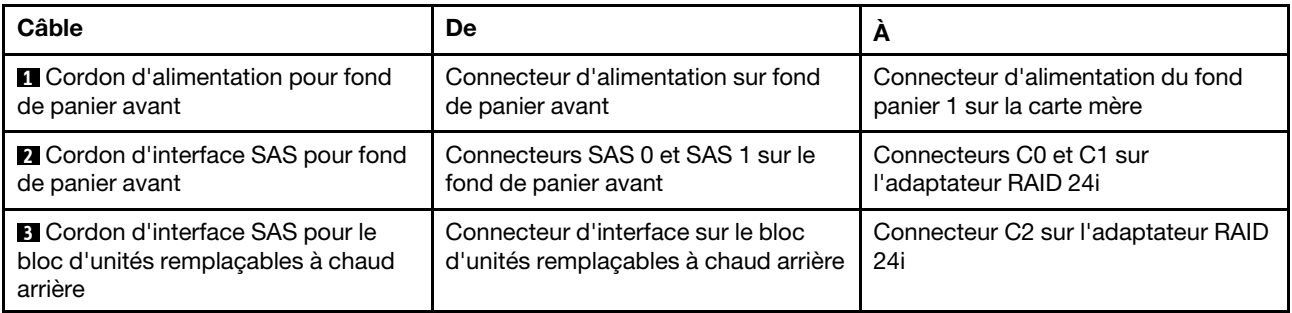

#### Modèle de serveur : huit unités SAS/SATA 2,5 pouces, le bloc d'unités remplaçables à chaud arrière, un adaptateur RAID 32i

#### Remarques :

- L'illustration du cheminement des câbles est basée sur le scénario dans lequel le bloc d'unités remplaçables à chaud arrière est installé. Selon le modèle, l'ensemble des unités remplaçables à chaud arrière et le câble **3** peuvent ne pas être disponibles sur votre serveur.
- L'adaptateur RAID/HBA Gen 4 ne peut pas être installé dans l'emplacement de l'adaptateur RAID interne.
- \*Assurez-vous d'utiliser le cordon d'interface SAS Gen 4 :
	- Câble **2** : kit de câbles RAID X40 8 baies SAS/SATA/AnyBay 2,5 pouces ThinkSystem SR550/SR590/ SR650
	- Câble **3** : kit de câbles RAID X40 fond de panier arrière à 2 baies SAS/SATA 3,5 pouces ThinkSystem SR590/SR650

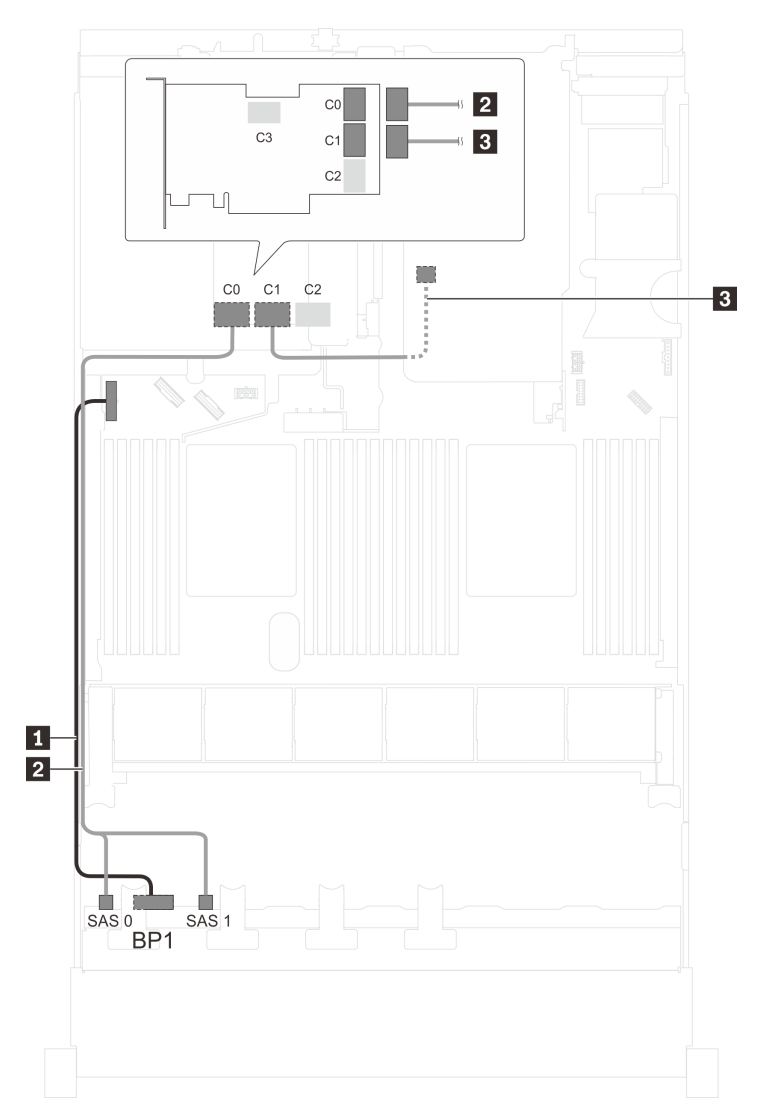

Figure 23. Cheminement des câbles pour modèles de serveur avec huit unités SAS/SATA 2,5 pouces, bloc d'unités remplaçables à chaud arrière et un adaptateur RAID 32i

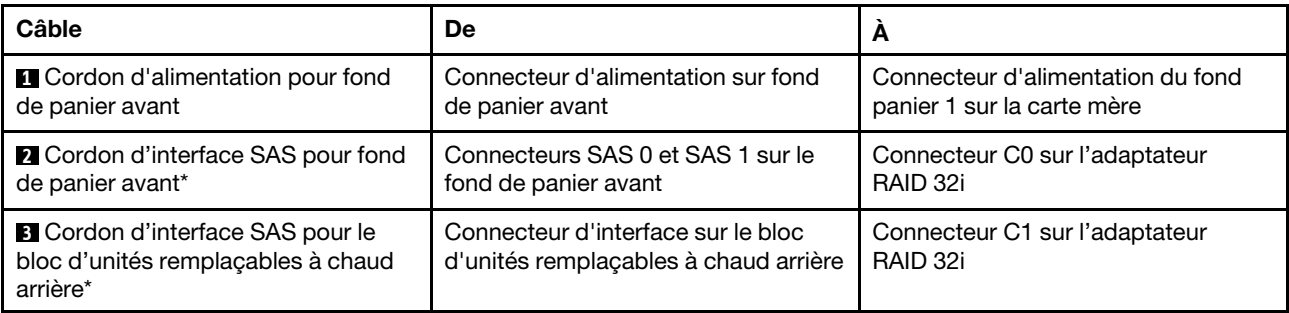

#### Modèle de serveur : huit unités SAS/SATA 2,5 pouces, le bloc d'unités remplaçables à chaud arrière, deux adaptateurs RAID/HBA 8i

- L'illustration du cheminement des câbles est basée sur le scénario dans lequel le bloc d'unités remplaçables à chaud arrière est installé. Selon le modèle, le bloc d'unités remplaçables à chaud arrière et l'adaptateur RAID/HBA 8i de l'emplacement PCIe 4 peuvent ne pas être disponibles sur votre serveur.
- L'adaptateur RAID/HBA Gen 4 ne peut pas être installé dans l'emplacement de l'adaptateur RAID interne.
- \*Lorsque l'adaptateur RAID/HBA Gen 4 est installé, assurez-vous d'utiliser le cordon d'interface SAS Gen 4:
	- Câble **2** : kit de câbles RAID X40 8 baies SAS/SATA/AnyBay 2,5 pouces ThinkSystem SR550/SR590/ SR650
	- Câble **3** : kit de câbles RAID X40 fond de panier arrière à 2 baies SAS/SATA 3,5 pouces ThinkSystem SR590/SR650

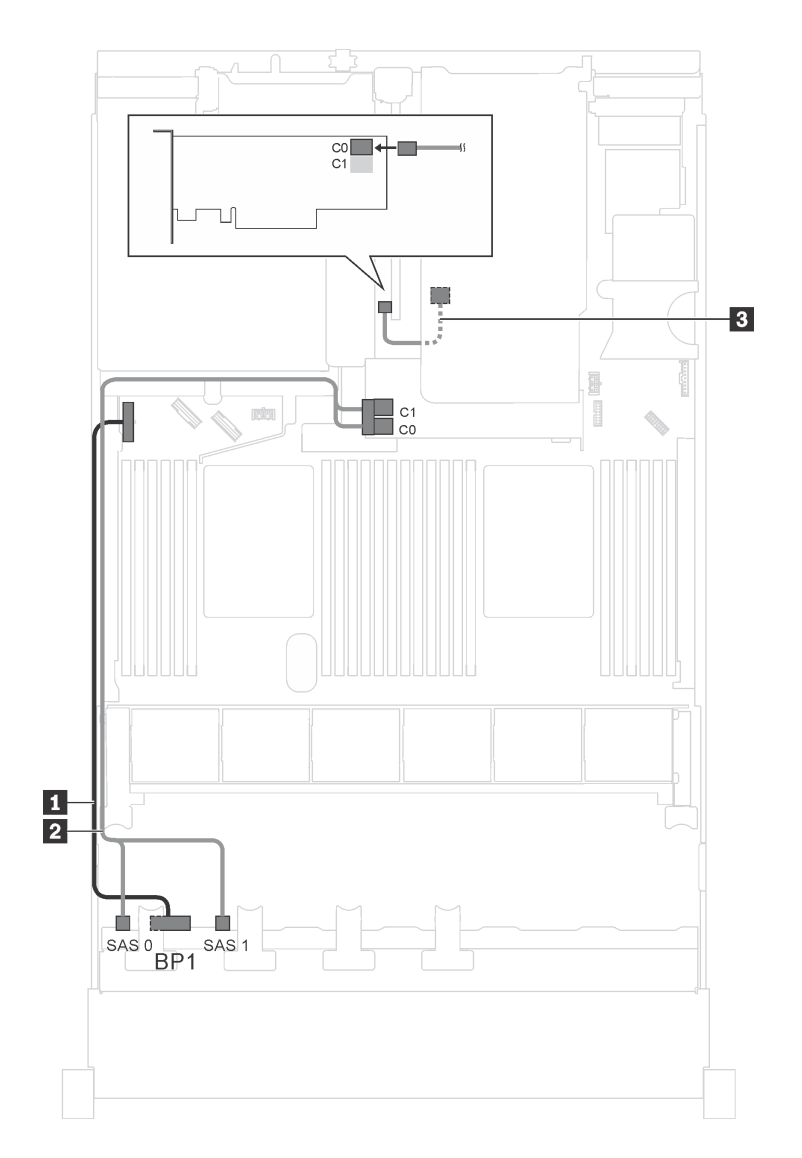

Figure 24. Cheminement des câbles pour modèles de serveur avec huit unités SAS/SATA 2,5 pouces, bloc d'unités remplaçables à chaud arrière et deux adaptateurs RAID/HBA 8i

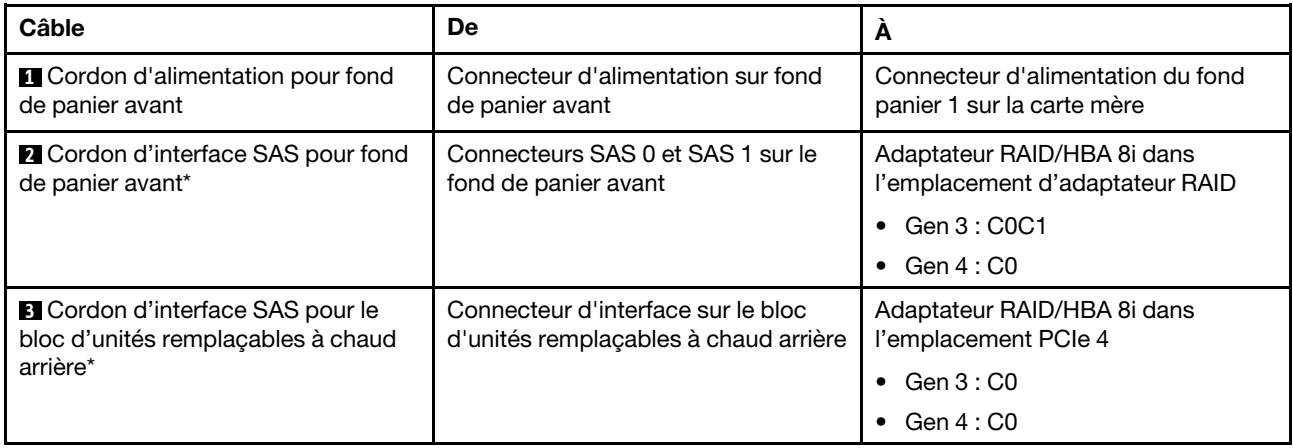

#### Modèle de serveur : huit unités SAS/SATA de 2,5 pouces, un adaptateur RAID 730-8i 4 Go Flash SAS/ SATA avec CacheCade

Remarque : Cette configuration est disponible pour certains modèles uniquement.

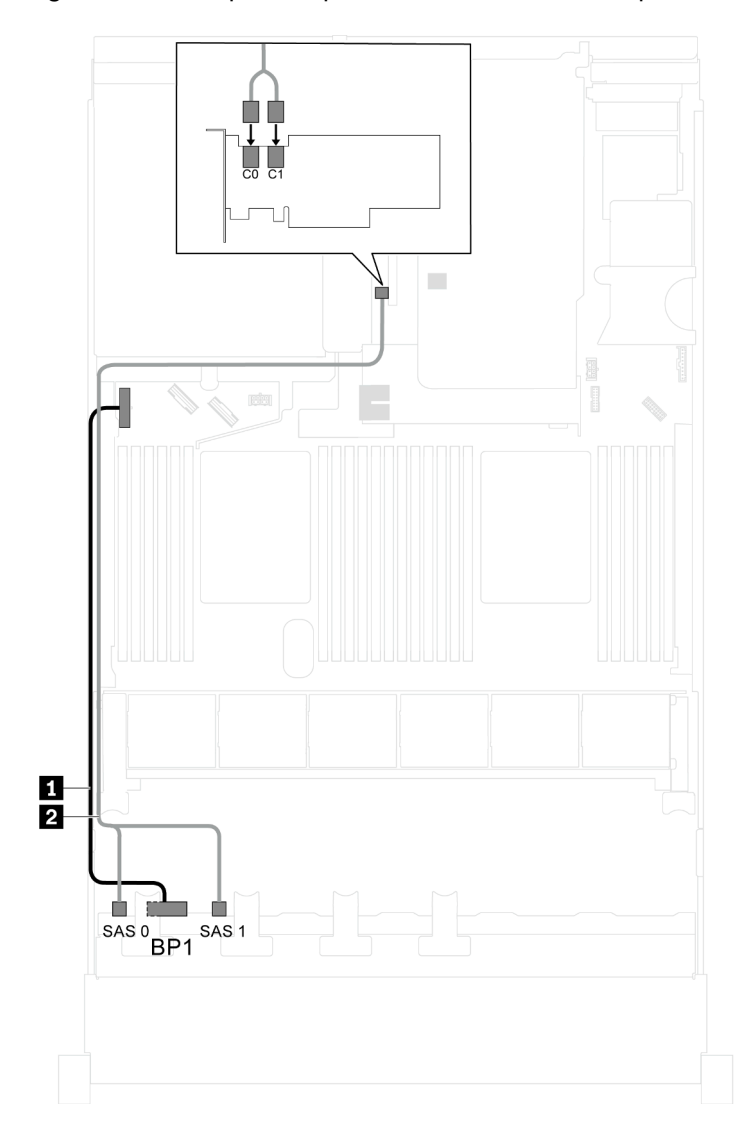

Figure 25. Cheminement des câbles pour les modèles de serveur avec huit unités SAS/SATA de 2,5 pouces et un adaptateur RAID 730-8i 4 Go Flash SAS/SATA avec CacheCade

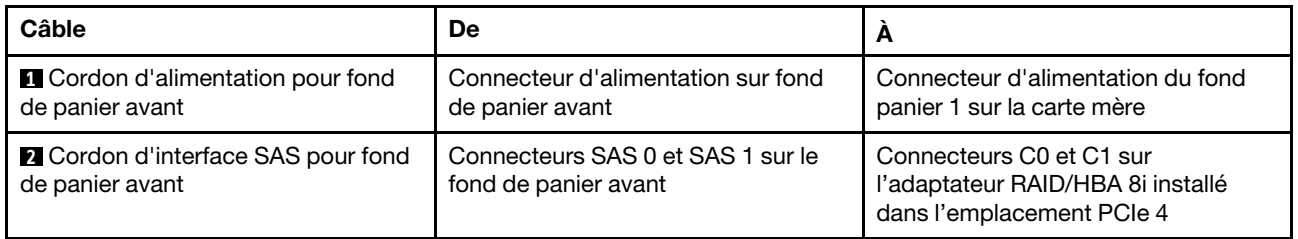

#### Modèle de serveur : huit unités SAS/SATA 2,5 pouces, processeurs Intel Xeon 6137, 6242R, 6246R, 6248R, 6250, 6256 ou 6258R, un adaptateur RAID/HBA 8i

#### Remarques :

• L'adaptateur RAID/HBA Gen 4 ne peut pas être installé dans l'emplacement de l'adaptateur RAID interne.

• \*Lorsque l'adaptateur RAID/HBA Gen 4 est installé, assurez-vous d'utiliser le cordon d'interface SAS Gen 4 (kit de câbles RAID X40 8 baies SAS/SATA/AnyBay 2,5 pouces ThinkSystem SR550/SR590/ SR650).

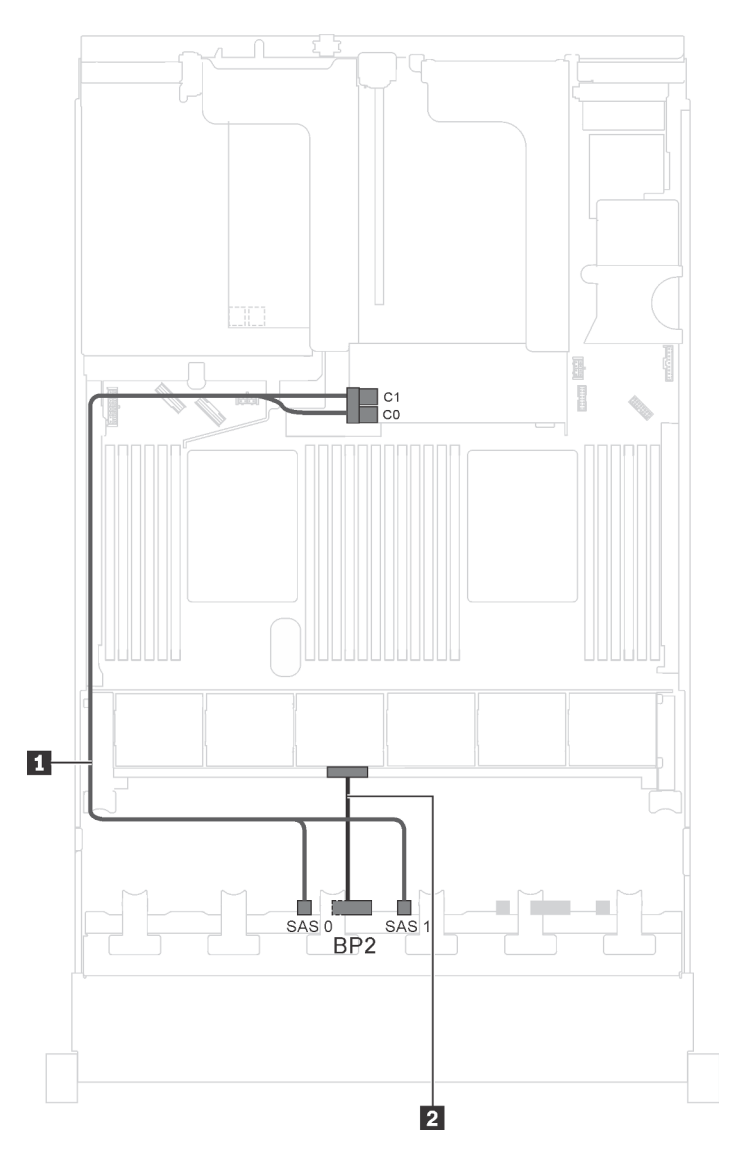

Figure 26. Cheminement des câbles pour modèles de serveur avec huit unités SAS/SATA 2,5 pouces, processeurs Intel Xeon 6137, 6242R, 6246R, 6248R, 6250, 6256 ou 6258R et un adaptateur RAID/HBA 8i

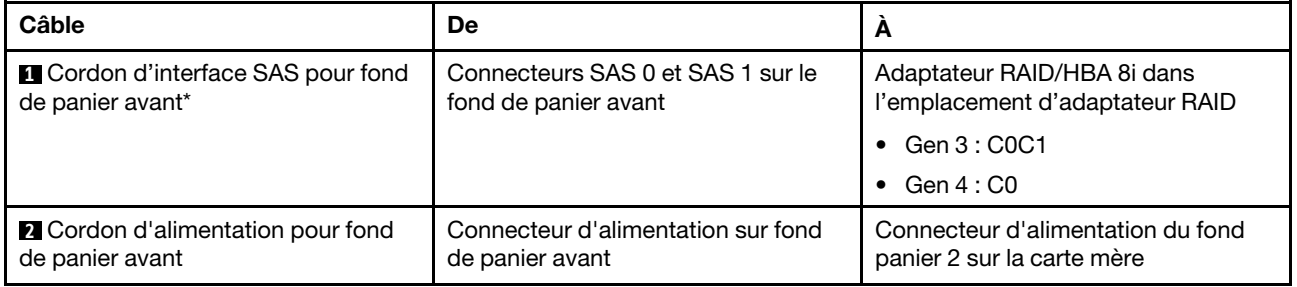

#### Modèle de serveur : quatre unités SAS/SATA 2,5 pouces, quatre unités SAS/SATA/NVMe 2,5 pouces, le bloc d'unités remplaçables à chaud arrière, deux adaptateurs RAID/HBA 8i

- L'illustration du cheminement des câbles est basée sur le scénario dans lequel le bloc d'unités remplaçables à chaud arrière est installé. Selon le modèle, le bloc d'unités remplaçables à chaud arrière et l'adaptateur RAID/HBA 8i de l'emplacement PCIe 4 peuvent ne pas être disponibles sur votre serveur.
- L'adaptateur RAID/HBA Gen 4 ne peut pas être installé dans l'emplacement de l'adaptateur RAID interne.
- \*Lorsque l'adaptateur RAID/HBA Gen 4 est installé, assurez-vous d'utiliser le cordon d'interface SAS Gen 4 :
	- Câble **2** : kit de câbles RAID X40 8 baies SAS/SATA/AnyBay 2,5 pouces ThinkSystem SR550/SR590/ SR650
	- Câble **3** : kit de câbles RAID X40 fond de panier arrière à 2 baies SAS/SATA 3,5 pouces ThinkSystem SR590/SR650

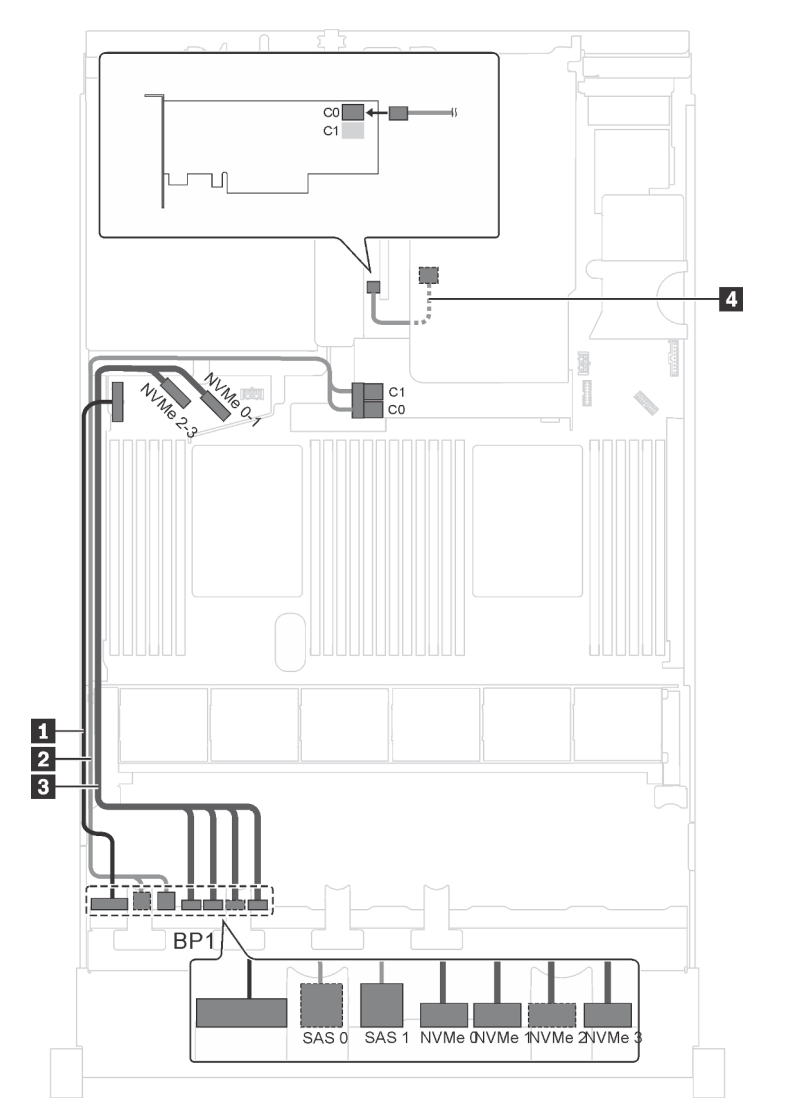

Figure 27. Cheminement des câbles pour modèles de serveur avec quatre unités SAS/SATA 2,5 pouces, quatre unités SAS/SATA/NVMe 2,5 pouces, bloc d'unités remplaçables à chaud arrière et deux adaptateurs RAID/HBA 8i

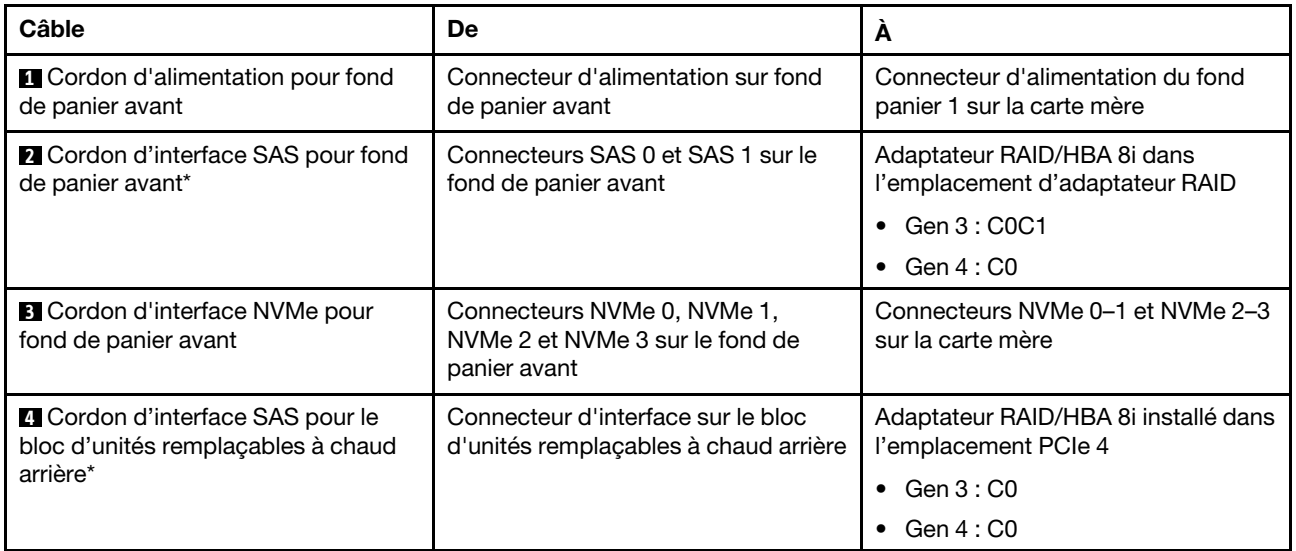

#### Modèle de serveur : quatre unités SAS/SATA 2,5 pouces, quatre unités SAS/SATA/NVMe 2,5 pouces, le bloc d'unités remplaçables à chaud arrière, un adaptateur RAID/HBA 16i

- L'adaptateur RAID/HBA Gen 4 ne peut pas être installé dans l'emplacement de l'adaptateur RAID interne.
- \*Lorsque l'adaptateur RAID/HBA Gen 4 est installé, assurez-vous d'utiliser le cordon d'interface SAS Gen 4 :
	- Câble **2** : kit de câbles RAID X40 8 baies SAS/SATA/AnyBay 2,5 pouces ThinkSystem SR550/SR590/ SR650
	- Câble **4** : kit de câbles RAID X40 fond de panier arrière à 2 baies SAS/SATA 3,5 pouces ThinkSystem SR590/SR650

Remarque : L'illustration du cheminement des câbles est basée sur le scénario dans lequel le bloc d'unités remplaçables à chaud arrière est installé. Selon le modèle, l'ensemble des unités remplaçables à chaud arrière et le câble **4** peuvent ne pas être disponibles sur votre serveur.

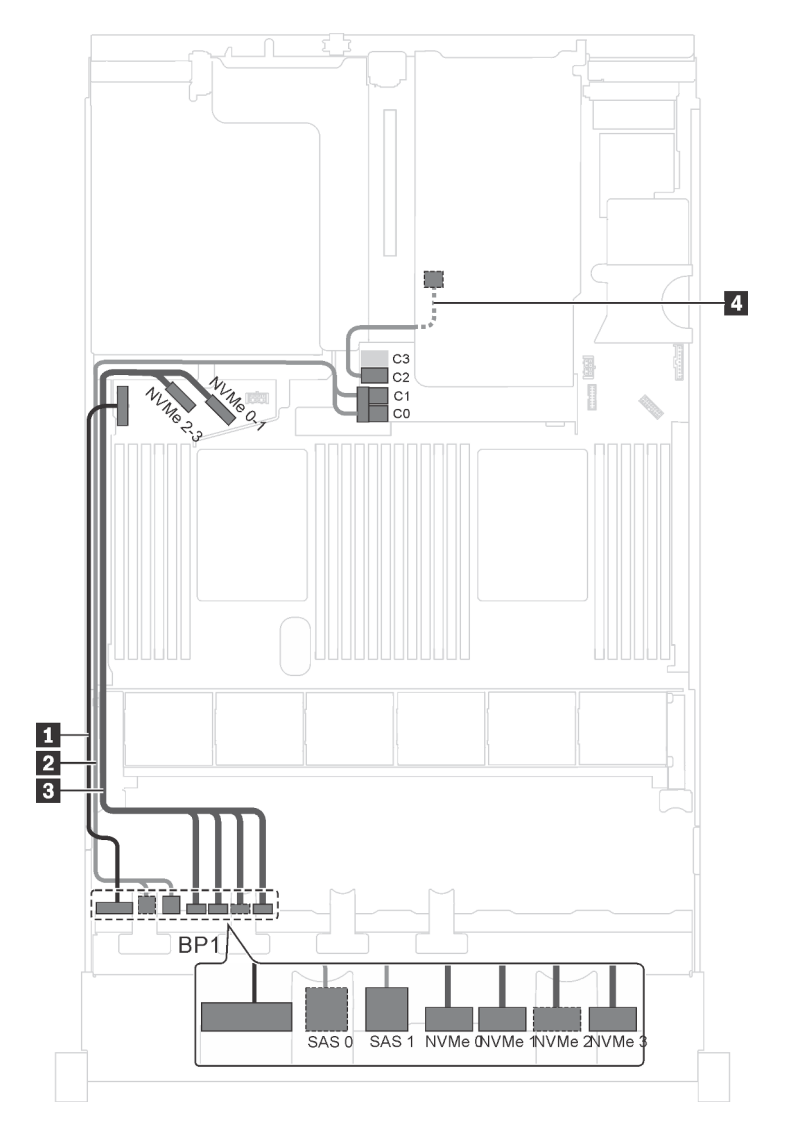

Figure 28. Cheminement des câbles pour modèles de serveur avec quatre unités SAS/SATA 2,5 pouces, quatre unités SAS/SATA/NVMe 2,5 pouces, bloc d'unités remplaçables à chaud arrière et un adaptateur RAID/HBA 16i

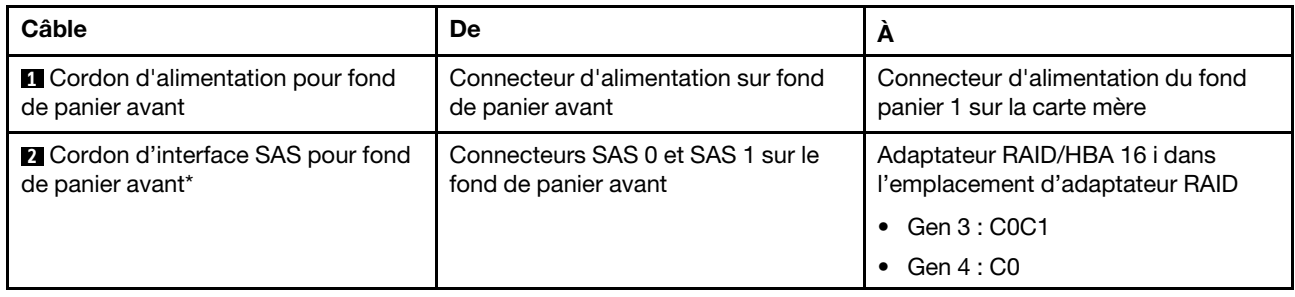

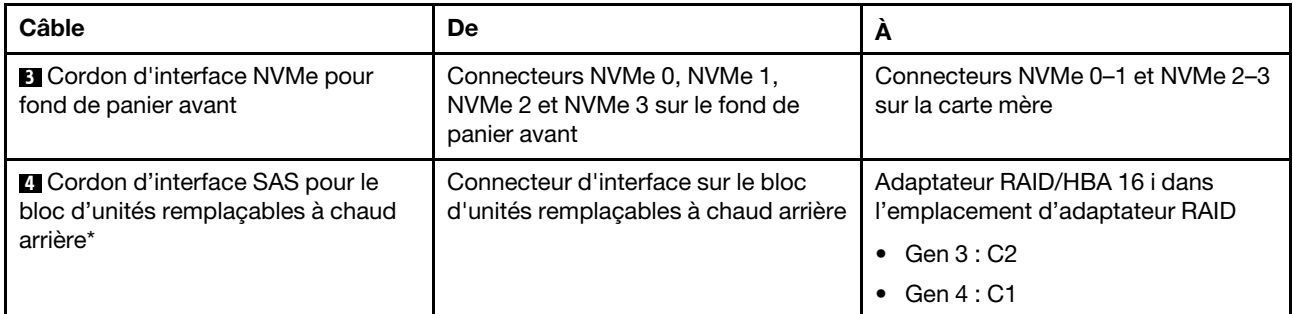

#### Modèle de serveur : quatre unités SAS/SATA 2,5 pouces, quatre unités SAS/SATA/NVMe 2,5 pouces, bloc d'unités remplaçables à chaud arrière, un adaptateur RAID 24i

Remarque : L'illustration du cheminement des câbles est basée sur le scénario dans lequel le bloc d'unités remplaçables à chaud arrière est installé. Selon le modèle, l'ensemble des unités remplaçables à chaud arrière et le câble **4** peuvent ne pas être disponibles sur votre serveur.

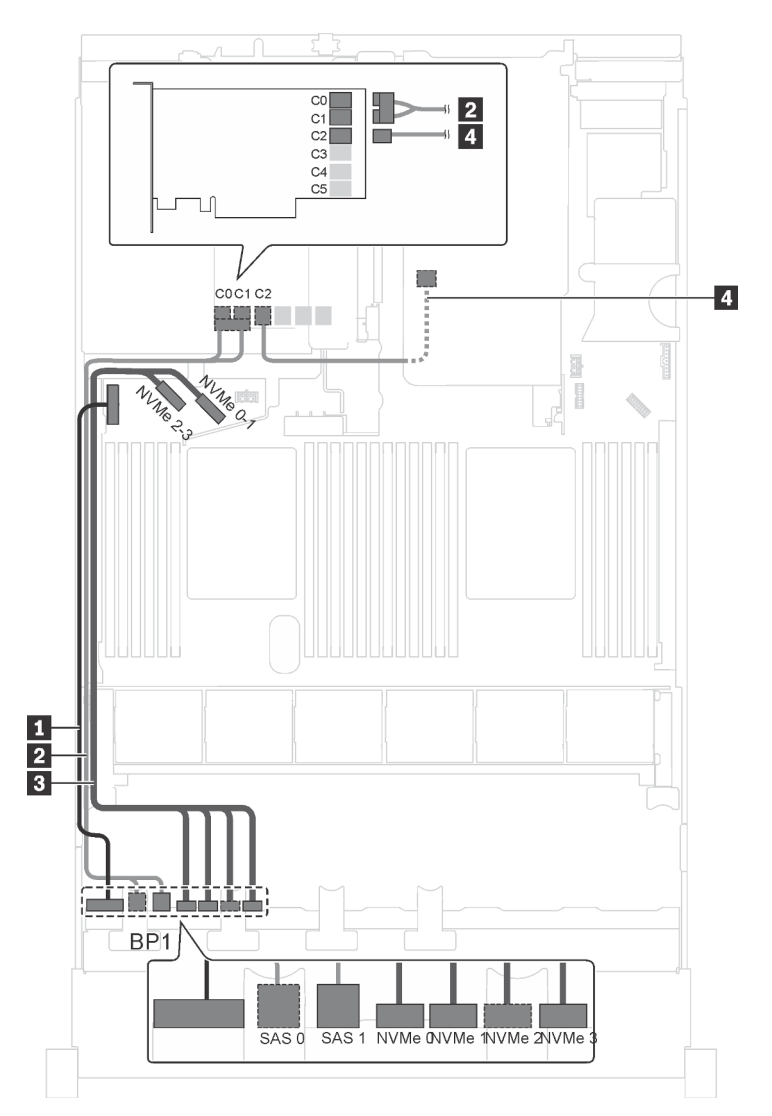

Figure 29. Cheminement des câbles pour des modèles de serveur avec quatre SAS/SATA 2,5 pouces, quatre unités SAS/ SATA/NVMe 2,5 pouces, bloc d'unités remplaçables à chaud arrière et un adaptateur RAID 24i

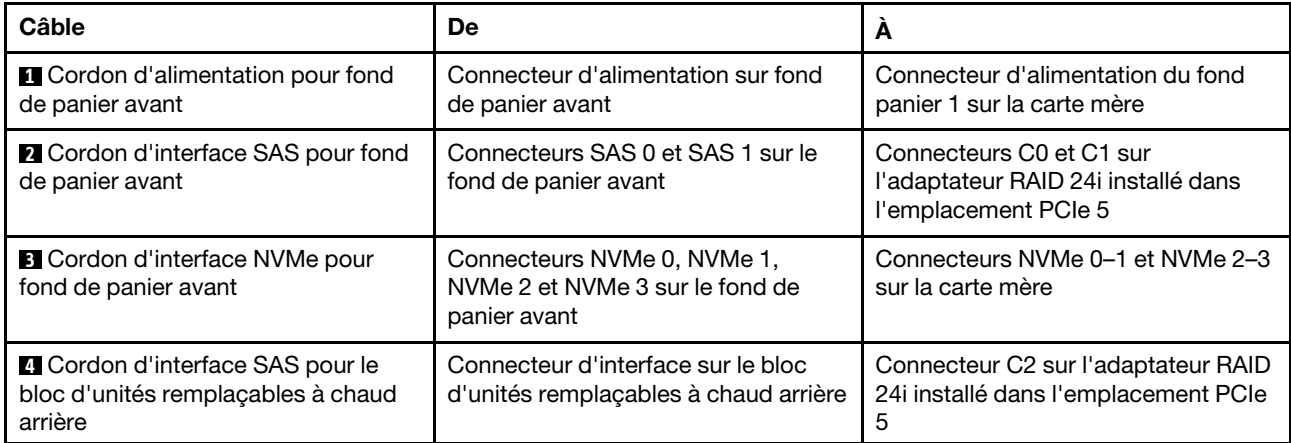

#### Modèle de serveur : quatre unités SAS/SATA 2,5 pouces, quatre unités SAS/SATA/NVMe 2,5 pouces, le bloc d'unités remplaçables à chaud arrière, un adaptateur RAID 32i

- L'illustration du cheminement des câbles est basée sur le scénario dans lequel le bloc d'unités remplaçables à chaud arrière est installé. Selon le modèle, l'ensemble des unités remplaçables à chaud arrière et le câble **4** peuvent ne pas être disponibles sur votre serveur.
- L'adaptateur RAID/HBA Gen 4 ne peut pas être installé dans l'emplacement de l'adaptateur RAID interne.
- \*Assurez-vous d'utiliser le cordon d'interface SAS Gen 4 :
	- Câble **2** : kit de câbles RAID X40 8 baies SAS/SATA/AnyBay 2,5 pouces ThinkSystem SR550/SR590/ SR650
	- Câble **4** : kit de câbles RAID X40 fond de panier arrière à 2 baies SAS/SATA 3,5 pouces ThinkSystem SR590/SR650

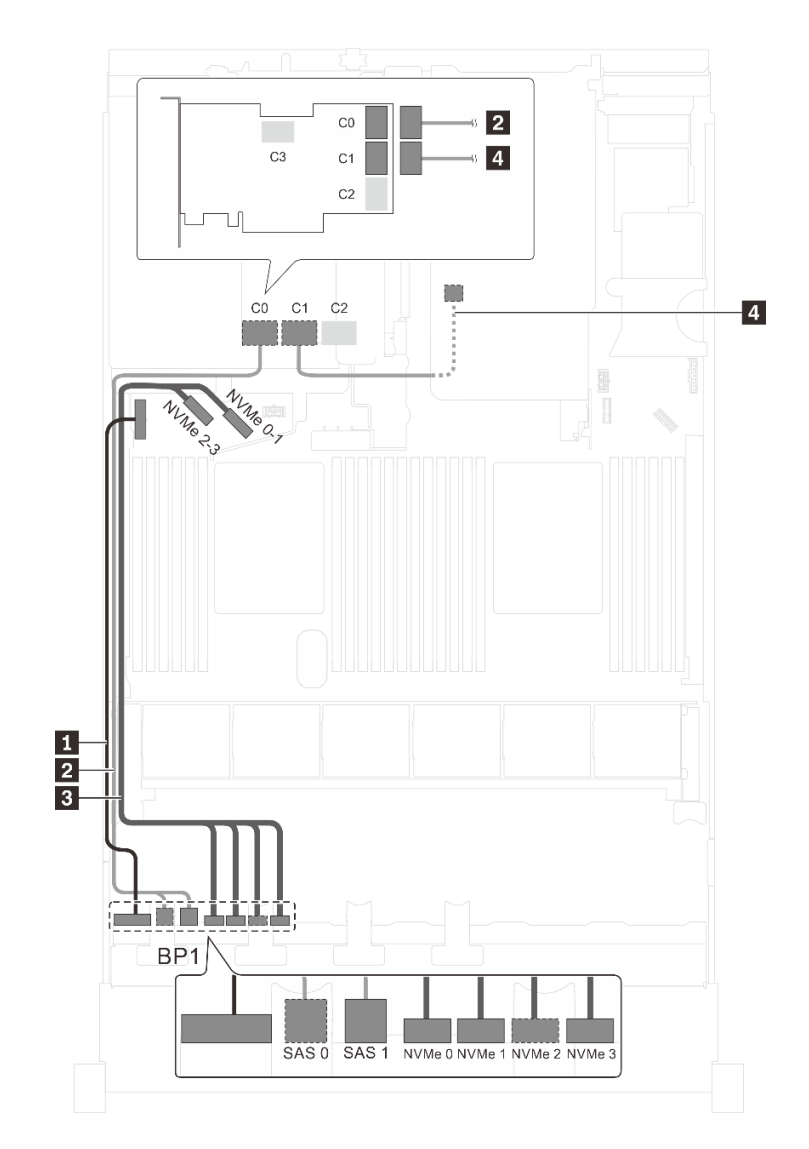

Figure 30. Cheminement des câbles pour modèles de serveur avec quatre unités SAS/SATA 2,5 pouces, quatre unités SAS/SATA/NVMe 2,5 pouces, bloc d'unités remplaçables à chaud arrière et un adaptateur RAID 32i

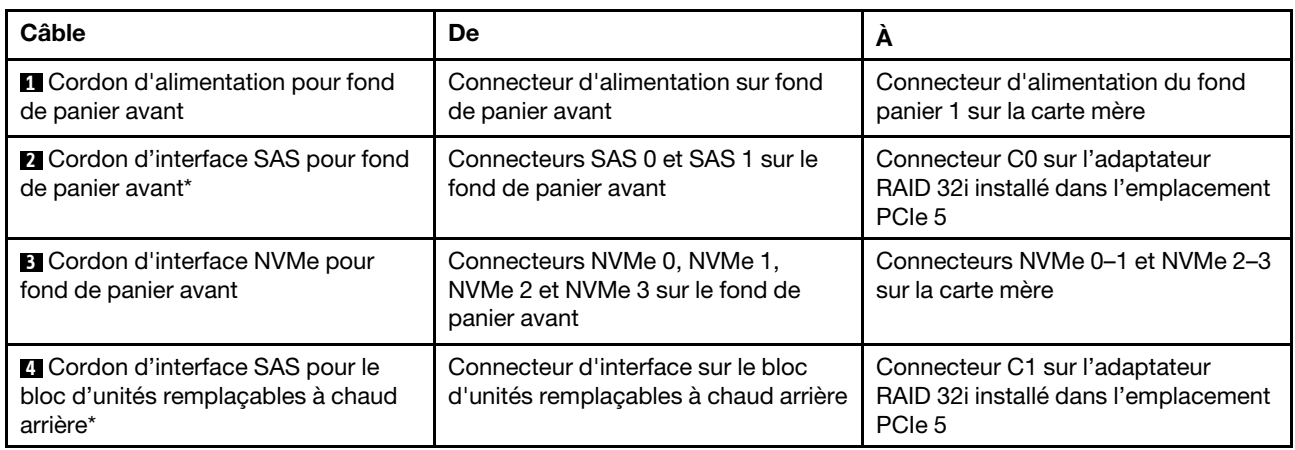

### Modèle de serveur : quatre unités SAS/SATA 2,5 pouces, quatre unités SAS/SATA/NVMe 2,5 pouces, processeurs Intel Xeon 6137, 6242R, 6246R, 6248R, 6250, 6256 ou 6258R, un adaptateur RAID/HBA 8i

- L'adaptateur RAID/HBA Gen 4 ne peut pas être installé dans l'emplacement de l'adaptateur RAID interne.
- \*Lorsque l'adaptateur RAID/HBA Gen 4 est installé, assurez-vous d'utiliser le cordon d'interface SAS Gen 4 (kit de câbles RAID X40 8 baies SAS/SATA/AnyBay 2,5 pouces ThinkSystem SR550/SR590/ SR650).

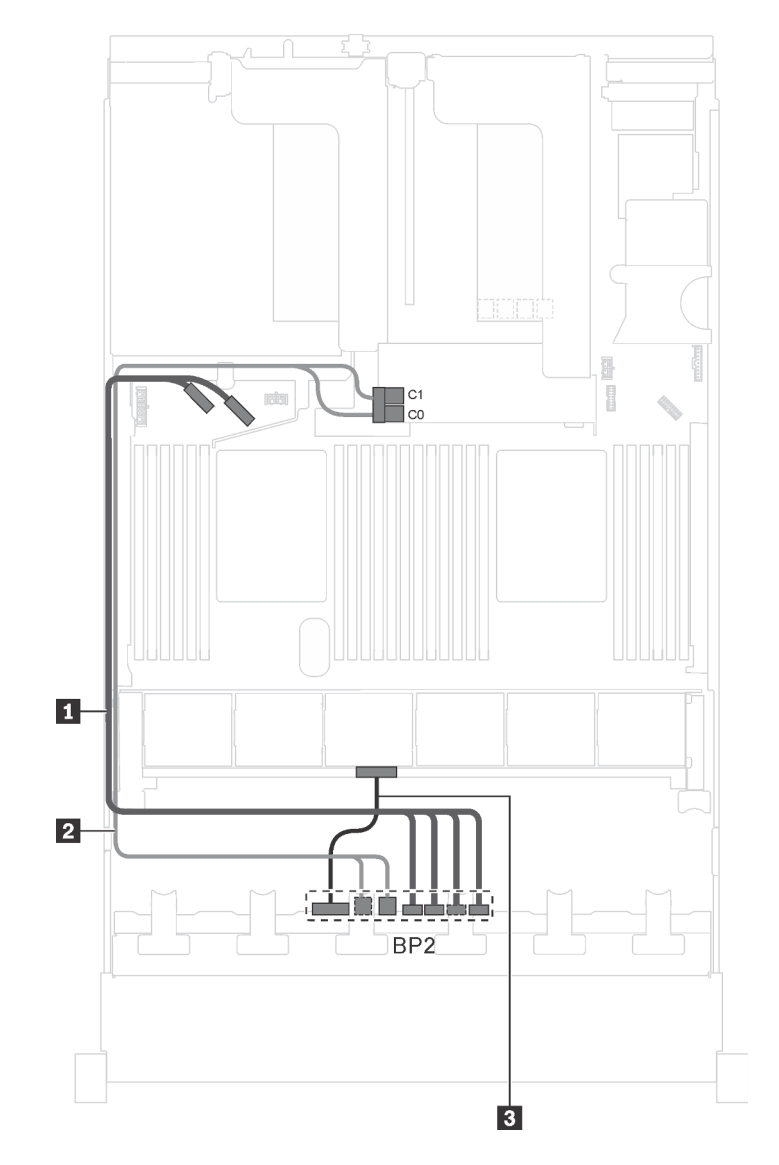

Figure 31. Cheminement des câbles pour modèles de serveur avec quatre unités SAS/SATA 2,5 pouces, quatre unités SAS/SATA/NVMe 2,5 pouces, processeurs Intel Xeon 6137, 6242R, 6246R, 6248R, 6250, 6256 ou 6258R et un adaptateur RAID/HBA 8i

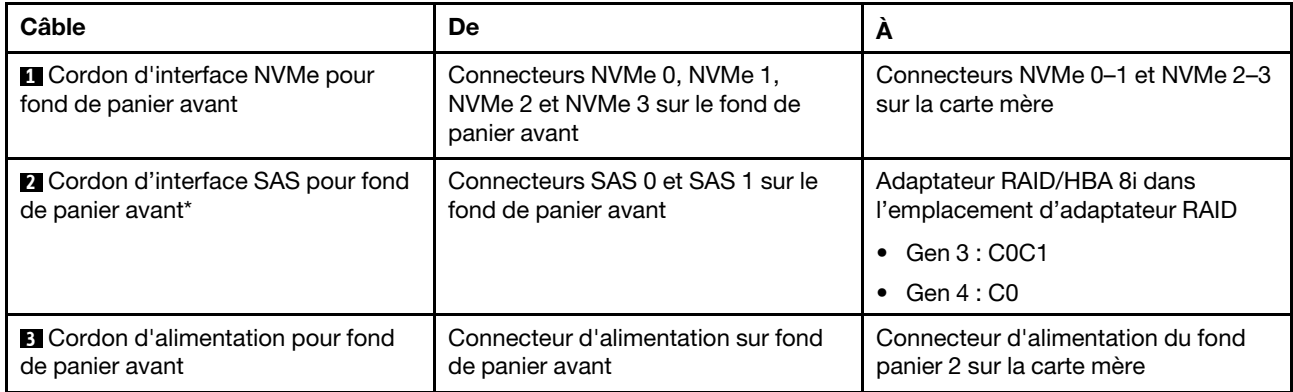

## <span id="page-61-0"></span>Modèles de serveur avec seize unités 2,5 pouces

Cette section décrit le cheminement des câbles pour les modèles de serveur dotés de seize unités 2,5 pouces.

### Modèle de serveur : seize unités SAS/SATA 2,5 pouces, un adaptateur RAID/HBA 16i

- L'adaptateur RAID/HBA Gen 4 ne peut pas être installé dans l'emplacement de l'adaptateur RAID interne.
- \*Lorsque l'adaptateur RAID/HBA Gen 4 est installé, assurez-vous d'utiliser le cordon d'interface SAS Gen 4 (kit de câbles RAID X40 8 baies SAS/SATA/AnyBay 2,5 pouces ThinkSystem SR550/SR590/ SR650).

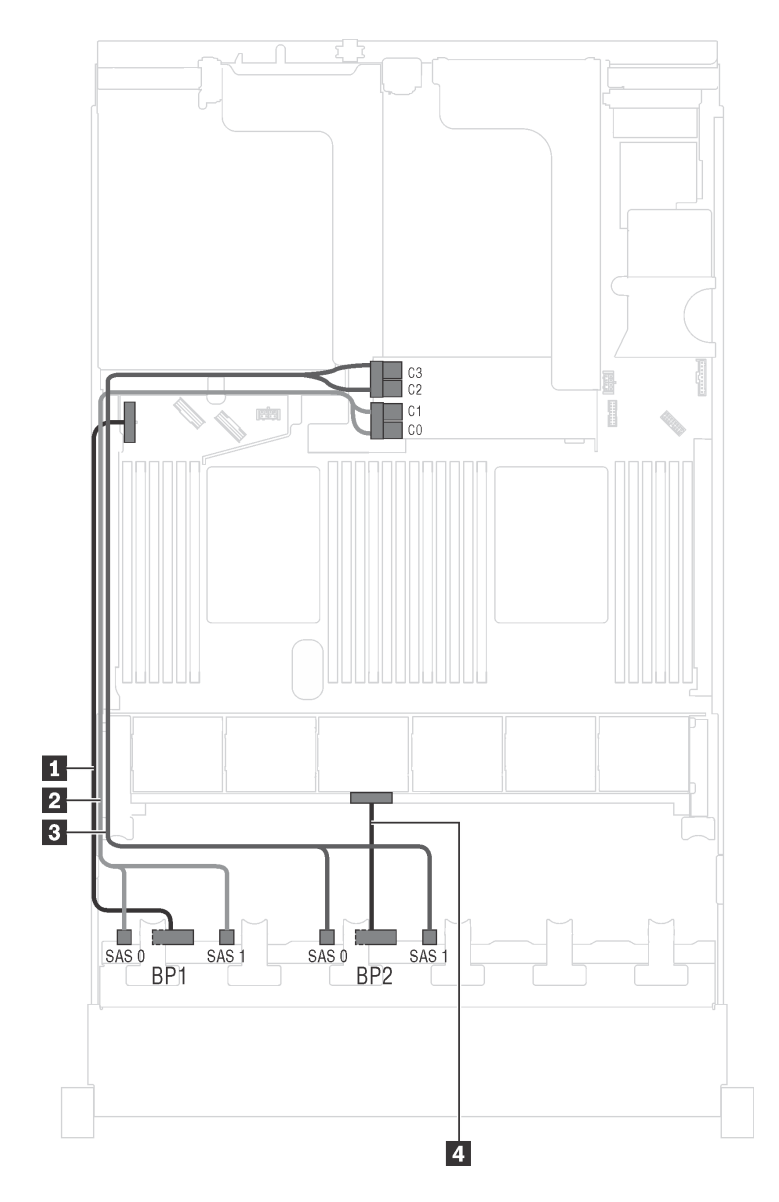

Figure 32. Cheminement des câbles pour modèles de serveur avec seize unités SAS/SATA 2,5 pouces et un adaptateur RAID/HBA 16i

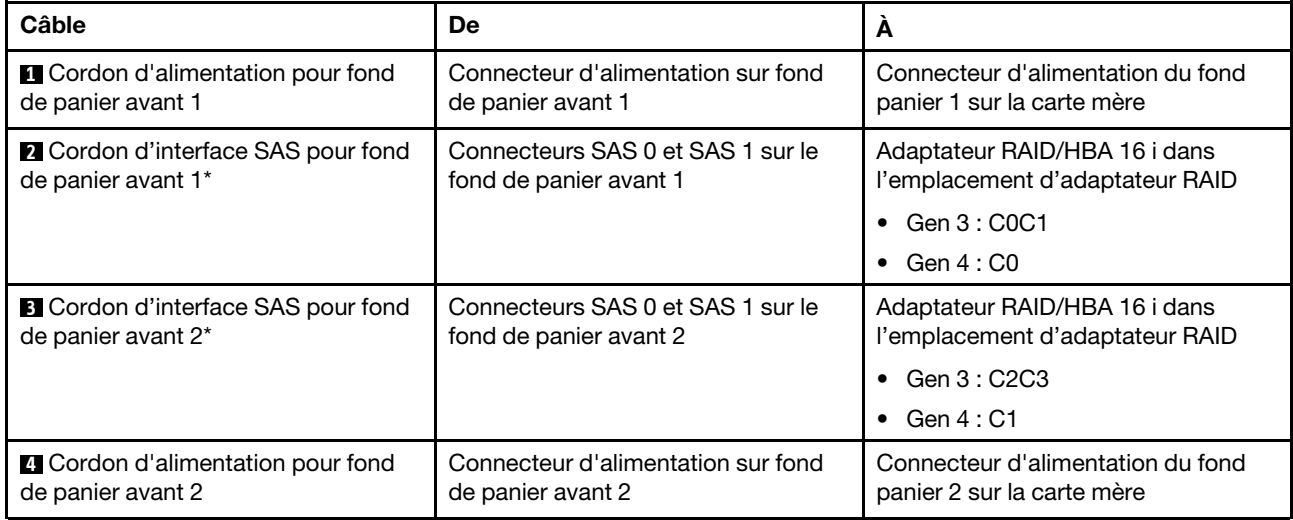

Modèle de serveur : seize unités SAS/SATA 2,5 pouces, le bloc d'unités remplaçables à chaud arrière, un adaptateur RAID/HBA 8i Gen 3, un adaptateur RAID/HBA 16i Gen 3

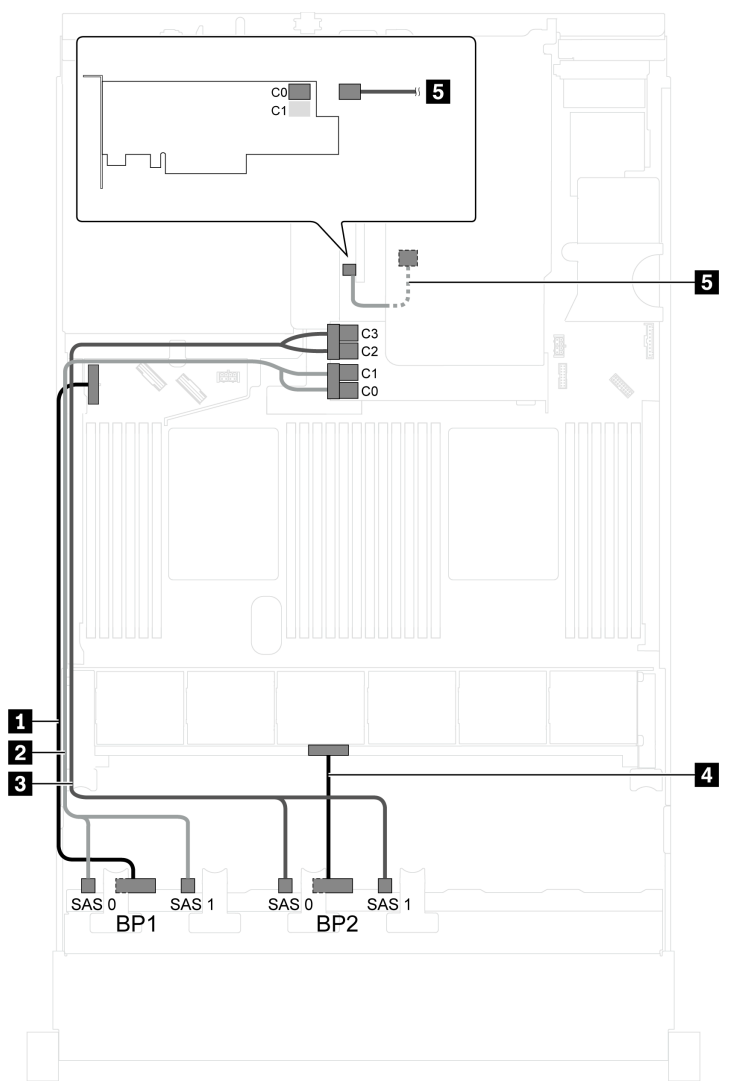

Figure 33. Cheminement des câbles pour modèles de serveur avec seize unités SAS/SATA 2,5 pouces, le bloc d'unités remplaçables à chaud arrière, un adaptateur RAID/HBA 8i Gen 3 et un adaptateur RAID/HBA 16i Gen 3

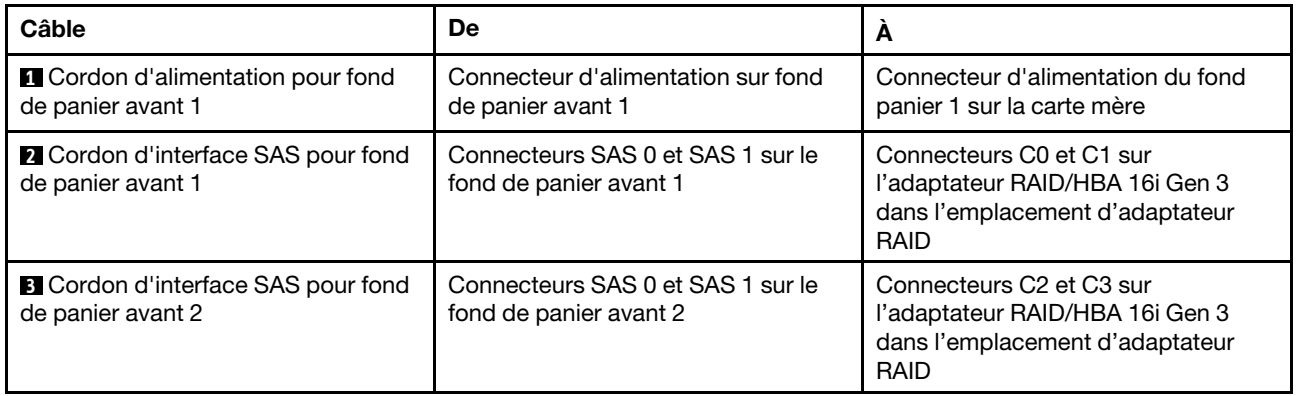

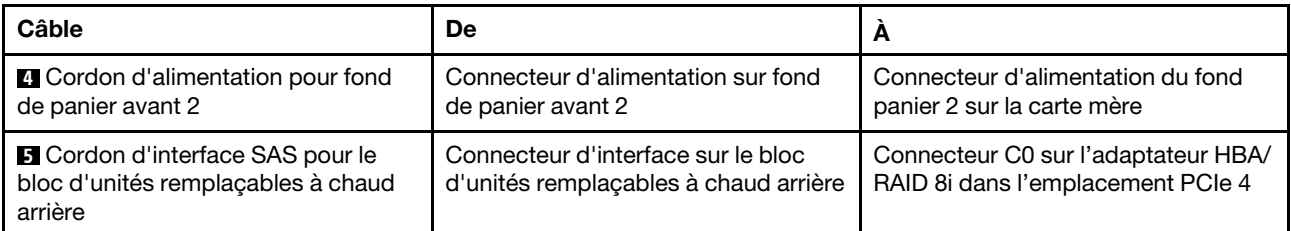

Modèle de serveur : seize unités SAS/SATA 2,5 pouces, le bloc d'unités remplaçables à chaud arrière, un adaptateur RAID/HBA 8i Gen 4, un adaptateur RAID/HBA 16i Gen 4

Remarques : Lorsque l'adaptateur RAID/HBA Gen 4 est installé, assurez-vous d'utiliser le cordon d'interface SAS Gen 4 :

- Câble **2** / **3** : kit de câbles RAID X40 8 baies SAS/SATA/AnyBay 2,5 pouces ThinkSystem SR550/SR590/ SR650
- Câble **5** : kit de câbles RAID X40 fond de panier arrière à 2 baies SAS/SATA 3,5 pouces ThinkSystem SR590/SR650

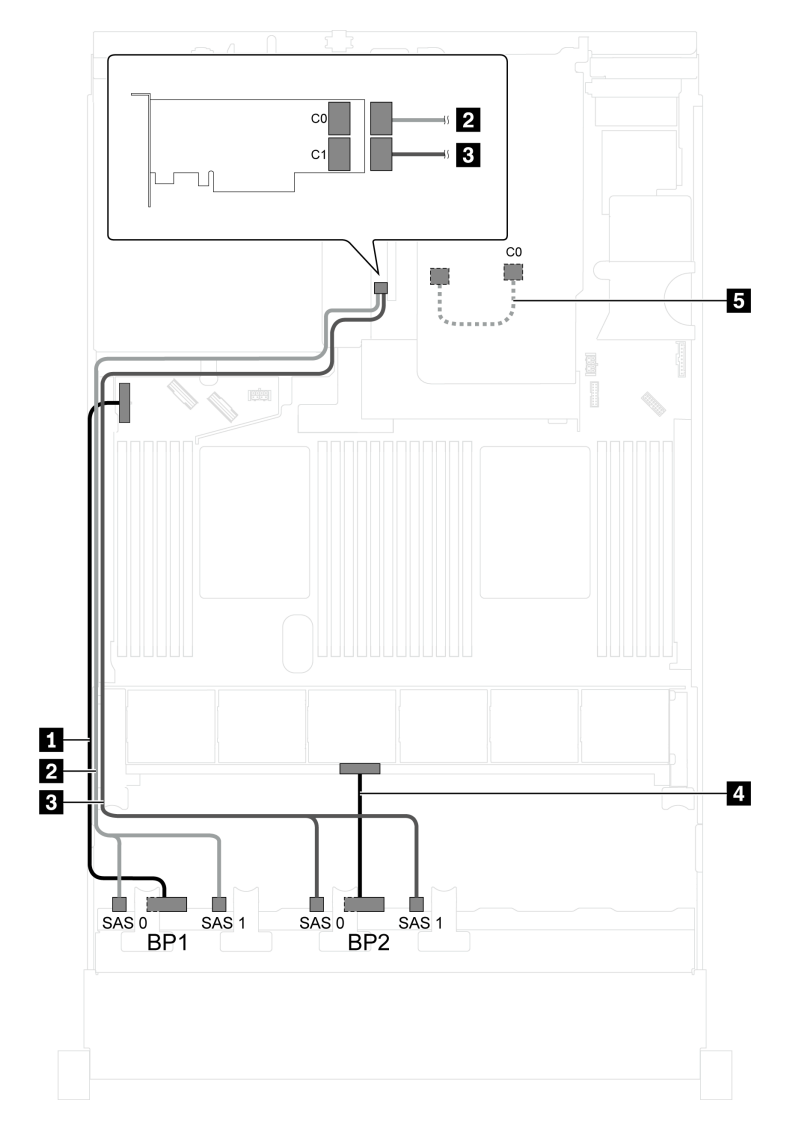

Figure 34. Cheminement des câbles pour modèles de serveur avec seize unités SAS/SATA 2,5 pouces, le bloc d'unités remplaçables à chaud arrière, un adaptateur RAID/HBA 8i Gen 4 et un adaptateur RAID/HBA 16i Gen 4

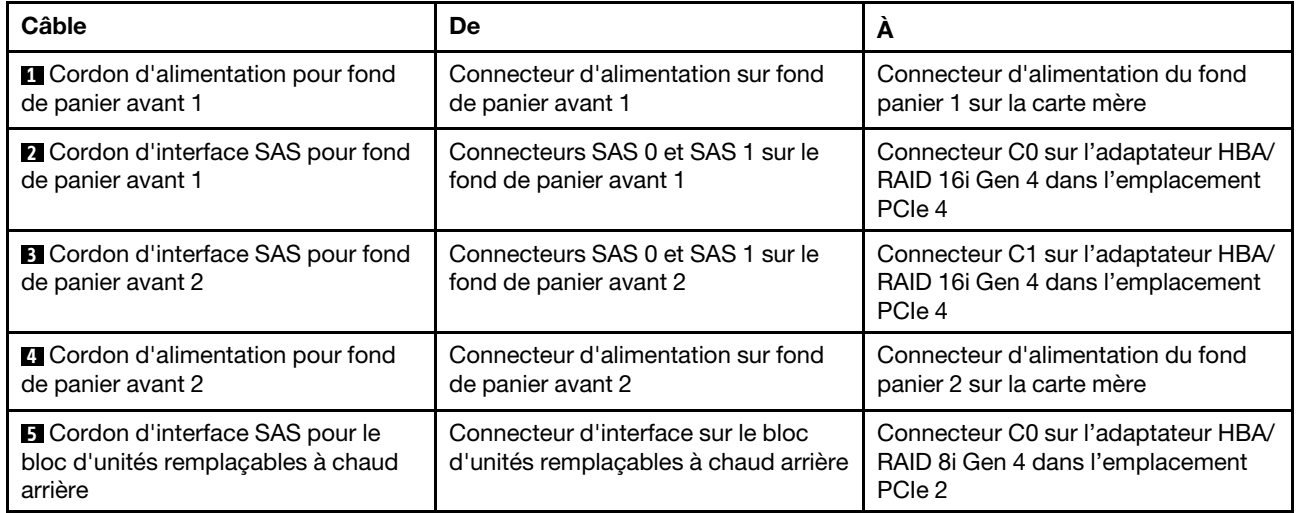

#### Modèle de serveur : seize unités SAS/SATA 2,5 pouces, bloc d'unités remplaçables à chaud arrière, un adaptateur RAID 24i

Remarque : L'illustration du cheminement des câbles est basée sur le scénario dans lequel le bloc d'unités remplaçables à chaud arrière est installé. Selon le modèle, l'ensemble des unités remplaçables à chaud arrière et le câble **5** peuvent ne pas être disponibles sur votre serveur.

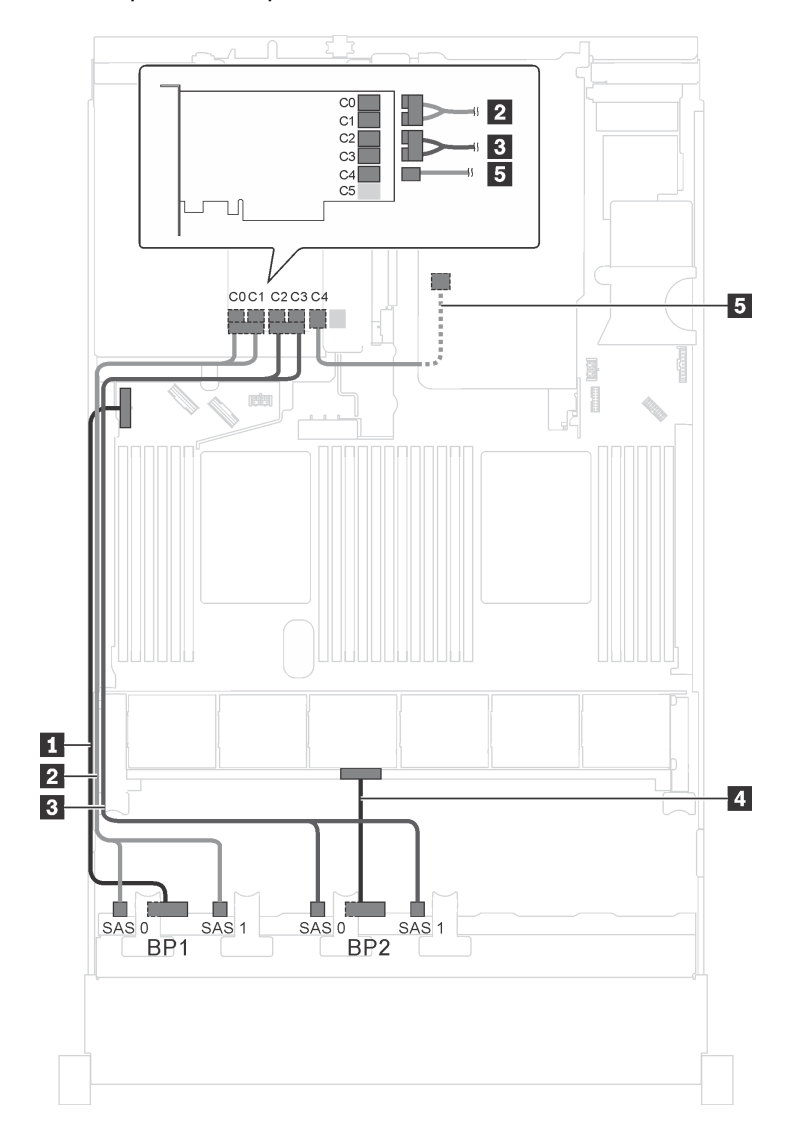

Figure 35. Cheminement des câbles pour des modèles de serveur avec seize unités SAS/SATA 2,5 pouces, bloc d'unités remplaçables à chaud arrière et un adaptateur RAID 24i

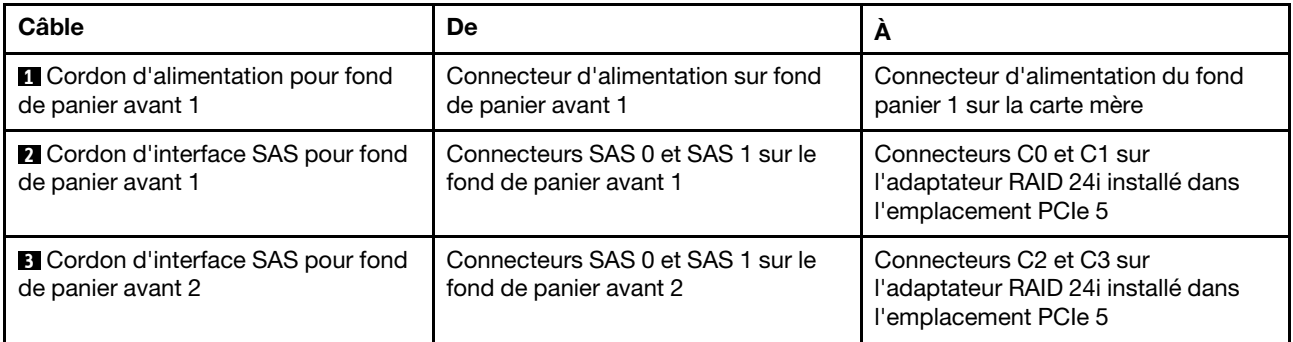

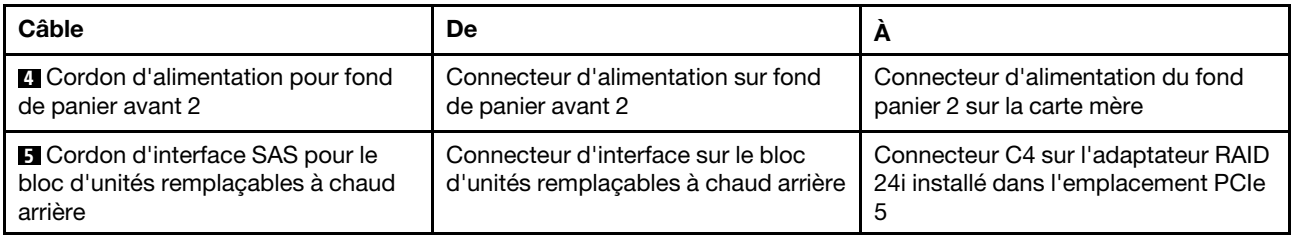

#### Modèle de serveur : seize unités SAS/SATA 2,5 pouces, le bloc d'unités remplaçables à chaud arrière, un adaptateur RAID 32i

- L'illustration du cheminement des câbles est basée sur le scénario dans lequel le bloc d'unités remplaçables à chaud arrière est installé. Selon le modèle, l'ensemble des unités remplaçables à chaud arrière et le câble **5** peuvent ne pas être disponibles sur votre serveur.
- L'adaptateur RAID/HBA Gen 4 ne peut pas être installé dans l'emplacement de l'adaptateur RAID interne.
- \*Assurez-vous d'utiliser le cordon d'interface SAS Gen 4 :
	- Câble **2** / **3** : kit de câbles RAID X40 8 baies SAS/SATA/AnyBay 2,5 pouces ThinkSystem SR550/ SR590/SR650
	- Câble **5** : kit de câbles RAID X40 fond de panier arrière à 2 baies SAS/SATA 3,5 pouces ThinkSystem SR590/SR650

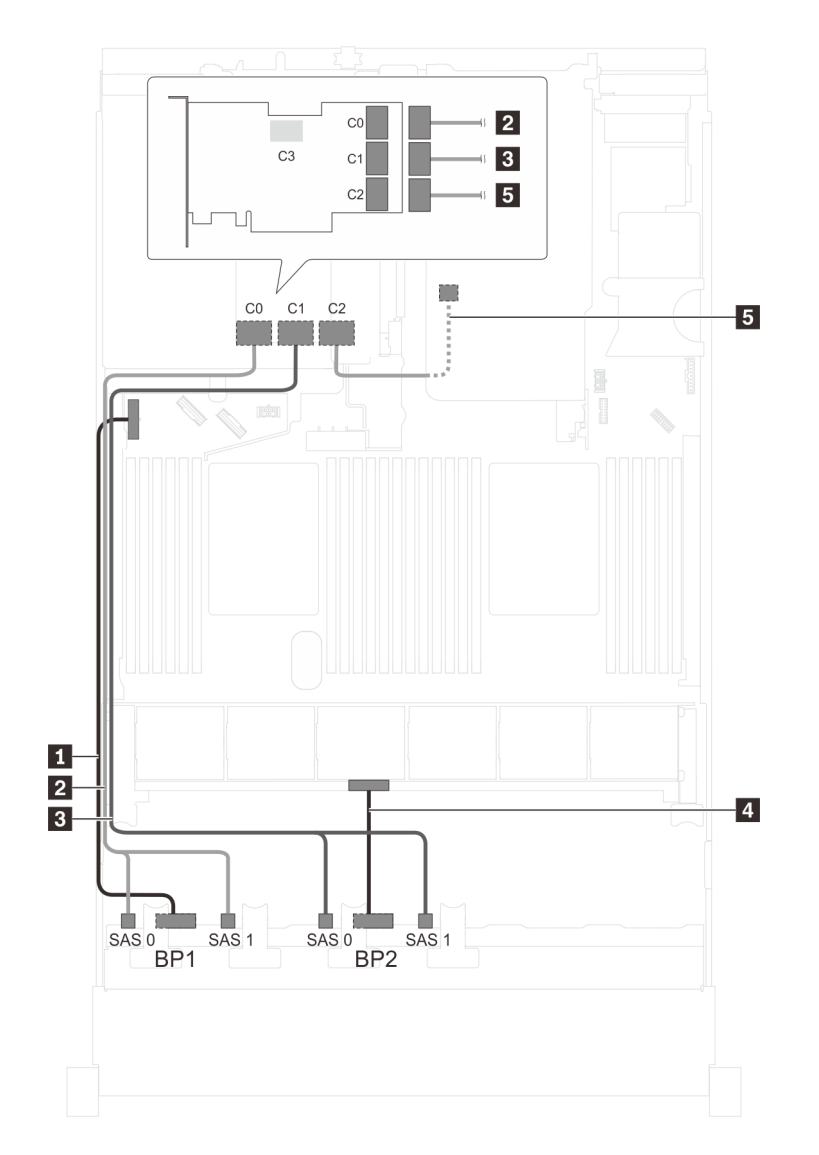

Figure 36. Cheminement des câbles pour modèles de serveur avec seize unités SAS/SATA 2,5 pouces, bloc d'unités remplaçables à chaud arrière et un adaptateur RAID 32i

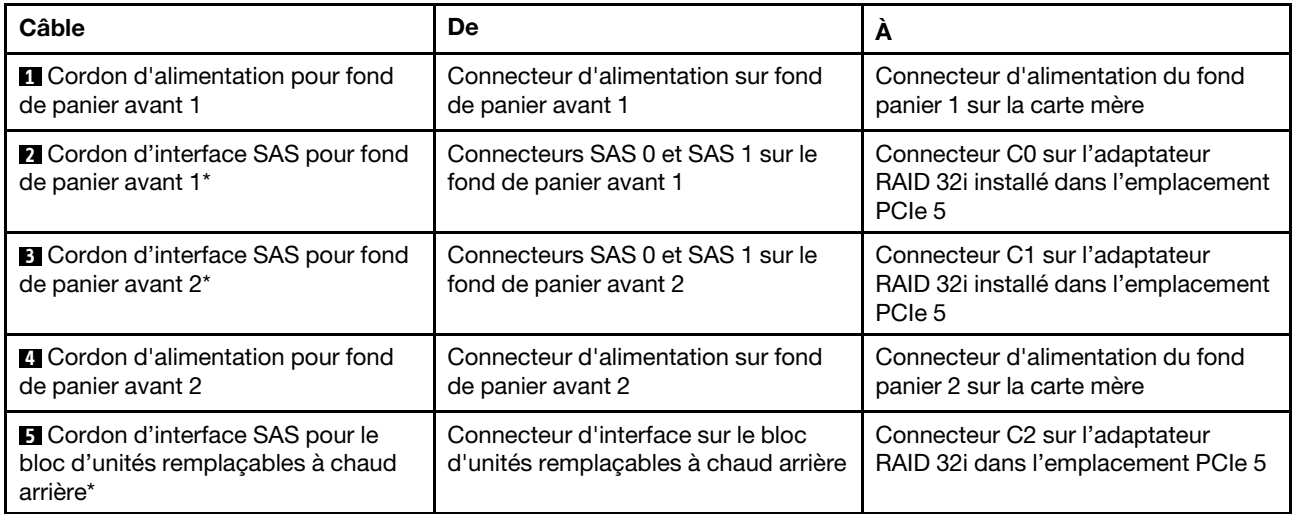

#### Modèle de serveur : seize unités SAS/SATA 2,5 pouces, le bloc d'unités remplaçables à chaud arrière, trois adaptateurs RAID/HBA 8i

- L'illustration du cheminement des câbles est basée sur le scénario dans lequel le bloc d'unités remplaçables à chaud arrière est installé. Selon le modèle, le blocs d'unités remplaçables à chaud arrière et l'adaptateur RAID/HBA 8i de l'emplacement PCIe 5 peuvent ne pas être disponibles sur votre serveur.
- L'adaptateur RAID/HBA Gen 4 ne peut pas être installé dans l'emplacement de l'adaptateur RAID interne.
- \*Lorsque l'adaptateur RAID/HBA Gen 4 est installé, assurez-vous d'utiliser le cordon d'interface SAS Gen 4 :
	- Câble **2** / **3** : kit de câbles RAID X40 8 baies SAS/SATA/AnyBay 2,5 pouces ThinkSystem SR550/ SR590/SR650
	- Câble **5** : kit de câbles RAID X40 fond de panier arrière à 2 baies SAS/SATA 3,5 pouces ThinkSystem SR590/SR650

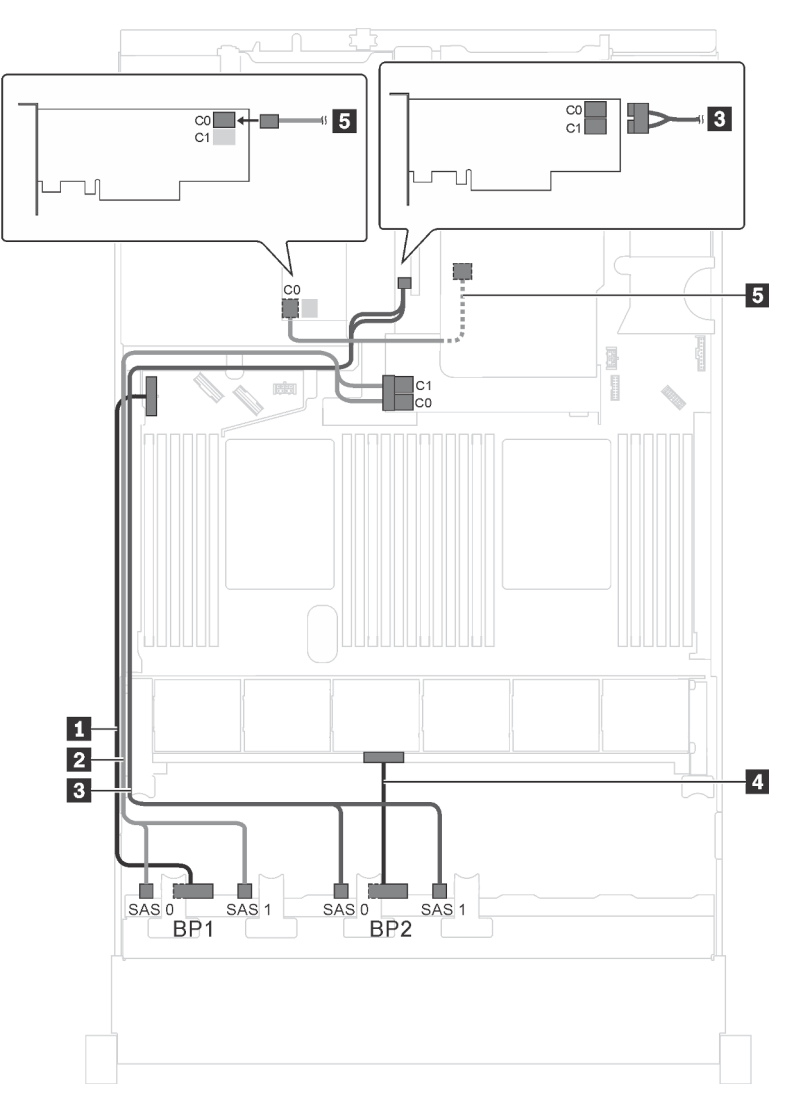

Figure 37. Cheminement des câbles pour modèles de serveur avec seize unités SAS/SATA 2,5 pouces, bloc d'unités remplaçables à chaud arrière et trois adaptateurs RAID/HBA 8i

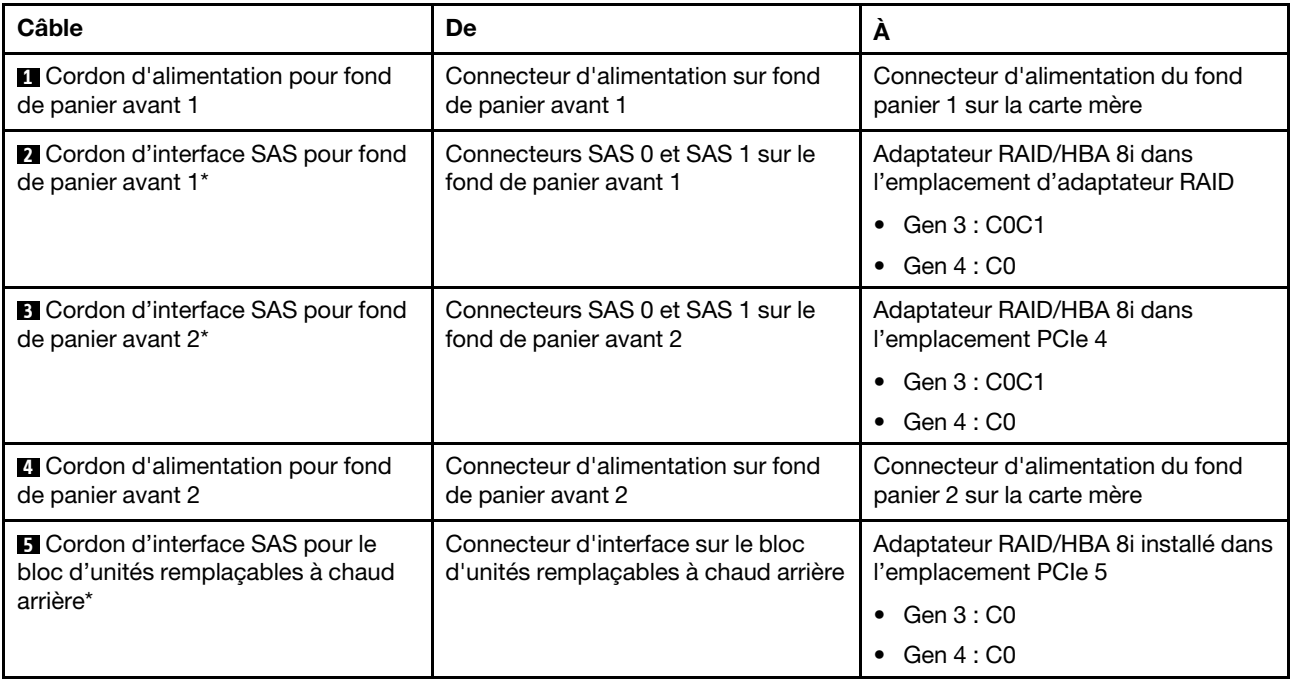

#### Modèle de serveur : douze unités SAS/SATA 2,5 pouces, quatre unités SAS/SATA/NVMe 2,5 pouces, un adaptateur RAID/HBA 16i

- L'adaptateur RAID/HBA Gen 4 ne peut pas être installé dans l'emplacement de l'adaptateur RAID interne.
- \*Lorsque l'adaptateur RAID/HBA Gen 4 est installé, assurez-vous d'utiliser le cordon d'interface SAS Gen 4 (kit de câbles RAID X40 8 baies SAS/SATA/AnyBay 2,5 pouces ThinkSystem SR550/SR590/ SR650).

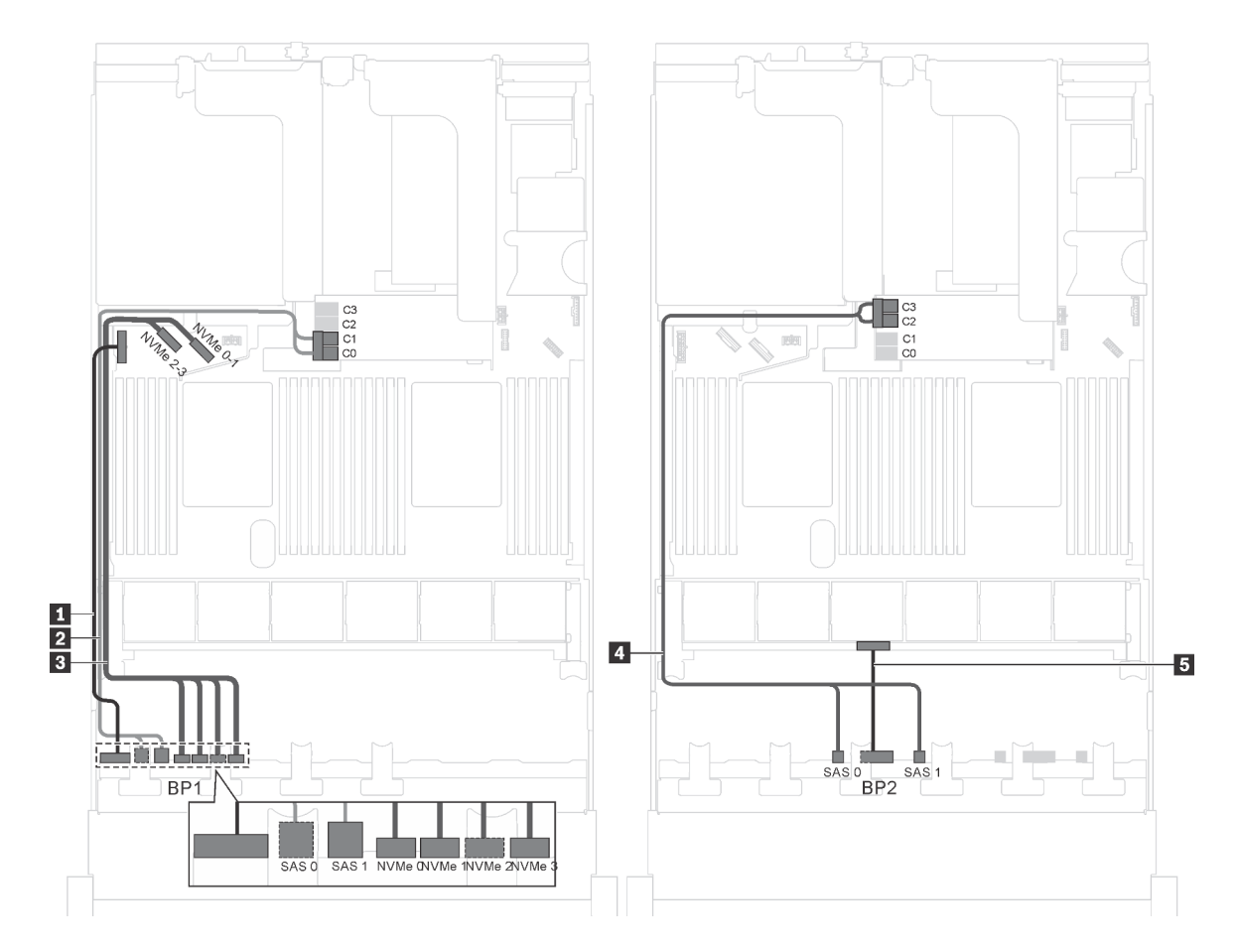

Figure 38. Cheminement des câbles pour modèles de serveur avec douze unités SAS/SATA 2,5 pouces, quatre unités SAS/SATA/NVMe 2,5 pouces et un adaptateur RAID/HBA 16i

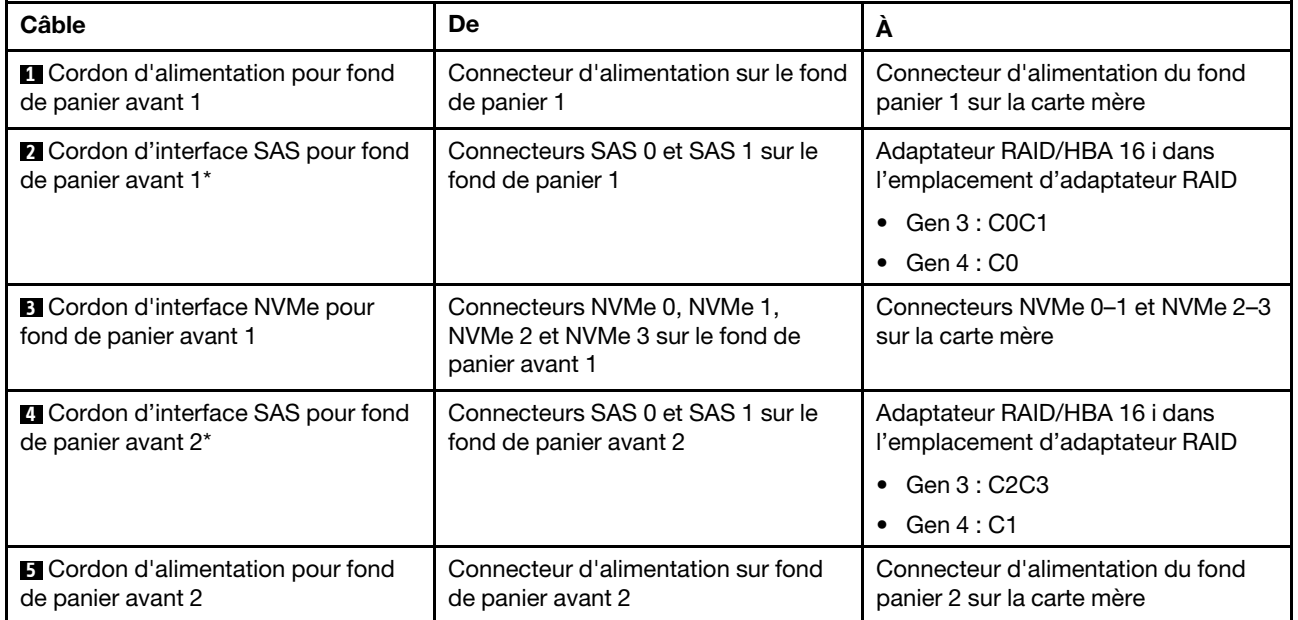
Modèle de serveur : douze unités SAS/SATA 2,5 pouces, quatre unités SAS/SATA/NVMe 2,5 pouces, un adaptateur RAID/HBA 24i

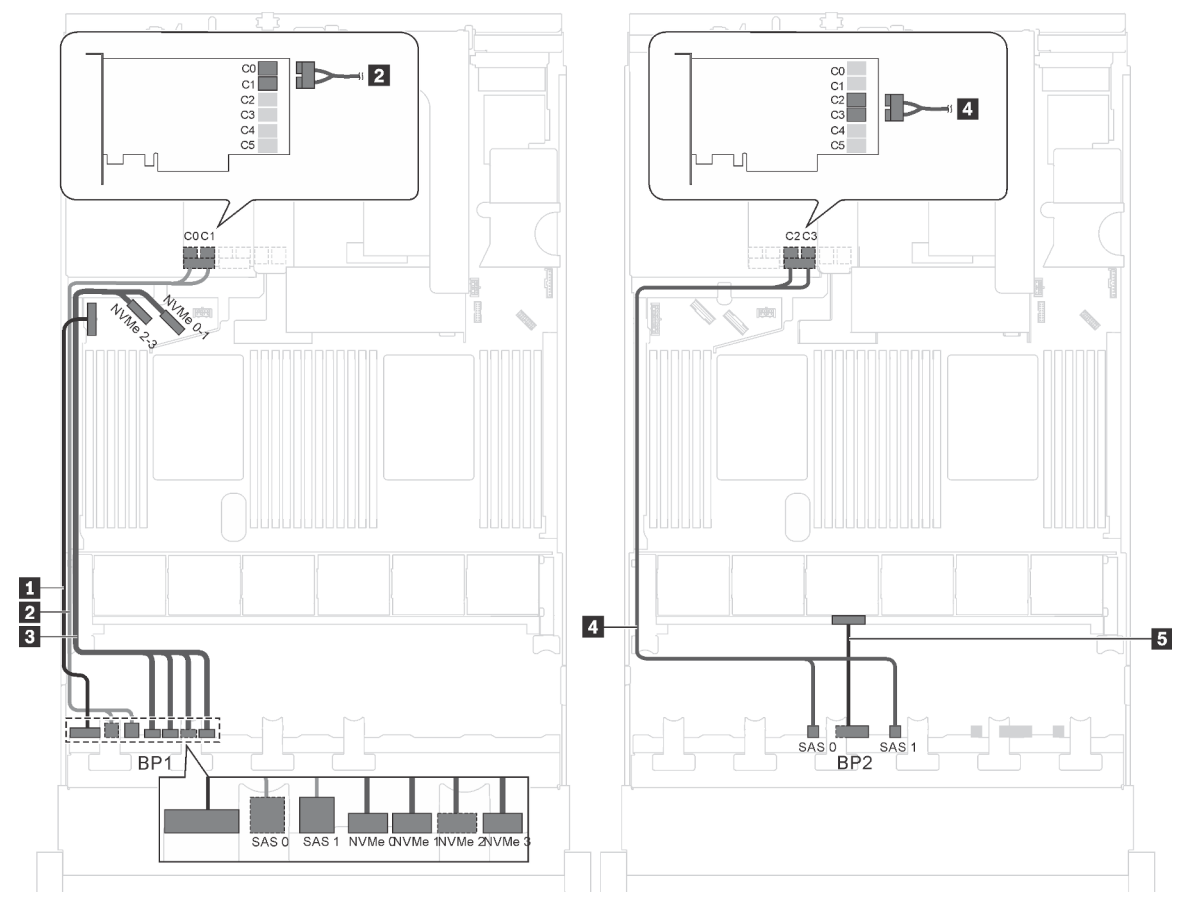

Figure 39. Cheminement des câbles pour des modèles de serveur avec douze unités SAS/SATA 2,5 pouces, quatre unités SAS/SATA/NVMe 2,5 pouces et un adaptateur RAID 24i

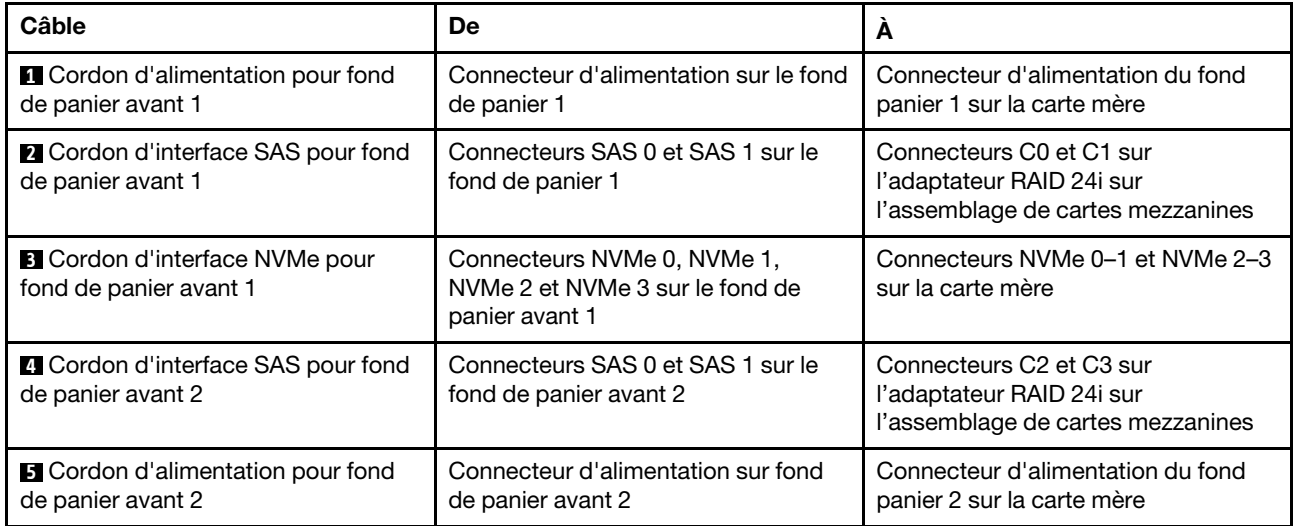

Remarque : L'adaptateur RAID 24i peut être installé dans l'assemblage de cartes mezzanines 1 ou l'assemblage de cartes mezzanines 2.

# Modèle de serveur : douze unités SAS/SATA 2,5 pouces, quatre unités SAS/SATA/NVMe 2,5 pouces, un adaptateur RAID 32i

- L'adaptateur RAID 32i peut être installé dans l'assemblage de cartes mezzanines 1 ou l'assemblage de cartes mezzanines 2.
- L'adaptateur RAID/HBA Gen 4 ne peut pas être installé dans l'emplacement de l'adaptateur RAID interne.
- \*Assurez-vous d'utiliser le cordon d'interface SAS Gen 4 (kit de câbles RAID X40 8 baies SAS/SATA/ AnyBay 2,5 pouces ThinkSystem SR550/SR590/SR650).

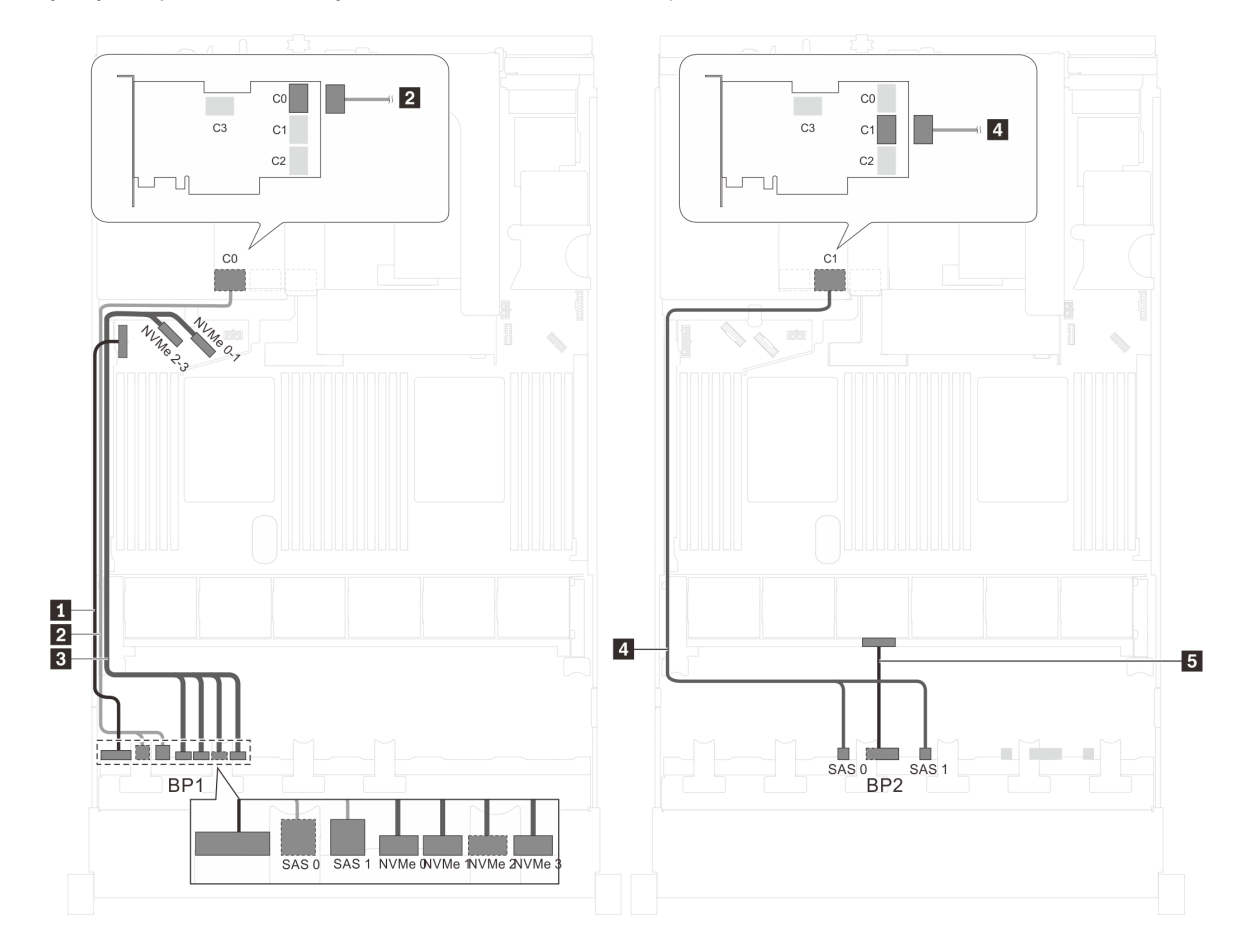

Figure 40. Cheminement des câbles pour modèles de serveur avec douze unités SAS/SATA 2,5 pouces, quatre unités SAS/SATA/NVMe 2,5 pouces et un adaptateur RAID 32i

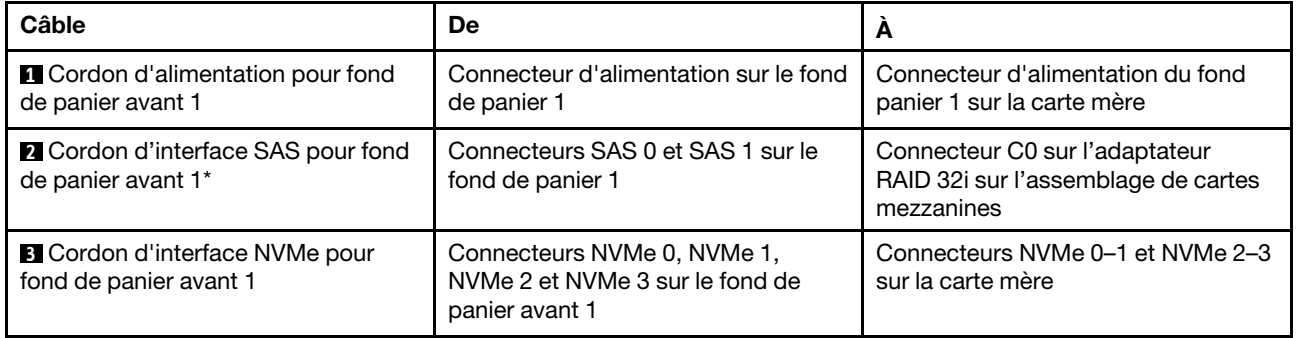

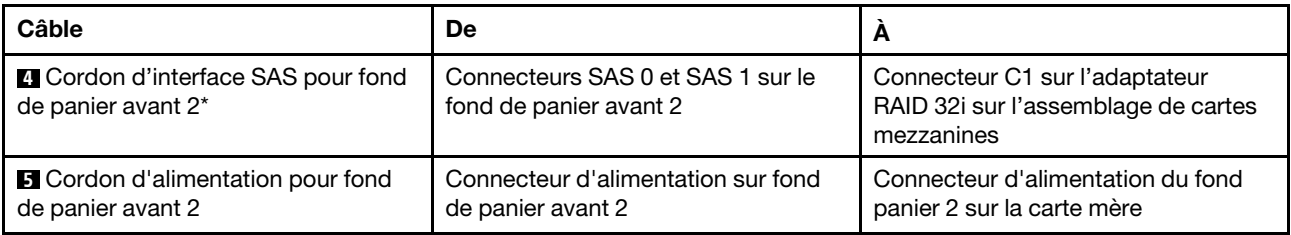

# Modèle de serveur : douze unités SAS/SATA 2,5 pouces, quatre unités SATA/SAS/NVMe 2,5 pouces, le bloc d'unités remplaçables à chaud arrière, un adaptateur RAID/HBA 8i, un adaptateur RAID/HBA 16i

- L'adaptateur RAID/HBA Gen 4 ne peut pas être installé dans l'emplacement de l'adaptateur RAID interne.
- \*Lorsque l'adaptateur RAID/HBA Gen 4 est installé, assurez-vous d'utiliser le cordon d'interface SAS Gen 4 :
	- Câble **2** / **4** : kit de câbles RAID X40 8 baies SAS/SATA/AnyBay 2,5 pouces ThinkSystem SR550/ SR590/SR650
	- Câble **6** : kit de câbles RAID X40 fond de panier arrière à 2 baies SAS/SATA 3,5 pouces ThinkSystem SR590/SR650

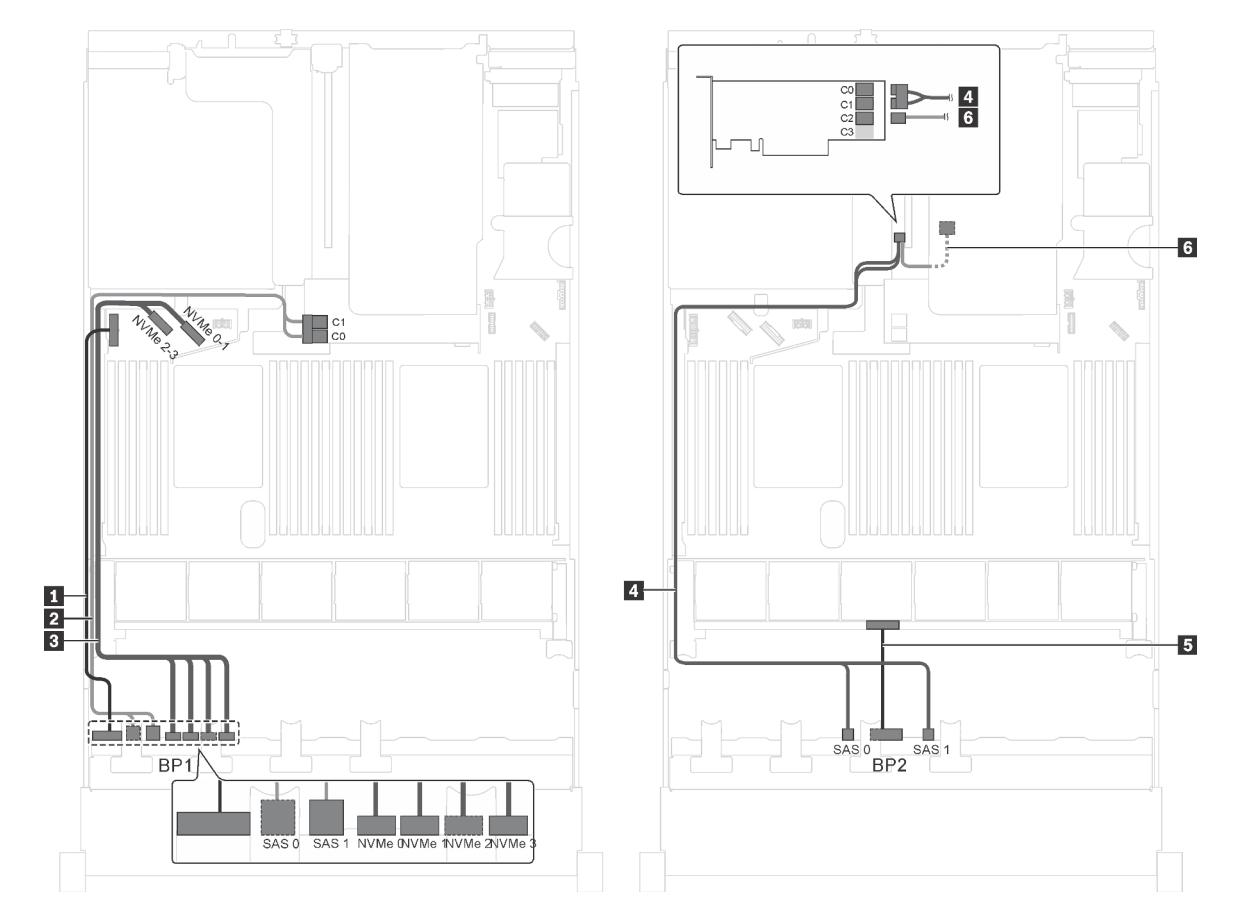

Figure 41. Cheminement des câbles pour modèles de serveur avec douze unités SAS/SATA 2,5 pouces, quatre unités SATA/SAS/NVMe 2,5 pouces, le bloc d'unités remplaçables à chaud arrière, un adaptateur RAID/HBA 8i et un adaptateur RAID/HBA 16i

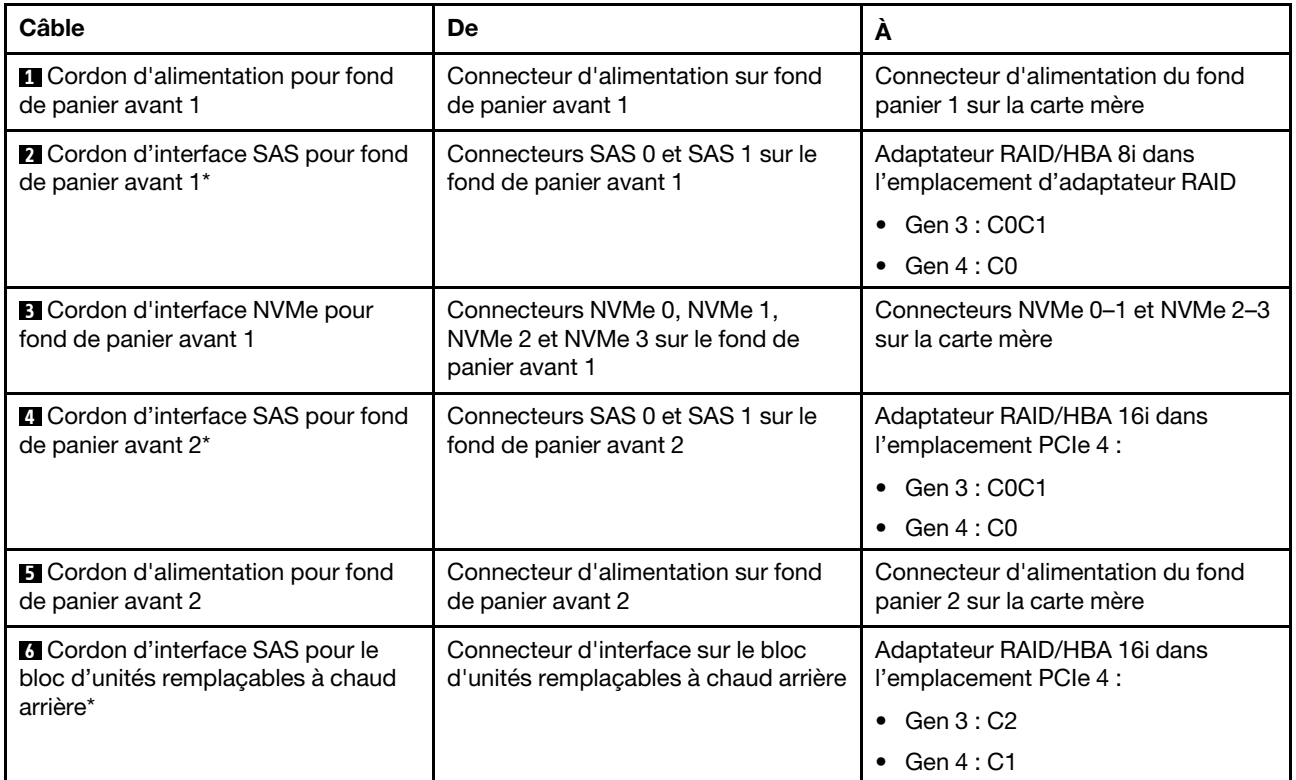

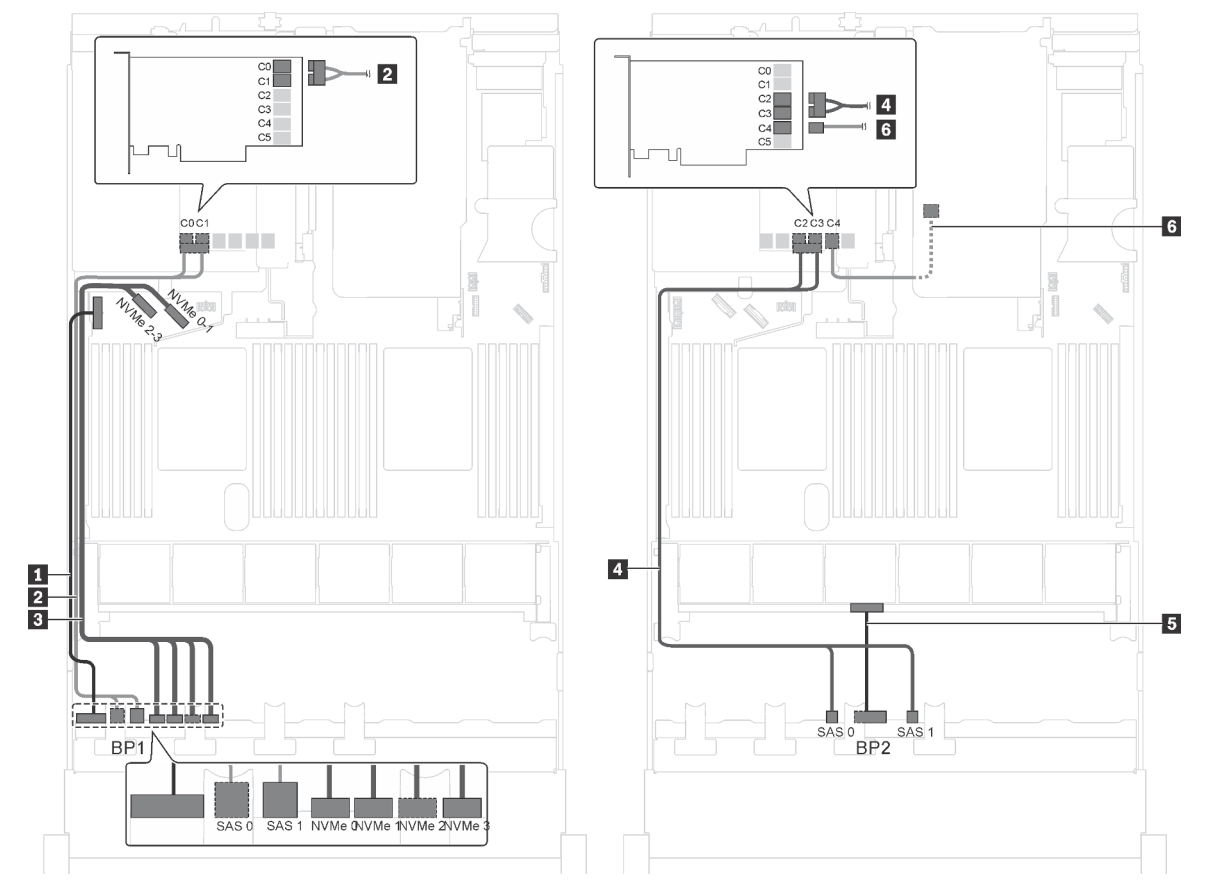

Modèle de serveur : douze unités SAS/SATA 2,5 pouces, quatre unités SATA/SAS/NVMe 2,5 pouces, bloc d'unités remplaçables à chaud arrière, un adaptateur RAID 24i

Figure 42. Cheminement des câbles pour des modèles de serveur avec douze unités SAS/SATA 2,5 pouces, quatre unités SATA/SAS/NVMe 2,5 pouces, bloc d'unités remplaçables à chaud arrière et un adaptateur RAID 24i

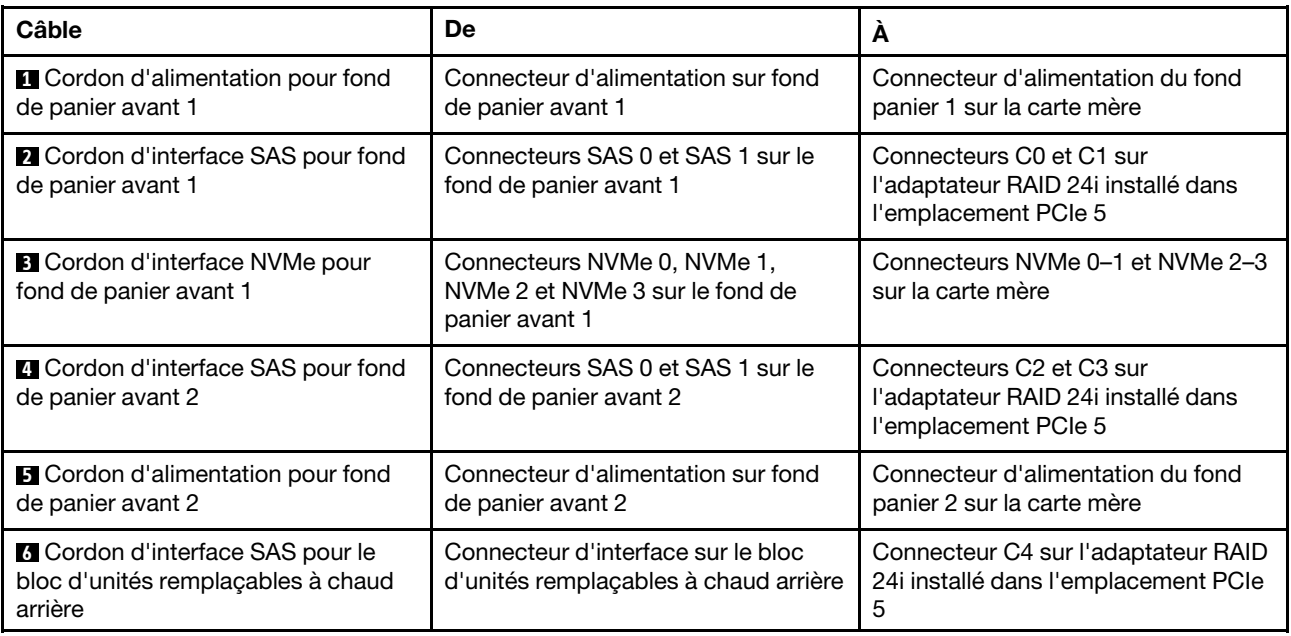

Modèle de serveur : douze unités SAS/SATA 2,5 pouces, quatre unités SATA/SAS/NVMe 2,5 pouces, le bloc d'unités remplaçables à chaud arrière, un adaptateur RAID 32i

- L'adaptateur RAID/HBA Gen 4 ne peut pas être installé dans l'emplacement de l'adaptateur RAID interne.
- \*Assurez-vous d'utiliser le cordon d'interface SAS Gen 4 :
	- Câble **2** / **4** : kit de câbles RAID X40 8 baies SAS/SATA/AnyBay 2,5 pouces ThinkSystem SR550/ SR590/SR650
	- Câble **6** : kit de câbles RAID X40 fond de panier arrière à 2 baies SAS/SATA 3,5 pouces ThinkSystem SR590/SR650

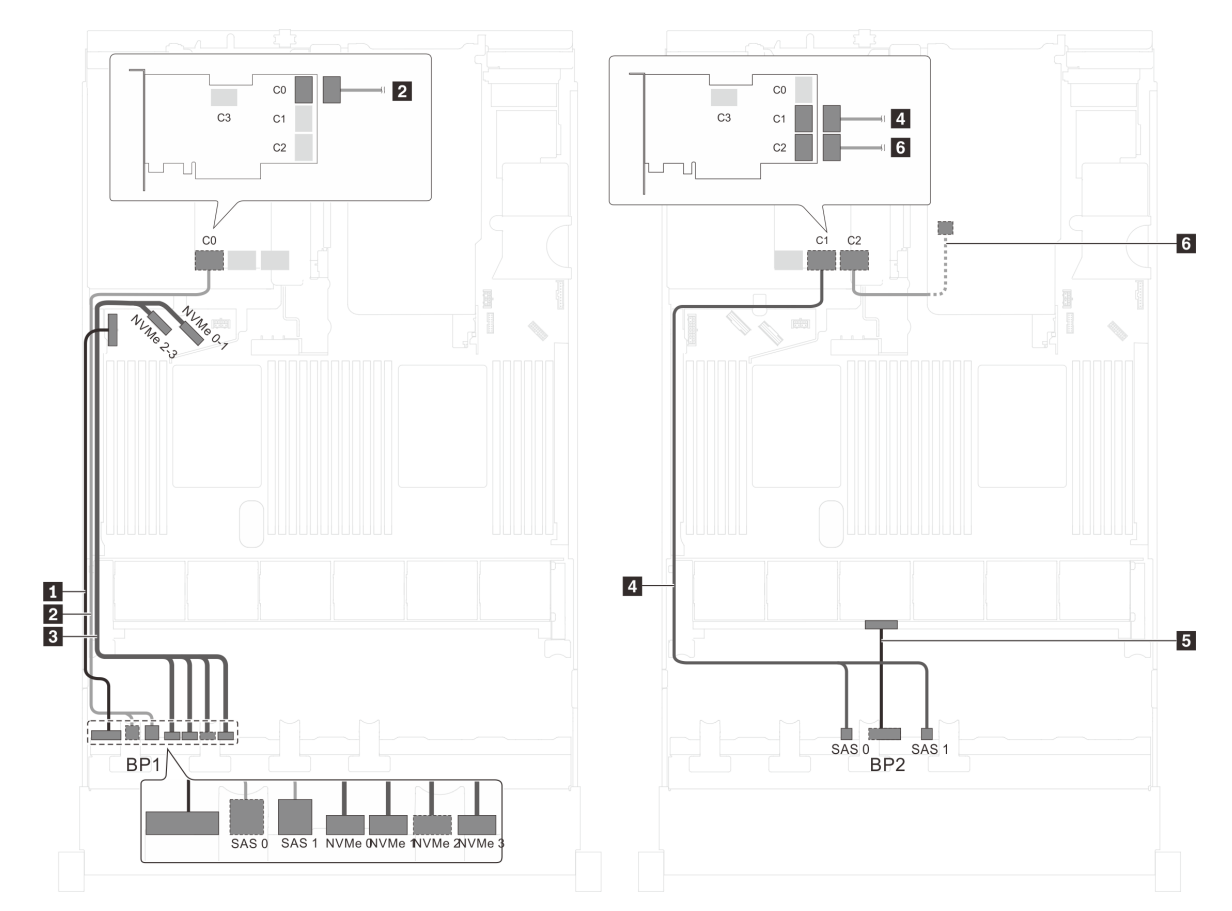

Figure 43. Cheminement des câbles pour modèles de serveur avec douze unités SAS/SATA 2,5 pouces, quatre unités SATA/SAS/NVMe 2,5 pouces, bloc d'unités remplaçables à chaud arrière et un adaptateur RAID 32i

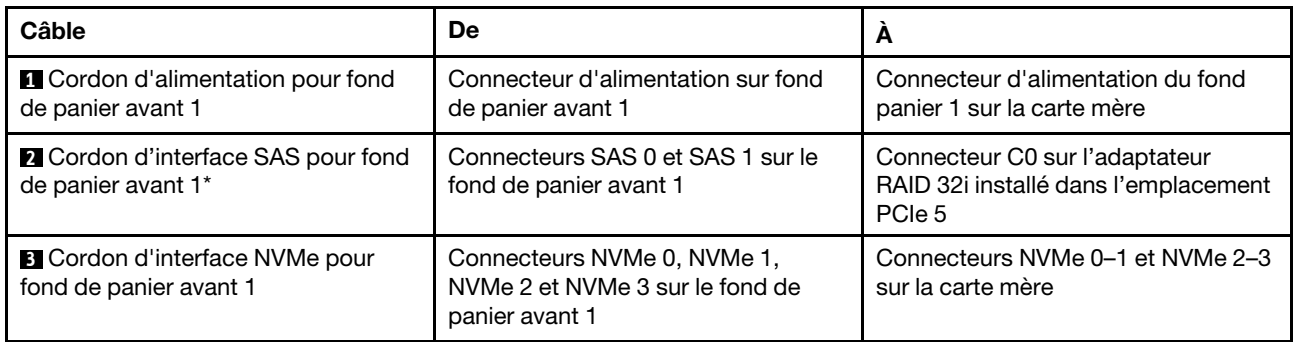

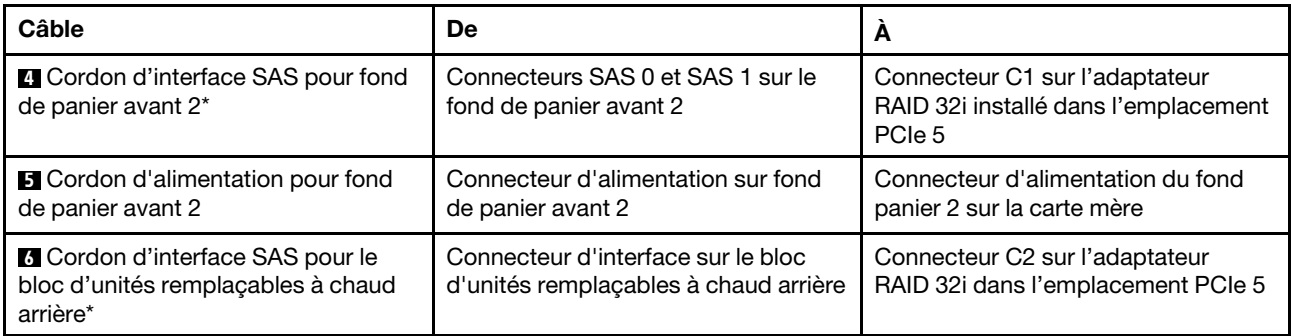

# Modèle de serveur : huit unités SAS/SATA 2,5 pouces, huit unités SAS/SATA/NVMe 2,5 pouces, un adaptateur RAID/HBA 16i, un adaptateur de commutateur NVMe

- L'illustration du cheminement des câbles est basée sur le scénario selon lequel l'adaptateur de commutateur NVMe est installé dans l'emplacement PCIe 1. Si l'adaptateur de commutateur NVMe est installé dans l'emplacement PCIe 5 ou PCI 6, acheminez le cordon d'interface NVMe pour le fond de panier avant 2 le long du côté gauche du châssis.
- L'adaptateur RAID/HBA Gen 4 ne peut pas être installé dans l'emplacement de l'adaptateur RAID interne.
- \*Lorsque l'adaptateur RAID/HBA Gen 4 est installé, assurez-vous d'utiliser le cordon d'interface SAS Gen 4 (kit de câbles RAID X40 8 baies SAS/SATA/AnyBay 2,5 pouces ThinkSystem SR550/SR590/ SR650).

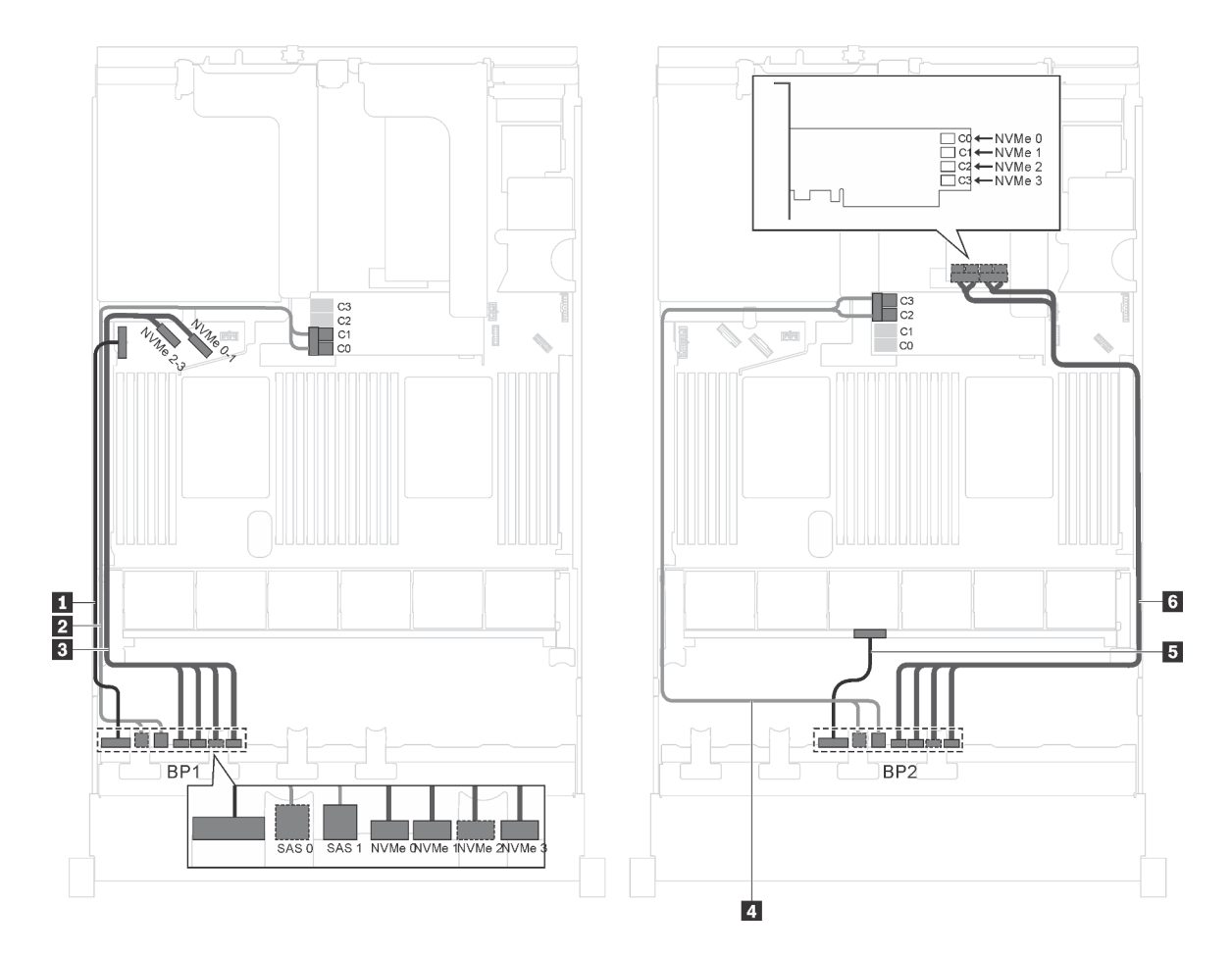

Figure 44. Cheminement des câbles pour modèles de serveur avec huit unités SAS/SATA 2,5 pouces, huit unités SAS/ SATA/NVMe 2,5 pouces, un adaptateur RAID/HBA 16i et un adaptateur de commutateur NVMe

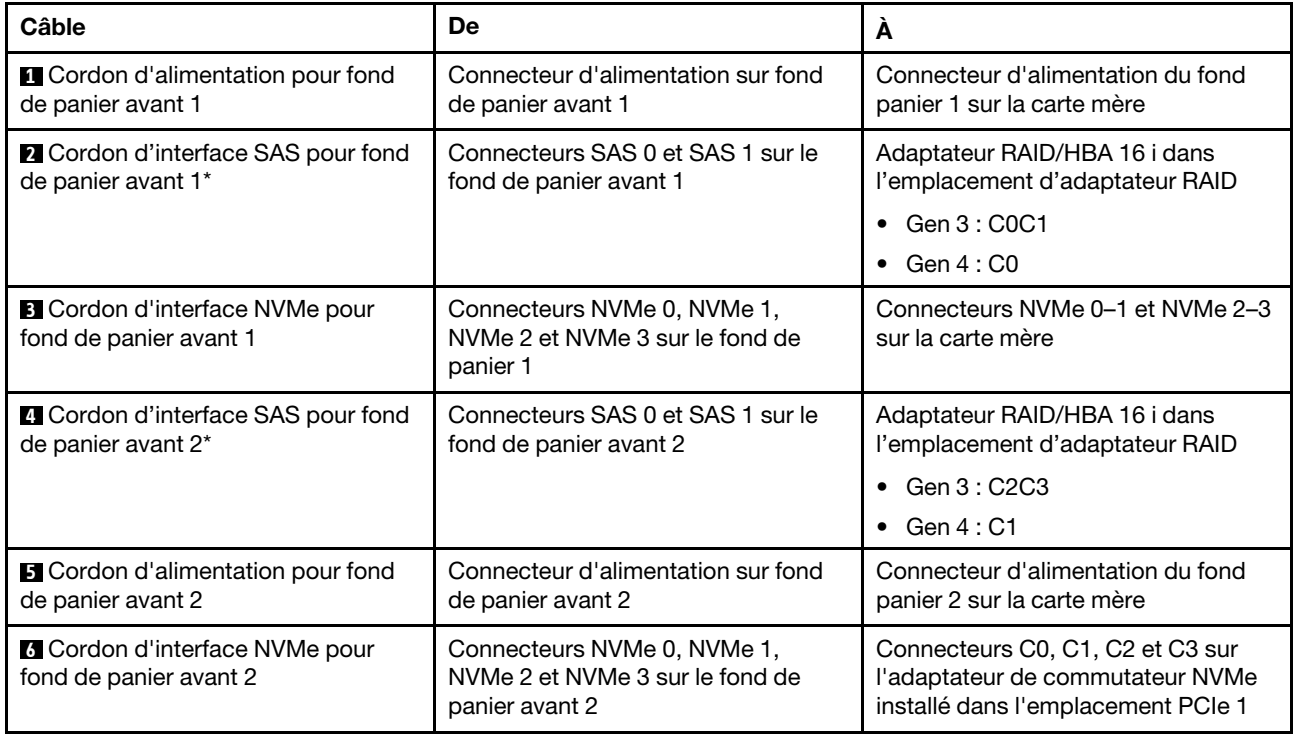

# Modèle de serveur : huit unités SAS/SATA 2,5 pouces, huit unités SAS/SATA/NVMe 2,5 pouces, un adaptateur RAID/HBA 16i, un adaptateur de commutateur NVMe 1611–8P

- L'adaptateur RAID/HBA Gen 4 ne peut pas être installé dans l'emplacement de l'adaptateur RAID interne.
- \*Lorsque l'adaptateur RAID/HBA Gen 4 est installé, assurez-vous d'utiliser le cordon d'interface SAS Gen 4 (kit de câbles RAID X40 8 baies SAS/SATA/AnyBay 2,5 pouces ThinkSystem SR550/SR590/ SR650).

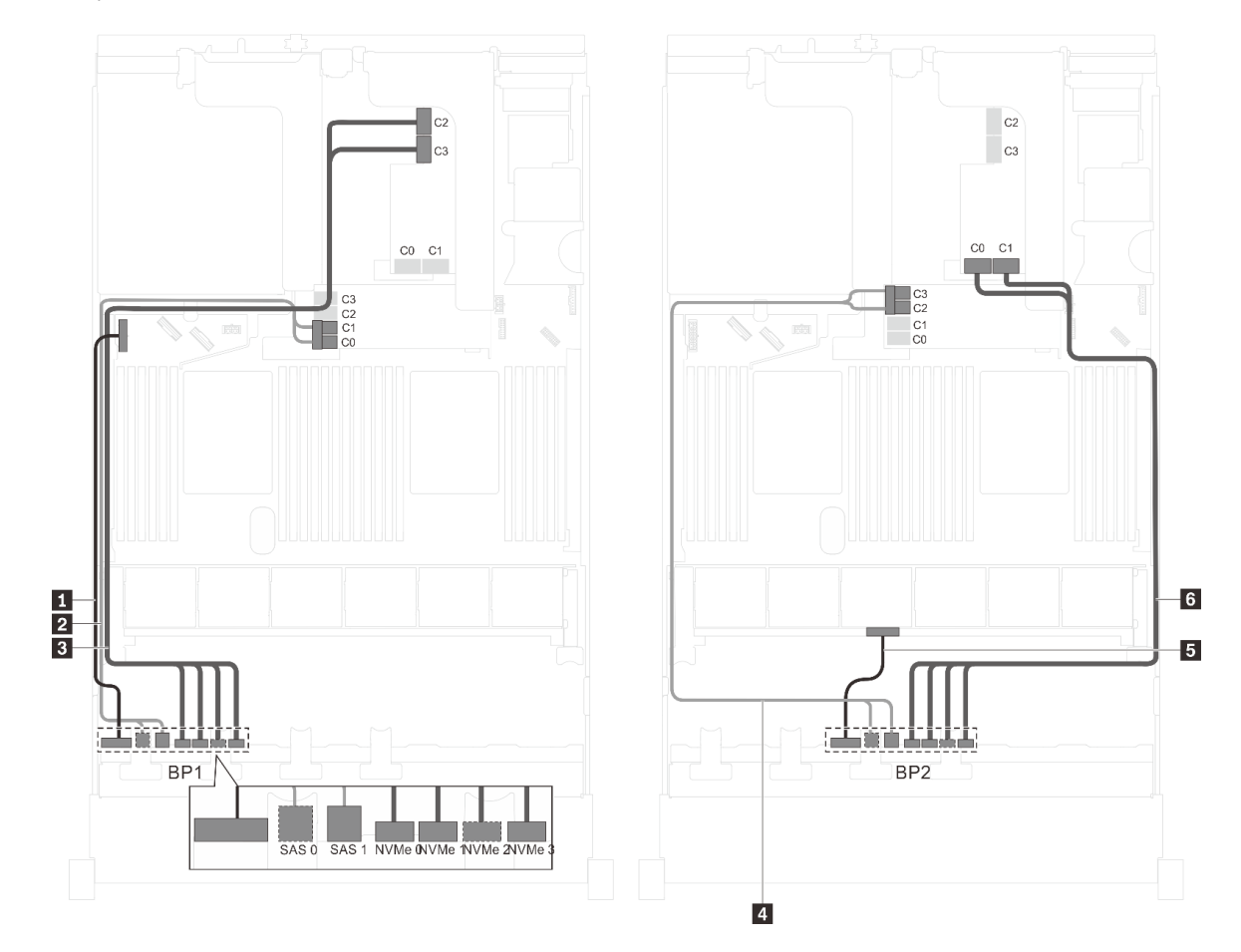

Figure 45. Cheminement des câbles pour modèles de serveur avec huit unités SAS/SATA 2,5 pouces, huit unités SAS/ SATA/NVMe 2,5 pouces, un adaptateur RAID/HBA 16i et un adaptateur de commutateur NVMe 1611–8P

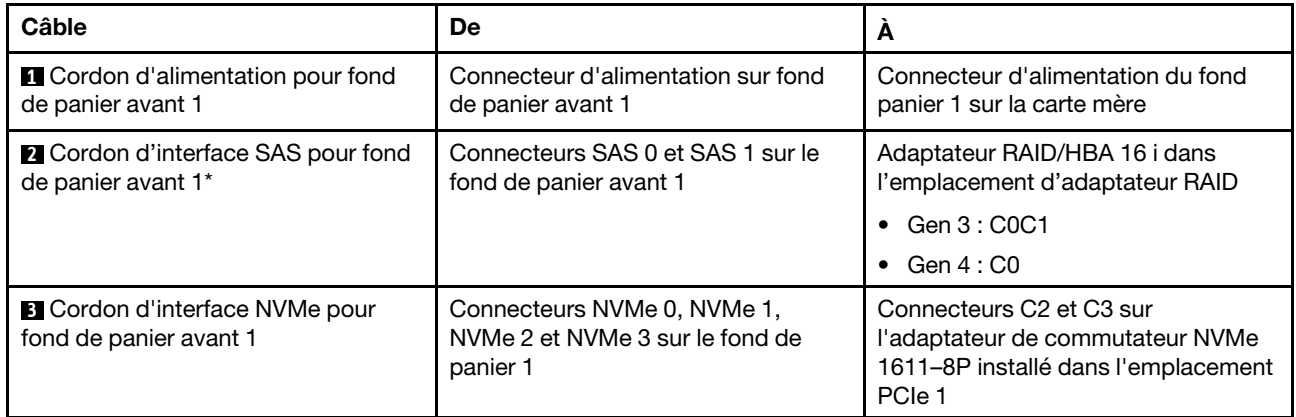

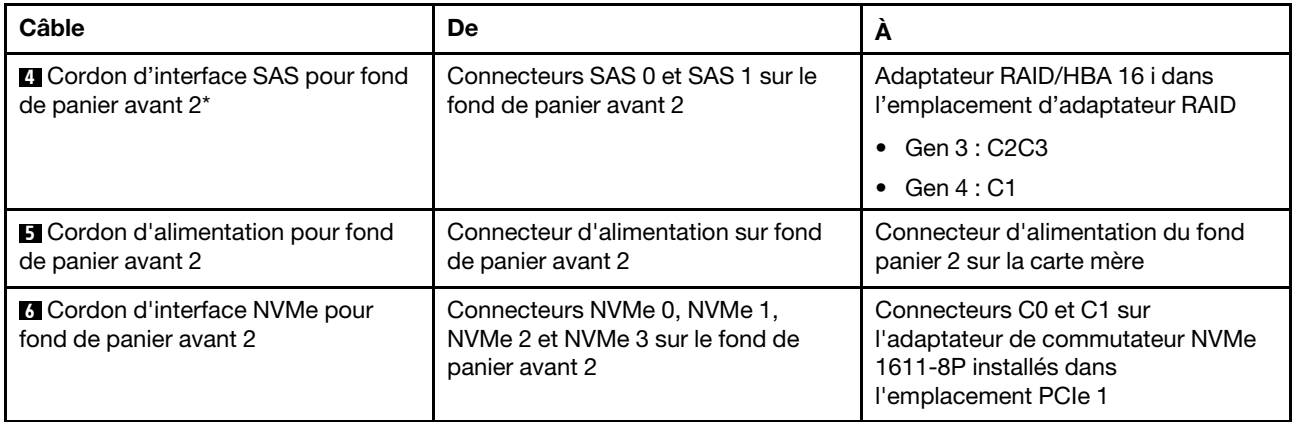

#### Modèle de serveur : huit unités SAS/SATA 2,5 pouces, huit unités SAS/SATA/NVMe 2,5 pouces, le bloc d'unités remplaçables à chaud arrière, un adaptateur RAID/HBA 8i, un adaptateur RAID/HBA 16i, un adaptateur de commutateur NVMe

- L'adaptateur RAID/HBA Gen 4 ne peut pas être installé dans l'emplacement de l'adaptateur RAID interne.
- \*Lorsque l'adaptateur RAID/HBA Gen 4 est installé, assurez-vous d'utiliser le cordon d'interface SAS Gen 4 (kit de câbles RAID X40 8 baies SAS/SATA/AnyBay 2,5 pouces ThinkSystem SR550/SR590/ SR650).
	- Câble **2** / **5** : kit de câbles RAID X40 8 baies SAS/SATA/AnyBay 2,5 pouces ThinkSystem SR550/ SR590/SR650
	- Câble **7** : kit de câbles RAID X40 fond de panier arrière à 2 baies SAS/SATA 3,5 pouces ThinkSystem SR590/SR650

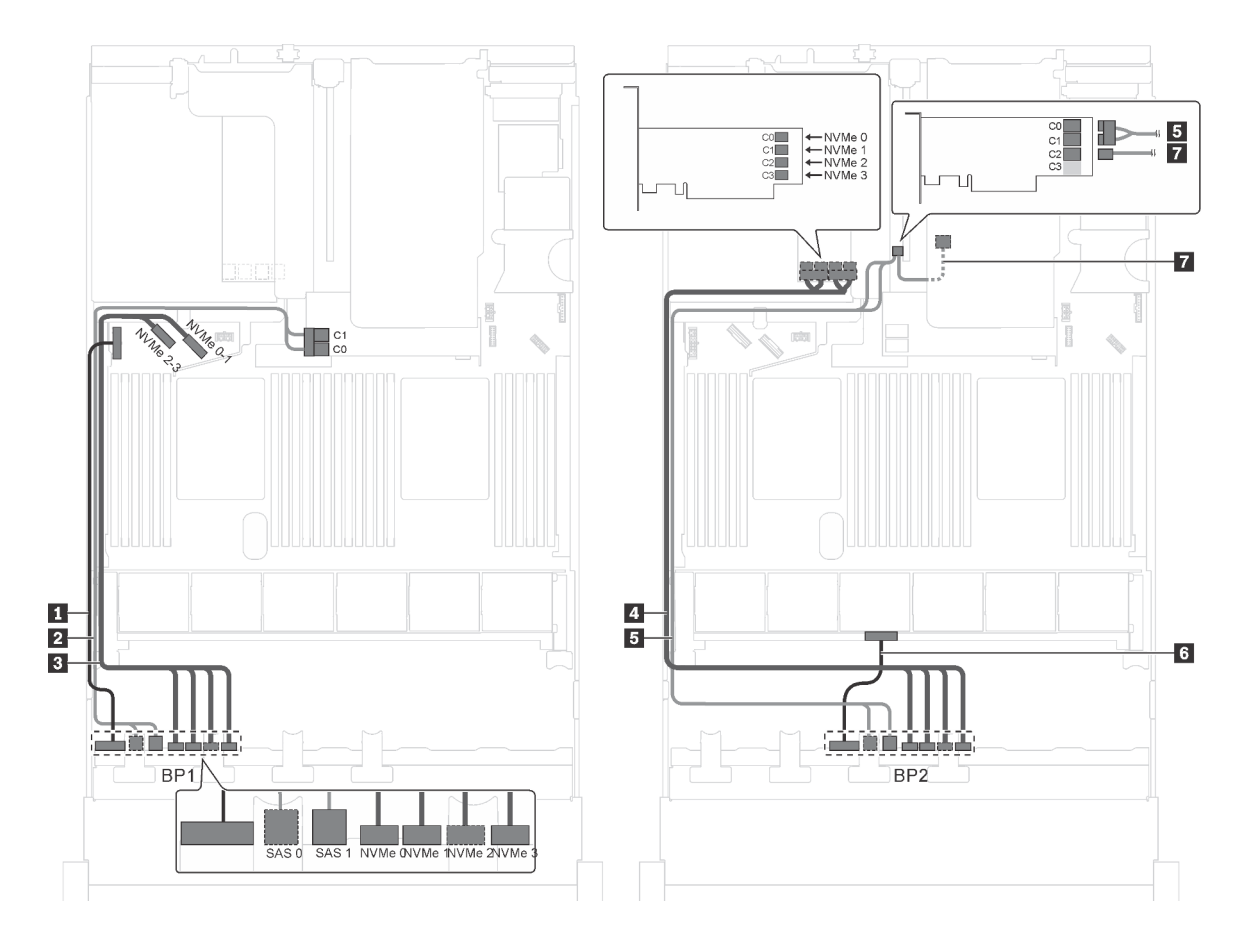

Figure 46. Cheminement des câbles pour modèles de serveur avec huit unités SAS/SATA 2,5 pouces, huit unités SAS/ SATA/NVMe 2,5 pouces, le bloc d'unités remplaçables à chaud arrière, un adaptateur RAID/HBA 8i, un adaptateur RAID/ HBA 16i et un adaptateur de commutateur NVMe

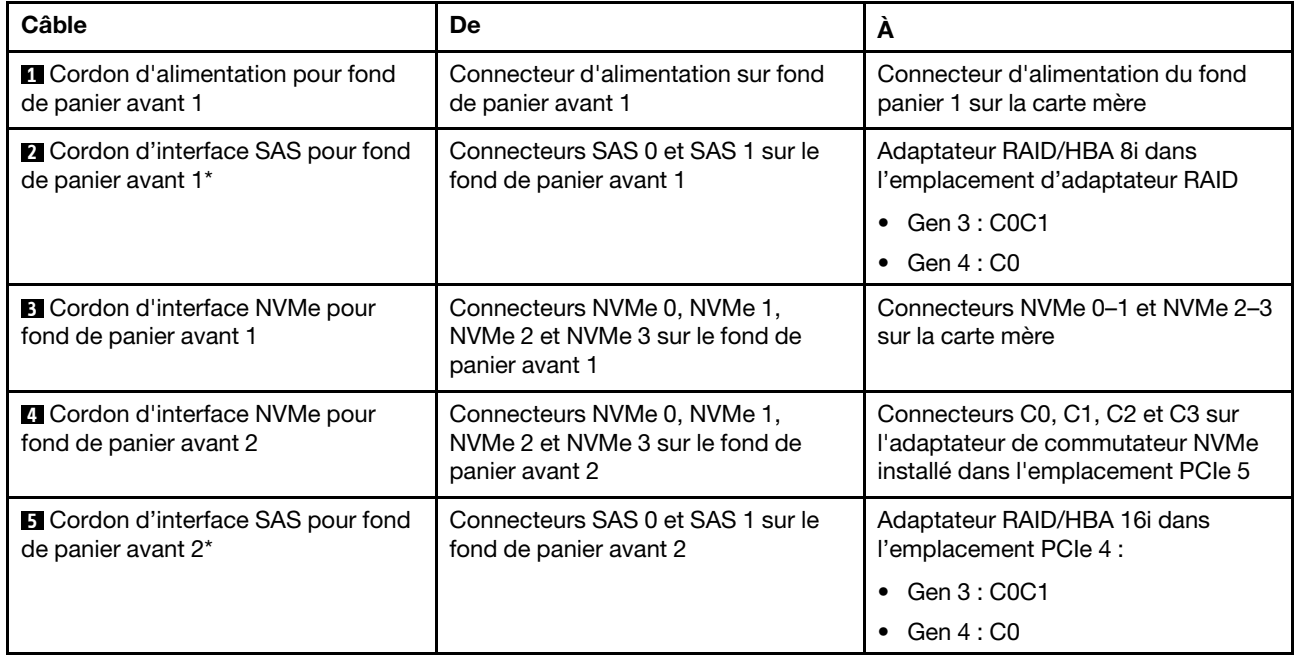

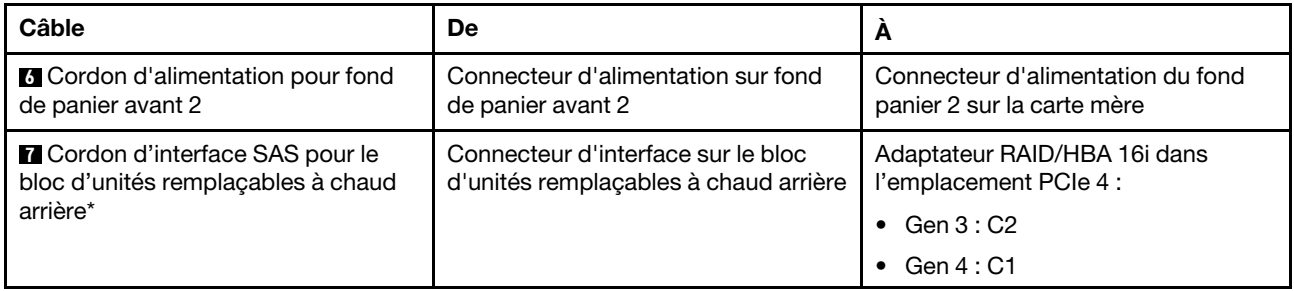

#### Modèle de serveur : huit unités SAS/SATA 2,5 pouces, huit unités SAS/SATA/NVMe 2,5 pouces, le bloc d'unités remplaçables à chaud arrière, trois adaptateurs RAID/HBA 8i, un adaptateur de commutateur NVMe

- L'illustration du cheminement des câbles est basée sur le scénario dans lequel le bloc d'unités remplaçables à chaud arrière est installé. Selon le modèle, le bloc d'unités remplaçables à chaud arrière et l'adaptateur RAID/HBA 8i de l'emplacement PCIe 6 peuvent ne pas être disponibles sur votre serveur.
- Selon le modèle, si l'adaptateur de commutateur NVMe est installé dans l'emplacement PCIe 1, acheminez le cordon d'interface NVMe sur le côté droit du châssis.
- L'adaptateur RAID/HBA Gen 4 ne peut pas être installé dans l'emplacement de l'adaptateur RAID interne.
- \*Lorsque l'adaptateur RAID/HBA Gen 4 est installé, assurez-vous d'utiliser le cordon d'interface SAS Gen 4 :
	- Câble **2** / **5** : kit de câbles RAID X40 8 baies SAS/SATA/AnyBay 2,5 pouces ThinkSystem SR550/ SR590/SR650
	- Câble **7** : kit de câbles RAID X40 fond de panier arrière à 2 baies SAS/SATA 3,5 pouces ThinkSystem SR590/SR650

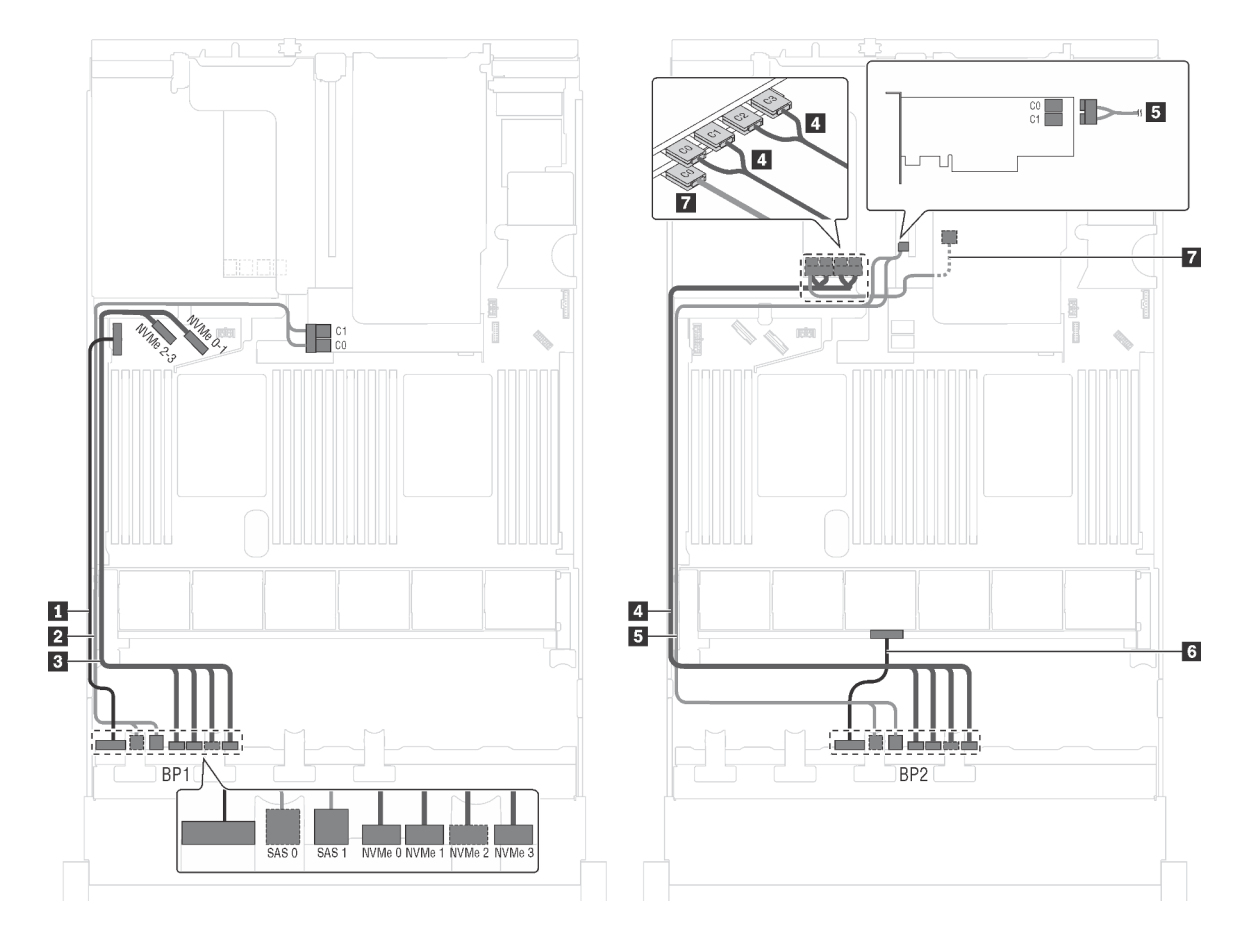

Figure 47. Cheminement des câbles pour modèles de serveur avec huit unités SAS/SATA 2,5 pouces, huit unités SAS/ SATA/NVMe 2,5 pouces, le bloc d'unités remplaçables à chaud arrière, trois adaptateurs RAID/HBA 8i et un adaptateur de commutateur NVMe

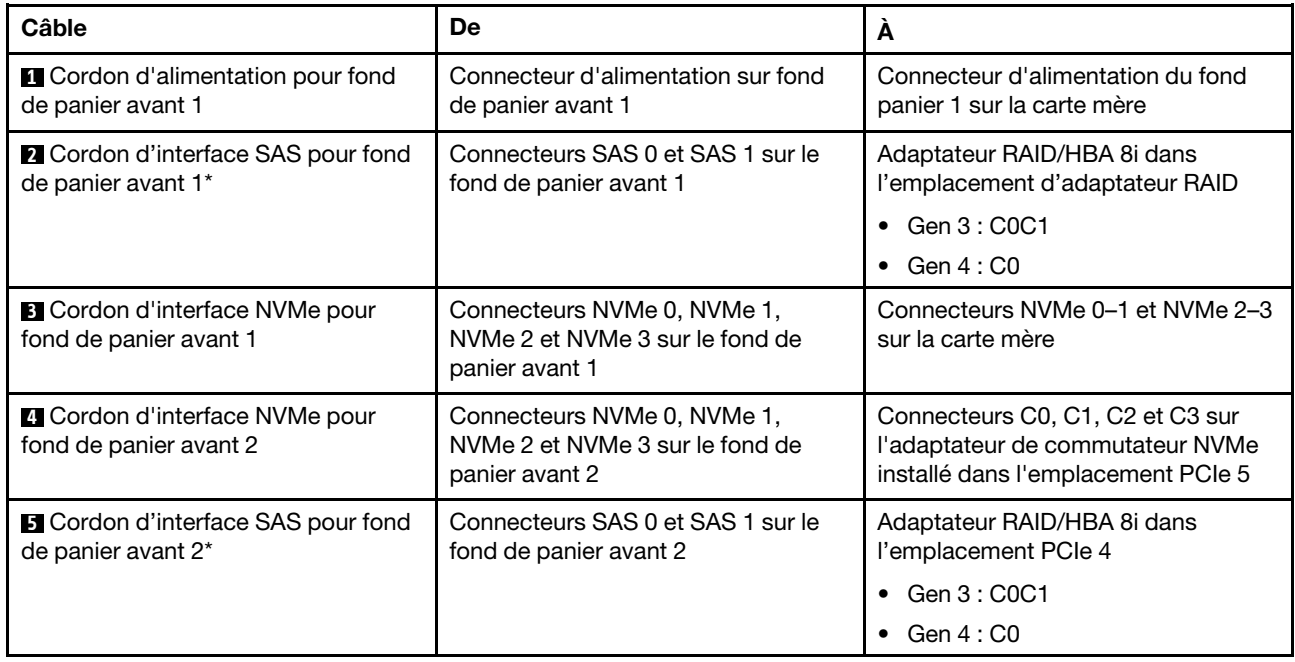

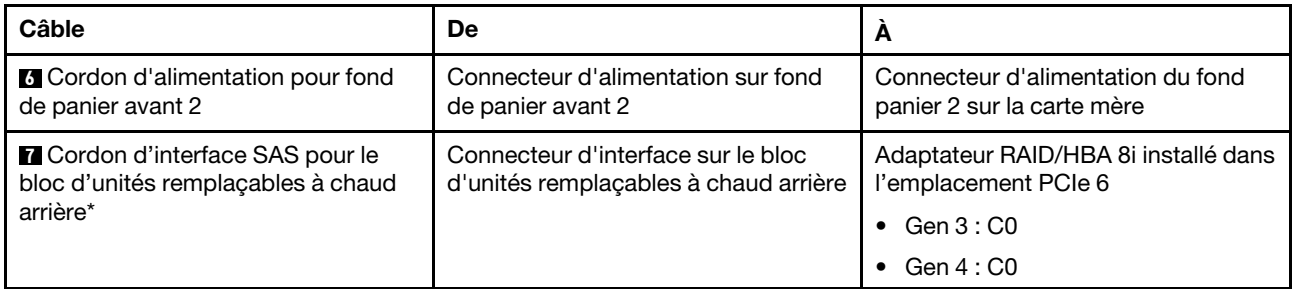

#### Modèle de serveur : huit SAS/SATA 2,5 pouces, huit unités SAS/SATA/NVMe 2,5 pouces, bloc d'unités remplaçables à chaud arrière, un adaptateur RAID 24i, un adaptateur de commutateur NVMe

Remarque : L'illustration du cheminement des câbles est basée sur le scénario dans lequel le bloc d'unités remplaçables à chaud arrière est installé. Selon le modèle, l'ensemble des unités remplaçables à chaud arrière et le câble **7** peuvent ne pas être disponibles sur votre serveur.

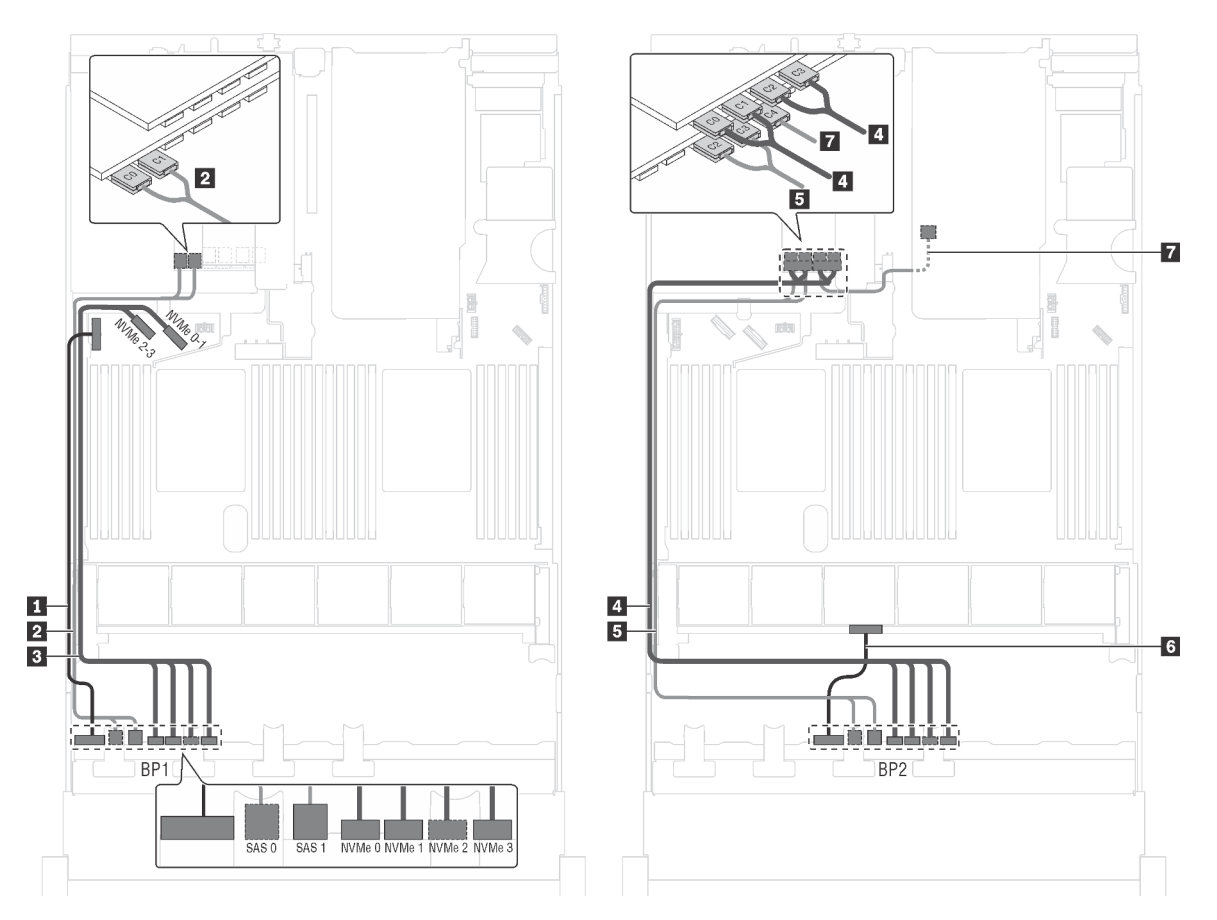

Figure 48. Cheminement des câbles pour des modèles de serveur avec huit unités SAS/SATA 2,5 pouces, huit unités SAS/SATA/NVMe 2,5 pouces, bloc d'unités remplaçables à chaud arrière, un adaptateur RAID 24i et un adaptateur de commutateur NVMe

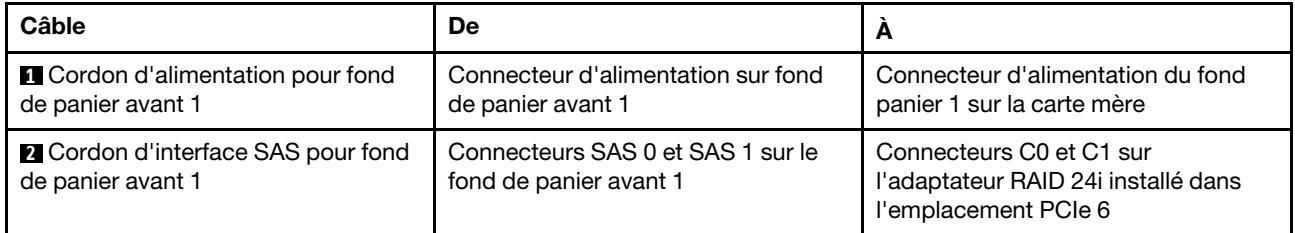

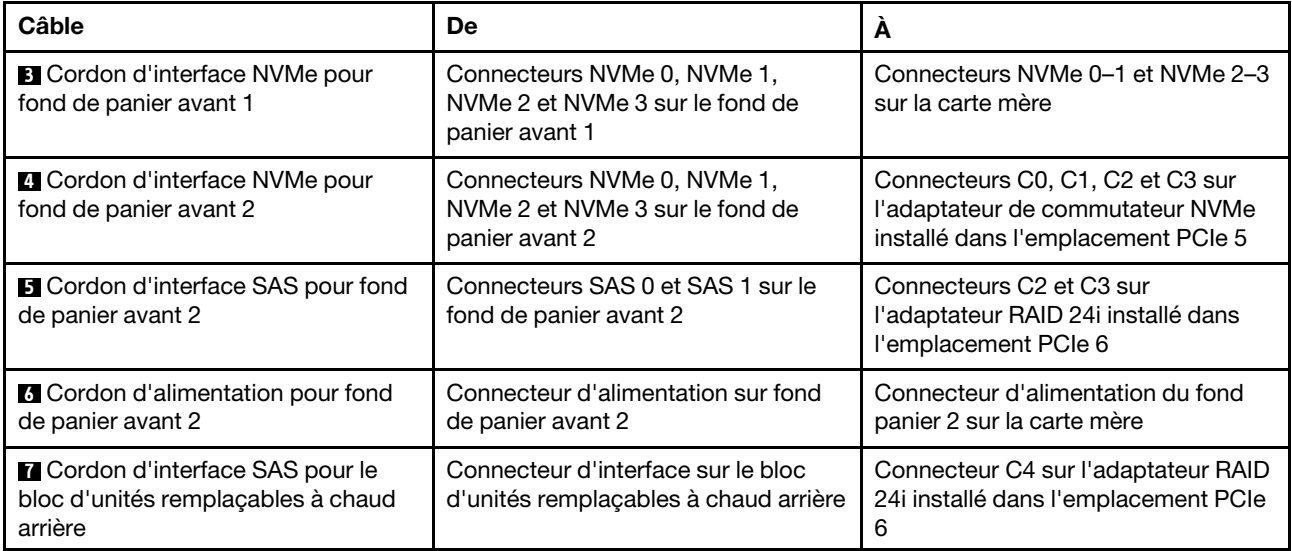

#### Modèle de serveur : huit unités SAS/SATA 2,5 pouces, huit unités SAS/SATA/NVMe 2,5 pouces, le bloc d'unités remplaçables à chaud arrière, un adaptateur RAID 32i, un adaptateur de commutateur NVMe

- L'illustration du cheminement des câbles est basée sur le scénario dans lequel le bloc d'unités remplaçables à chaud arrière est installé. Selon le modèle, l'ensemble des unités remplaçables à chaud arrière et le câble **7** peuvent ne pas être disponibles sur votre serveur.
- L'adaptateur RAID/HBA Gen 4 ne peut pas être installé dans l'emplacement de l'adaptateur RAID interne.
- \*Assurez-vous d'utiliser le cordon d'interface SAS Gen 4 :
	- Câble **2** / **4** : kit de câbles RAID X40 8 baies SAS/SATA/AnyBay 2,5 pouces ThinkSystem SR550/ SR590/SR650
	- Câble **6** : kit de câbles RAID X40 fond de panier arrière à 2 baies SAS/SATA 3,5 pouces ThinkSystem SR590/SR650

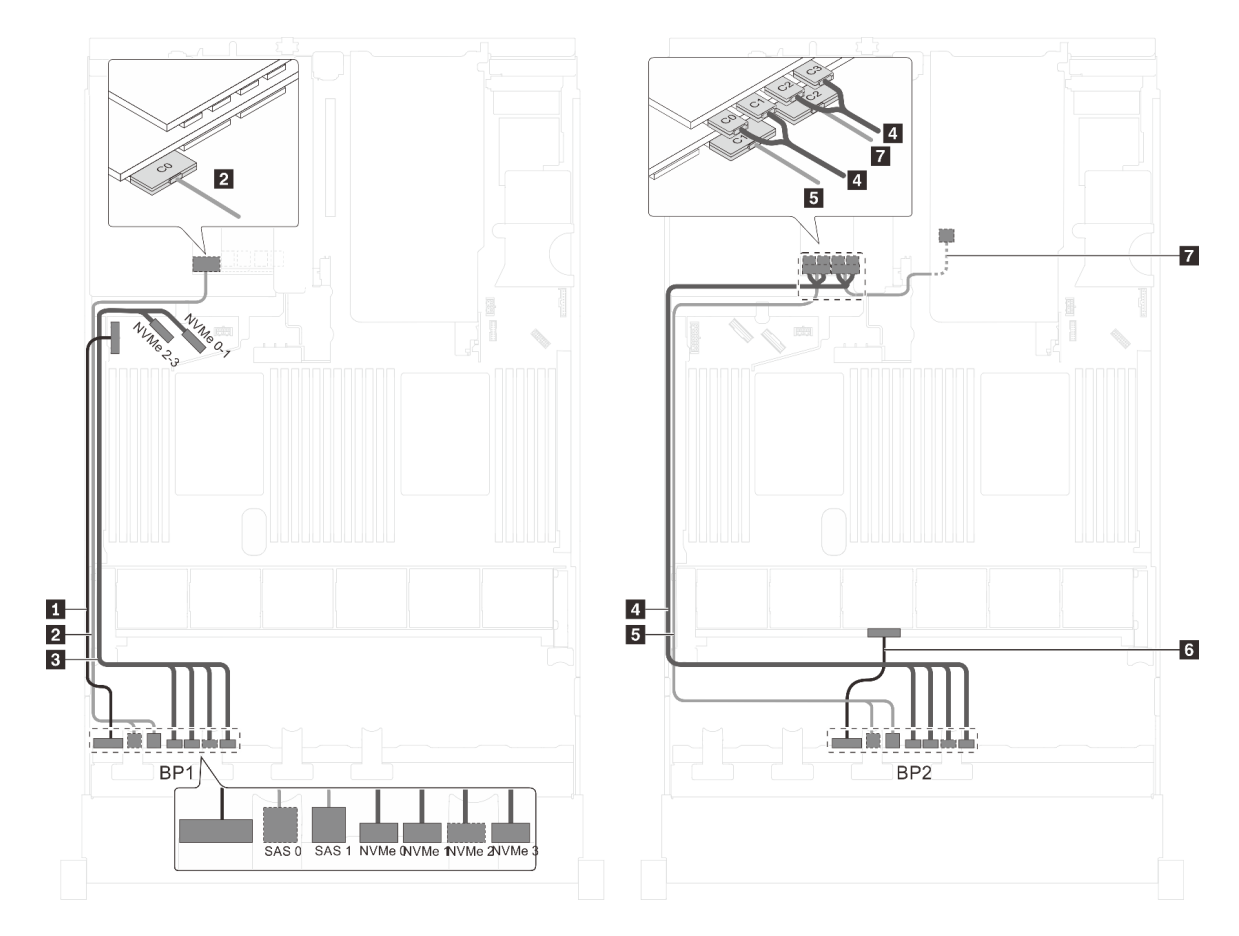

Figure 49. Cheminement des câbles pour modèles de serveur avec huit unités SAS/SATA 2,5 pouces, huit unités SAS/ SATA/NVMe 2,5 pouces, le bloc d'unités remplaçables à chaud arrière, un adaptateur RAID 32i et un adaptateur de commutateur NVMe

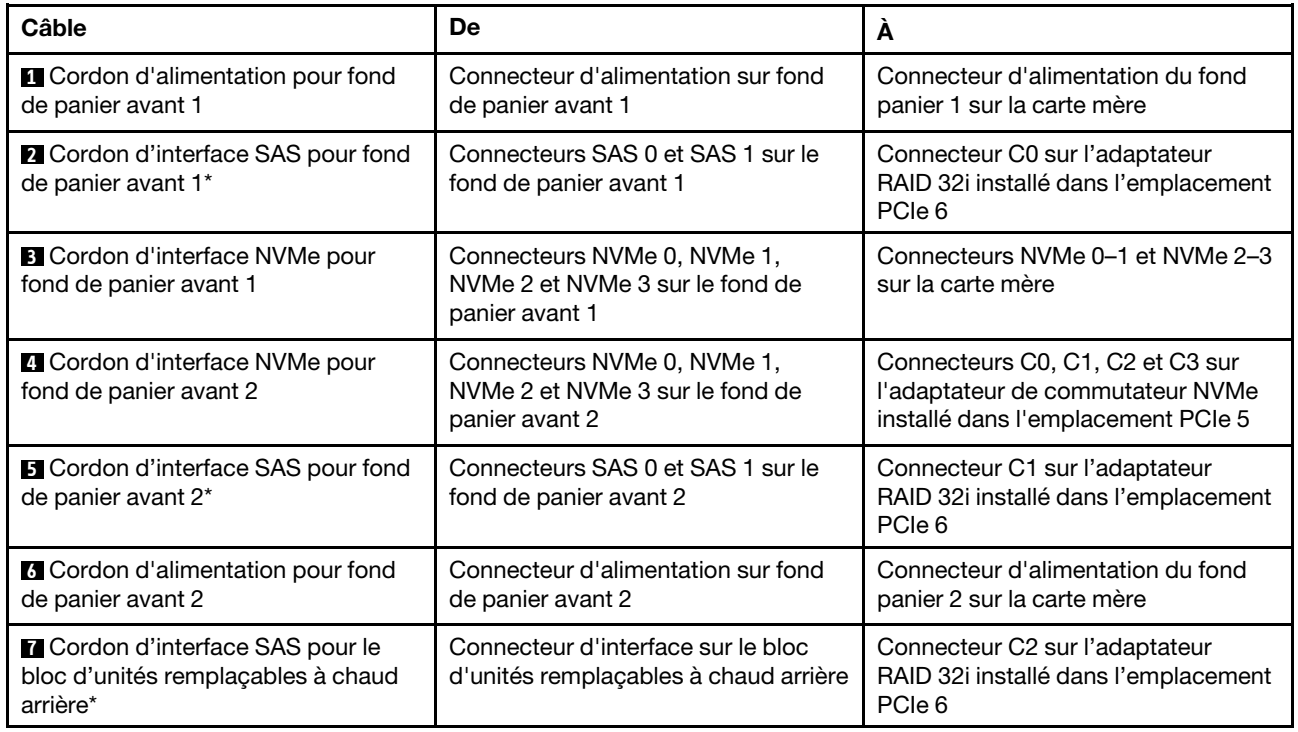

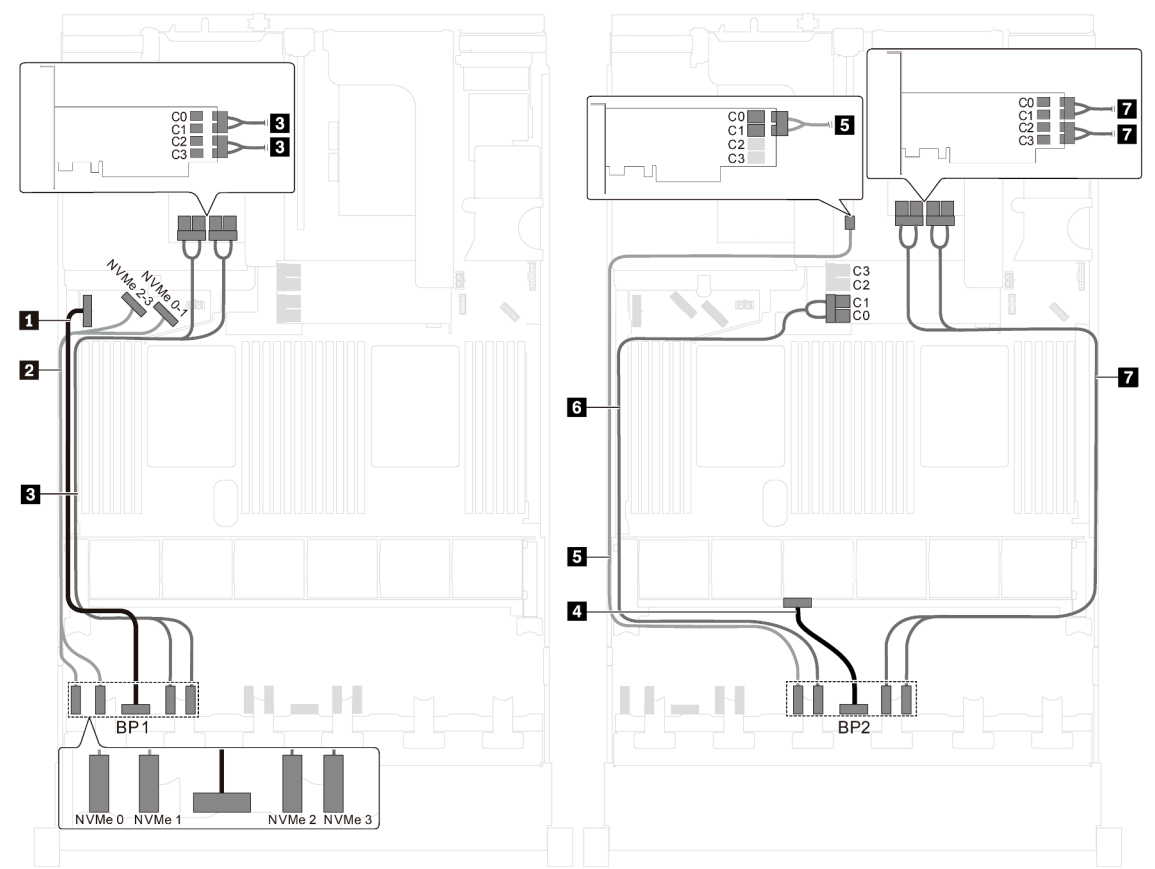

Modèle de serveur : seize unités NVMe 2,5 pouces, deux adaptateurs de commutateur NVMe 810-4P, deux adaptateurs de commutateur NVMe 1610-4P

Figure 50. Cheminement des câbles des modèles de serveur avec seize unités NVMe 2,5 pouces, deux adaptateurs de commutateur NVMe 810-4P et deux adaptateurs de commutateur NVMe 1610-4P

| Câble                                                           | De                                                            | A                                                                                                    |
|-----------------------------------------------------------------|---------------------------------------------------------------|----------------------------------------------------------------------------------------------------|
| <b>I</b> Cordon d'alimentation pour fond                        | Connecteur d'alimentation sur fond                            | Connecteur d'alimentation du fond                                                                                     |
| de panier avant 1                                               | de panier avant 1                                             | panier 1 sur la carte mère                                                                                            |
| 2 Cordon d'interface NVMe pour                                  | Connecteurs NVMe 0 et NVMe 1 sur                              | Connecteurs NVMe 2-3 et NVMe 0-1                                                                                      |
| fond de panier avant 1                                          | le fond de panier avant 1                                     | sur la carte mère                                                                                                    |
| <b>B</b> Cordon d'interface NVMe pour<br>fond de panier avant 1 | Connecteurs NVMe 2 et NVMe 3 sur<br>le fond de panier avant 1 | Connecteurs C0, C1, C2 et C3 sur<br>l'adaptateur de commutateur NVMe<br>1610-4P installé dans l'emplacement<br>PCIe 6 |
| 4 Cordon d'alimentation pour fond                               | Connecteur d'alimentation sur fond                            | Connecteur d'alimentation du fond                                                                                     |
| de panier avant 2                                               | de panier avant 2                                             | panier 2 sur la carte mère                                                                                            |
| <b>B</b> Cordon d'interface NVMe pour<br>fond de panier avant 2 | Connecteur NVMe 0 sur fond de<br>panier avant 2               | Connecteurs C0 et C1 sur<br>l'adaptateur de commutateur NVMe<br>810-4P installés dans l'emplacement<br>PCIe 4         |

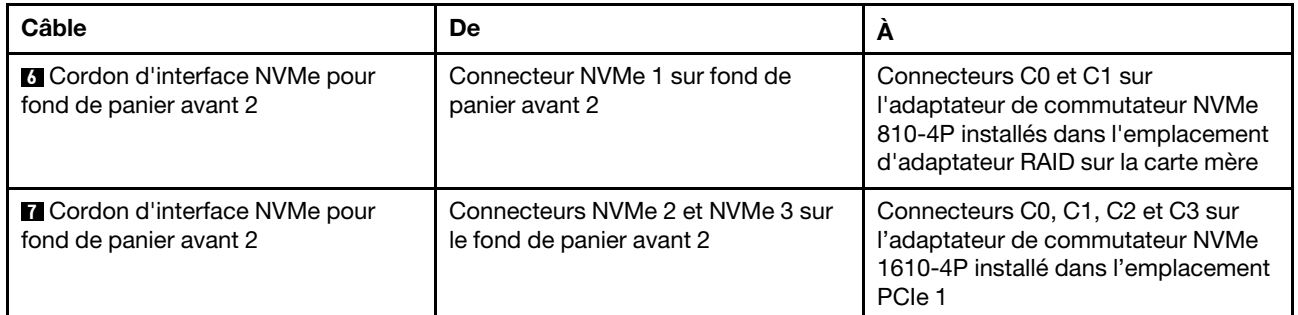

# Modèle de serveur : seize unités NVMe 2,5 pouces, deux adaptateurs de commutateur NVMe 1611-8P

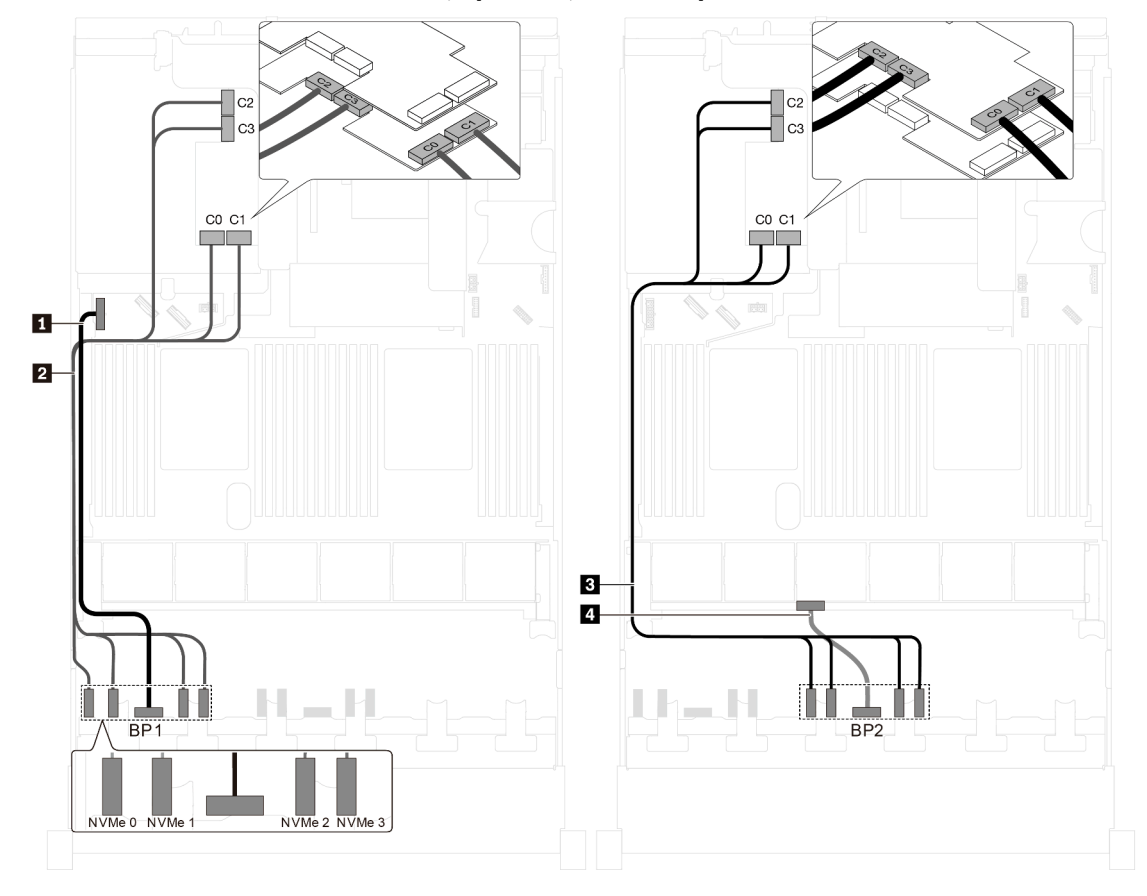

Figure 51. Cheminement des câbles pour modèles de serveur dotés de seize unités NVMe 2,5 pouces et de deux adaptateurs de commutateur NVMe 1611-8P

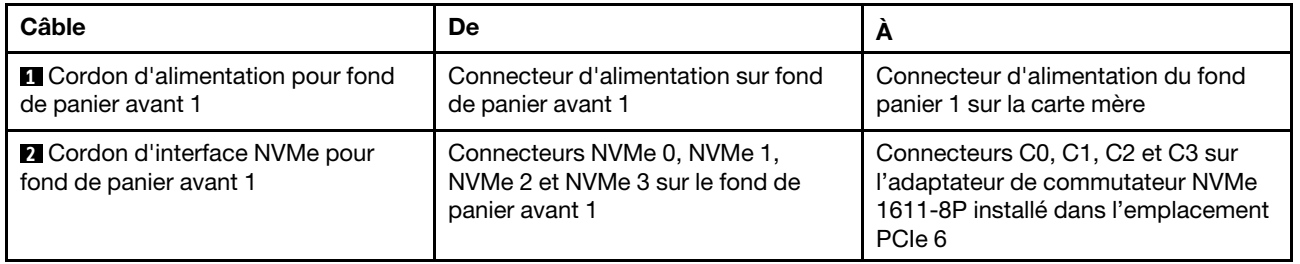

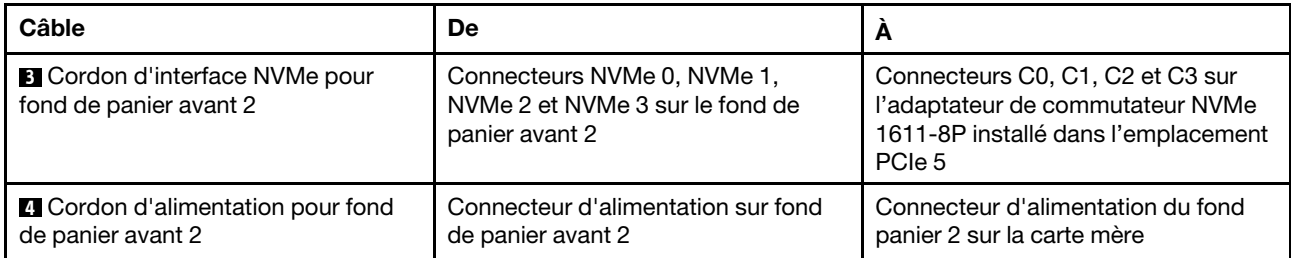

# Modèles de serveur avec vingt unités 2,5 pouces

Cette section décrit le cheminement des câbles pour les modèles de serveur dotés de vingt unités 2,5 pouces.

### Modèle de serveur : vingt unités 2,5 pouces NVMe, deux adaptateurs de commutateur NVMe 810-4P, trois adaptateurs de commutateur NVMe 1610-4P

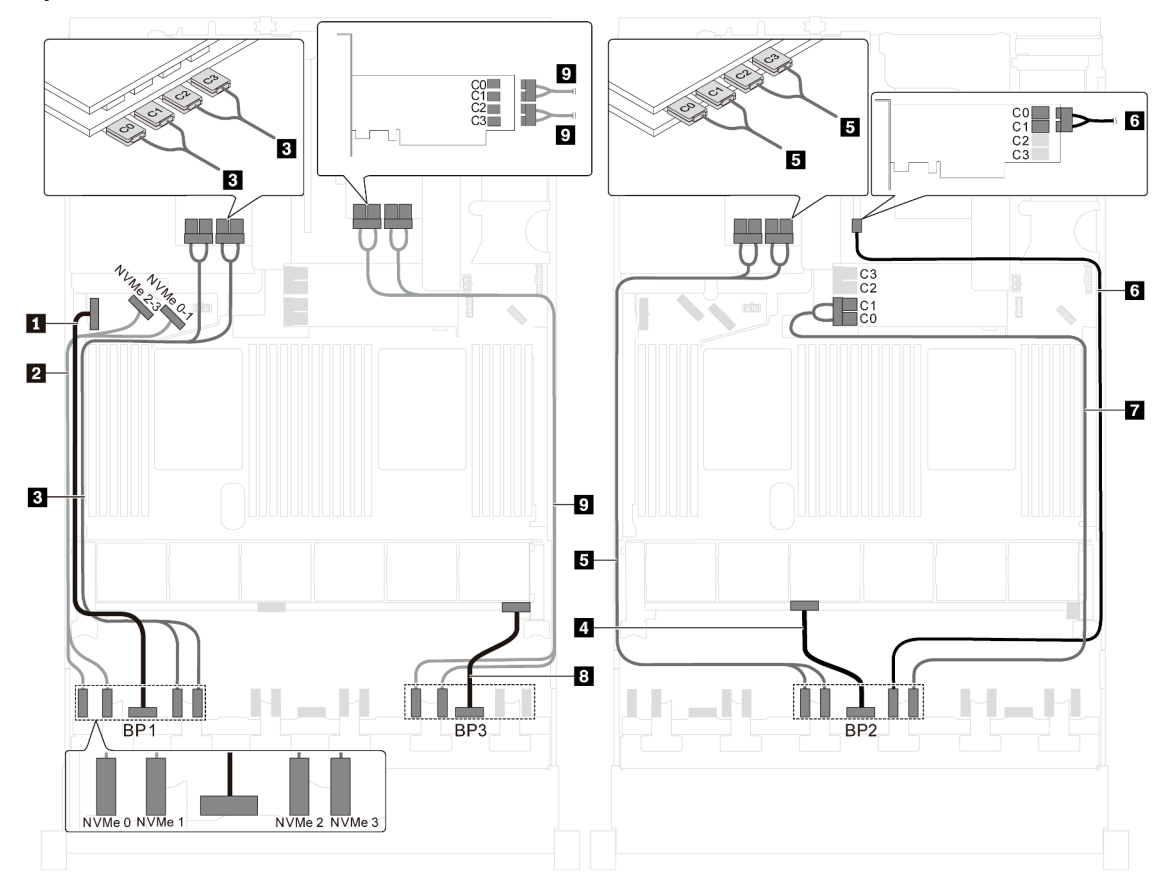

Figure 52. Cheminement des câbles des modèles de serveur avec vingt unités NVMe 2,5 pouces, deux adaptateurs de commutateur NVMe 810-4P et trois adaptateurs de commutateur NVMe 1610-4P

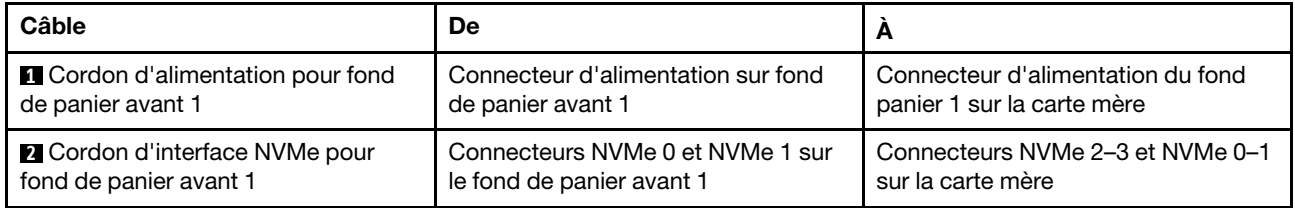

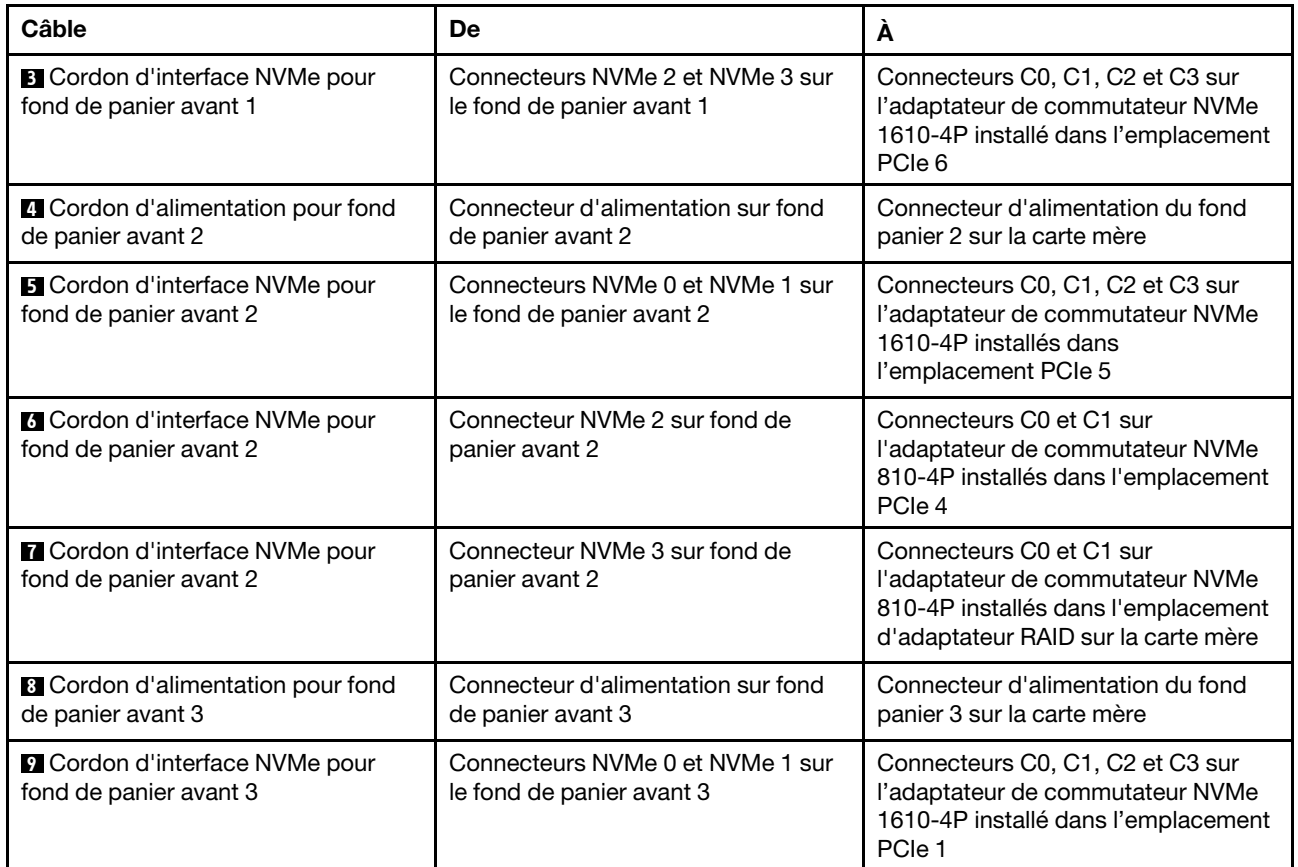

# Modèles de serveur avec vingt-quatre unités 2,5 pouces

Cette section décrit le cheminement des câbles pour les modèles de serveur dotés de vingt-quatre unités 2,5 pouces.

# Modèle de serveur : vingt-quatre unités SAS/SATA 2,5 pouces, un adaptateur RAID/HBA 8i, un adaptateur RAID/HBA 16i

- L'adaptateur RAID/HBA Gen 4 ne peut pas être installé dans l'emplacement de l'adaptateur RAID interne.
- \*Lorsque l'adaptateur RAID/HBA Gen 4 est installé, assurez-vous d'utiliser le cordon d'interface SAS Gen 4 (kit de câbles RAID X40 8 baies SAS/SATA/AnyBay 2,5 pouces ThinkSystem SR550/SR590/ SR650).

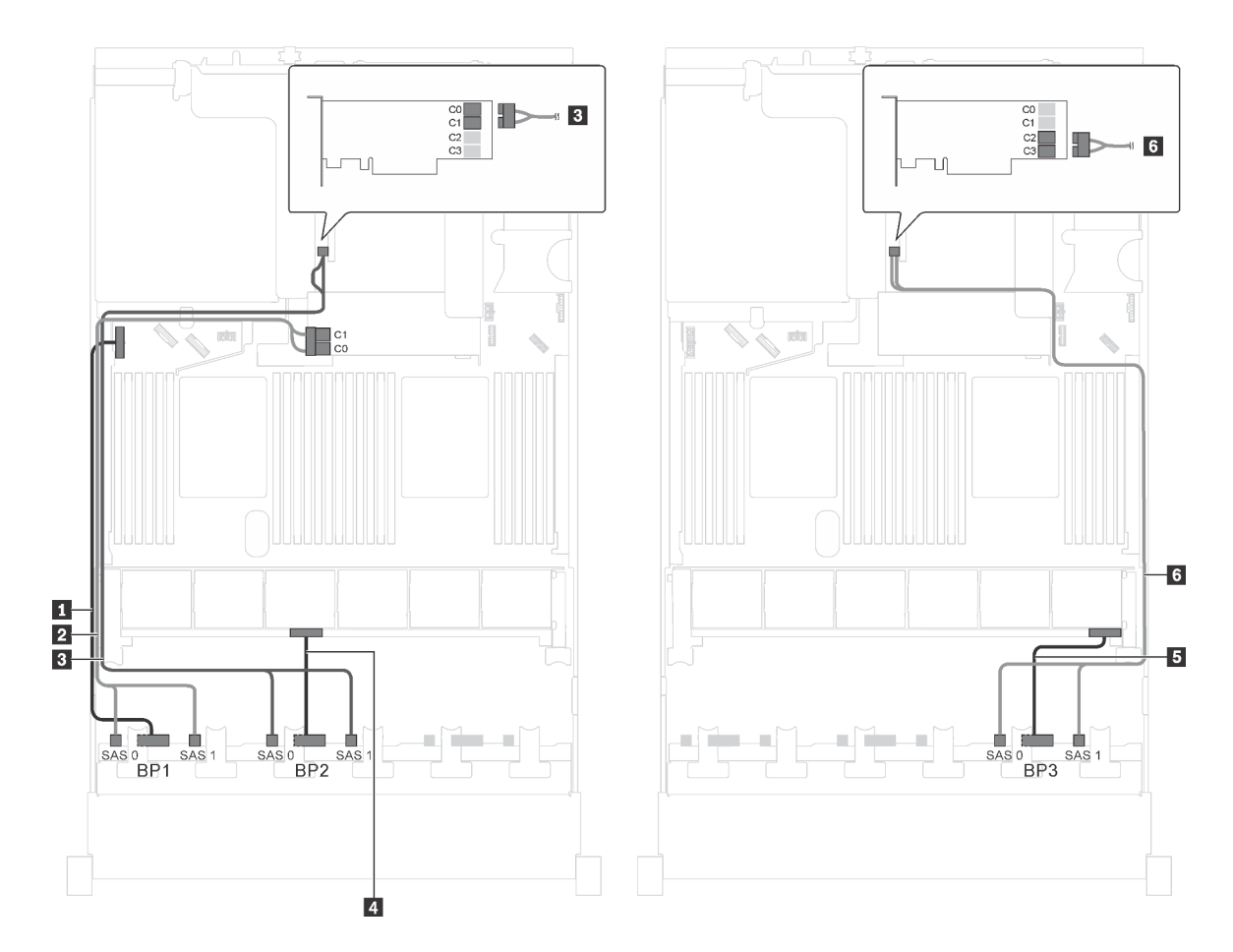

Figure 53. Cheminement des câbles pour modèles de serveur avec vingt-quatre unités SAS/SATA 2,5 pouces, un adaptateur RAID/HBA 8i et un adaptateur RAID/HBA 16i

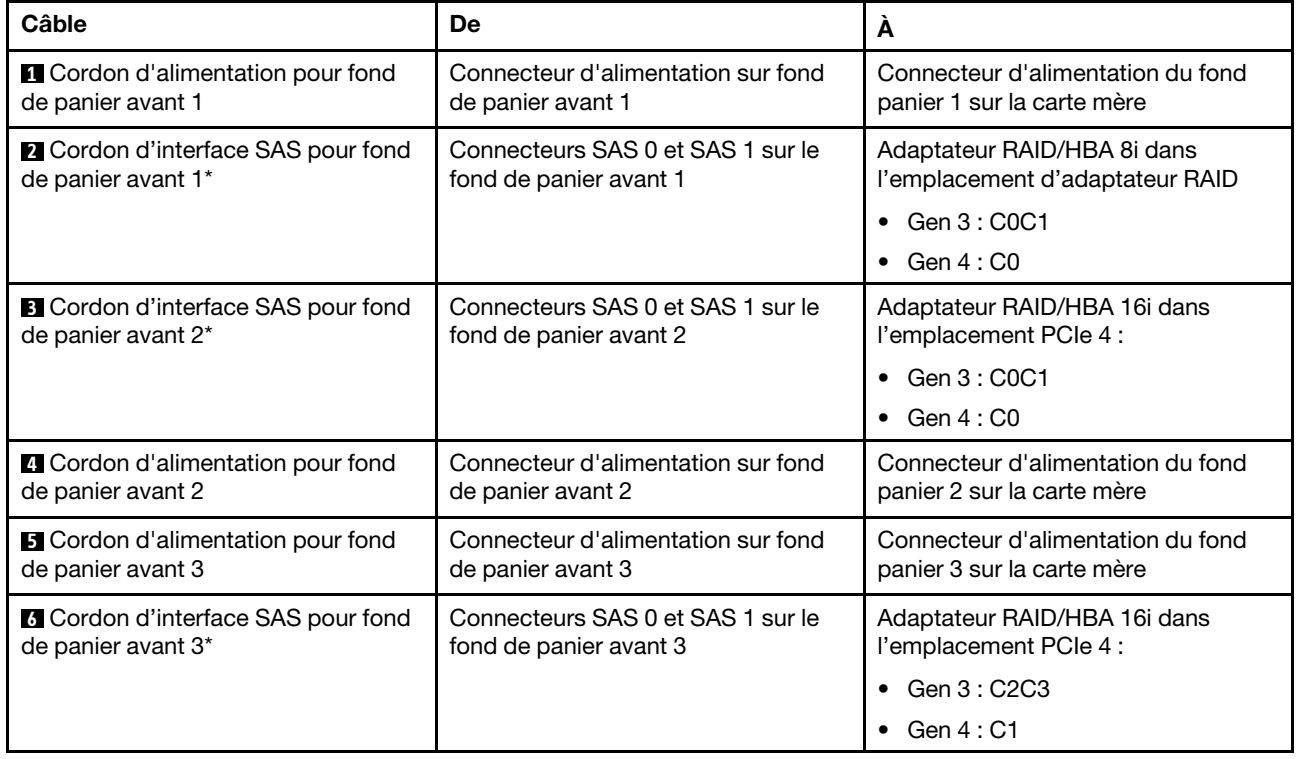

Modèle de serveur : vingt-quatre unités SAS/SATA 2,5 pouces, un adaptateur RAID 24i

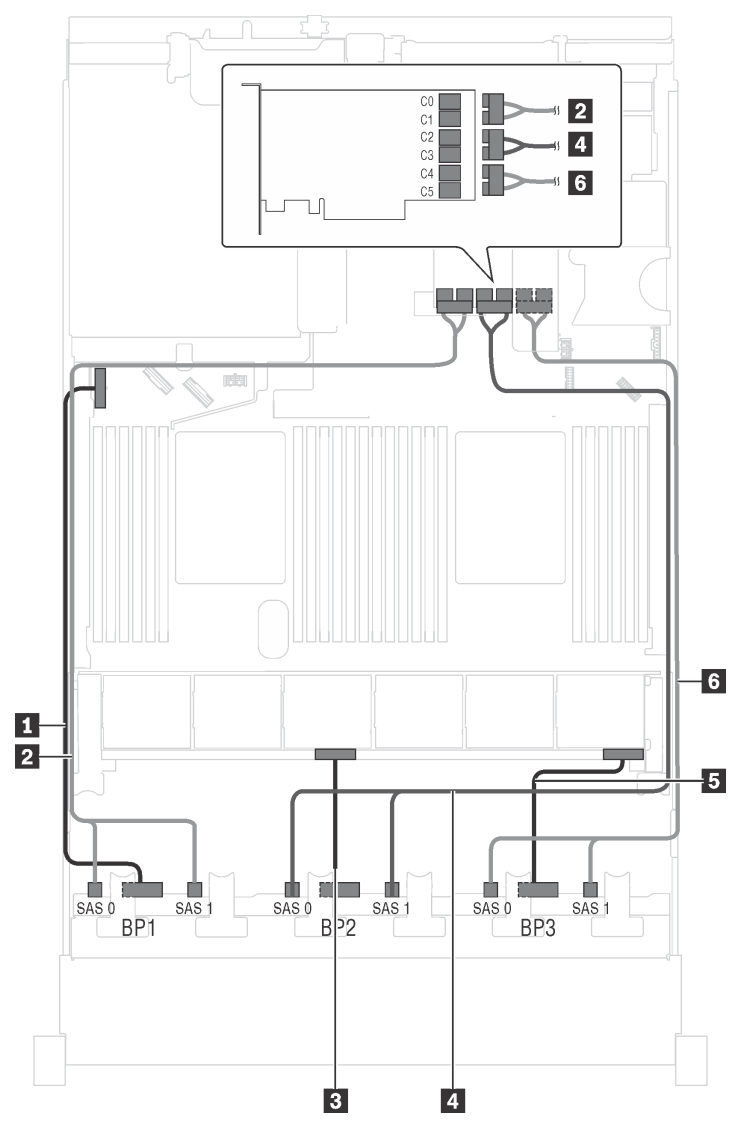

Figure 54. Cheminement des câbles pour modèles de serveur avec vingt-quatre unités SAS/SATA 2,5 pouces et un adaptateur RAID 24i

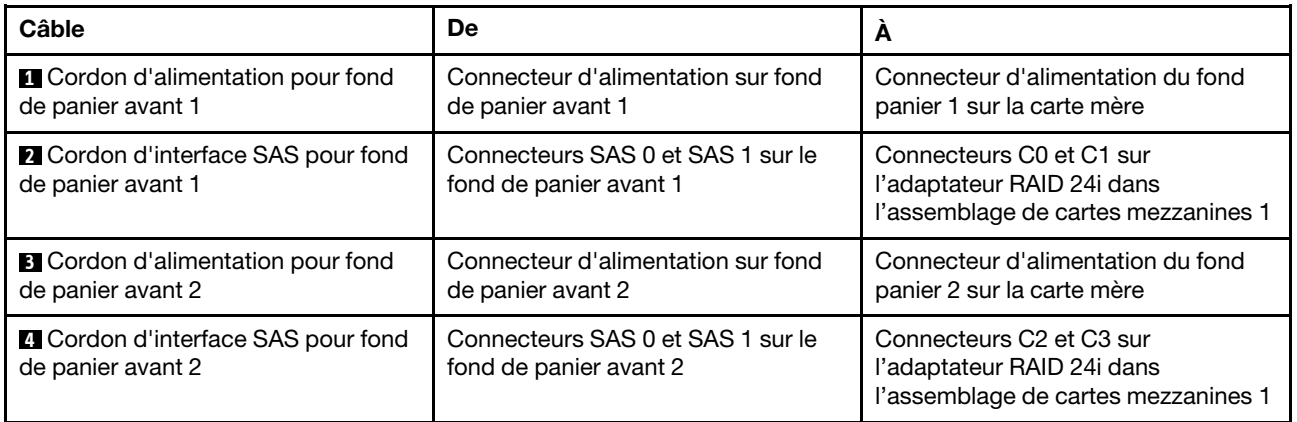

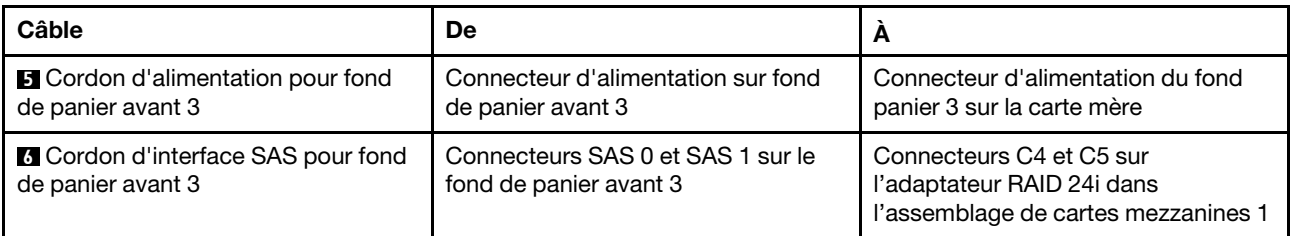

# Modèle de serveur : vingt-quatre unités SAS/SATA 2,5 pouces, un adaptateur RAID 32i

- L'adaptateur RAID/HBA Gen 4 ne peut pas être installé dans l'emplacement de l'adaptateur RAID interne.
- \*Assurez-vous d'utiliser le cordon d'interface SAS Gen 4 (kit de câbles RAID X40 8 baies SAS/SATA/ AnyBay 2,5 pouces ThinkSystem SR550/SR590/SR650).

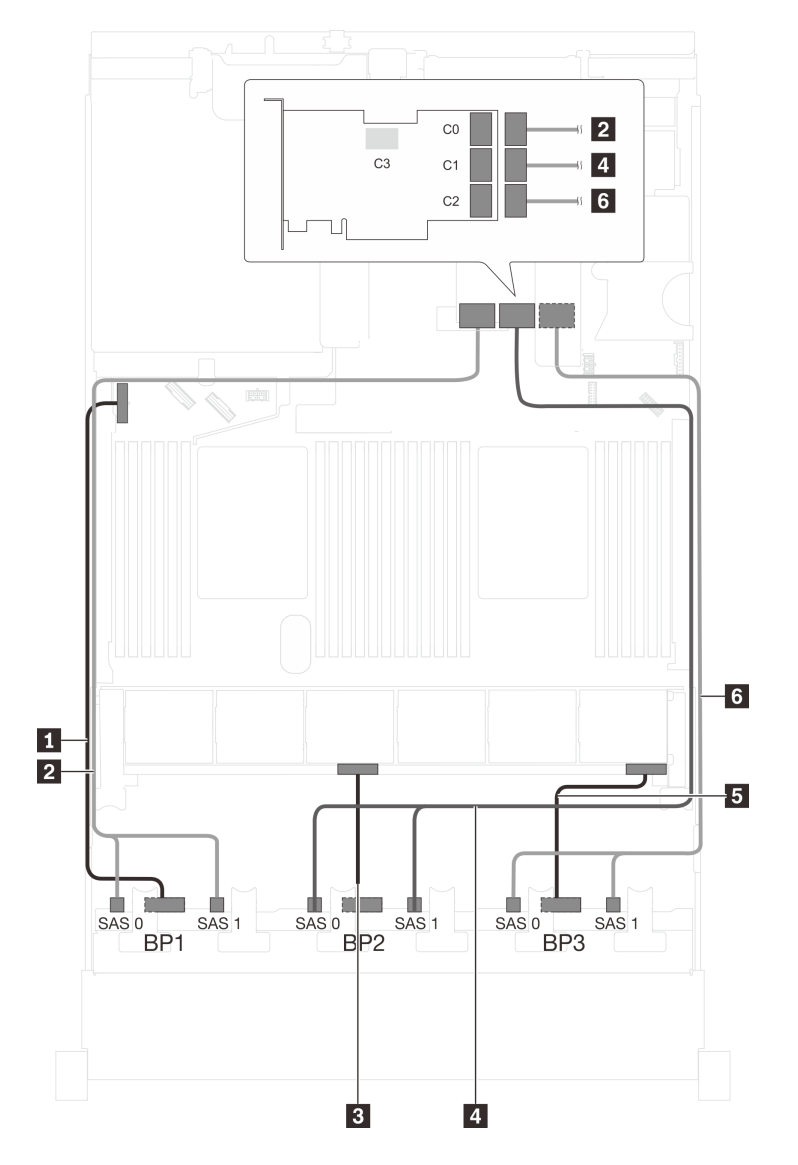

Figure 55. Cheminement des câbles pour modèles de serveur avec vingt-quatre unités SAS/SATA 2,5 pouces et un adaptateur RAID 32i

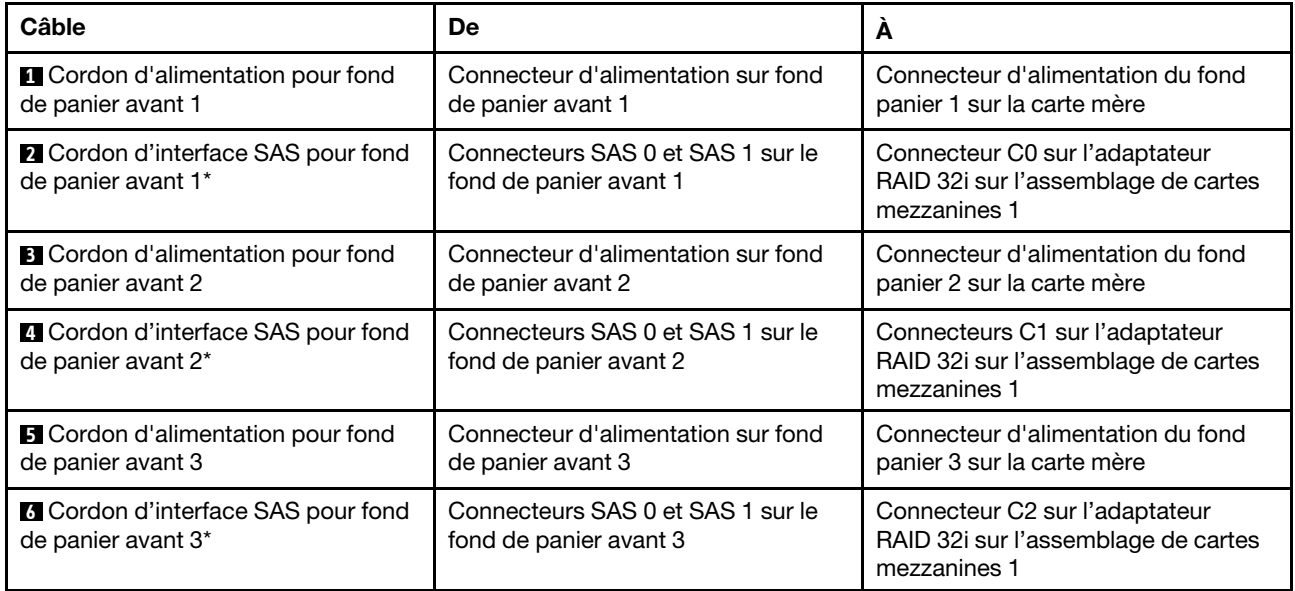

# Modèle de serveur : vingt-quatre unités SAS/SATA 2,5 pouces, le bloc d'unités remplaçables à chaud arrière, quatre adaptateurs RAID/HBA 8i

- L'illustration du cheminement des câbles est basée sur le scénario dans lequel le bloc d'unités remplaçables à chaud arrière est installé. Selon le modèle, le bloc d'unités remplaçables à chaud arrière et l'adaptateur RAID/HBA 8i de l'emplacement PCIe 6 peuvent ne pas être disponibles sur votre serveur.
- L'adaptateur RAID/HBA Gen 4 ne peut pas être installé dans l'emplacement de l'adaptateur RAID interne.
- \*Lorsque l'adaptateur RAID/HBA Gen 4 est installé, assurez-vous d'utiliser le cordon d'interface SAS Gen 4 :
	- Câble **6** : kit de câbles RAID X40 8 baies SAS/SATA/AnyBay 2,5 pouces ThinkSystem SR550/SR590/ SR650
	- Câble **7** : kit de câbles RAID X40 fond de panier arrière à 2 baies SAS/SATA 3,5 pouces ThinkSystem SR590/SR650

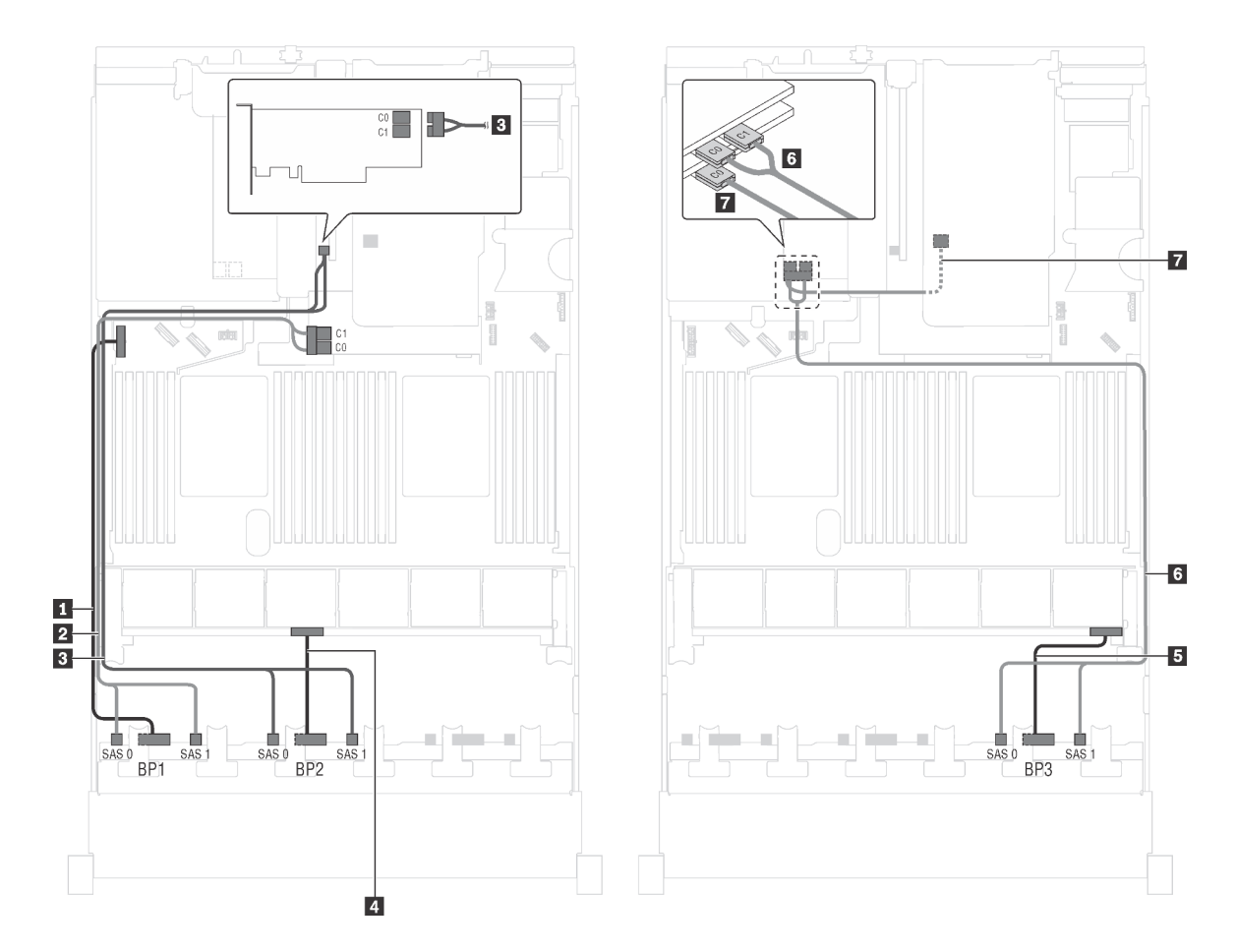

Figure 56. Cheminement des câbles pour modèles de serveur avec vingt-quatre unités SAS/SATA 2,5 pouces, bloc d'unités remplaçables à chaud arrière et quatre adaptateurs RAID/HBA 8i

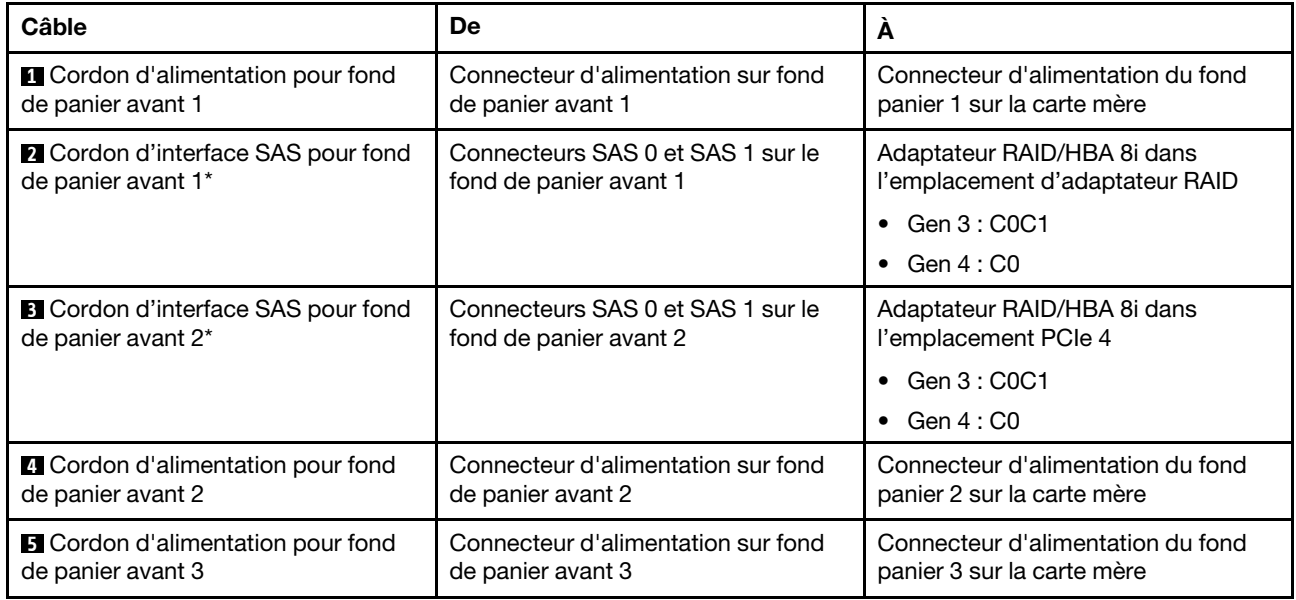

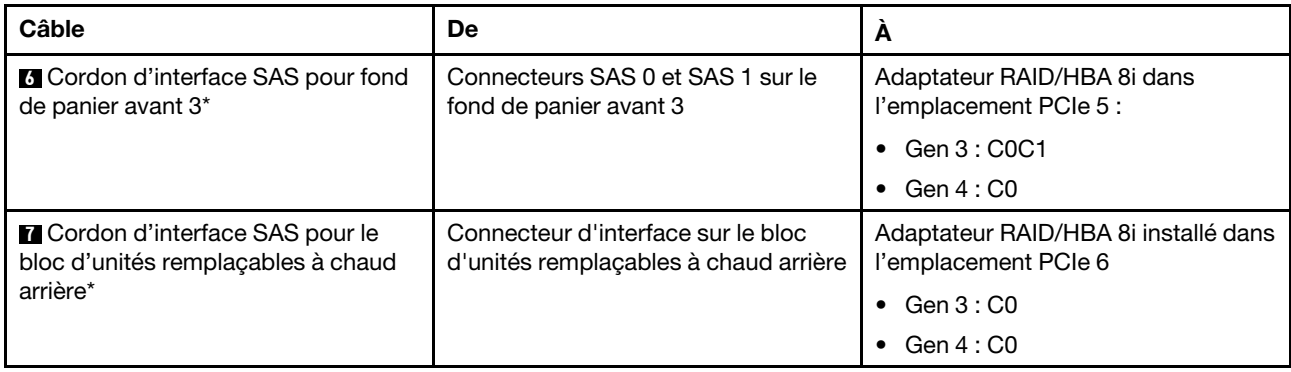

# Modèle de serveur : vingt-quatre unités SAS/SATA 2,5 pouces, le bloc d'unités remplaçables à chaud arrière, deux adaptateurs RAID/HBA 8i, un adaptateur RAID/HBA 16i

- L'adaptateur RAID/HBA Gen 4 ne peut pas être installé dans l'emplacement de l'adaptateur RAID interne.
- \*Lorsque l'adaptateur RAID/HBA Gen 4 est installé, assurez-vous d'utiliser le cordon d'interface SAS Gen 4 :
	- Câble **2** / **3** / **6** : kit de câbles RAID X40 8 baies SAS/SATA/AnyBay 2,5 pouces ThinkSystem SR550/ SR590/SR650
	- Câble **7** : kit de câbles RAID X40 fond de panier arrière à 2 baies SAS/SATA 3,5 pouces ThinkSystem SR590/SR650

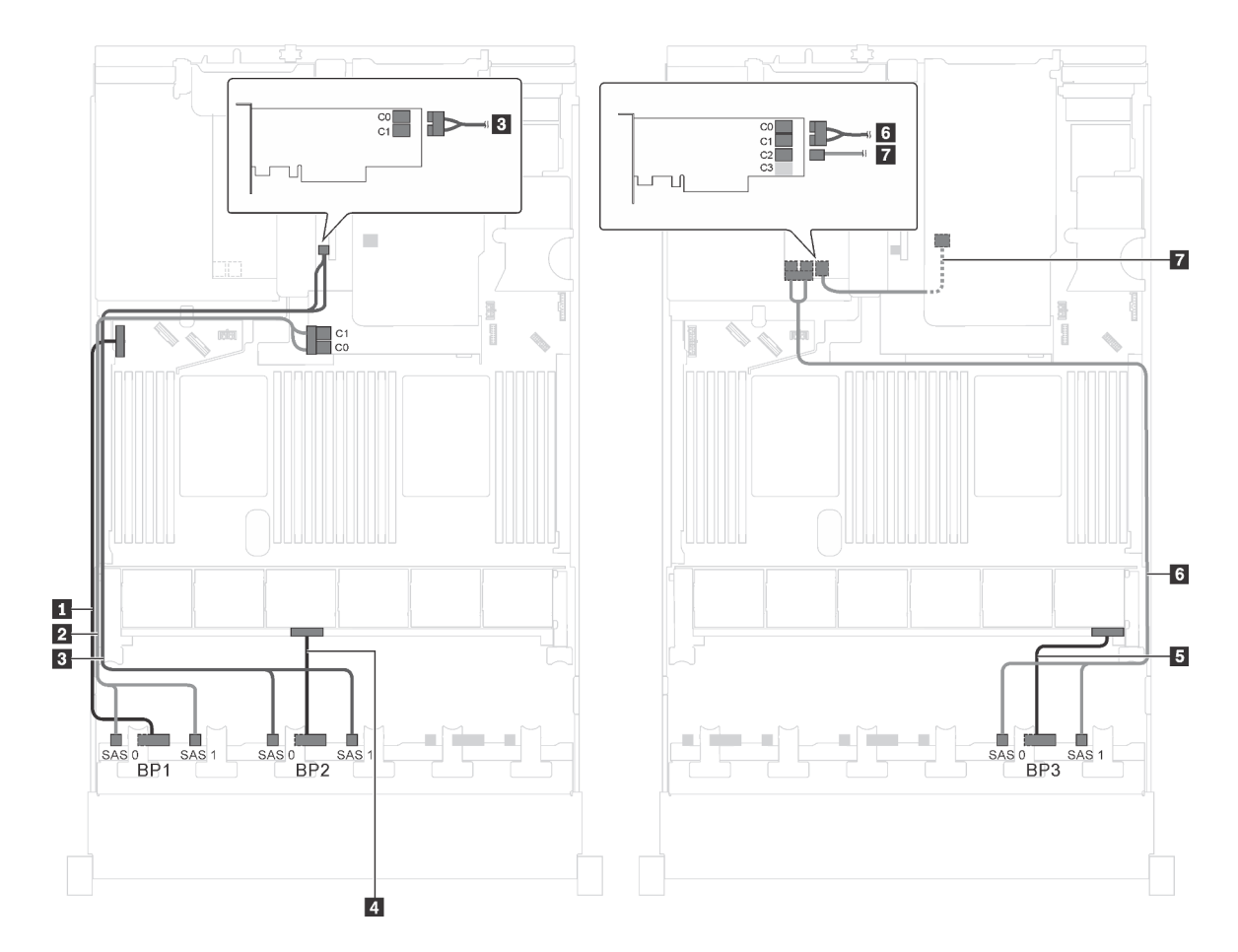

Figure 57. Cheminement des câbles pour modèles de serveur avec vingt-quatre unités SAS/SATA 2,5 pouces, le bloc d'unités remplaçables à chaud arrière, deux adaptateurs RAID/HBA 8i et un adaptateur RAID/HBA 16i

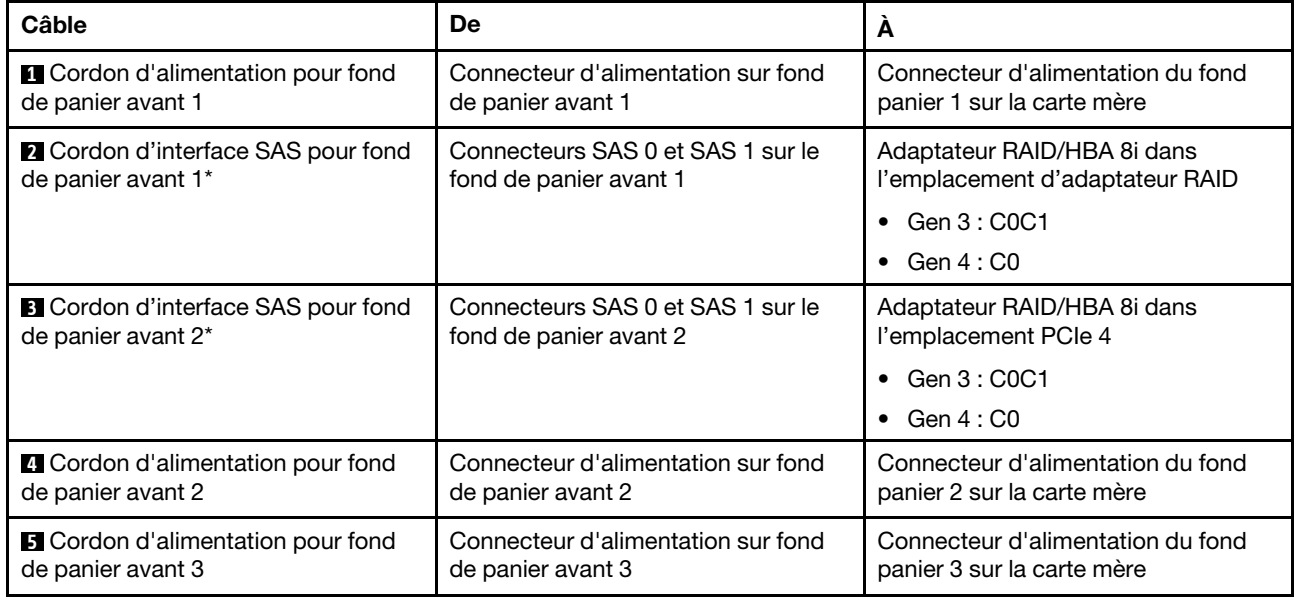

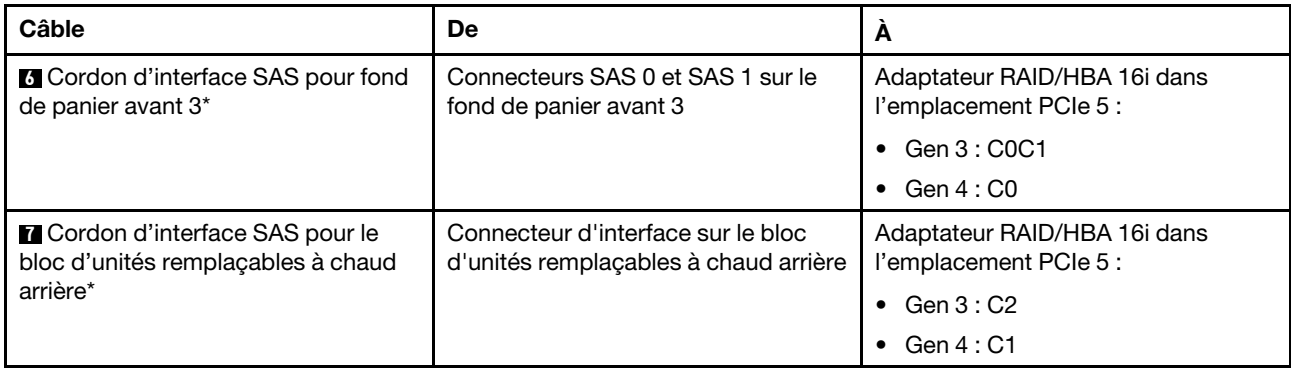

# Modèle de serveur : vingt-quatre unités SAS/SATA 2,5 pouces, le bloc d'unités remplaçables à chaud arrière, un adaptateur RAID/HBA 8i, un adaptateur RAID 24i

- L'adaptateur RAID/HBA Gen 4 ne peut pas être installé dans l'emplacement de l'adaptateur RAID interne.
- \*Lorsque l'adaptateur RAID/HBA Gen 4 est installé, assurez-vous d'utiliser le cordon d'interface SAS Gen 4 (kit de câbles RAID X40 de fond de panier arrière à 2 baies SAS/SATA 3,5 pouces ThinkSystem SR590/SR650).

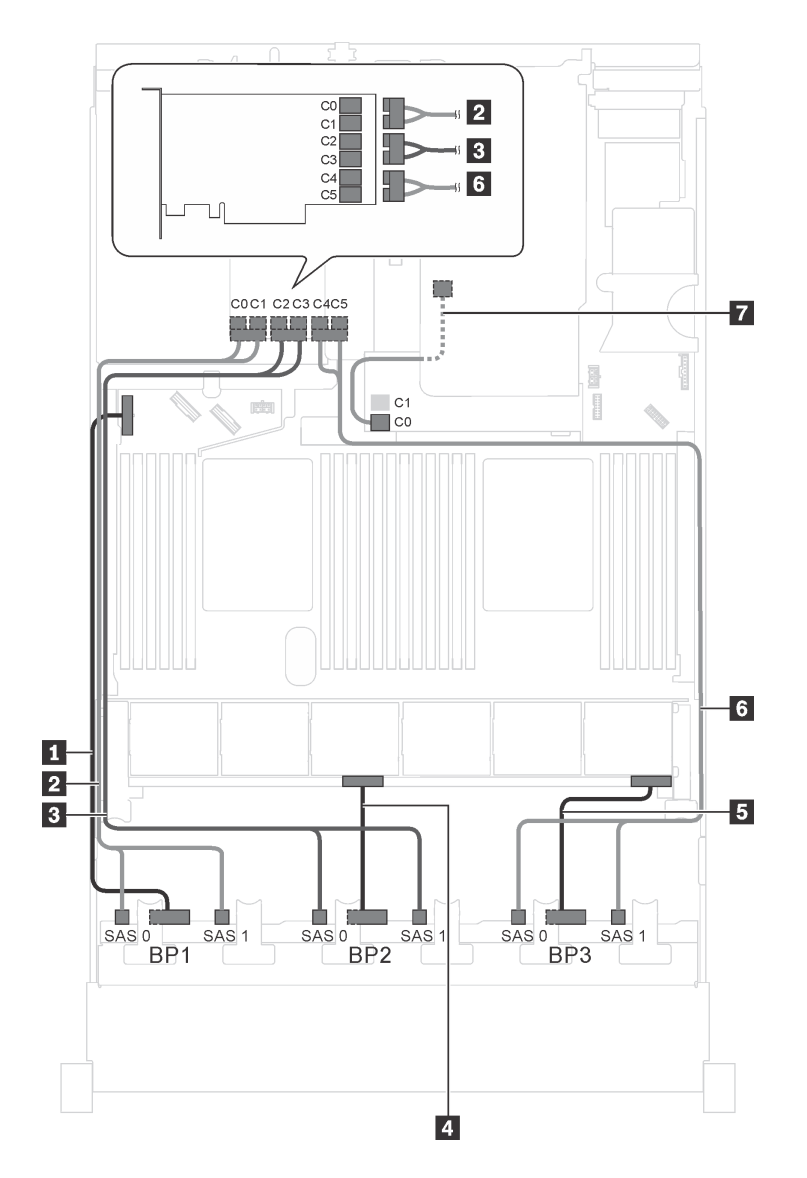

Figure 58. Cheminement des câbles pour modèles de serveur avec vingt-quatre unités SAS/SATA 2,5 pouces, le bloc d'unités remplaçables à chaud arrière, un adaptateur RAID/HBA 8i et un adaptateur RAID 24i

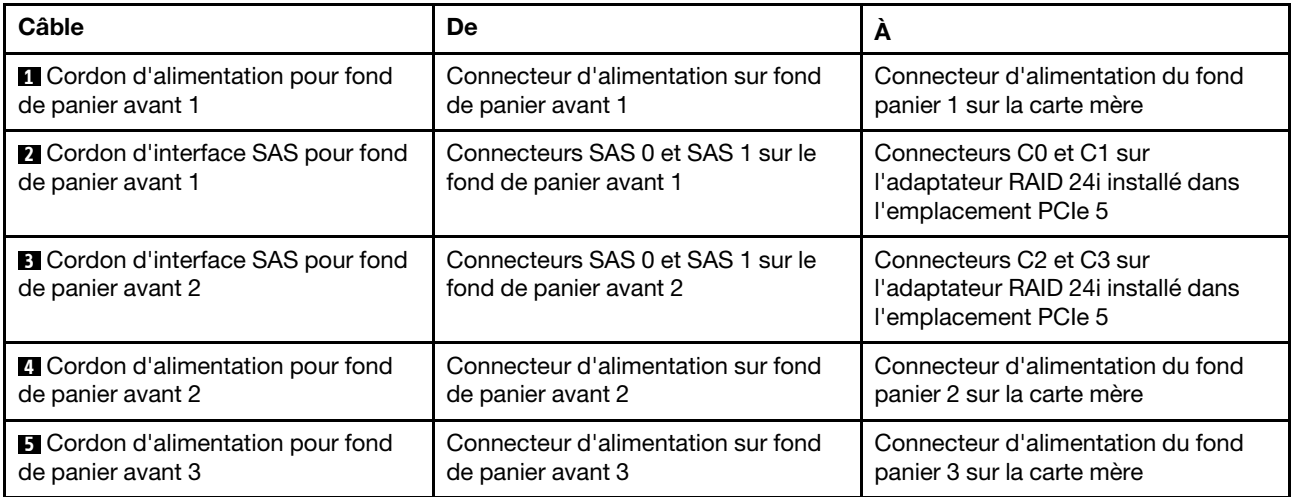

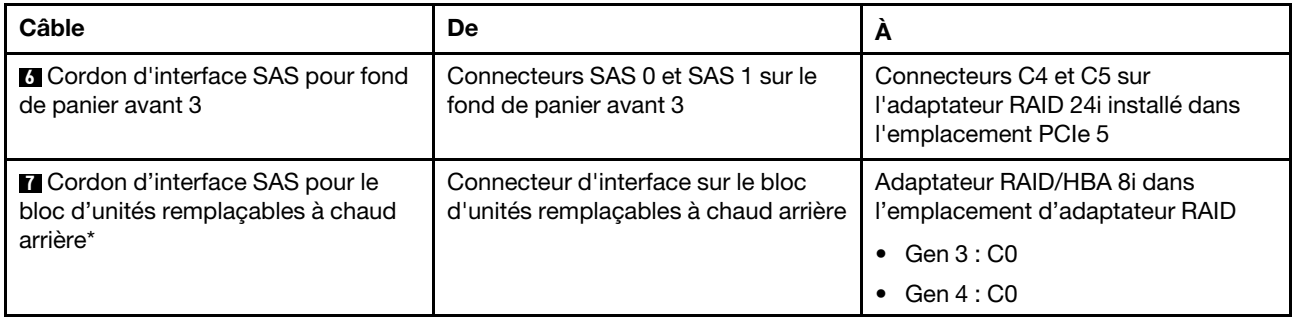

# Modèle de serveur : vingt-quatre unités SAS/SATA 2,5 pouces, le bloc d'unités remplaçables à chaud arrière, un adaptateur RAID/HBA 8i, un adaptateur RAID 32i

- L'adaptateur RAID/HBA Gen 4 ne peut pas être installé dans l'emplacement de l'adaptateur RAID interne.
- \*Lorsque l'adaptateur RAID/HBA Gen 4 est installé, assurez-vous d'utiliser le cordon d'interface SAS Gen 4 :
	- Câble **2** / **3** / **6** : kit de câbles RAID X40 8 baies SAS/SATA/AnyBay 2,5 pouces ThinkSystem SR550/ SR590/SR650
	- Câble **7** : kit de câbles RAID X40 fond de panier arrière à 2 baies SAS/SATA 3,5 pouces ThinkSystem SR590/SR650

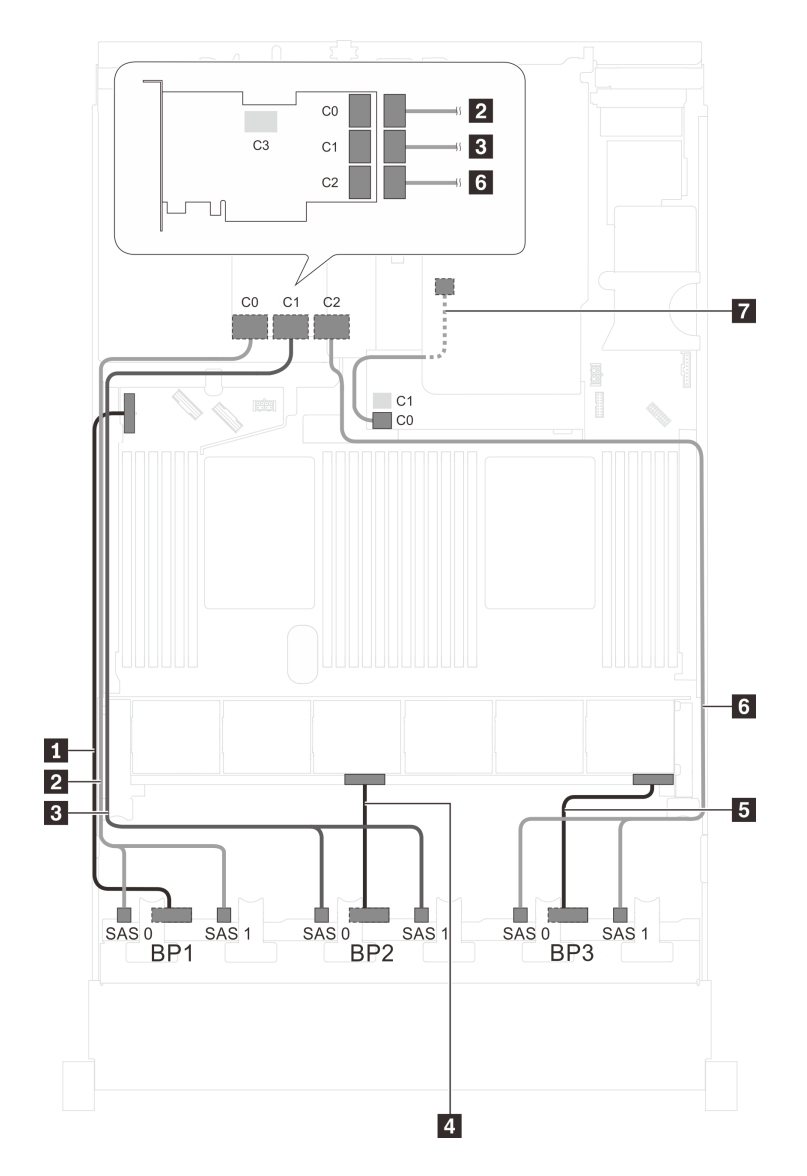

Figure 59. Cheminement des câbles pour modèles de serveur avec vingt-quatre unités SAS/SATA 2,5 pouces, le bloc d'unités remplaçables à chaud arrière, un adaptateur RAID/HBA 8i et un adaptateur RAID 32i

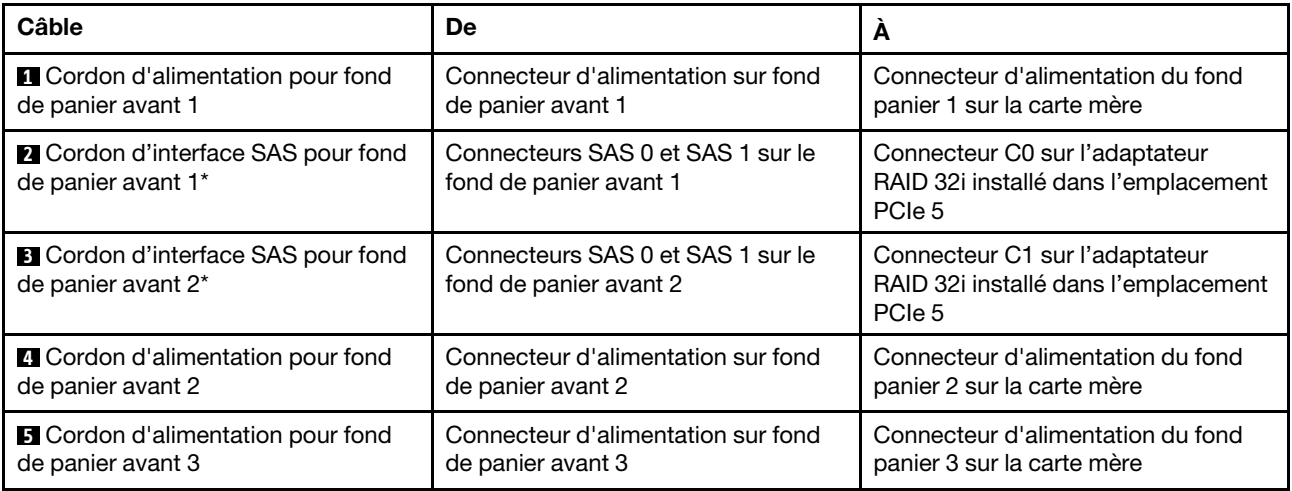

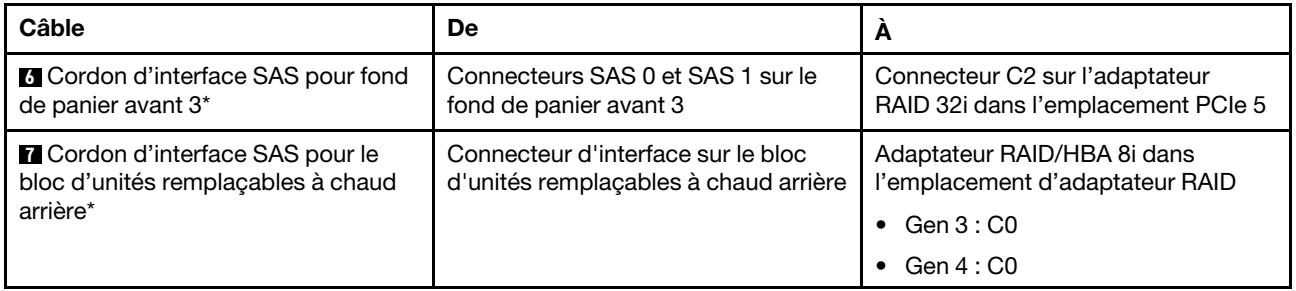

# Modèle de serveur : vingt-quatre unités SAS/SATA 2,5 pouces, le bloc d'unités remplaçables à chaud arrière, deux adaptateurs RAID/HBA 16i

- L'adaptateur RAID/HBA Gen 4 ne peut pas être installé dans l'emplacement de l'adaptateur RAID interne.
- \*Lorsque l'adaptateur RAID/HBA Gen 4 est installé, assurez-vous d'utiliser le cordon d'interface SAS Gen 4 :
	- Câble **2** / **3** / **6** : kit de câbles RAID X40 8 baies SAS/SATA/AnyBay 2,5 pouces ThinkSystem SR550/ SR590/SR650
	- Câble **7** : kit de câbles RAID X40 fond de panier arrière à 2 baies SAS/SATA 3,5 pouces ThinkSystem SR590/SR650

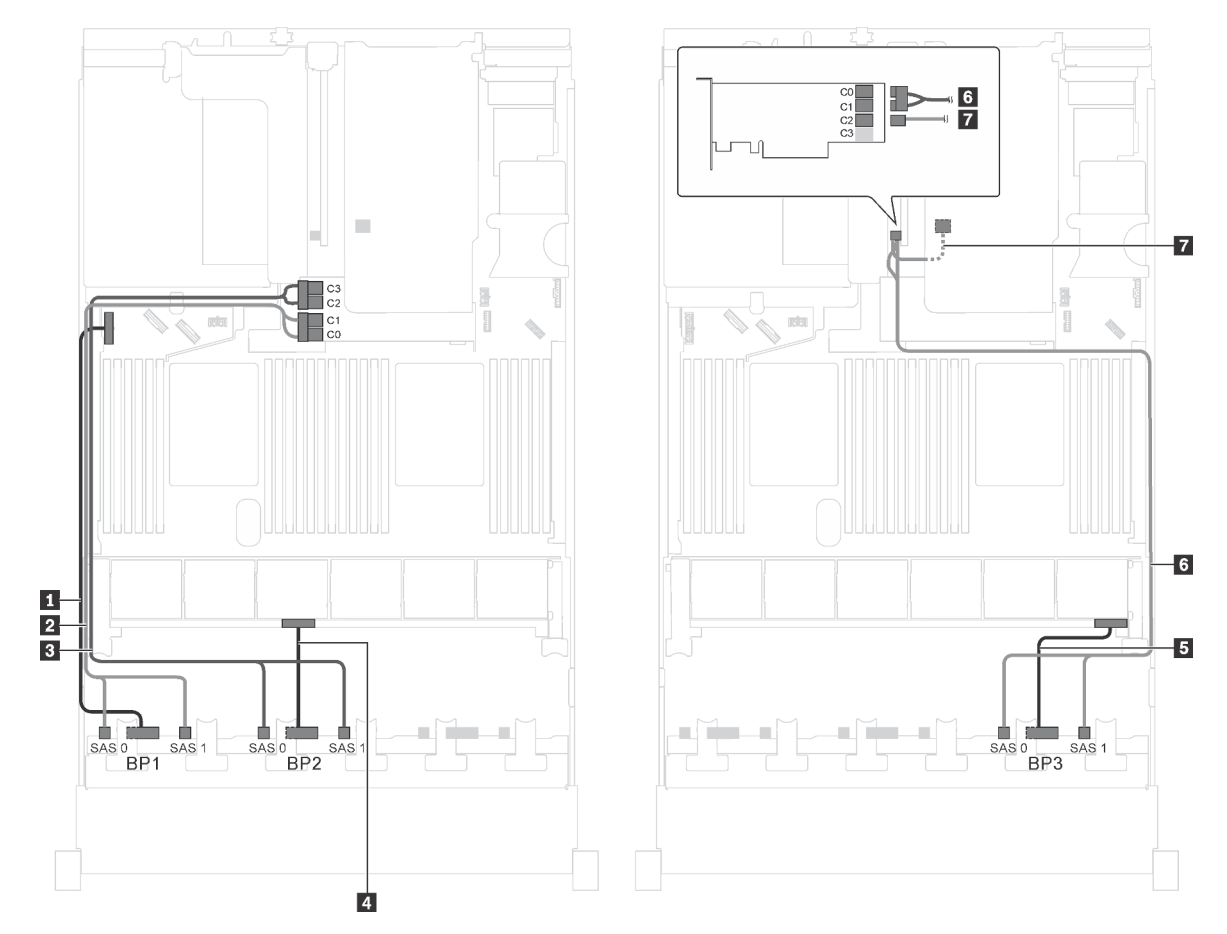

Figure 60. Cheminement des câbles pour modèles de serveur avec vingt-quatre unités SAS/SATA 2,5 pouces, bloc d'unités remplaçables à chaud arrière et deux adaptateurs RAID/HBA 16i

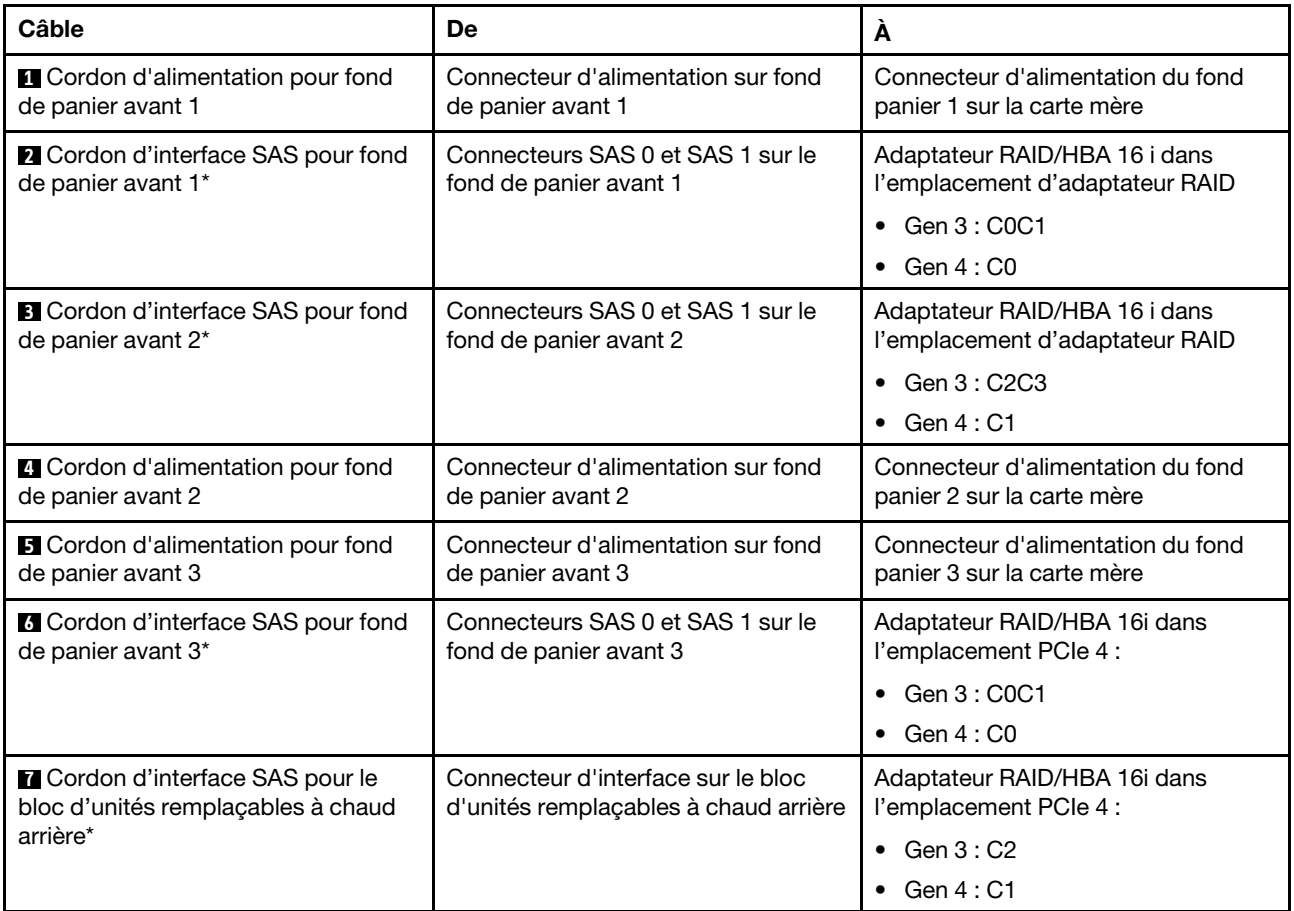

# Modèle de serveur : vingt unités SAS/SATA 2,5 pouces, quatre unités SAS/SATA/NVMe 2,5 pouces, un adaptateur RAID/HBA 8i, un adaptateur RAID/HBA 16i

- L'adaptateur RAID/HBA Gen 4 ne peut pas être installé dans l'emplacement de l'adaptateur RAID interne.
- \*Lorsque l'adaptateur RAID/HBA Gen 4 est installé, assurez-vous d'utiliser le cordon d'interface SAS Gen 4 (kit de câbles RAID X40 8 baies SAS/SATA/AnyBay 2,5 pouces ThinkSystem SR550/SR590/ SR650).

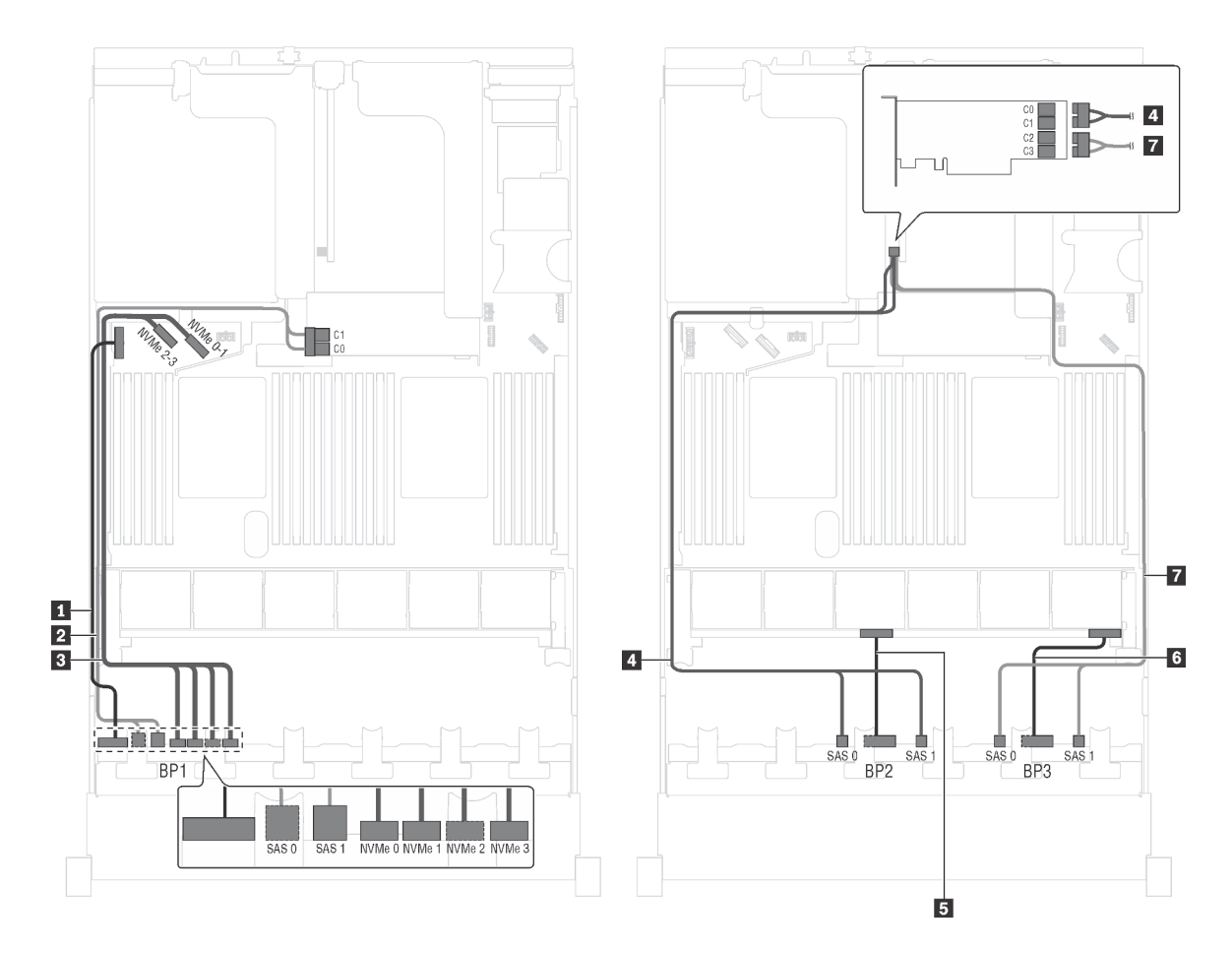

Figure 61. Cheminement des câbles pour modèles de serveur avec vingt unités SAS/SATA 2,5 pouces, quatre unités SAS/SATA/NVMe 2,5 pouces, un adaptateur RAID/HBA 8i et un adaptateur RAID/HBA 16i

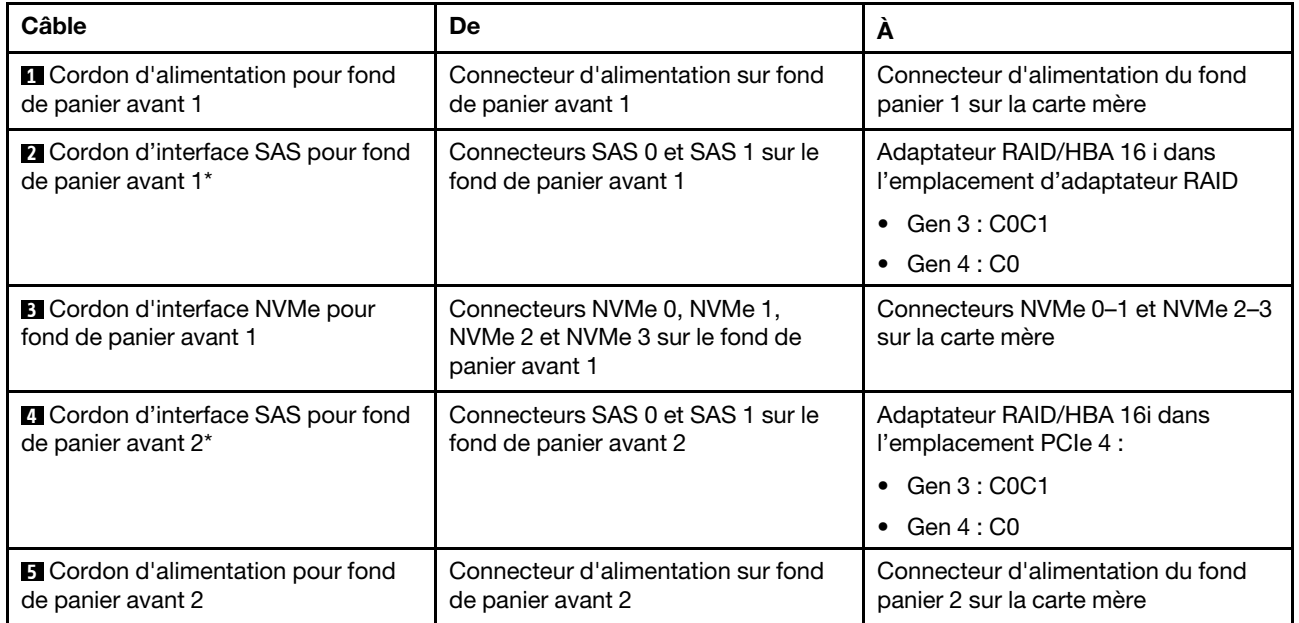

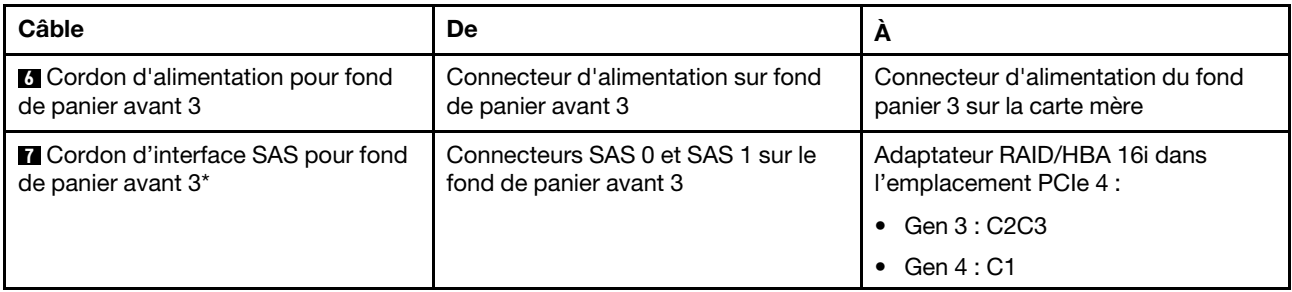

# Modèle de serveur : vingt unités SAS/SATA 2,5 pouces, quatre unités SAS/SATA/NVMe 2,5 pouces, un adaptateur RAID/HBA 24i

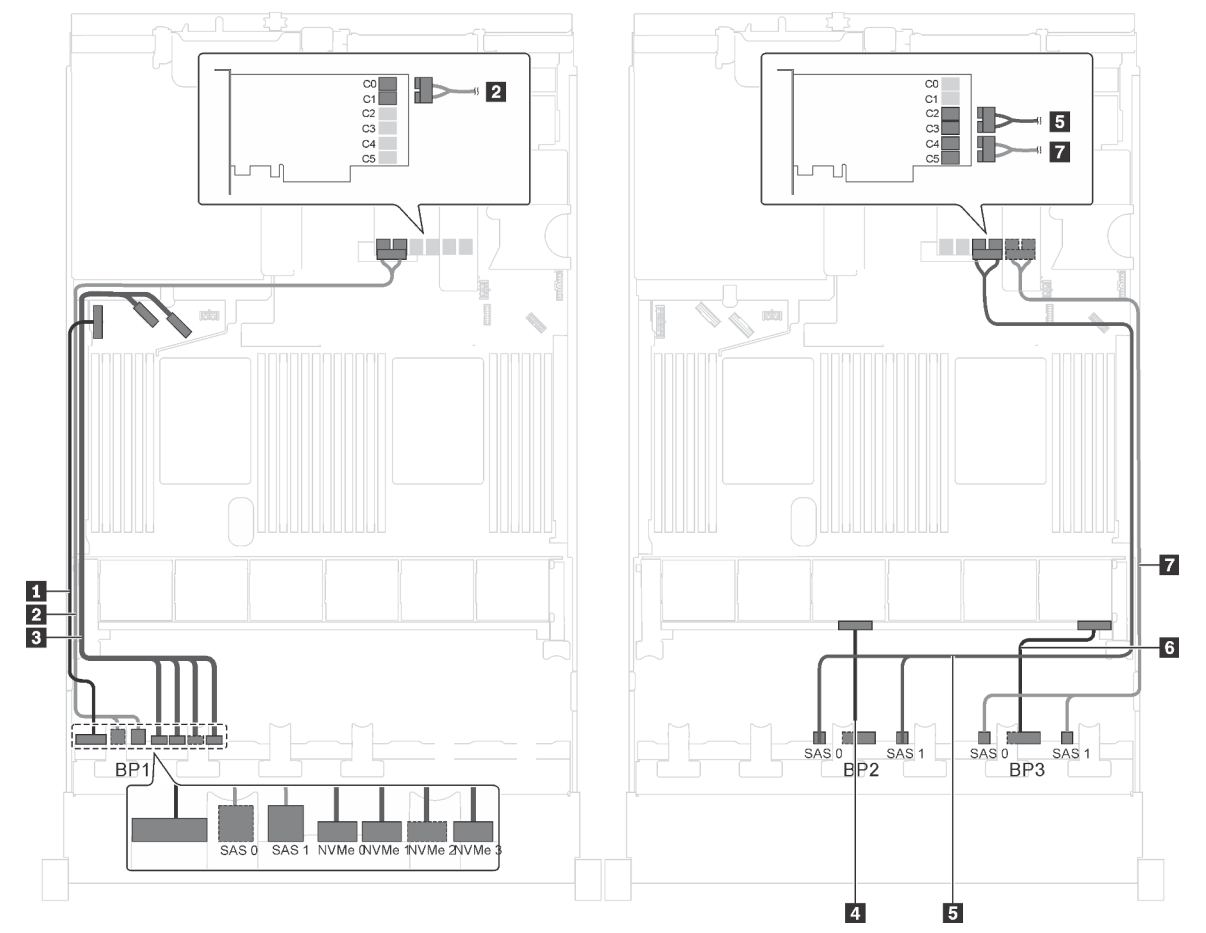

Figure 62. Cheminement des câbles pour des modèles de serveur avec vingt unités SAS/SATA 2,5 pouces, quatre unités SAS/SATA/NVMe 2,5 pouces et un adaptateur RAID 24i

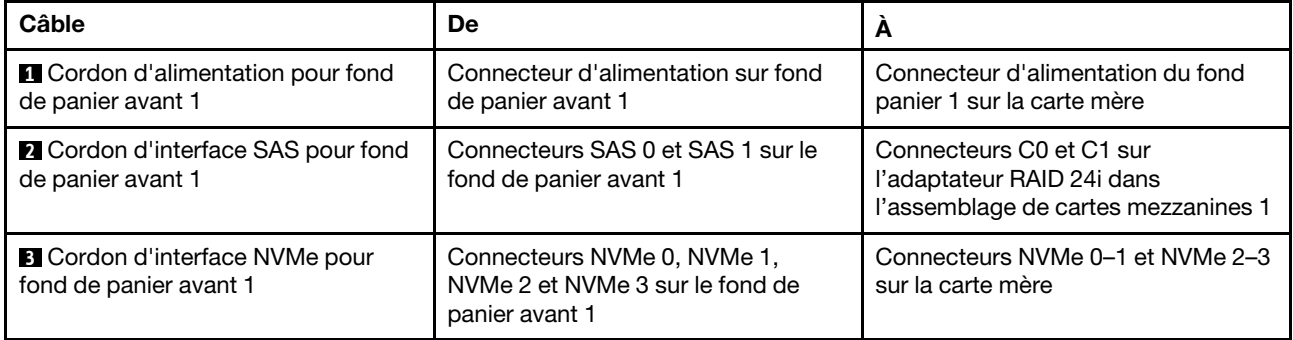

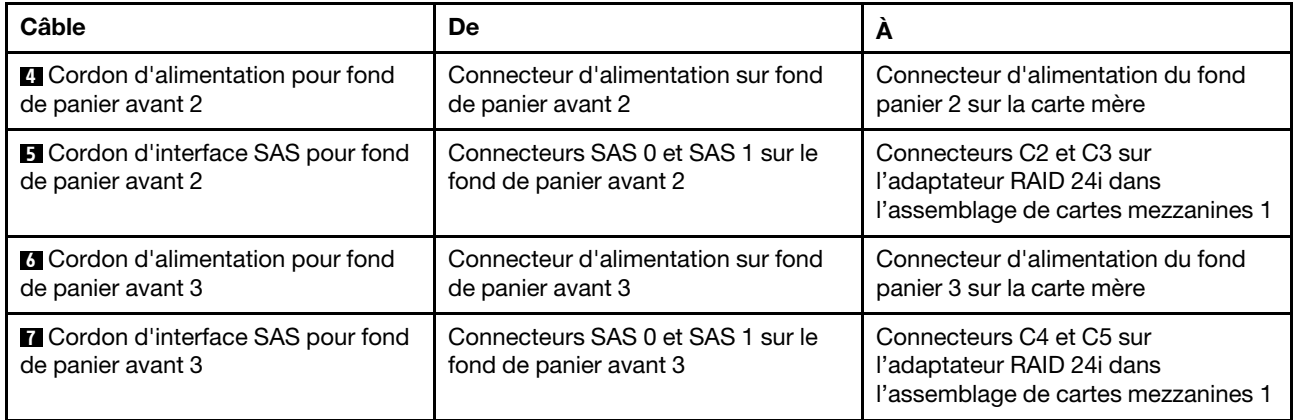

# Modèle de serveur : vingt unités SAS/SATA 2,5 pouces, quatre unités SAS/SATA/NVMe 2,5 pouces, un adaptateur RAID 32i

- L'adaptateur RAID/HBA Gen 4 ne peut pas être installé dans l'emplacement de l'adaptateur RAID interne.
- \*Assurez-vous d'utiliser le cordon d'interface SAS Gen 4 (kit de câbles RAID X40 8 baies SAS/SATA/ AnyBay 2,5 pouces ThinkSystem SR550/SR590/SR650).

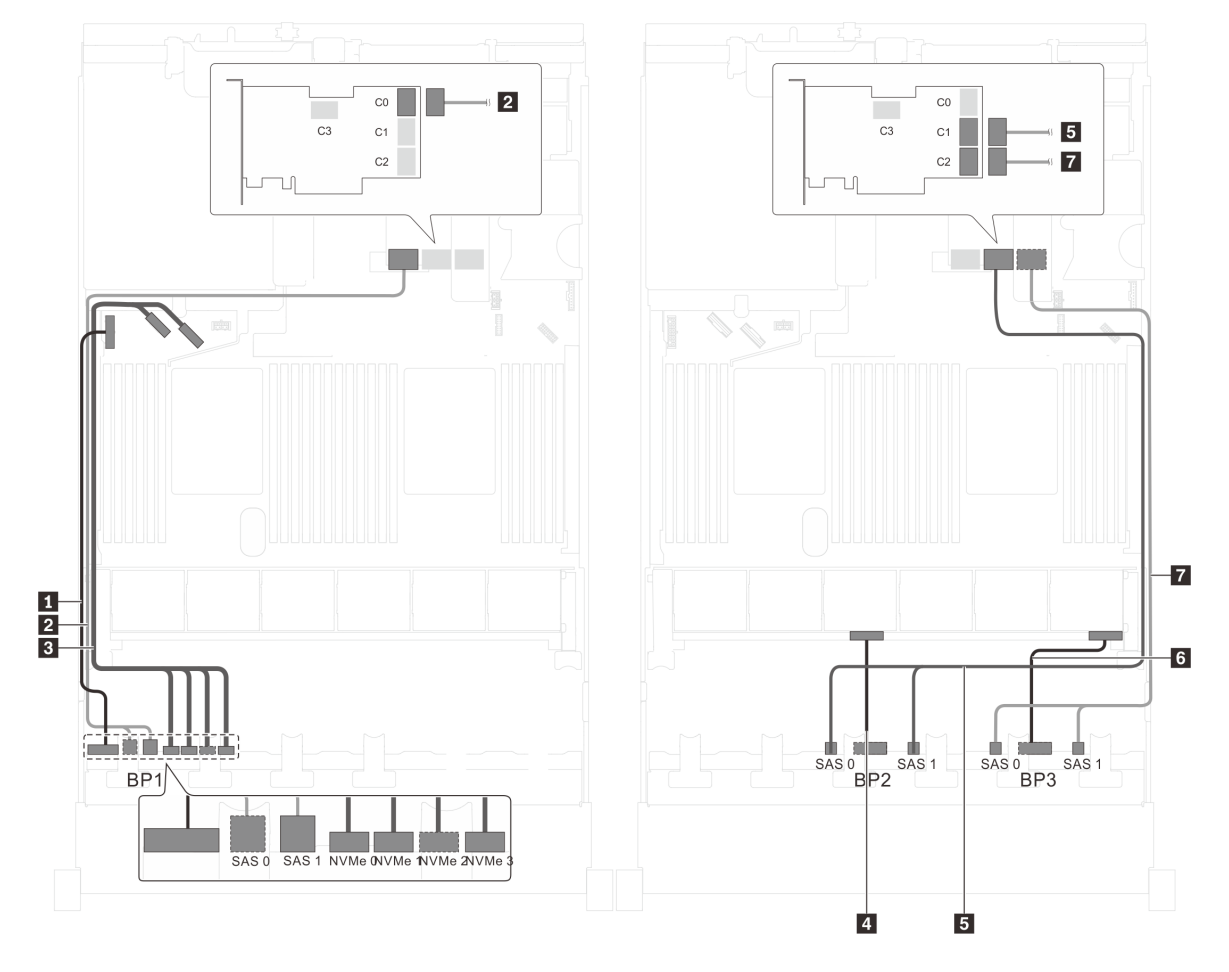

Figure 63. Cheminement des câbles pour modèles de serveur avec vingt unités SAS/SATA 2,5 pouces, quatre unités SAS/SATA/NVMe 2,5 pouces et un adaptateur RAID 32i
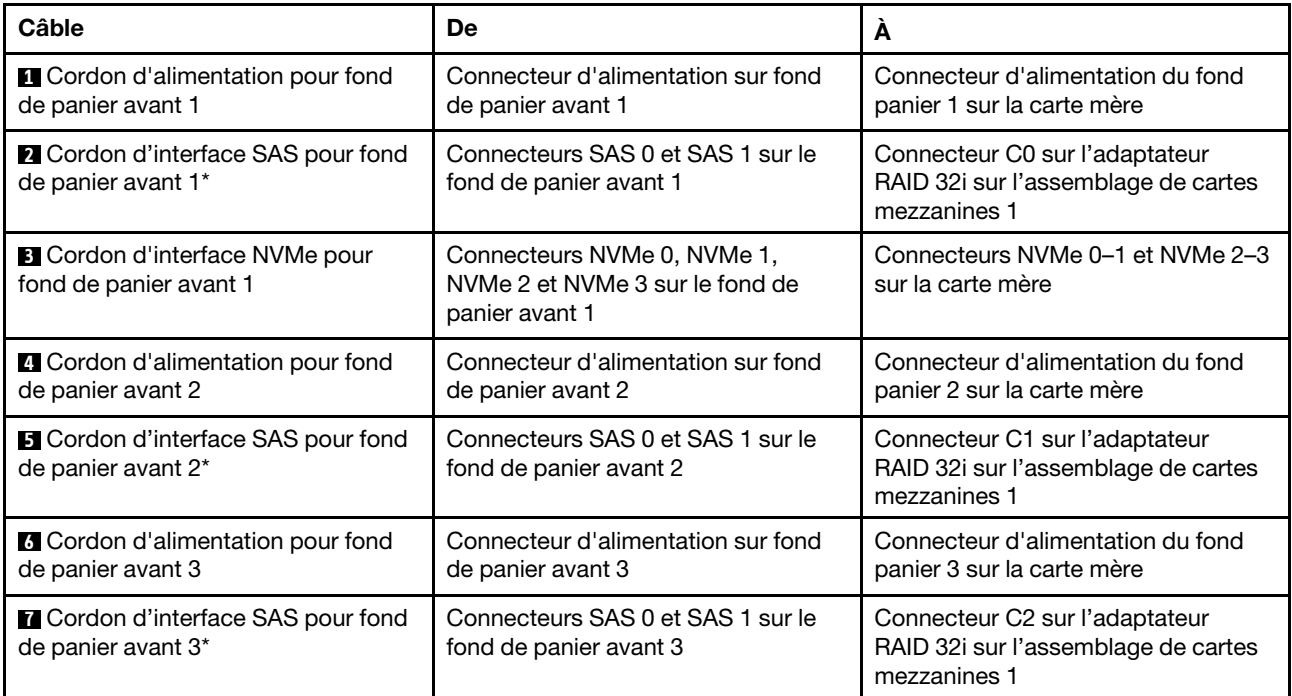

### Modèle de serveur : vingt unités SAS/SATA 2,5 pouces, quatre unités SAS/SATA/NVMe 2,5 pouces, le bloc d'unités remplaçables à chaud arrière, quatre adaptateurs RAID/HBA 8i

- L'illustration du cheminement des câbles est basée sur le scénario dans lequel le bloc d'unités remplaçables à chaud arrière est installé. Selon le modèle, le bloc d'unités remplaçables à chaud arrière et l'adaptateur RAID/HBA 8i de l'emplacement PCIe 6 peuvent ne pas être disponibles sur votre serveur.
- L'adaptateur RAID/HBA Gen 4 ne peut pas être installé dans l'emplacement de l'adaptateur RAID interne.
- \*Lorsque l'adaptateur RAID/HBA Gen 4 est installé, assurez-vous d'utiliser le cordon d'interface SAS Gen 4 (kit de câbles RAID X40 8 baies SAS/SATA/AnyBay 2,5 pouces ThinkSystem SR550/SR590/ SR650).
	- Câble **2** / Câble **4** / Câble **7** : kit de câbles RAID X40 8 baies SAS/SATA/AnyBay 2,5 pouces ThinkSystem SR550/SR590/SR650
	- Câble **8** : kit de câbles RAID X40 fond de panier arrière à 2 baies SAS/SATA 3,5 pouces ThinkSystem SR590/SR650

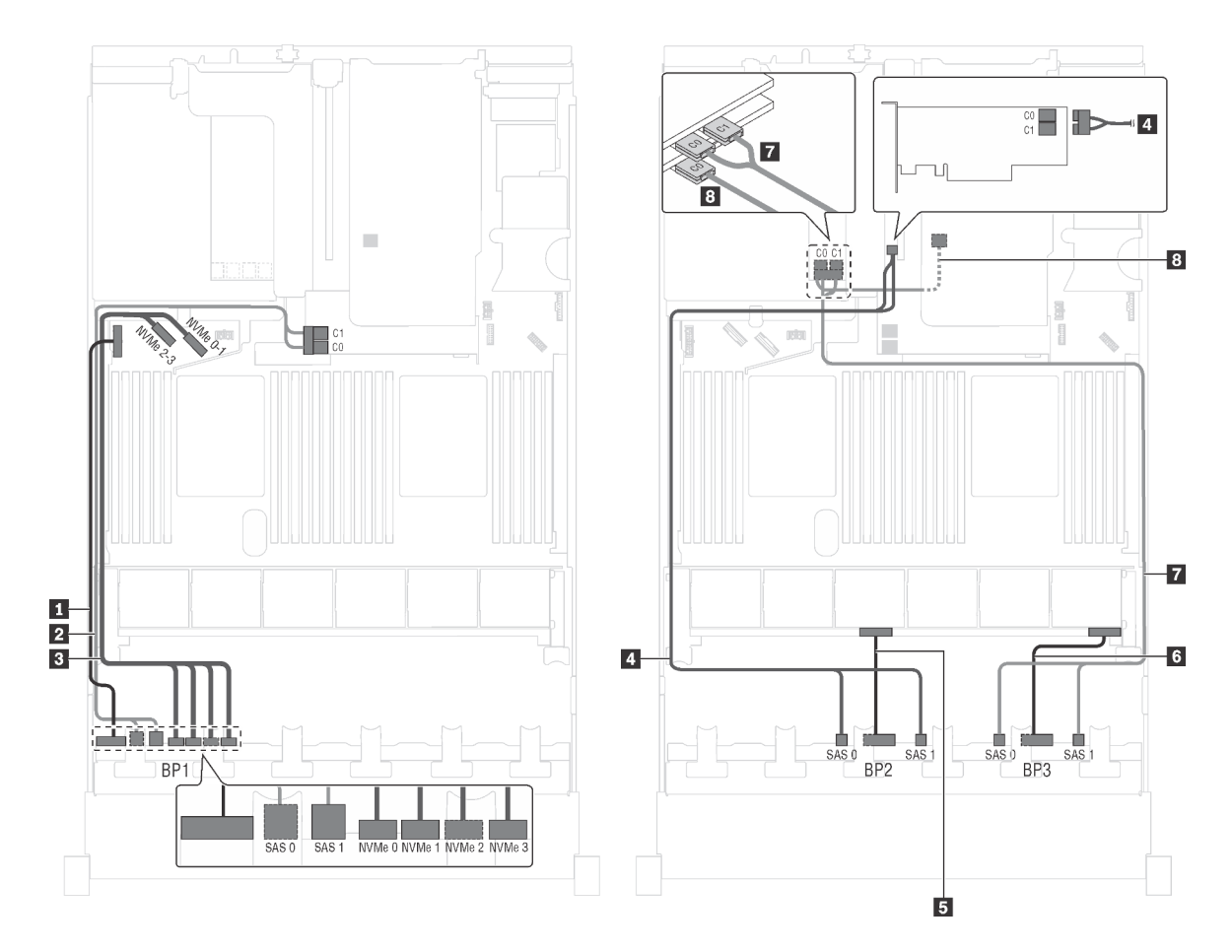

Figure 64. Cheminement des câbles pour modèles de serveur avec vingt unités SAS/SATA 2,5 pouces, quatre unités SAS/SATA/NVMe 2,5 pouces, bloc d'unités remplaçables à chaud arrière et quatre adaptateurs RAID/HBA 8i

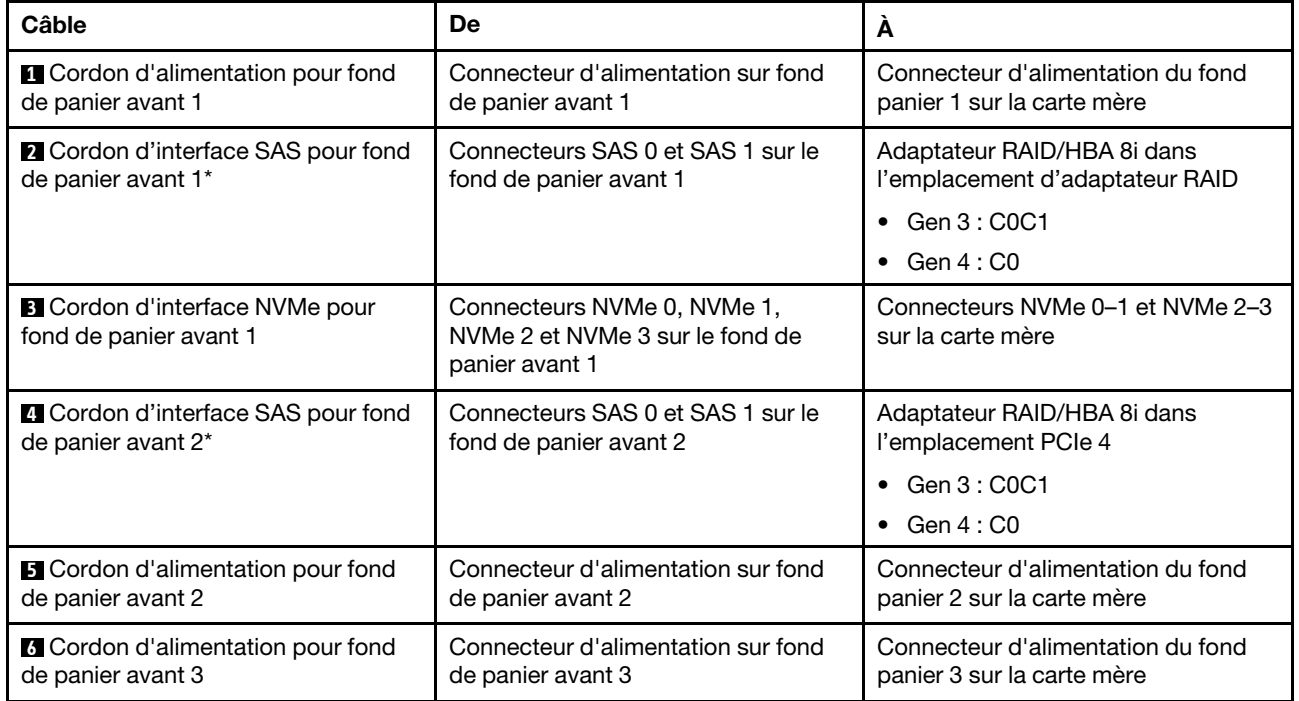

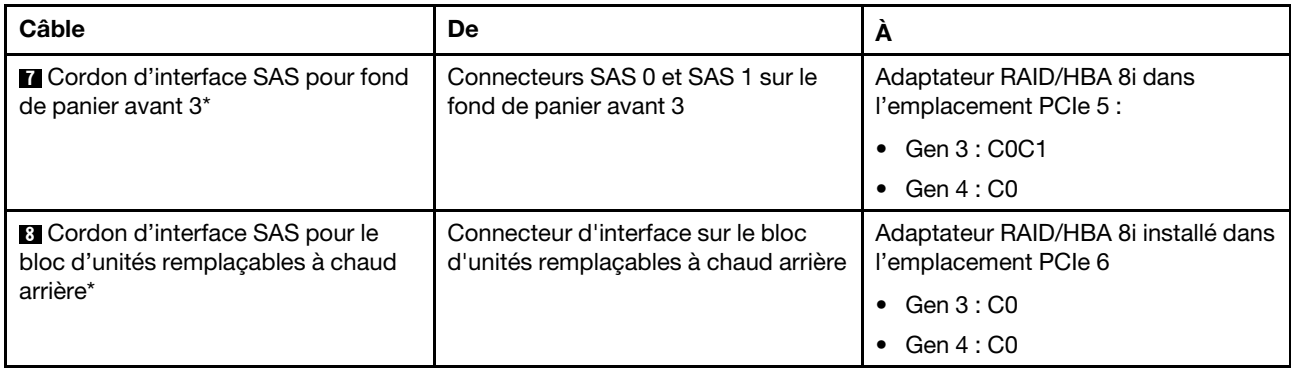

#### Modèle de serveur : vingt unités SAS/SATA 2,5 pouces, quatre unités SAS/SATA/NVMe 2,5 pouces, le bloc d'unités remplaçables à chaud arrière, deux adaptateurs RAID/HBA 8i, un adaptateur RAID/ HBA 16i

- L'adaptateur RAID/HBA Gen 4 ne peut pas être installé dans l'emplacement de l'adaptateur RAID interne.
- \*Lorsque l'adaptateur RAID/HBA Gen 4 est installé, assurez-vous d'utiliser le cordon d'interface SAS Gen 4:
	- Câble **2/21/E** : kit de câbles RAID X40 8 baies SAS/SATA/AnyBay 2,5 pouces ThinkSystem SR550/ SR590/SR650
	- Câble **8** : kit de câbles RAID X40 fond de panier arrière à 2 baies SAS/SATA 3,5 pouces ThinkSystem SR590/SR650

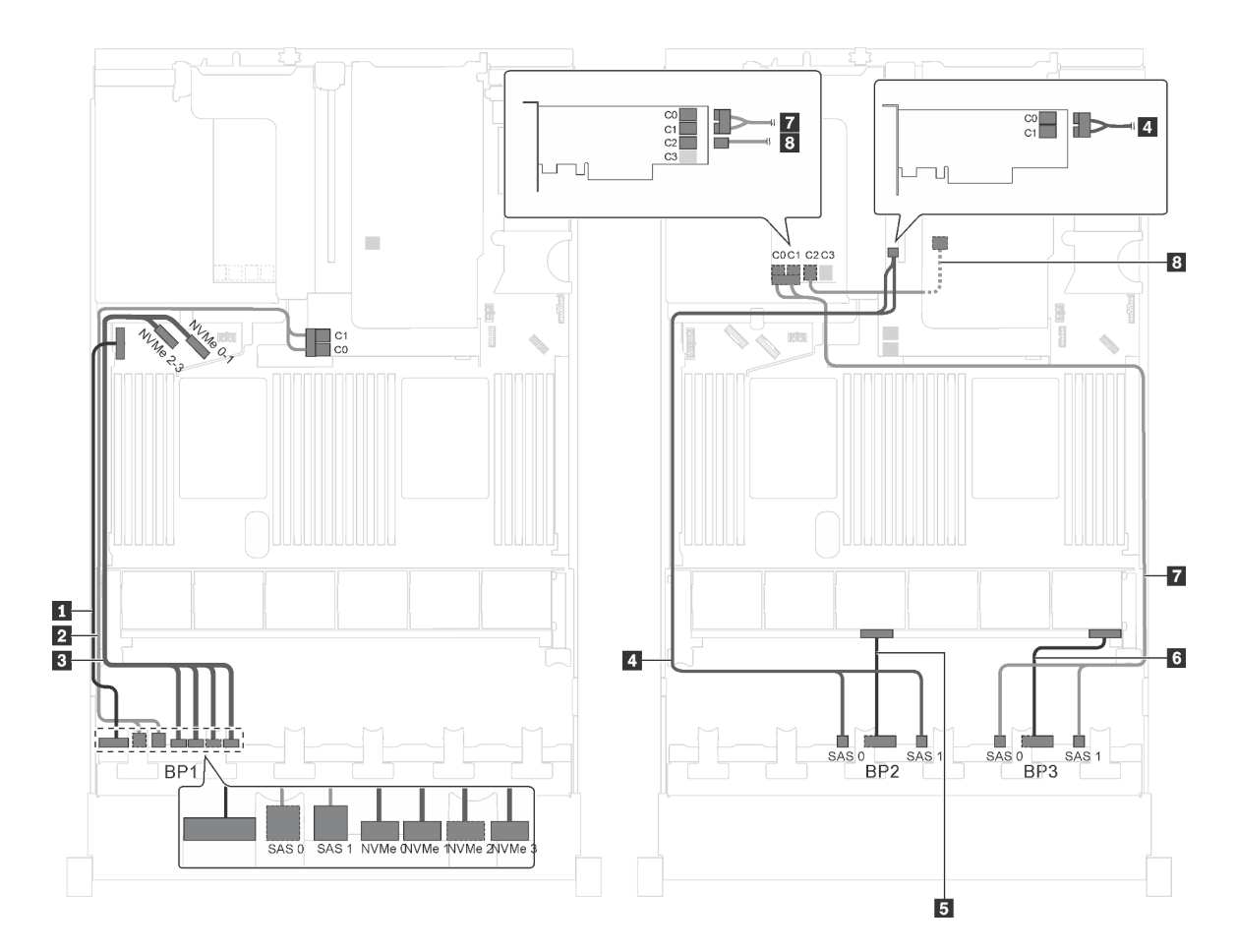

Figure 65. Cheminement des câbles pour modèles de serveur avec vingt unités SAS/SATA 2,5 pouces, quatre unités SATA/SAS/NVMe 2,5 pouces, le bloc d'unités remplaçables à chaud arrière, deux adaptateurs RAID/HBA 8i et un adaptateur RAID/HBA 16i

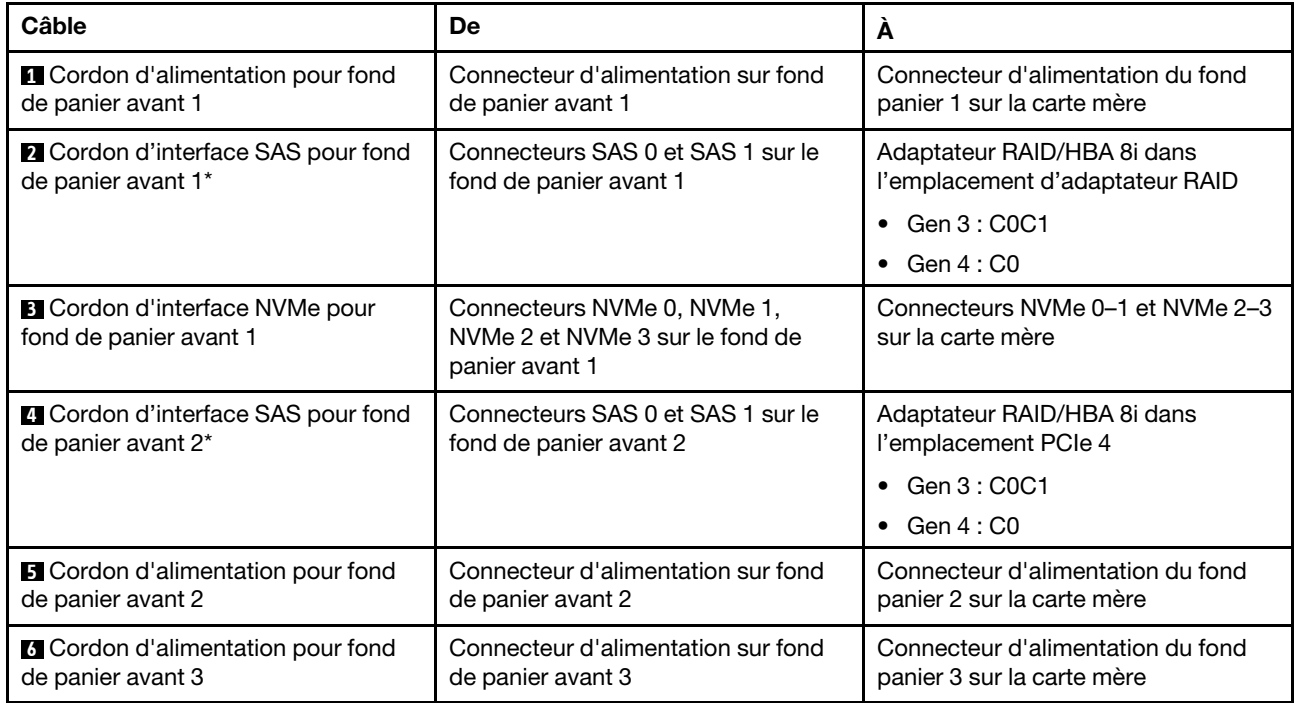

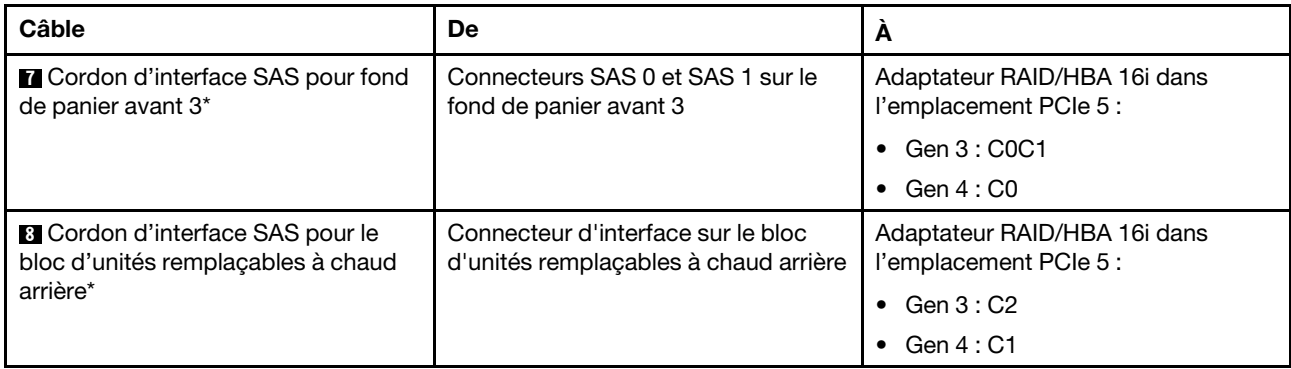

# Modèle de serveur : vingt unités SAS/SATA 2,5 pouces, quatre unités SAS/SATA/NVMe 2,5 pouces, le bloc d'unités remplaçables à chaud arrière, un adaptateur RAID/HBA 8i, un adaptateur RAID 24i

- L'adaptateur RAID/HBA Gen 4 ne peut pas être installé dans l'emplacement de l'adaptateur RAID interne.
- \*Lorsque l'adaptateur RAID/HBA Gen 4 est installé, assurez-vous d'utiliser le cordon d'interface SAS Gen 4 (kit de câbles RAID X40 de fond de panier arrière à 2 baies SAS/SATA 3,5 pouces ThinkSystem SR590/SR650).

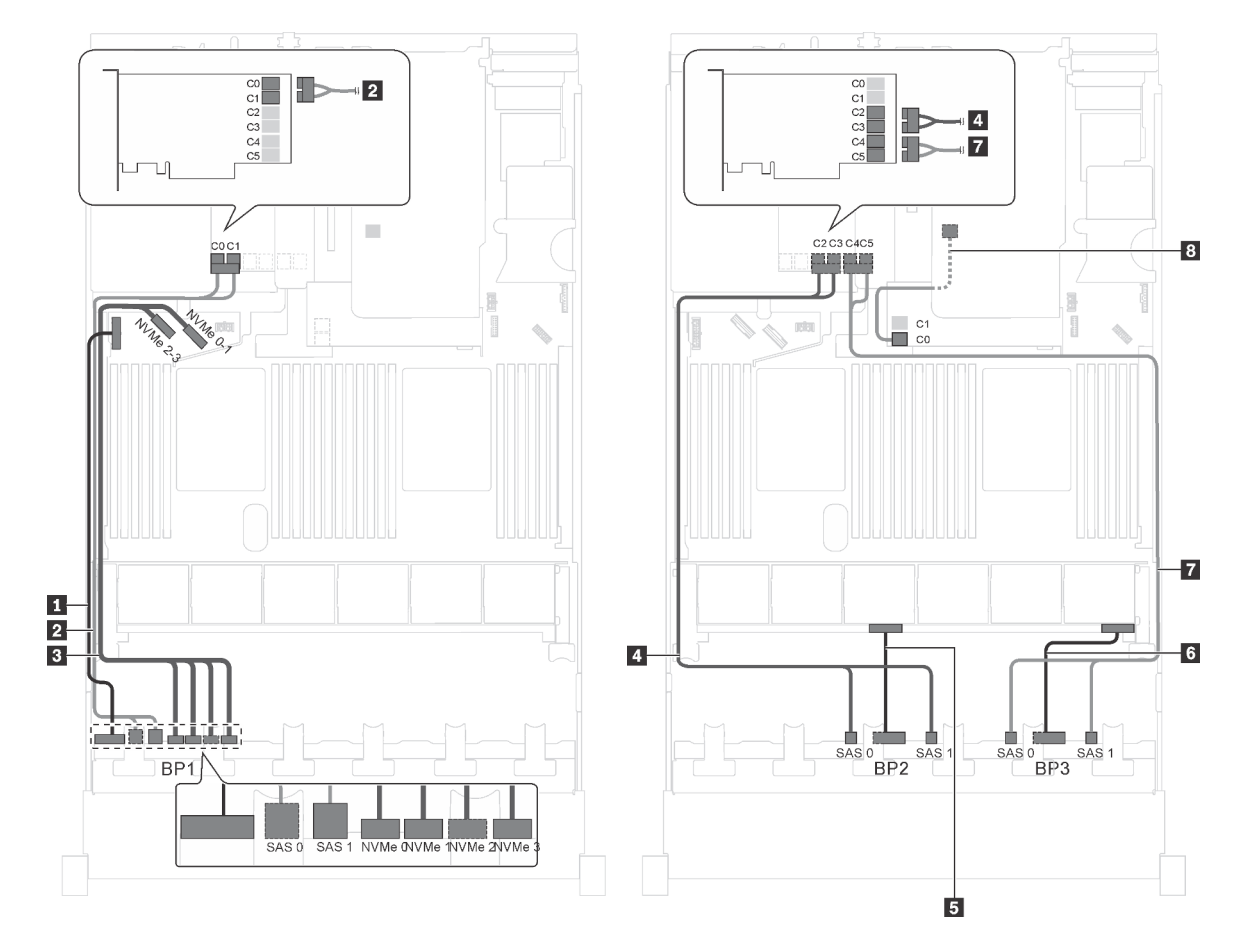

Figure 66. Cheminement des câbles pour modèles de serveur avec vingt unités SAS/SATA 2,5 pouces, quatre unités SATA/SAS/NVMe 2,5 pouces, le bloc d'unités remplaçables à chaud arrière, un adaptateur RAID/HBA 8i et un adaptateur RAID 24i

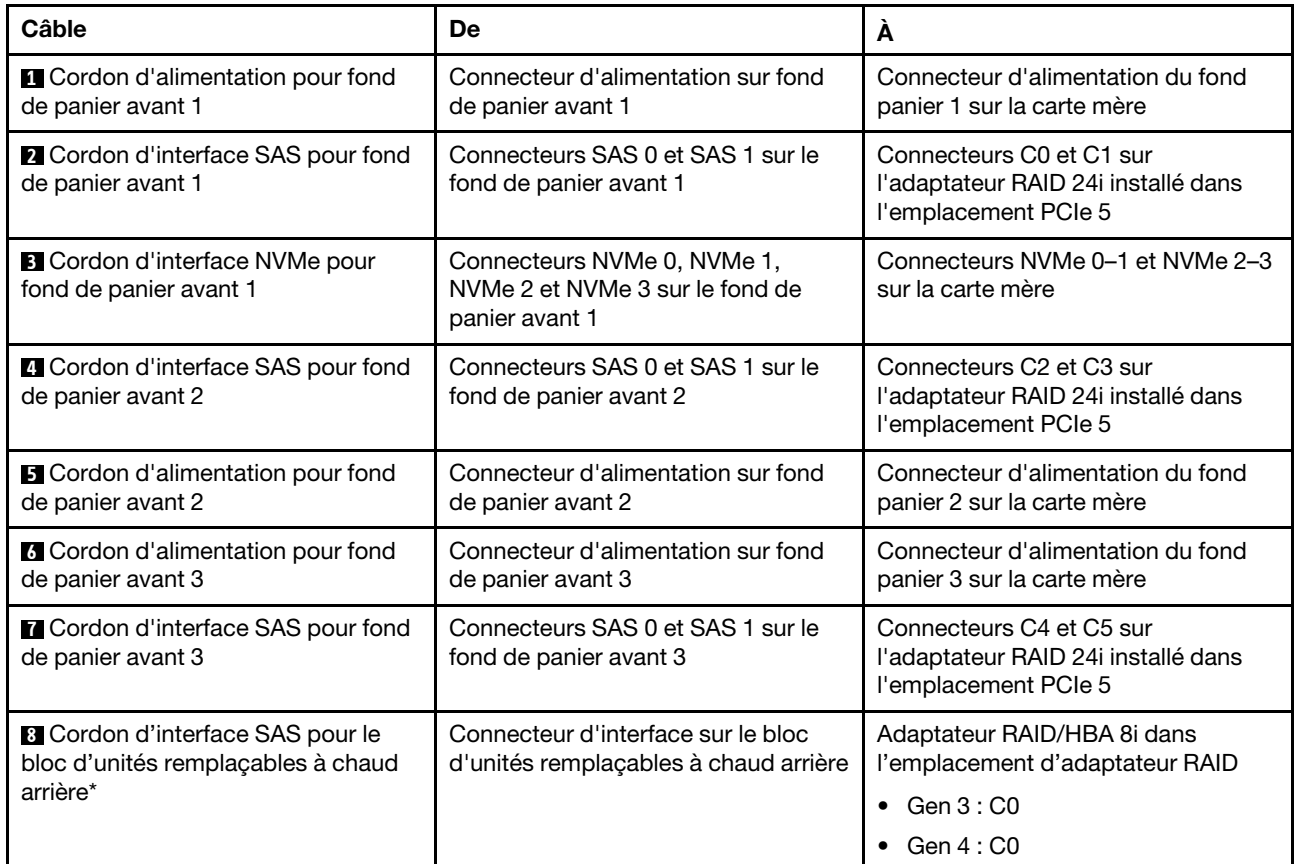

Modèle de serveur : vingt unités SAS/SATA 2,5 pouces, quatre unités SAS/SATA/NVMe 2,5 pouces, le bloc d'unités remplaçables à chaud arrière, un adaptateur RAID/HBA 8i, un adaptateur RAID 32i

- L'adaptateur RAID/HBA Gen 4 ne peut pas être installé dans l'emplacement de l'adaptateur RAID interne.
- \*Lorsque l'adaptateur RAID/HBA Gen 4 est installé, assurez-vous d'utiliser le cordon d'interface SAS Gen 4 :
	- Câble **2/8/1** : kit de câbles RAID X40 8 baies SAS/SATA/AnyBay 2,5 pouces ThinkSystem SR550/ SR590/SR650
	- Câble **8** : kit de câbles RAID X40 fond de panier arrière à 2 baies SAS/SATA 3,5 pouces ThinkSystem SR590/SR650

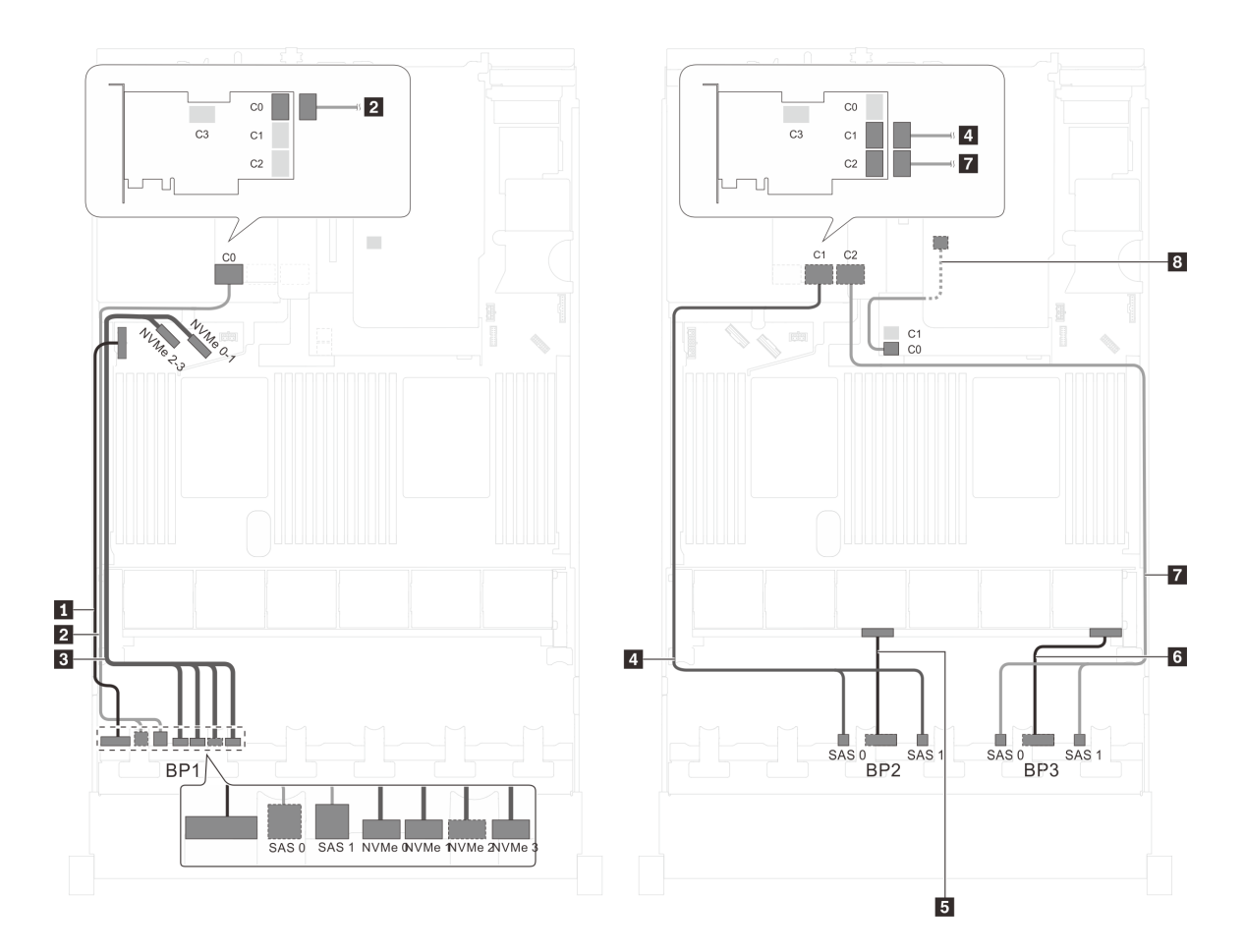

Figure 67. Cheminement des câbles pour modèles de serveur avec vingt unités SAS/SATA 2,5 pouces, quatre unités SATA/SAS/NVMe 2,5 pouces, le bloc d'unités remplaçables à chaud arrière, un adaptateur RAID/HBA 8i et un adaptateur RAID 32i

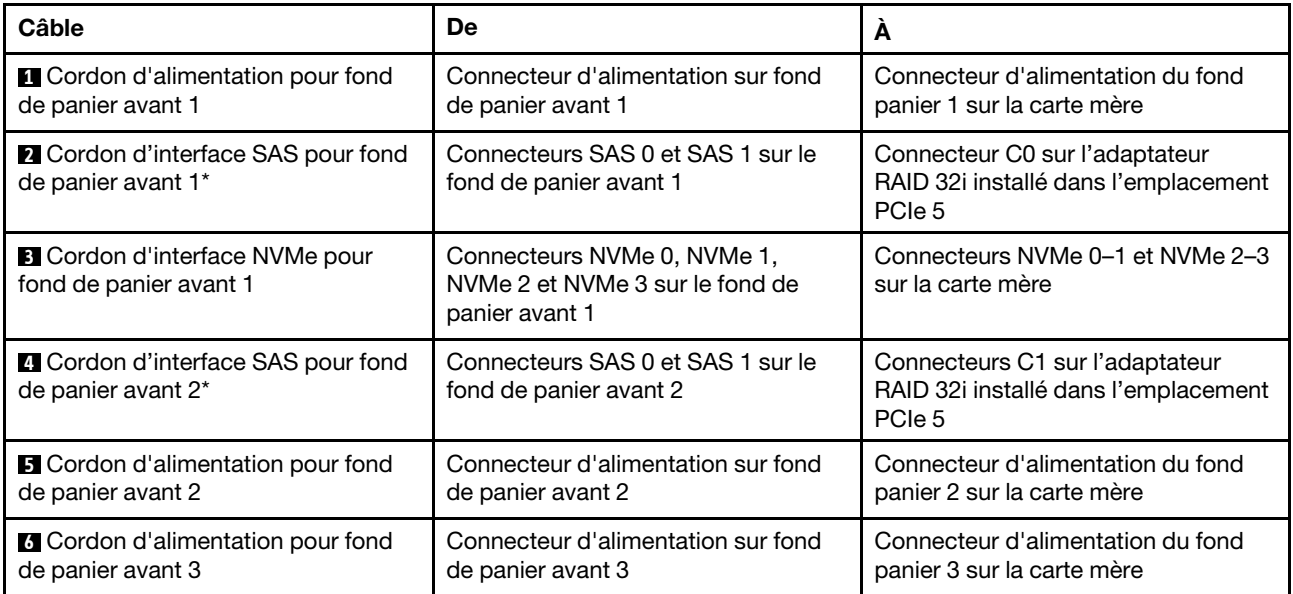

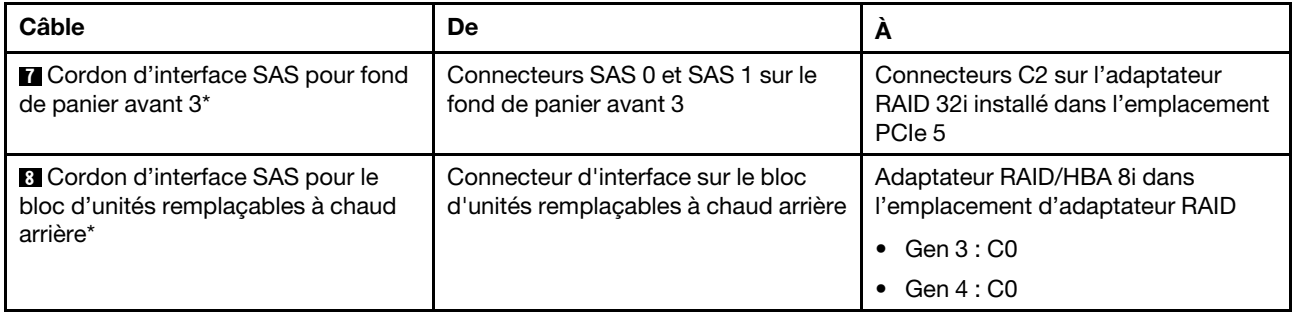

### Modèle de serveur : vingt unités SAS/SATA 2,5 pouces, quatre unités SAS/SATA/NVMe 2,5 pouces, le bloc d'unités remplaçables à chaud arrière, deux adaptateurs RAID/HBA 16i

- L'adaptateur RAID/HBA Gen 4 ne peut pas être installé dans l'emplacement de l'adaptateur RAID interne.
- \*Lorsque l'adaptateur RAID/HBA Gen 4 est installé, assurez-vous d'utiliser le cordon d'interface SAS Gen 4 :
	- Câble **2/2 / 1** : kit de câbles RAID X40 8 baies SAS/SATA/AnyBay 2,5 pouces ThinkSystem SR550/ SR590/SR650
	- Câble 8 : kit de câbles RAID X40 fond de panier arrière à 2 baies SAS/SATA 3,5 pouces ThinkSystem SR590/SR650

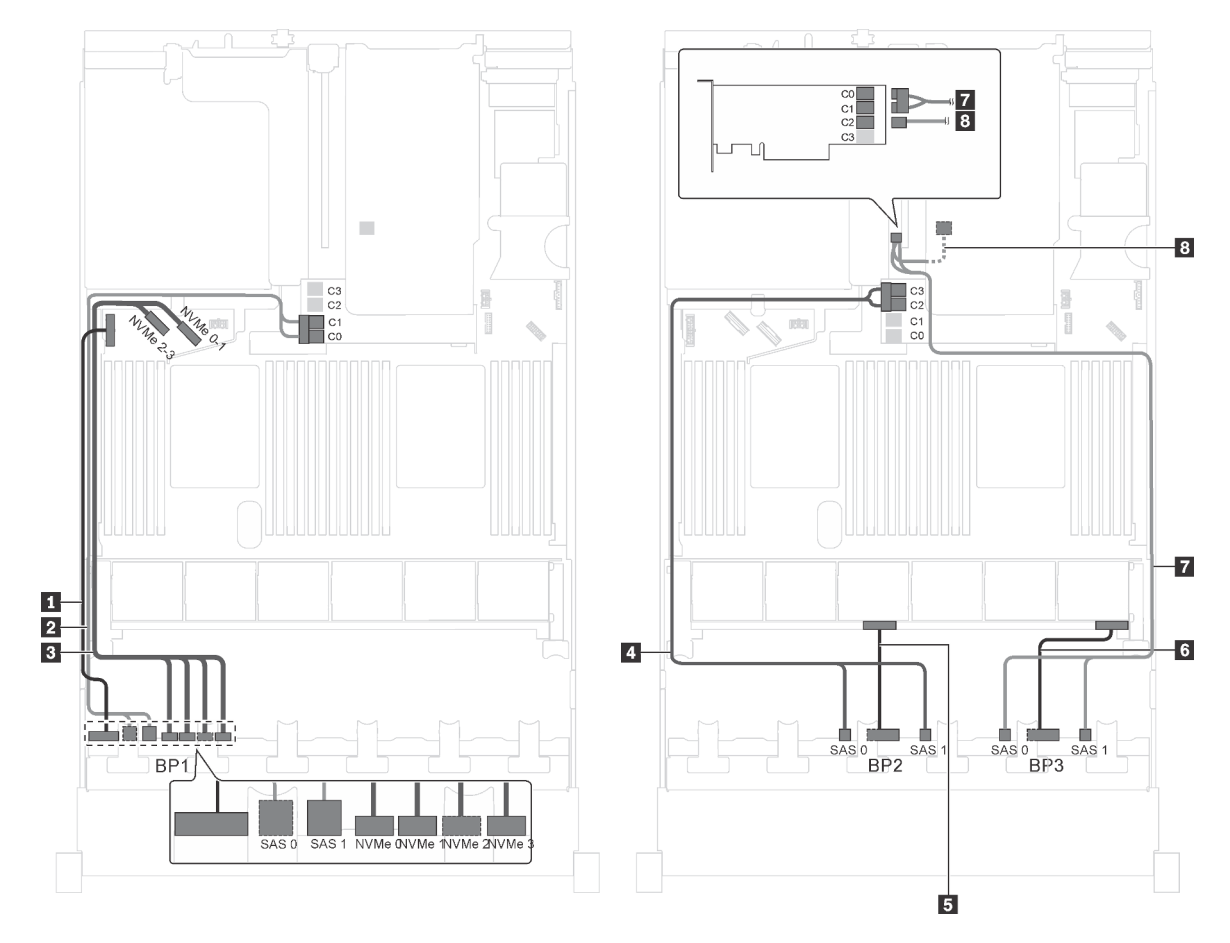

Figure 68. Cheminement des câbles pour modèles de serveur avec vingt unités SAS/SATA 2,5 pouces, quatre unités SAS/SATA/NVMe 2,5 pouces, bloc d'unités remplaçables à chaud arrière et deux adaptateurs RAID/HBA 16i

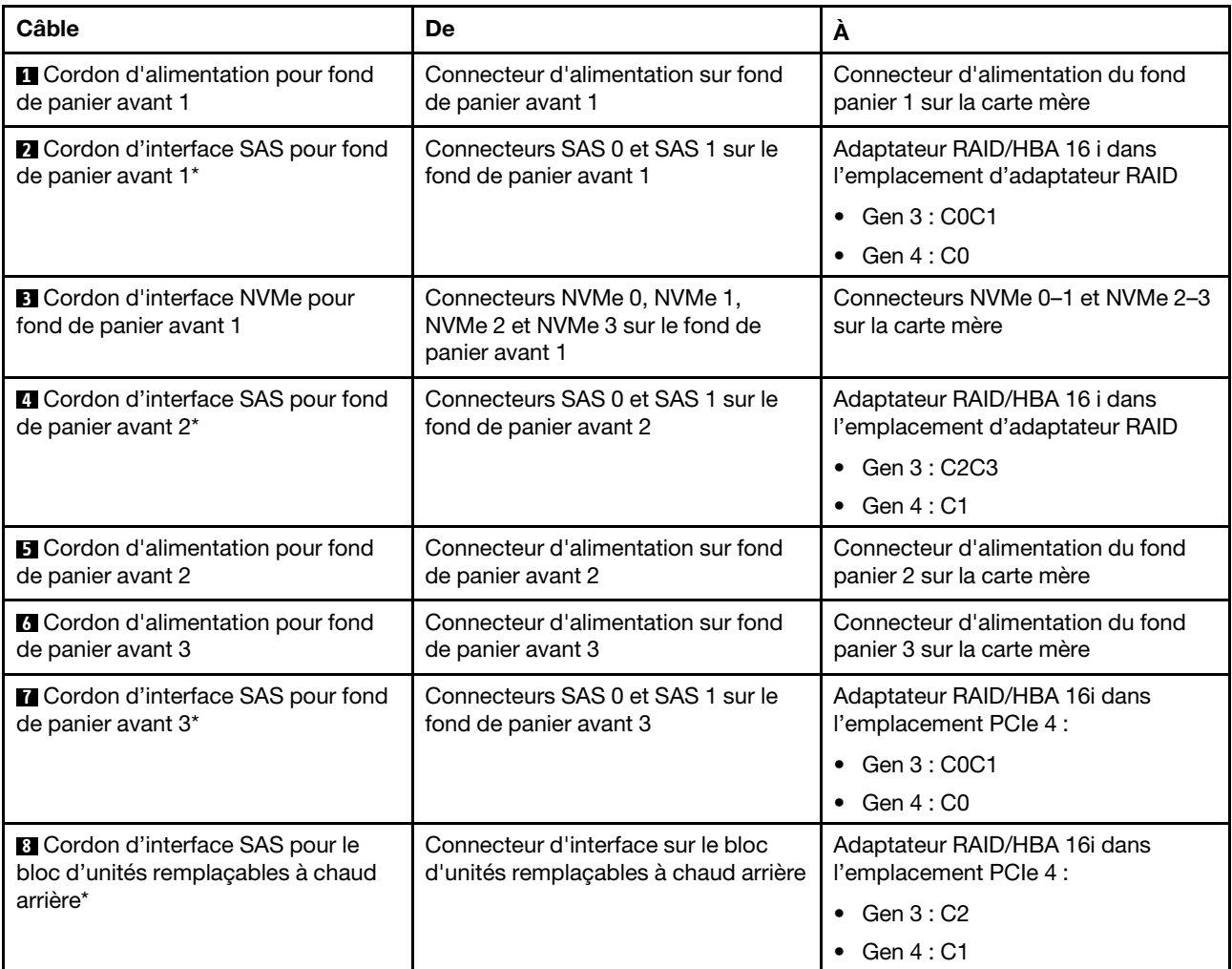

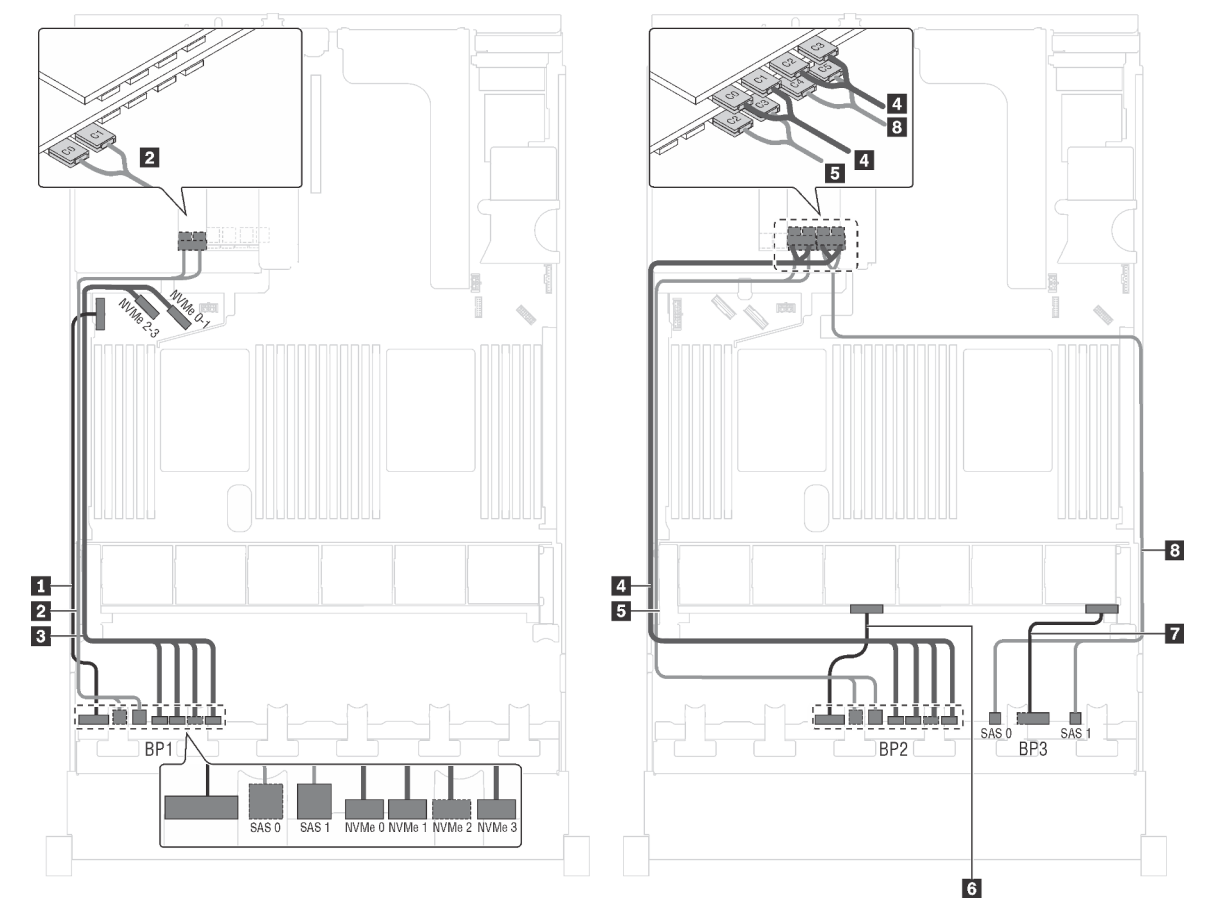

Modèle de serveur : seize unités 2,5 pouces SAS/SATA, huit unités 2,5 pouces SAS/SATA/NVMe, un adaptateur RAID 24i, un adaptateur de commutateur NVMe

Figure 69. Cheminement des câbles pour modèles de serveur avec seize unités 2,5 pouces SAS/SATA, huit unités SAS/ SATA/NVMe 2,5 pouces, un adaptateur RAID 24i et un adaptateur de commutateur NVMe

| Câble                                                           | De                                                                               | A                                                                                                    |
|-----------------------------------------------------------------|----------------------------------------------------------------------------------|----------------------------------------------------------------------------------------------------|
| <b>Q</b> Cordon d'alimentation pour fond<br>de panier avant 1   | Connecteur d'alimentation sur fond<br>de panier avant 1                          | Connecteur d'alimentation du fond<br>panier 1 sur la carte mère                                                |
| <b>Z</b> Cordon d'interface SAS pour fond<br>de panier avant 1  | Connecteurs SAS 0 et SAS 1 sur le<br>fond de panier avant 1                      | Connecteurs C0 et C1 sur<br>l'adaptateur RAID 24i dans un<br>emplacement PCIe disponible                       |
| <b>B</b> Cordon d'interface NVMe pour<br>fond de panier avant 1 | Connecteurs NVMe 0, NVMe 1,<br>NVMe 2 et NVMe 3 sur le fond de<br>panier avant 1 | Connecteurs NVMe 0-1 et NVMe 2-3<br>sur la carte mère                                                          |
| 4 Cordon d'interface NVMe pour<br>fond de panier avant 2        | Connecteurs NVMe 0, NVMe 1,<br>NVMe 2 et NVMe 3 sur le fond de<br>panier avant 2 | Connecteurs C0, C1, C2 et C3 sur<br>l'adaptateur de commutateur NVMe<br>dans un emplacement PCIe<br>disponible |
| <b>B</b> Cordon d'interface SAS pour fond<br>de panier avant 2  | Connecteurs SAS 0 et SAS 1 sur le<br>fond de panier avant 2                      | Connecteurs C2 et C3 sur<br>l'adaptateur RAID 24i dans un<br>emplacement PCIe disponible                       |
| <b>6</b> Cordon d'alimentation pour fond<br>de panier avant 2   | Connecteur d'alimentation sur fond<br>de panier avant 2                          | Connecteur d'alimentation du fond<br>panier 2 sur la carte mère                                                |

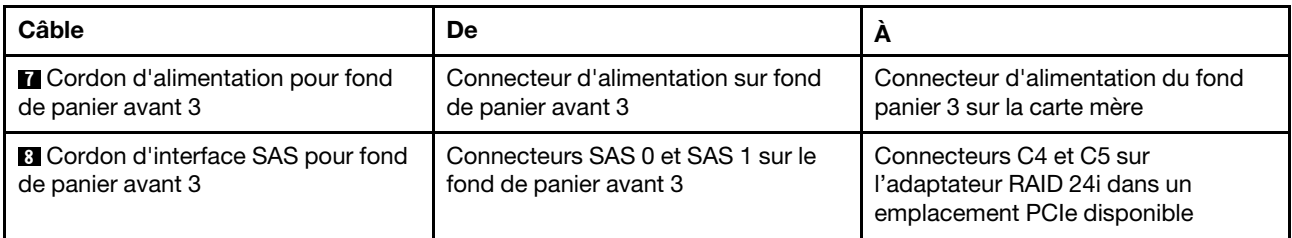

### Modèle de serveur : seize unités SAS/SATA 2,5 pouces, huit unités SAS/SATA/NVMe 2,5 pouces, un adaptateur RAID 32i, un adaptateur de commutateur NVMe

- L'adaptateur RAID/HBA Gen 4 ne peut pas être installé dans l'emplacement de l'adaptateur RAID interne.
- \*Assurez-vous d'utiliser le cordon d'interface SAS Gen 4 (kit de câbles RAID X40 8 baies SAS/SATA/ AnyBay 2,5 pouces ThinkSystem SR550/SR590/SR650).

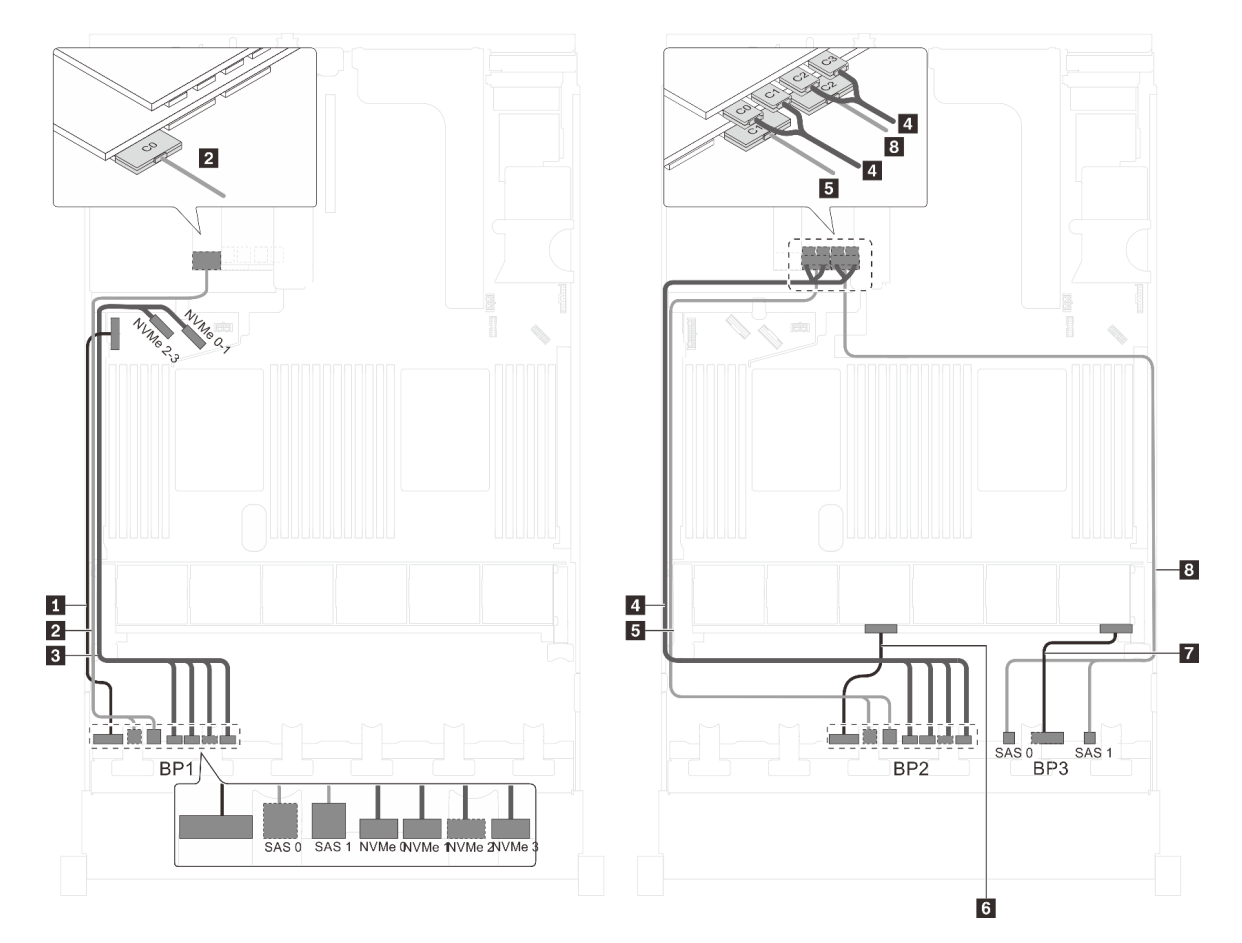

Figure 70. Cheminement des câbles pour modèles de serveur avec seize unités SAS/SATA 2,5 pouces, huit unités SAS/ SATA/NVMe 2,5 pouces, un adaptateur RAID 32i et un adaptateur de commutateur NVMe

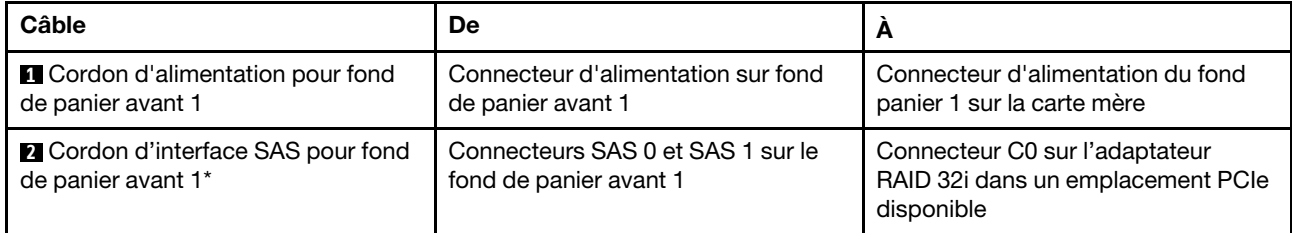

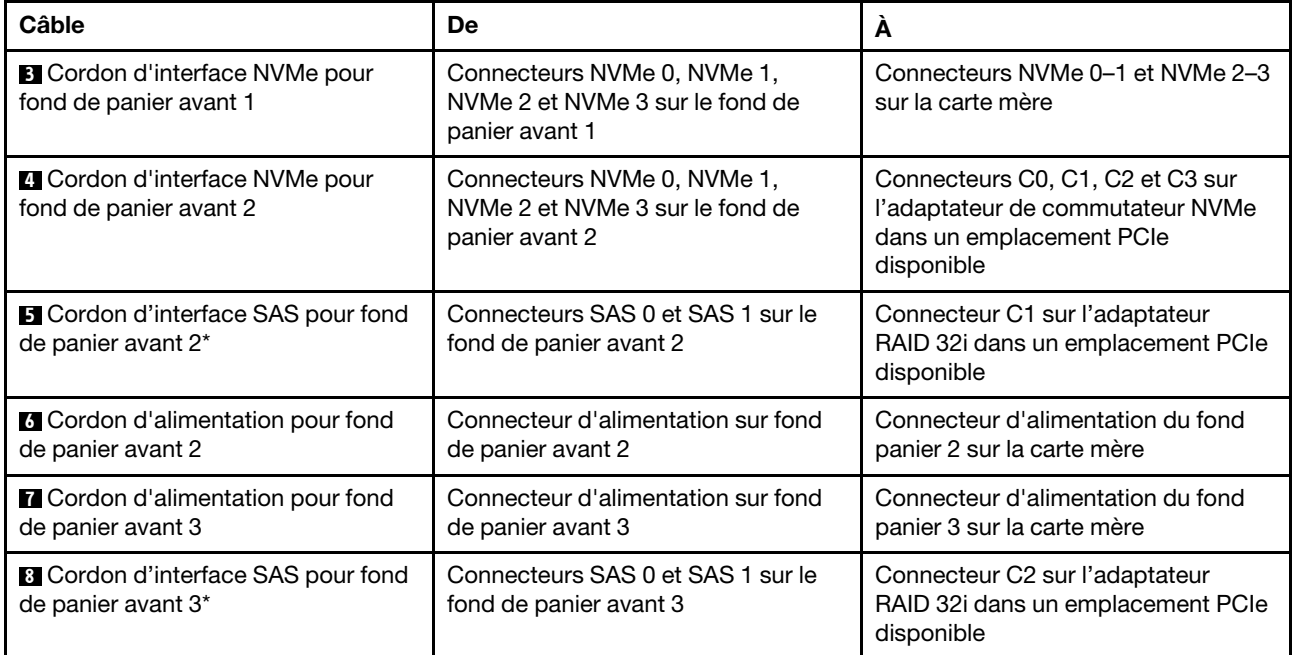

### Modèle de serveur : seize unités SAS/SATA 2,5 pouces, huit unités SAS/SATA/NVMe 2,5 pouces, un adaptateur HBA/RAID 32i, un adaptateur de commutateur NVMe 1611-8P

- L'adaptateur RAID/HBA Gen 4 ne peut pas être installé dans l'emplacement de l'adaptateur RAID interne.
- \*Assurez-vous d'utiliser le cordon d'interface SAS Gen 4 (kit de câbles RAID X40 8 baies SAS/SATA/ AnyBay 2,5 pouces ThinkSystem SR550/SR590/SR650).

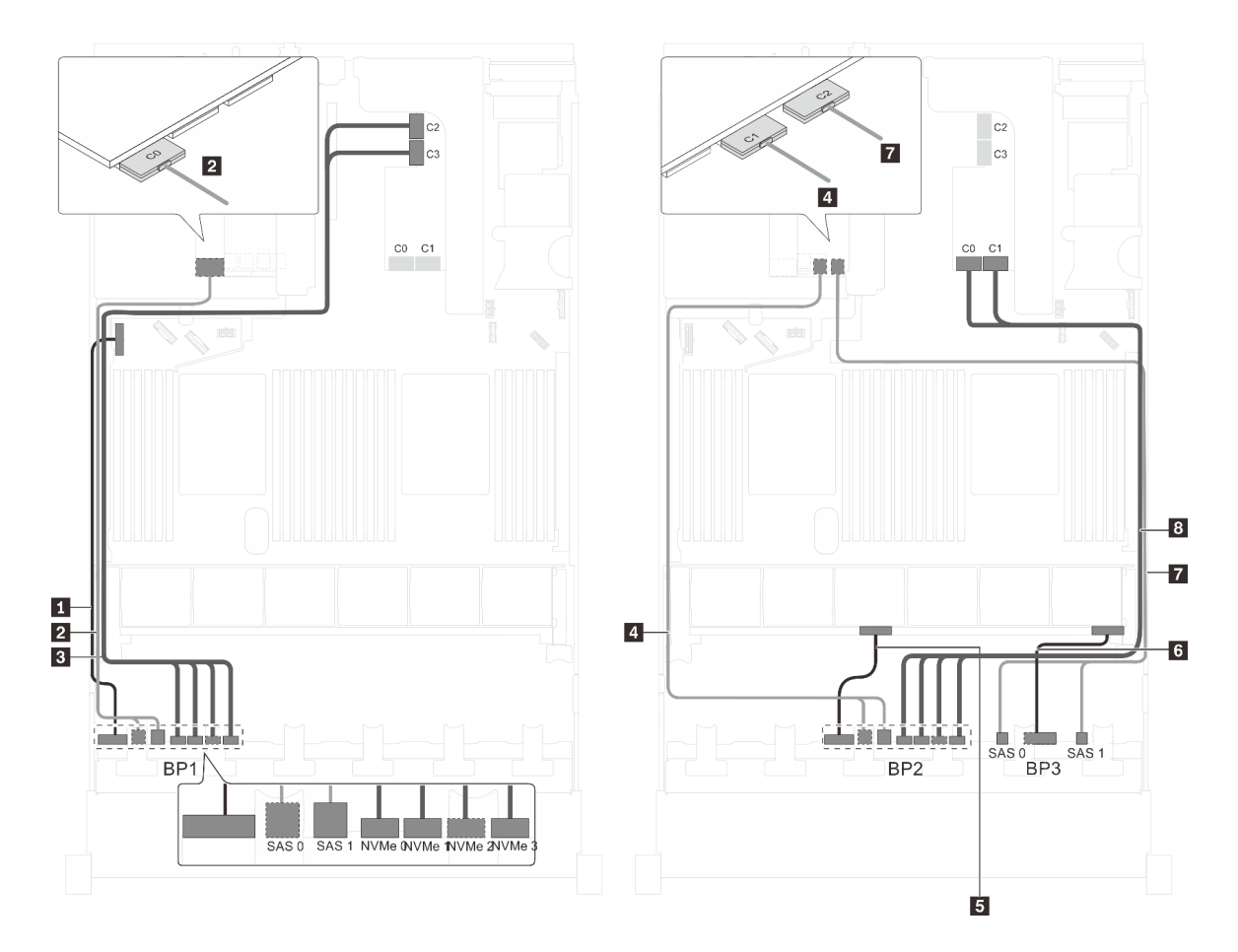

Figure 71. Cheminement des câbles pour modèles de serveur avec seize unités SAS/SATA 2,5 pouces, huit unités SAS/ SATA/NVMe 2,5 pouces, un adaptateur HBA/RAID 32i et un adaptateur de commutateur NVMe 1611-8P

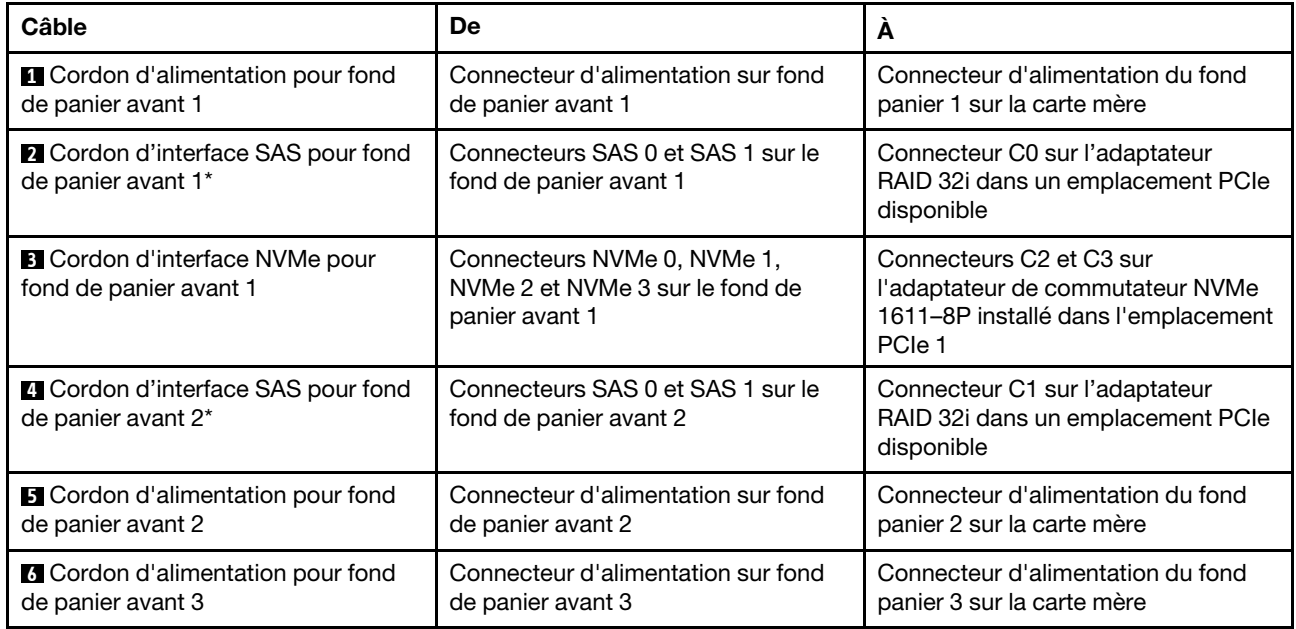

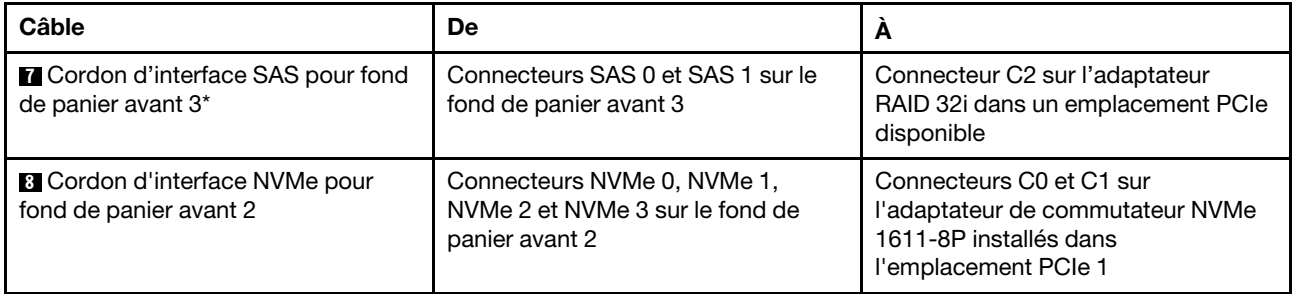

Modèle de serveur : seize unités SAS/SATA 2,5 pouces, huit unités SAS/SATA/NVMe 2,5 pouces, le bloc d'unités remplaçables à chaud arrière, un adaptateur RAID/HBA 8i, un adaptateur RAID 24i, un adaptateur de commutateur NVMe

- L'adaptateur RAID/HBA Gen 4 ne peut pas être installé dans l'emplacement de l'adaptateur RAID interne.
- \*Lorsque l'adaptateur RAID/HBA Gen 4 est installé, assurez-vous d'utiliser le cordon d'interface SAS Gen 4 (kit de câbles RAID X40 de fond de panier arrière à 2 baies SAS/SATA 3,5 pouces ThinkSystem SR590/SR650).

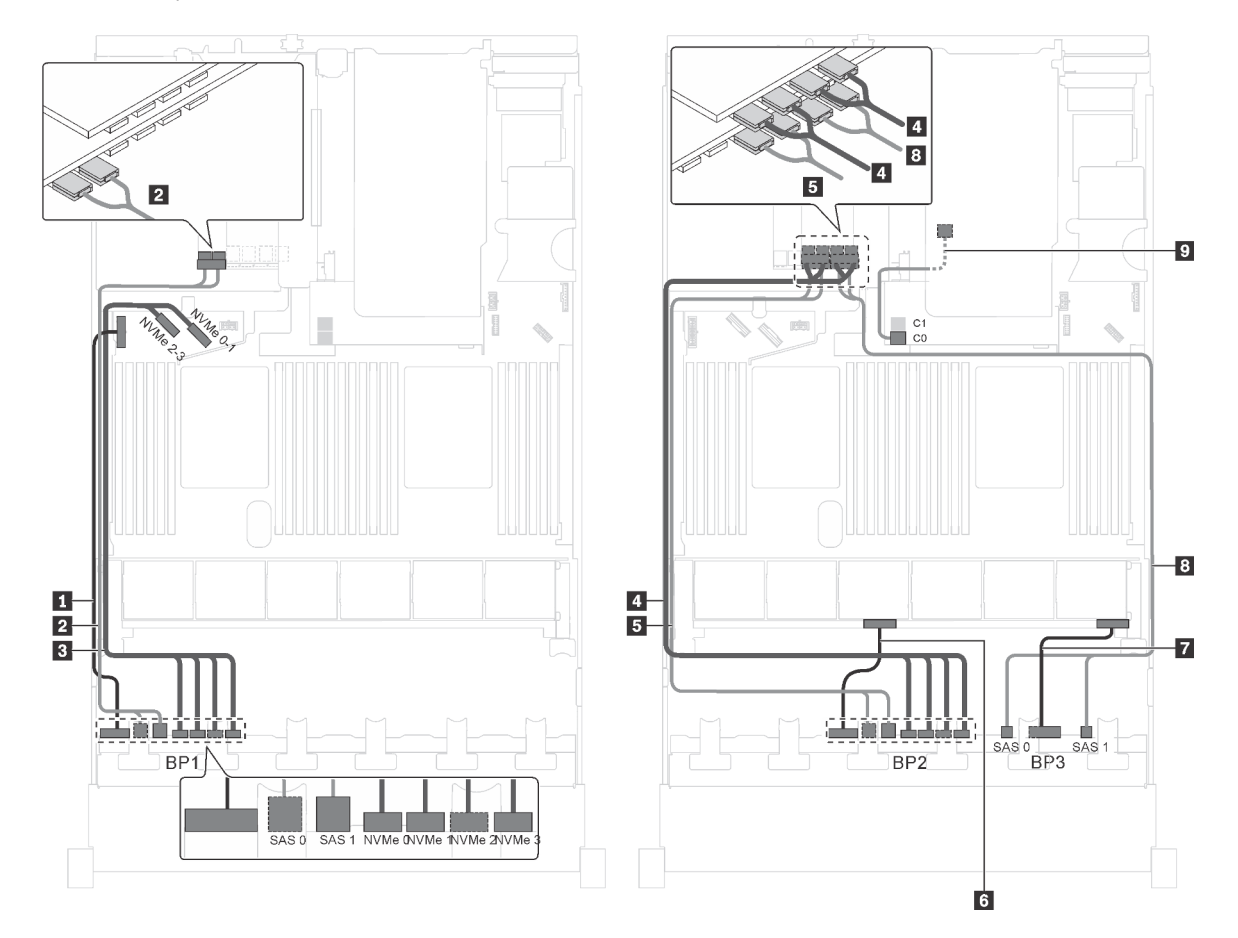

Figure 72. Cheminement des câbles pour modèles de serveur avec seize unités SAS/SATA 2,5 pouces, huit unités SAS/ SATA/NVMe 2,5 pouces, le bloc d'unités remplaçables à chaud arrière, un adaptateur RAID/HBA 8i, un adaptateur RAID 24i et un adaptateur de commutateur NVMe

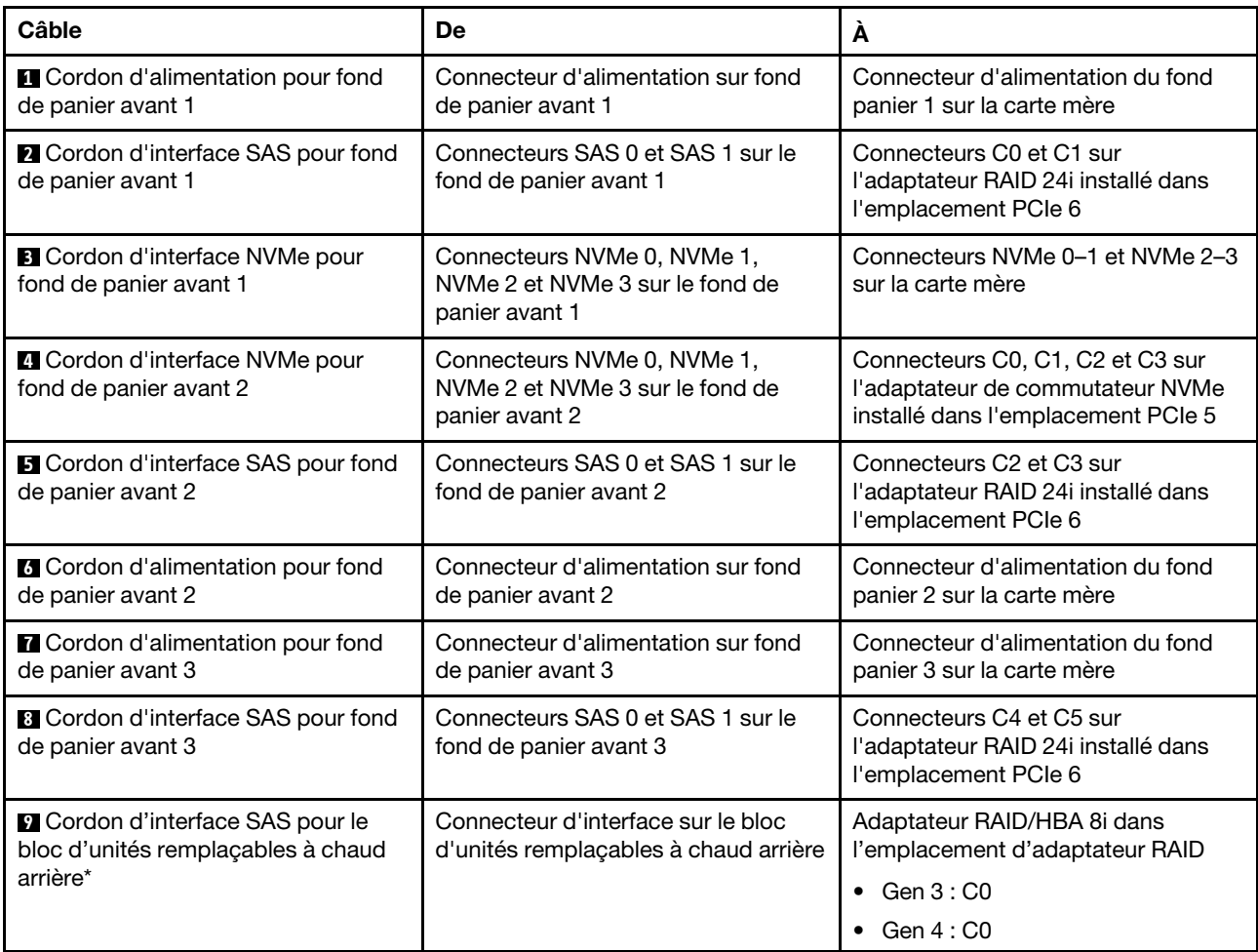

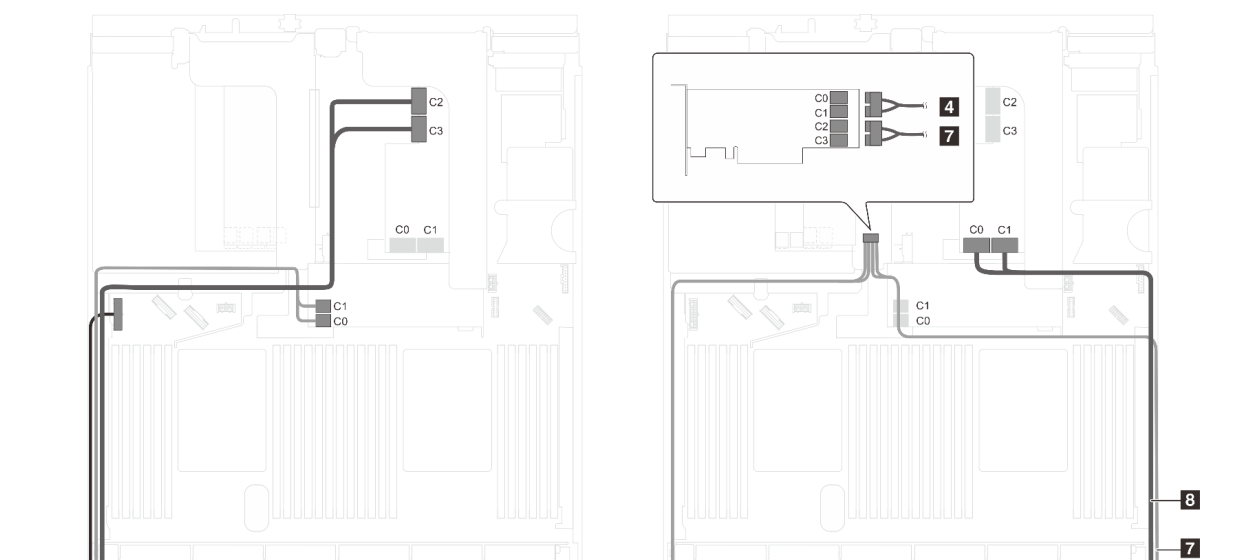

 $\vert 4 \vert$ 

 $\overline{6}$ 

 $\frac{1}{\text{SAS 0}}$   $\frac{\text{SAS 1}}{\text{BP3}}$ 

5

BP<sub>2</sub>

Modèle de serveur : seize unités SAS/SATA 2,5 pouces, huit unités SAS/SATA/NVMe 2,5 pouces, un adaptateur HBA/RAID 8i, un adaptateur HBA/RAID 16i, un adaptateur de commutateur NVMe 1611-8P

Figure 73. Cheminement des câbles pour modèles de serveur avec seize unités SAS/SATA 2,5 pouces, huit unités SAS/ SATA/NVMe 2,5 pouces, un adaptateur HBA/RAID 8i, un adaptateur HBA/RAID 16i et un adaptateur de commutateur NVMe 1611-8P

| Câble                                                           | De                                                                               | A                                                                                                    |
|-----------------------------------------------------------------|----------------------------------------------------------------------------------|----------------------------------------------------------------------------------------------------|
| <b>Q</b> Cordon d'alimentation pour fond<br>de panier avant 1   | Connecteur d'alimentation sur fond<br>de panier avant 1                          | Connecteur d'alimentation du fond<br>panier 1 sur la carte mère                                                                       |
| 2 Cordon d'interface SAS pour fond<br>de panier avant 1         | Connecteurs SAS 0 et SAS 1 sur le<br>fond de panier avant 1                      | Adaptateur RAID/HBA 8i dans<br>l'emplacement d'adaptateur RAID                                                                        |
|                                                                 |                                                                                  | Gen 3 : C0C1                                                                                                    |
|                                                                 |                                                                                  | Gen 4 : C0                                                                                                    |
| <b>B</b> Cordon d'interface NVMe pour<br>fond de panier avant 1 | Connecteurs NVMe 0, NVMe 1,<br>NVMe 2 et NVMe 3 sur le fond de<br>panier avant 1 | Connecteurs C <sub>2</sub> et C <sub>3</sub> sur<br>l'adaptateur de commutateur NVMe<br>1611-8P installé dans l'emplacement<br>PCIe 1 |
| <b>4</b> Cordon d'interface SAS pour fond<br>de panier avant 2  | Connecteurs SAS 0 et SAS 1 sur le<br>fond de panier avant 2                      | Adaptateur RAID/HBA 16i installé<br>dans l'emplacement PCIe 1                                                                         |
|                                                                 |                                                                                  | Gen 3 : C0C1                                                                                                    |
|                                                                 |                                                                                  | Gen 4 : C0                                                                                                    |
| <b>B</b> Cordon d'alimentation pour fond<br>de panier avant 2   | Connecteur d'alimentation sur fond<br>de panier avant 2                          | Connecteur d'alimentation du fond<br>panier 2 sur la carte mère                                                                       |

 $\begin{array}{c} 1 \\ 2 \\ 3 \end{array}$ 

BP<sub>1</sub>

SAS 0  $SAS$  NVMe NVMe NVMe 2NV

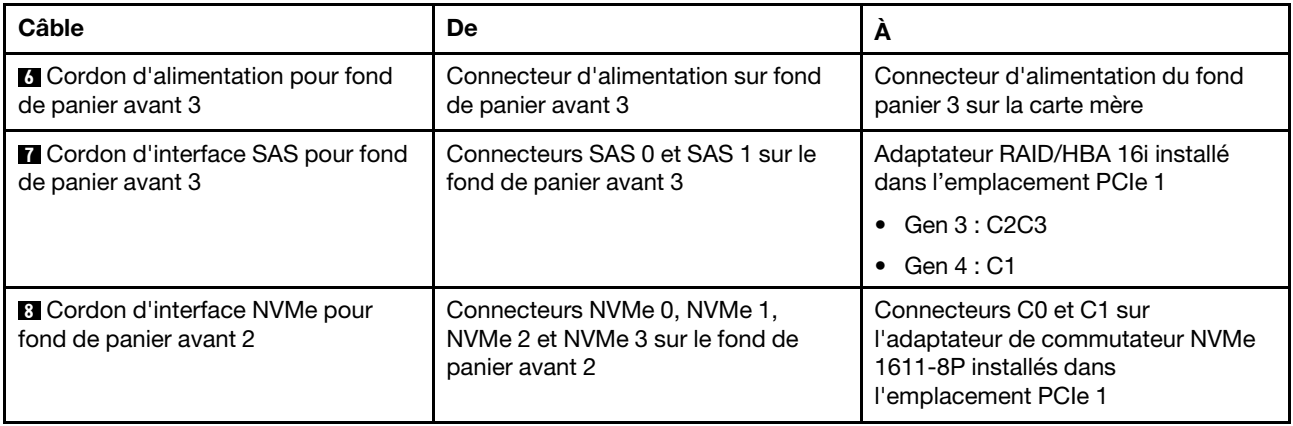

#### Modèle de serveur : seize unités SAS/SATA 2,5 pouces, huit unités SAS/SATA/NVMe 2,5 pouces, le bloc d'unités remplaçables à chaud arrière, un adaptateur RAID/HBA 8i, un adaptateur RAID 32i, un adaptateur de commutateur NVMe

- L'adaptateur RAID/HBA Gen 4 ne peut pas être installé dans l'emplacement de l'adaptateur RAID interne.
- \*Lorsque l'adaptateur RAID/HBA Gen 4 est installé, assurez-vous d'utiliser le cordon d'interface SAS Gen 4:
	- Câble **2** / **5** / **8** : kit de câbles RAID X40 8 baies SAS/SATA/AnyBay 2,5 pouces ThinkSystem SR550/ SR590/SR650
	- Câble **9** : kit de câbles RAID X40 fond de panier arrière à 2 baies SAS/SATA 3,5 pouces ThinkSystem SR590/SR650

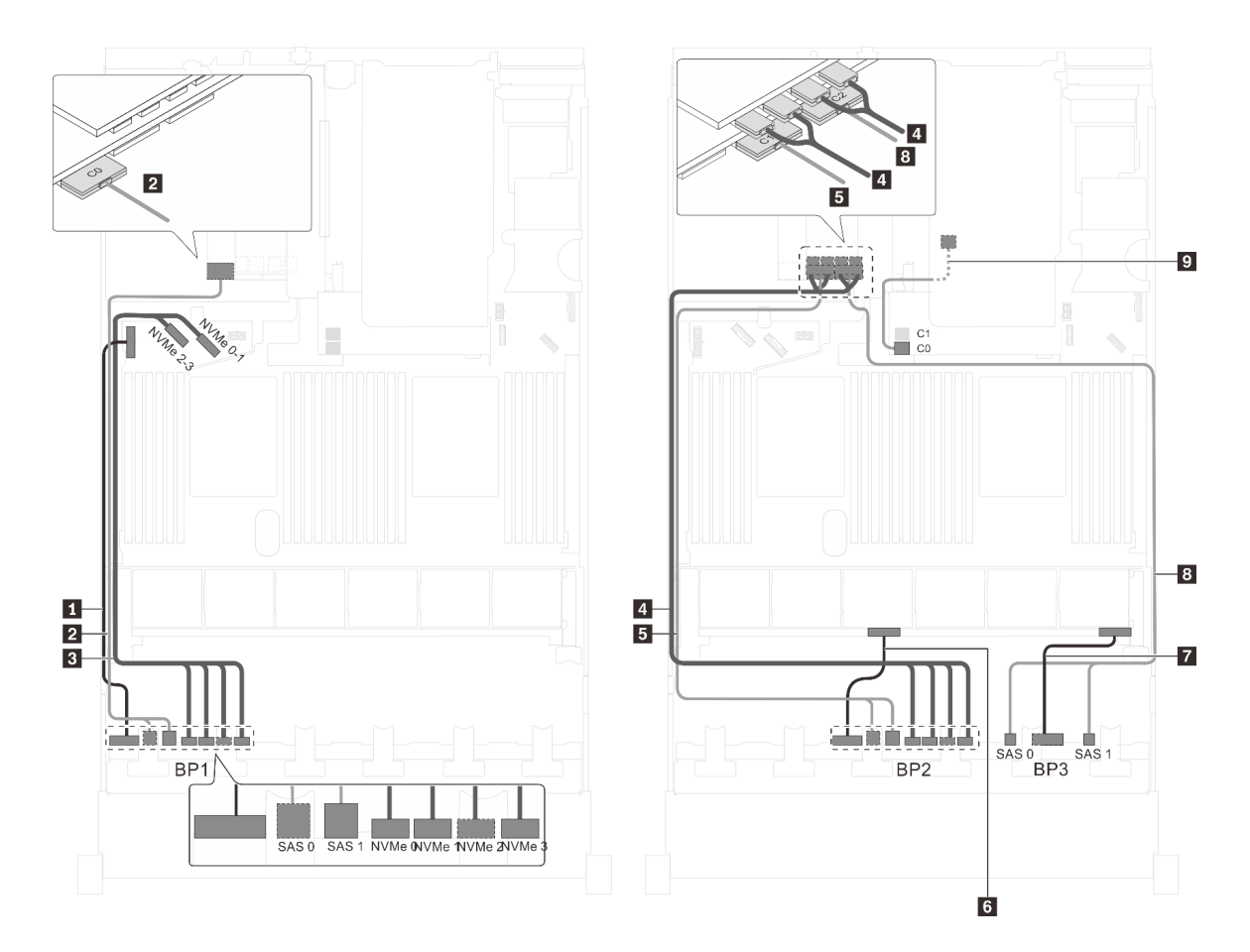

Figure 74. Cheminement des câbles pour modèles de serveur avec seize unités SAS/SATA 2,5 pouces, huit unités SAS/ SATA/NVMe 2,5 pouces, le bloc d'unités remplaçables à chaud arrière, un adaptateur RAID/HBA 8i, un adaptateur RAID 32i et un adaptateur de commutateur NVMe

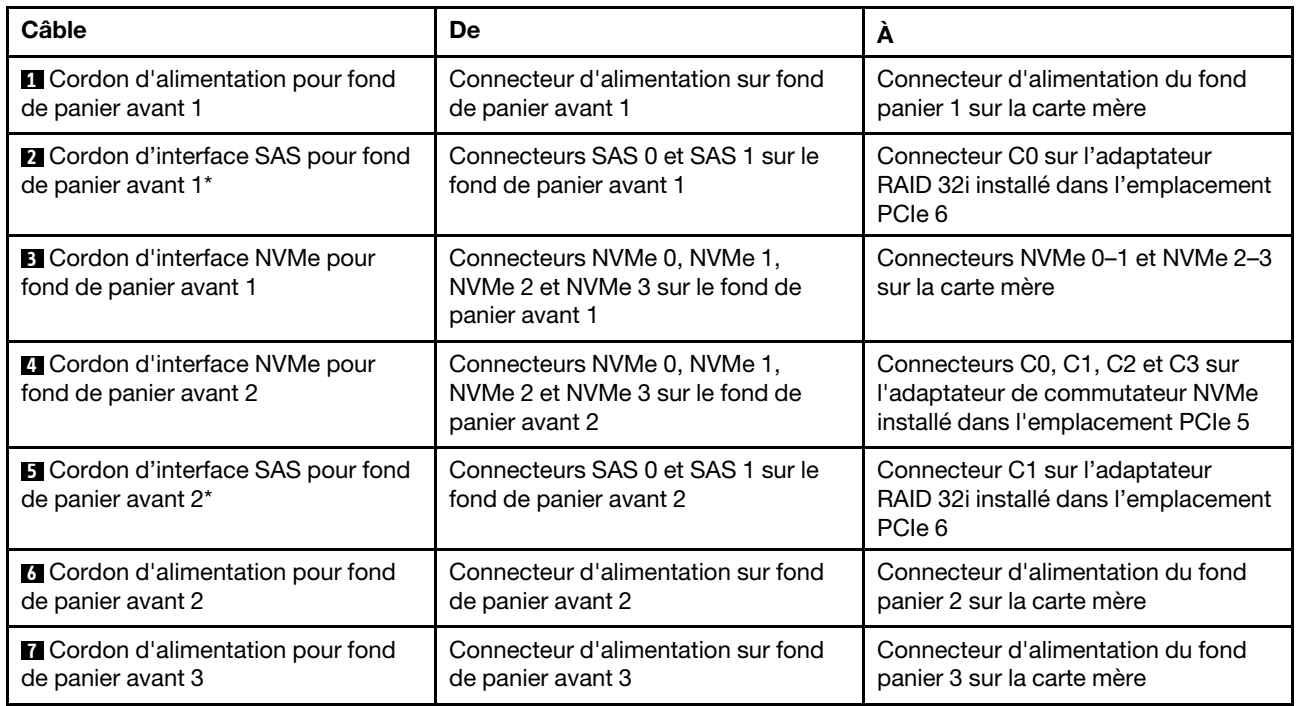

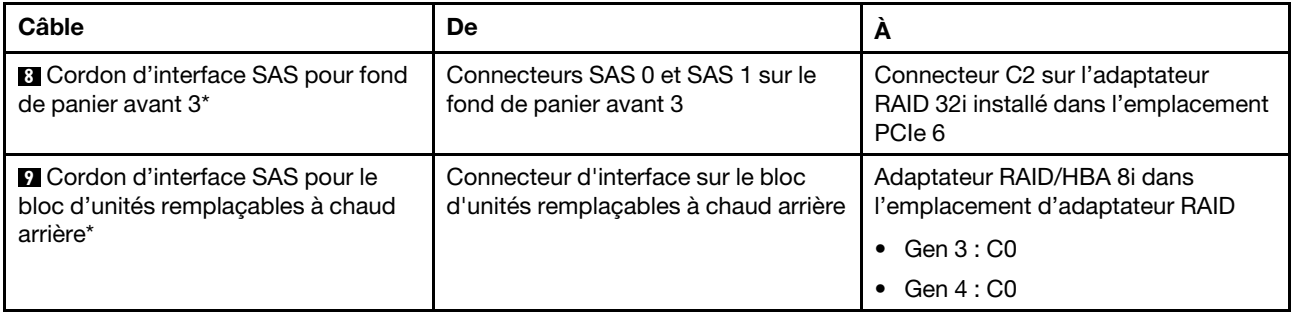

Modèle de serveur : seize unités SAS/SATA 2,5 pouces, huit unités SAS/SATA/NVMe 2,5 pouces, le bloc d'unités remplaçables à chaud arrière, deux adaptateurs RAID/HBA 16i, un adaptateur de commutateur NVMe

- L'adaptateur RAID/HBA Gen 4 ne peut pas être installé dans l'emplacement de l'adaptateur RAID interne.
- \*Lorsque l'adaptateur RAID/HBA Gen 4 est installé, assurez-vous d'utiliser le cordon d'interface SAS Gen 4 :
	- Câble **2** / **5** / **8** : kit de câbles RAID X40 8 baies SAS/SATA/AnyBay 2,5 pouces ThinkSystem SR550/ SR590/SR650
	- Câble **9** : kit de câbles RAID X40 fond de panier arrière à 2 baies SAS/SATA 3,5 pouces ThinkSystem SR590/SR650

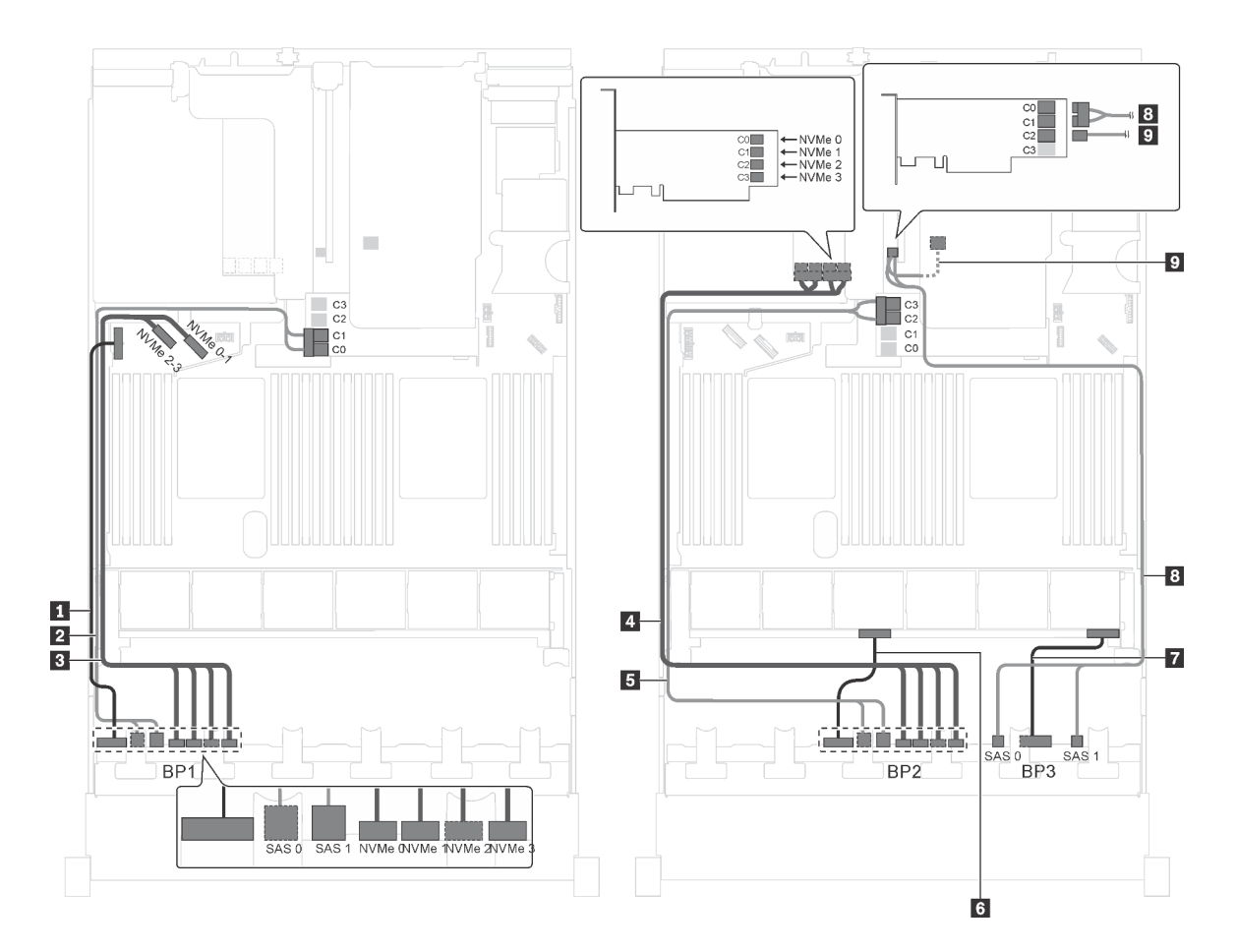

Figure 75. Cheminement des câbles pour des modèles de serveur avec seize unités SAS/SATA 2,5 pouces, huit unités SAS/SATA/NVMe 2,5 pouces, bloc d'unités remplaçables à chaud arrière, deux adaptateurs RAID 16i et un adaptateur de commutateur NVMe

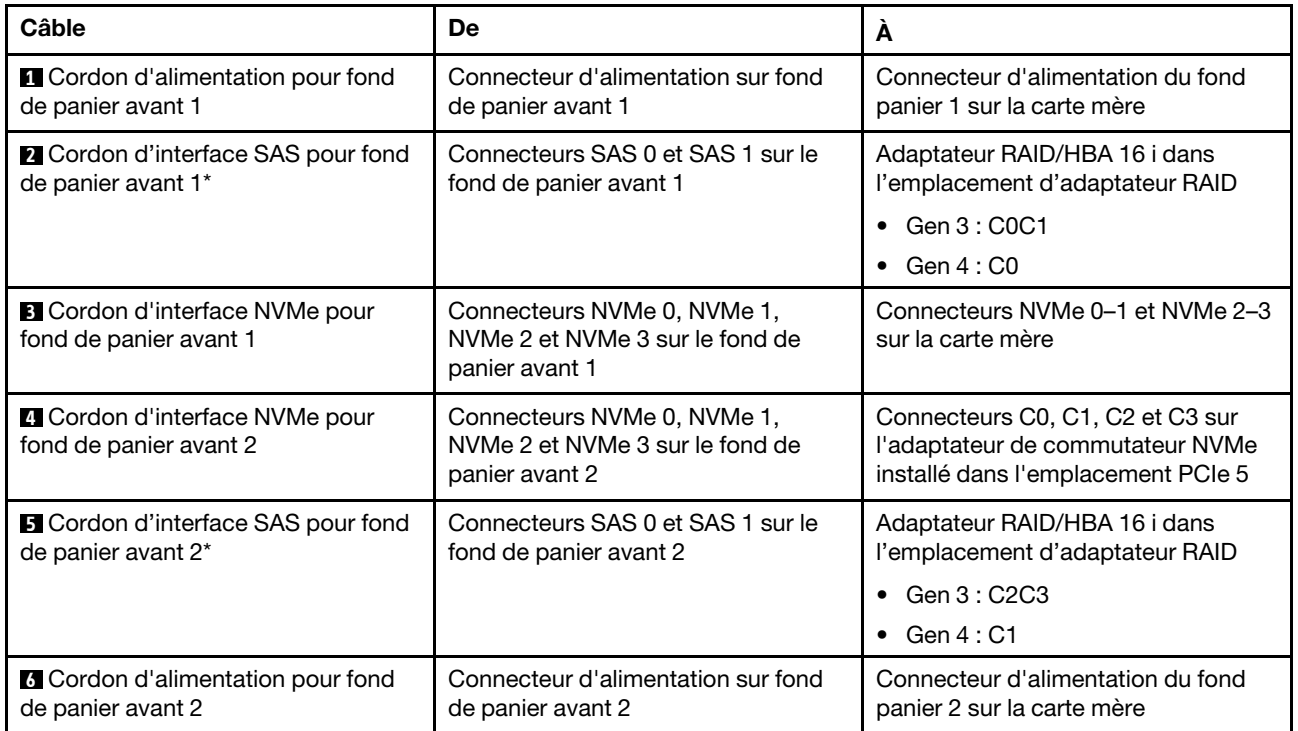

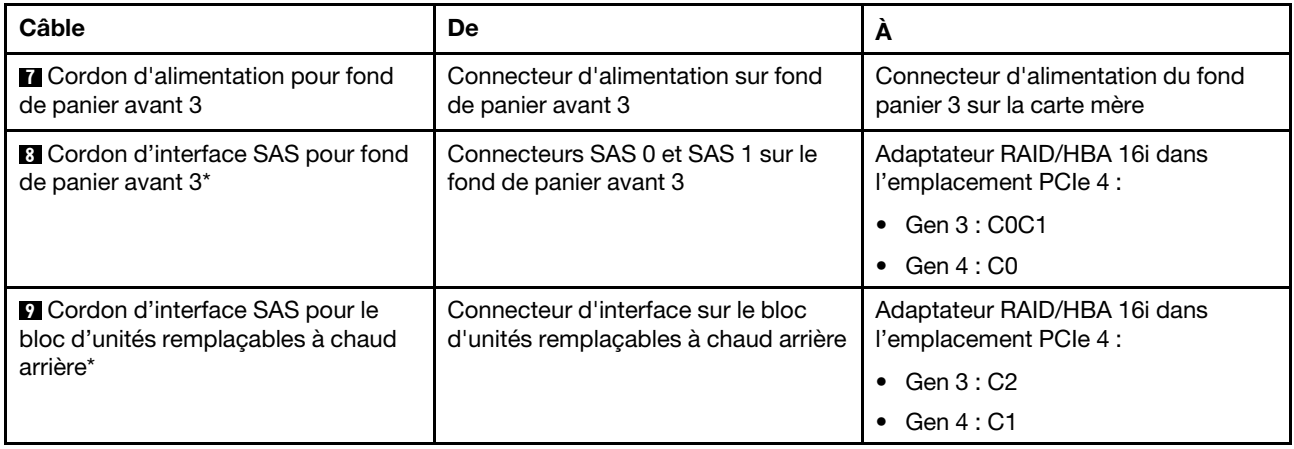

#### Modèle de serveur : seize unités SAS/SATA 2,5 pouces, huit unités SAS/SATA/NVMe 2,5 pouces, le bloc d'unités remplaçables à chaud arrière, deux adaptateurs RAID/HBA 8i, un adaptateur RAID/ HBA 16i, un adaptateur de commutateur NVMe

- L'illustration du cheminement des câbles est basée sur le scénario dans lequel le bloc d'unités remplaçables à chaud arrière est installé. Selon le modèle, l'ensemble des unités remplaçables à chaud arrière et le câble **6** peuvent ne pas être disponibles sur votre serveur.
- L'adaptateur RAID/HBA Gen 4 ne peut pas être installé dans l'emplacement de l'adaptateur RAID interne.
- \*Lorsque l'adaptateur RAID/HBA Gen 4 est installé, assurez-vous d'utiliser le cordon d'interface SAS Gen 4 :
	- Câble **2** / **5** / **7** : kit de câbles RAID X40 8 baies SAS/SATA/AnyBay 2,5 pouces ThinkSystem SR550/ SR590/SR650
	- Câble **6** : kit de câbles RAID X40 fond de panier arrière à 2 baies SAS/SATA 3,5 pouces ThinkSystem SR590/SR650

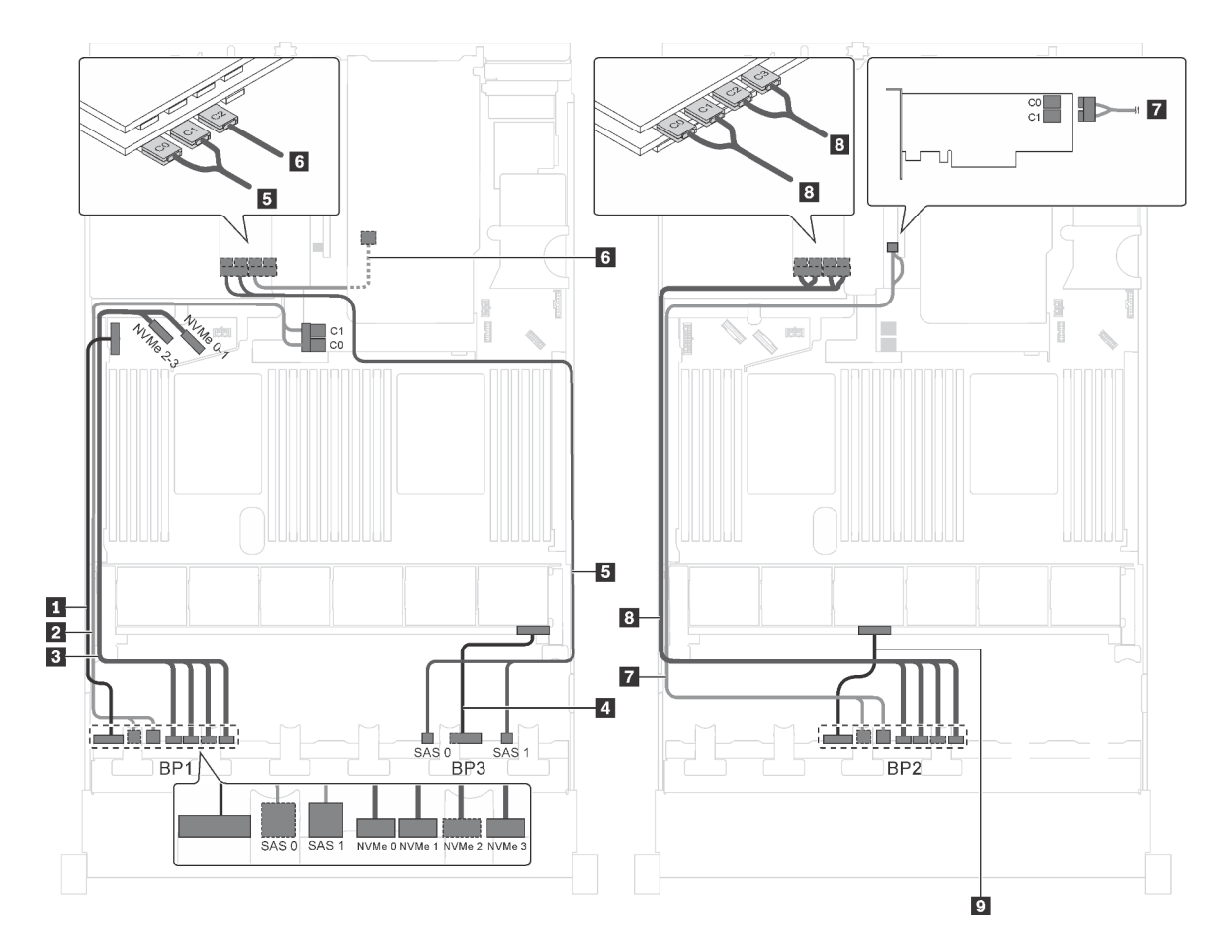

Figure 76. Cheminement des câbles pour modèles de serveur avec seize unités SAS/SATA 2,5 pouces, huit unités SAS/ SATA/NVMe 2,5 pouces, le bloc d'unités remplaçables à chaud arrière, deux adaptateurs RAID/HBA 8i, un adaptateur RAID/HBA 16i et un adaptateur de commutateur NVMe

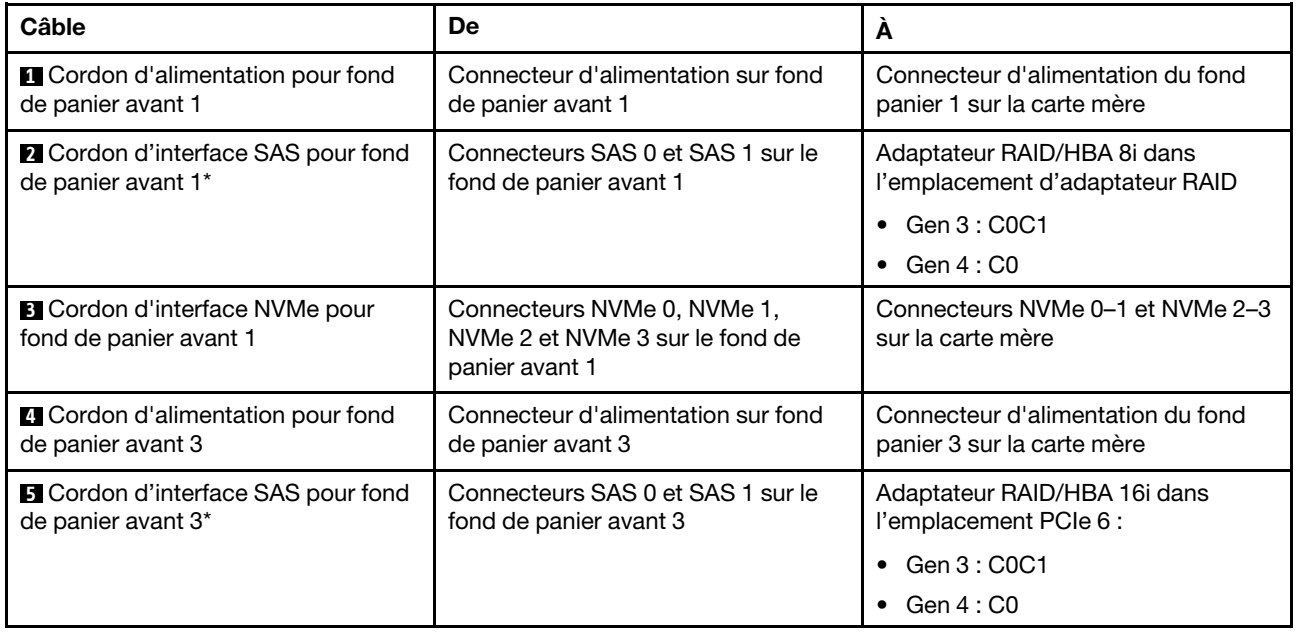

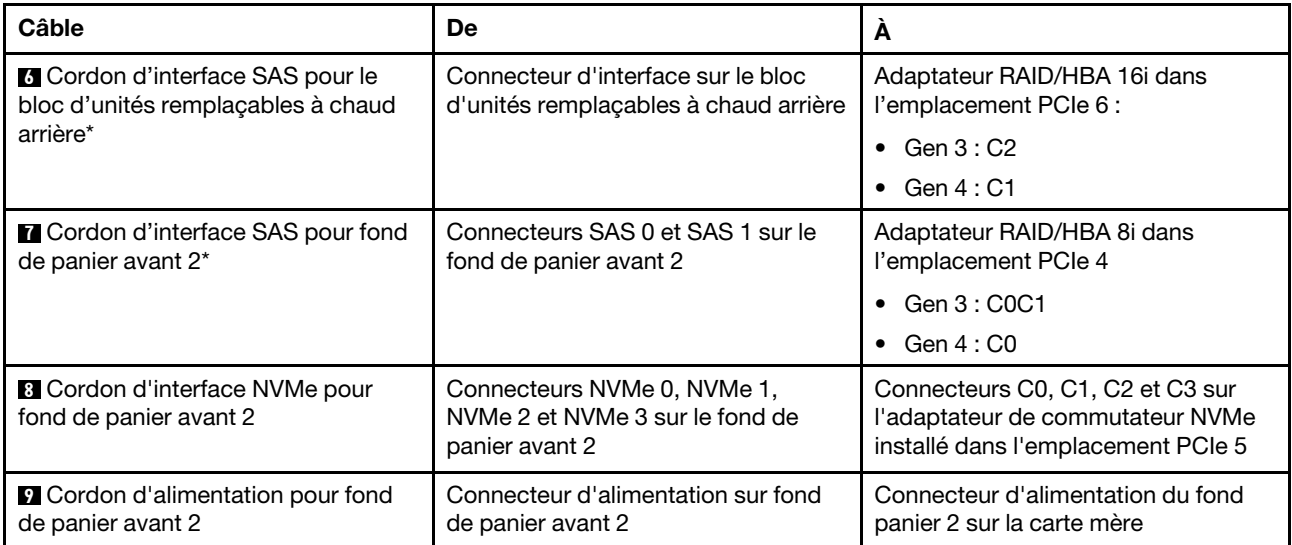

Modèle de serveur : douze unités 2,5 pouces SAS/SATA, douze unités 2,5 pouces SAS/SATA/NVMe, un adaptateur RAID 24i, deux adaptateurs de commutateur NVMe

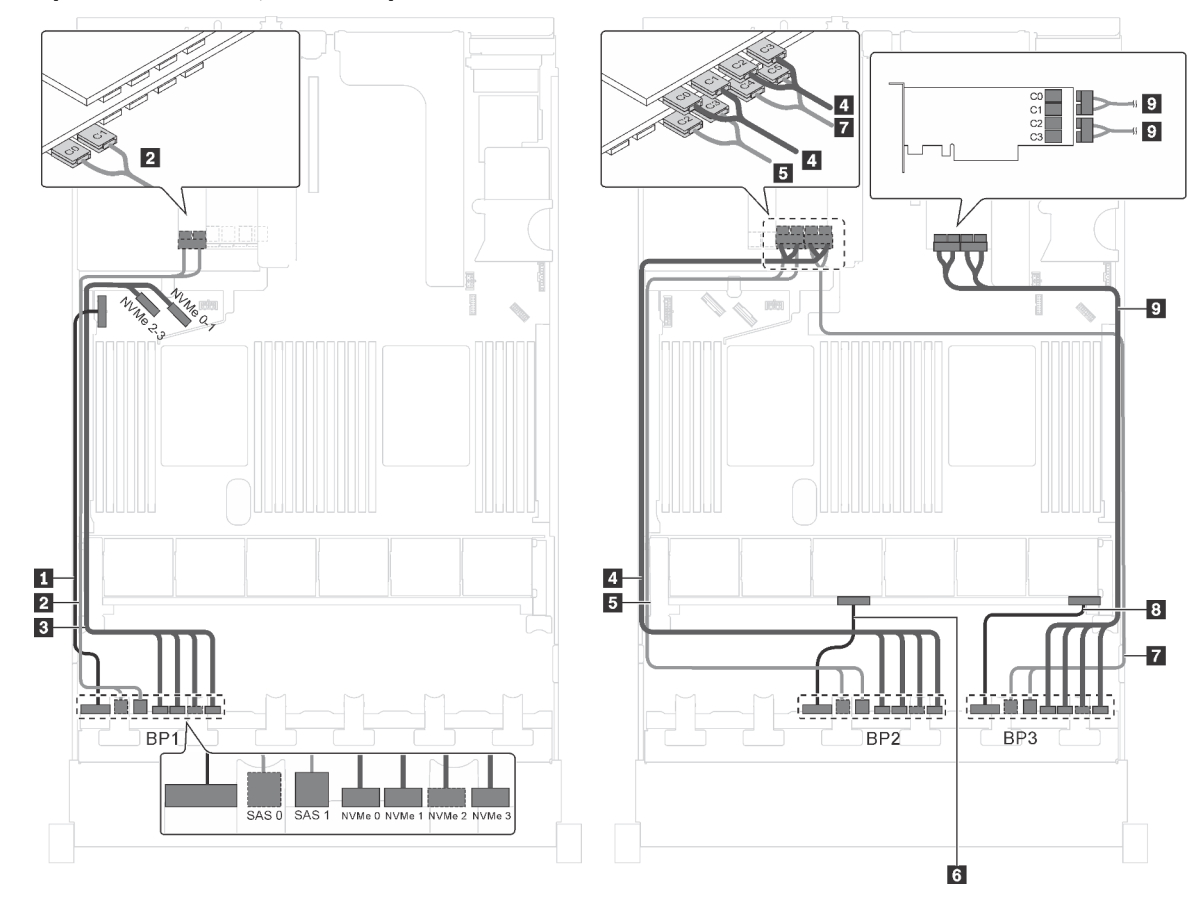

Figure 77. Cheminement des câbles pour modèles de serveur avec douze unités SAS/SATA 2,5 pouces, douze unités SAS/SATA/NVMe 2,5 pouces NVMe, un adaptateur RAID 24i et deux adaptateur de commutateur NVMe

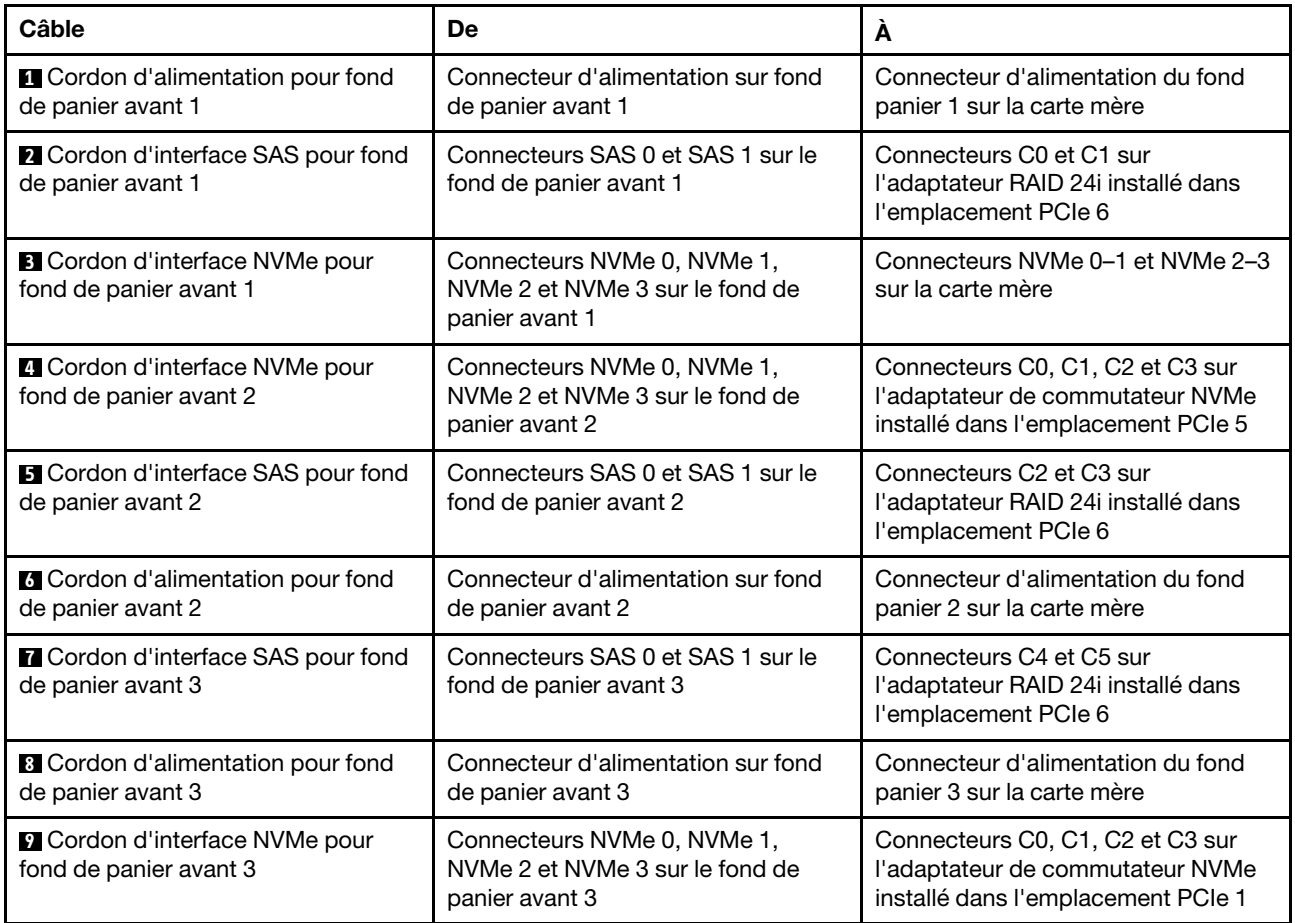

### Modèle de serveur : douze unités SAS/SATA 2,5 pouces, douze unités SAS/SATA/NVMe 2,5 pouces, un adaptateur RAID 32i, deux adaptateurs de commutateur NVMe

- L'adaptateur RAID/HBA Gen 4 ne peut pas être installé dans l'emplacement de l'adaptateur RAID interne.
- \*Assurez-vous d'utiliser le cordon d'interface SAS Gen 4 (kit de câbles RAID X40 8 baies SAS/SATA/ AnyBay 2,5 pouces ThinkSystem SR550/SR590/SR650).

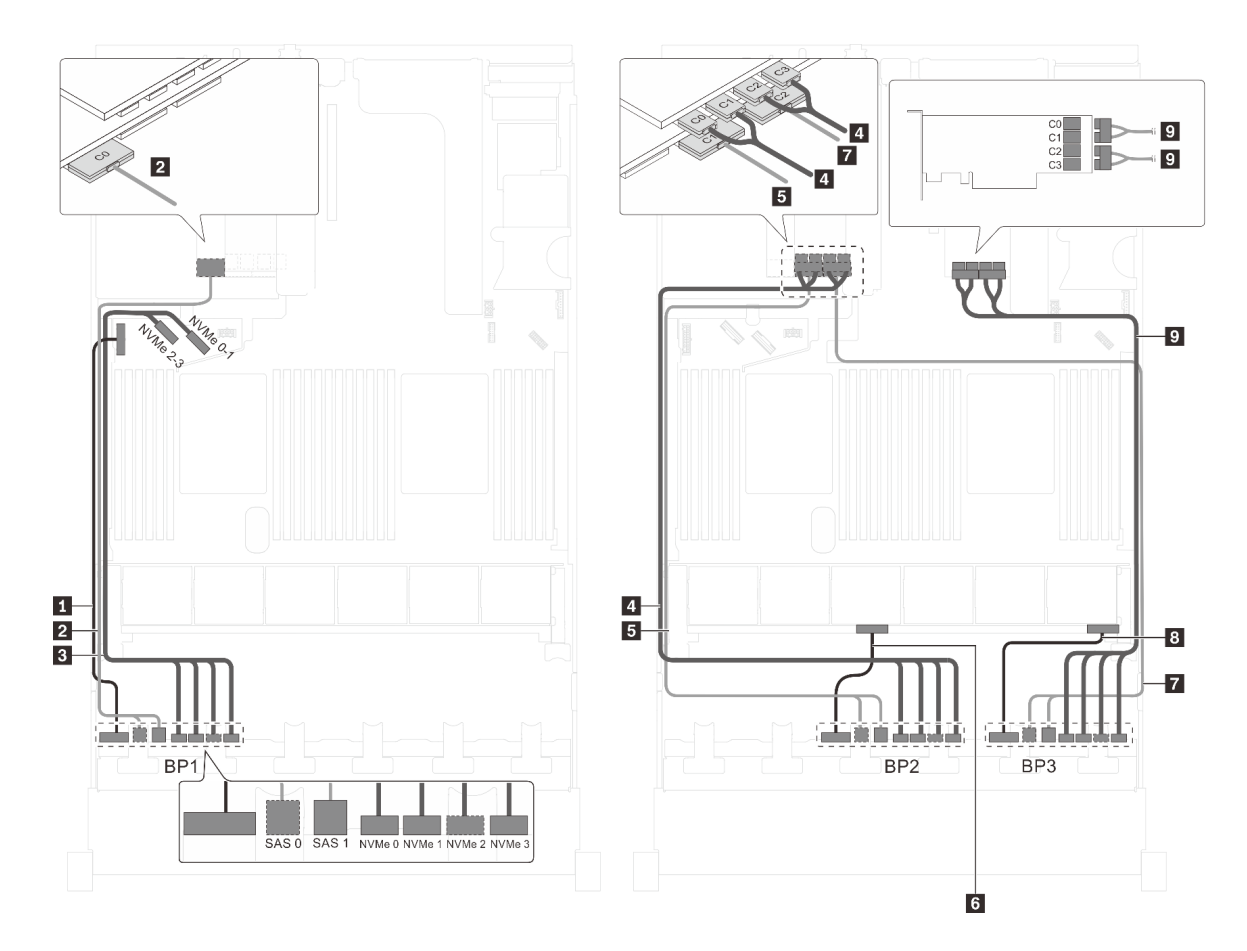

Figure 78. Cheminement des câbles pour modèles de serveur avec douze unités SAS/SATA 2,5 pouces, douze unités SAS/SATA/NVMe 2,5 pouces NVMe, un adaptateur RAID 32i et deux adaptateur de commutateur NVMe

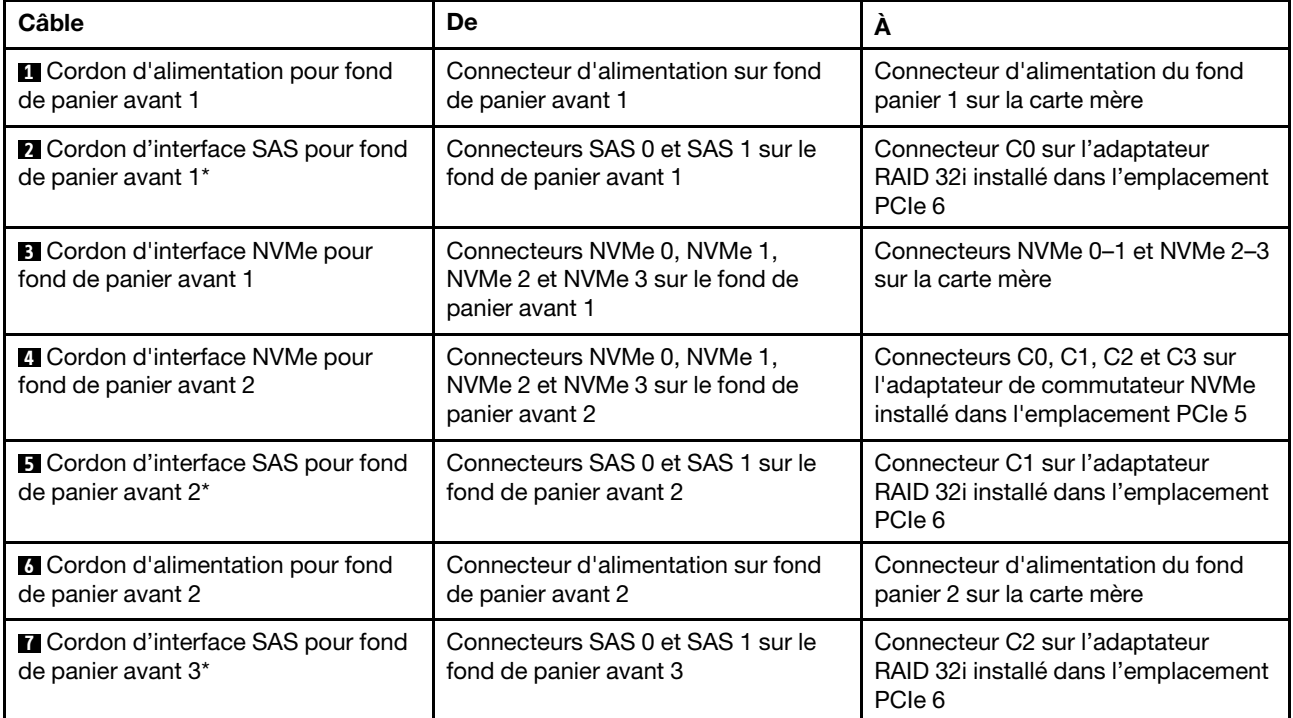

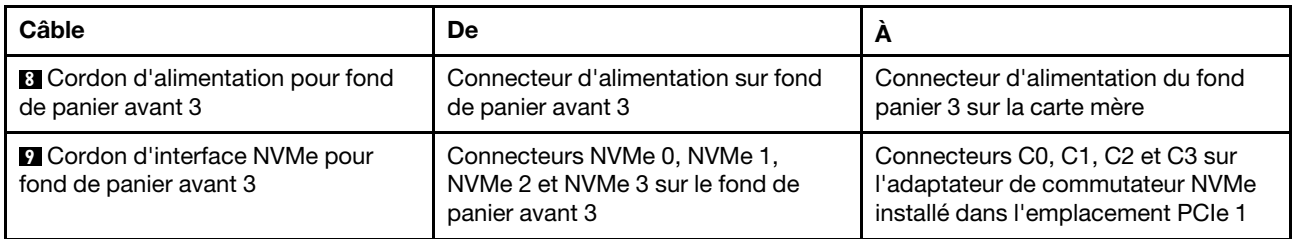

#### Modèle de serveur : douze unités SAS/SATA 2,5 pouces, douze unités SAS/SATA/NVMe 2,5 pouces, un adaptateur HBA/RAID 32i, un adaptateur de commutateur NVMe 1611-8P

- L'adaptateur RAID/HBA Gen 4 ne peut pas être installé dans l'emplacement de l'adaptateur RAID interne.
- \*Assurez-vous d'utiliser le cordon d'interface SAS Gen 4 (kit de câbles RAID X40 8 baies SAS/SATA/ AnyBay 2,5 pouces ThinkSystem SR550/SR590/SR650).

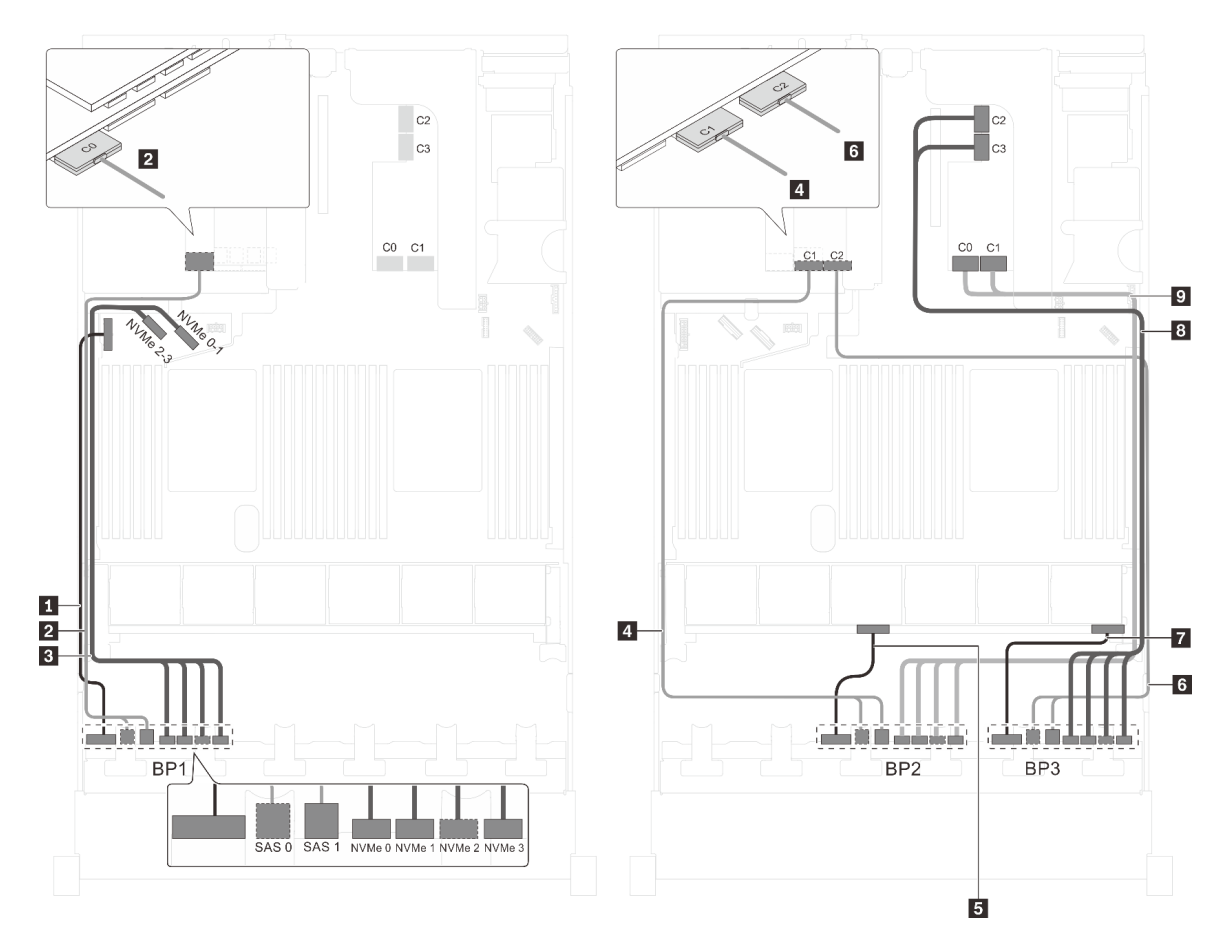

Figure 79. Cheminement des câbles pour modèles de serveur avec douze unités SAS/SATA 2,5 pouces, douze unités SAS/SATA/NVMe 2,5 pouces, un adaptateur HBA/RAID 32i et un adaptateur de commutateur NVMe 1611-8P

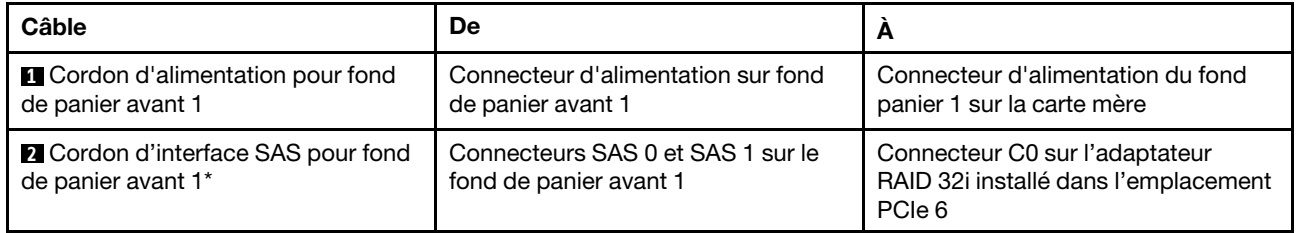

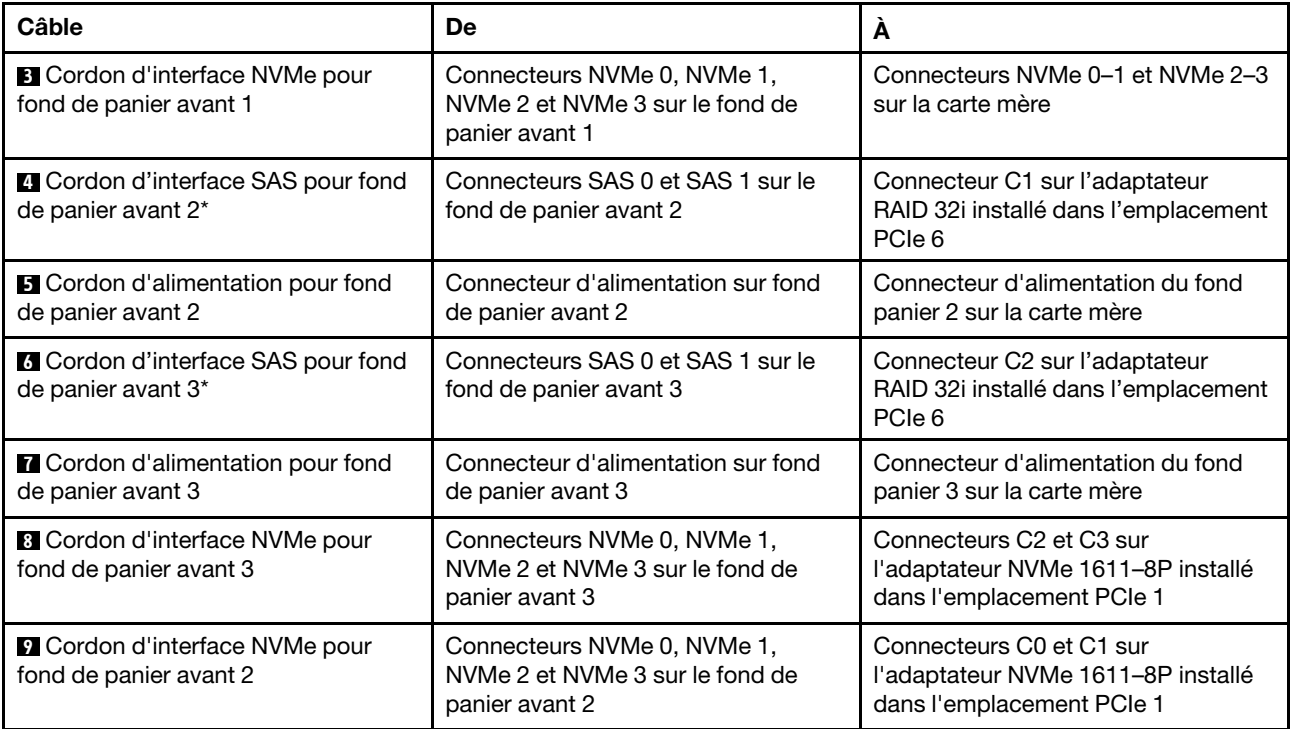

### Modèle de serveur : douze unités SAS/SATA 2,5 pouces, douze unités SAS/SATA/NVMe 2,5 pouces, trois adaptateurs RAID/HBA 8i, deux adaptateurs de commutateur NVMe

- L'adaptateur RAID/HBA Gen 4 ne peut pas être installé dans l'emplacement de l'adaptateur RAID interne.
- \*Lorsque l'adaptateur RAID/HBA Gen 4 est installé, assurez-vous d'utiliser le cordon d'interface SAS Gen 4 (kit de câbles RAID X40 8 baies SAS/SATA/AnyBay 2,5 pouces ThinkSystem SR550/SR590/ SR650).

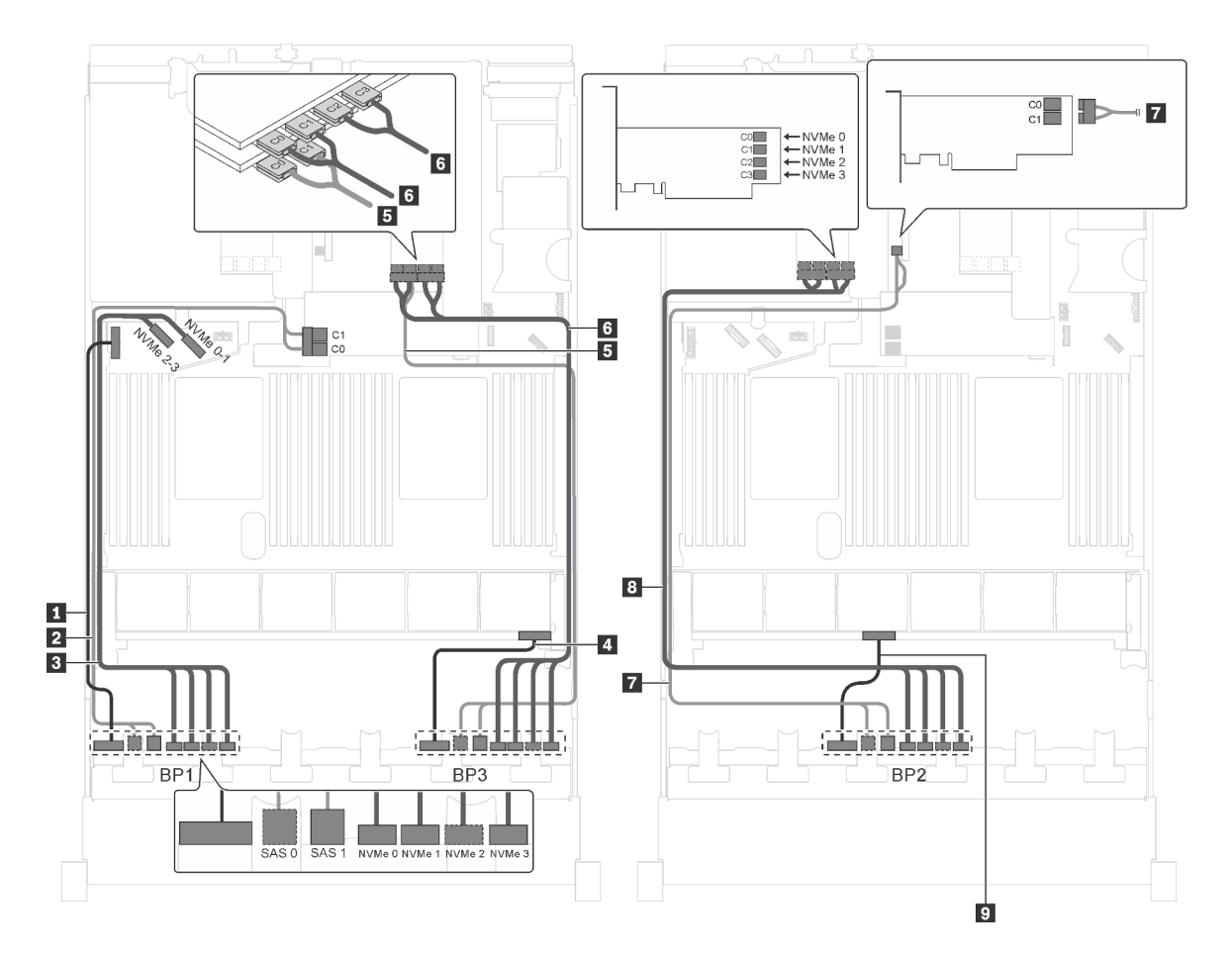

Figure 80. Cheminement des câbles pour modèles de serveur avec douze unités SAS/SATA 2,5 pouces, douze unités SAS/SATA/NVMe 2,5 pouces NVMe, trois adaptateurs RAID/HBA 8i et deux adaptateur de commutateur NVMe

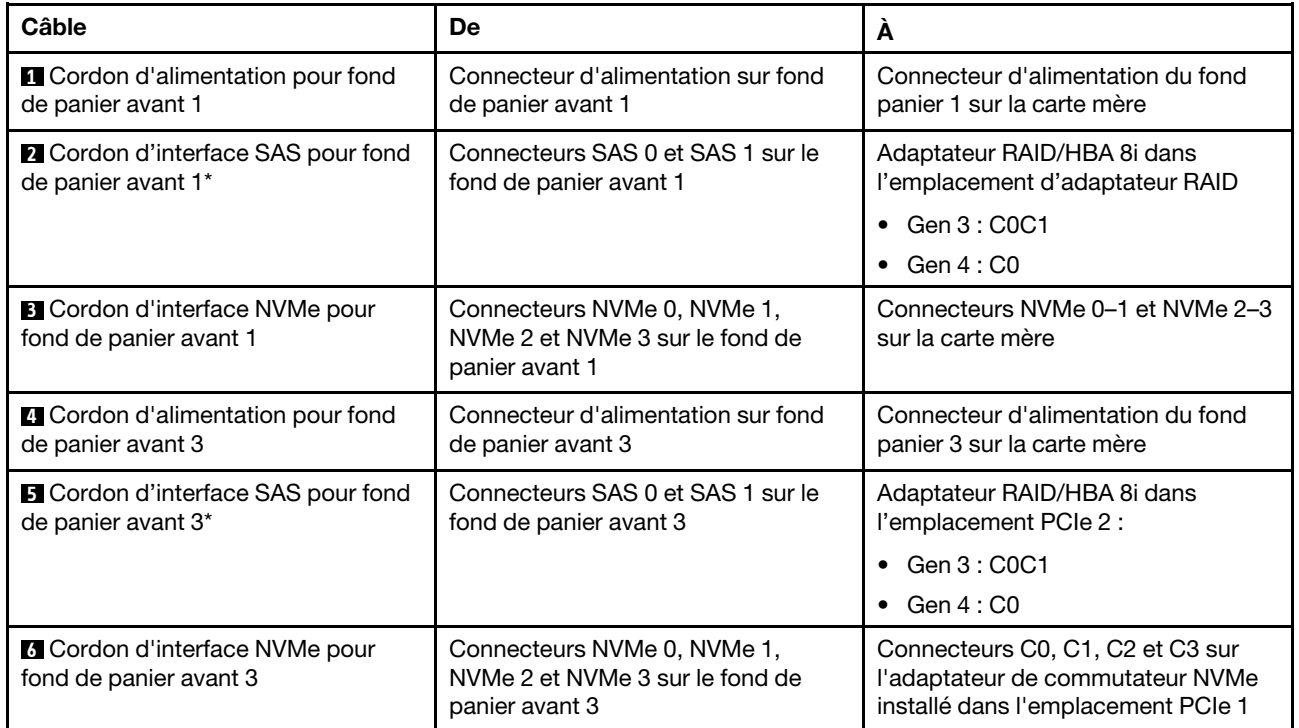

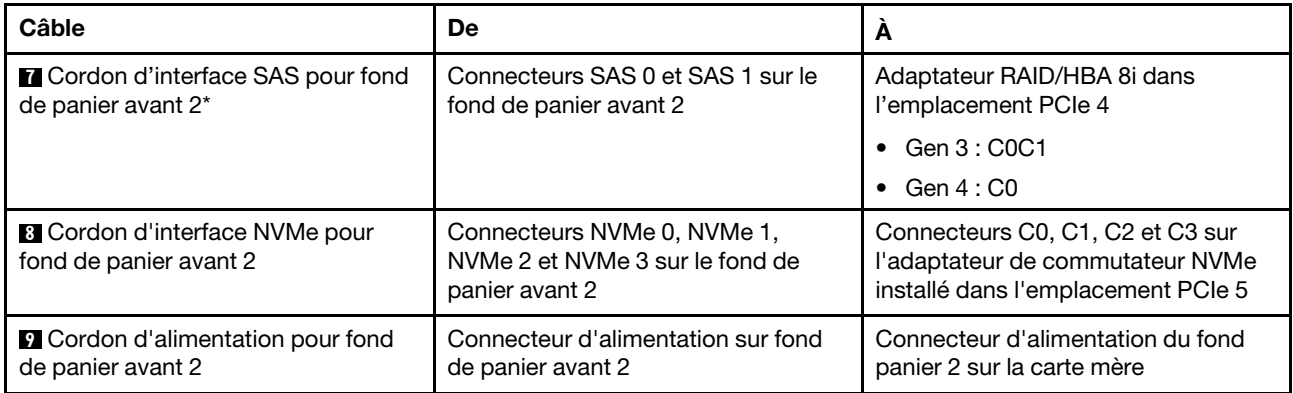

# Modèle de serveur : douze unités SAS/SATA 2,5 pouces, douze unités SAS/SATA/NVMe 2,5 pouces, un adaptateur RAID/HBA 8i, un adaptateur RAID/HBA 16i, deux adaptateurs de commutateur NVMe

- L'adaptateur RAID/HBA Gen 4 ne peut pas être installé dans l'emplacement de l'adaptateur RAID interne.
- \*Lorsque l'adaptateur RAID/HBA Gen 4 est installé, assurez-vous d'utiliser le cordon d'interface SAS Gen 4 (kit de câbles RAID X40 8 baies SAS/SATA/AnyBay 2,5 pouces ThinkSystem SR550/SR590/ SR650).

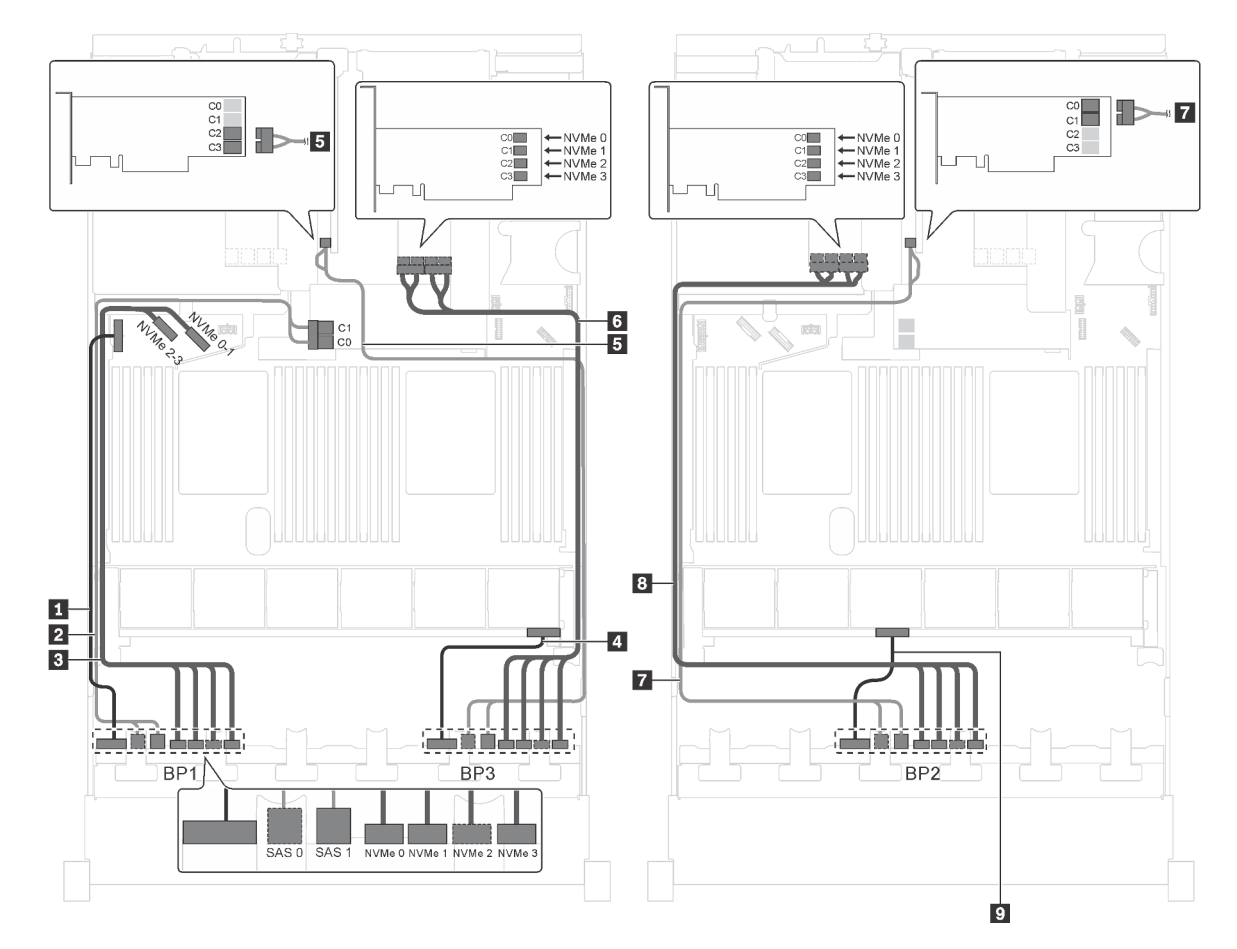

Figure 81. Cheminement des câbles pour modèles de serveur avec douze unités SAS/SATA 2,5 pouces, douze unités SAS/SATA/NVMe 2,5 pouces NVMe, un adaptateur RAID/HBA 8i, un adaptateur RAID/HBA 16i et deux adaptateurs de commutateur NVMe

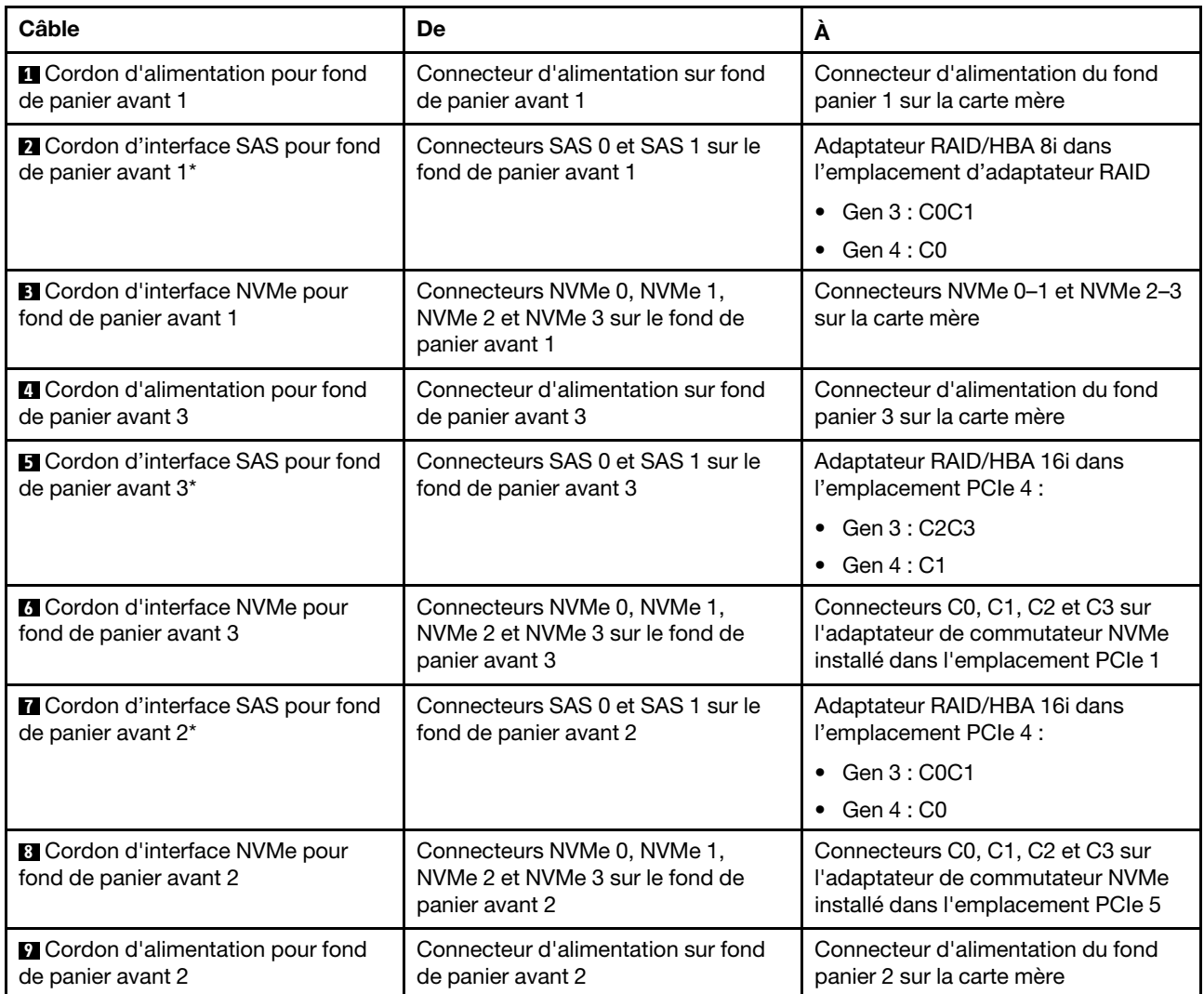

#### Modèle de serveur : douze unités SAS/SATA 2,5 pouces, douze unités SAS/SATA/NVMe 2,5 pouces, un adaptateur RAID/HBA 8i, un adaptateur RAID/HBA 16i, un adaptateur de commutateur NVMe 1611- 8P

- L'adaptateur RAID/HBA Gen 4 ne peut pas être installé dans l'emplacement de l'adaptateur RAID interne.
- \*Lorsque l'adaptateur RAID/HBA Gen 4 est installé, assurez-vous d'utiliser le cordon d'interface SAS Gen 4 (kit de câbles RAID X40 8 baies SAS/SATA/AnyBay 2,5 pouces ThinkSystem SR550/SR590/ SR650).

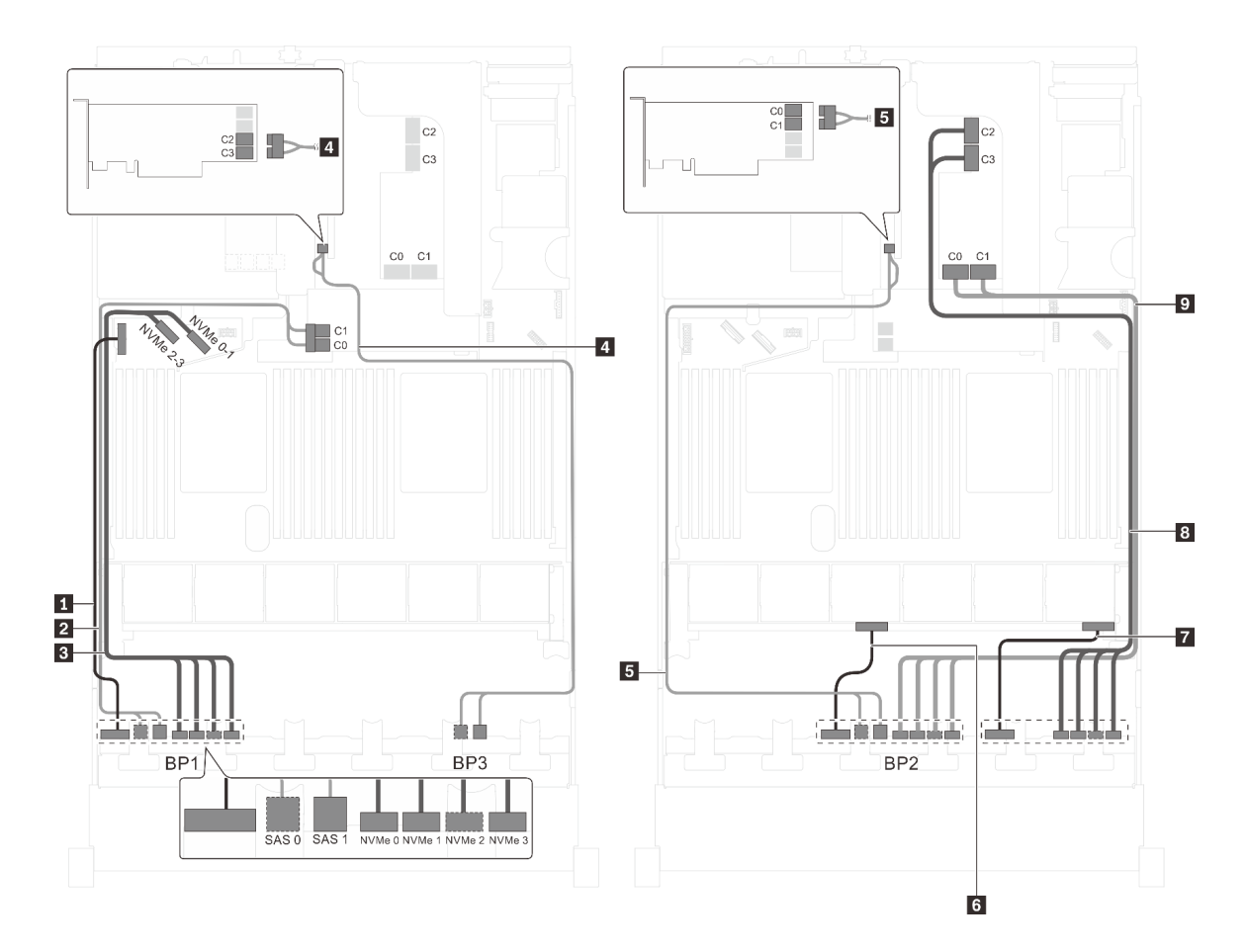

Figure 82. Cheminement des câbles pour modèles de serveur avec douze unités SAS/SATA 2,5 pouces, douze unités SAS/SATA/NVMe 2,5 pouces, un adaptateur HBA/RAID 8i, un adaptateur HBA/RAID 16i et un adaptateur de commutateur NVMe 1611-8P

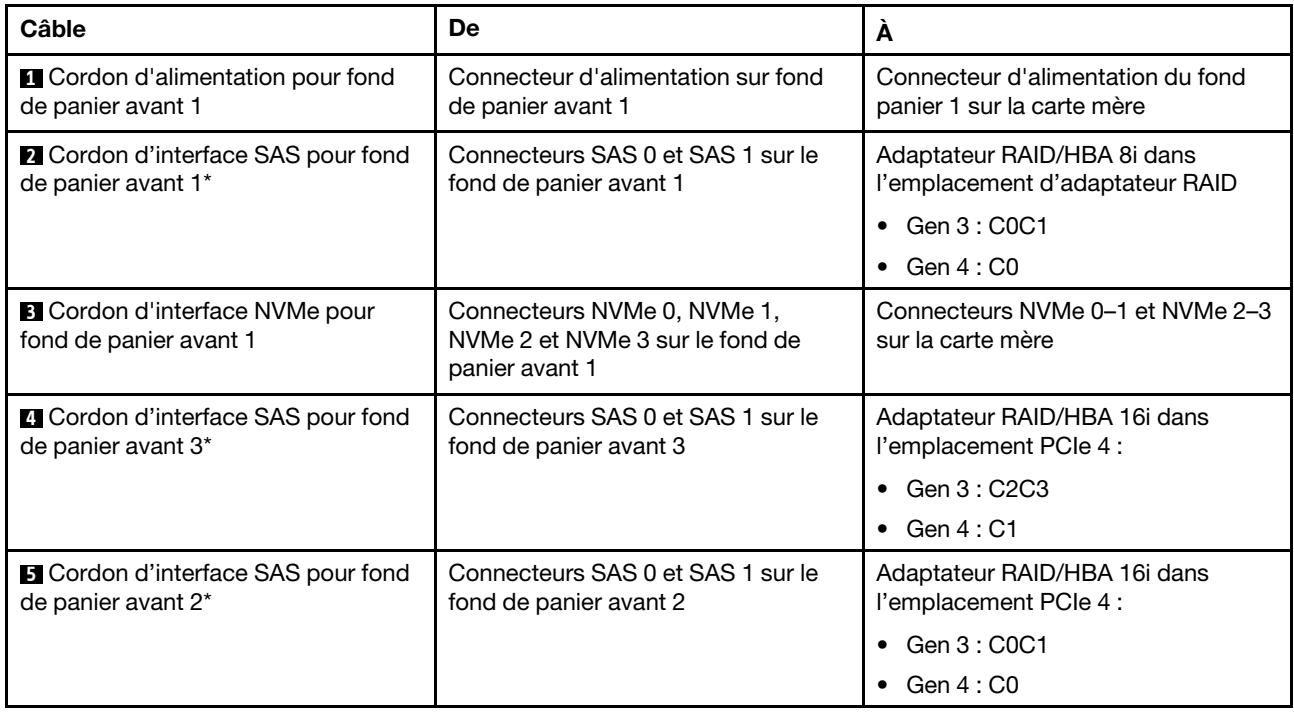

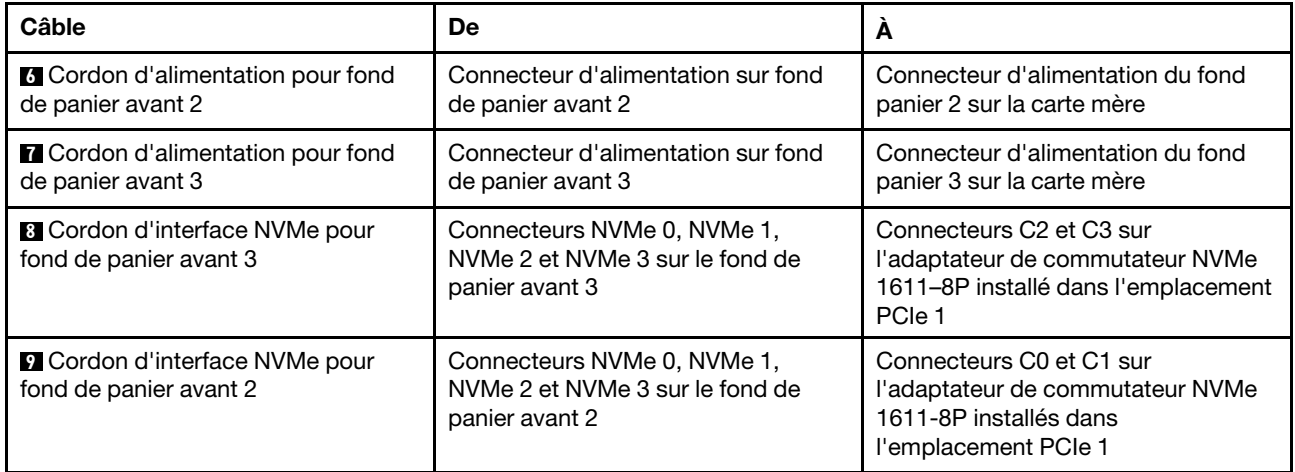

#### Modèle de serveur : seize unités NVMe 2,5 pouces, huit unités SAS/SATA, deux adaptateurs de commutateur NVMe 810-4P, deux adaptateurs de commutateur NVMe 1610-4P, un adaptateur RAID/ HBA 8i

- L'adaptateur RAID/HBA Gen 4 ne peut pas être installé dans l'emplacement de l'adaptateur RAID interne.
- \*Lorsque l'adaptateur RAID/HBA Gen 4 est installé, assurez-vous d'utiliser le cordon d'interface SAS Gen 4 (kit de câbles RAID X40 8 baies SAS/SATA/AnyBay 2,5 pouces ThinkSystem SR550/SR590/ SR650).

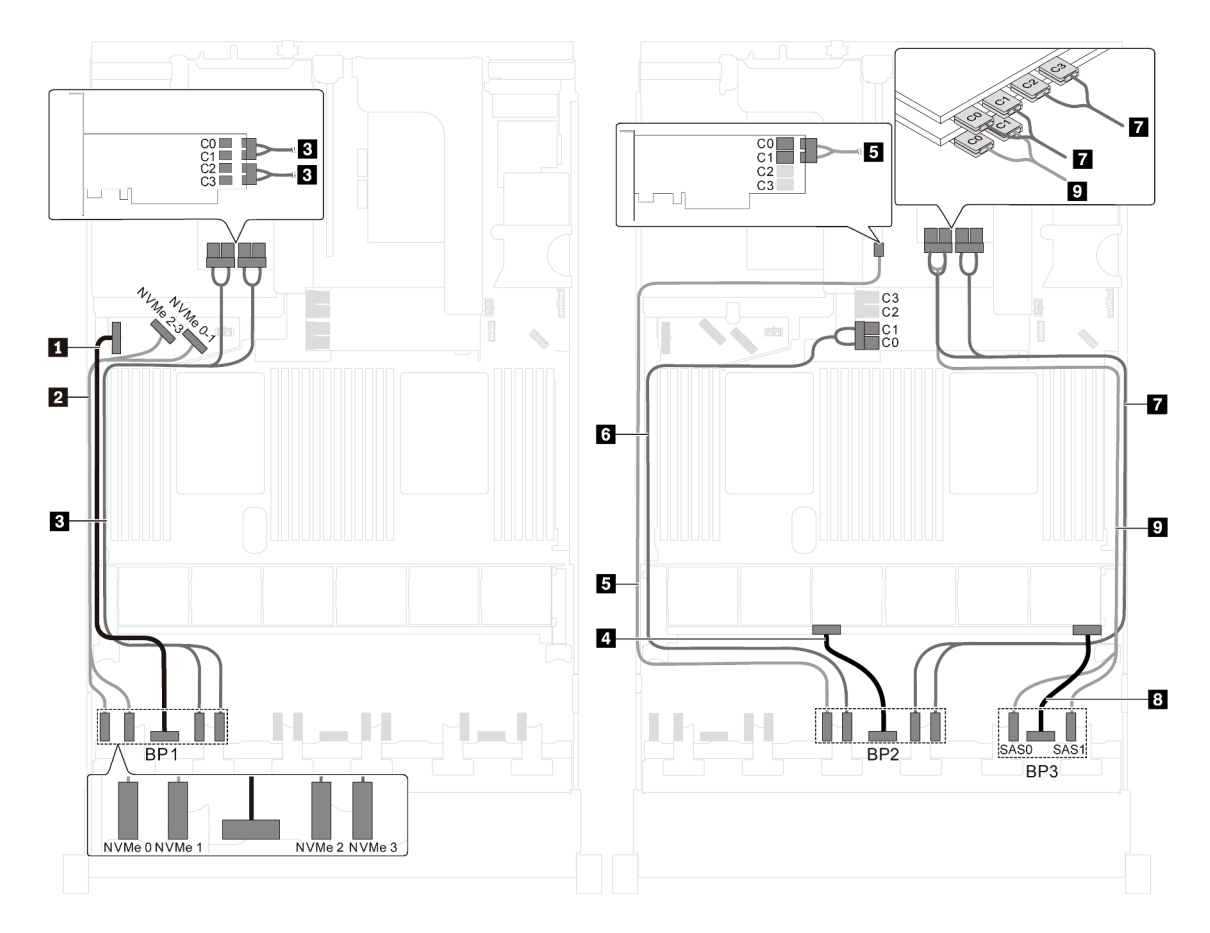

Figure 83. Cheminement des câbles pour modèles de serveur avec seize unités NVMe 2,5 pouces, huit unités SAS/SATA, deux adaptateurs de commutateur NVMe 810-4P, deux adaptateurs de commutateur NVMe 1610-4P et un adaptateur RAID/HBA 8i

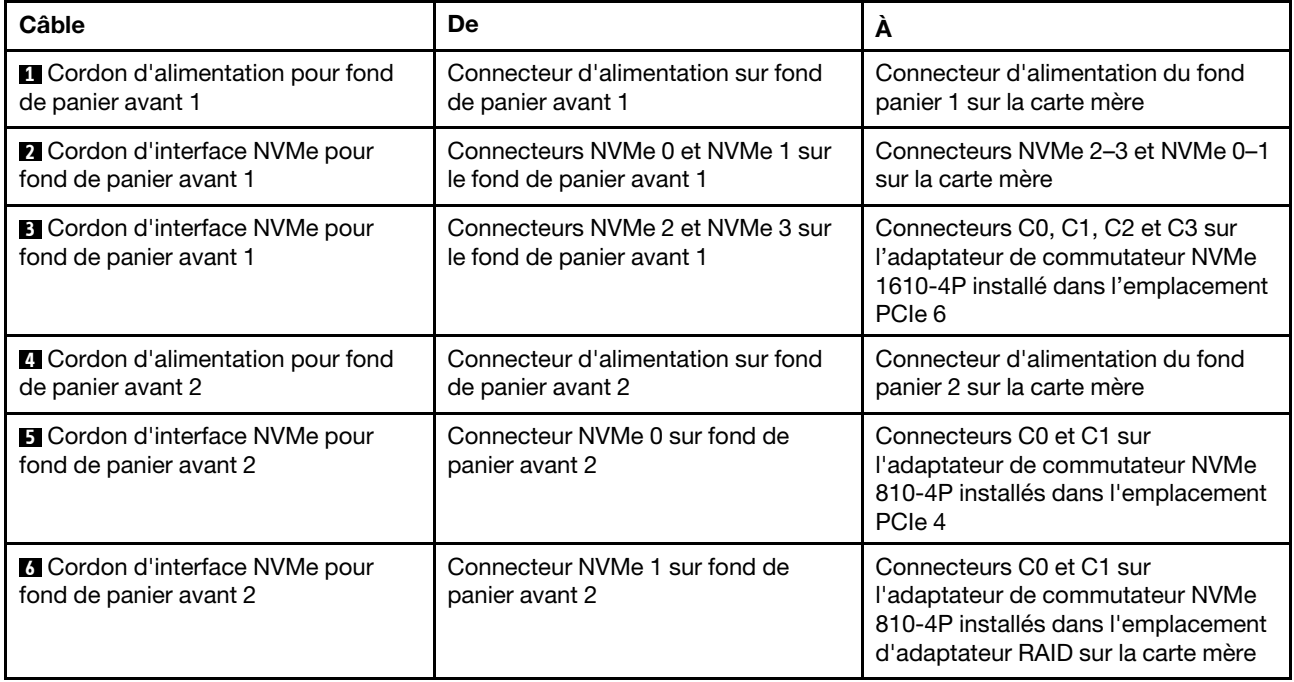

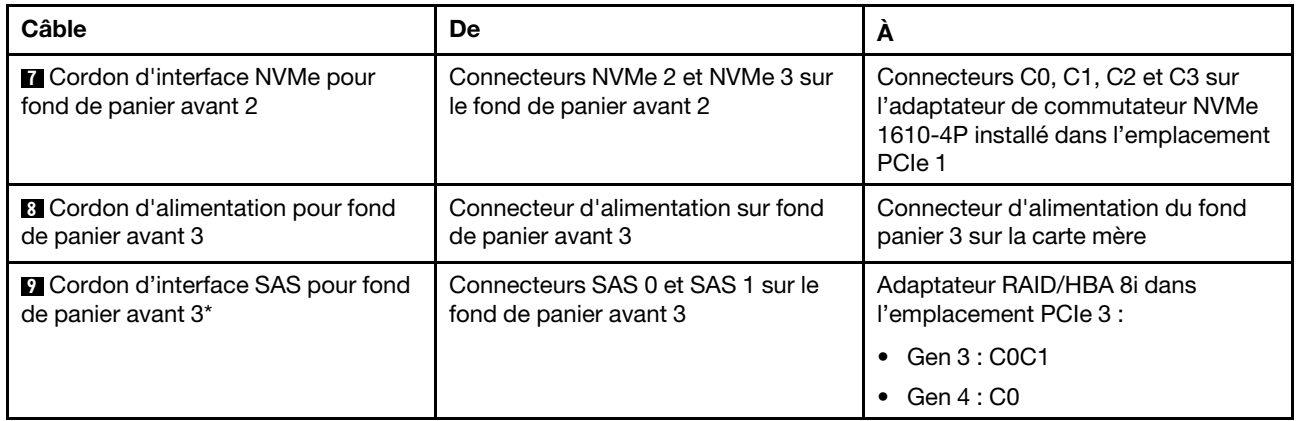

### Modèle de serveur : seize unités NVMe 2,5 pouces, huit unités SAS/SATA 2,5 pouces, un adaptateur HBA/RAID 8i, deux adaptateurs de commutateur NVMe 1611-8P

- L'adaptateur RAID/HBA Gen 4 ne peut pas être installé dans l'emplacement de l'adaptateur RAID interne.
- \*Lorsque l'adaptateur RAID/HBA Gen 4 est installé, assurez-vous d'utiliser le cordon d'interface SAS Gen 4 (kit de câbles RAID X40 8 baies SAS/SATA/AnyBay 2,5 pouces ThinkSystem SR550/SR590/ SR650).

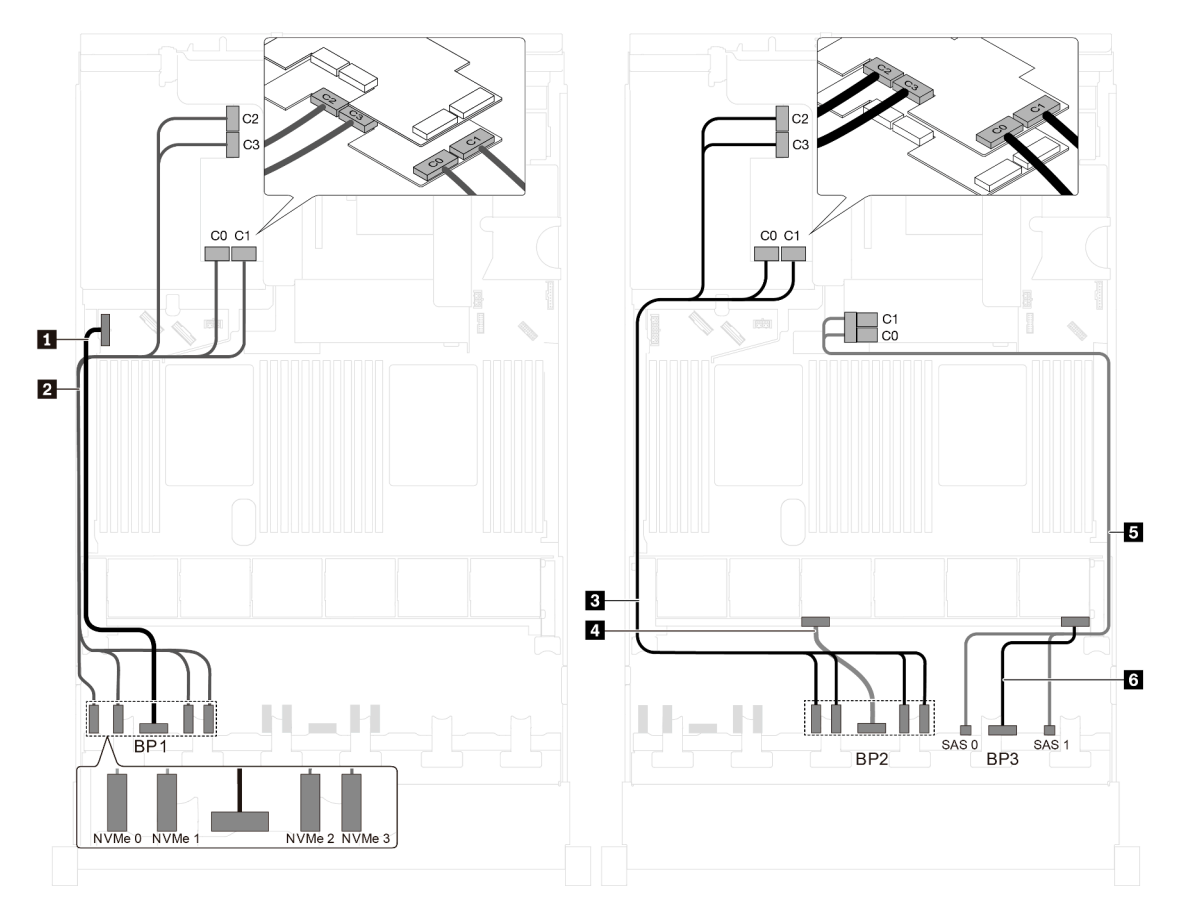

Figure 84. Cheminement des câbles pour modèles de serveur avec seize unités NVMe 2,5 pouces, huit unités SAS/SATA 2,5 pouces, un adaptateur HBA/RAID 8i et deux adaptateurs de commutateur NVMe 1611-8P

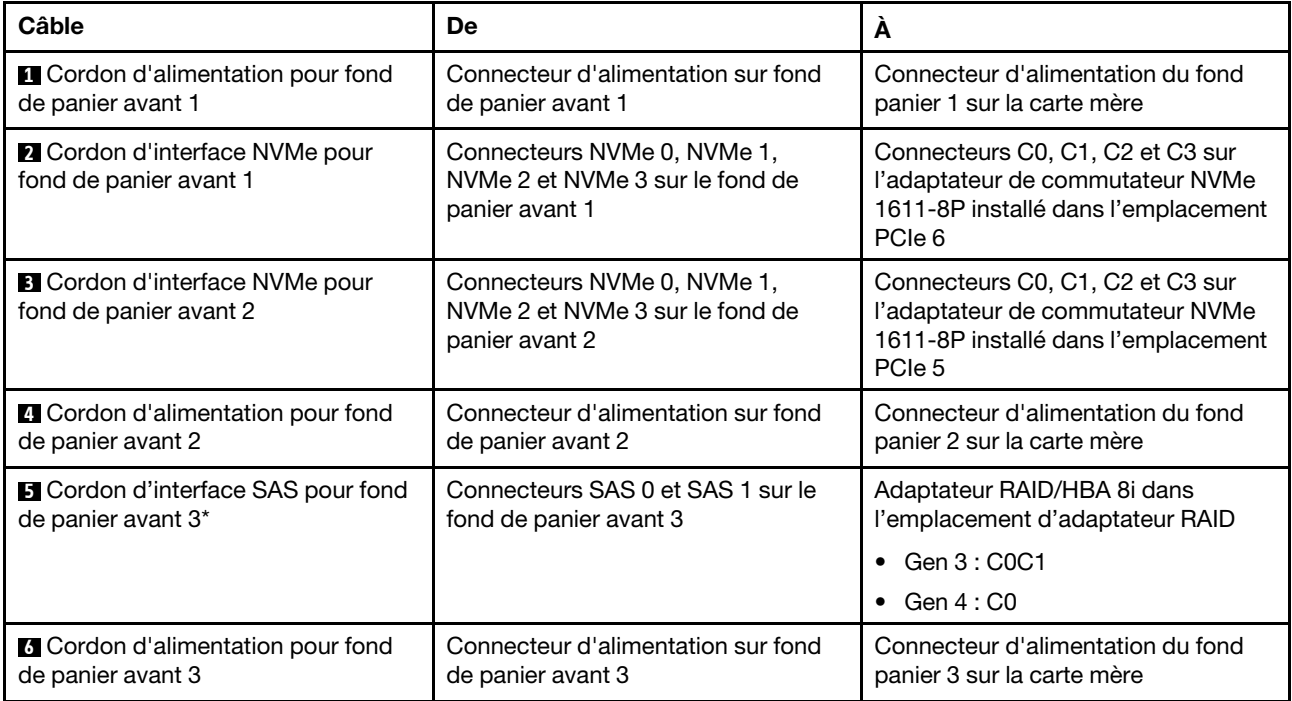

### Modèle de serveur : vingt-quatre unités NVMe 2,5 pouces, quatre adaptateurs de commutateur NVMe 810-4P, un adaptateur de commutateur NVMe 1610-8P

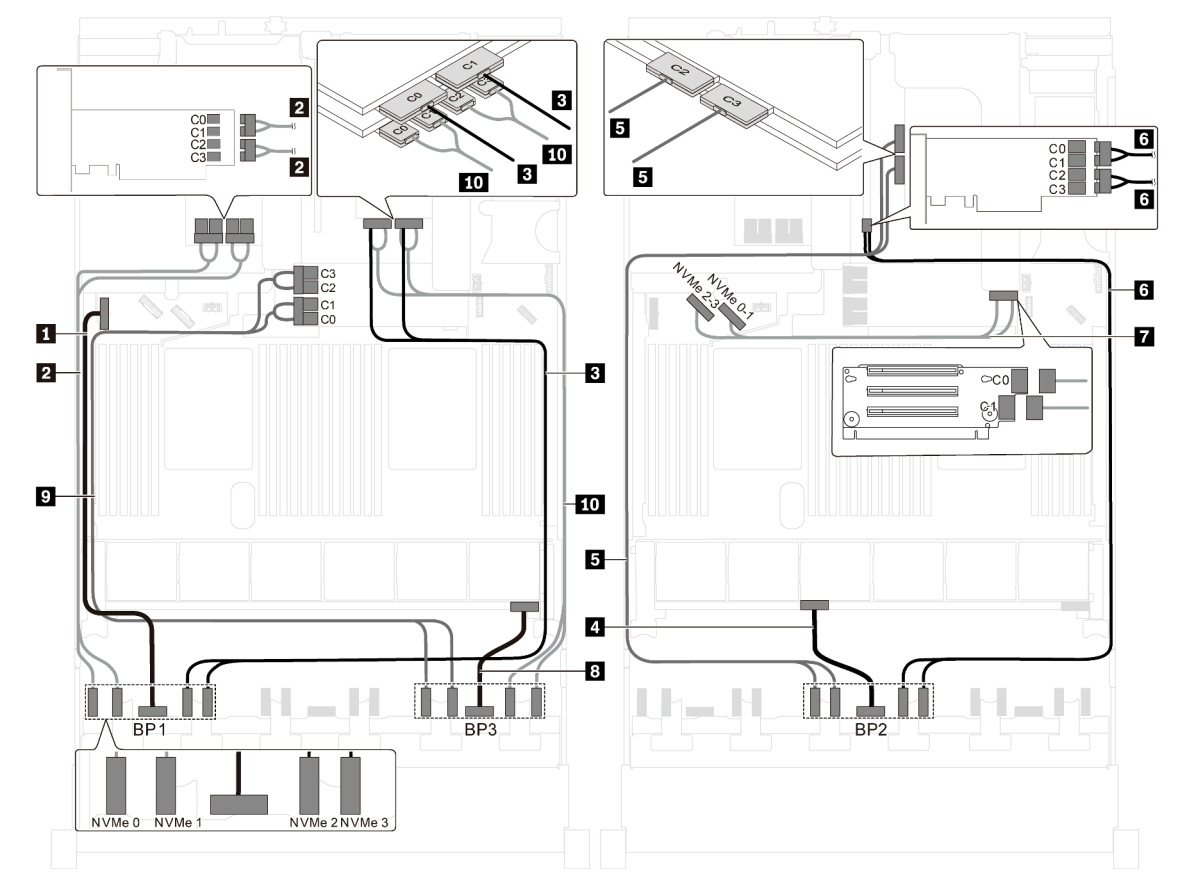

Figure 85. Cheminement des câbles pour modèles de serveur avec vingt-quatre unités NVMe 2,5 pouces, quatre adaptateurs de commutateur NVMe 810-4P et un adaptateur de commutateur NVMe 1610-8P

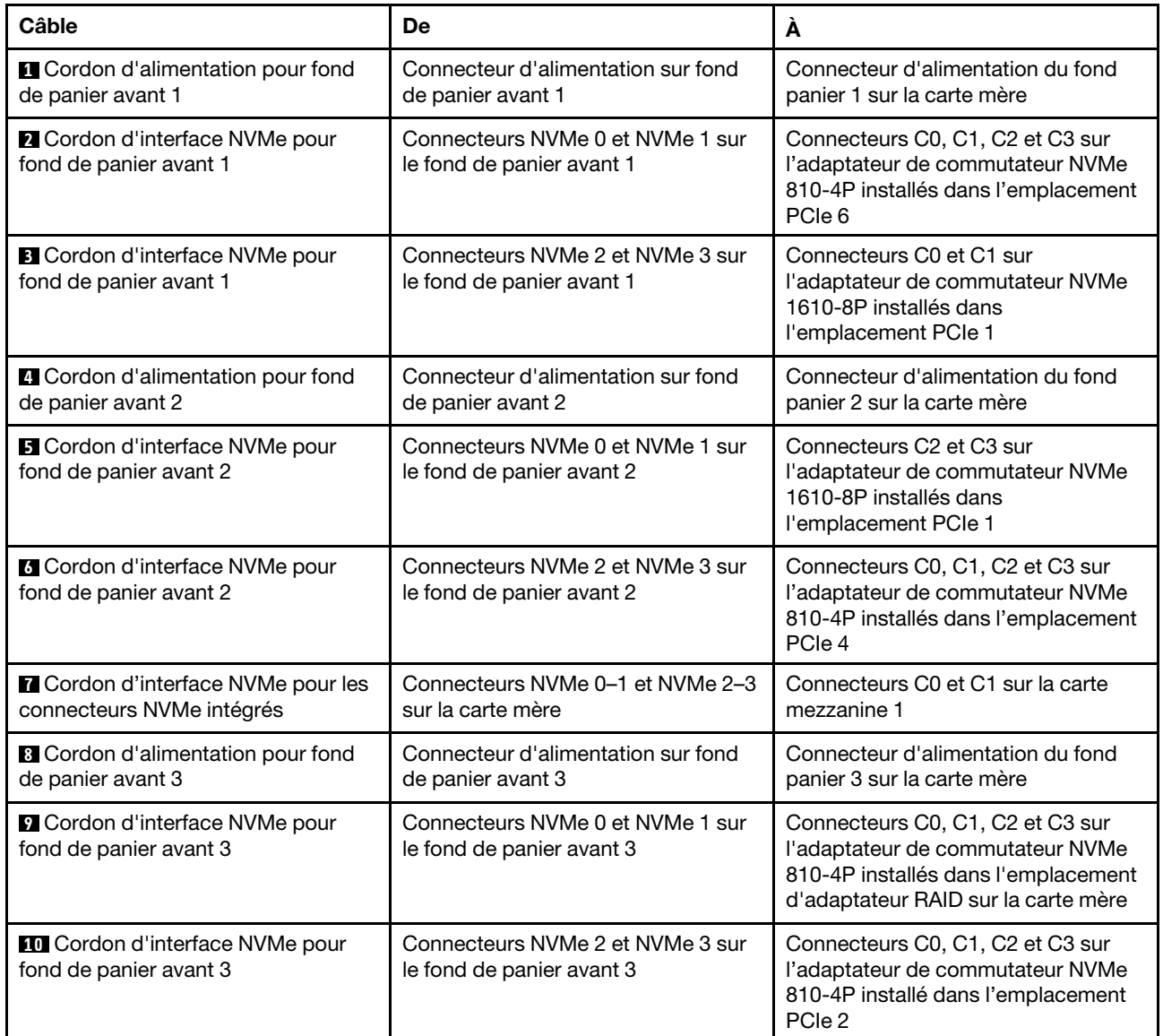
Modèle de serveur : vingt-quatre unités NVMe 2,5 pouces, trois adaptateurs de commutateur NVMe 1611-8P

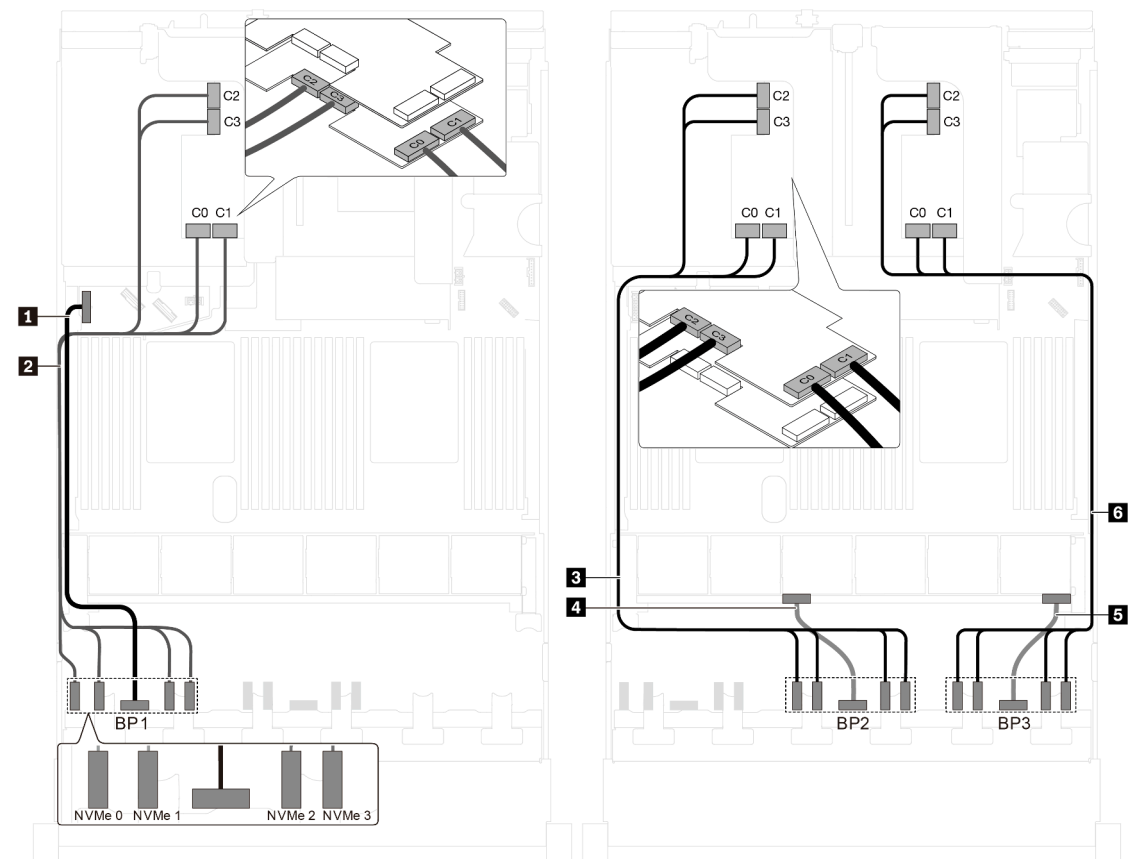

Figure 86. Cheminement des câbles pour des modèles de serveur avec vingt-quatre unités NVMe 2,5 pouces et trois adaptateurs de commutateur NVMe 1611-8P

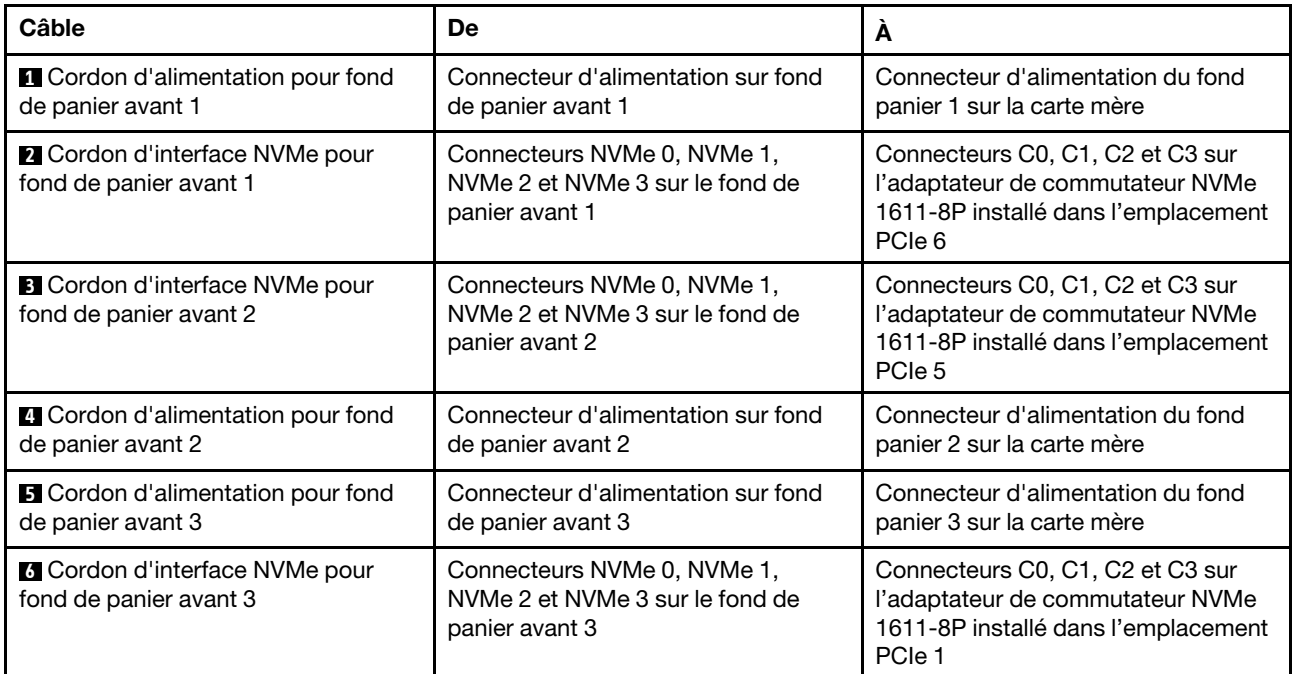

### Modèles de serveur avec huit unités 3,5 pouces

Cette section décrit le cheminement des câbles pour les modèles de serveur dotés de huit unités SAS/SATA 3,5 pouces.

### Modèle de serveur : huit unités SAS/SATA 3,5 pouces, le bloc d'unités remplaçables à chaud arrière, deux adaptateurs RAID/HBA 8i

- L'illustration du cheminement des câbles est basée sur le scénario dans lequel le bloc d'unités remplaçables à chaud arrière est installé. Selon le modèle, le bloc d'unités remplaçables à chaud arrière et l'adaptateur RAID/HBA 8i de l'emplacement PCIe 4 peuvent ne pas être disponibles sur votre serveur.
- L'adaptateur RAID/HBA Gen 4 ne peut pas être installé dans l'emplacement de l'adaptateur RAID interne.
- \*Lorsque l'adaptateur RAID/HBA Gen 4 est installé, assurez-vous d'utiliser le cordon d'interface SAS Gen 4 :
	- Câble **2** : kit de câbles RAID X40 8 baies SAS/SATA 3,5 pouces ThinkSystem SR550/SR590/SR650
	- Câble **3** : kit de câbles RAID X40 fond de panier arrière à 2 baies SAS/SATA 3,5 pouces ThinkSystem SR590/SR650

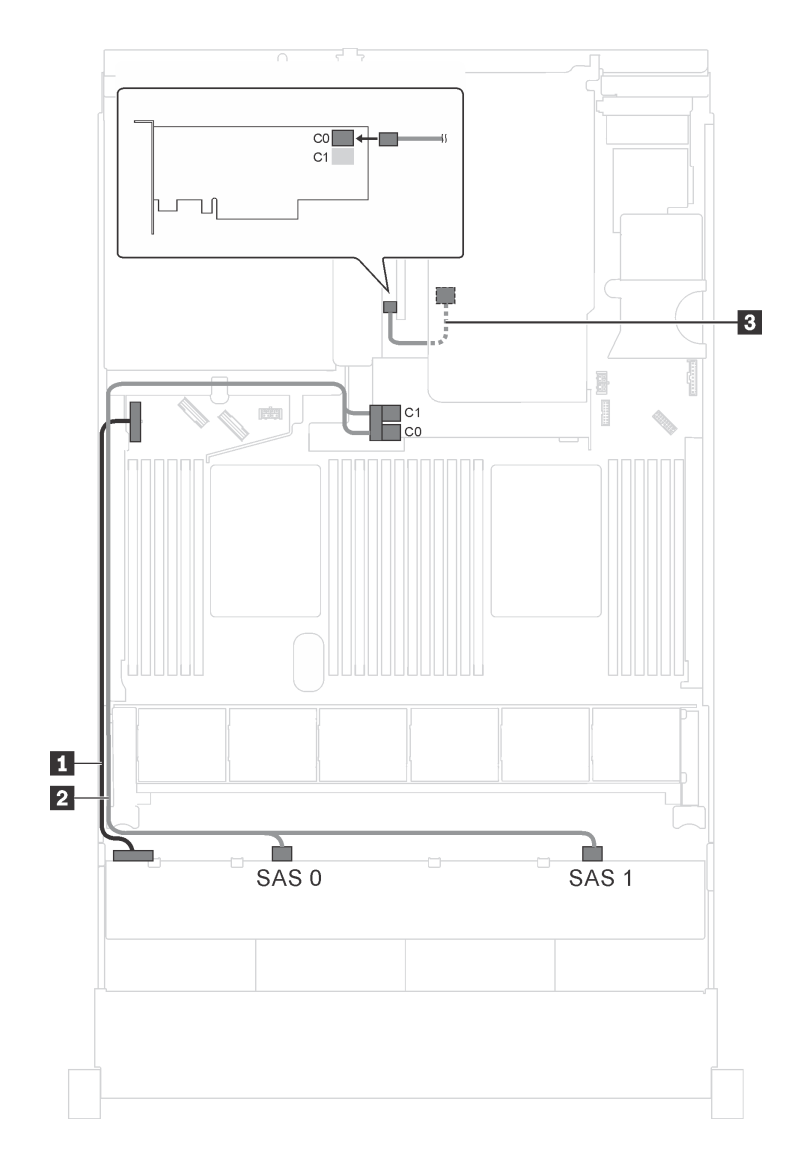

Figure 87. Cheminement des câbles pour modèles de serveur avec huit unités SAS/SATA 3,5 pouces, bloc d'unités remplaçables à chaud arrière et deux adaptateurs RAID/HBA 8i

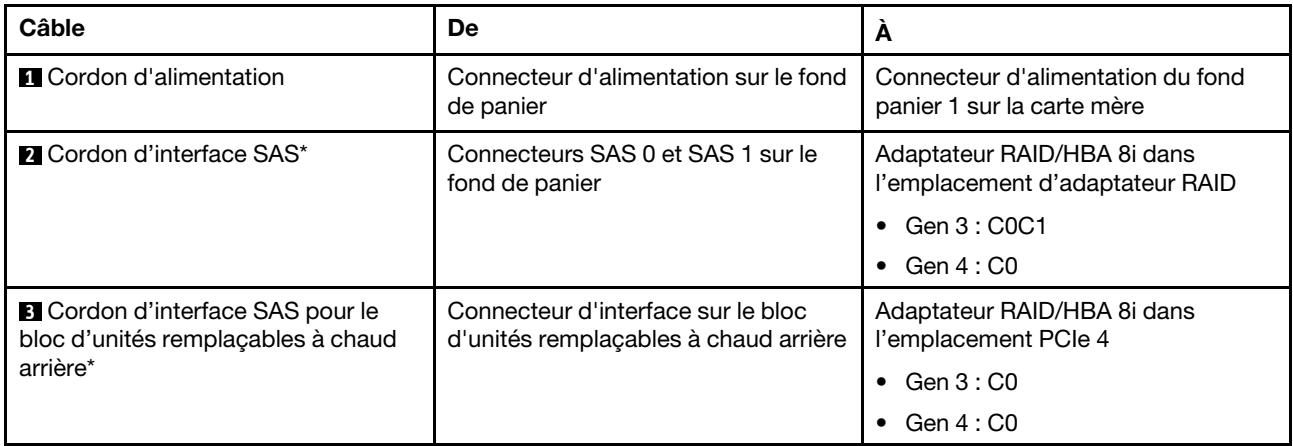

### Modèle de serveur : huit unités SAS/SATA 3,5 pouces, le bloc d'unités remplaçables à chaud arrière, un adaptateur RAID/HBA 16i

### Remarques :

- L'illustration du cheminement des câbles est basée sur le scénario dans lequel le bloc d'unités remplaçables à chaud arrière est installé. Selon le modèle, l'ensemble des unités remplaçables à chaud arrière et le câble **3** peuvent ne pas être disponibles sur votre serveur.
- L'adaptateur RAID/HBA Gen 4 ne peut pas être installé dans l'emplacement de l'adaptateur RAID interne.
- \*Lorsque l'adaptateur RAID/HBA Gen 4 est installé, assurez-vous d'utiliser le cordon d'interface SAS Gen 4 :
	- Câble **2** : kit de câbles RAID X40 8 baies SAS/SATA 3,5 pouces ThinkSystem SR550/SR590/SR650
	- Câble **3** : kit de câbles RAID X40 fond de panier arrière à 2 baies SAS/SATA 3,5 pouces ThinkSystem SR590/SR650

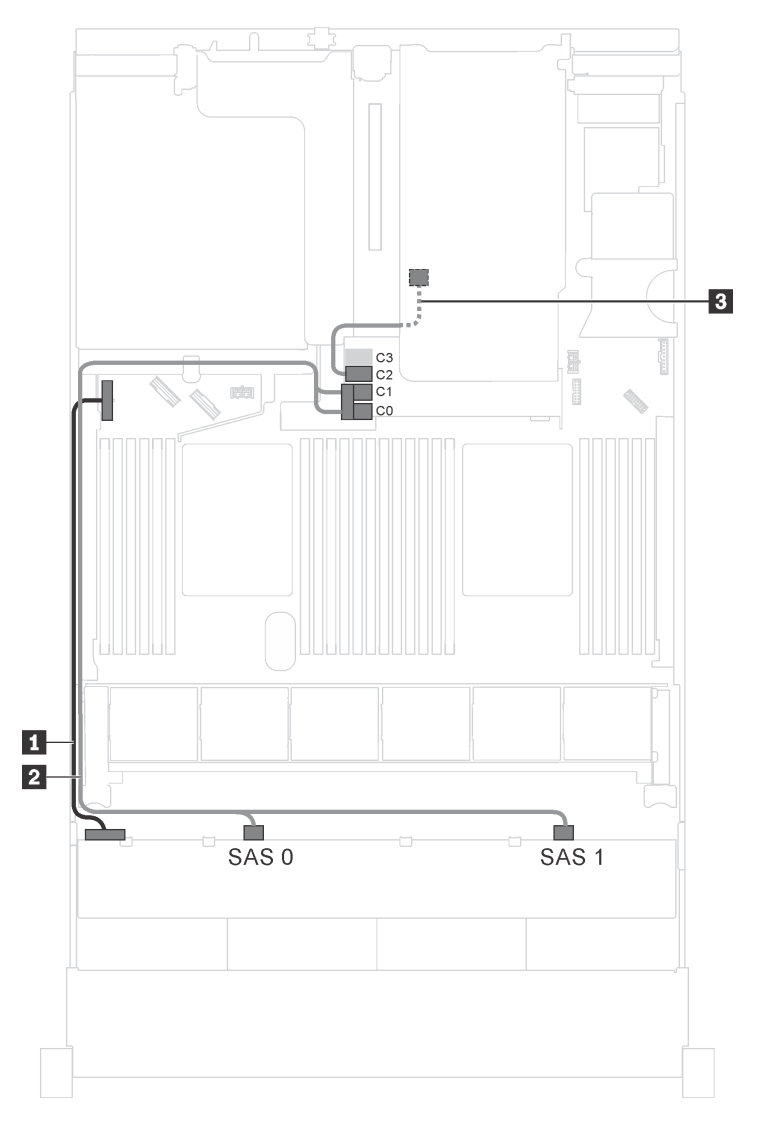

Figure 88. Cheminement des câbles pour modèles de serveur avec huit unités SAS/SATA 3,5 pouces, bloc d'unités remplaçables à chaud arrière et un adaptateur RAID/HBA 16i

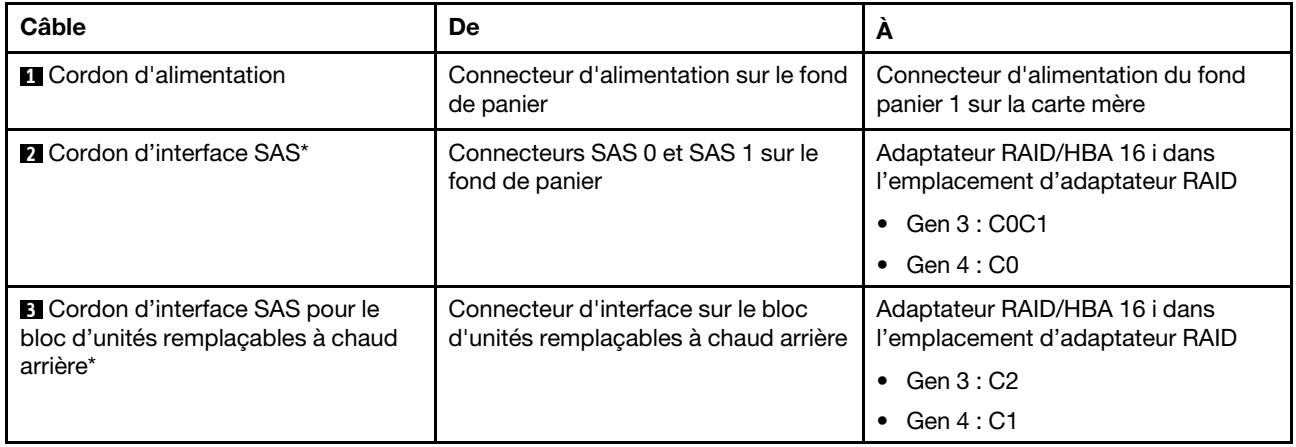

### Modèles de serveur avec douze unités 3,5 pouces

Cette section décrit le cheminement des câbles pour les modèles de serveur dotés de douze unités 3,5 pouces.

### Modèle de serveur : douze unités SAS/SATA 3,5 pouces, le bloc d'unités remplaçables à chaud arrière, un adaptateur RAID/HBA 16i Gen 3

Remarque : L'illustration du cheminement des câbles est basée sur le scénario dans lequel le bloc d'unités remplaçables à chaud arrière est installé. Selon le modèle, le bloc d'unités remplaçables à chaud arrière peut ne pas être disponible sur votre serveur.

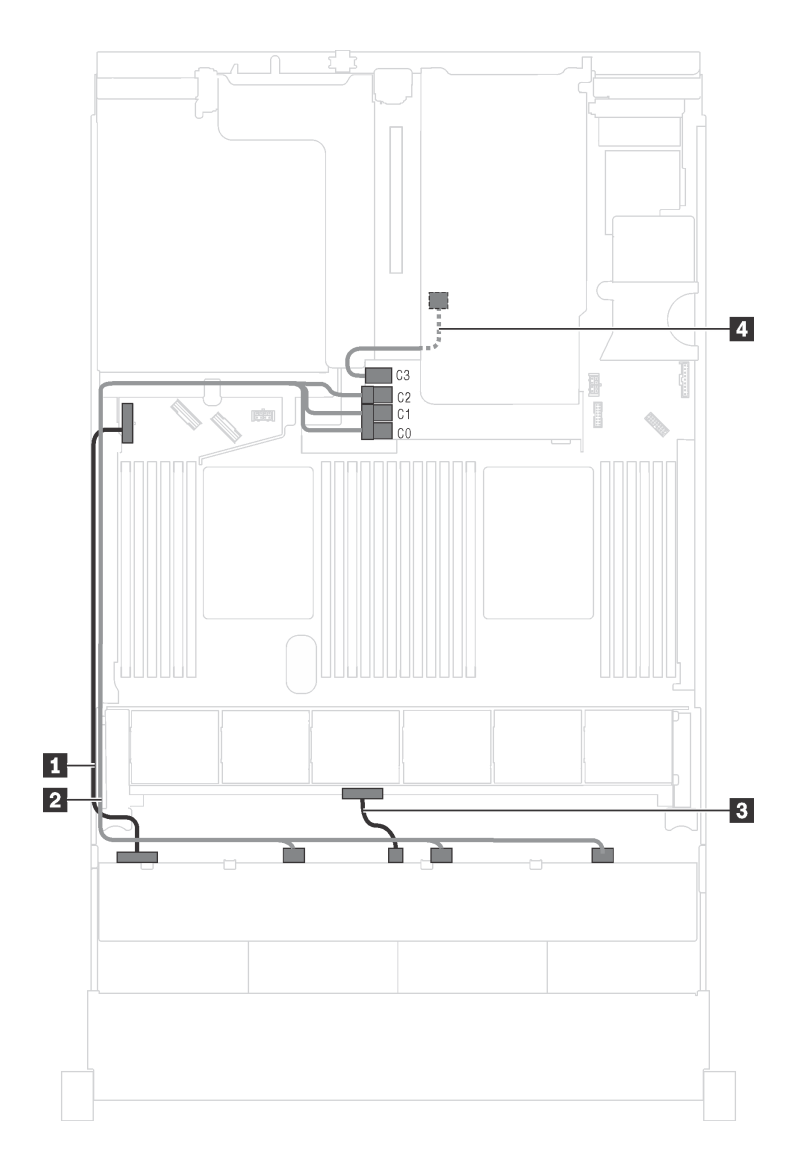

Figure 89. Cheminement des câbles pour modèles de serveur avec douze unités SAS/SATA 3,5 pouces, bloc d'unités remplaçables à chaud arrière et un adaptateur RAID/HBA 16i Gen 3

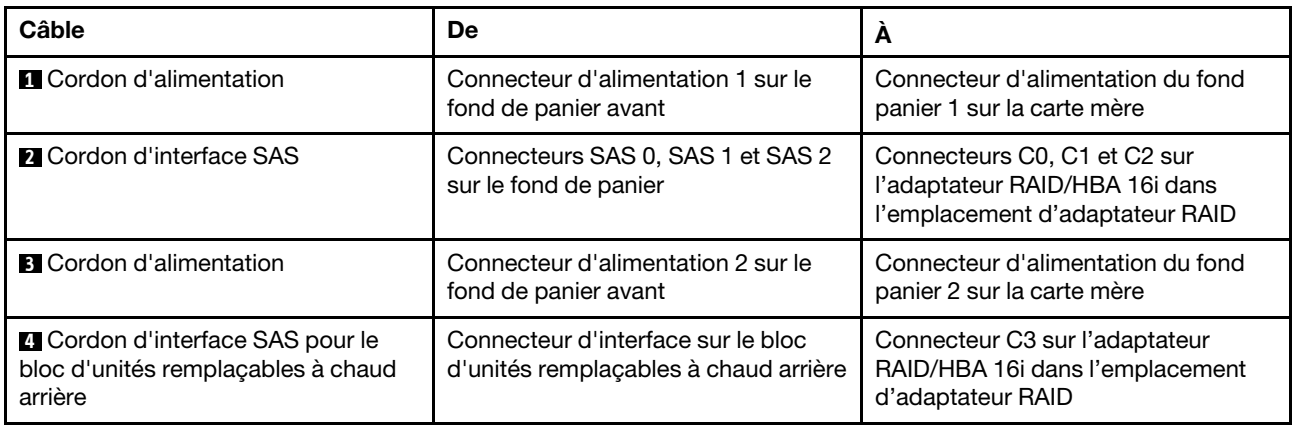

### Modèle de serveur : douze unités SAS/SATA 3,5 pouces, le bloc d'unités remplaçables à chaud arrière, un adaptateur RAID/HBA 16i Gen 4

- L'illustration du cheminement des câbles est basée sur le scénario dans lequel le bloc d'unités remplaçables à chaud arrière est installé. Selon le modèle, le bloc d'unités remplaçables à chaud arrière peut ne pas être disponible sur votre serveur.
- L'adaptateur RAID/HBA Gen 4 ne peut pas être installé dans l'emplacement de l'adaptateur RAID interne.
- Assurez-vous d'utiliser le cordon d'interface SAS Gen 4 (kit de câbles RAID X40 8 baies SAS/SATA 3,5 pouces ThinkSystem SR550/SR590/SR650).

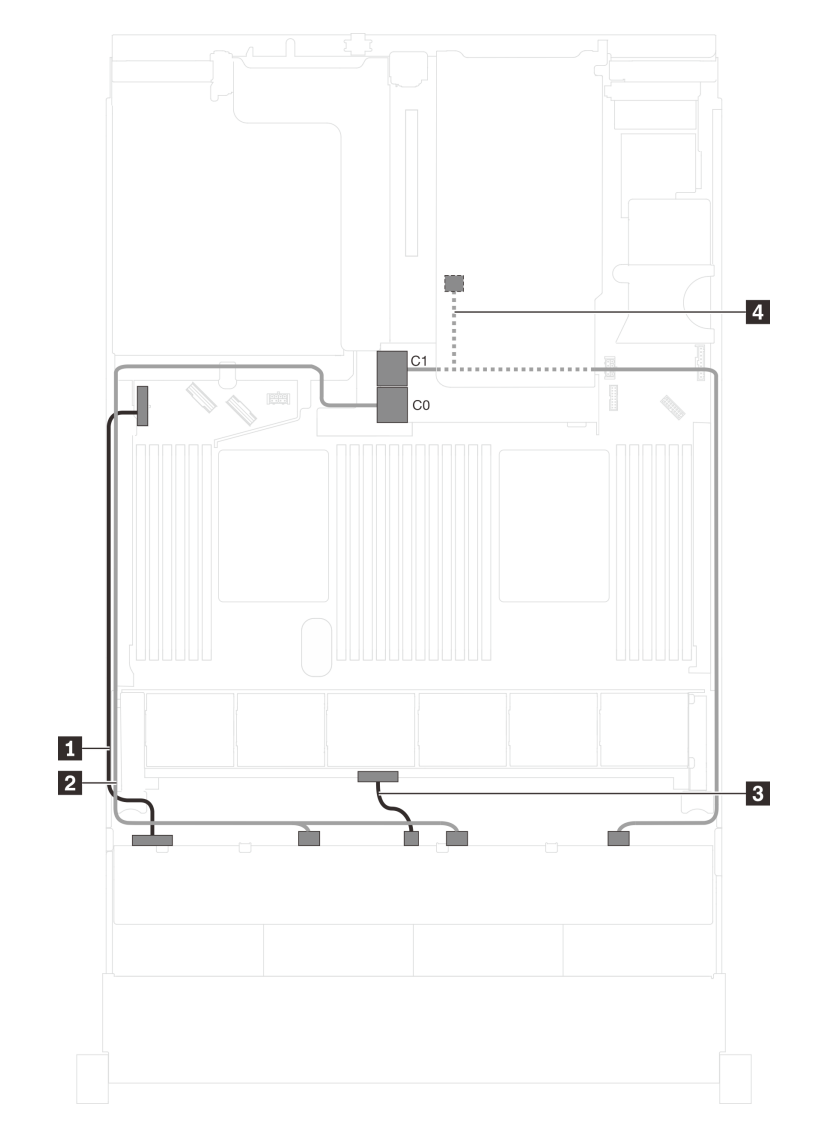

Figure 90. Cheminement des câbles pour modèles de serveur avec douze unités SAS/SATA 3,5 pouces, bloc d'unités remplaçables à chaud arrière et un adaptateur RAID/HBA 16i Gen 4

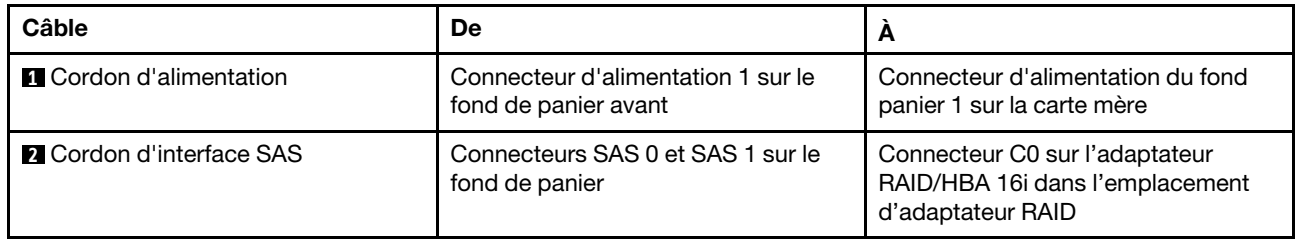

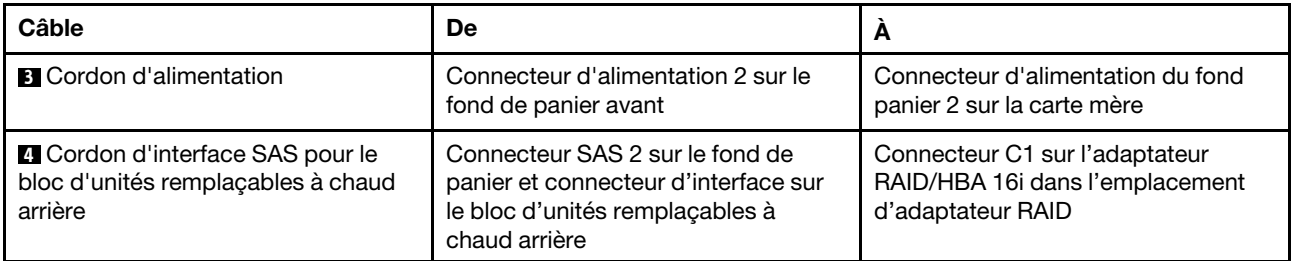

### Modèle de serveur : douze unités SAS/SATA 3,5 pouces, le bloc d'unités remplaçables à chaud arrière, un adaptateur RAID/HBA 8i, un adaptateur RAID/HBA 16i

- L'illustration du cheminement des câbles est basée sur le scénario dans lequel le bloc d'unités remplaçables à chaud arrière est installé. Selon le modèle, le bloc d'unités remplaçables à chaud arrière et la carte RAID/HBA 8i peuvent ne pas être disponibles sur votre serveur.
- L'adaptateur RAID/HBA Gen 4 ne peut pas être installé dans l'emplacement de l'adaptateur RAID interne.
- \*Lorsque l'adaptateur RAID/HBA Gen 4 est installé, assurez-vous d'utiliser le cordon d'interface SAS Gen 4 :
	- Câble **2** : kit de câbles RAID X40 12 baies SAS/SATA/AnyBay 3,5 pouces ThinkSystem SR590/SR650
	- Câble **4** : kit de câbles RAID X40 fond de panier arrière à 2 baies SAS/SATA 3,5 pouces ThinkSystem SR590/SR650

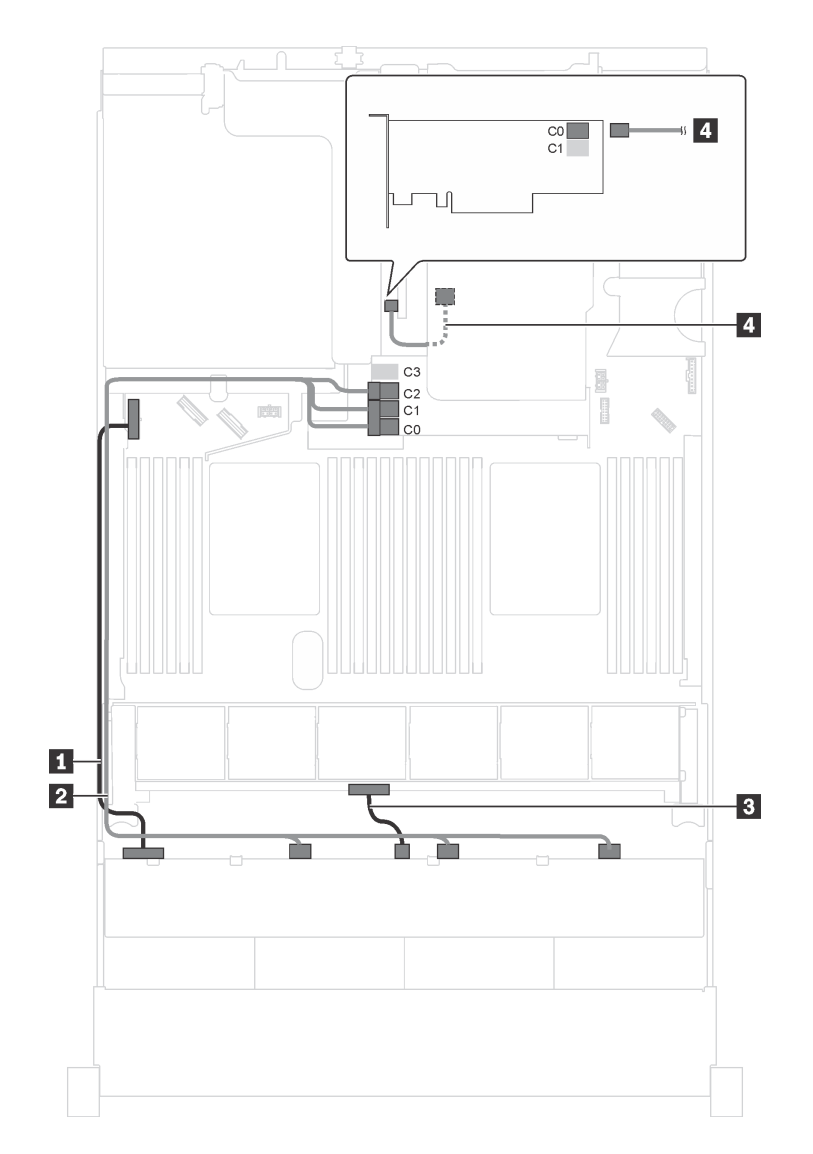

Figure 91. Cheminement des câbles pour modèles de serveur avec douze unités SAS/SATA 3,5 pouces, le bloc d'unités remplaçables à chaud arrière, un adaptateur RAID/HBA 8i et un adaptateur RAID/HBA 16i

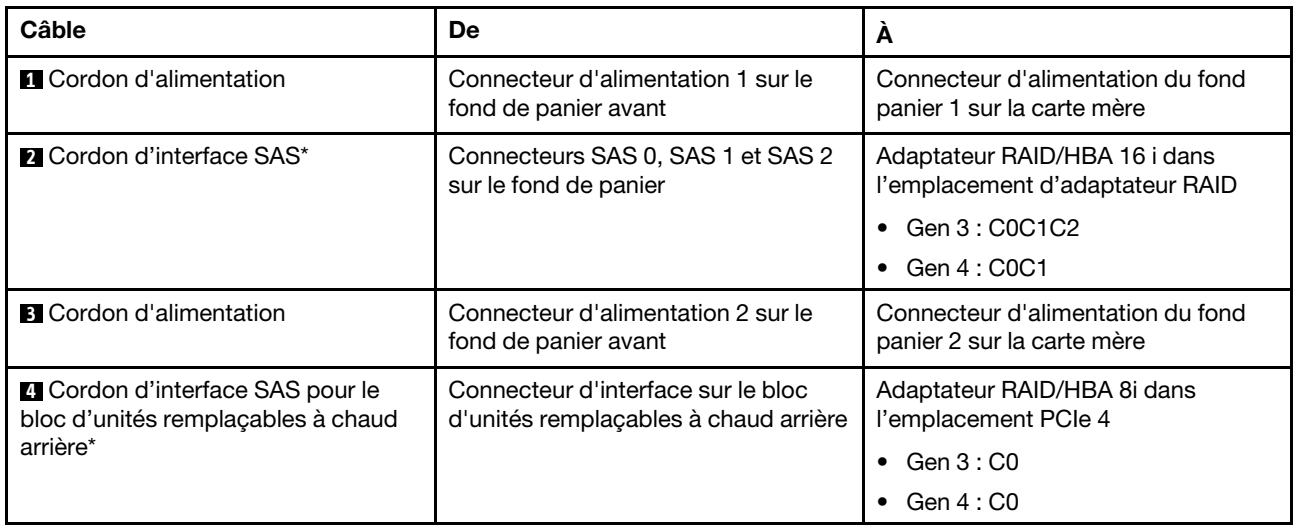

### Modèle de serveur : huit unités SAS/SATA 3,5 pouces, quatre unités SAS/SATA/NVMe 3,5 pouces, le bloc d'unités remplaçables à chaud arrière, un adaptateur RAID/HBA 16i Gen 3

Remarque : L'illustration du cheminement des câbles est basée sur le scénario dans lequel le bloc d'unités remplaçables à chaud arrière est installé. Selon le modèle, le bloc d'unités remplaçables à chaud arrière peut ne pas être disponible sur votre serveur.

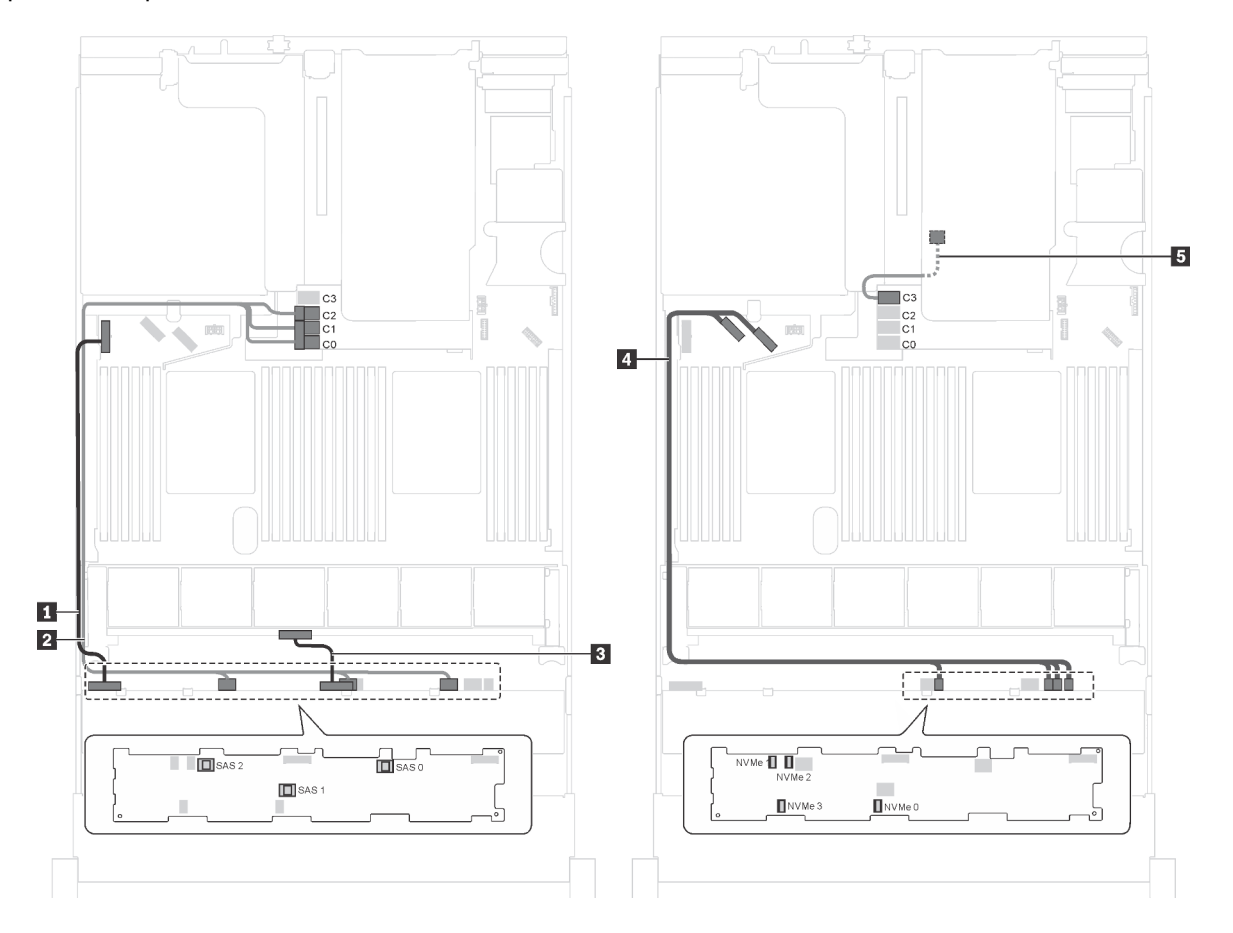

Figure 92. Cheminement des câbles pour modèles de serveur avec huit unités SAS/SATA 3,5 pouces, quatre unités SAS/ SATA/NVMe 3,5 pouces, bloc d'unités remplaçables à chaud arrière et un adaptateur RAID/HBA 16i Gen 3

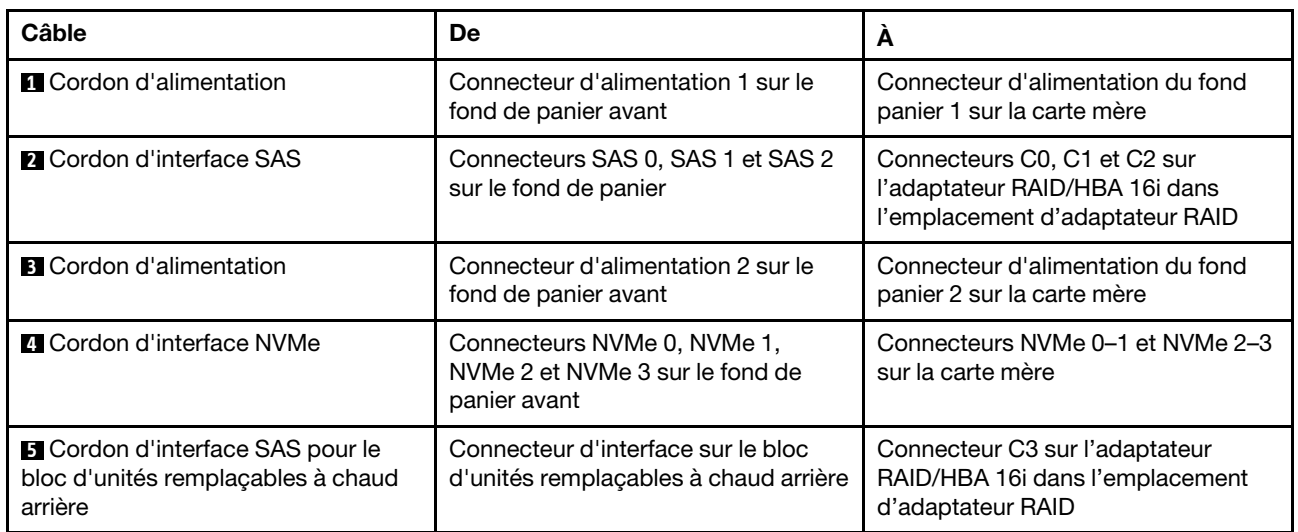

### Modèle de serveur : huit unités SAS/SATA 3,5 pouces, quatre unités SAS/SATA/NVMe 3,5 pouces, le bloc d'unités remplaçables à chaud arrière, un adaptateur RAID/HBA 16i Gen 4

- L'illustration du cheminement des câbles est basée sur le scénario dans lequel le bloc d'unités remplaçables à chaud arrière est installé. Selon le modèle, le bloc d'unités remplaçables à chaud arrière peut ne pas être disponible sur votre serveur.
- L'adaptateur RAID/HBA Gen 4 ne peut pas être installé dans l'emplacement de l'adaptateur RAID interne.
- Assurez-vous d'utiliser le cordon d'interface SAS Gen 4 (kit de câbles RAID X40 8 baies SAS/SATA 3,5 pouces ThinkSystem SR550/SR590/SR650).

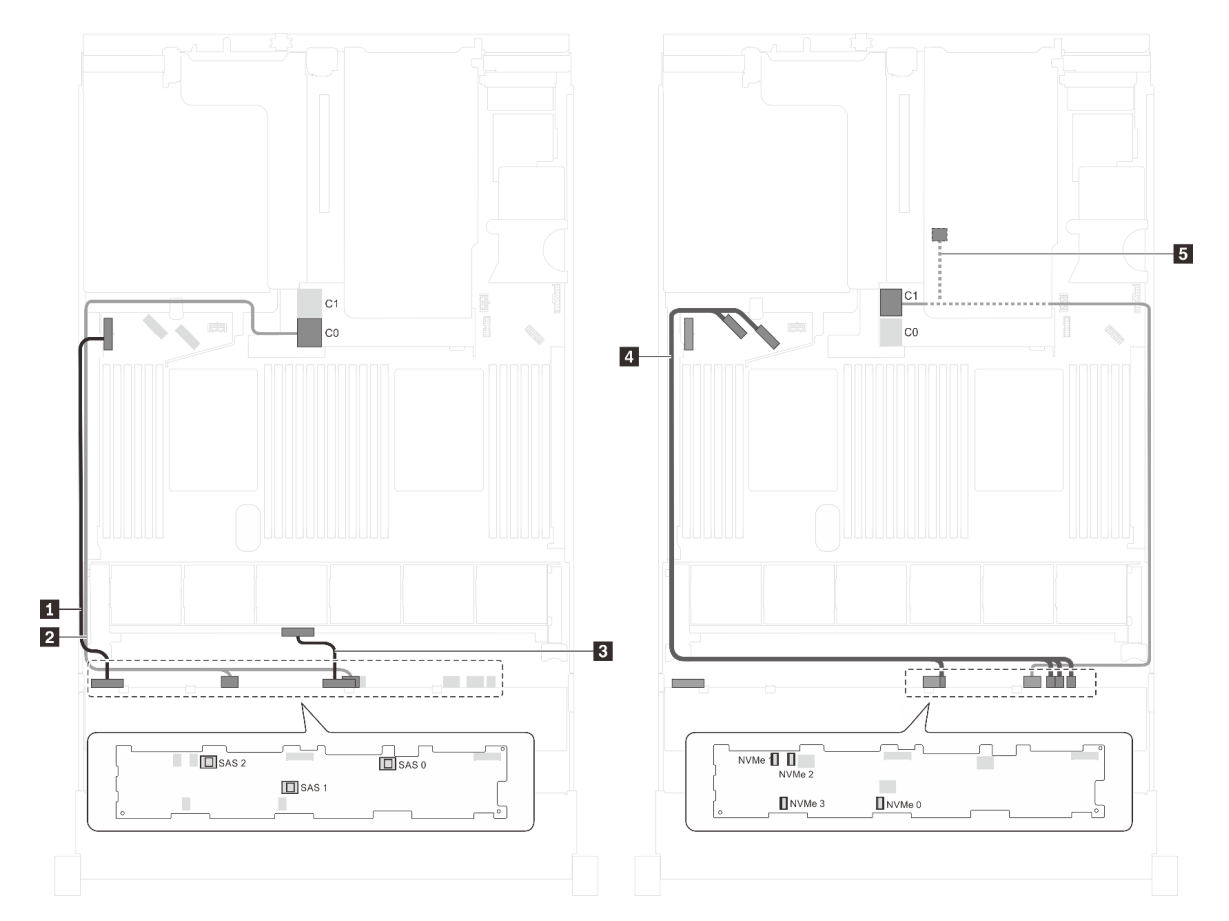

Figure 93. Cheminement des câbles pour modèles de serveur avec huit unités SAS/SATA 3,5 pouces, quatre unités SAS/ SATA/NVMe 3,5 pouces, bloc d'unités remplaçables à chaud arrière et un adaptateur RAID/HBA 16i Gen 4

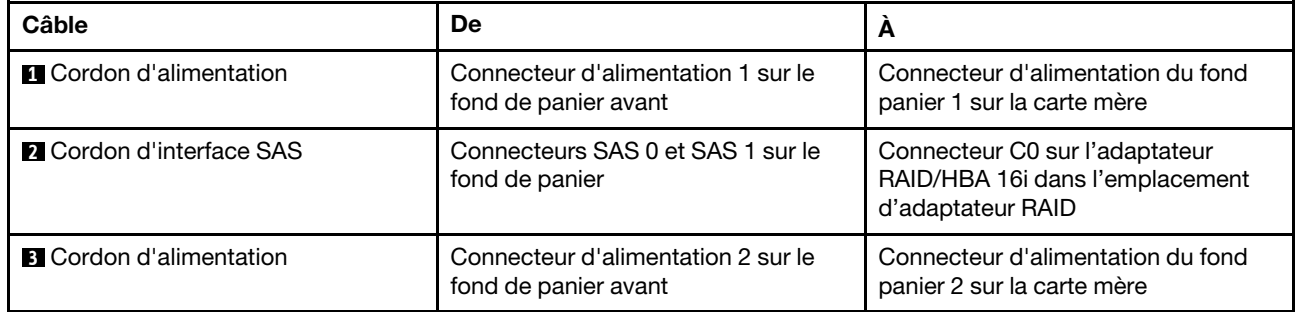

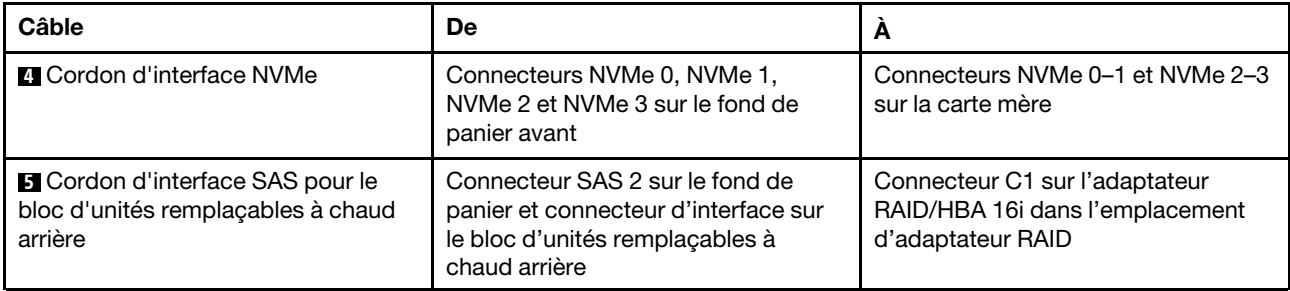

### Modèle de serveur : huit unités SAS/SATA 3,5 pouces, quatre unités NVMe 3,5 pouces, un adaptateur RAID/HBA 8i

- L'emplacement du connecteur peut légèrement varier en fonction du type de fond de panier.
- L'adaptateur RAID/HBA Gen 4 ne peut pas être installé dans l'emplacement de l'adaptateur RAID interne.
- \*Lorsque l'adaptateur RAID/HBA Gen 4 est installé, assurez-vous d'utiliser le cordon d'interface SAS Gen 4 (kit de câbles RAID X40 8 baies SAS/SATA 3,5 pouces ThinkSystem SR550/SR590/SR650).

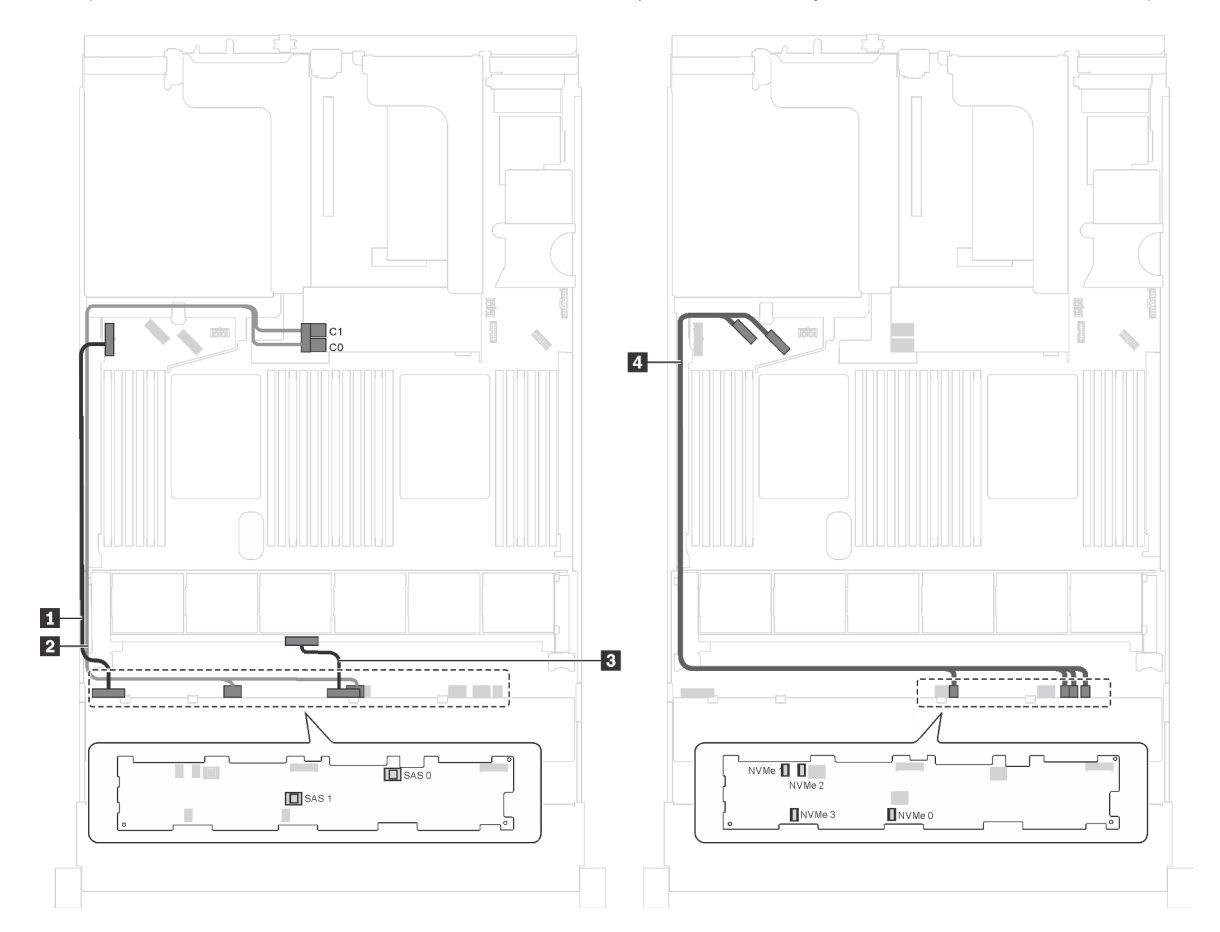

Figure 94. Cheminement des câbles pour modèles de serveur avec quatre unités SAS/SATA 3,5 pouces, huit unités NVMe 3,5 pouces et un adaptateur RAID/HBA 8i

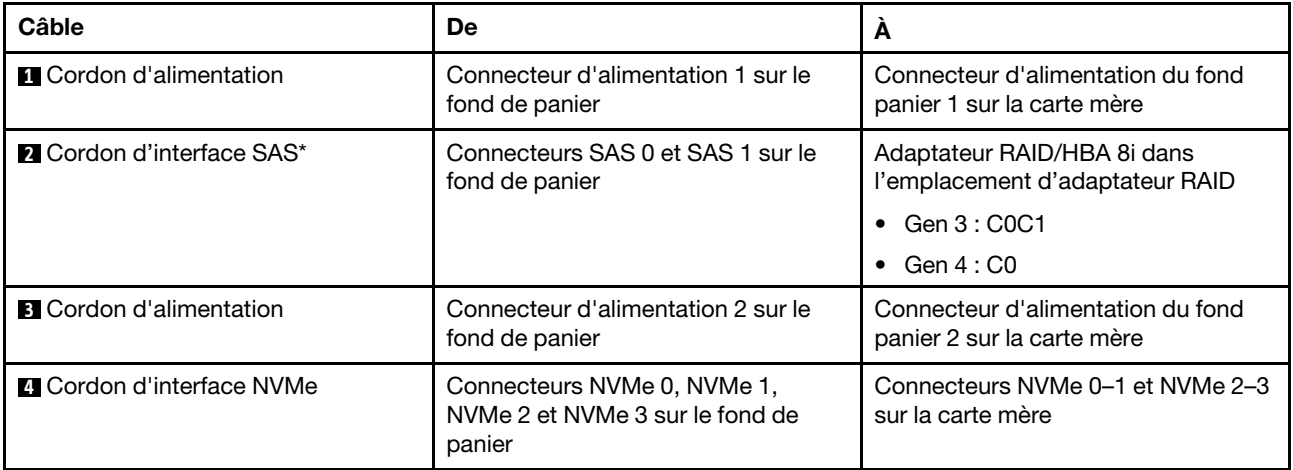

### Modèle de serveur : huit unités SAS/SATA 3,5 pouces, quatre unités NVMe 3,5 pouces, le bloc d'unités remplaçables à chaud arrière, un adaptateur RAID/HBA 8i Gen 3

Remarque : Ce modèle de serveur est uniquement pris en charge en Chine continentale.

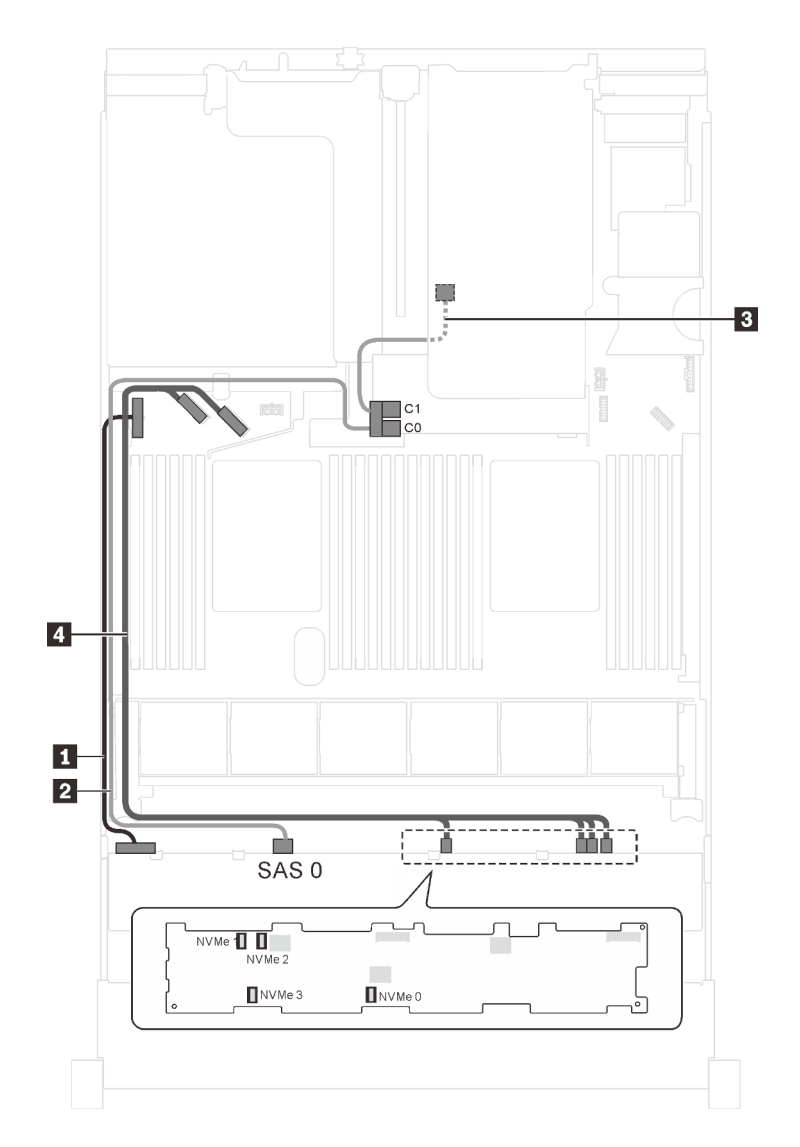

Figure 95. Cheminement des câbles pour modèles de serveur avec huit unités SAS/SATA 3,5 pouces, quatre unités NVMe 3,5 pouces, bloc d'unités remplaçables à chaud arrière et un adaptateur RAID/HBA 8i Gen 3

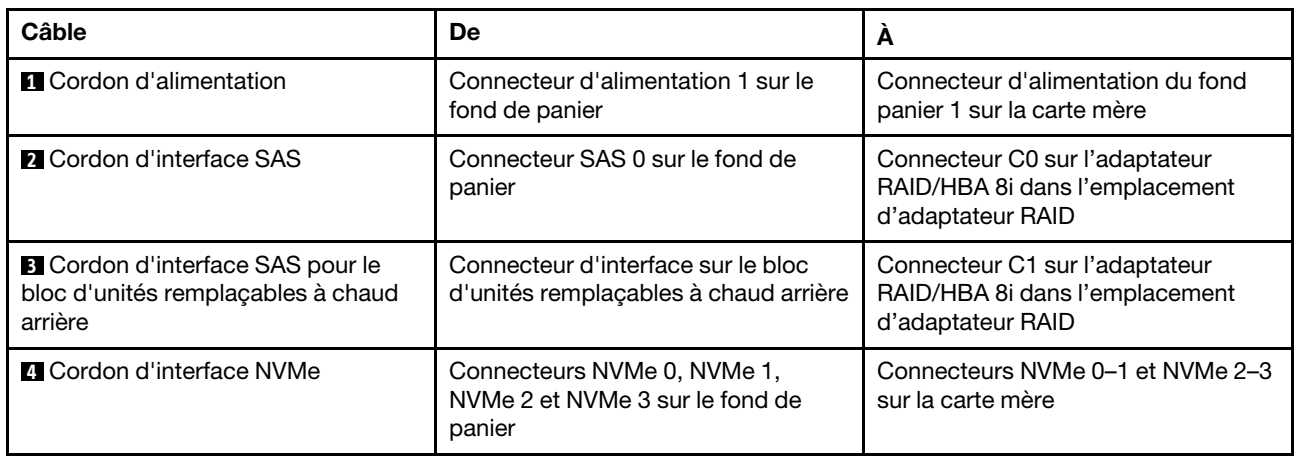

### Modèle de serveur : huit unités SAS/SATA 3,5 pouces, quatre unités NVMe 3,5 pouces, le bloc d'unités remplaçables à chaud arrière, un adaptateur RAID/HBA 8i Gen 4

### Remarques :

- Ce modèle de serveur est uniquement pris en charge en Chine continentale.
- L'adaptateur RAID/HBA Gen 4 ne peut pas être installé dans l'emplacement de l'adaptateur RAID interne.
- Assurez-vous d'utiliser le cordon d'interface SAS Gen 4 (kit de câbles RAID X40 8 baies SAS/SATA 3,5 pouces ThinkSystem SR550/SR590/SR650).

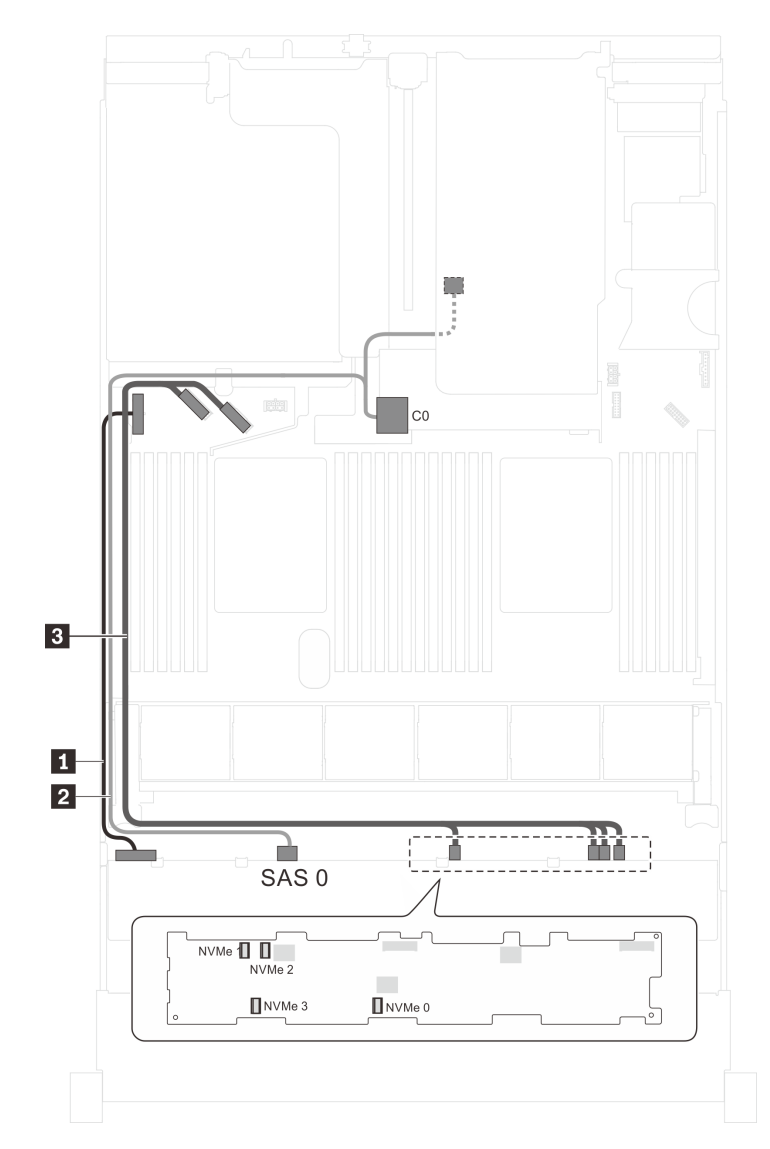

Figure 96. Cheminement des câbles pour modèles de serveur avec huit unités SAS/SATA 3,5 pouces, quatre unités NVMe 3,5 pouces, bloc d'unités remplaçables à chaud arrière et un adaptateur RAID/HBA 8i Gen 4

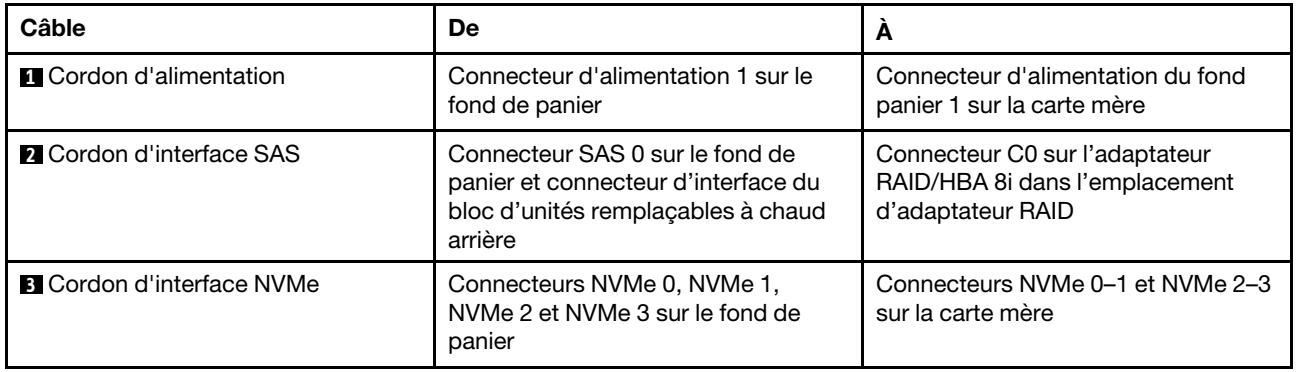

### Liste des pièces

Utilisez la liste des pièces pour identifier chacun des composants disponibles pour votre serveur.

Pour plus d'informations sur la commande de pièces affichées dan[sFigure 97 « Composants serveur » à la](#page-160-0)  [page 157](#page-160-0) :

<http://datacentersupport.lenovo.com/us/en/products/servers/thinksystem/sr650/7x05/parts>

Remarque : Selon le modèle, il est possible que votre serveur diffère légèrement de l'illustration.

<span id="page-160-0"></span>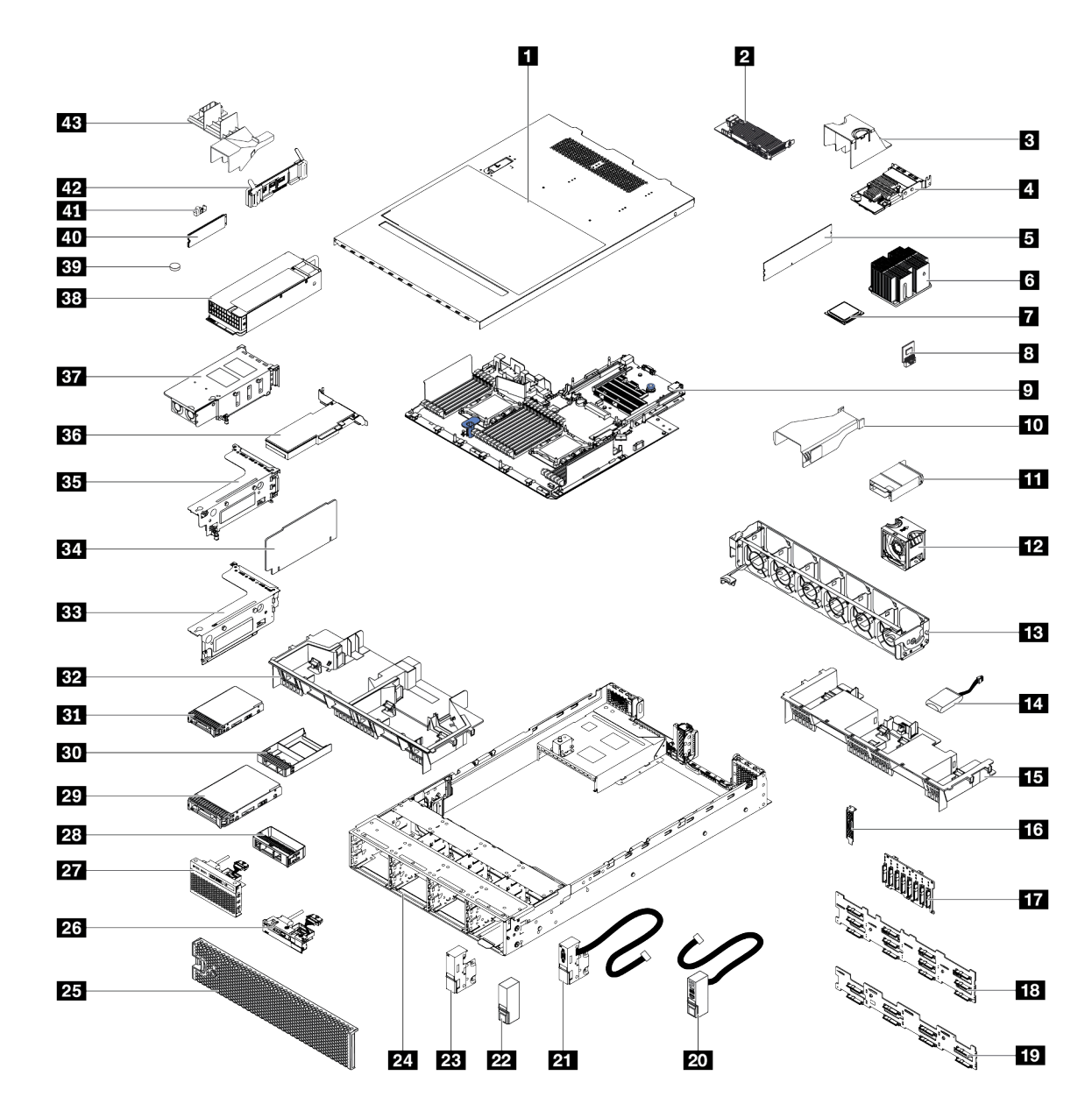

Figure 97. Composants serveur

Les pièces répertoriées dans le tableau suivant sont identifiées comme une des suivantes :

- Unité remplaçable par l'utilisateur (CRU) de niveau 1 : La réinstallation des CRU de niveau 1 vous incombe. Si Lenovo installe une unité remplaçable par l'utilisateur de niveau 1 à votre demande sans contrat de service préalable, les frais d'installation vous seront facturés.
- Unité remplaçable par l'utilisateur (CRU) de niveau 2 : Vous pouvez installer une CRU de niveau 2 vous-même ou demander à Lenovo de l'installer, sans frais supplémentaire, selon le type de service prévu par la Garantie du serveur.
- Unité remplaçable sur site (FRU) : Seuls les techniciens de maintenance qualifiés sont habilités à installer les FRU.
- Consommables et composants structurels : L'achat et le remplacement de consommables et de composants structurels sont votre responsabilité. Si Lenovo achète ou installe une pièce structurelle à votre demande, les frais d'installation vous seront facturés.

Tableau 9. Liste des pièces

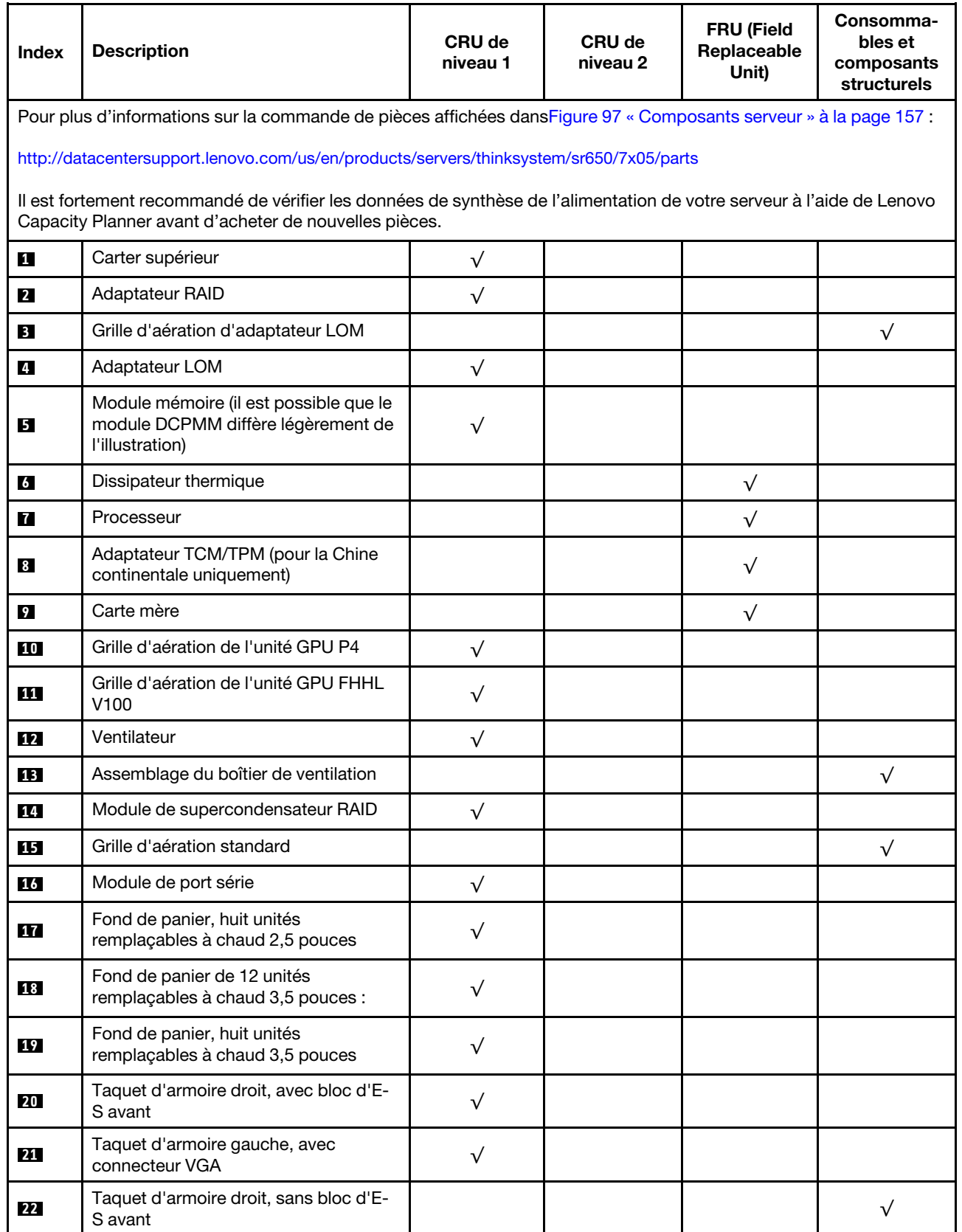

Tableau 9. Liste des pièces (suite)

| <b>Index</b>    | <b>Description</b>                                                                     | <b>CRU de</b><br>niveau 1 | CRU de<br>niveau 2 | <b>FRU (Field</b><br>Replaceable<br>Unit) | Consomma-<br>bles et<br>composants<br>structurels |
|-----------------|----------------------------------------------------------------------------------------|---------------------------|--------------------|-------------------------------------------|---------------------------------------------------|
| 23              | Taquet d'armoire gauche, sans<br>connecteur VGA                                        |                           |                    |                                           | $\sqrt{}$                                         |
| 24              | Châssis                                                                                |                           |                    | $\sqrt{}$                                 |                                                   |
| 25              | Panneau de sécurité                                                                    | $\sqrt{}$                 |                    |                                           |                                                   |
| <b>26</b>       | Bloc d'E-S avant, modèles de serveur<br>avec huit baies d'unité 3,5 pouces             | $\sqrt{}$                 |                    |                                           |                                                   |
| 27              | Bloc d'E-S avant, modèles de serveur<br>avec huit ou seize baies d'unité<br>2,5 pouces | $\sqrt{}$                 |                    |                                           |                                                   |
| 28              | Obturateur d'unité 3,5 pouces                                                          |                           |                    |                                           | $\sqrt{}$                                         |
| 29              | Unité de stockage, 3,5 pouces,<br>remplaçable à chaud                                  | $\sqrt{}$                 |                    |                                           |                                                   |
| 30              | Obturateur d'unité 2,5 pouces                                                          |                           |                    |                                           | $\sqrt{}$                                         |
| 31              | Unité de stockage, 2,5 pouces,<br>remplaçable à chaud                                  | $\sqrt{}$                 |                    |                                           |                                                   |
| 32              | Grille d'aération de grande taille                                                     |                           |                    |                                           | $\sqrt{}$                                         |
| 33 <sup>1</sup> | Support de carte mezzanine 2                                                           | $\sqrt{}$                 |                    |                                           |                                                   |
| 34              | Carte mezzanine                                                                        | $\sqrt{}$                 |                    |                                           |                                                   |
| 35              | Support de carte mezzanine 1                                                           | $\sqrt{}$                 |                    |                                           |                                                   |
| 36              | <b>Adaptateur PCIe</b>                                                                 | $\sqrt{}$                 |                    |                                           |                                                   |
| 37              | Bloc d'unités remplaçables à chaud<br>arrière                                          | $\sqrt{}$                 |                    |                                           |                                                   |
| 38              | Bloc d'alimentation                                                                    | $\sqrt{}$                 |                    |                                           |                                                   |
| 39              | Pile CMOS (CR2032)                                                                     |                           |                    |                                           | $\sqrt{}$                                         |
| 40              | Unité M.2                                                                              | $\sqrt{}$                 |                    |                                           |                                                   |
| 41              | Crochet de retenue M.2                                                                 | $\sqrt{}$                 |                    |                                           |                                                   |
| 42              | Fond de panier M.2                                                                     | $\sqrt{}$                 |                    |                                           |                                                   |
| 43              | Grille d'aération de l'unité M.2, 480 Go                                               | $\sqrt{}$                 |                    |                                           |                                                   |

# Cordons d'alimentation

Plusieurs cordons d'alimentation sont disponibles, selon le pays et la région où le serveur est installé.

Pour afficher les cordons d'alimentation disponibles pour le serveur :

1. Accédez à :

<http://dcsc.lenovo.com/#/>

2. Cliquez sur Preconfigured Model (Modèle préconfiguré) ou Configure to order (Configuration de la commande).

- 3. Entrez le type de machine et le modèle de votre serveur pour afficher la page de configuration.
- 4. Cliquez sur l'onglet Power (Alimentation) → Power Cables (Cordons d'alimentation) pour afficher tous les cordons d'alimentation.

- Pour votre sécurité, vous devez utiliser le cordon d'alimentation fourni avec une prise de terre. Pour éviter les chocs électriques, utilisez toujours le cordon d'alimentation et la fiche avec une prise correctement mise à la terre.
- Les cordons d'alimentation utilisés aux Etats-Unis et au Canada pour ce produit sont homologués par l'Underwriter's Laboratories (UL) et certifiés par l'Association canadienne de normalisation (CSA).
- Pour une tension de 115 volts, utilisez un ensemble homologué UL, composé d'un cordon à trois conducteurs de type SVT ou SJT, de diamètre au moins égal au numéro 18 AWG et de longueur n'excédant pas 4,6 mètres, et d'une fiche de prise de courant (15 A - 125 V) à lames en parallèle, avec mise à la terre.
- Pour une tension de 230 volts (États-Unis), utilisez un ensemble homologué UL, composé d'un cordon à trois conducteurs de type SVT ou SJT, de diamètre au moins égal au numéro 18 AWG et de longueur n'excédant pas 4,6 mètres, et d'une fiche de prise de courant (15 A - 250 V) à lames en tandem, avec mise à la terre.
- Pour une tension de 230 volts (hors des États-Unis), utilisez un cordon muni d'une prise de terre. Assurezvous que le cordon d'alimentation est conforme aux normes de sécurité en vigueur dans le pays où l'unité sera installée.
- Les cordons d'alimentation autorisés dans une région ou un pays particulier ne sont généralement disponibles que dans cette région ou dans ce pays.

# <span id="page-164-0"></span>Chapitre 3. Configuration matérielle du serveur

Pour configurer le serveur, installez toutes les options achetées, branchez le serveur, configurer et mettez à jour le microprogramme, et installez le système d'exploitation.

### Liste de contrôle de configuration du serveur

À l'aide de liste de contrôle de configuration du serveur, vérifiez que vous avez effectué toutes les tâches nécessaires à la configuration du serveur.

La procédure de configuration du serveur varie selon la configuration du serveur tel qu'il a été livré. Dans certains cas, le serveur est entièrement configuré et vous n'avez qu'à le connecter au réseau et à une source d'alimentation en courant alternatif, puis à le mettre sous tension. Dans d'autres cas, il est nécessaire d'installer des options matérielles, de configurer le matériel et le microprogramme et d'installer un système d'exploitation.

La procédure suivante décrit la procédure générale pour configurer un serveur :

- 1. Déballez le serveur. Pour plus d'informations, voir [« Contenu du colis du serveur » à la page 3](#page-6-0).
- 2. Configurez le matériel serveur.
	- a. Installez tout matériel ou option de serveur nécessaire. Voir les rubriques associées dans la section [« Installation des options matérielles du serveur » à la page 165.](#page-168-0)
	- b. Si nécessaire, installez le serveur dans une armoire standard à l'aide du kit de glissières fourni avec le serveur. Voir le Guide d'Installation en armoire fourni avec le kit de glissières en option.
	- c. Connectez les câbles Ethernet et les cordons d'alimentation au serveur. Pour savoir où se situent les connecteurs, voir [« Vue arrière » à la page 29](#page-32-0). Pour connaître les meilleures pratiques en matière de câblage, voir [« Câblage du serveur » à la page 233](#page-236-0).
	- d. Mettez le serveur sous tension. Pour plus d'informations, voir [« Mise sous tension du serveur » à la](#page-236-1) [page 233](#page-236-1).

Remarque : Vous pouvez accéder à l'interface du processeur de gestion pour configurer le système sans mettre le serveur sous tension. Dès que le serveur est raccordé à l'alimentation, l'interface du processeur de gestion est disponible. Pour plus d'informations sur l'accès au processeur du serveur de gestion, voir :

[http://sysmgt.lenovofiles.com/help/topic/com.lenovo.systems.management.xcc.doc/dw1lm\\_c\\_chapter2\\_](http://sysmgt.lenovofiles.com/help/topic/com.lenovo.systems.management.xcc.doc/dw1lm_c_chapter2_openingandusing.html) [openingandusing.html](http://sysmgt.lenovofiles.com/help/topic/com.lenovo.systems.management.xcc.doc/dw1lm_c_chapter2_openingandusing.html)

- e. Confirmez que le matériel du serveur a été correctement installé. Pour plus d'informations, voir [« Validation de la configuration du serveur » à la page 233](#page-236-2).
- 3. Configurez le système.
	- a. Connectez le Lenovo XClarity Controller au réseau de gestion. Pour plus d'informations, voir [« Définition de la connexion réseau pour Lenovo XClarity Controller » à la page 235.](#page-238-0)
	- b. Mettez à jour le microprogramme pour le serveur, si nécessaire. Pour plus d'informations, voir [« Mise](#page-239-0)  [à jour du microprogramme » à la page 236](#page-239-0).
	- c. Configurez le microprogramme pour le serveur. Pour plus d'informations, voir [« Configuration du](#page-243-0)  [microprogramme » à la page 240](#page-243-0).

Les informations suivantes sont disponibles pour la configuration RAID :

• <https://lenovopress.com/lp0578-lenovo-raid-introduction>

- <https://lenovopress.com/lp0579-lenovo-raid-management-tools-and-resources>
- d. Installez le système d'exploitation. Pour plus d'informations, voir [« Déploiement du système](#page-250-0) [d'exploitation » à la page 247.](#page-250-0)
- e. Sauvegardez la configuration du serveur. Pour plus d'informations, voir [« Sauvegarde de la](#page-251-0)  [configuration du serveur » à la page 248.](#page-251-0)
- f. Installez les applications et les programmes pour lesquels le serveur est destiné à être utilisé.

### <span id="page-165-0"></span>Conseils d'installation

Ces conseils vous permettent d'installer des composants sur votre serveur.

Avant d'installer les périphériques en option, lisez attentivement les consignes suivantes :

Attention : Empêchez l'exposition à l'électricité statique, laquelle peut entraîner l'arrêt du système et la perte de données, en conservant les composants sensibles à l'électricité statique dans les emballages antistatiques jusqu'à leur installation, et en manipulant ces dispositifs en portant un bracelet antistatique ou un autre système de mise à la terre.

- Lisez les consignes de sécurité et les instructions pour vous assurer de travailler sans danger.
	- La liste complète des consignes de sécurité concernant tous les produits est disponible à l'adresse :

[http://thinksystem.lenovofiles.com/help/topic/safety\\_documentation/pdf\\_files.html](http://thinksystem.lenovofiles.com/help/topic/safety_documentation/pdf_files.html)

- Les instructions suivantes sont également disponibles : [« Manipulation des dispositifs sensibles à](#page-168-1)  [l'électricité statique » à la page 165](#page-168-1) et [« Intervention à l'intérieur d'un serveur sous tension » à la page](#page-167-0)  [164](#page-167-0).
- Vérifiez que les composants que vous installez sont pris en charge par le serveur. Pour obtenir une liste des composants en option pris en charge par le serveur, voir [https://static.lenovo.com/us/en/serverproven/](https://static.lenovo.com/us/en/serverproven/index.shtml) [index.shtml](https://static.lenovo.com/us/en/serverproven/index.shtml).
- Avant d'installer un nouveau serveur, téléchargez et appliquez les microprogrammes les plus récents. Vous serez ainsi en mesure de résoudre les incidents connus et d'optimiser les performances de votre serveur. Accédez à [ThinkSystem SR650 Pilotes et logiciels](http://datacentersupport.lenovo.com/products/servers/thinksystem/sr650/7X05/downloads) pour télécharger les mises à jour de microprogramme correspondant à votre serveur.

Important : Certaines solutions de cluster nécessitent des niveaux de code spécifiques ou des mises à jour de code coordonnées. Si le composant fait partie d'une solution en cluster, vérifiez que le niveau le plus récent du code est pris en charge pour cette solution avant de mettre le code à jour.

- Une bonne pratique consiste à vérifier que le serveur fonctionne correctement avant d'installer un composant en option.
- Nettoyez l'espace de travail et placez les composants retirés sur une surface plane, lisse, stable et non inclinée.
- N'essayez pas de soulever un objet trop lourd pour vous. Si vous devez soulever un objet lourd, lisez attentivement les consignes suivantes :
	- Veillez à être bien stable pour ne pas risquer de glisser.
	- Répartissez le poids de l'objet sur vos deux jambes.
	- Effectuez des mouvements lents. N'avancez et ne tournez jamais brusquement lorsque vous portez un objet lourd.
	- Pour éviter de solliciter les muscles de votre dos, soulevez l'objet en le portant ou en le poussant avec les muscles de vos jambes.
- Sauvegardez toutes les données importantes avant de manipuler les unités de disque.
- Ayez à disposition un petit tournevis à lame plate, un petit tournevis cruciforme et un tournevis Torx T8.
- Pour voir les voyants d'erreur sur la carte mère et les composants internes, laissez le serveur sous tension.
- Vous n'avez pas besoin de mettre le serveur hors tension pour retirer ou installer les blocs d'alimentation, les ventilateurs ou les périphériques USB remplaçables à chaud. Cependant, vous devez le mettre hors tension avant d'entamer toute procédure nécessitant le retrait ou l'installation de câbles d'adaptateur et vous devez déconnecter le serveur de la source d'alimentation avant d'entamer toute procédure nécessitant le retrait ou l'installation d'une carte mezzanine.
- La couleur bleue sur un composant indique les points de contact qui permettent de le saisir pour le retirer ou l'installer dans le serveur, actionner un levier, etc.
- La bande rouge sur les unités, adjacente au taquet de déverrouillage, indique que celles-ci peuvent être remplacées à chaud si le serveur et système d'exploitation prennent en charge le remplacement à chaud. Cela signifie que vous pouvez retirer ou installer l'unité alors que le serveur est en cours d'exécution.

Remarque : Si vous devez retirer ou installer une unité remplaçable à chaud dans le cadre d'une procédure supplémentaire, consultez les instructions spécifiques au système pour savoir comment procéder avant de retirer ou d'installer l'unité.

• Une fois le travail sur le serveur terminé, veillez à réinstaller tous les caches de sécurité, les protections mécaniques, les étiquettes et les fils de terre.

### Liste de contrôle d'inspection de sécurité

Utilisez les informations de cette section pour identifier les conditions potentiellement dangereuses concernant votre serveur. Les éléments de sécurité requis ont été conçus et installés au fil de la fabrication de chaque machine afin de protéger les utilisateurs et les techniciens de maintenance contre tout risque physique.

### Remarques :

- 1. Le produit n'est pas adapté à une utilisation sur des terminaux vidéo, conformément aux réglementations sur le lieu de travail §2.
- 2. La configuration du serveur est réalisée uniquement dans la salle de serveur.

### ATTENTION :

Cet équipement doit être installé par un technicien qualifié, conformément aux directives NEC, IEC 62368-1 et IEC 60950-1, la norme pour la sécurité des équipements électroniques dans le domaine de l'audio/vidéo, de la technologie des informations et des technologies de communication. Lenovo suppose que vous êtes habilité à effectuer la maintenance du matériel et formé à l'identification des risques dans les produits présentant des niveaux de courant électrique. L'accès à l'appareil se fait via l'utilisation d'un outil, d'un verrou et d'une clé, ou par tout autre moyen de sécurité et est contrôlé par l'autorité responsable de l'emplacement.

Important : Le serveur doit être mis à la terre afin de garantir la sécurité de l'opérateur et le bon fonctionnement du système. La mise à la terre de la prise de courant peut être vérifiée par un électricien agréé.

Utilisez la liste de contrôle suivante pour vérifier qu'il n'existe aucune condition potentiellement dangereuse :

- 1. Vérifiez que l'alimentation est coupée et que le cordon d'alimentation est débranché.
- 2. Vérifiez l'état du cordon d'alimentation.
	- Vérifiez que le connecteur de mise à la terre à trois fils est en parfait état. A l'aide d'un mètre, mesurez la résistance du connecteur de mise à la terre à trois fils entre la broche de mise à la terre externe et la terre du châssis. Elle doit être égale ou inférieure à 0,1 ohm.
	- Vérifiez que le type du cordon d'alimentation est correct.

Pour afficher les cordons d'alimentation disponibles pour le serveur :

a. Accédez à :

### <http://dcsc.lenovo.com/#/>

- b. Cliquez sur Preconfigured Model (Modèle préconfiguré) ou Configure to order (Configuration de la commande).
- c. Entrez le type de machine et le modèle de votre serveur pour afficher la page de configuration.
- d. Cliquez sur l'onglet Power (Alimentation) → Power Cables (Cordons d'alimentation) pour afficher tous les cordons d'alimentation.
- Vérifiez que la couche isolante n'est pas effilochée, ni déchirée.
- 3. Vérifiez l'absence de modifications non agréées par Lenovo. Étudiez avec soin le niveau de sécurité des modifications non agréées par Lenovo.
- 4. Vérifiez la présence éventuelle de conditions dangereuses dans le serveur (obturations métalliques, contamination, eau ou autre liquide, signes d'endommagement par les flammes ou la fumée).
- 5. Vérifiez que les câbles ne sont pas usés, effilochés ou pincés.
- 6. Vérifiez que les fixations du carter du bloc d'alimentation électrique (vis ou rivets) sont présentes et en parfait état.

### Remarques sur la fiabilité du système

Règles relatives à la fiabilité du système pour garantir le refroidissement correct du système.

Vérifiez que les conditions suivantes sont remplies :

- Si le serveur est fourni avec une alimentation de secours, chaque baie de bloc d'alimentation doit être équipée d'un bloc d'alimentation.
- Il convient de ménager un dégagement suffisant autour du serveur pour permettre un refroidissement correct. Respectez un dégagement de 50 mm (2,0 in.) environ à l'avant et à l'arrière du serveur. Ne placez aucun objet devant les ventilateurs.
- Avant de mettre le serveur sous tension, réinstallez le carter du serveur pour assurer une ventilation et un refroidissement corrects du système. N'utilisez pas le serveur sans le carter pendant plus de 30 minutes, car vous risquez d'endommager les composants serveur.
- Il est impératif de respecter les instructions de câblage fournies avec les composants en option.
- Un ventilateur défaillant doit être remplacé sous 48 heures à compter de son dysfonctionnement.
- Un ventilateur remplaçable à chaud doit être remplacé dans les 30 secondes suivant son retrait.
- Une unité remplaçable à chaud doit être remplacée dans les 2 minutes suivant son retrait.
- Un bloc d'alimentation remplaçable à chaud doit être remplacé dans les deux minutes suivant son retrait.
- Chaque grille d'aération fournie avec le serveur doit être installée au démarrage du serveur (certains serveurs peuvent être fournis avec plusieurs grilles d'aération). Faire fonctionner le serveur en l'absence d'une grille d'aération risque d'endommager le processeur.
- Tous les connecteurs de processeur doivent être munis d'un cache ou d'un processeur-dissipateur thermique.
- Si plusieurs processeurs sont installés, il convient de respecter rigoureusement les règles de peuplement de ventilateur pour chaque serveur.

### <span id="page-167-0"></span>Intervention à l'intérieur d'un serveur sous tension

Instructions pour intervenir à l'intérieur du serveur sous tension.

Attention : Le serveur peut s'arrêter et il peut se produire une perte de données lorsque les composants internes du serveur sont exposés à l'électricité statique. Pour éviter ce problème, utilisez toujours un bracelet

antistatique ou d'autres systèmes de mise à la terre lorsque vous intervenez à l'intérieur d'un serveur sous tension.

- Evitez de porter des vêtements larges, en particulier autour des avant-bras. Boutonnez ou remontez vos manches avant d'intervenir l'intérieur du serveur.
- Faites en sorte que votre cravate, votre écharpe, votre cordon de badge ou vos cheveux ne flottent pas dans le serveur.
- Retirez les bijoux de type bracelet, collier, bague, boutons de manchettes ou montre-bracelet.
- Videz les poches de votre chemise (stylos ou crayons) pour éviter qu'un objet quelconque tombe dans le serveur quand vous vous penchez dessus.
- Veillez à ne pas faire tomber d'objets métalliques (trombones, épingles à cheveux et vis) à l'intérieur du serveur.

# <span id="page-168-1"></span>Manipulation des dispositifs sensibles à l'électricité statique

Ces informations sont utiles pour traiter des dispositifs sensibles à l'électricité statique.

Attention : Empêchez l'exposition à l'électricité statique, laquelle peut entraîner l'arrêt du système et la perte de données, en conservant les composants sensibles à l'électricité statique dans les emballages antistatiques jusqu'à leur installation, et en manipulant ces dispositifs en portant un bracelet antistatique ou un autre système de mise à la terre.

- Limitez vos mouvements pour éviter d'accumuler de l'électricité statique autour de vous.
- Prenez encore davantage de précautions par temps froid, car le chauffage réduit le taux d'humidité intérieur et augmente l'électricité statique.
- Utilisez toujours un bracelet antistatique ou un autre système de mise à la terre, en particulier lorsque vous intervenez à l'intérieur d'un serveur sous tension.
- Le dispositif étant toujours dans son emballage antistatique, mettez-le en contact avec une zone métallique non peinte de la partie externe du serveur pendant au moins deux secondes. Cette opération élimine l'électricité statique de l'emballage et de votre corps.
- Retirez le dispositif de son emballage et installez-le directement dans le serveur sans le poser entretemps. Si vous devez le poser, replacez-le dans son emballage antistatique. Ne posez jamais le dispositif sur le serveur ou sur une surface métallique.
- Lorsque vous manipulez le dispositif, tenez-le avec précaution par ses bords ou son cadre.
- Ne touchez pas les joints de soudure, les broches ou les circuits à découvert.
- <span id="page-168-0"></span>• Tenez le dispositif hors de portée d'autrui pour éviter un possible endommagement.

### Installation des options matérielles du serveur

Cette section explique comment effectuer l'installation initiale du matériel en option. Chaque procédure d'installation d'un composant répertorie toutes les tâches qui doivent être effectuées pour accéder au composant à remplacer.

Les procédures d'installation sont présentées dans l'ordre optimal pour réduire le travail au minimum.

Attention : Pour vous assurer que les composants que vous installez fonctionnent sans problème, lisez attentivement les consignes suivantes.

• Vérifiez que les composants que vous installez sont pris en charge par le serveur. Pour obtenir une liste des composants en option pris en charge par le serveur, voir [https://static.lenovo.com/us/en/serverproven/](https://static.lenovo.com/us/en/serverproven/index.shtml)  [index.shtml](https://static.lenovo.com/us/en/serverproven/index.shtml).

- Suivez toujours cette procédure : téléchargez et appliquez les microprogrammes les plus récents. Vous serez ainsi en mesure de résoudre les incidents connus et d'optimiser les performances de votre serveur. Accédez à [ThinkSystem SR650 Pilotes et logiciels](http://datacentersupport.lenovo.com/products/servers/thinksystem/sr650/7X05/downloads) pour télécharger les mises à jour de microprogramme correspondant à votre serveur.
- Une bonne pratique consiste à vérifier que le serveur fonctionne correctement avant d'installer un composant en option.
- Suivez les procédures d'installation de cette section et utilisez les outils appropriés. Une installation incorrecte des composants peut être à l'origine d'une défaillance du système en raison de broches ou de connecteurs endommagés ou de câbles ou de composants mal fixés.

### Retrait du panneau de sécurité

Les informations suivantes indiquent comment retirer le panneau de sécurité.

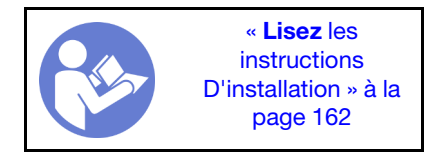

Pour retirer le panneau de sécurité, procédez comme suit :

### Visionnez la procédure

Une vidéo de cette procédure est disponible à l'adresse [https://www.youtube.com/playlist?list=PLYV5R7hVcs-](https://www.youtube.com/playlist?list=PLYV5R7hVcs-A25P7vBoGa_wn7D7XTgDS_)[A25P7vBoGa\\_wn7D7XTgDS\\_](https://www.youtube.com/playlist?list=PLYV5R7hVcs-A25P7vBoGa_wn7D7XTgDS_).

Etape 1. Utilisez la clé pour déverrouiller le panneau de sécurité en position ouverte.

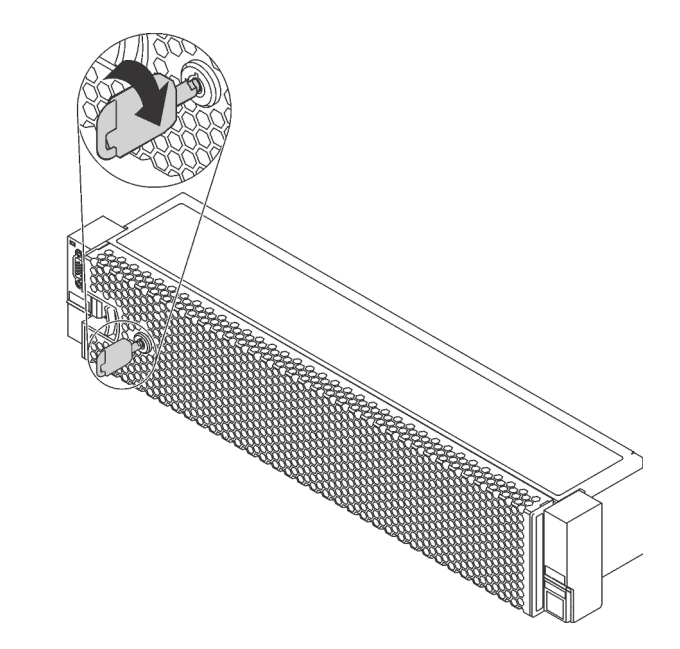

Figure 98. Déverrouillage du panneau de sécurité

Etape 2. Appuyez sur le taquet de déverrouillage **1** et faites pivoter le panneau de sécurité vers l'extérieur afin de l'extraire du châssis.

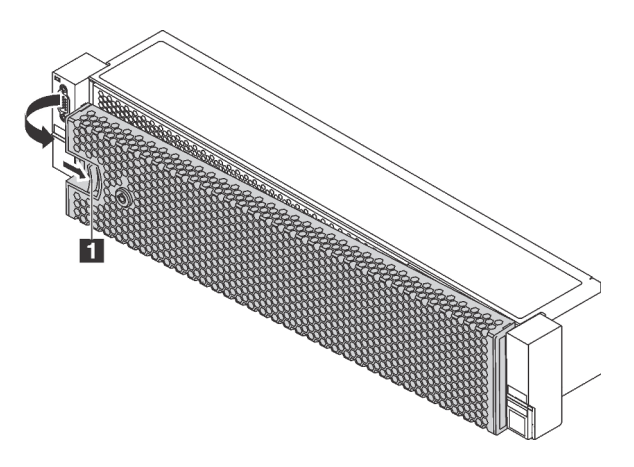

Figure 99. Retrait du panneau de sécurité

Attention : Avant d'expédier l'armoire avec le serveur installé, réinstallez et verrouillez le panneau de sécurité.

### Retrait du carter supérieur

Utilisez ces informations pour retirer le carter supérieur.

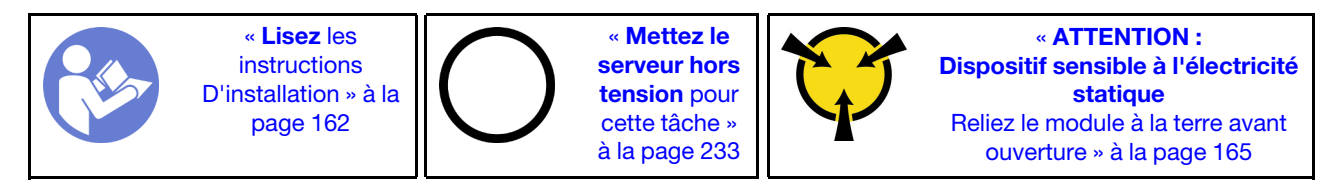

S033

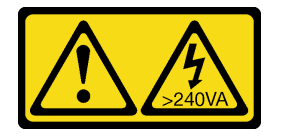

### ATTENTION :

Courant électrique dangereux. Des tensions présentant un courant électrique dangereux peuvent provoquer une surchauffe lorsqu'elles sont en court-circuit avec du métal, ce qui peut entraîner des projections de métal, des brûlures ou les deux.

S014

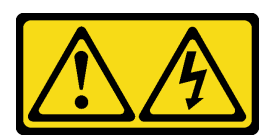

### ATTENTION :

Des niveaux dangereux de tension, courant et électricité peuvent être présents dans les composants. Seul un technicien de maintenance qualifié est habilité à retirer les carters où l'étiquette est apposée. Pour retirer le carter supérieur, procédez comme suit :

### Visionnez la procédure

Une vidéo de cette procédure est disponible à l'adresse [https://www.youtube.com/playlist?list=PLYV5R7hVcs-](https://www.youtube.com/playlist?list=PLYV5R7hVcs-A25P7vBoGa_wn7D7XTgDS_)[A25P7vBoGa\\_wn7D7XTgDS\\_](https://www.youtube.com/playlist?list=PLYV5R7hVcs-A25P7vBoGa_wn7D7XTgDS_).

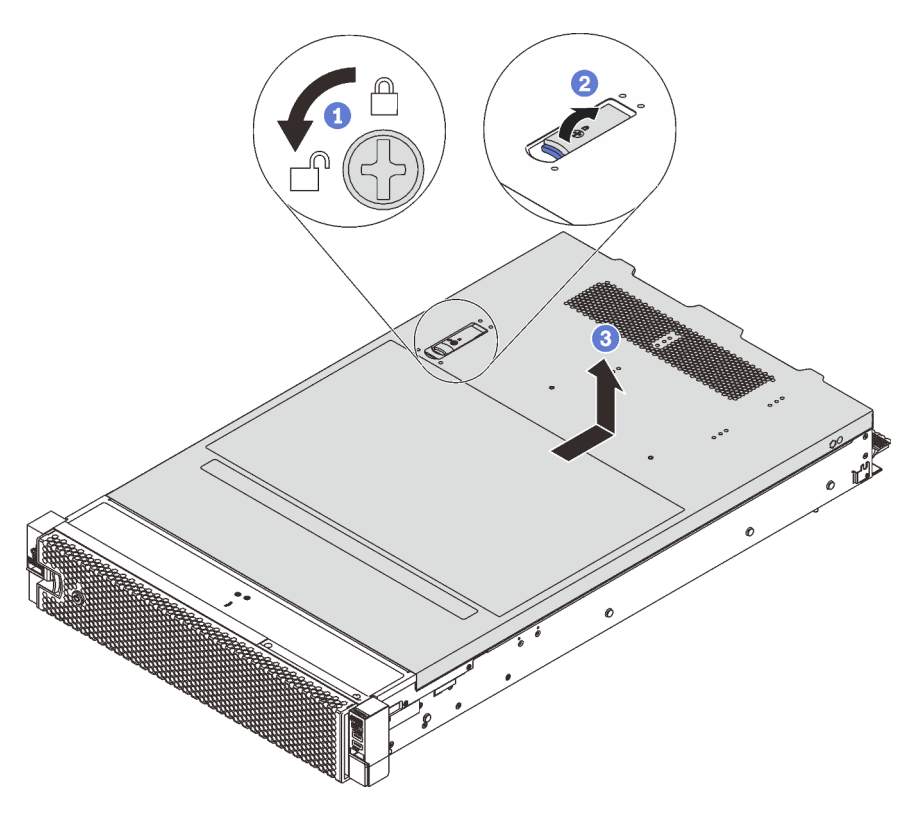

Figure 100. Retrait du carter supérieur

- Etape 1. Utilisez un tournevis pour placer le dispositif de verrouillage du carter en position déverrouillée comme indiqué.
- Etape 2. Appuyez sur le bouton de déverrouillage du loquet du couvercle, puis ouvrez-le complètement.
- Etape 3. Faites glisser le carter supérieur vers l'arrière jusqu'à ce qu'il soit désengagé du châssis. Ensuite, soulevez le carter supérieur pour le retirer du châssis et placez-le sur une surface propre et plane.

### Attention :

- Manipulez le carter supérieur avec précaution. Si vous faites tomber le carter supérieur alors que son loquet est ouvert, vous risquez d'endommager le loquet.
- Avant de mettre le serveur sous tension, installez le carter supérieur pour assurer une ventilation et un refroidissement corrects du système. Si vous utilisez le serveur sans carter supérieur, vous risquez d'endommager les composants serveur.

# Retrait de la grille d'aération

Pour installer des options matérielles sur le serveur, retirez d'abord la grille d'aération du serveur.

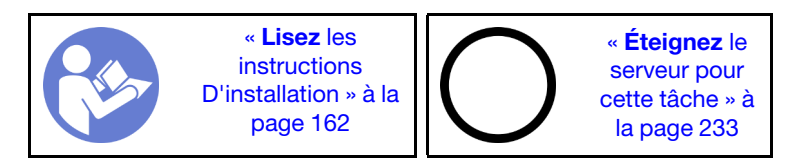

#### S033

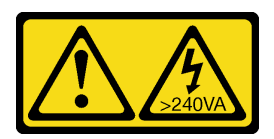

### ATTENTION :

Courant électrique dangereux. Des tensions présentant un courant électrique dangereux peuvent provoquer une surchauffe lorsqu'elles sont en court-circuit avec du métal, ce qui peut entraîner des projections de métal, des brûlures ou les deux.

S017

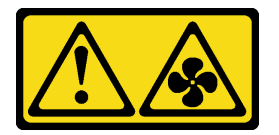

### ATTENTION :

Pales de ventilateurs mobiles dangereuses à proximité. Évitez tout contact avec les doigts ou toute autre partie du corps.

Avant de retirer la grille d'aération, si un module de supercondensateur RAID est installé au-dessus de la grille d'aération, retirez le module de supercondensateur RAID en premier lieu.

Pour retirer la grille d'aération, procédez comme suit :

#### Visionnez la procédure

Une vidéo de cette procédure est disponible à l'adresse [https://www.youtube.com/playlist?list=PLYV5R7hVcs-](https://www.youtube.com/playlist?list=PLYV5R7hVcs-A25P7vBoGa_wn7D7XTgDS_)[A25P7vBoGa\\_wn7D7XTgDS\\_](https://www.youtube.com/playlist?list=PLYV5R7hVcs-A25P7vBoGa_wn7D7XTgDS_).

Etape 1. Saisissez la grille d'aération et retirez-la avec précaution du serveur.

Attention : Pour assurer une ventilation et un refroidissement corrects du système, installez la grille d'aération avant de mettre le serveur sous tension. Si vous utilisez le serveur sans grille d'aération, vous risquez d'endommager les composants serveur.

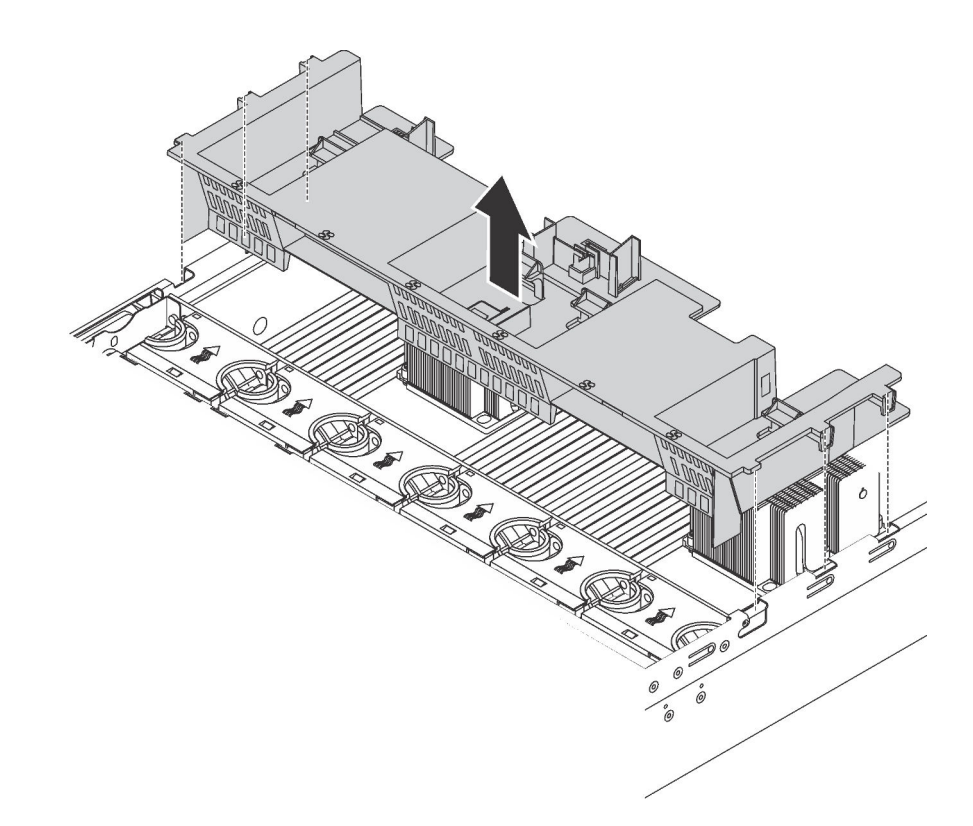

Figure 101. Retrait de grille d'aération standard

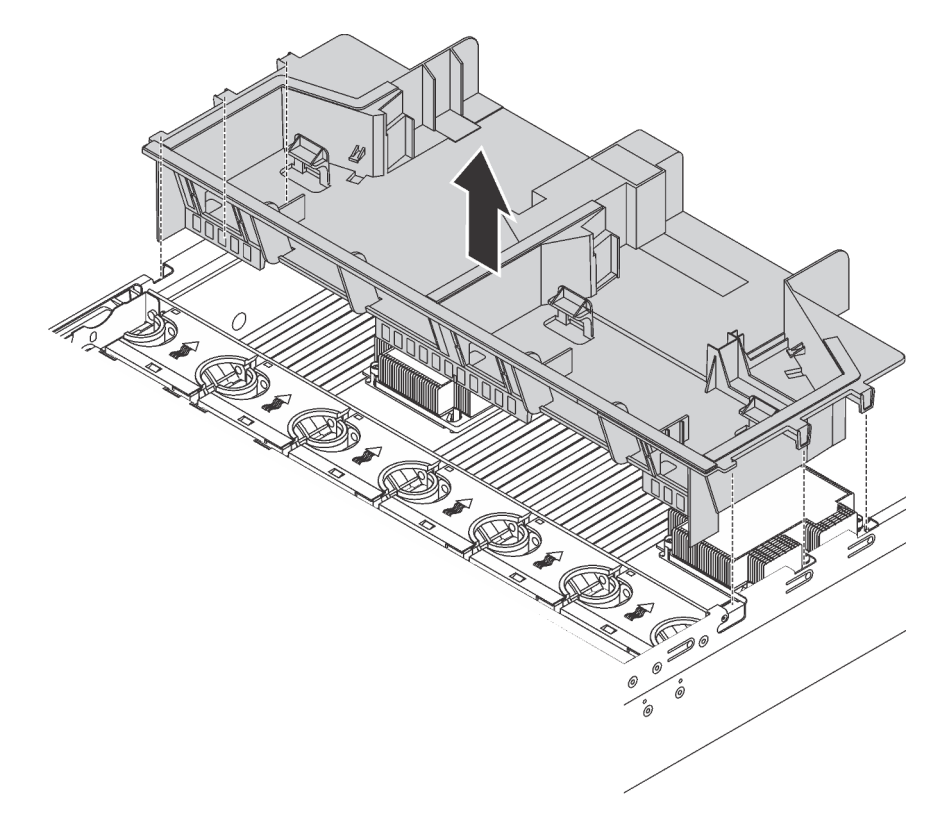

Figure 102. Retrait de grille d'aération de grande taille

# Retrait du boîtier de ventilateur système

Le boîtier de ventilateur système peut gêner l'accès à certains connecteurs. Vous devez retirer le boîtier de ventilateur système avant d'acheminer les câbles.

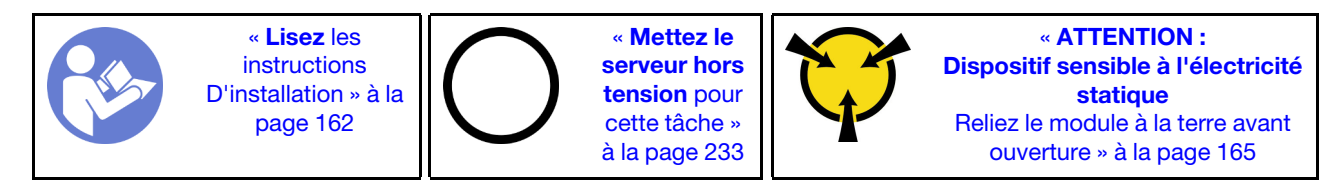

Pour retirer le boîtier du ventilateur système, procédez comme suit :

### Visionnez la procédure

Une vidéo de cette procédure est disponible à l'adresse [https://www.youtube.com/playlist?list=PLYV5R7hVcs-](https://www.youtube.com/playlist?list=PLYV5R7hVcs-A25P7vBoGa_wn7D7XTgDS_)[A25P7vBoGa\\_wn7D7XTgDS\\_](https://www.youtube.com/playlist?list=PLYV5R7hVcs-A25P7vBoGa_wn7D7XTgDS_).

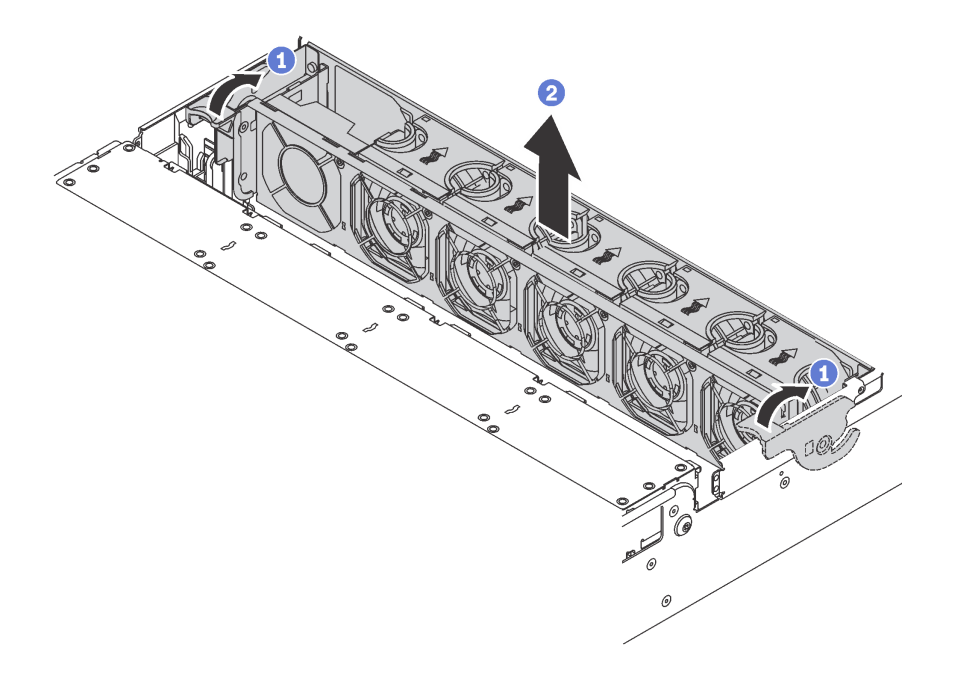

Figure 103. Retrait du boîtier du ventilateur système

Etape 1. Faites pivoter les leviers du boîtier de ventilateur système à l'arrière du serveur.

Etape 2. Tirez le boîtier du ventilateur système vers le haut pour le sortir du châssis.

Après avoir retiré le boîtier de ventilateur système, commencez à installer toutes les options que vous avez achetées.

### Installation d'un module de processeur-dissipateur thermique

Cette tâche comporte les instructions relatives à l'installation d'un processeur-dissipateur thermique assemblés, également appelés module de processeur-dissipateur thermique. Un tournevis T30 Torx est nécessaire pour toutes ces tâches.

Remarque : Si vous installez plusieurs options relatives à la carte mère, l'installation du module de processeur-dissipateur thermique doit être effectuée en premier.

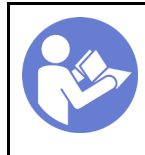

« [Lisez](#page-165-0) les [instructions](#page-165-0)  [D'installation » à la](#page-165-0) [page 162](#page-165-0)

« [Mettez le](#page-236-3)  [serveur hors](#page-236-3)  [tension](#page-236-3) pour [cette tâche »](#page-236-3)  [à la page 233](#page-236-3)

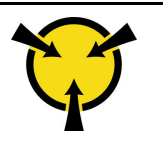

« [ATTENTION :](#page-168-1)  [Dispositif sensible à l'électricité](#page-168-1) [statique](#page-168-1)  [Reliez le module à la terre avant](#page-168-1)  [ouverture » à la page 165](#page-168-1)

### Attention :

- Les processeurs Intel Xeon SP Gen 2 sont pris en charge sur la carte mère avec le numéro de référence 01PE847. Si vous utilisez la carte mère avec le numéro de référence 01GV275, 01PE247 ou 01PE934, mettez à jour le microprogramme du système au niveau le plus récent avant d'installer une carte Intel Xeon SP Gen 2. Dans le cas contraire, le système ne peut pas être mis sous tension.
- Chaque socket de processeur doit toujours comporter un cache ou un module de processeur-dissipateur thermique. Lorsque vous retirez ou installez un module de processeur-dissipateur thermique, protégez les sockets vides du processeur avec un cache.
- Veillez à ne pas toucher le socket ou les contacts du processeur. Les contacts du socket de processeur sont extrêmement fragiles et peuvent facilement être endommagés. Toute présence de contaminants sur les contacts du processeur (sueur corporelle, par exemple) peut entraîner des problèmes de connexion.
- Retirez et installez un seul module de processeur-dissipateur thermique à la fois. Si la carte mère prend en charge plusieurs processeurs, installez les modules de processeur-dissipateur thermique en commençant par le premier socket de processeur.
- Assurez-vous que rien n'entre en contact avec la pâte thermoconductrice sur le processeur ou le dissipateur thermique. Toute surface en contact peut endommager la pâte thermoconductrice et la rendre inefficace. La pâte thermoconductrice peut endommager des composants, tels que les connecteurs électriques dans le socket de processeur. Ne retirez pas le film de protection en pâte thermoconductrice d'un dissipateur thermique, sauf instruction contraire.
- Pour garantir des performances optimales, vérifiez la date de fabrication sur le nouveau dissipateur thermique et assurez-vous qu'elle n'est pas antérieure à 2 ans. Dans le cas contraire, essuyez la pâte thermoconductrice existante et appliquez-en à nouveau afin d'optimiser les performances thermiques.

- Les modules de microprocesseur-dissipateur thermique ne s'insèrent que dans le socket et dans le sens où ils peuvent être installés.
- Pour obtenir la liste des processeurs pris en charge par votre serveur, consultez le site [https://](https://static.lenovo.com/us/en/serverproven/index.shtml) [static.lenovo.com/us/en/serverproven/index.shtml](https://static.lenovo.com/us/en/serverproven/index.shtml). Tous les processeurs sur le carte mère doivent avoir la même vitesse, le même nombre de cœurs et la même fréquence.
- Avant d'installer un nouveau module de processeur-dissipateur thermique ou un processeur de remplacement, mettez à jour le microprogramme du système au niveau le plus récent. Pour plus d'informations, voir [« Mise à jour du microprogramme » à la page 236](#page-239-0).
- L'installation d'un module de processeur-dissipateur thermique supplémentaire peut modifier la configuration mémoire minimale requise pour votre système. Pour obtenir une liste des relations de microprocesseur à mémoire, voir [« Règles pour l'installation d'un module de mémoire » à la page 178.](#page-181-0)
- Les dispositifs en option disponibles pour votre système peuvent avoir des exigences relatives au processeur spécifiques. Voir la documentation fournie avec le dispositif en option pour plus d'informations.
- Le module de processeur-dissipateur thermique de votre système peut s'avérer différent de celui des illustrations.
- Le processeur Intel Xeon 6137, 6242R, 6246R, 6248R, 6250, 6256 ou 6258R n'est pris en charge que si les conditions suivantes sont réunies :
	- Le châssis du serveur comporte 24 baies de 2,5 pouces.
- La température de fonctionnement est égale ou inférieure à 30 °C.
- Jusqu'à huit unités sont installées dans les baies d'unité 8 à 15.
- Le processeur Intel Xeon 6144, 6146, 8160T, 6126T, 6244 et 6240Y ou les processeurs avec TDP égale à 200 watts ou 205 watts (à l'exception de 6137, 6242R, 6246R, 6248R, 6250, 6256 ou 6258R) sont pris en charge uniquement lorsque les conditions suivantes sont remplies :
	- Le châssis du serveur comporte 24 baies de 2,5 pouces.
	- Jusqu'à huit disques sont installés dans les baies d'unité 8 à 15 en cas de température de fonctionnement égale ou inférieure à 35 °C, ou jusqu'à seize unités sont installés dans les baies d'unité 0 à 15 en cas de température de fonctionnement égale ou inférieure à 30 °C.

Pour installer une unité PHM, procédez comme suit :

#### Visionnez la procédure

Une vidéo de cette procédure est disponible à l'adresse [https://www.youtube.com/playlist?list=PLYV5R7hVcs-](https://www.youtube.com/playlist?list=PLYV5R7hVcs-A25P7vBoGa_wn7D7XTgDS_)[A25P7vBoGa\\_wn7D7XTgDS\\_](https://www.youtube.com/playlist?list=PLYV5R7hVcs-A25P7vBoGa_wn7D7XTgDS_).

Etape 1. Retirez le cache du socket de processeur, si installé sur le socket du processeur, en plaçant vos doigts dans les demi-cercles situés à chaque extrémité du cache et en soulevant ce dernier de la carte mère.

Etape 2. Installez le module de processeur-dissipateur thermique sur la carte mère.

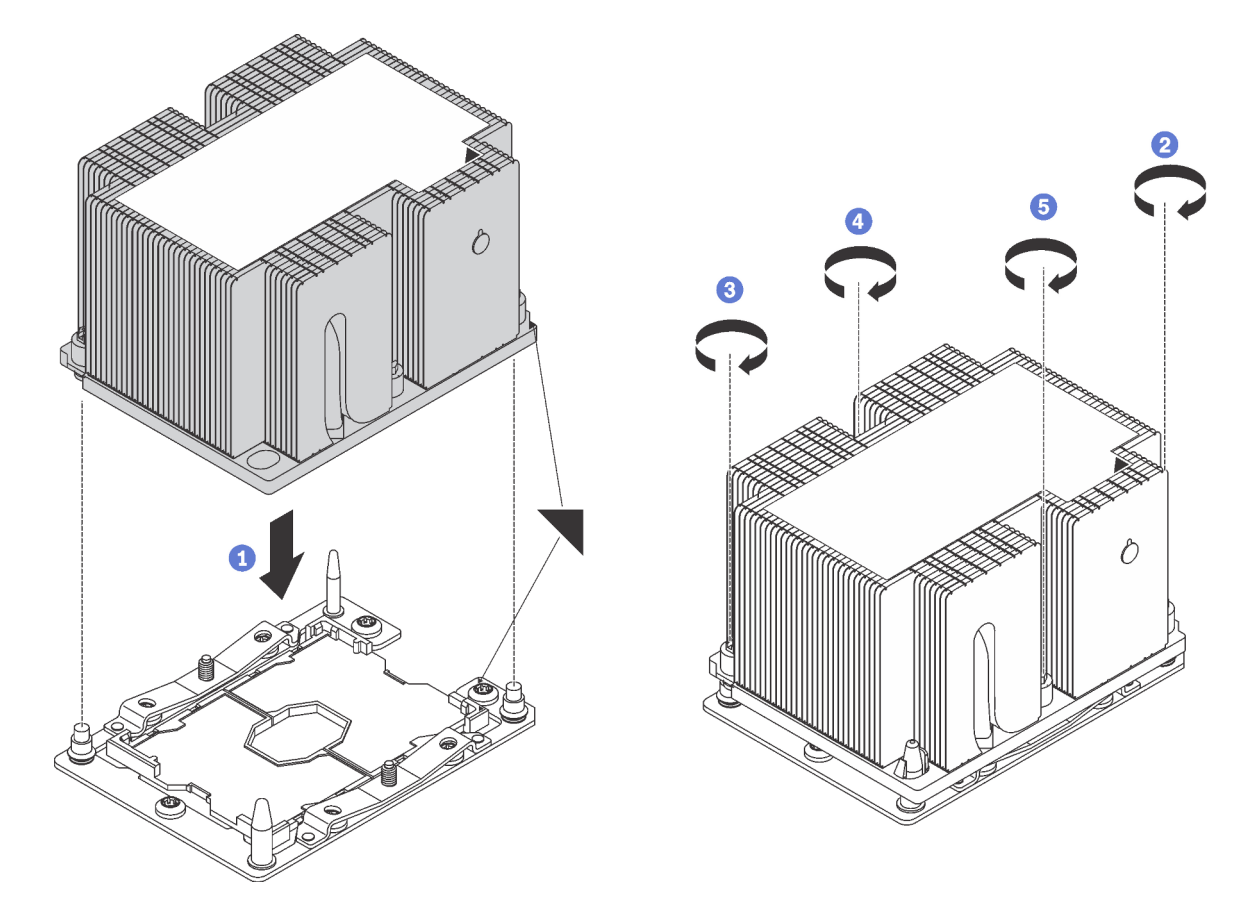

Figure 104. Installation d'une barrette PHM

a. Alignez les marques triangulaires et les broches de guidage sur le socket du processeur avec le module de microprocesseur-dissipateur thermique dans le socket de processeur.

Attention : Pour éviter d'endommager les composants, assurez-vous de suivre la séquence de serrage indiquée.

b. Serrez au maximum les attaches imperdables Torx T30, comme indiqué dans l'illustration de la séquence d'installation, sur l'étiquette du dissipateur thermique. Serrez les vis au maximum, puis assurez-vous visuellement de l'absence d'espace entre la vis épaulée située sous le dissipateur thermique et le socket de microprocesseur. (Pour référence, le couple requis pour serrer les écrous au maximum est de 1,4 à 1,6 newtons-mètres, 12 à 14 pouces-livres).

Après avoir installé un PHM :

1. Si vous installez le deuxième module de processeur-dissipateur thermique, retirez l'obturateur de ventilateur et installez le nouveau ventilateur système qui est fourni avec le kit d'options du processeur. Pour plus d'informations, voir [« Installation d'un ventilateur système » à la page 218.](#page-221-0)

Remarque : Le processeur Intel Xeon SP Gen 2 n'est pas fourni avec un ventilateur système. Si vous installez un processeur Intel Xeon SP Gen 2, veiller à commander le ThinkSystem SR650 FAN Option Kit et à l'installer.

2. Si vous devez installer des modules de mémoire, installez-les. Pour plus d'informations, voir [« Installation d'un module de mémoire » à la page 175.](#page-178-0)

# <span id="page-178-0"></span>Installation d'un module de mémoire

Les informations suivantes vous indiquent comment installer un module de mémoire.

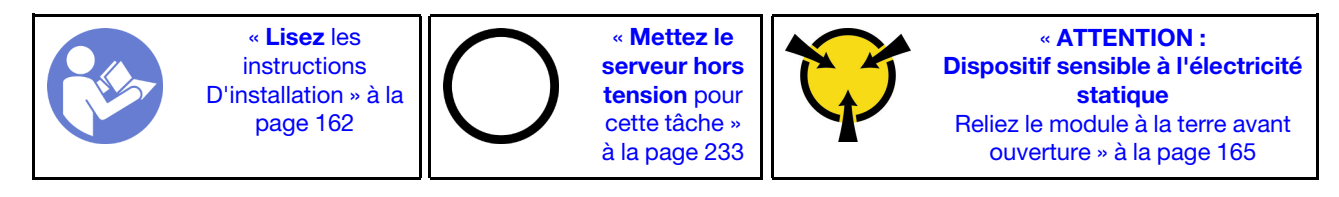

### Attention :

- Débranchez tous les cordons d'alimentation pour cette tâche.
- Les modules de mémoire sont sensibles aux décharges d'électricité statique et ils doivent être manipulés avec précaution. Outre les instructions standard pour la [manipulation des dispositifs sensibles](#page-168-1) :
	- Utilisez toujours un bracelet antistatique lors du retrait ou de l'installation des modules de mémoire. Il est possible d'utiliser des gants antistatiques.
	- Ne saisissez jamais deux modules de mémoire ou plus en même temps afin qu'ils ne se touchent pas. N'empilez pas les modules de mémoire directement les uns sur les autres lors du stockage.
	- Ne touchez jamais les contacts de connecteur dorés du module de mémoire ni ne laissez les contacts toucher l'extérieur du boîtier de connecteur de module de mémoire.
	- Manipulez les modules de mémoire avec soin : ne pliez, ne faites pivoter ni ne laissez jamais tomber un module de mémoire.
	- N'utilisez aucun outil métallique (par exemple, des gabarits ou des brides de serrage) pour manipuler les modules de mémoire, car les métaux rigides peuvent endommager les modules de mémoire.
	- N'insérez pas de modules de mémoire lorsque vous maintenez des paquets ou des composants passifs, car cela peut entraîner une fissure des paquets ou un détachement des composants passifs en raison de la force d'insertion élevée.

Avant d'installer un module de mémoire :

- 1. Mettez l'emballage antistatique contenant le nouveau module de mémoire en contact avec une zone extérieure non peinte du serveur. Ensuite, déballez le module de mémoire et posez-le sur une surface antistatique.
- 2. Repérez l'emplacement du module de mémoire requis sur la carte mère.

Remarque : Assurez-vous de suivre les règles et la séquence d'installation dans « Règles pour [l'installation d'un module de mémoire » à la page 178](#page-181-0).

3. Si vous allez installer un module DCPMM pour la première fois, consultez la section [« Configuration du](#page-179-0)  [DC Persistent Memory Module \(DCPMM\) » à la page 176](#page-179-0).

Remarque : Un module DCPMM est légèrement différent d'une barrette DIMM DRAM dans l'illustration, mais la méthode d'installation est la même.

Pour installer un module de mémoire, procédez comme suit :

### Visionnez la procédure

Une vidéo de cette procédure est disponible à l'adresse [https://www.youtube.com/playlist?list=PLYV5R7hVcs-](https://www.youtube.com/playlist?list=PLYV5R7hVcs-A25P7vBoGa_wn7D7XTgDS_)[A25P7vBoGa\\_wn7D7XTgDS\\_](https://www.youtube.com/playlist?list=PLYV5R7hVcs-A25P7vBoGa_wn7D7XTgDS_).

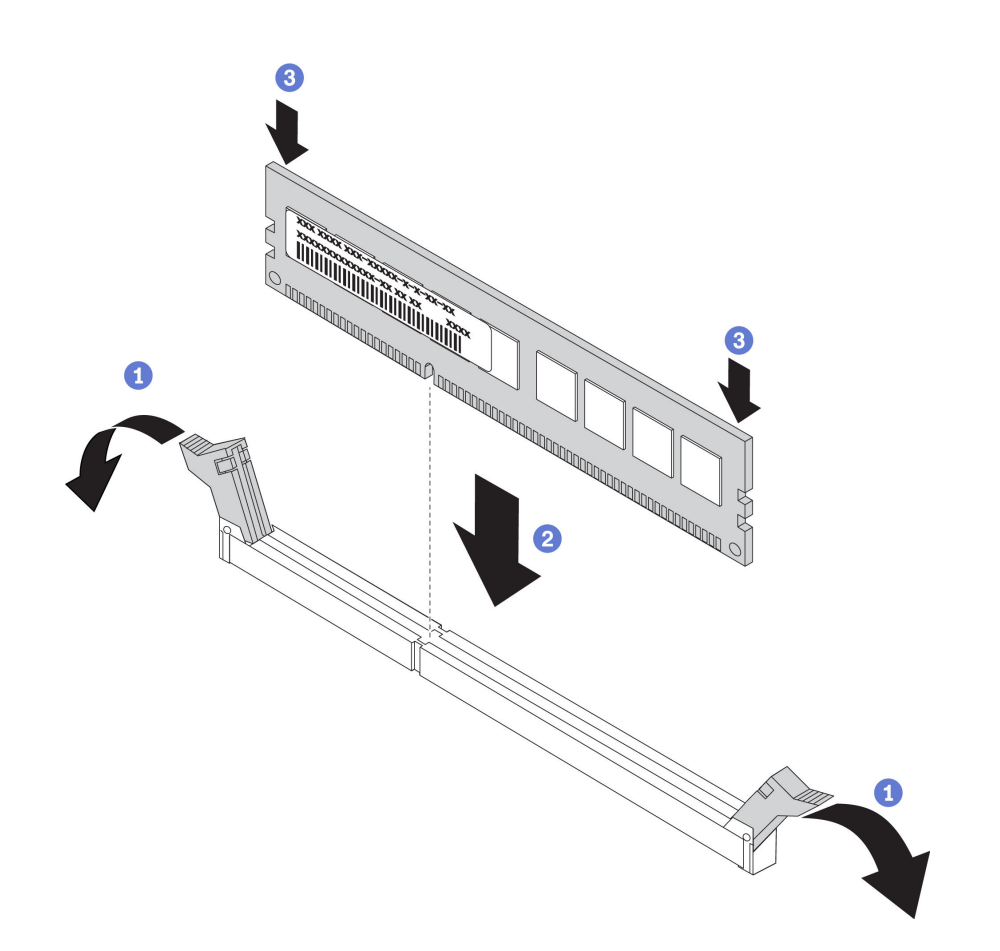

Figure 105. installation du module de mémoire

Etape 1. Ouvrez les pattes de retenue situées à chaque extrémité de l'emplacement du module de mémoire.

> Attention : Pour ne pas casser les pattes de retenue ou endommager les emplacements du module de mémoire, ouvrez et fermez les pattes avec précaution.

- Etape 2. Alignez le module de mémoire sur l'emplacement, puis placez délicatement le module de mémoire dans l'emplacement avec les deux mains.
- Etape 3. Appuyez fermement sur les deux extrémités du module de mémoire pour l'insérer dans l'emplacement jusqu'à ce que les pattes de retenue s'enclenchent en position fermée.

Remarque : S'il reste un espace entre le module de mémoire et les pattes de retenue, le module n'est pas correctement inséré. Dans ce cas, ouvrez les pattes de retenue, retirez le module de mémoire et réinsérez-le.

### <span id="page-179-0"></span>Configuration du DC Persistent Memory Module (DCPMM)

Suivez les instructions de cette section pour exécuter le programme d'installation requis avant d'installer les DCPMM pour la première fois, déterminez la configuration plus appropriée et installez les modules de mémoire ci-dessous.

Procédez comme suit pour finaliser la configuration du système afin de prendre en charge les DCPMM et d'installer les modules de mémoire en fonction de la combinaison désignée.

1. Mettez à jour le microprogramme du système vers la version la plus récente qui prend en charge les DCPMM (voir [« Mise à jour du microprogramme » à la page 236\)](#page-239-0).
- 2. Vérifiez toutes les conditions suivantes avant d'installer les modules DCPMM.
	- Le numéro de référence doit être identique pour tous les modules DCPMM qui sont installés.
	- Toutes les barrettes DRAM DIMM installées doivent être du même type, rang et capacité, avec une capacité minimale de 16 Go. Il est recommandé d'utiliser des barrettes Lenovo DRAM DIMM avec le même numéro de référence.
- 3. Consultez [« Ordre d'installation du module DCPMM et des barrettes DRAM DIMM » à la page 184](#page-187-0) pour déterminer la combinaison la plus appropriée ainsi que les éléments suivants :
	- Nombre et capacité de modules DCPMM et des barrettes DIMM DRAM à installer
	- Vérifiez si les processeurs actuellement installés prennent en charge la combinaison. Si tel n'est pas le cas, remplacez les processeurs par d'autres prenant en charge la combinaison.
- 4. Selon la combinaison de DCPMM déterminée, obtenez les barrettes DCPMM, DRAM DIMM et les processeurs si nécessaire.
- 5. Remplacez les processeurs si nécessaire (voir « Remplacement d'un processeur et d'un dissipateur thermique » dans le Guide de maintenance).
- 6. Retirez tous les modules de mémoire installés (voir « Retrait d'un module de mémoire » dans le Guide de maintenance).
- 7. Suivez la combinaison de l'emplacement dans [« Ordre d'installation du module DCPMM et des barrettes](#page-187-0)  [DRAM DIMM » à la page 184](#page-187-0) pour installer toutes les barrettes DCPMM et DRAM DIMM (voir [« Installation d'un module de mémoire » à la page 175\)](#page-178-0).
- 8. Désactivez la sécurité sur tous les modules DCPMM installés (voir « Configurez DC Persistent Memory [Module \(DCPMM\) » à la page 241\)](#page-244-0).
- 9. Vérifiez que le microprogramme DCPMM est mis à jour vers la dernière version. Si tel n'est pas le cas, mettez-le à jour vers la dernière version (voir [https://sysmgt.lenovofiles.com/help/topic/](https://sysmgt.lenovofiles.com/help/topic/com.lenovo.lxca.doc/update_fw.html)  [com.lenovo.lxca.doc/update\\_fw.html](https://sysmgt.lenovofiles.com/help/topic/com.lenovo.lxca.doc/update_fw.html)).
- 10. Configurez les modules DCPMM de sorte que la capacité puisse être utilisée. Reportez-vous à [« Configurez DC Persistent Memory Module \(DCPMM\) » à la page 241](#page-244-0).

## Ajout de modules de mémoire vers configuration avec des modules DCPMM

Suivez les instructions dans cette section pour ajouter des modules de mémoire à la configuration existante avec des modules DCPMM.

Procédez comme suit pour finaliser la configuration du système afin de prendre en charge les DCPMM et d'installer les modules de mémoire en fonction de la combinaison désignée.

- 1. Mettez à jour le microprogramme du système vers la version la plus récente qui prend en charge les DCPMM (voir [« Mise à jour du microprogramme » à la page 236](#page-239-0)).
- 2. Tenez compte des exigences DCPMM suivantes avant d'acquérir de nouvelles unités DCPMM.
	- Le numéro de référence doit être identique pour tous les modules DCPMM qui sont installés.
	- Toutes les barrettes DRAM DIMM installées doivent être du même type, rang et capacité, avec une capacité minimale de 16 Go. Il est recommandé d'utiliser des barrettes Lenovo DRAM DIMM avec le même numéro de référence.
- 3. Consultez [« Ordre d'installation du module DCPMM et des barrettes DRAM DIMM » à la page 184](#page-187-0) pour déterminer la nouvelle configuration et acquérir les modules de mémoire correspondants.
- 4. Si les DCPMM sont en mode mémoire et resteront en mode mémoire après l'installation de nouvelles unités, suivez la combinaison indiquée dans [« Mode mémoire » à la page 188](#page-191-0) pour installer les nouveaux modules dans les emplacements appropriés. Sinon, passez à l'étape suivante.
- 5. Assurez-vous de sauvegarder les données stockées.
- 6. Si la capacité App Direct est entrelacée :
- a. Supprimez tous les espaces de nom et les systèmes de fichiers dans le système d'exploitation.
- b. Procédez à un effacement sécurisé de tous les DCPMM installés. Accédez à DCPMM Intel Optane **→ Sécurité → Appuyez pour procéder à une suppression sécurisée** afin de procéder à un effacement sécurisé.

Remarque : Si un ou plusieurs DCPMM sont sécurisés à l'aide d'une phrase passe, assurez-vous que la sécurité de chaque unité est désactivée avant de procéder à un effacement sécurisé. En cas de perte ou d'oubli de la phrase passe, contactez le service Lenovo.

- 7. Suivez la combinaison de l'emplacement dans [« Ordre d'installation du module DCPMM et des barrettes](#page-187-0) [DRAM DIMM » à la page 184](#page-187-0) pour installer toutes les barrettes DCPMM et DRAM DIMM (voir [« Installation d'un module de mémoire » à la page 175\)](#page-178-0).
- 8. Désactivez la sécurité sur tous les modules DCPMM installés (voir [« Configurez DC Persistent Memory](#page-244-0)  [Module \(DCPMM\) » à la page 241](#page-244-0)).
- 9. Vérifiez que le microprogramme DCPMM est mis à jour vers la dernière version. Si tel n'est pas le cas, mettez-le à jour vers la dernière version (voir [https://sysmgt.lenovofiles.com/help/topic/](https://sysmgt.lenovofiles.com/help/topic/com.lenovo.lxca.doc/update_fw.html) [com.lenovo.lxca.doc/update\\_fw.html](https://sysmgt.lenovofiles.com/help/topic/com.lenovo.lxca.doc/update_fw.html)).
- 10. Configurez les modules DCPMM de sorte que la capacité puisse être utilisée (voir [« Configurez DC](#page-244-0) [Persistent Memory Module \(DCPMM\) » à la page 241](#page-244-0)).
- 11. Restaurez les données qui ont été sauvegardées.

## Règles pour l'installation d'un module de mémoire

Les modules de mémoire doivent être installés dans un ordre spécifique, selon la configuration de mémoire que vous mettez en place sur votre serveur.

Votre serveur est équipé de 24 emplacements de module de mémoire. Il prend en charge jusqu'à 12 modules de mémoire quand un processeur est installé et jusqu'à 24 modules de mémoire quand deux processeurs sont installés. Il comprend les dispositifs suivants :

Pour les processeurs Intel Xeon SP Gen 1 :

- Le type de module de mémoire pris en charge est le suivant :
	- TruDDR4 2666, à un rang ou à deux rangs, RDIMM 8 Go/16 Go/32 Go
	- TruDDR4 2666, à 4 rangs, barrettes LRDIMM 64 Go
	- TruDDR4 2666, à 8 rangs, barrettes RDIMM 128 Go 3DS
- La mémoire système minimum est de 8 Go.
- La mémoire système maximale est la suivante :
	- 768 Go à l'aide des RDIMM
	- 1,5 To à l'aide de barrettes LRDIMM
	- 3 To à l'aide de barrettes RDIMM 3DS

Pour les processeurs Intel Xeon SP Gen 2 :

- Le type de module de mémoire pris en charge est le suivant :
	- TruDDR4 2666, à un rang ou à deux rangs, RDIMM 16 Go/32 Go
	- TruDDR4 2933, à un rang ou à deux rangs, RDIMM 8 Go/16 Go/32 Go/64 Go
	- TruDDR4 2933, à un rang ou à deux rangs, RDIMM Performance+ 16 Go/32 Go/64 Go
	- TruDDR4 2666, à 4 rangs, barrettes RDIMM 64 Go 3DS
	- TruDDR4 2933, à 4 rangs, barrettes RDIMM 128 Go 3DS
- TruDDR4 2933, à 4 rangs, barrettes RDIMM 128 Go Performance+ 3DS
- DCPMM 128 Go/256 Go/512 Go
- La mémoire système minimum est de 8 Go.
- La mémoire système maximale est la suivante :
	- 1,5 To à l'aide de barrettes RDIMM
	- 3 To à l'aide de barrettes RDIMM 3DS
	- 6 To à l'aide de barrettes DCPMM et RDIMMs/3DS en mode mémoire

Pour obtenir une liste des options de mémoire prises en charge, voir : [https://static.lenovo.com/us/en/](https://static.lenovo.com/us/en/serverproven/index.shtml)  [serverproven/index.shtml](https://static.lenovo.com/us/en/serverproven/index.shtml)

Selon les modules de mémoire installés, reportez-vous aux rubriques ci-dessous concernant les règles d'installation détaillées :

- [« Règles d'installation de barrette DRAM DIMM » à la page 179](#page-182-0)
- [« Ordre d'installation du module DCPMM et des barrettes DRAM DIMM » à la page 184](#page-187-0)

#### <span id="page-182-0"></span>Règles d'installation de barrette DRAM DIMM

Pour les barrettes RDIMM ou LRDIMM, les modes mémoire suivants sont disponibles :

- [« Mode indépendant » à la page 179](#page-182-1)
- [« Mode de mise en miroir » à la page 181](#page-184-0)
- [« Mode de mise en réserve mémoire par rang » à la page 183](#page-186-0)

L'illustration suivante indique l'emplacement des emplacements du module de mémoire sur la carte mère.

Remarque : Il est recommandé d'installer des modules de mémoire de même rang dans chaque canal.

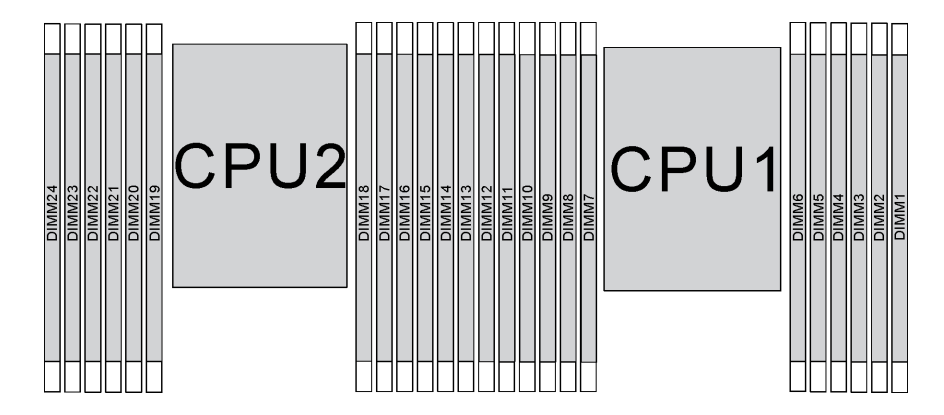

Figure 106. emplacements de module de mémoire sur la carte mère

#### <span id="page-182-1"></span>Mode indépendant

Le mode indépendant offre de hautes performances mémoire. Vous pouvez peupler tous les canaux sans conditions de correspondance. Les canaux individuels peuvent s'exécuter à différents moments sur le module de mémoire, mais tous les canaux doivent s'exécuter à la même fréquence d'interface.

- Tous les modules de mémoire à installer doivent être du même type.
- Toutes les barrettes DIMM Performance+ du serveur doivent être de même type, de même rang et de même capacité (même numéro de référence Lenovo) pour fonctionner à 2 933 MHz dans les

configurations avec deux barrettes DIMM par canal. Les barrettes DIMM Performance+ ne peuvent pas être associées à d'autres barrettes DIMM.

• Si vous installez des modules de mémoire de même rang et de différente capacité, installez d'abord le module de mémoire ayant la capacité la plus élevée.

Le tableau ci-après indique la séquence de peuplement de module de mémoire pour le mode indépendant lorsqu'un seul processeur (Processeur 1) est installé.

### Remarques :

- S'il y a trois modules de mémoire identiques à installer pour le Processeur 1, et que ces trois modules de mémoire portent le même numéro de référence Lenovo, déplacez le module de mémoire à installer de l'emplacement 8 vers l'emplacement 1.
- S'il y a dix modules de mémoire identiques à installer pour le Processeur 1, et que ces dix modules de mémoire portent le même numéro de référence Lenovo, déplacez le module de mémoire à installer de l'emplacement 6 vers l'emplacement 12.

| <b>Total</b>            |    |    |    |                  |   |                | Processeur 1 |                |                |                           |                |              | <b>Total</b>            |
|-------------------------|----|----|----|------------------|---|----------------|--------------|----------------|----------------|---------------------------|----------------|--------------|-------------------------|
| DIMM,<br>barret-<br>tes | 12 | 11 | 10 | 9                | 8 | $\overline{7}$ | 6            | 5              | 4              | 3                         | $\mathbf 2$    | 1            | DIMM,<br>barret-<br>tes |
| $\blacksquare$          |    |    |    |                  |   |                |              | 5              |                |                           |                |              | $\mathbf{1}$            |
| $\mathbf{2}$            |    |    |    |                  | 8 |                |              | $\sqrt{5}$     |                |                           |                |              | $\overline{\mathbf{2}}$ |
| 3                       |    |    |    |                  | 8 |                |              | 5              |                | 3                         |                |              | $\mathbf 3$             |
| 4                       |    |    | 10 |                  | 8 |                |              | $\sqrt{5}$     |                | $\ensuremath{\mathsf{3}}$ |                |              | 4                       |
| $5\phantom{1}$          |    |    | 10 |                  | 8 |                |              | 5              |                | 3                         |                | 1            | $5\phantom{.0}$         |
| 6                       | 12 |    | 10 |                  | 8 |                |              | $\overline{5}$ |                | $\ensuremath{\mathsf{3}}$ |                | 1            | 6                       |
| $\overline{7}$          | 12 |    | 10 |                  | 8 |                | 6            | $\sqrt{5}$     | $\overline{4}$ | 3                         |                |              | $\overline{7}$          |
| 8                       |    |    | 10 | 9                | 8 | $\overline{7}$ | 6            | $\sqrt{5}$     | 4              | $\sqrt{3}$                |                |              | 8                       |
| 9                       | 12 |    | 10 |                  | 8 |                | $\,6$        | $\overline{5}$ | $\overline{4}$ | 3                         | 2              | $\mathbf{1}$ | $\boldsymbol{9}$        |
| 10                      |    |    | 10 | 9                | 8 | $\overline{7}$ | 6            | 5              | $\overline{4}$ | 3                         | 2              | 1            | 10                      |
| 11                      | 12 |    | 10 | $\boldsymbol{9}$ | 8 | $\overline{7}$ | $\,6\,$      | 5              | $\overline{4}$ | 3                         | $\overline{2}$ | $\mathbf{1}$ | 11                      |
| 12                      | 12 | 11 | 10 | 9                | 8 | $\overline{7}$ | 6            | 5              | 4              | $\mathbf 3$               | $\mathbf{2}$   | 1            | 12                      |

Tableau 10. Mode indépendant avec un processeur

Le tableau ci-après indique la séquence de peuplement des modules de mémoire pour le mode indépendant lorsque deux processeurs (processeur 1 et processeur 2) sont installés.

- S'il y a trois modules de mémoire identiques à installer pour le Processeur 1, et que ces trois modules de mémoire portent le même numéro de référence Lenovo, déplacez le module de mémoire à installer de l'emplacement 8 vers l'emplacement 1.
- S'il y a trois modules de mémoire identiques à installer pour le Processeur 2, et que ces trois modules de mémoire portent le même numéro de référence Lenovo, déplacez le module de mémoire à installer de l'emplacement 20 vers l'emplacement 13.
- S'il y a dix modules de mémoire identiques à installer pour le processeur 1, et que ces dix modules de mémoire portent le même numéro de référence Lenovo, déplacez le module de mémoire à installer de l'emplacement 2 vers l'emplacement 12.

• S'il y a dix modules de mémoire identiques à installer pour le processeur 2, et que ces dix modules de mémoire portent le même numéro de référence Lenovo, déplacez le module de mémoire à installer de l'emplacement 14 vers l'emplacement 24.

| <b>Total</b>                         |    |    |     |    |    |                 | Processeur 2 |    |    |      |    |         |    |    |    |   |   |                | Processeur 1 |   |                |   |                |              | <b>Total</b>            |
|--------------------------------------|----|----|-----|----|----|-----------------|--------------|----|----|------|----|---------|----|----|----|---|---|----------------|--------------|---|----------------|---|----------------|--------------|-------------------------|
| Des<br>barret-<br>tes<br><b>DIMM</b> | 24 | 23 | 221 | 21 | 20 | 19 <sup>1</sup> | 18           | 17 | 16 | 15 I |    | 14   13 | 12 | 11 | 10 | 9 | 8 | $\overline{7}$ | 6            | 5 | 4              | 3 | $\mathbf{2}$   | 1            | DIMM.<br>barret-<br>tes |
| $\overline{2}$                       |    |    |     |    |    |                 |              | 17 |    |      |    |         |    |    |    |   |   |                |              | 5 |                |   |                |              | $\overline{2}$          |
| 3                                    |    |    |     |    |    |                 |              | 17 |    |      |    |         |    |    |    |   | 8 |                |              | 5 |                |   |                |              | 3                       |
| 4                                    |    |    |     |    | 20 |                 |              | 17 |    |      |    |         |    |    |    |   | 8 |                |              | 5 |                |   |                |              | $\overline{\mathbf{4}}$ |
| 5                                    |    |    |     |    | 20 |                 |              | 17 |    |      |    |         |    |    |    |   | 8 |                |              | 5 |                | 3 |                |              | 5                       |
| 6                                    |    |    |     |    | 20 |                 |              | 17 |    | 15   |    |         |    |    |    |   | 8 |                |              | 5 |                | 3 |                |              | $6\phantom{1}$          |
| 7                                    |    |    |     |    | 20 |                 |              | 17 |    | 15   |    |         |    |    | 10 |   | 8 |                |              | 5 |                | 3 |                |              | $\overline{7}$          |
| 8                                    |    |    | 22  |    | 20 |                 |              | 17 |    | 15   |    |         |    |    | 10 |   | 8 |                |              | 5 |                | 3 |                |              | 8                       |
| 9                                    |    |    | 22  |    | 20 |                 |              | 17 |    | 15   |    |         |    |    | 10 |   | 8 |                |              | 5 |                | 3 |                | 1            | 9                       |
| 10                                   |    |    | 22  |    | 20 |                 |              | 17 |    | 15   |    | 13      |    |    | 10 |   | 8 |                |              | 5 |                | 3 |                | 1            | 10                      |
| 11                                   |    |    | 22  |    | 20 |                 |              | 17 |    | 15   |    | 13      | 12 |    | 10 |   | 8 |                |              | 5 |                | 3 |                | 1            | 11                      |
| 12                                   | 24 |    | 22  |    | 20 |                 |              | 17 |    | 15   |    | 13      | 12 |    | 10 |   | 8 |                |              | 5 |                | 3 |                | 1            | 12                      |
| 13                                   | 24 |    | 22  |    | 20 |                 |              | 17 |    | 15   |    | 13      | 12 |    | 10 |   | 8 |                | 6            | 5 | $\overline{4}$ | 3 |                |              | 13                      |
| 14                                   | 24 |    | 22  |    | 20 |                 | 18           | 17 | 16 | 15   |    |         | 12 |    | 10 |   | 8 |                | 6            | 5 | $\overline{4}$ | 3 |                |              | 14                      |
| 15                                   | 24 |    | 22  |    | 20 |                 | 18           | 17 | 16 | 15   |    |         |    |    | 10 | 9 | 8 | $\overline{7}$ | 6            | 5 | $\overline{4}$ | 3 |                |              | 15                      |
| 16                                   |    |    | 22  | 21 | 20 | 19              | 18           | 17 | 16 | 15   |    |         |    |    | 10 | 9 | 8 | $\overline{7}$ | 6            | 5 | $\overline{4}$ | 3 |                |              | 16                      |
| 17                                   |    |    | 22  | 21 | 20 | 19              | 18           | 17 | 16 | 15   |    |         | 12 |    | 10 |   | 8 |                | 6            | 5 | $\overline{4}$ | 3 | $\overline{2}$ | $\mathbf{1}$ | 17                      |
| 18                                   | 24 |    | 22  |    | 20 |                 | 18           | 17 | 16 | 15   | 14 | 13      | 12 |    | 10 |   | 8 |                | 6            | 5 | 4              | 3 | 2              | $\mathbf{1}$ | 18                      |
| 19                                   | 24 |    | 22  |    | 20 |                 | 18           | 17 | 16 | 15   | 14 | 13      |    |    | 10 | 9 | 8 | $\overline{7}$ | 6            | 5 | 4              | 3 | 2              | 1            | 19                      |
| 20                                   |    |    | 22  | 21 | 20 | 19              | 18           | 17 | 16 | 15   | 14 | 13      |    |    | 10 | 9 | 8 | $\overline{7}$ | 6            | 5 | $\overline{4}$ | 3 | $\overline{2}$ | 1            | 20                      |
| 21                                   | 24 |    | 22  |    | 20 |                 | 18           | 17 | 16 | 15   | 14 | 13      | 12 | 11 | 10 | 9 | 8 | $\overline{7}$ | 6            | 5 | 4              | 3 | 2              | 1            | 21                      |
| 22                                   | 24 |    | 22  | 21 | 20 | 19              | 18           | 17 | 16 | 15   | 14 | 13      | 12 |    | 10 | 9 | 8 | $\overline{7}$ | 6            | 5 | $\overline{4}$ | 3 | $\overline{2}$ | 1            | 22                      |
| 23                                   | 24 |    | 22  | 21 | 20 | 19              | 18           | 17 | 16 | 15   | 14 | 13      | 12 | 11 | 10 | 9 | 8 | $\overline{7}$ | 6            | 5 | $\overline{4}$ | 3 | $\overline{2}$ | 1            | 23                      |
| 24                                   | 24 | 23 | 22  | 21 | 20 | 19              | 18           | 17 | 16 | 15   | 14 | 13      | 12 | 11 | 10 | 9 | 8 | $\overline{7}$ | 6            | 5 | $\overline{4}$ | 3 | $\overline{2}$ | 1            | 24                      |

Tableau 11. Mode indépendant avec deux processeurs

## <span id="page-184-0"></span>Mode de mise en miroir

En mode de mise en miroir, la taille et l'architecture de chaque module de mémoire d'une paire doivent être identiques. Les canaux sont regroupés par paires et chaque canal reçoit les mêmes données. Un canal est utilisé comme sauvegarde de l'autre, ce qui permet la redondance.

- La mise en miroir de la mémoire partielle est une sous-fonction de la mise en miroir de la mémoire, laquelle requiert le respect des règles d'installation du mode de mise en miroir.
- Tous les modules de mémoire à installer doivent être du même type, avec la même capacité, la même fréquence, la même tension et les mêmes rangs.

• Toutes les barrettes DIMM Performance+ du serveur doivent être de même type, de même rang et de même capacité (même numéro de référence Lenovo) pour fonctionner à 2 933 MHz dans les configurations avec deux barrettes DIMM par canal. Les barrettes DIMM Performance+ ne peuvent pas être associées à d'autres barrettes DIMM.

Le tableau ci-après indique la séquence de peuplement de module de mémoire pour le mode de mise en miroir lorsqu'un seul processeur (Processeur 1) est installé.

| <b>Total</b>            |    |    |    |   |   |                | Processeur 1 |   |                |              |              |   | <b>Total</b>            |
|-------------------------|----|----|----|---|---|----------------|--------------|---|----------------|--------------|--------------|---|-------------------------|
| DIMM,<br>barret-<br>tes | 12 | 11 | 10 | 9 | 8 | 7              | 6            | 5 | 4              | 3            | $\mathbf{2}$ | 1 | DIMM,<br>barret-<br>tes |
| $\overline{2}$          |    |    |    |   |   |                |              | 5 |                | $\mathbf{3}$ |              |   | $\mathbf{2}$            |
| 3                       |    |    |    |   |   |                |              | 5 |                | 3            |              |   | 3                       |
| $\overline{4}$          |    |    | 10 |   | 8 |                |              | 5 |                | 3            |              |   | 4                       |
| 6                       | 12 |    | 10 |   | 8 |                |              | 5 |                | 3            |              |   | 6                       |
| 8                       |    |    | 10 | 9 | 8 | $\overline{7}$ | 6            | 5 | $\overline{4}$ | 3            |              |   | 8                       |
| 9                       | 12 |    | 10 |   | 8 |                | 6            | 5 | 4              | 3            | 2            |   | 9                       |
| 12                      | 12 | 11 | 10 | 9 | 8 | $\overline{7}$ | 6            | 5 | $\overline{4}$ | $\mathbf{3}$ | 2            |   | 12                      |

Tableau 12. Mode de mise en miroir mémoire avec un processeur

Le tableau ci-après indique la séquence de peuplement des modules de mémoire pour le mode de mise en miroir lorsque deux processeurs (processeur 1 et processeur 2) sont installés.

| <b>Total</b>            |    |    |    |    |    | <b>Processeur 2</b> |    |    |    |                 |    |    |                 |    |    |   |   |                | <b>Processeur 1</b> |   |                |   |                |   | <b>Total</b>            |
|-------------------------|----|----|----|----|----|---------------------|----|----|----|-----------------|----|----|-----------------|----|----|---|---|----------------|---------------------|---|----------------|---|----------------|---|-------------------------|
| DIMM,<br>barret-<br>tes | 24 | 23 | 22 | 21 | 20 | 19                  | 18 | 17 | 16 | 15 <sub>l</sub> | 14 | 13 | 12              | 11 | 10 | 9 | 8 | 7              | 6                   | 5 | 4              | 3 | $\mathbf{2}$   | 1 | DIMM,<br>barret-<br>tes |
| 4                       |    |    |    |    |    |                     |    | 17 |    | 15              |    |    |                 |    |    |   |   |                |                     | 5 |                | 3 |                |   | $\overline{\mathbf{4}}$ |
| 5                       |    |    |    |    |    |                     |    | 17 |    | 15              |    |    |                 |    |    |   |   |                |                     | 5 |                | 3 |                | 1 | 5                       |
| 6                       |    |    |    |    |    |                     |    | 17 |    | 15              |    | 13 |                 |    |    |   |   |                |                     | 5 |                | 3 |                | 1 | 6                       |
| 7                       |    |    |    |    |    |                     |    | 17 |    | 15              |    | 13 |                 |    | 10 |   | 8 |                |                     | 5 |                | 3 |                |   | $\overline{7}$          |
| 8                       |    |    | 22 |    | 20 |                     |    | 17 |    | 15              |    |    |                 |    | 10 |   | 8 |                |                     | 5 |                | 3 |                |   | 8                       |
| 9                       |    |    |    |    |    |                     |    | 17 |    | 15              |    | 13 | 12              |    | 10 |   | 8 |                |                     | 5 |                | 3 |                | 1 | 9                       |
| 10                      |    |    | 22 |    | 20 |                     |    | 17 |    | 15              |    |    | 12              |    | 10 |   | 8 |                |                     | 5 |                | 3 |                | 1 | 10                      |
| 12                      | 24 |    | 22 |    | 20 |                     |    | 17 |    | 15              |    | 13 | 12              |    | 10 |   | 8 |                |                     | 5 |                | 3 |                | 1 | 12                      |
| 13                      |    |    | 22 |    | 20 |                     |    | 17 |    | 15              |    |    | 12              |    | 10 |   | 8 |                | 6                   | 5 | $\overline{4}$ | 3 | 2              | 1 | 13                      |
| 14                      |    |    | 22 | 21 | 20 | 19                  | 18 | 17 | 16 | 15              |    |    | 12              |    | 10 |   | 8 |                |                     | 5 |                | 3 |                | 1 | 14                      |
| 15                      | 24 |    | 22 |    | 20 |                     |    | 17 |    | 15              |    | 13 | 12              |    | 10 |   | 8 |                | 6                   | 5 | $\overline{4}$ | 3 | $\overline{2}$ | 1 | 15                      |
| 16                      |    |    | 22 | 21 | 20 | 19                  | 18 | 17 | 16 | 15              |    |    |                 |    | 10 | 9 | 8 | $\overline{7}$ | 6                   | 5 | 4              | 3 |                |   | 16                      |
| 17                      |    |    | 22 | 21 | 20 | 19                  | 18 | 17 | 16 | 15              |    |    | 12              |    | 10 |   | 8 |                | 6                   | 5 | 4              | 3 | 2              | 1 | 17                      |
| 18                      | 24 |    | 22 |    | 20 |                     | 18 | 17 | 16 | 15              | 14 | 13 | 12              |    | 10 |   | 8 |                | 6                   | 5 | 4              | 3 | 2              | 1 | 18                      |
| 20                      |    |    | 22 | 21 | 20 | 19                  | 18 | 17 | 16 | 15              |    |    | 12 <sub>2</sub> | 11 | 10 | 9 | 8 | $\overline{7}$ | 6                   | 5 | 4              | 3 | $\overline{c}$ |   | 20                      |

Tableau 13. Mode de mise en miroir mémoire avec deux processeurs

Total Processeur 2 Processeur 1 Total DIMM, barrettes |24 | 23 | 22 | 21 | 20 | 19 | 18 | 17 | 16 | 15 | 14 | 13 | 12 | 11 | 10 | 9 | 8 | 7 | 6 | 5 | 4 | 3 | 2 | 1 DIMM, barrettes 21 |24| |22| |20| |18|17|16|15|14|13 |12|11|10|9|8|7|6|5|4|3|2|1| 21 24 24 24 23 22 21 20 19 18 17 16 15 14 13 12 11 10 9 8 7 6 5 4 3 2 1 24

Tableau 13. Mode de mise en miroir mémoire avec deux processeurs (suite)

## <span id="page-186-0"></span>Mode de mise en réserve mémoire par rang

En mode de mise en réserve mémoire par rang, un rang de module de mémoire sert de rang de secours pour les autres rangs d'un même canal. Le rang de secours n'est pas disponible pour la mémoire système.

## Remarques :

- Tous les modules de mémoire à installer doivent être du même type, avec la même capacité, la même fréquence, la même tension et les mêmes rangs.
- Toutes les barrettes DIMM Performance+ du serveur doivent être de même type, de même rang et de même capacité (même numéro de référence Lenovo) pour fonctionner à 2 933 MHz dans les configurations avec deux barrettes DIMM par canal. Les barrettes DIMM Performance+ ne peuvent pas être associées à d'autres barrettes DIMM.
- Si le rang des modules de mémoire installés est 1 rang, suivez les règles d'installation indiquées dans les tableaux suivants. Si le rang des modules de mémoire installés est supérieur à 1 rang, suivez les règles d'installation du mode indépendant.

Le tableau ci-après indique la séquence de peuplement de module de mémoire pour le mode de mise en réserve mémoire par rang lorsqu'un seul processeur (Processeur 1) est installé.

| <b>Total</b>            |    |    |    |   |   |                | Processeur 1 |   |                |   |              |   | <b>Total</b>            |
|-------------------------|----|----|----|---|---|----------------|--------------|---|----------------|---|--------------|---|-------------------------|
| DIMM,<br>barret-<br>tes | 12 | 11 | 10 | 9 | 8 | 7              | 6            | 5 | 4              | 3 | $\mathbf{2}$ | 1 | DIMM,<br>barret-<br>tes |
| $\overline{2}$          |    |    |    |   |   |                | 6            | 5 |                |   |              |   | $\mathbf{2}$            |
| 4                       |    |    |    |   | 8 | 7              | 6            | 5 |                |   |              |   | 4                       |
| $6\phantom{1}6$         |    |    |    |   | 8 | $\overline{ }$ | $\,6$        | 5 | $\overline{4}$ | 3 |              |   | 6                       |
| 8                       |    |    | 10 | 9 | 8 | 7              | 6            | 5 | 4              | 3 |              |   | 8                       |
| 10                      |    |    | 10 | 9 | 8 | $\overline{7}$ | 6            | 5 | $\overline{4}$ | 3 | 2            |   | 10                      |
| 12                      | 12 | 11 | 10 | 9 | 8 | 7              | 6            | 5 | 4              | 3 | 2            |   | 12                      |

Tableau 14. Mode de mise en réserve mémoire par rang avec un processeur

Le tableau ci-après indique la séquence de peuplement des modules de mémoire pour le mode de mise en réserve mémoire par rang lorsque deux processeurs (processeur 1 et processeur 2) sont installés.

| <b>Total</b>                                |    |    |    |    |    |    | <b>Processeur 2</b> |    |    |    |    |    |    |    |    |   |   |                | Processeur 1 |   |                |   |   |   | <b>Total</b>            |
|---------------------------------------------|----|----|----|----|----|----|---------------------|----|----|----|----|----|----|----|----|---|---|----------------|--------------|---|----------------|---|---|---|-------------------------|
| <b>Des</b><br>barret-<br>tes<br><b>DIMM</b> | 24 | 23 | 22 | 21 | 20 | 19 | 18                  | 17 | 16 | 15 | 14 | 13 | 12 | 11 | 10 | 9 | 8 | 7              | 6            | 5 | 4              | 3 | 2 | 1 | DIMM,<br>barret-<br>tes |
| 4                                           |    |    |    |    |    |    | 18                  | 17 |    |    |    |    |    |    |    |   |   |                | 6            | 5 |                |   |   |   | $\overline{\mathbf{4}}$ |
| 6                                           |    |    |    |    |    |    | 18                  | 17 |    |    |    |    |    |    |    |   | 8 | 7              | 6            | 5 |                |   |   |   | 6                       |
| 8                                           |    |    |    |    | 20 | 19 | 18                  | 17 |    |    |    |    |    |    |    |   | 8 | $\overline{7}$ | 6            | 5 |                |   |   |   | 8                       |
| 10                                          |    |    |    |    | 20 | 19 | 18                  | 17 |    |    |    |    |    |    |    |   | 8 | 7              | 6            | 5 | 4              | 3 |   |   | 10                      |
| 12                                          |    |    |    |    | 20 | 19 | 18                  | 17 | 16 | 15 |    |    |    |    |    |   | 8 | $\overline{7}$ | 6            | 5 | $\overline{4}$ | 3 |   |   | 12                      |
| 14                                          |    |    |    |    | 20 | 19 | 18                  | 17 | 16 | 15 |    |    |    |    | 10 | 9 | 8 | $\overline{7}$ | 6            | 5 | 4              | 3 |   |   | 14                      |
| 16                                          |    |    | 22 | 21 | 20 | 19 | 18                  | 17 | 16 | 15 |    |    |    |    | 10 | 9 | 8 | $\overline{7}$ | 6            | 5 | 4              | 3 |   |   | 16                      |
| 18                                          |    |    | 22 | 21 | 20 | 19 | 18                  | 17 | 16 | 15 |    |    |    |    | 10 | 9 | 8 | 7              | 6            | 5 | 4              | 3 | 2 | 1 | 18                      |
| 20                                          |    |    | 22 | 21 | 20 | 19 | 18                  | 17 | 16 | 15 | 14 | 13 |    |    | 10 | 9 | 8 | $\overline{7}$ | 6            | 5 | 4              | 3 | 2 | 1 | 20                      |
| 22                                          |    |    | 22 | 21 | 20 | 19 | 18                  | 17 | 16 | 15 | 14 | 13 | 12 | 11 | 10 | 9 | 8 | 7              | 6            | 5 | 4              | 3 | 2 | ٦ | 22                      |
| 24                                          | 24 | 23 | 22 | 21 | 20 | 19 | 18                  | 17 | 16 | 15 | 14 | 13 | 12 | 11 | 10 | 9 | 8 | $\overline{7}$ | 6            | 5 | 4              | 3 | 2 |   | 24                      |

Tableau 15. Mode de mise en réserve mémoire par rang avec deux processeurs

### <span id="page-187-0"></span>Ordre d'installation du module DCPMM et des barrettes DRAM DIMM

Pour DCPMM, les modes mémoire suivantes sont disponibles :

- [« Mode App Direct » à la page 185](#page-188-0)
- [« Mode mémoire » à la page 188](#page-191-0)
- [« Mode mémoire mixte » à la page 190](#page-193-0)

#### Remarques :

- Avant d'installer des barrettes DCPMM et DRAM DIMM, consultez [« Configuration du DC Persistent](#page-179-0)  [Memory Module \(DCPMM\) » à la page 176](#page-179-0) et vérifiez toutes les exigences.
- Pour vérifier si les processeurs actuellement installés prennent en charge les DCPMM, examinez les quatre chiffres figurant dans la description du processeur. Seul le processeur dont la description réunit les deux conditions suivantes prend en charge les DCPMM.
	- $-$  Le premier chiffre est 5 ou plus.
	- Le deuxième chiffre est 2.

Exemple : Intel Xeon 5215L et Intel Xeon Platinum 8280M

Remarque : La seule exception à cette règle est Intel Xeon Silver 4215 qui prend également en charge DCPMM.

- Les modules DCPMM sont uniquement pris en charge par Intel Xeon SP Gen 2. Pour obtenir la liste des processeurs et des modules de mémoire pris en charge, voir <http://www.lenovo.com/us/en/serverproven/>
- Lorsque vous installez deux ou plusieurs DCPMM, ces derniers doivent avoir le même numéro de référence Lenovo.
- Tous les modules de mémoire DRAM installés doivent avoir le même numéro de référence Lenovo.
- Le module RDIMM 16 Go a deux types : 1Rx4 16 Go et 2Rx8 16 Go. Le numéro de référence des deux types diffère.
- La plage de capacité de la mémoire prise en charge varie avec les types suivants de DCPMM.
- Grande capacité de mémoire (L) : les processeurs où figure la lettre L après les quatre chiffres (par exemple : Intel Xeon 5215 L)
- Capacité de mémoire moyenne (M) : les processeurs où figure la lettre M après les quatre chiffres (par exemple : Intel Xeon Platinum 8280 M)
- Autres : les autres processeurs prenant en charge les DCPMM (par exemple : Intel Xeon Gold 5222)

En outre, vous bénéficiez d'un configurateur de mémoire, qui est disponible sur le site suivant :

#### [http://1config.lenovo.com/#/memory\\_configuration](http://1config.lenovo.com/#/memory_configuration)

L'illustration suivante indique l'emplacement des emplacements du module de mémoire sur la carte mère.

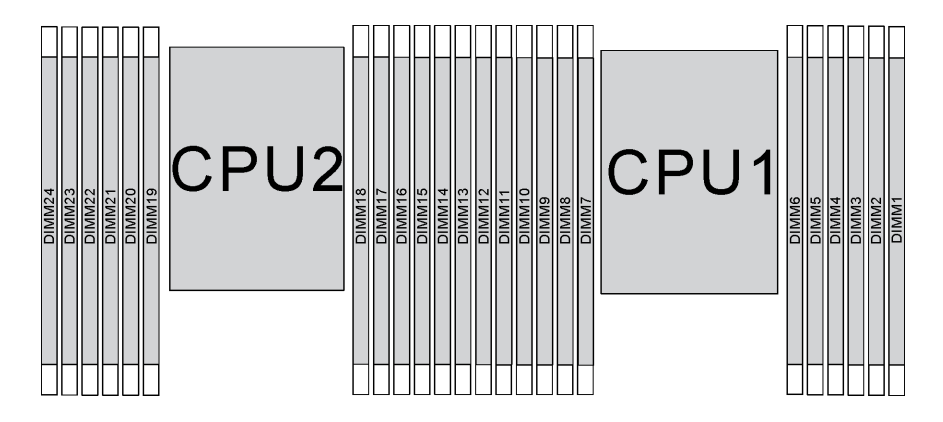

Figure 107. emplacements de module de mémoire sur la carte mère

#### <span id="page-188-0"></span>Mode App Direct

Dans ce mode, les modules DCPMM servent de ressources de mémoire indépendantes et persistantes directement accessibles par des applications spécifiques et les DRAM DIMM agissent en tant que mémoire système.

Remarque : Avant d'installer les DCPMM, reportez-vous à [« Configuration de la mémoire » à la page 241](#page-244-1) et à [« Configurez DC Persistent Memory Module \(DCPMM\) » à la page 241](#page-244-0) pour connaître les exigences.

#### Mode App Direct avec un processeur

Remarque : Lorsque vous ajoutez une barrette DIMM et DCPMM ou plus lors d'une mise à niveau de la mémoire, vous devrez peut-être déplacer certaines barrettes DIMM déjà installées.

Tableau 16. Mode Direct App avec un processeur

D : toutes les barrettes DIMM DDR4 prises en charge sauf 8 Go 1Rx8 RDIMM

P : seuls les modules de mémoire persistante DC (DCPMM) peuvent être installés dans les emplacements de module DIMM correspondants.

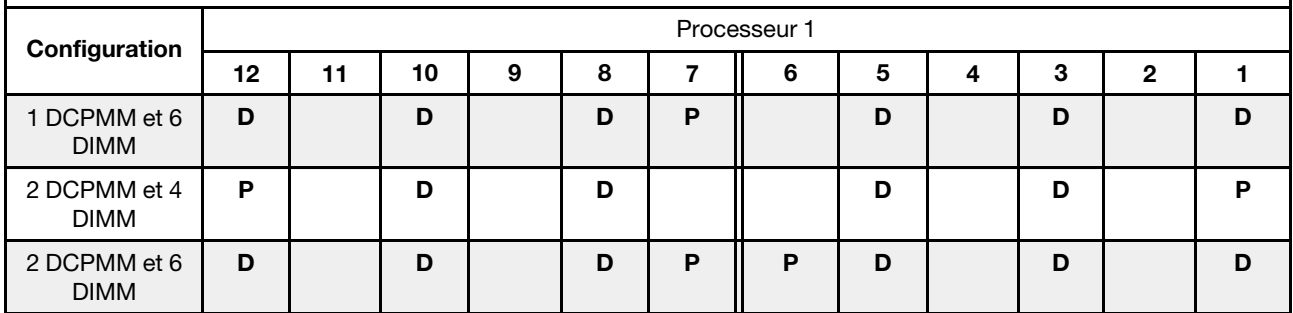

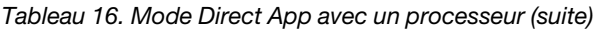

| 2 DCPMM et 8<br><b>DIMM</b> | D |   | D | D | D | D | D |   | D |   | n |
|-----------------------------|---|---|---|---|---|---|---|---|---|---|---|
| 4 DCPMM et 6<br><b>DIMM</b> | D |   | D | D | D | D | D | D | D |   |   |
| 6 DCPMM et 6<br><b>DIMM</b> | D | Đ | D | D | D | D | D |   | п | D |   |

Tableau 17. La capacité DCPMM prise en charge dans le mode App Direct avec un processeur

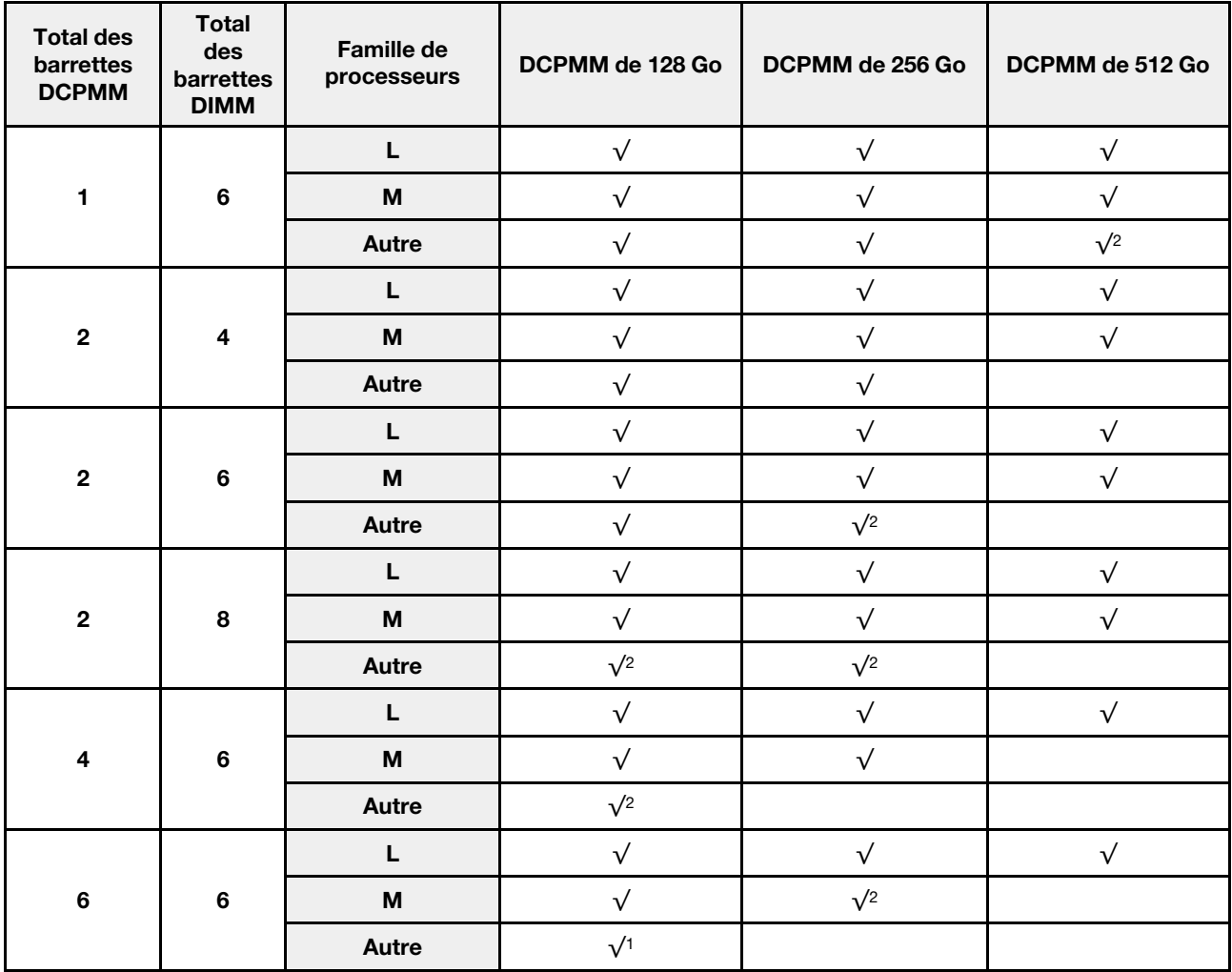

## Remarques :

- 1. La capacité DIMM prise en charge est de 32 Go.
- 2. La capacité DIMM prise en charge est de 64 Go.

### Mode App Direct avec deux processeurs

Remarque : Lorsque vous ajoutez un module DIMM et un module DCPMM ou plus lors d'une mise à niveau de la mémoire, vous devrez peut-être déplacer certains modules DIMM et DCPMM déjà installés.

#### Tableau 18. Mode App Direct avec deux processeurs

#### D : toutes les barrettes DIMM DDR4 prises en charge sauf 8 Go 1Rx8 RDIMM

P : seuls les modules de mémoire persistante DC (DCPMM) peuvent être installés dans les emplacements de module DIMM correspondants.

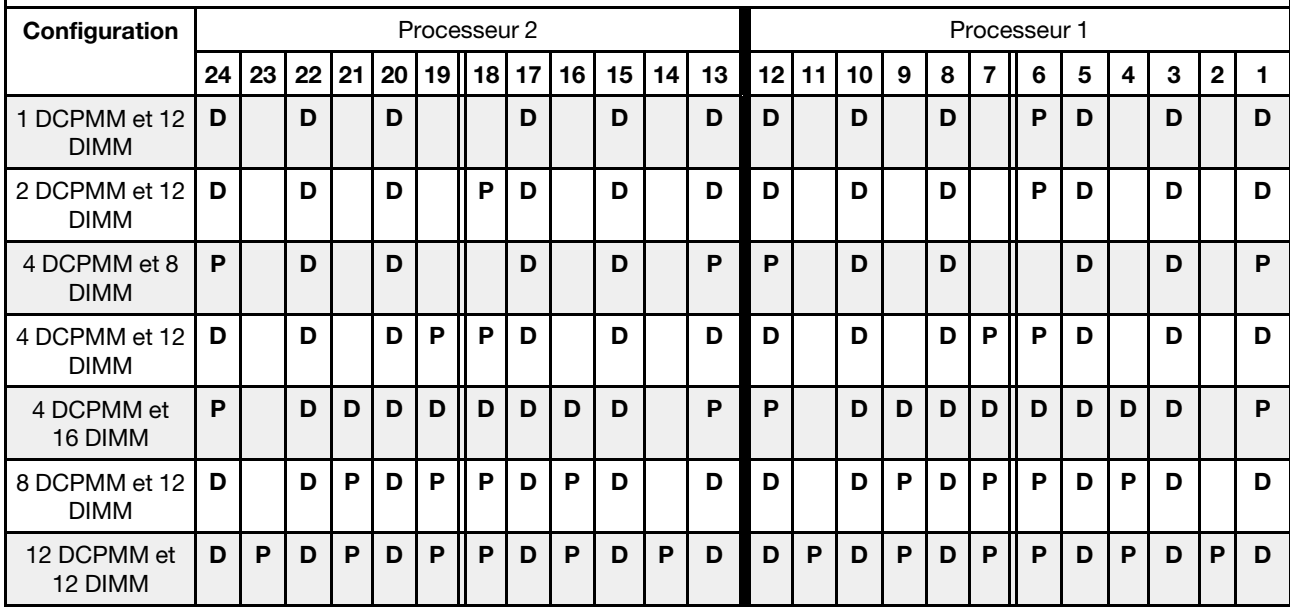

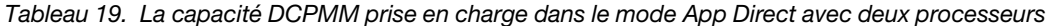

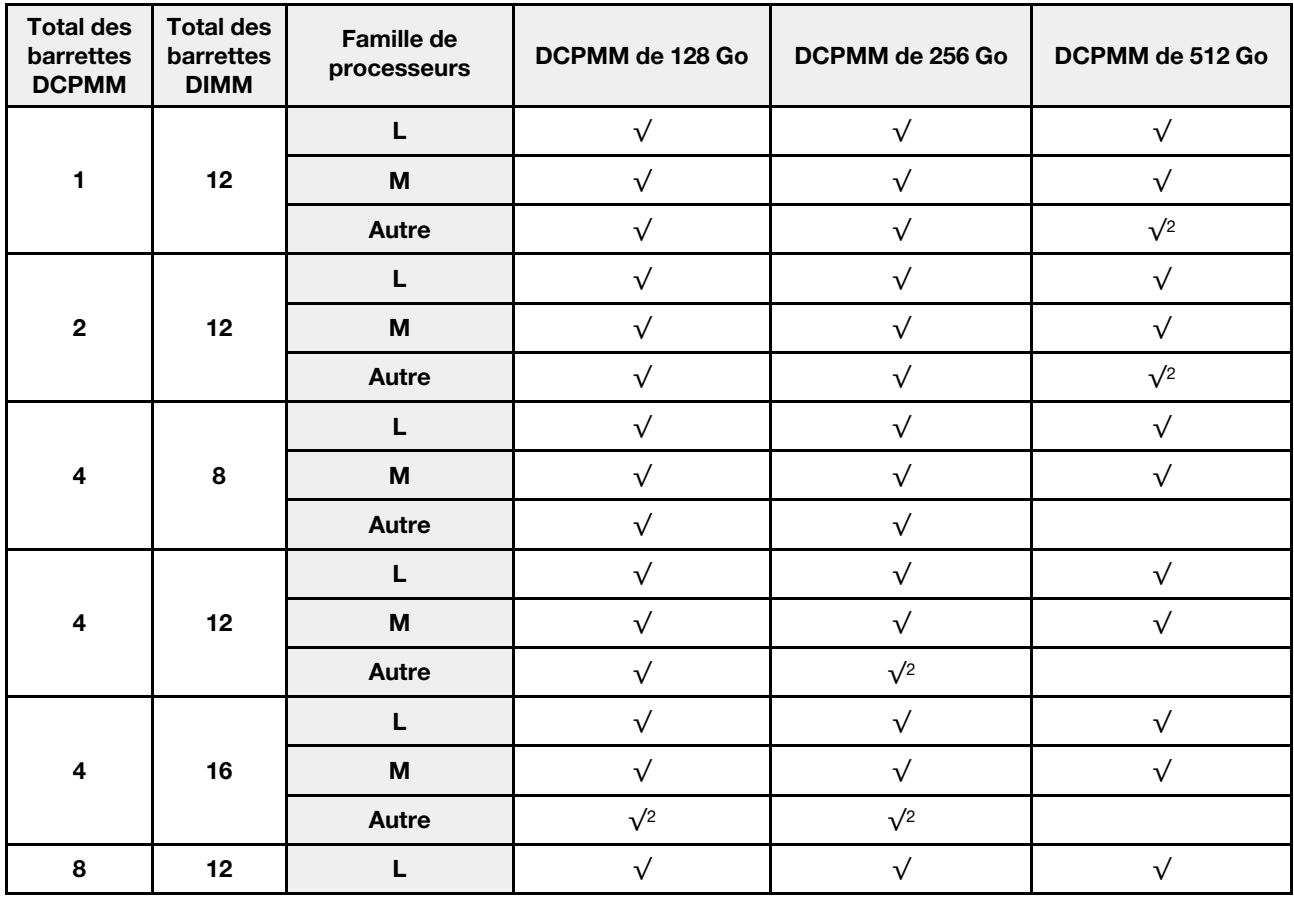

Tableau 19. La capacité DCPMM prise en charge dans le mode App Direct avec deux processeurs (suite)

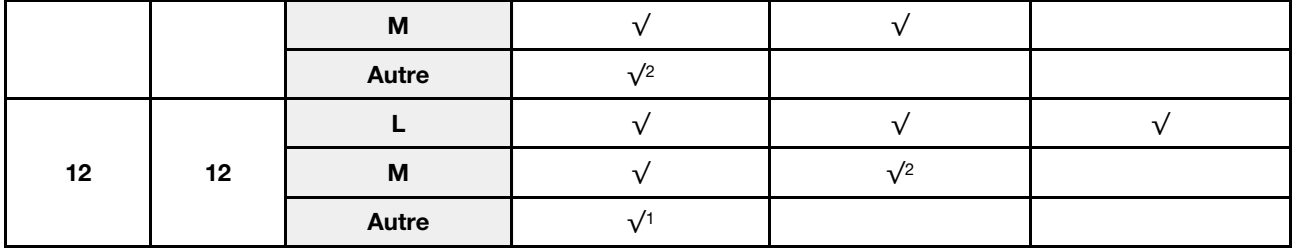

#### Remarques :

- 1. La capacité DIMM prise en charge est de 32 Go.
- 2. La capacité DIMM prise en charge est de 64 Go.

#### <span id="page-191-0"></span>Mode mémoire

Dans ce mode, les DCPMM agissent en tant que mémoire système volatile, alors que les barrettes DRAM DIMM agissent en tant que cache. Assurez-vous que le rapport entre la capacité DRAM DIMM et la capacité DCPMM est compris entre 1:2 et 1:16.

Remarque : Avant d'installer les DCPMM, reportez-vous à [« Configuration de la mémoire » à la page 241](#page-244-1) et à [« Configurez DC Persistent Memory Module \(DCPMM\) » à la page 241](#page-244-0) pour connaître les exigences.

#### Mode Mémoire avec un processeur

Tableau 20. Mode Mémoire avec un processeur

D : toutes les barrettes DIMM DDR4 prises en charge sauf 8 Go 1Rx8 RDIMM

P : seuls les modules de mémoire persistante DC (DCPMM) peuvent être installés dans les emplacements de module DIMM correspondants.

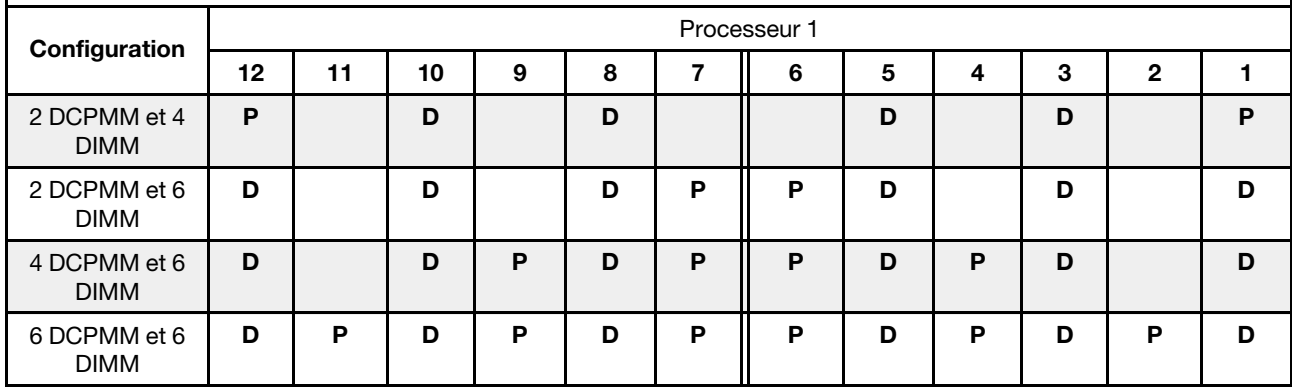

Tableau 21. La capacité DCPMM prise en charge en mode mémoire avec un processeur

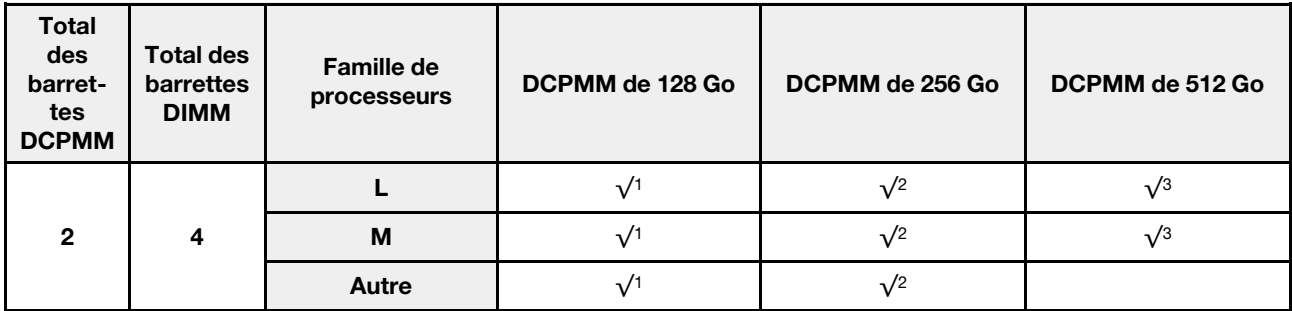

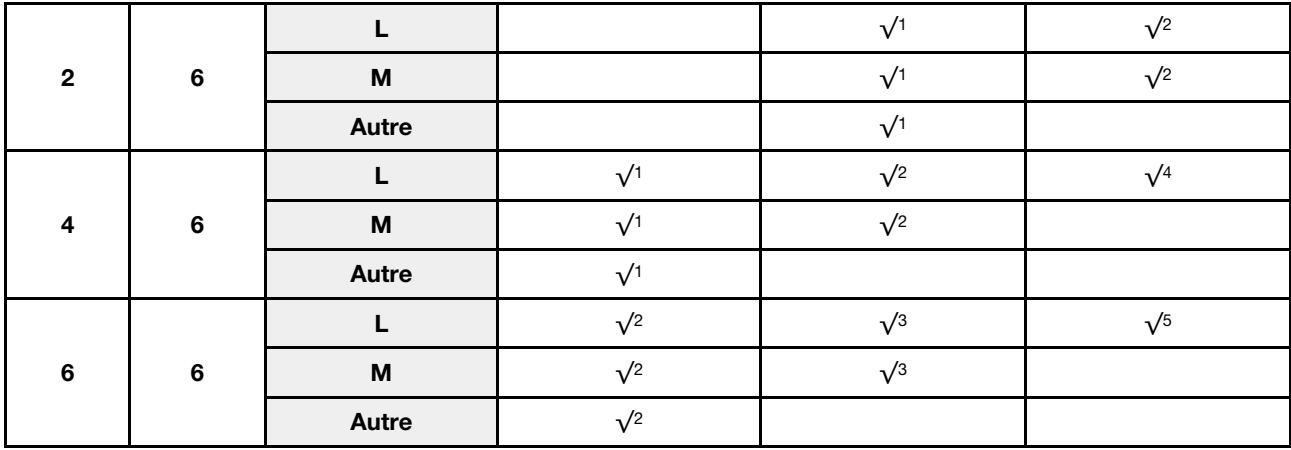

#### Tableau 21. La capacité DCPMM prise en charge en mode mémoire avec un processeur (suite)

#### Remarques :

- 1. La capacité DIMM prise en charge est de 16 Go.
- 2. La capacité DIMM prise en charge est de 16 à 32 Go.
- 3. La capacité DIMM prise en charge est de 16 à 64 Go.
- 4. La capacité DIMM prise en charge est de 32 à 64 Go.
- 5. La capacité DIMM prise en charge est de 32 à 128 Go.

#### Mode mémoire avec deux processeurs

Tableau 22. Mode mémoire avec deux processeurs

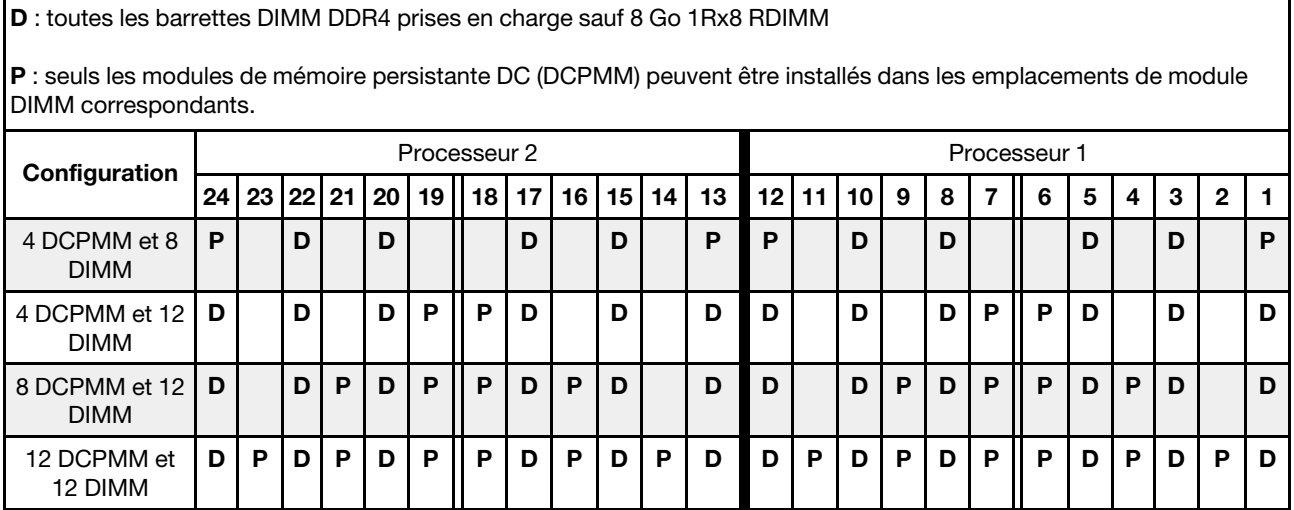

Tableau 23. La capacité DCPMM prise en charge en mode mémoire avec deux processeurs

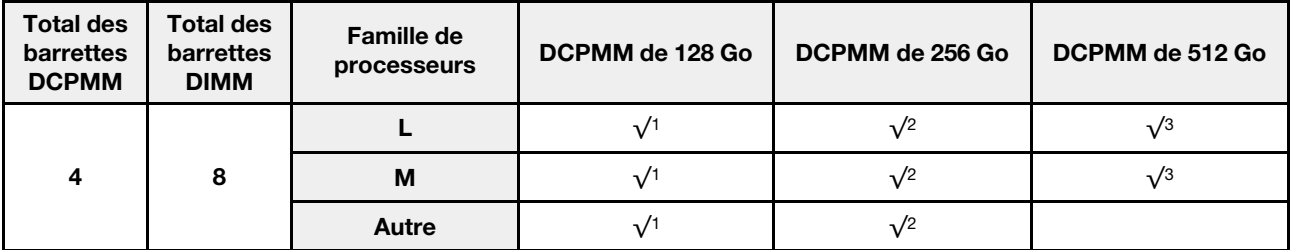

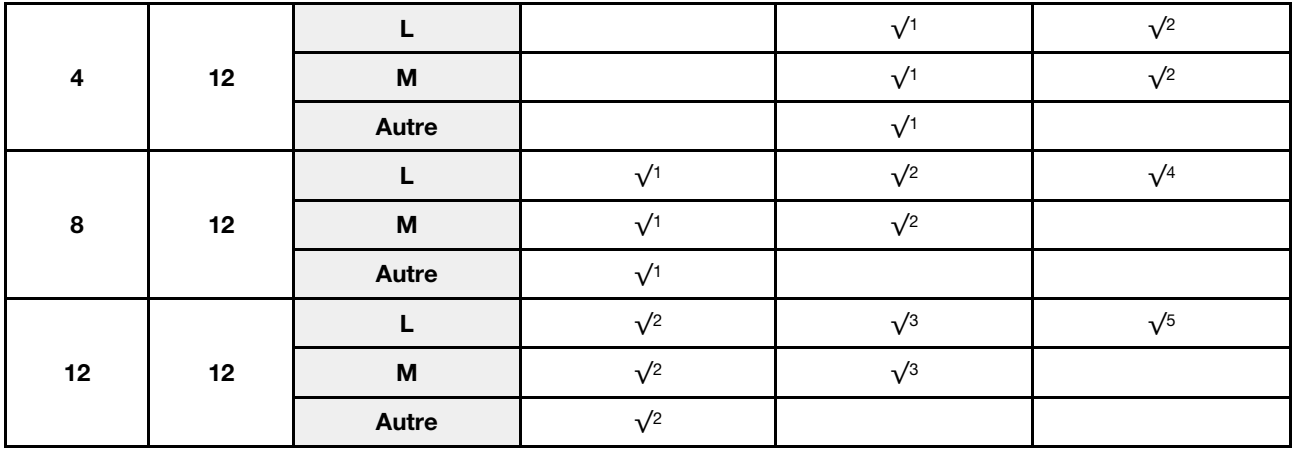

#### Tableau 23. La capacité DCPMM prise en charge en mode mémoire avec deux processeurs (suite)

#### Remarques :

- 1. La capacité DIMM prise en charge est de 16 Go.
- 2. La capacité DIMM prise en charge est de 16 à 32 Go.
- 3. La capacité DIMM prise en charge est de 16 à 64 Go.
- 4. La capacité DIMM prise en charge est de 32 à 64 Go.
- 5. La capacité DIMM prise en charge est de 32 à 128 Go.

#### <span id="page-193-0"></span>Mode mémoire mixte

Dans ce mode, un pourcentage de la capacité DCPMM est directement accessible à des applications spécifiques (App Direct), tandis que le reste sert de mémoire système. La partie App Direct de la mémoire DCPMM est affichée en tant que mémoire persistante, tandis que le reste de la capacité DCPMM s'affiche en tant que mémoire système. Les barrettes DIMM DRAM agissent en tant que cache dans ce mode.

Remarque : Avant d'installer une barrette DCPMM, consultez [« Configuration de la mémoire » à la page 241](#page-244-1) et [« Configurez DC Persistent Memory Module \(DCPMM\) » à la page 241](#page-244-0) pour définir le pourcentage de capacité DCPMM.

#### Mode mémoire mixte avec un processeur

Remarque : Lorsque vous ajoutez une barrette DIMM et DCPMM ou plus lors d'une mise à niveau de la mémoire, vous devrez peut-être déplacer certaines barrettes DIMM déjà installées.

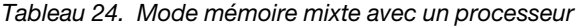

D : toutes les barrettes DIMM DDR4 prises en charge sauf 8 Go 1Rx8 RDIMM

P : seuls les modules de mémoire persistante DC (DCPMM) peuvent être installés dans les emplacements de module DIMM correspondants.

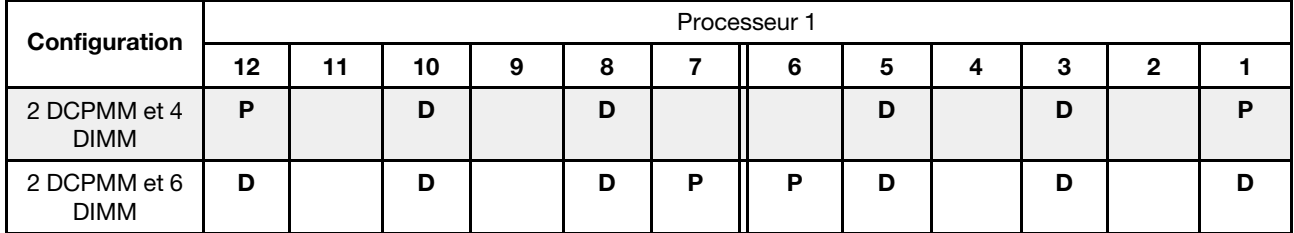

Tableau 24. Mode mémoire mixte avec un processeur (suite)

| 4 DCPMM et 6<br><b>DIMM</b> | D |   | ш      | D | D | D |  | ш |   | $\sim$ |
|-----------------------------|---|---|--------|---|---|---|--|---|---|--------|
| 6 DCPMM et 6<br><b>DIMM</b> | D | D | n<br>м | D | D | n |  | - | в | ш      |

Tableau 25. La capacité DCPMM prise en charge en mode mémoire mixte avec un processeur

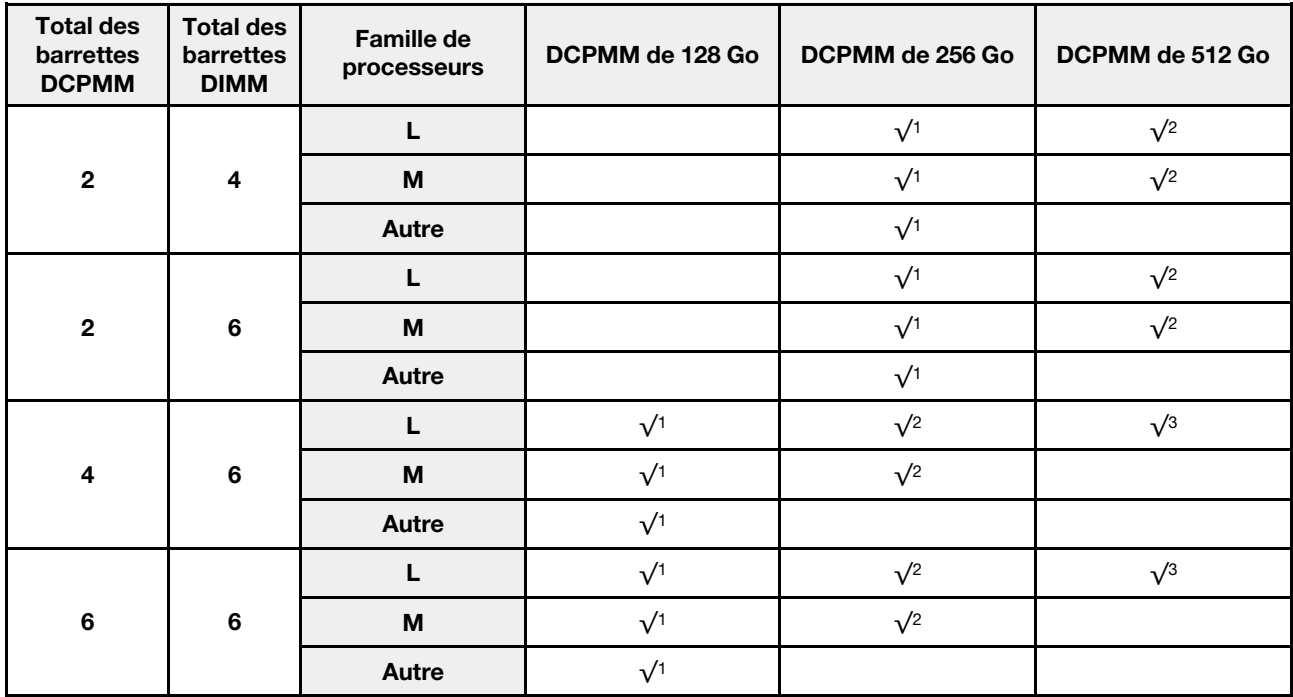

#### Remarques :

- 1. La capacité DIMM prise en charge est de 16 Go.
- 2. La capacité DIMM prise en charge est de 16 à 32 Go.
- 3. La capacité DIMM prise en charge est de 16 à 64 Go.

#### Mode mémoire mixte avec deux processeurs

Tableau 26. Mode mémoire mixte avec deux processeurs

D : toutes les barrettes DIMM DDR4 prises en charge sauf 8 Go 1Rx8 RDIMM P : seuls les modules de mémoire persistante DC (DCPMM) peuvent être installés dans les emplacements de module DIMM correspondants. **Configuration** Processeur 2 Processeur 1 24 | 23 | 22 | 21 | 20 | 19 || 18 | 17 | 16 | 15 | 14 | 13 || 12 | 11 | 10 | 9 | 8 | 7 || 6 | 5 | 4 | 3 | 2 | 1 4 DCPMM et 8 DIMM P D D D D P P D D D D P 4 DCPMM et 12 DIMM D D D P P D D D D D D P P D D D

| $ 8$ DCPMM et 12 $ D $<br><b>DIMM</b> |   |   | D | D | D | D | D | n      | P | D |   | D | D |   | D | D | D | D | D | n. | ם ו | D |  |
|---------------------------------------|---|---|---|---|---|---|---|--------|---|---|---|---|---|---|---|---|---|---|---|----|-----|---|--|
| 12 DCPMM et<br>12 DIMM                | D | D |   | D | D |   | D | D<br>◡ | Ð | D | P |   | D | D | D | D |   | D | D | n  | D   |   |  |

Tableau 26. Mode mémoire mixte avec deux processeurs (suite)

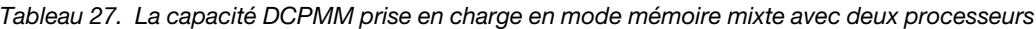

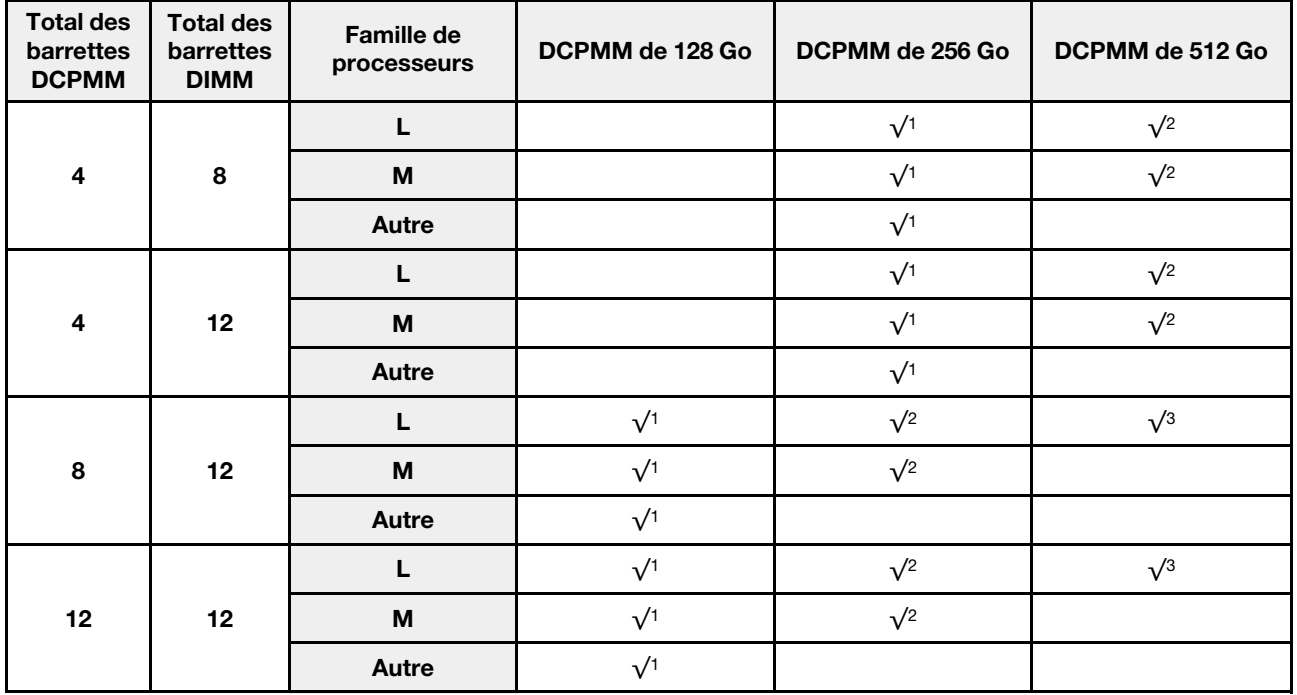

## Remarques :

- 1. La capacité DIMM prise en charge est de 16 Go.
- 2. La capacité DIMM prise en charge est de 16 à 32 Go.
- 3. La capacité DIMM prise en charge est de 16 à 64 Go.

## Installation du fond de panier d'unité 2,5 pouces

Les informations suivantes vous indiquent comment installer le fond de panier d'unité 2,5 pouces. Cette rubrique concerne uniquement les modèles de serveur prenant en charge les fonds de paniers d'unité 2,5 pouces.

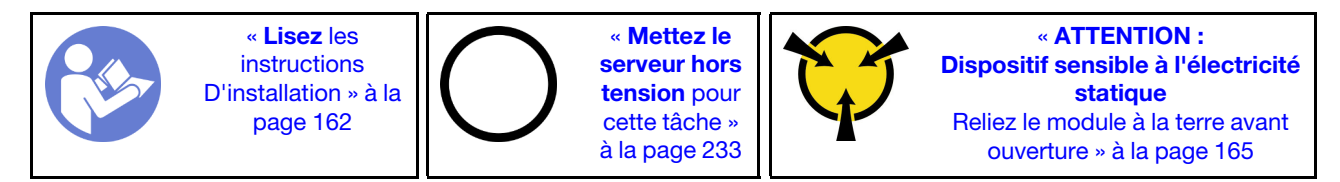

#### Remarque :

Votre serveur prend en charge trois types de fond de panier d'unité 2,5 pouces : fond de panier à 8 baies SATA/SAS (huit baies d'unité SATA/SAS), fond de panier à 8 baies AnyBay (quatre baies d'unité SATA/SAS et quatre baies d'unité NVMe) et fond de panier à 8 baies NVMe. L'emplacement d'installation des fonds de panier varie en fonction du type et du nombre de fonds de panier.

• Un fond de panier

Installez toujours le fond de panier à 8 baies SATA/SAS ou le fond de panier à 8 baies AnyBay dans les baies d'unité 0 à 7.

- Deux fonds de panier
	- Deux fonds de panier SATA/SAS à 8 baies, deux fonds de panier AnyBay à 8 baies ou deux fonds de panier à 8 baies NVMe : installez les deux fonds de panier dans les baies d'unité 0 à 7 et les baies d'unité 8 à 15
	- Un fond de panier à 8 baies SATA/SAS et un fond de panier à 8 baies AnyBay : installez le fond de panier à 8 baies AnyBay dans les baies d'unité 0 à 7 ; installez le fond de panier à 8 baies SATA/SAS dans les baies d'unité 8 à 15
- Trois fonds de panier
	- Trois fonds de panier SATA/SAS à 8 baies, trois fonds de panier AnyBay à 8 baies ou trois fonds de panier à 8 baies NVMe : installez les trois fonds de panier dans les baies d'unité 0 à 7, les baies d'unité 8 à 15 et les baies d'unité 16 à 23
	- Deux fonds de panier à 8 baies SATA/SAS et un fond de panier à 8 baies AnyBay : installez le fond de panier à 8 baies AnyBay dans les baies d'unité 0 à 7 ; installez les deux fonds de panier à 8 baies SATA/ SAS dans les baies d'unité 8 à 15 et les baies d'unité 16 à 23
	- Deux fonds de panier à 8 baies AnyBay et un fond de panier à 8 baies SATA/SAS : installez les deux fonds de panier à 8 baies AnyBay dans les baies d'unité 0 à 7 et les baies d'unité 8 à 15 ; installez les fonds de panier à 8 baies SATA/SAS dans les baies d'unité 16 à 23
	- Deux fonds de panier à 8 baies NVMe et un fond de panier à 8 baies SATA/SAS : installez les deux fonds de panier à 8 baies NVMe dans les baies d'unité 0 à 7 et les baies d'unité 8 à 15 ; installez les fonds de panier à 8 baies SATA/SAS dans les baies d'unité 16 à 23

Avant d'installer le fond de panier d'unité 2,5 pouces, mettez l'emballage antistatique contenant le nouveau fond de panier d'unité 2,5 pouces en contact avec une surface métallique non peinte du serveur. Ensuite, déballez le nouveau fond de panier et posez-le sur une surface antistatique.

Pour installer le fond de panier d'unité 2,5 pouces, procédez comme suit :

Remarque : Selon le type spécifique et les connecteurs de votre fond de panier, il est possible que ceux-ci diffèrent légèrement de l'illustration présentée dans cette rubrique.

Visionnez la procédure. Une vidéo du processus d'installation est disponible :

- Youtube : [https://www.youtube.com/playlist?list=PLYV5R7hVcs-A25P7vBoGa\\_wn7D7XTgDS\\_](https://www.youtube.com/playlist?list=PLYV5R7hVcs-A25P7vBoGa_wn7D7XTgDS_)
- Youku: [http://list.youku.com/albumlist/show/id\\_50483444](http://list.youku.com/albumlist/show/id_50483444)
- Etape 1. Déterminez l'emplacement des fonds de panier à installer.
- Etape 2. Connectez les câbles au fond de panier.

Etape 3. Insérez le bas du fond de panier dans les emplacements en bas du châssis. Ensuite, faites pivoter le fond de panier à la position verticale et alignez les trous du fond de panier sur les taquets du châssis, puis appuyez sur le fond de panier pour le fixer place. Les pattes de déverrouillage fixent le fond de panier.

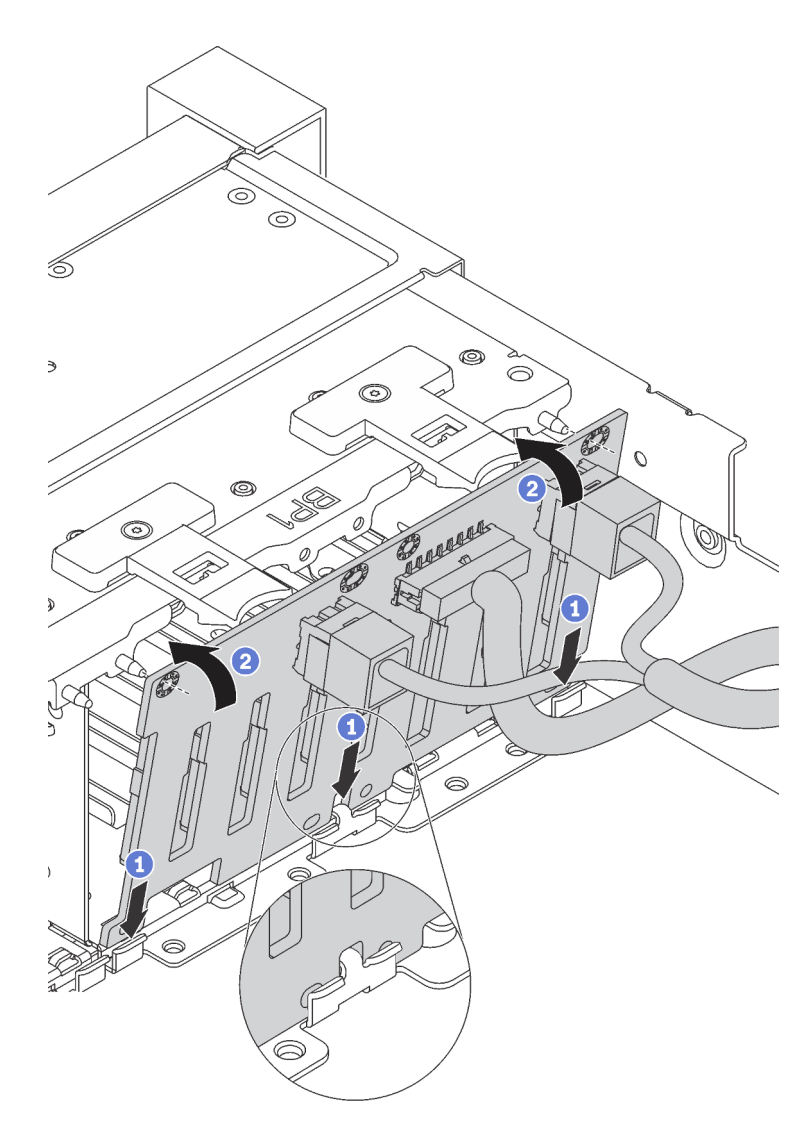

Figure 108. Installation d'un fond de panier d'unité 2,5 pouces

- Etape 4. Appliquez des étiquettes de baie d'unité en fonction du type des fonds de panier installés. Plusieurs étiquettes de baie d'unité sont fournies avec chaque type de fond de panier d'unité pris en charge :
	- 4–7

Appliquez cette étiquette aux baies d'unité 4 à 7 si un fond de panier à 8 baies SATA/SAS est installé dans les baies d'unité 0 à 7.

• 12–15

Appliquez cette étiquette aux baies d'unité 12 à 15 si un fond de panier à 8 baies SATA/SAS est installé dans les baies d'unité 8 à 15.

• 4 à 7 (NVMe)

Appliquez cette étiquette aux baies d'unité 4 à 7 si un fond de panier à 8 baies AnyBay est installé dans les baies d'unité 0 à 7.

### • 12 à 15 (NVMe)

Appliquez cette étiquette aux baies d'unité 12 à 15 si un fond de panier à 8 baies AnyBay est installé dans les baies d'unité 8 à 15.

### • 0 à 15 (NVMe)

Appliquez cette étiquette aux baies d'unité 0 à 15 si deux fonds de panier NVMe à 8 baies sont installés dans les baies d'unité 0 à 15.

### • 16 à 19 (NVMe)

Appliquez cette étiquette aux baies d'unité 16 à 19 si un fond de panier à 8 baies NVMe est installé dans les baies d'unité 16 à 19.

### • 16 à 23 (NVMe)

Appliquez cette étiquette aux baies d'unité 16 à 23 si un fond de panier à 8 baies NVMe est installé dans les baies d'unité 16 à 23.

La figure suivante présente l'emplacement où appliquer les étiquettes de baie d'unité sur les modèles de serveur avec des fonds de panier à 8 baies AnyBay installés. L'emplacement est identique pour appliquer les étiquettes de baie d'unité sur les modèles de serveur avec des fonds de panier à 8 baies SATA/SAS installés. Vérifiez que les étiquettes de baie d'unité sont fixés dans l'emplacement approprié. Les étiquettes vous permettent de repérer l'unité correcte pendant l'identification des problèmes.

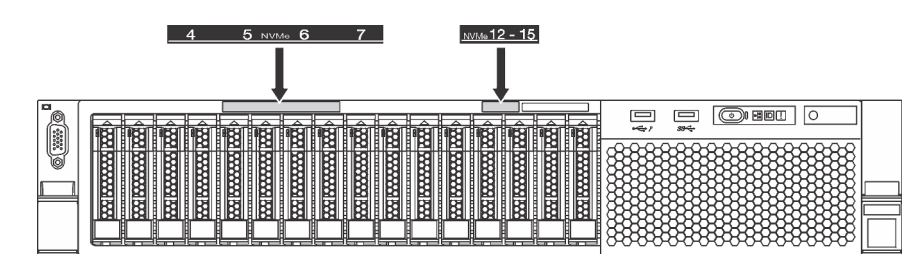

Figure 109. Étiquettes de baie d'unité pour les modèles de serveur avec fonds de panier à 8 baies AnyBay installés

Après avoir installé le fond de panier d'unité 2,5 pouces, connectez les câbles à la carte mère. Pour plus d'informations sur le cheminement des câbles, voir [« Cheminement interne des câbles » à la page 37](#page-40-0).

# Installation du fond de panier d'unité 3,5 pouces

Les informations suivantes vous indiquent comment installer le fond de panier d'unité 3,5 pouces. Cette rubrique concerne uniquement les modèles de serveur prenant en charge les fonds de paniers d'unité 3,5 pouces.

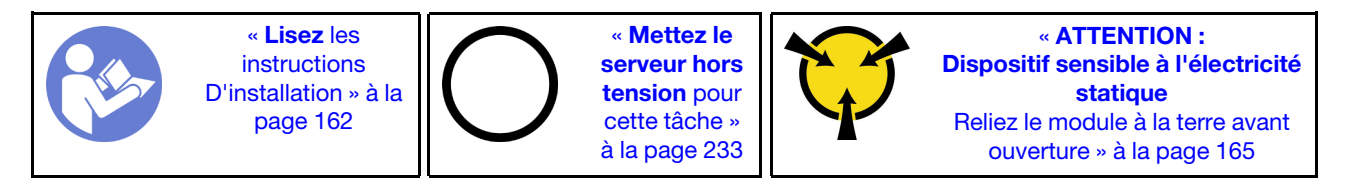

- La procédure ci-dessous est basée sur le scénario selon lequel vous souhaitez installer le fond de panier pouvant accueillir douze unités 3,5 pouces. La procédure est la même que pour le fond de panier pouvant accueillir huit unités 3,5 pouces.
- Si vous installez le fond de panier d'unité 3,5 pouces avec extension et l'adaptateur RAID/HBA 8i pour les modèles de serveur dotés de douze baies d'unité 3,5 pouces, le GPU n'est pas pris en charge, l'enveloppe thermique du processeur maximale prise en charge est de 165 watts et vous devez créer le volume RAID afin d'éviter tout désordre dans la séquence de disque dur HDD. En outre, si l'unité remplaçable à chaud arrière est installée, cela peut nuire aux performances du serveur.

Avant d'installer le fond de panier d'unité 3,5 pouces, mettez l'emballage antistatique contenant le nouveau fond de panier en contact avec une surface métallique non peinte du serveur. Ensuite, déballez le nouveau fond de panier et posez-le sur une surface antistatique.

Pour installer le fond de panier d'unité 3,5 pouces, procédez comme suit :

Visionnez la procédure. Une vidéo du processus d'installation est disponible :

- Youtube : [https://www.youtube.com/playlist?list=PLYV5R7hVcs-A25P7vBoGa\\_wn7D7XTgDS\\_](https://www.youtube.com/playlist?list=PLYV5R7hVcs-A25P7vBoGa_wn7D7XTgDS_)
- Youku: [http://list.youku.com/albumlist/show/id\\_50483444](http://list.youku.com/albumlist/show/id_50483444)

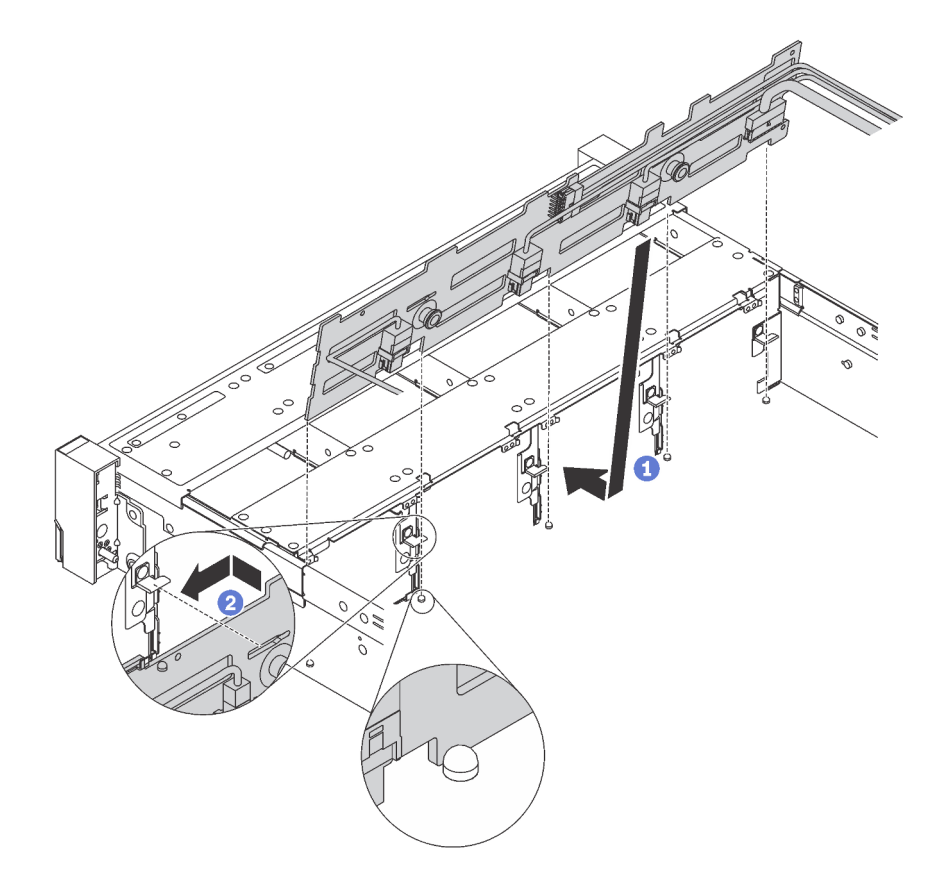

Figure 110. Installation d'un fond de panier d'unité 3,5 pouces

- Etape 1. Connectez les câbles au fond de panier.
- Etape 2. Alignez le fond de panier sur le châssis et abaissez-le dans le châssis. Puis, mettez le fond de panier en place en appuyant légèrement vers l'arrière.
- Etape 3. Faites pivoter le fond de panier en position verticale afin de vous assurer que les quatre crochets sur le châssis passent par les trous correspondants dans le fond de panier. Ensuite, faites glisser le nouveau fond de panier comme indiqué jusqu'à ce qu'elle soit correctement en place.
- Etape 4. Appliquez l'étiquette de baie d'unité en fonction du type de fonds de panier installés. L'étiquette de baie d'unité est fournie avec chaque type de fond de panier d'unité pris en charge :
	- 0–7

Appliquez cette étiquette au châssis si un fond de panier à 8 baies est installé.

• 0–11

Appliquez cette étiquette au châssis si un fond de panier à 12 baies est installé.

• 0 à 11 (NVMe)

Appliquez cette étiquette au châssis si un fond de panier à 12 baies AnyBay est installé.

Remarque : Les unités NVMe sont uniquement prises en charge dans les baies d'unité 8 à 11.

La figure suivante présente l'emplacement où appliquer l'étiquette de baie d'unité sur les modèles de serveur avec un fond de panier à 12 baies installé. L'emplacement est identique pour appliquer l'étiquette de baie d'unité sur les modèles de serveur avec un fond de panier à 8 baies ou un fond de panier à 12 baies AnyBay installés. Vérifiez que l'étiquette de baie d'unité est fixée dans l'emplacement approprié. L'étiquette vous permet de repérer l'unité correcte pendant l'identification des problèmes.

| s. | 6<br>ິ<br>-         |                            |                                                          |                                                                  |                       |
|----|---------------------|----------------------------|----------------------------------------------------------|------------------------------------------------------------------|-----------------------|
| b  | 10<br>8             | $\frac{11}{10}$            | ₩₩<br><b>NYW</b><br>mmmm<br><b>PRODUCTION ROOM</b><br>mm | ļ<br>隣<br><b>WWW.WWW.</b><br>12000 200000000 2000                | <b>COMP</b><br>œ<br>▬ |
|    | Ѭ<br><b>HERE IN</b> | <b>BECAUSE DESCRIPTION</b> | ₩<br>888888888<br>₩₩                                     | I<br>隣<br><b>Extending</b><br>▩<br>磁<br>*****<br>ໝ               | 害<br>A<br>$88 -$      |
|    |                     | <b>WANKAN KWA</b>          | ₩<br>1888<br><b>COOLOROOP</b><br><b>MARCOCOOOO</b>       | I<br>1888<br>1888<br>愜<br><b>ROOMS</b><br>麟<br><b>PRODUCTION</b> | W                     |

Figure 111. Étiquette de baie d'unité pour les modèles de serveur avec un fond de panier à 12 baies installé

Après avoir installé le fond de panier d'unité 3,5 pouces, connectez les câbles à la carte mère. Pour plus d'informations sur le cheminement des câbles, voir [« Cheminement interne des câbles » à la page 37](#page-40-0).

## Installation du bloc d'unités remplaçables à chaud arrière

Les informations ci-après vous indiquent comment installer le bloc d'unités remplaçables à chaud arrière. Cette rubrique ne concerne que les modèles de serveur qui prennent en charge le bloc d'unités remplaçables à chaud arrière.

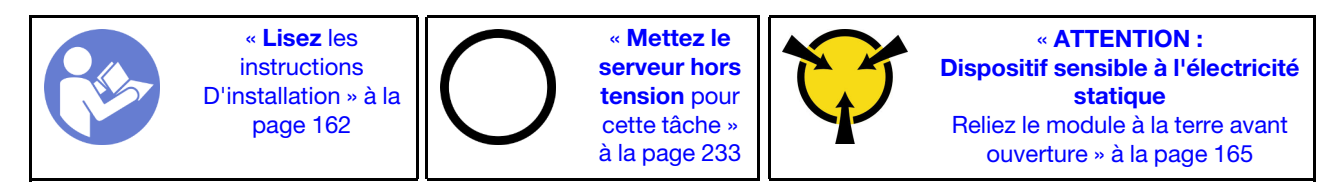

Avant d'installer le bloc d'unités remplaçables à chaud arrière, mettez l'emballage antistatique contenant celui-ci en contact avec une surface non peinte du serveur. Ensuite, déballez le nouveau bloc d'unités remplaçables à chaud arrière et posez-le sur une surface antistatique.

Remarque : Si vous installez le kit de disque dur ThinkSystem SR650 Rear 3.5 sans ventilateur (fourni uniquement en Chine continentale), le TDP de processeur maximal pris en charge est de 125 watts.

Pour installer le bloc d'unités remplaçables à chaud arrière, effectuez les opérations ci-après :

Visionnez la procédure. Une vidéo du processus d'installation est disponible :

• Youtube : https://www.youtube.com/playlist?list=PLYV5R7hVcs-A25P7vBoGa\_wn7D7XTgDS

- Youku : [http://list.youku.com/albumlist/show/id\\_50483444](http://list.youku.com/albumlist/show/id_50483444)
- Etape 1. Alignez le goujon de montage de la carte mère sur l'orifice correspondant du bloc d'unités remplaçables à chaud arrière. Pendant ce temps, alignez l'arrière du bloc d'unités remplaçables à chaud arrière sur les glissières correspondantes situées à l'arrière du châssis. Appuyez ensuite avec précaution sur le bloc d'unités remplaçables à chaud arrière jusqu'à ce qu'il soit bien installé dans le châssis.

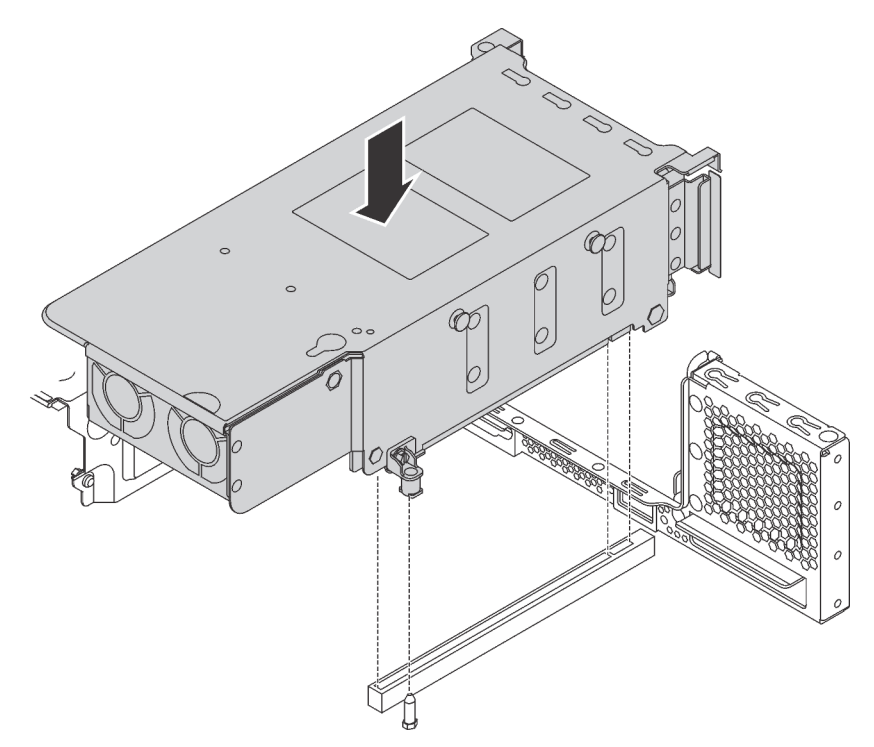

Figure 112. Installation du bloc d'unités remplaçables à chaud arrière

Etape 2. Connectez le cordon d'interface au bloc d'unités remplaçables à chaud arrière et l'adaptateur RAID. Pour plus d'informations, voir [« Cheminement interne des câbles » à la page 37](#page-40-0).

Après avoir installé le bloc d'unités remplaçables à chaud arrière, vous pouvez installer les unité remplaçable à chauds dans le bloc. Pour plus d'informations, voir [« Installation d'une unité remplaçable à chaud » à la](#page-232-0) [page 229.](#page-232-0)

## Installation de l'adaptateur RAID

Utilisez ces informations pour installer l'adaptateur RAID dans l'emplacement d'adaptateur RAID sur la carte mère.

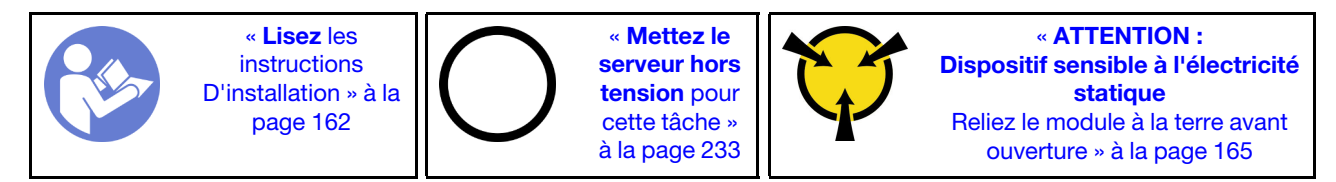

Vérifiez que vous suivez l'ordre d'installation si vous installez plusieurs adaptateurs RAID :

- L'emplacement d'adaptateur RAID sur la carte mère
- L'emplacement PCIe 4 sur la carte mère si le module de port série n'est pas installé
- Un emplacement PCIe sur la carte mezzanine

#### Remarques :

- La procédure suivante est basée sur le scénario selon lequel vous installez l'adaptateur RAID dans l'emplacement d'adaptateur RAID sur la carte mère. Pour en savoir plus sur la procédure d'installation de l'adaptateur RAID dans l'emplacement PCIe 4 ou dans un emplacement PCIe sur l'assemblage de cartes mezzanines, voir [« Installation d'un adaptateur PCIe » à la page 208](#page-211-0)
- Selon le modèle de serveur spécifique, un adaptateur de commutateur NVMe peut être installé dans l'emplacement d'adaptateur RAID. L'adaptateur de commutateur NVMe peut être différent de l'illustration de la carte RAID dans la présente rubrique, mais les procédures d'installation et de retrait sont identiques.

Avant d'installer l'adaptateur RAID :

- 1. Mettez l'emballage anti-statique contenant le nouvel adaptateur RAID en contact avec une zone extérieure non peinte du serveur. Ensuite, déballez le nouvel adaptateur RAID et posez-le sur une surface anti-statique.
- 2. Si le nouvel adaptateur RAID est installé avec un support, retirez le support.

Pour installer l'adaptateur RAID dans l'emplacement d'adaptateur RAID sur la carte mère, procédez comme suit :

#### Visionnez la procédure

Une vidéo de cette procédure est disponible à l'adresse [https://www.youtube.com/playlist?list=PLYV5R7hVcs-](https://www.youtube.com/playlist?list=PLYV5R7hVcs-A25P7vBoGa_wn7D7XTgDS_)[A25P7vBoGa\\_wn7D7XTgDS\\_](https://www.youtube.com/playlist?list=PLYV5R7hVcs-A25P7vBoGa_wn7D7XTgDS_).

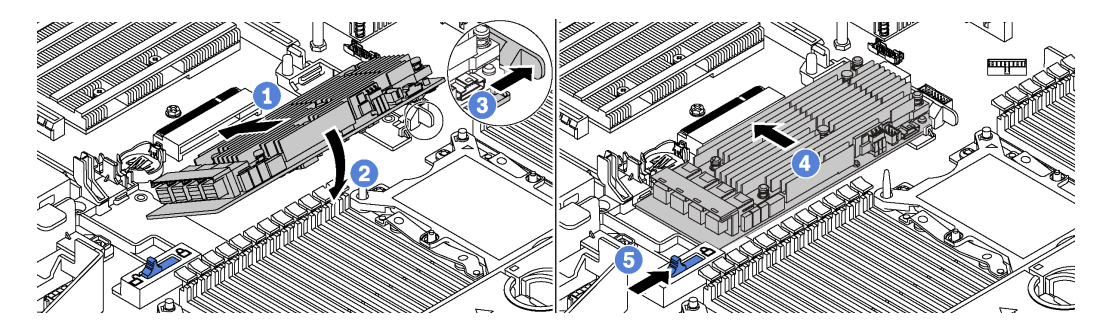

Figure 113. Installation d'adaptateur RAID

- Etape 1. Placez l'adaptateur RAID dans l'emplacement en l'orientant à l'oblique.
- Etape 2. Faites pivoter l'adaptateur RAID vers le bas.
- Etape 3. Ouvrez le taquet de droite en le poussant.
- Etape 4. Poussez l'adaptateur RAID en position horizontale et insérez-le dans l'emplacement d'adaptateur RAID.
- Etape 5. Faites glisser le taquet gauche en position verrouillée.

Après avoir installé l'adaptateur RAID, connectez les câbles à l'adaptateur RAID. Pour plus d'informations, voir [« Cheminement interne des câbles » à la page 37.](#page-40-0)

# Installation du fond de panier M.2 et de l'unité M.2

Les informations suivantes vous indiquent comment installer le fond de panier M.2 et l'unité M.2.

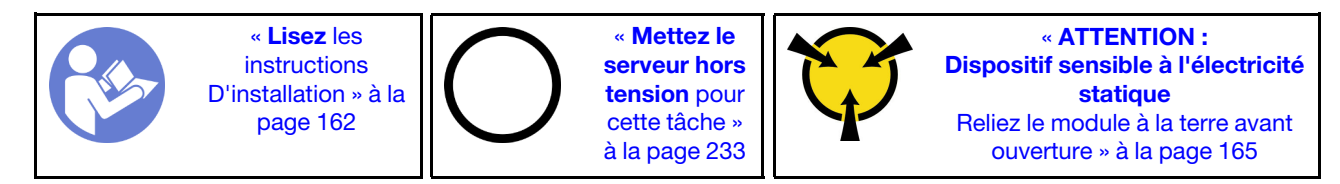

Avant d'installer le fond de panier M.2 et l'unité M.2 :

- 1. Mettez l'emballage antistatique contenant le nouveau fond de panier M.2 et l'unité M.2 en contact avec une zone extérieure non peinte du serveur. Ensuite, déballez le nouveau fond de panier M.2 et l'unité M.2 et posez-les sur une surface antistatique.
- 2. Ajustez la patte de maintien sur le fond de panier M.2 afin d'adapter la taille spécifique de la nouvelle unité M.2 que vous souhaitez installer. Pour plus d'informations, voir [« Ajustement du dispositif de](#page-206-0) [retenue sur le fond de panier M.2 » à la page 203](#page-206-0).
- 3. Repérez le connecteur de chaque côté du fond de panier M.2.

#### Remarques :

- Certains fonds de panier M.2 prennent en charge deux unités M.2 identiques. Si vous installez deux unités M.2, alignez et maintenez les deux unités M.2 lorsque vous faites glisser le clip de maintien vers l'avant pour les fixer.
- Installez d'abord l'unité M.2 dans l'emplacement 0.

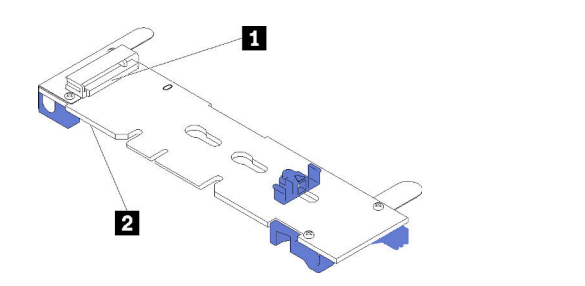

**1 Emplacement 0 2** Emplacement 1

Figure 114. Emplacement de l'unité M.2

Pour installer le fond de panier M.2 et l'unité M.2, procédez comme suit:

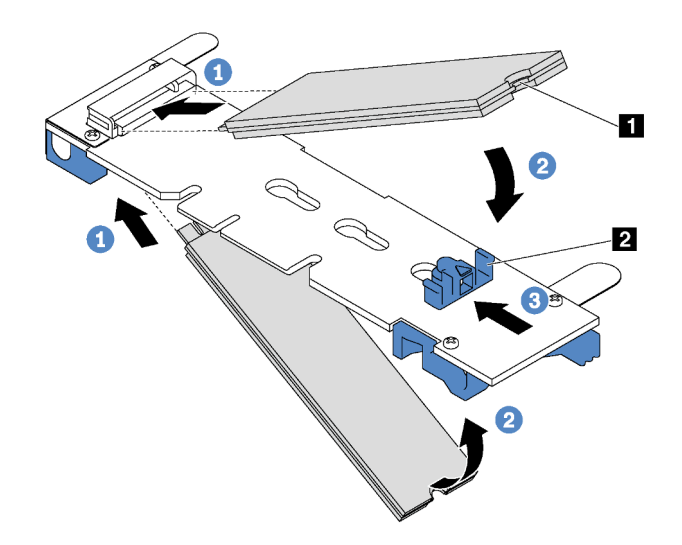

Figure 115. Installation d'une unité M.2

Etape 1. Insérez l'unité M.2 à angle de 30 degrés environ dans le connecteur.

Remarque : Si votre fond de panier M.2 prend en charge deux unités M.2, insérez les unités M.2 dans les connecteurs des deux côtés.

- Etape 2. Faites pivoter l'unité M.2 vers le bas jusqu'à ce que l'encoche **1** accroche le bord de la patte **2**.
- Etape 3. Faites glisser la patte de maintien vers l'avant (vers le connecteur) pour fixer correctement l'unité M.2.

Attention : Lorsque vous faites glisser le clip vers l'avant, veillez à ce que les deux pointes **3** de la patte de maintien **1** pénètrent dans les petits orifices du fond de panier M.2. Quand elles entrent dans les orifices, vous entendez un léger « clic ».

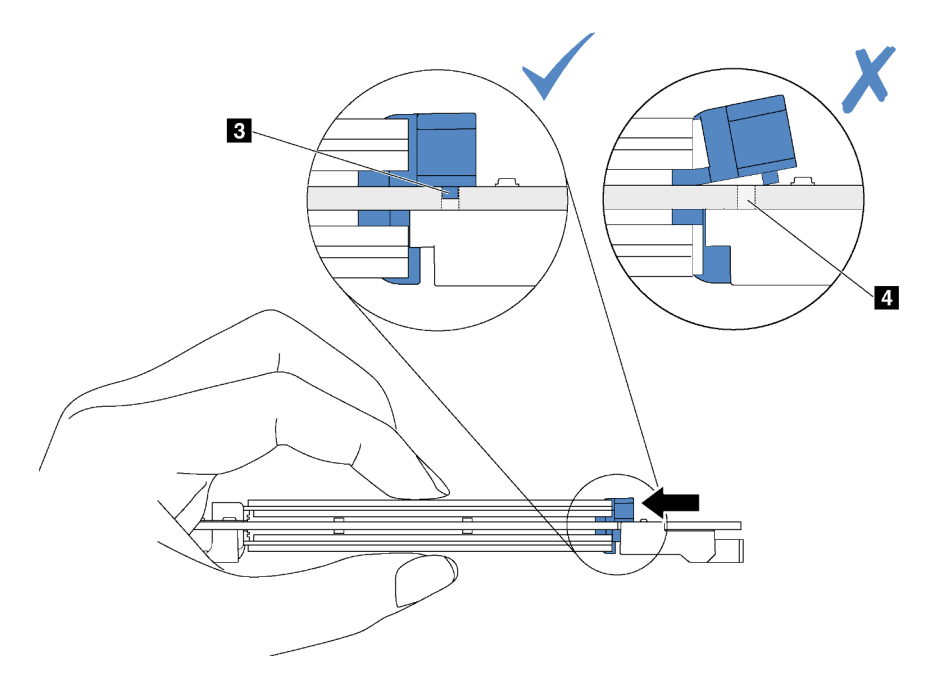

Figure 116. Instruction pour faire glisser la patte

Etape 4. Alignez les supports en plastique bleu situés à chaque extrémité du fond de panier M.2 avec les broches de guidage sur la carte mère. Ensuite, insérez le fond de panier M.2 dans l'emplacement M.2 sur la carte mère et appuyez pour bien l'installer.

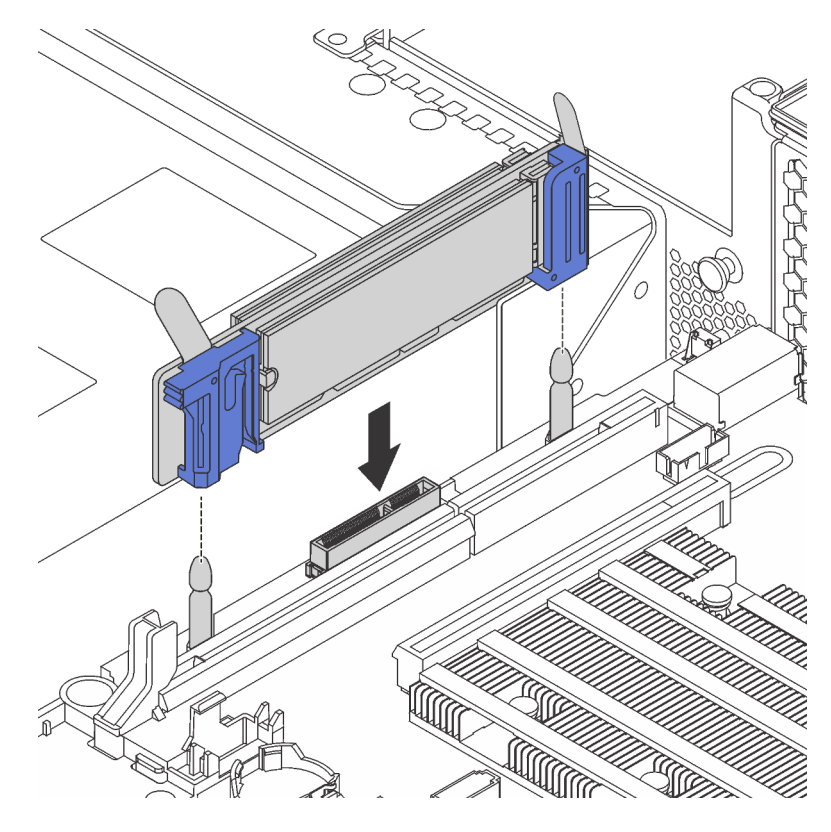

Figure 117. Installation du fond de panier M.2

Après installation de l'unité M.2 et du fond de panier M.2 :

1. Si vous installez les unités M.2 480 Go et si aucun adaptateur PCIe n'est installé dans l'emplacement PCIe 6, installez la grille d'aération de l'unité M.2 pour assurer une ventilation appropriée.

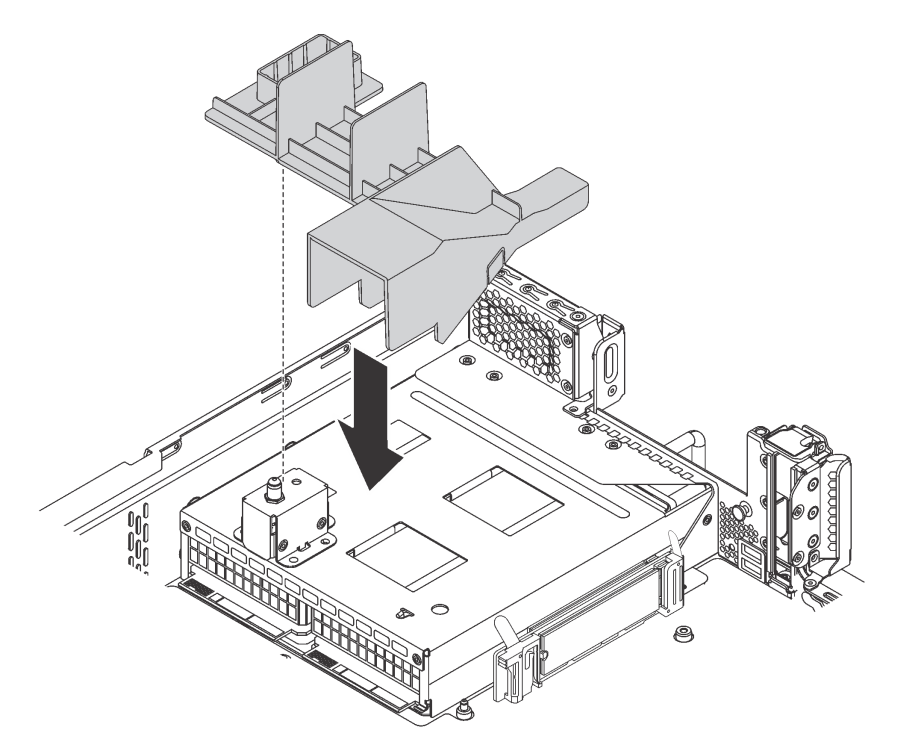

Figure 118. Installation de la grille d'aération de l'unité M.2

2. Utilisez Lenovo XClarity Provisioning Manager pour configurer le RAID. Pour obtenir plus d'informations, voir :

[http://sysmgt.lenovofiles.com/help/topic/LXPM/RAID\\_setup.html](http://sysmgt.lenovofiles.com/help/topic/LXPM/RAID_setup.html)

## <span id="page-206-0"></span>Ajustement du dispositif de retenue sur le fond de panier M.2

Les informations ci-après vous indiquent comment ajuster le crochet de retenue sur le fond de panier M.2.

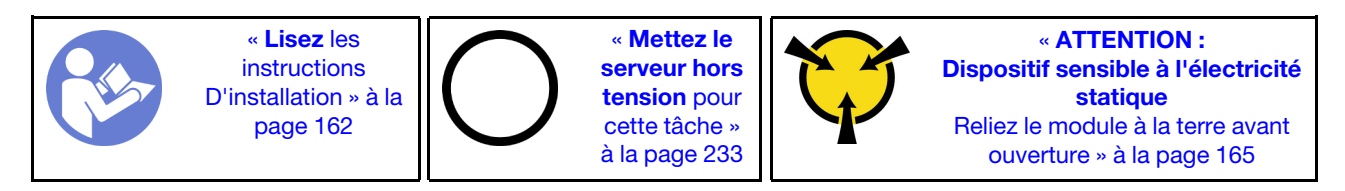

Avant d'ajuster le crochet de retenue sur le fond de panier M.2, repérez la serrure correcte dans laquelle doit être installé le crochet de retenue afin d'adapter la taille spécifique de l'unité M.2 que vous souhaitez installer.

Pour ajuster le crochet de retenue sur le fond de panier M.2, procédez comme suit :

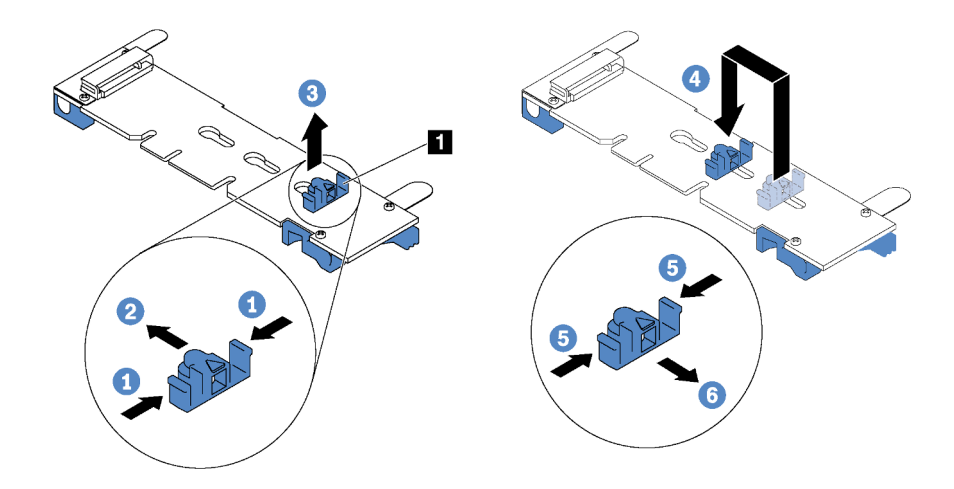

Figure 119. Ajustement du crochet de retenue M.2

- Etape 1. Appuyez sur les deux côtés du crochet de retenue **1** .
- Etape 2. Déplacez le crochet de retenue vers l'avant jusqu'à ce qu'il soit sur la large ouverture de la serrure.
- Etape 3. Sortez le dispositif de retenue de la serrure.
- Etape 4. Insérez le dispositif de retenue dans la bonne serrure.
- Etape 5. Appuyez sur les deux côtés du crochet de retenue.
- Etape 6. Faites glisser le crochet de retenue vers l'arrière jusqu'à ce qu'il soit bien en place.

## Installation d'une unité GPU avec son kit thermique

Ces informations permettent d'installer une unité GPU pleine hauteur ou une unité GPU NVIDIA P4 avec le kit thermique de GPU.

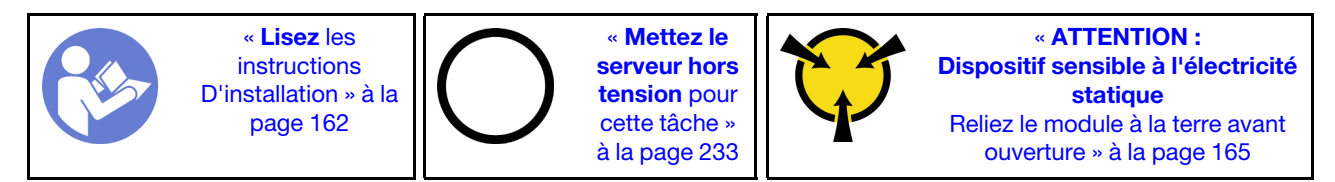

- Pour installer une unité GPU pleine hauteur ou une unité GPU NVIDIA P4, vous devez utiliser le kit thermique de GPU. Le kit thermique de GPU est fourni avec les éléments suivants :
	- Grille d'aération de grande taille
	- Deux dissipateurs thermiques 1U
	- Trois supports GPU
- Pour installer les autres unités GPU extra-plates prises en charge, consultez [« Installation d'un adaptateur](#page-211-1)  [PCIe sur l'assemblage de cartes mezzanines » à la page 208.](#page-211-1)
- Pour plus d'informations sur le format des unités GPU, reportez-vous aux spécifications des unités GPU. Pour plus d'informations, voir [« Spécifications » à la page 5](#page-8-0).
- Selon le type spécifique de votre unité GPU, il est possible qu'elle diffère légèrement des illustrations présentées dans cette rubrique.

Avant d'installer un kit thermique de GPU et un GPU, mettez la surface de protection électrostatique contenant le GPU et son kit thermique en contact avec une surface extérieure non peinte du serveur. Ensuite, déballez les composants et posez-les sur une surface anti-statique.

Pour installer un GPU et un kit thermique GPU, procédez comme suit :

- Etape 1. Si votre serveur est installé avec des dissipateurs thermiques 2U, remplacez-les par les dissipateurs thermiques 1U fournis avec le kit thermique de GPU. Pour obtenir des instructions détaillées sur la procédure de remplacement du dissipateur thermique, voir [http://](http://thinksystem.lenovofiles.com/help/topic/7X05/microprocessor_replacement.html) [thinksystem.lenovofiles.com/help/topic/7X05/microprocessor\\_replacement.html](http://thinksystem.lenovofiles.com/help/topic/7X05/microprocessor_replacement.html).
- Etape 2. Installez la grille d'aération grand format fournie avec le kit thermique de GPU. Pour plus d'informations sur la grille d'aération, reportez-vous aux [« informations importantes sur la grille](#page-8-0) [d'aération » à la page 5.](#page-8-0)

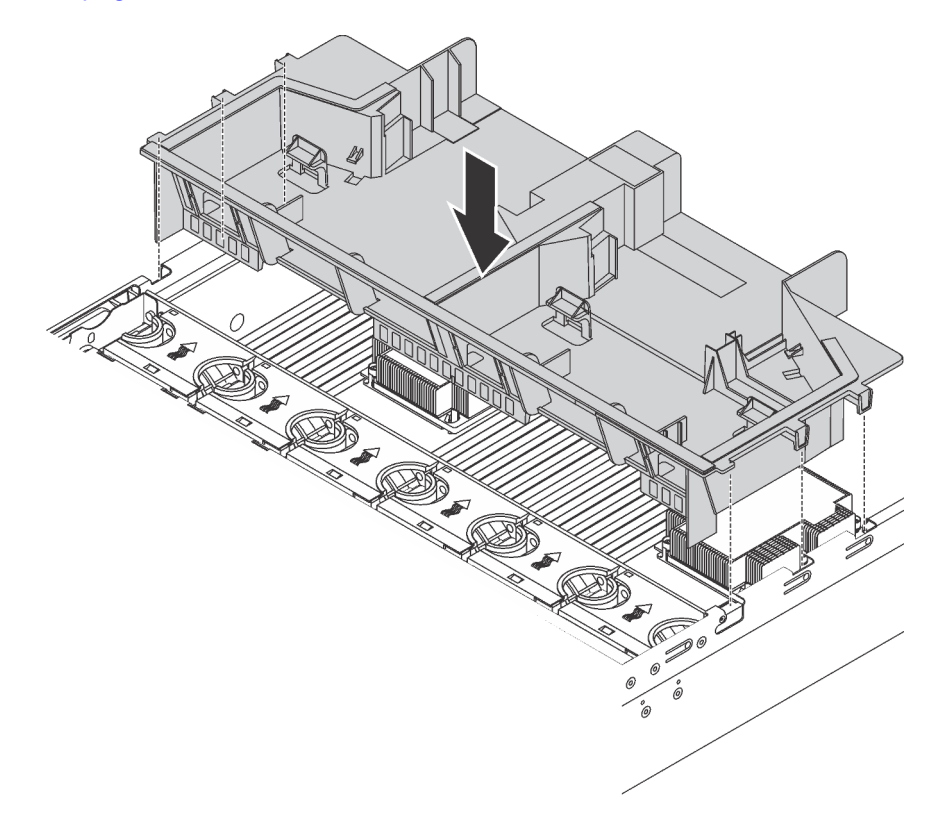

Figure 120. Installation de la grille d'aération de grande taille

Etape 3. En fonction du type de GPU, suivez l'une des procédures ci-dessous :

• Pour les GPU pleine hauteur, pleine longueur, si le GPU n'a pas de support installé, installez les vis pour fixer le support **1** sur le GPU. Ensuite, installez le support de GPU **2** sur le GPU.

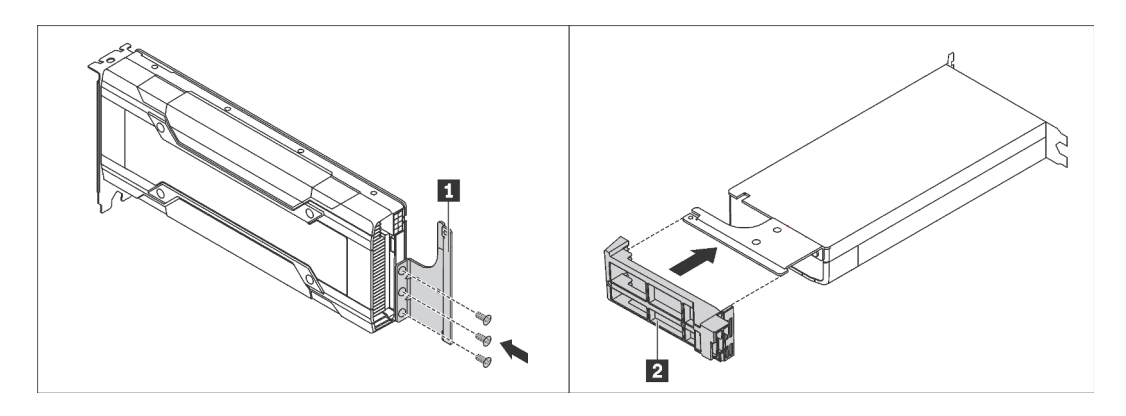

Figure 121. Installation du support GPU

• Pour un GPU NVIDIA P4, installez la grille d'aération GPU P4 (également appelée conduit de ventilation GPU P4).

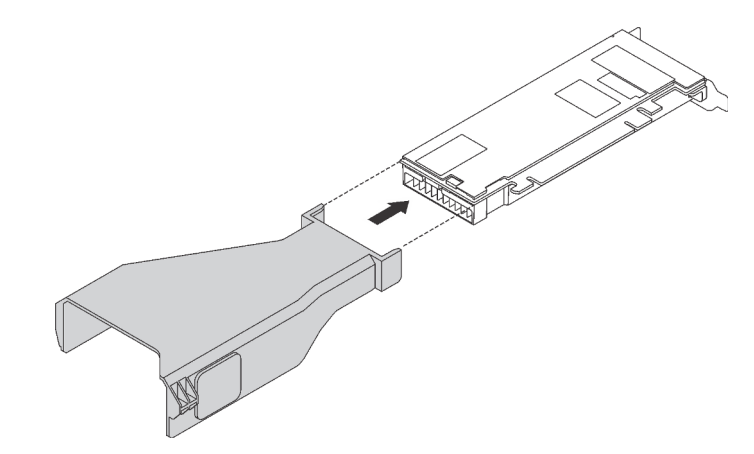

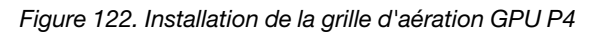

• Pour le GPU NVIDIA A10, si vous installez un NVIDIA A10 sur l'assemblage de cartes mezzanines, installez d'abord une grille d'aération de GPU A10 sur la grande grille d'aération.

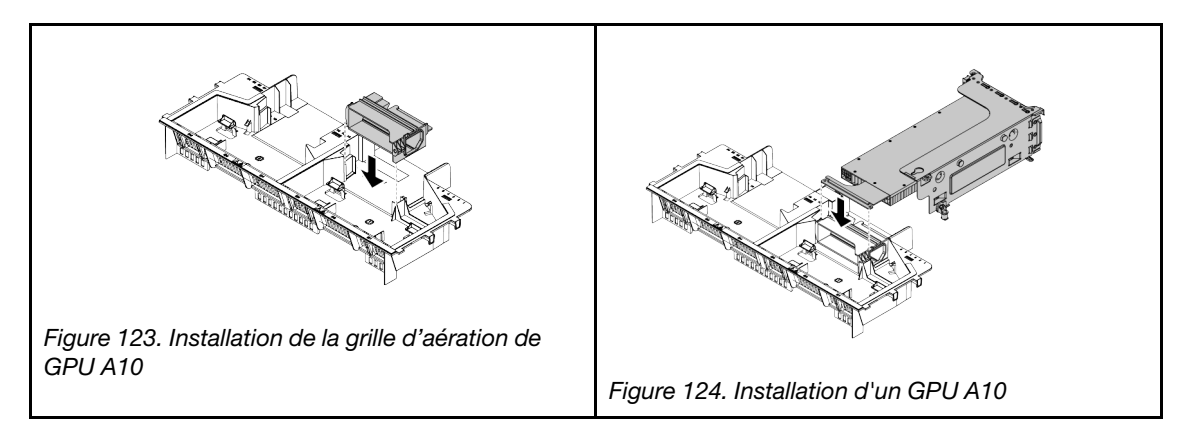

• Si vous installez deux GPU NVIDIA A10 sur un assemblage de cartes mezzanines, installez d'abord le support GPU FHFL sur l'assemblage de cartes mezzanines.

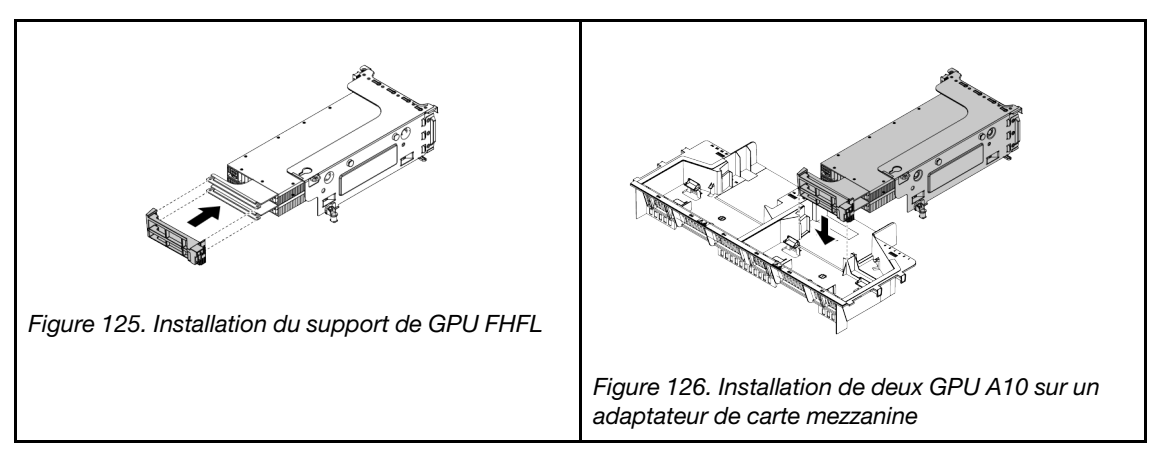

Etape 4. Repérez l'emplacement PCIe approprié pour le GPU.

Remarque : Pour les modèles de serveur avec un processeur, vous pouvez installer un GPU dans l'emplacement PCIe 1. Pour les modèles de serveur avec deux processeurs, vous pouvez installer jusqu'à deux GPU dans l'emplacement PCIe 1 et l'emplacement PCIe 5 ou jusqu'à trois GPU dans les emplacements PCIe 1, 5 et 6. Pour plus d'informations, voir [« Spécifications » à la](#page-8-0) [page 5.](#page-8-0)

- Etape 5. Alignez le GPU avec l'emplacement PCIe de la carte mezzanine. Appuyez ensuite avec précaution sur le GPU jusqu'à ce qu'il soit bien positionné dans son emplacement. Pour plus d'informations, voir [« Installation d'un adaptateur PCIe sur l'assemblage de cartes mezzanines » à la page 208](#page-211-1).
- Etape 6. Si un cordon d'alimentation d'unité GPU est obligatoire, procédez comme suit :
	- a. Connectez une extrémité du cordon d'alimentation au connecteur d'alimentation du GPU sur la carte mère.
	- b. Connectez l'autre extrémité du câble d'alimentation au GPU.
	- c. Acheminez le cordon d'alimentation du GPU correctement. Voir [« Acheminement des câbles](#page-40-1)  [GPU » à la page 37.](#page-40-1)
- Etape 7. Installez l'assemblage de cartes mezzanines avec le GPU dans le châssis.
- Etape 8. Si vous installez un GPU NVIDIA FHHL V100, procédez comme suit :
	- 1. Une grille d'aération de GPU V100 prend en charge jusqu'à deux unités GPU V100 FHHL installées. Si vous installez deux unités GPU V100 FHHL, retirez la plaque intermédiaire de la grille d'aération du GPU V100. Si vous installez une unité GPU FHHL V100, passez à l'étape suivante.

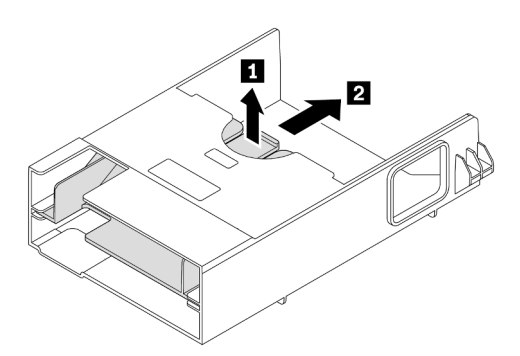

Figure 127. Retrait de la plaque intermédiaire

2. Installation de la grille d'aération du GPU V100.

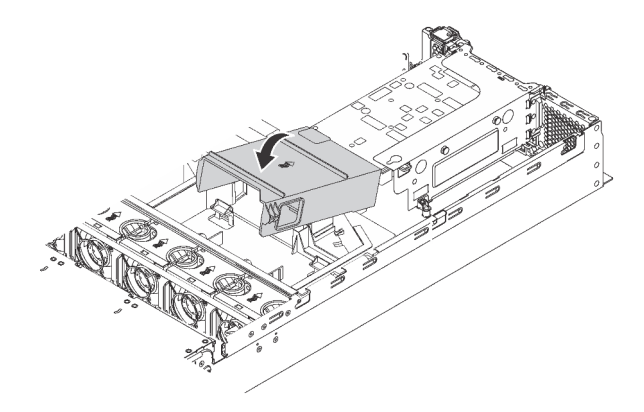

Figure 128. Installation de la grille d'aération GPU V100

Après avoir installé une unité GPU avec le kit thermique de GPU, poursuivez l'installation des autres adaptateurs PCIe, si nécessaire. Pour plus d'informations, voir [« Installation d'un adaptateur PCIe sur](#page-211-1)  [l'assemblage de cartes mezzanines » à la page 208.](#page-211-1)

# <span id="page-211-0"></span>Installation d'un adaptateur PCIe

Les informations suivantes vous indiquent comment installer un adaptateur PCIe sur la carte mère ou l'assemblage de cartes mezzanines.

Cette rubrique contient les informations suivantes :

- [« Installation d'un adaptateur PCIe sur l'assemblage de cartes mezzanines » à la page 208](#page-211-1)
- [« Installation d'un adaptateur PCIe sur la carte mère » à la page 213](#page-216-0)

## <span id="page-211-1"></span>Installation d'un adaptateur PCIe sur l'assemblage de cartes mezzanines

Les informations suivantes vous permettent d'installer un adaptateur PCIe sur l'assemblage de cartes mezzanines.

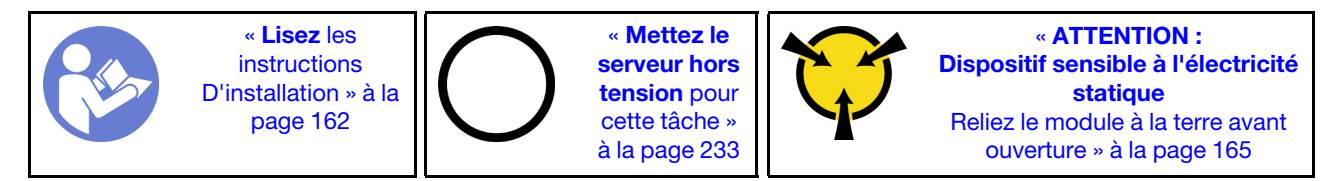

Respectez la priorité de sélection d'emplacement PCIe suivante lors de l'installation d'un adaptateur PCIe :

• Pour un adaptateur de commutateur NVMe :

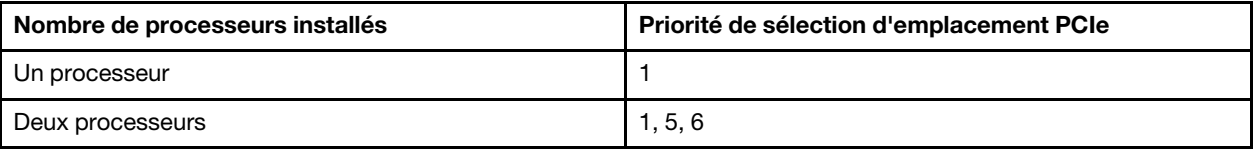

– Pour les modèles de serveur avec seize, vingt ou vingt-quatre unités NVMe (avec deux processeurs installés) :

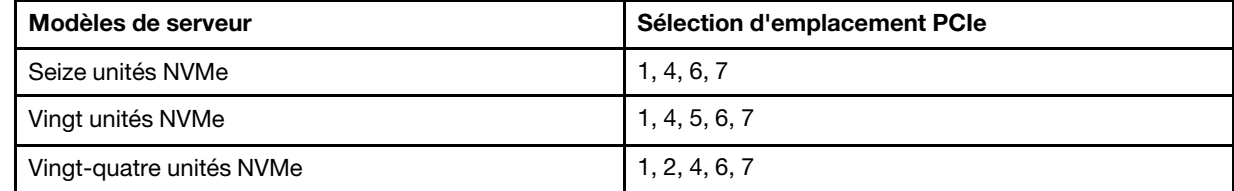

• Pour un adaptateur RAID 24i :

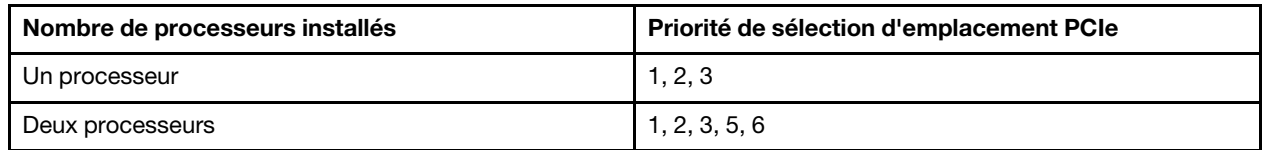

• Adaptateur RAID/HBA 8i ou 16i :

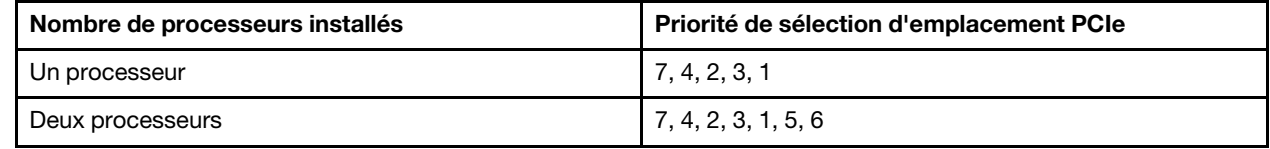

• Adaptateur RAID/HBA 440-16e :

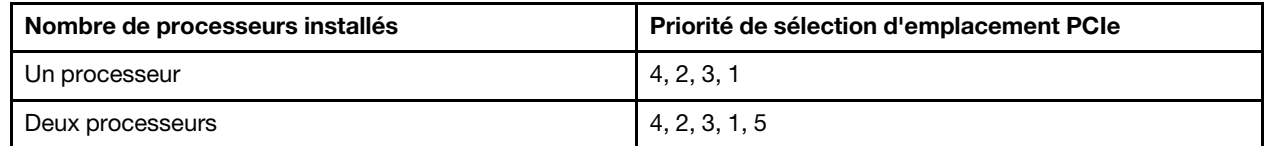

• Pour une carte Ethernet ou un adaptateur réseau convergé :

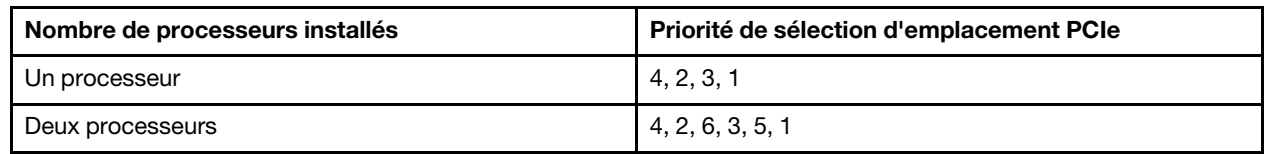

- Selon le type spécifique de votre adaptateur PCIe et de la carte mezzanine de votre assemblage de cartes mezzanines, il est possible que ceux-ci diffèrent de l'illustration présentée dans cette rubrique.
- Utilisez la documentation fournie avec l'adaptateur PCIe et suivez les instructions qu'elle contient en plus des instructions de cette rubrique.
- N'installez pas d'adaptateurs PCIe avec des connecteurs de petit format dans un emplacement PCIe 6.
- L'adaptateur d'accélérateur de centre de données U50 ThinkSystem Xilinx Alveo n'est pris en charge que lorsque les conditions suivantes sont remplies :
- Pour les modèles de serveur installés avec une UC, un seul adaptateur est pris en charge et doit être installé dans l'emplacement PCIe 1.
- Pour les modèles de serveur installés avec deux UC, jusqu'à deux adaptateurs sont pris en charge et doivent être installés dans les emplacements PCIe 1 et 5.
- Le TDP maximum pris en charge pour le processeur est de 165 watts et le dissipateur thermique de performance de l'UC ThinkSystem SR630/530/650(GPU) doit être installé.
- La température de fonctionnement maximale est de 35 °C.
- Aucun ventilateur n'est défaillant.
- Vous devez installer la grille d'aération P4 GPU ainsi que la grille d'aération de grande taille.
- Aucun préchargement VMware et Windows.
- L'adaptateur PCIe ThinkSystem Mellanox ConnectX-6 HDR100 QSFP56 1-port InfiniBand ou l'adaptateur PCIe ThinkSystem Mellanox ConnectX-6 HDR100 QSFP56 2-port InfiniBand n'est pris en charge que si les conditions suivantes sont réunies :
	- Le châssis de serveur est un châssis à huit baies d'unité de 3,5 pouces, un châssis à huit baies d'unité de 2,5 pouces, un châssis à seize baies d'unité de 2,5 pouces ou un châssis à vingt-quatre baies d'unité de 2,5 pouces.
	- La température de fonctionnement est égale ou inférieure à 35 °C.
- L'adaptateur PCI ThinkSystem Mellanox ConnectX-6 HDR/200 GbE QSFP56 1 port n'est pris en charge que si les conditions suivantes sont réunies :
	- Le châssis de serveur est un châssis à huit baies d'unité de 3,5 pouces, un châssis à huit baies d'unité de 2,5 pouces, un châssis à seize baies d'unité de 2,5 pouces ou un châssis à vingt-quatre baies d'unité de 2,5 pouces.
	- La température de fonctionnement est égale ou inférieure à 35 °C.
	- Deux processeurs installés.
	- L'adaptateur PCIe ne peut être installé que dans l'emplacement PCIe 1, et la carte de connexion auxiliaire ne peut être installée que dans l'emplacement PCIe 5 ou l'emplacement PCIe 6.
- Pour plus d'informations sur l'installation d'un adaptateur PCIe Mellanox ConnectX-6 HDR/200GbE QSFP56 1 port avec le kit auxiliaire de carte PCIe 2x ThinkSystem Mellanox HDR/200GbE sur l'assemblage de cartes mezzanines, reportez-vous à la documentation la plus récente sur [https://](https://thinksystem.lenovofiles.com/help/index.jsp?topic=%2Fthinksystem_mellanox_hdr_200gbe_2x_pcie_aux_kit%2FThinkSystem_Mellanox_HDR200GbE_2xPCIe_Aux_Kit.html&cp=7_9_4) thinksystem.lenovofiles.com/help/index.jsp?topic=%2Fthinksystem\_mellanox\_hdr\_200gbe\_2x\_pcie\_aux [kit%2FThinkSystem\\_Mellanox\\_HDR200GbE\\_2xPCIe\\_Aux\\_Kit.html&cp=7\\_9\\_4](https://thinksystem.lenovofiles.com/help/index.jsp?topic=%2Fthinksystem_mellanox_hdr_200gbe_2x_pcie_aux_kit%2FThinkSystem_Mellanox_HDR200GbE_2xPCIe_Aux_Kit.html&cp=7_9_4).

Avant d'Installation d'un adaptateur PCIe sur l'assemblage de cartes mezzanines :

- 1. Mettez l'emballage antistatique contenant le nouvel adaptateur PCI en contact avec une zone extérieure non peinte du serveur. Ensuite, déballez le nouvel adaptateur PCIe et posez-le sur une surface antistatique.
- 2. Repérez un emplacement PCIe approprié. Reportez-vous à la section [« Vue arrière » à la page 29](#page-32-0) pour identifier les emplacements PCIe de votre serveur.

Pour Installation d'un adaptateur PCIe sur l'assemblage de cartes mezzanines, procédez comme suit :

Visionnez la procédure. Une vidéo du processus d'installation est disponible :

- Youtube : [https://www.youtube.com/playlist?list=PLYV5R7hVcs-A25P7vBoGa\\_wn7D7XTgDS\\_](https://www.youtube.com/playlist?list=PLYV5R7hVcs-A25P7vBoGa_wn7D7XTgDS_)
- Youku : [http://list.youku.com/albumlist/show/id\\_50483444](http://list.youku.com/albumlist/show/id_50483444)

Etape 1. Alignez l'adaptateur PCIe avec l'emplacement PCIe sur la carte mezzanine. Appuyez ensuite avec précaution sur l'adaptateur PCIe dans l'emplacement jusqu'à ce qu'il soit correctement positionné dans son emplacement et que son support soit maintenu.

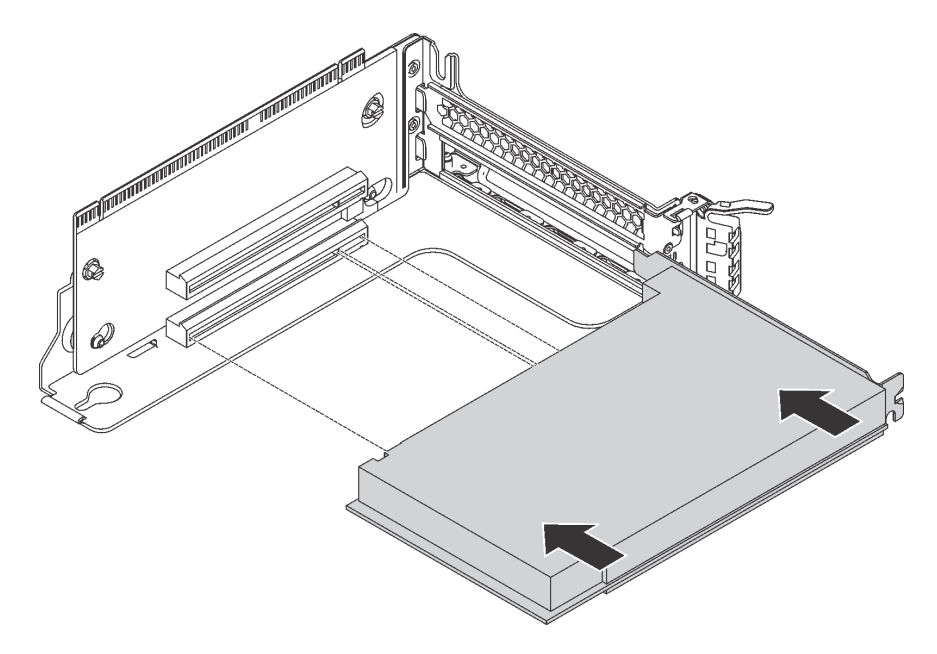

Figure 129. Installation d'un adaptateur PCIe

Remarque : Manipulez avec précaution l'adaptateur PCIe en le tenant par les bords. Etape 2. Faites pivoter le taquet de blocage d'adaptateur PCIe sur la position fermée.

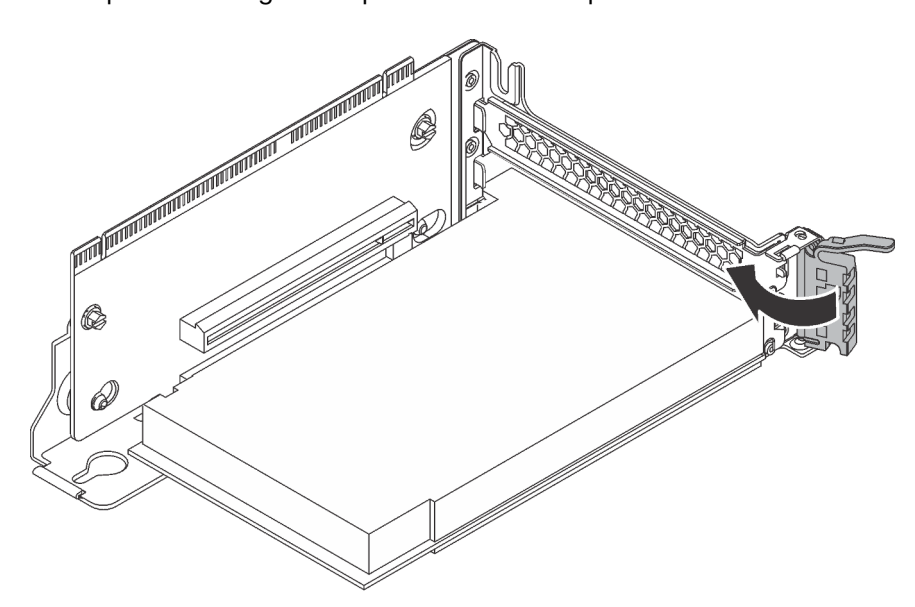

Figure 130. Verrouillage du taquet de blocage d'adaptateur PCIe

Après l'installation de l'adaptateur PCIe sur l'assemblage de cartes mezzanines :

- 1. Connectez les câbles à l'adaptateur PCIe. Pour plus d'informations, voir [« Cheminement interne des](#page-40-0)  [câbles » à la page 37](#page-40-0).
- 2. Pour installer l'assemblage de cartes mezzanines sur le châssis, procédez comme suit :

• Pour installer l'assemblage de cartes mezzanines 1, alignez le goujon de montage de la carte mère sur l'orifice correspondant du support de carte mezzanine. Pendant ce temps, alignez l'arrière de l'assemblage de cartes mezzanines 1 sur les glissières correspondantes situées à l'arrière du châssis. Appuyez ensuite avec précaution sur l'assemblage de cartes mezzanines 1 jusqu'à ce qu'il soit bien installé dans le châssis.

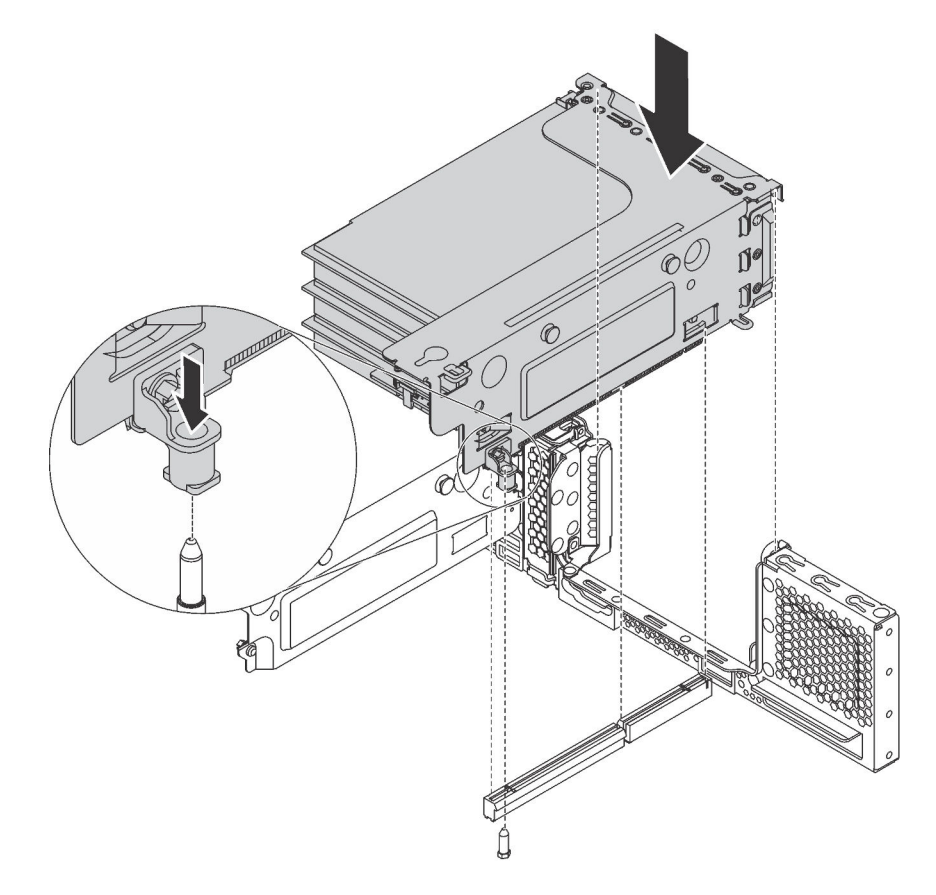

Figure 131. Installation de l'assemblage de cartes mezzanines 1
• Pour installer l'assemblage de cartes mezzanines 2, alignez l'arrière de l'assemblage de cartes mezzanines 2 sur les glissières correspondantes situées à l'arrière du châssis. Appuyez ensuite avec précaution sur l'assemblage de cartes mezzanines 2 jusqu'à ce qu'il soit bien installé dans le châssis.

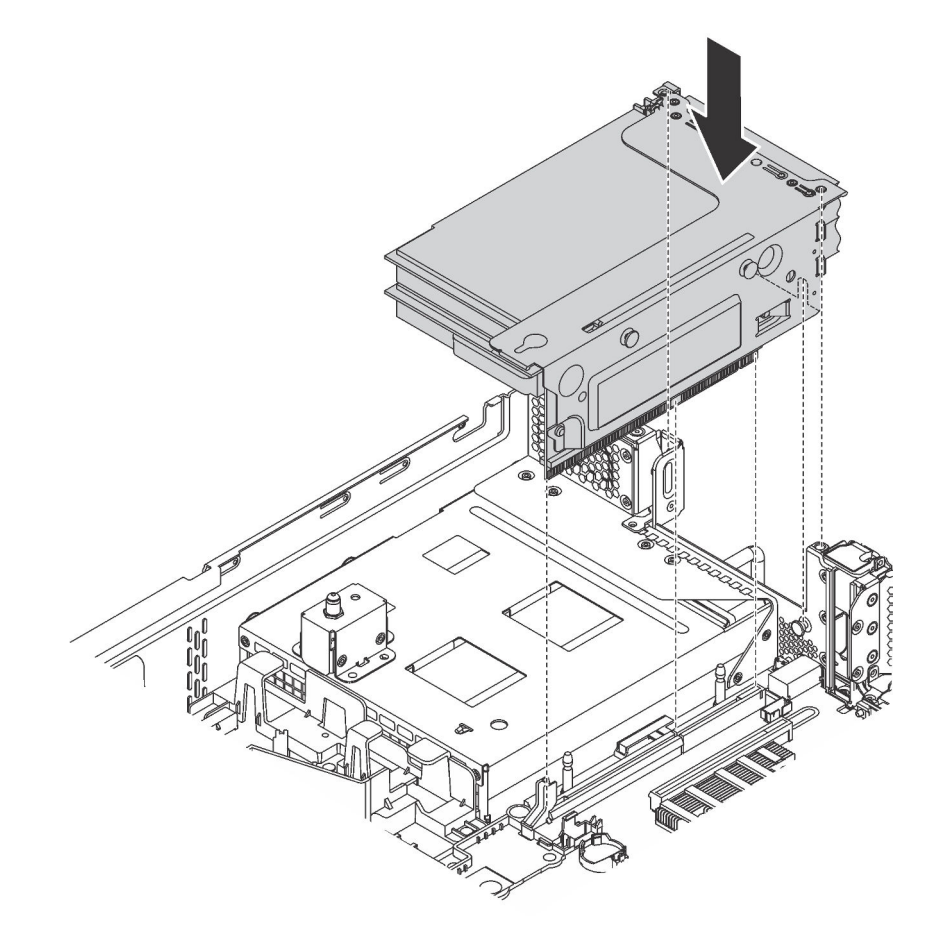

Figure 132. Installation de l'assemblage de cartes mezzanines 2

## Installation d'un adaptateur PCIe sur la carte mère

Les informations suivantes vous indiquent comment installer un adaptateur PCIe sur la carte mère.

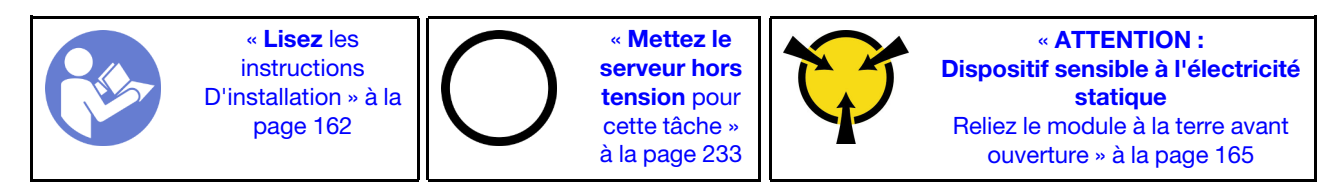

### Remarques :

- Selon le type spécifique de votre adaptateur PCIe, il est possible qu'il diffère de l'illustration présentée dans cette rubrique.
- Utilisez la documentation fournie avec l'adaptateur PCIe et suivez les instructions qu'elle contient en plus des instructions de cette rubrique.

Avant d'installer l'adaptateur PCIe sur la carte mère :

- 1. Mettez l'emballage anti-statique contenant le nouvel adaptateur PCIeen contact avec une zone extérieure non peinte du serveur. Ensuite, déballez le nouvel adaptateur PCIe et posez-le sur une surface anti-statique.
- 2. Si le nouvel adaptateur PCIe est installé avec un support pleine hauteur, remplacez le support pleine hauteur par le support extra-plat en procédant comme suit :
	- a. Retirez avec précaution les vis de fixation de l'adaptateur PCIe, puis retirez le support pleine hauteur de l'adaptateur PCIe.
	- b. Prenez note de l'orientation et alignez les trous de vis du support extra-plat sur les trous correspondants de l'adaptateur PCIe. Fixez ensuite le support à l'adaptateur PCIe à l'aide des vis.

Pour installer un adaptateur PCIe sur la carte mère, procédez comme suit :

#### Visionnez la procédure

Une vidéo de cette procédure est disponible à l'adresse [https://www.youtube.com/playlist?list=PLYV5R7hVcs-](https://www.youtube.com/playlist?list=PLYV5R7hVcs-A25P7vBoGa_wn7D7XTgDS_)[A25P7vBoGa\\_wn7D7XTgDS\\_](https://www.youtube.com/playlist?list=PLYV5R7hVcs-A25P7vBoGa_wn7D7XTgDS_).

Etape 1. Placez l'adaptateur PCIe à côté de l'emplacement PCle. Appuyez ensuite avec précaution sur l'adaptateur PCIe jusqu'à ce qu'il soit solidement fixé et que son support soit également maintenu par le châssis.

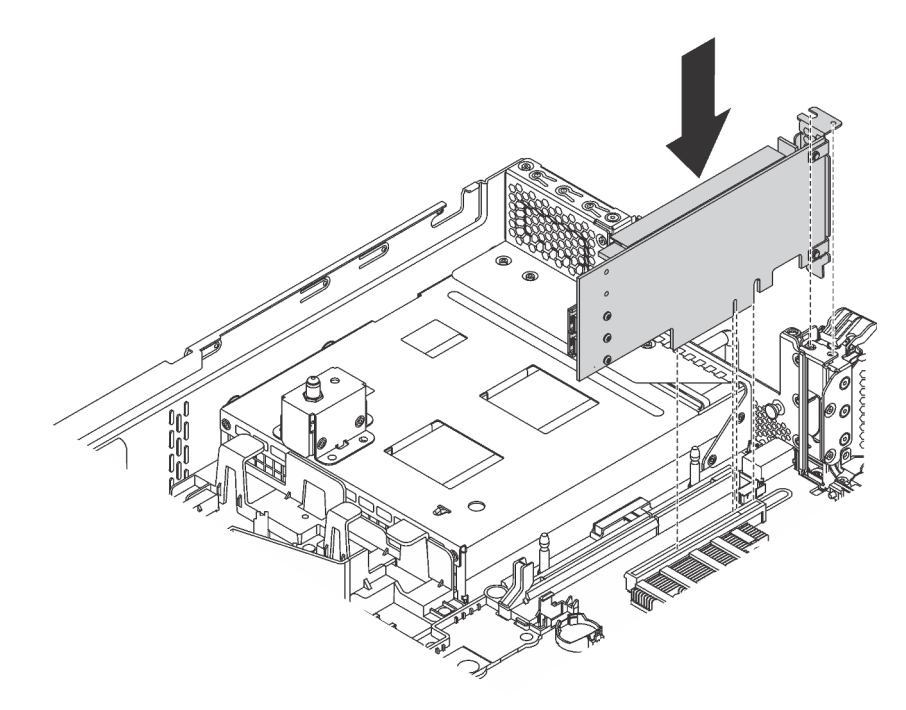

Figure 133. Installation d'un adaptateur PCIe sur la carte mère

Etape 2. Faites pivoter le taquet de blocage d'adaptateur PCIe en position fermée pour fixer l'adaptateur PCIe en place.

Après avoir installé l'adaptateur PCIe sur la carte mère, connectez les câbles à l'adaptateur PCIe.

# Installation de l'adaptateur LOM

Les informations suivantes vous indiquent comment installer l'adaptateur LOM.

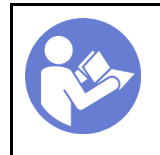

« [Mettez le](#page-236-0) [serveur hors](#page-236-0) [tension](#page-236-0) pour [cette tâche »](#page-236-0) [à la page 233](#page-236-0)

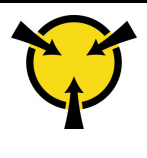

« [ATTENTION :](#page-168-0)  [Dispositif sensible à l'électricité](#page-168-0)  [statique](#page-168-0)  [Reliez le module à la terre avant](#page-168-0) [ouverture » à la page 165](#page-168-0)

Avant d'installer l'adaptateur LOM :

1. Si le serveur est fourni avec un support d'emplacement d'adaptateur LOM, retirez-le en premier à l'aide d'un outil. Conservez le support au cas où vous retiriez ultérieurement l'adaptateur LOM et nécessitiez le support pour obturer l'emplacement.

## ATTENTION : Utilisez un outil pour retirer le support d'emplacement de l'adaptateur LOM afin d'éviter de vous blesser.

- 2. Soulevez la grille d'aération d'adaptateur LOM afin de l'extraire du châssis.
- 3. Mettez l'emballage anti-statique contenant le nouvel adaptateur LOM en contact avec une zone extérieure non peinte du serveur. Ensuite, déballez le nouvel adaptateur LOM et posez-le sur une surface antistatique.

Pour installer l'adaptateur LOM, procédez comme suit :

## Visionnez la procédure

Une vidéo de cette procédure est disponible à l'adresse [https://www.youtube.com/playlist?list=PLYV5R7hVcs-](https://www.youtube.com/playlist?list=PLYV5R7hVcs-A25P7vBoGa_wn7D7XTgDS_)[A25P7vBoGa\\_wn7D7XTgDS\\_](https://www.youtube.com/playlist?list=PLYV5R7hVcs-A25P7vBoGa_wn7D7XTgDS_).

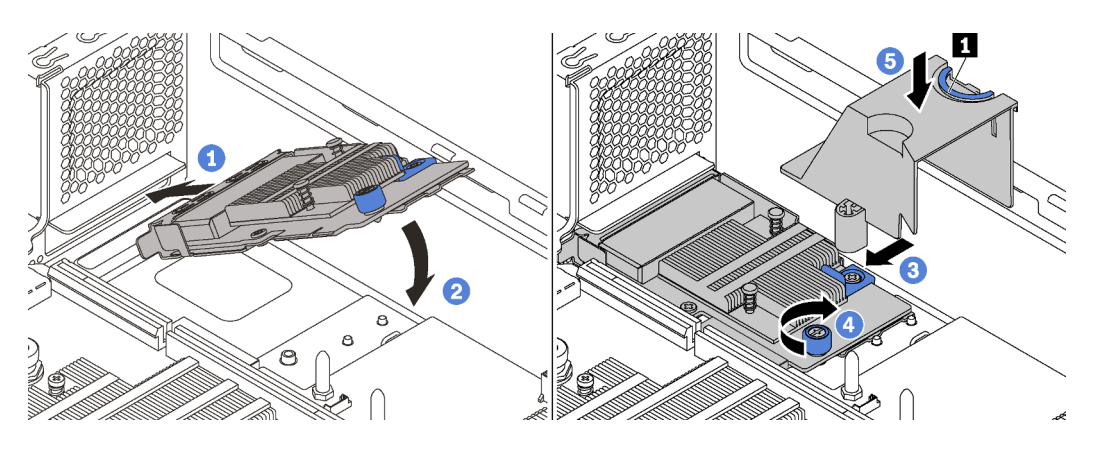

Figure 134. Installation d'adaptateur LOM

- Etape 1. Placez l'adaptateur LOM dans le connecteur en l'orientant à l'oblique.
- Etape 2. Faites pivoter l'adaptateur LOM vers le bas.
- Etape 3. Poussez l'adaptateur LOM comme indiqué, pour l'insérer dans le connecteur sur la carte mère.
- Etape 4. Serrez la vis de moletée pour bien fixer l'adaptateur LOM.
- Etape 5. Alignez le goujon de montage du châssis avec le trou de la grille d'aération d'adaptateur LOM. Ensuite, pincez le taquet **1** et abaissez la grille d'aération d'adaptateur LOM sur l'adaptateur LOM.

## Installation du module de port série

Les informations suivantes vous indiquent comment installer le module de port série.

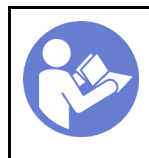

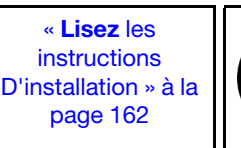

« [Mettez le](#page-236-0)  [serveur hors](#page-236-0)  [tension](#page-236-0) pour [cette tâche »](#page-236-0)  [à la page 233](#page-236-0)

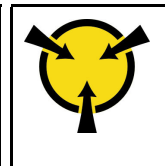

« [ATTENTION :](#page-168-0)  [Dispositif sensible à l'électricité](#page-168-0) [statique](#page-168-0)  [Reliez le module à la terre avant](#page-168-0)  [ouverture » à la page 165](#page-168-0)

Avant d'installer le module de port série :

- 1. Si l'emplacement est couvert par un support, ouvrez le taquet de blocage et retirez le support d'emplacement du châssis. Conservez le support au cas où vous retiriez ultérieurement le module de port série et nécessitiez le support pour obturer l'emplacement.
- 2. Mettez l'emballage anti-statique contenant le nouveau module de port série en contact avec une zone extérieure non peinte du serveur. Ensuite, déballez le module de port série et posez-le sur une surface antistatique.

Pour installer le module de port série, procédez comme suit :

## Visionnez la procédure

Une vidéo de cette procédure est disponible à l'adresse [https://www.youtube.com/playlist?list=PLYV5R7hVcs-](https://www.youtube.com/playlist?list=PLYV5R7hVcs-A25P7vBoGa_wn7D7XTgDS_)[A25P7vBoGa\\_wn7D7XTgDS\\_](https://www.youtube.com/playlist?list=PLYV5R7hVcs-A25P7vBoGa_wn7D7XTgDS_).

Etape 1. Installez le module de port série dans le châssis et fermez le taquet de blocage pour le fixer.

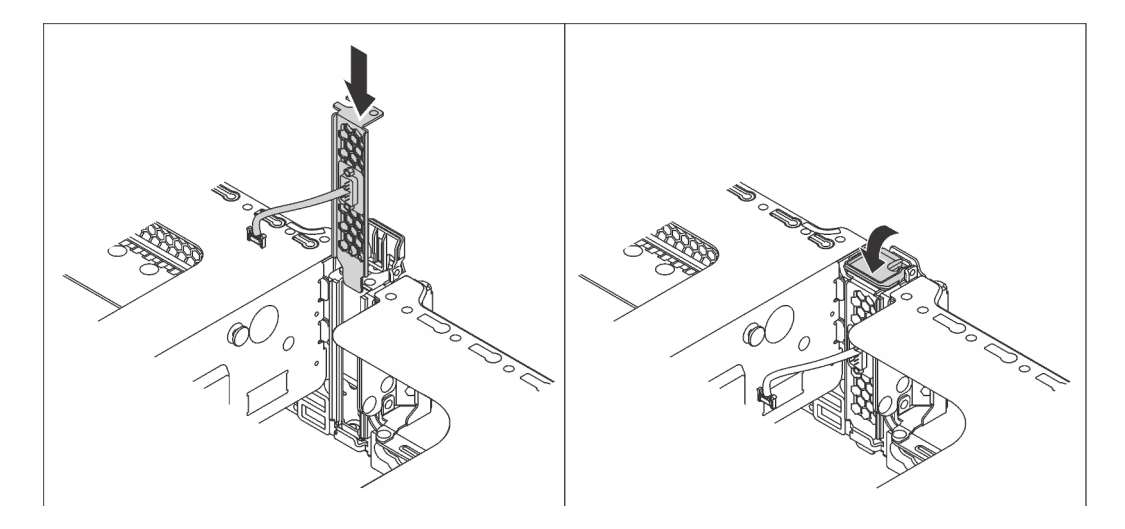

Figure 135. Installation du module de port série

Etape 2. Branchez le câble du module de port série sur le connecteur du module de port série de la carte mère. Pour plus d'informations sur l'emplacement du connecteur du module de port série, voir [« Composants de la carte mère » à la page 34](#page-37-0).

Après avoir installé le module de port série, effectuez l'une des opérations suivantes pour l'activer en fonction du système d'exploitation installé :

• Pour le système d'exploitation Linux :

Ouvrez ipmitool et entrez la commande suivante pour désactiver la fonction Serial over LAN (SOL) :

-I lanplus -H IP -U USERID -P PASSW0RD sol deactivate

- Pour le système d'exploitation Microsoft Windows :
	- 1. Ouvrez ipmitool et entrez la commande suivante pour désactiver la fonction SOL :
		- -I lanplus -H IP -U USERID -P PASSW0RD sol deactivate
	- 2. Ouvrez Windows PowerShell, puis entrez la commande suivante pour désactiver la fonction Emergency Management Services (EMS) :

Bcdedit /ems no

3. Redémarrez le serveur pour vous assurer que le paramètre EMS prend effet.

## Installation du boîtier de ventilateur système

Les informations suivantes vous indiquent comment installer le boîtier de ventilateur système.

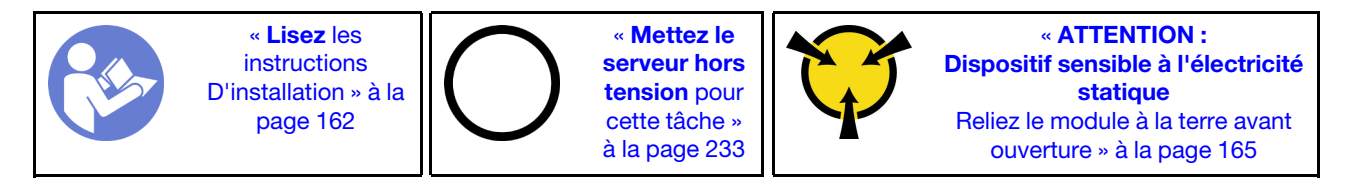

Pour installer le boîtier de ventilateur système, procédez comme suit :

Visionnez la procédure. Une vidéo du processus d'installation est disponible :

- Youtube : [https://www.youtube.com/playlist?list=PLYV5R7hVcs-A25P7vBoGa\\_wn7D7XTgDS\\_](https://www.youtube.com/playlist?list=PLYV5R7hVcs-A25P7vBoGa_wn7D7XTgDS_)
- Youku : [http://list.youku.com/albumlist/show/id\\_50483444](http://list.youku.com/albumlist/show/id_50483444)

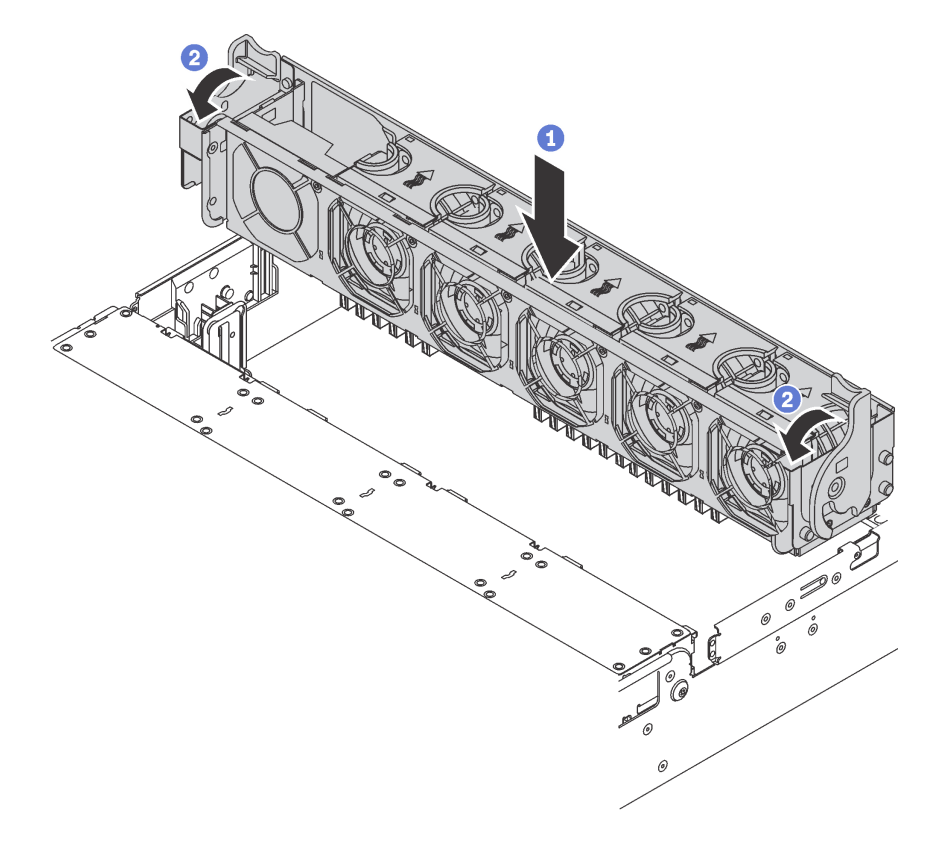

Figure 136. Installation du boîtier de ventilateur système

- Etape 1. Alignez les deux côtés gauche et droit du boîtier de ventilateur système avec les points de fixation correspondants sur le châssis. Enfoncez ensuite le boîtier de ventilateur système dans le châssis.
- Etape 2. Faites pivoter les leviers du boîtier de ventilateur système vers l'avant du serveur pour bien fixer le boîtier de ventilateur système.

## Installation d'un ventilateur système

Les informations suivantes vous indiquent comment installer un ventilateur système.

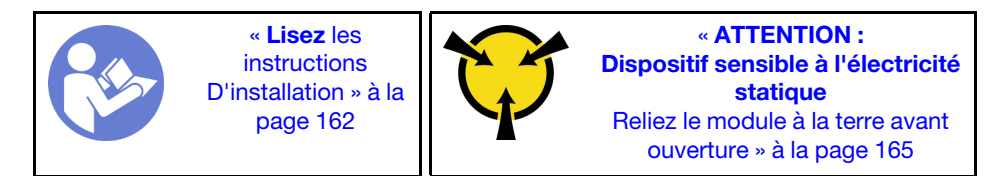

S033

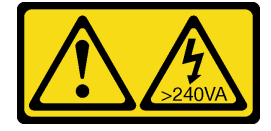

## ATTENTION :

Courant électrique dangereux. Des tensions présentant un courant électrique dangereux peuvent provoquer une surchauffe lorsqu'elles sont en court-circuit avec du métal, ce qui peut entraîner des projections de métal, des brûlures ou les deux.

S017

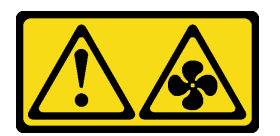

### ATTENTION :

Pales de ventilateurs mobiles dangereuses à proximité. Évitez tout contact avec les doigts ou toute autre partie du corps.

Pour installer un ventilateur système, procédez comme suit :

### Visionnez la procédure

Une vidéo de cette procédure est disponible à l'adresse [https://www.youtube.com/playlist?list=PLYV5R7hVcs-](https://www.youtube.com/playlist?list=PLYV5R7hVcs-A25P7vBoGa_wn7D7XTgDS_)[A25P7vBoGa\\_wn7D7XTgDS\\_](https://www.youtube.com/playlist?list=PLYV5R7hVcs-A25P7vBoGa_wn7D7XTgDS_).

Etape 1. Mettez l'emballage antistatique contenant le nouveau ventilateur système en contact avec une zone métallique extérieure non peinte du serveur. Ensuite, sortez le nouveau ventilateur système de son emballage et posez-le sur une surface antistatique.

Etape 2. Positionnez le ventilateur système au-dessus du boîtier de ventilateur système. Le connecteur du ventilateur système situé en bas du ventilateur système doit être placé en face de l'arrière du châssis. Enfoncez le ventilateur système jusqu'à ce qu'il soit bien positionné.

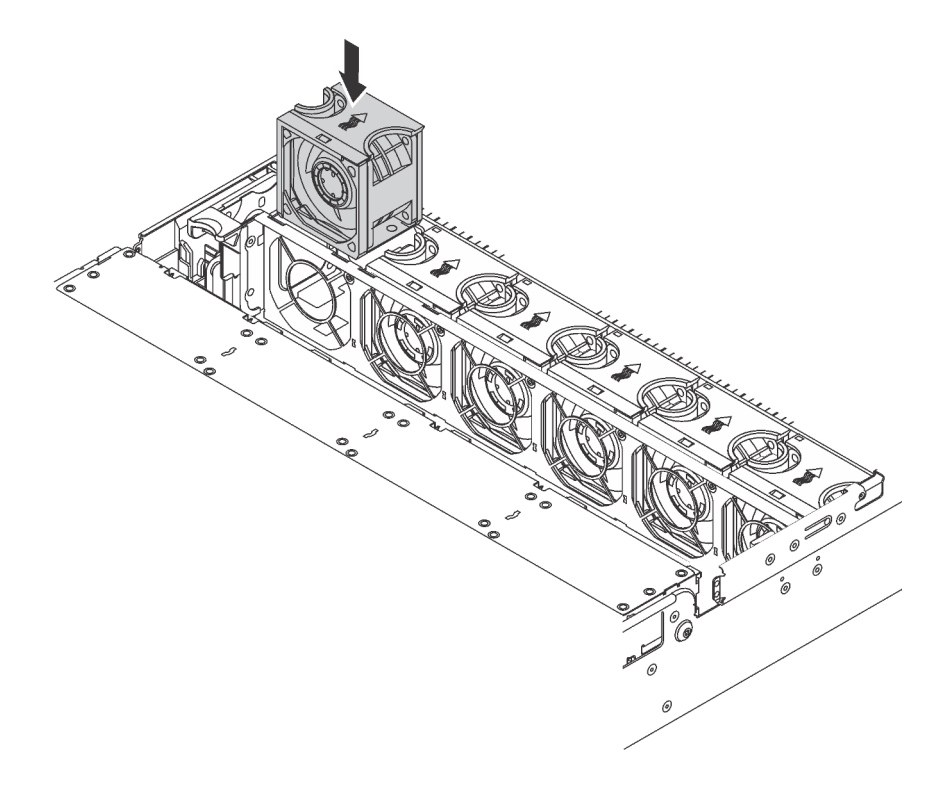

Figure 137. Installation du ventilateur système

# Installer le kit de mise à niveau U.2 à 20 ou 24 baies

Cette section décrit les procédures d'installation du kit de mise à niveau U.2 à 24 ou 20 baies.

Cette rubrique contient les informations suivantes :

- [« Installer le kit de mise à niveau U.2 à 20 baies » à la page 219](#page-222-0)
- [« Installer le kit de mise à niveau U.2 à 24 baies » à la page 221](#page-224-0)

Visionnez la procédure. Une vidéo du processus d'installation pour le kit de mise à niveau U.2 24 baies/ 20 baies est disponible :

- Youtube : [https://www.youtube.com/playlist?list=PLYV5R7hVcs-A25P7vBoGa\\_wn7D7XTgDS\\_](https://www.youtube.com/playlist?list=PLYV5R7hVcs-A25P7vBoGa_wn7D7XTgDS_)
- Youku : [http://list.youku.com/albumlist/show/id\\_50483444](http://list.youku.com/albumlist/show/id_50483444)

## <span id="page-222-0"></span>Installer le kit de mise à niveau U.2 à 20 baies

Les informations suivantes vous indiquent comment installer le kit de mise à niveau U.2 à 20 baies.

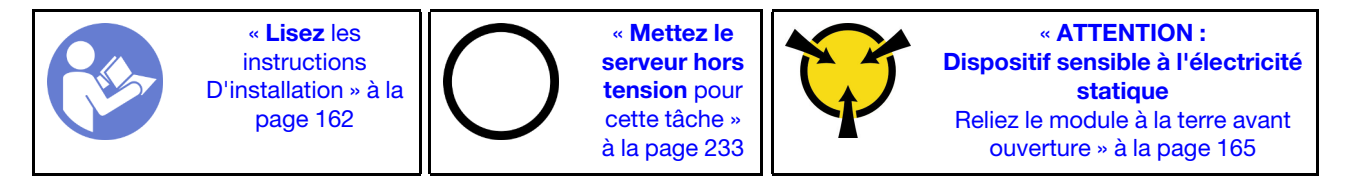

Les informations ci-après présentent brièvement les adaptateurs de commutateur PCIe et les emplacements PCIe correspondants. Pour plus d'informations sur l'emplacement PCIe, reportez-vous à la [« vue arrière » à](#page-32-0) [la page 29](#page-32-0).

Tableau 28. Les emplacements PCIe correspondants et les adaptateurs de commutateur PCIe

| Type d'adaptateur de commutateur PCIe                                  | Sélection d'emplacement PCIe                    |
|------------------------------------------------------------------------|-------------------------------------------------|
| Adaptateur de commutateur NVMe 810-4P (avec le<br>support 2U installé) | Emplacement 4 sur la carte mère                 |
| Adaptateur de commutateur NVMe 810-4P                                  | Emplacement d'adaptateur RAID sur la carte mère |
| Adaptateur de commutateur NVMe 1610-4P                                 | Emplacement 1 sur la carte mezzanine 1          |
| Adaptateur de commutateur NVMe 1610-4P                                 | Emplacement 5 sur la carte mezzanine 2          |
| Adaptateur de commutateur NVMe 1610-4P                                 | Emplacement 6 sur la carte mezzanine 2          |

Visionnez la procédure. Une vidéo du processus d'installation est disponible :

- Youtube : [https://www.youtube.com/playlist?list=PLYV5R7hVcs-A25P7vBoGa\\_wn7D7XTgDS\\_](https://www.youtube.com/playlist?list=PLYV5R7hVcs-A25P7vBoGa_wn7D7XTgDS_)
- Youku : [http://list.youku.com/albumlist/show/id\\_50483444](http://list.youku.com/albumlist/show/id_50483444)
- Etape 1. Installez les trois fonds de panier à 8 baies NVMe 2,5 pouces. Consultez [Installer un fond de panier](http://thinksystem.lenovofiles.com/help/index.jsp?topic=%2F7X05%2Finstall_the_2.5-inch-drive_backplane.html) [d'unité 2,5 pouces](http://thinksystem.lenovofiles.com/help/index.jsp?topic=%2F7X05%2Finstall_the_2.5-inch-drive_backplane.html). Ensuite, appliquez les étiquettes de séquence de baie d'unité au-dessus des baies d'unité de votre serveur.
- Etape 2. Installez le support sur un adaptateur de commutateur NVMe 810-4P. Pour installer le support, alignez les trous de vis dans le support avec les trous correspondants dans l'adaptateur de commutateur, puis installez les vis pour fixer le support à l'adaptateur de commutateur.
- Etape 3. Installez l'adaptateur de commutateur NVMe 810-4P dans l'emplacement d'adaptateur RAID sur la carte mère. Voir [Installation de l'adaptateur RAID](http://thinksystem.lenovofiles.com/help/index.jsp?topic=%2F7X05%2Finstall_the_RAID_adapter.html).
- Etape 4. IInstallez l'adaptateur de commutateur NVMe 810-4P avec le support 2U dans l'emplacement PCIe 4 sur la carte mère. Voir [Installer un adaptateur PCIe sur la carte mère](http://thinksystem.lenovofiles.com/help/index.jsp?topic=%2F7X05%2Finstall_a_PCIe_adapter_on_the_system_board.html).
- Etape 5. Installer la carte mezzanine 1 sur le support de carte mezzanine 1. Voir [Installation d'une carte](http://thinksystem.lenovofiles.com/help/index.jsp?topic=%2F7X05%2Finstall_a_riser_adapter.html) [mezzanine](http://thinksystem.lenovofiles.com/help/index.jsp?topic=%2F7X05%2Finstall_a_riser_adapter.html).
- Etape 6. Installez l'adaptateur de commutateur NVMe 1610-4P dans l'emplacement PCIe 1 sur la carte mezzanine 1. Voir [Installation d'un adaptateur PCIe sur l'assemblage de cartes mezzanines](http://thinksystem.lenovofiles.com/help/index.jsp?topic=%2F7X05%2Finstall_a_PCIe_adapter_on_the_riser.html).
- Etape 7. Installez l'assemblage de cartes mezzanines 1 sur le châssis. Voir [Installation d'une carte](http://thinksystem.lenovofiles.com/help/index.jsp?topic=%2F7X05%2Finstall_a_riser_adapter.html)  [mezzanine](http://thinksystem.lenovofiles.com/help/index.jsp?topic=%2F7X05%2Finstall_a_riser_adapter.html).
- Etape 8. Installer la carte mezzanine 2 sur le support de carte mezzanine 2. Voir [Installation d'une carte](http://thinksystem.lenovofiles.com/help/index.jsp?topic=%2F7X05%2Finstall_a_riser_adapter.html) [mezzanine](http://thinksystem.lenovofiles.com/help/index.jsp?topic=%2F7X05%2Finstall_a_riser_adapter.html).
- Etape 9. Installez un adaptateur de commutateur NVMe 4-1610 P dans l'emplacement PCIe 5 sur la carte mezzanine 2. Ensuite, installez l'autre adaptateur de commutateur NVMe 1610-4P dans l'emplacement PCIe 6 sur la carte mezzanine 2. Consultez [Installer un adaptateur PCIe sur](http://thinksystem.lenovofiles.com/help/index.jsp?topic=%2F7X05%2Finstall_a_PCIe_adapter_on_the_riser.html)  [l'assemblage de cartes mezzanines](http://thinksystem.lenovofiles.com/help/index.jsp?topic=%2F7X05%2Finstall_a_PCIe_adapter_on_the_riser.html).
- Etape 10. Installez l'assemblage de cartes mezzanines 2 sur le châssis. Voir [Installation d'une carte](http://thinksystem.lenovofiles.com/help/index.jsp?topic=%2F7X05%2Finstall_a_riser_adapter.html)  [mezzanine](http://thinksystem.lenovofiles.com/help/index.jsp?topic=%2F7X05%2Finstall_a_riser_adapter.html).
- Etape 11. Installez tout matériel ou option de serveur nécessaire, puis connectez le câble au serveur. Pour plus d'informations sur la manière de connecter les câbles des modèles de serveur avec vingt unités NVMe, voir « Modèle de serveur : vingt unités NVMe 2,5 pouces, deux adaptateur de commutateur NVMe 810-4P, trois adaptateurs de commutateur NVMe 1610-4P » dans la rubrique [Modèles de serveur dotés de vingt unités 2,5 pouces](http://thinksystem.lenovofiles.com/help/index.jsp?topic=%2F7X05%2Ftwenty_2.5-inch_drives.html).

## <span id="page-224-0"></span>Installer le kit de mise à niveau U.2 à 24 baies

Les informations suivantes vous indiquent comment installer le kit de mise à niveau U.2 à 24 baies.

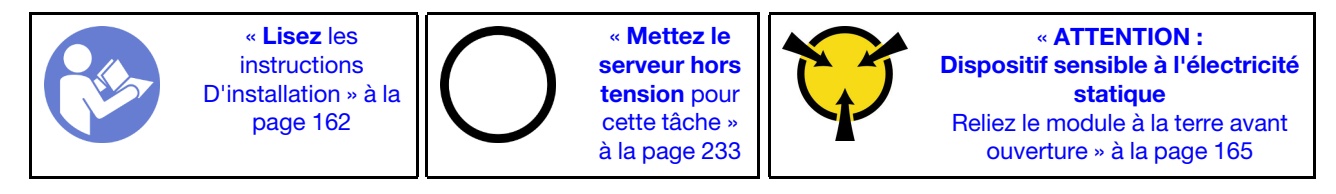

Les informations ci-après présentent brièvement les adaptateurs de commutateur PCIe et les emplacements PCIe correspondants. Pour plus d'informations sur l'emplacement PCIe, reportez-vous à la [« vue arrière » à](#page-32-0) [la page 29.](#page-32-0)

Tableau 29. Les emplacements PCIe correspondants et les adaptateurs de commutateur PCIe

| Type d'adaptateur de commutateur PCIe                                  | Sélection d'emplacement PCIe                    |
|------------------------------------------------------------------------|-------------------------------------------------|
| Adaptateur de commutateur NVMe 810-4P (avec le<br>support 3U installé) | Emplacement 2 sur la carte mezzanine 1          |
| Adaptateur de commutateur NVMe 810-4P (avec le<br>support 2U installé) | Emplacement 4 sur la carte mère                 |
| Adaptateur de commutateur NVMe 810-4P (avec le<br>support 3U installé) | Emplacement 6 sur la carte mezzanine 2          |
| Adaptateur de commutateur NVMe 810-4P                                  | Emplacement d'adaptateur RAID sur la carte mère |
| Adaptateur de commutateur NVMe 1610-8P                                 | Emplacement 1 sur la carte mezzanine 1          |

Visionnez la procédure. Une vidéo du processus d'installation est disponible :

- Youtube : [https://www.youtube.com/playlist?list=PLYV5R7hVcs-A25P7vBoGa\\_wn7D7XTgDS\\_](https://www.youtube.com/playlist?list=PLYV5R7hVcs-A25P7vBoGa_wn7D7XTgDS_)
- Youku : [http://list.youku.com/albumlist/show/id\\_50483444](http://list.youku.com/albumlist/show/id_50483444)
- Etape 1. Installez les trois fonds de panier à 8 baies NVMe 2,5 pouces. Consultez [Installer un fond de panier](http://thinksystem.lenovofiles.com/help/index.jsp?topic=%2F7X05%2Finstall_the_2.5-inch-drive_backplane.html)  [d'unité 2,5 pouces](http://thinksystem.lenovofiles.com/help/index.jsp?topic=%2F7X05%2Finstall_the_2.5-inch-drive_backplane.html). Ensuite, appliquez les étiquettes de séquence de baie d'unité au-dessus des baies d'unité de votre serveur.
- Etape 2. Installez trois supports sur trois adaptateurs de commutateur NVMe 810-4P. Pour installer le support, alignez les trous de vis dans le support avec les trous correspondants dans l'adaptateur de commutateur, puis installez les vis pour fixer le support à l'adaptateur de commutateur.
- Etape 3. Installez l'adaptateur de commutateur NVMe 810-4P dans l'emplacement d'adaptateur RAID sur la carte mère. Voir [Installation de l'adaptateur RAID](http://thinksystem.lenovofiles.com/help/index.jsp?topic=%2F7X05%2Finstall_the_RAID_adapter.html).
- Etape 4. IInstallez l'adaptateur de commutateur NVMe 810-4P avec le support 2U dans l'emplacement PCIe 4 sur la carte mère. Voir [Installer un adaptateur PCIe sur la carte mère](http://thinksystem.lenovofiles.com/help/index.jsp?topic=%2F7X05%2Finstall_a_PCIe_adapter_on_the_system_board.html).
- Etape 5. Installer la carte mezzanine 1 sur le support de carte mezzanine 1. Voir [Installation d'une carte](http://thinksystem.lenovofiles.com/help/index.jsp?topic=%2F7X05%2Finstall_a_riser_adapter.html)  [mezzanine](http://thinksystem.lenovofiles.com/help/index.jsp?topic=%2F7X05%2Finstall_a_riser_adapter.html).
- Etape 6. Installez l'adaptateur de commutateur NVMe 1610-8P dans l'emplacement PCIe 1 sur la carte mezzanine 1. Ensuite, installez l'autre adaptateur de commutateur NVMe 810-4P avec le support 3U dans l'emplacement PCIe 2 sur la carte mezzanine 1. Consultez [Installer un adaptateur PCIe sur](http://thinksystem.lenovofiles.com/help/index.jsp?topic=%2F7X05%2Finstall_a_PCIe_adapter_on_the_riser.html) [l'assemblage de cartes mezzanines](http://thinksystem.lenovofiles.com/help/index.jsp?topic=%2F7X05%2Finstall_a_PCIe_adapter_on_the_riser.html).
- Etape 7. Installez l'assemblage de cartes mezzanines 1 sur le châssis. Voir [Installation d'une carte](http://thinksystem.lenovofiles.com/help/index.jsp?topic=%2F7X05%2Finstall_a_riser_adapter.html) [mezzanine](http://thinksystem.lenovofiles.com/help/index.jsp?topic=%2F7X05%2Finstall_a_riser_adapter.html).
- Etape 8. Installer la carte mezzanine 2 sur le support de carte mezzanine 2. Voir [Installation d'une carte](http://thinksystem.lenovofiles.com/help/index.jsp?topic=%2F7X05%2Finstall_a_riser_adapter.html)  [mezzanine](http://thinksystem.lenovofiles.com/help/index.jsp?topic=%2F7X05%2Finstall_a_riser_adapter.html).
- Etape 9. Installez l'adaptateur de commutateur NVMe 810-4P avec le support 3U dans l'emplacement PCIe 6 sur la carte mezzanine 2. Consultez [Installation d'un adaptateur PCIe sur l'assemblage de cartes](http://thinksystem.lenovofiles.com/help/index.jsp?topic=%2F7X05%2Finstall_a_PCIe_adapter_on_the_riser.html)  [mezzanines](http://thinksystem.lenovofiles.com/help/index.jsp?topic=%2F7X05%2Finstall_a_PCIe_adapter_on_the_riser.html).
- Etape 10. Installez l'assemblage de cartes mezzanines 2 sur le châssis. Voir [Installation d'une carte](http://thinksystem.lenovofiles.com/help/index.jsp?topic=%2F7X05%2Finstall_a_riser_adapter.html)  [mezzanine](http://thinksystem.lenovofiles.com/help/index.jsp?topic=%2F7X05%2Finstall_a_riser_adapter.html).
- Etape 11. Installez tout matériel ou option de serveur nécessaire, puis connectez le câble au serveur. Pour connecter le câble approprié au modèle de serveur avec vingt-quatre unités NVMe, voir « Modèle de serveur : vingt-quatre unités NVMe 2,5 pouces, quatre adaptateurs de commutateur NVMe 810-4P, un adaptateur de commutateur NVMe 1610-8P » dans la rubrique [Modèles de serveur avec](http://thinksystem.lenovofiles.com/help/index.jsp?topic=%2F7X05%2Ftwenty-four_2.5-inch_drives.html) [vingt-quatre unités 2,5 pouces](http://thinksystem.lenovofiles.com/help/index.jsp?topic=%2F7X05%2Ftwenty-four_2.5-inch_drives.html).

## Installation d'un bloc d'alimentation remplaçable à chaud

Les informations suivantes vous indiquent comment installer une unité de bloc d'alimentation remplaçable à chaud.

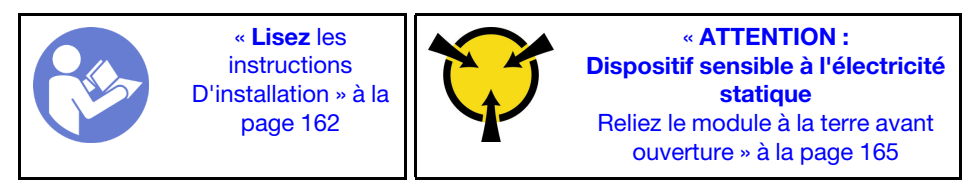

Les astuces suivantes présentent les types de bloc d'alimentation électrique pris en charge par le serveur ainsi que d'autres informations à prendre en compte lors de l'installation d'un bloc d'alimentation électrique :

- L'expédition standard comprend un seul bloc d'alimentation installé dans le serveur. Pour la prise en charge de la redondance et du remplacement à chaud, vous devez installer un bloc d'alimentation remplaçable à chaud supplémentaire. Certains modèles personnalisés peuvent être fournis avec deux blocs d'alimentation installés.
- Vérifiez que les périphériques que vous installez sont pris en charge. Pour obtenir la liste des périphériques en option pris en charge par le serveur, rendez-vous sur le site <https://static.lenovo.com/us/en/serverproven/index.shtml>

## Remarques :

- Vérifiez que les deux blocs d'alimentation installés sur le serveur ont la même puissance.
- Si vous remplacez votre bloc d'alimentation actuel avec un bloc d'alimentation avec une puissance en watts différente, apposez l'étiquette indiquant les informations sur l'alimentation fournie au dessus de l'étiquette existante à côté du bloc d'alimentation.

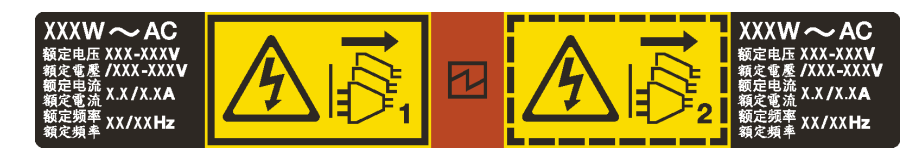

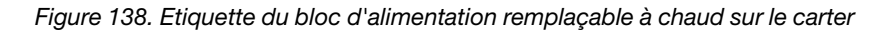

S035

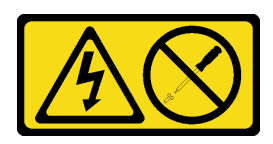

## ATTENTION :

N'ouvrez jamais un bloc d'alimentation ou tout autre élément sur lequel cette étiquette est apposée. Des niveaux dangereux de tension, courant et électricité sont présents dans les composants qui portent cette étiquette. Aucune pièce de ces composants n'est réparable. Si vous pensez qu'ils peuvent être à l'origine d'un problème, contactez un technicien de maintenance.

S002

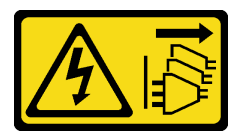

### ATTENTION :

Le bouton de mise sous tension du serveur et l'interrupteur du bloc d'alimentation ne coupent pas le courant électrique alimentant l'unité. En outre, le système peut être équipé de plusieurs cordons d'alimentation. Pour mettre l'unité hors tension, vous devez déconnecter tous les cordons de la source d'alimentation.

S001

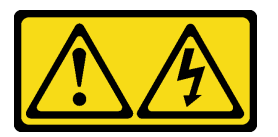

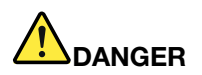

Le courant électrique provenant de l'alimentation, du téléphone et des câbles de transmission peut présenter un danger.

Pour éviter tout risque de choc électrique :

- Branchez tous les cordons d'alimentation sur une prise de courant/source d'alimentation correctement câblée et mise à la terre.
- Branchez tout équipement qui sera connecté à ce produit à des prises de courant ou des sources d'alimentation correctement câblées.
- Lorsque cela est possible, n'utilisez qu'une seule main pour brancher ou débrancher les cordons d'interface.
- Ne mettez jamais un équipement sous tension en cas d'incendie ou d'inondation, ou en présence de dommages matériels.
- L'appareil peut être équipé de plusieurs cordons d'alimentation, par conséquent pour mettre l'unité hors tension, vous devez déconnecter tous les cordons de la source d'alimentation.

Les conseils ci-après fournissent les informations que vous devez prendre en compte lors de l'installation d'un bloc d'alimentation à courant continu.

## ATTENTION :

- L'alimentation en courant continu de 240 V (plage d'entrée : 180 à 300 V en courant continu) est prise en charge en Chine continentale UNIQUEMENT. Le bloc d'alimentation avec alimentation en courant continu 240 V ne prend pas en charge la fonction de branchement à chaud du cordon d'alimentation. Avant de retirer le bloc d'alimentation avec une alimentation en courant continu, veuillez mettre hors tension le serveur ou débrancher les sources d'alimentation en courant continu au niveau du tableau du disjoncteur ou coupez l'alimentation. Retirez ensuite le cordon d'alimentation.
- Pour que les produits ThinkSystem soient exempts d'erreur dans un environnement électrique en courant continu ou en courant alternatif, un système de mise à la terre TN-S conforme à la norme 60364-1 IEC 2005 doit être présent ou installé.

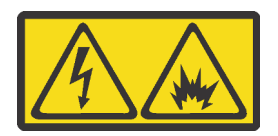

在直流输入状态下,若电源供应器插座不支持热插拔功能,请务必不要对设备电源线进行热插拔,此操作可能 导致设备损坏及数据丢失。因错误执行热插拔导致的设备故障或损坏,不属于保修范围。

NEVER CONNECT AND DISCONNECT THE POWER SUPPLY CABLE AND EQUIPMENT WHILE YOUR EQUIPMENT IS POWERED ON WITH DC SUPPLY (hot-plugging). Otherwise you may damage the equipment and result in data loss, the damages and losses result from incorrect operation of the equipment will not be covered by the manufacturers' warranty.

S035

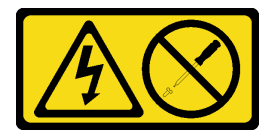

## ATTENTION :

N'ouvrez jamais un bloc d'alimentation ou tout autre élément sur lequel cette étiquette est apposée. Des niveaux dangereux de tension, courant et électricité sont présents dans les composants qui portent cette étiquette. Aucune pièce de ces composants n'est réparable. Si vous pensez qu'ils peuvent être à l'origine d'un problème, contactez un technicien de maintenance.

S019

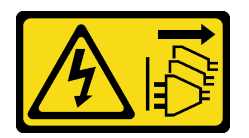

### ATTENTION :

L'interrupteur de contrôle d'alimentation de l'unité ne coupe pas le courant électrique alimentant l'unité. En outre, l'unité peut posséder plusieurs connexions à des sources d'alimentation en courant continu. Pour mettre l'unité hors tension, assurez-vous que toutes les connexions en courant continu sont déconnectées des bornes d'entrée en courant continu.

Avant d'installer une alimentation remplaçable à chaud, mettez l'emballage antistatique contenant le nouveau bloc d'alimentation remplaçable à chaud en contact avec une surface extérieure non peinte du serveur. Ensuite, déballez le bloc d'alimentation remplaçable à chaud et posez-le sur une surface antistatique.

Pour installer un bloc d'alimentation remplaçable à chaud, procédez comme suit :

Visionnez la procédure. Une vidéo du processus d'installation est disponible :

- Youtube : [https://www.youtube.com/playlist?list=PLYV5R7hVcs-A25P7vBoGa\\_wn7D7XTgDS\\_](https://www.youtube.com/playlist?list=PLYV5R7hVcs-A25P7vBoGa_wn7D7XTgDS_)
- Youku : [http://list.youku.com/albumlist/show/id\\_50483444](http://list.youku.com/albumlist/show/id_50483444)

Etape 1. Si un obturateur de bloc d'alimentation est installé, retirez-le.

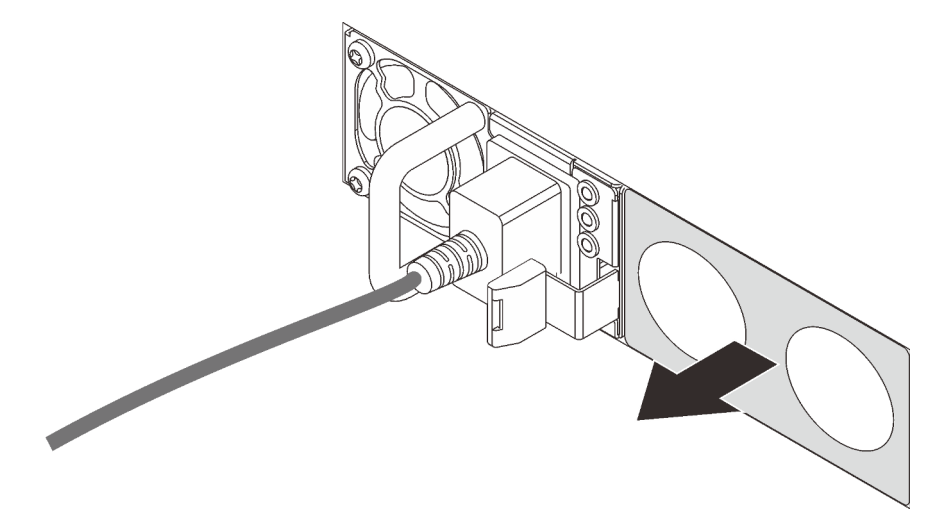

Figure 139. Retrait de l'obturateur du bloc d'alimentation remplaçable à chaud

Etape 2. Faites glisser le nouveau bloc d'alimentation fixe remplaçable à chaud dans la baie comme illustré jusqu'à ce qu'il s'enclenche.

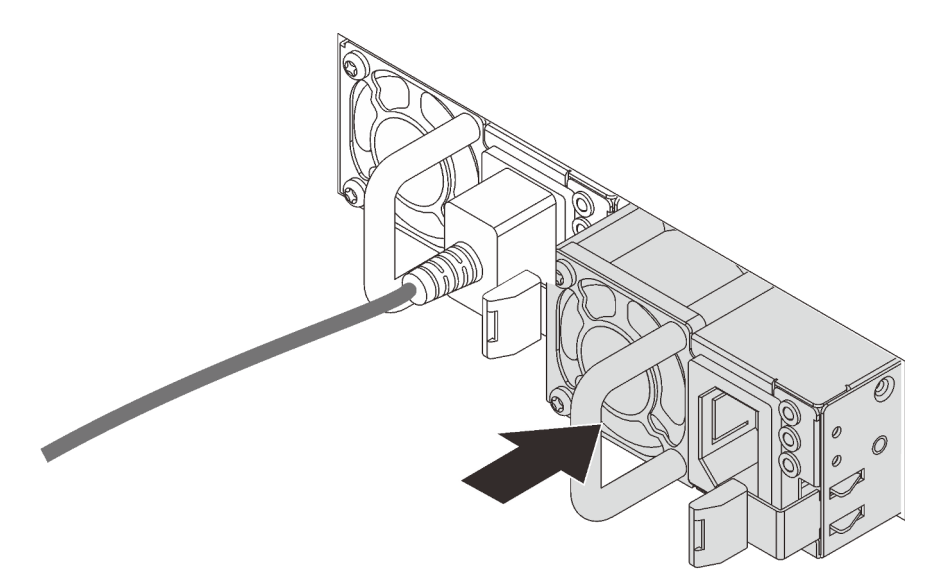

Figure 140. Installation du bloc d'alimentation remplaçable à chaud

# Installation de la grille d'aération

Les informations suivantes vous permettent d'installer la grille d'aération.

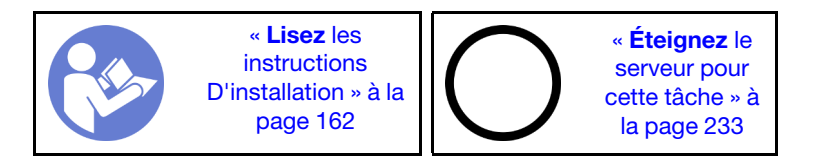

S033

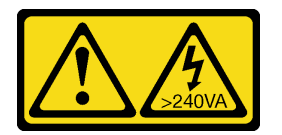

## ATTENTION :

Courant électrique dangereux. Des tensions présentant un courant électrique dangereux peuvent provoquer une surchauffe lorsqu'elles sont en court-circuit avec du métal, ce qui peut entraîner des projections de métal, des brûlures ou les deux.

S017

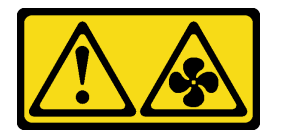

## ATTENTION :

## Pales de ventilateurs mobiles dangereuses à proximité. Évitez tout contact avec les doigts ou toute autre partie du corps.

Avant d'installer la grille d'aération :

- 1. Assurez-vous de n'avoir pas oublié d'outils ou de vis à l'intérieur du serveur.
- 2. Assurez-vous que tous les composants ont été remontés correctement.
- 3. Vérifiez que tous les câbles à l'intérieur du serveur sont placés correctement et qu'ils ne peuvent pas gêner l'installation de la grille d'aération.

Pour installer la grille d'aération, procédez comme suit :

### Visionnez la procédure

Une vidéo de cette procédure est disponible à l'adresse [https://www.youtube.com/playlist?list=PLYV5R7hVcs-](https://www.youtube.com/playlist?list=PLYV5R7hVcs-A25P7vBoGa_wn7D7XTgDS_)[A25P7vBoGa\\_wn7D7XTgDS\\_](https://www.youtube.com/playlist?list=PLYV5R7hVcs-A25P7vBoGa_wn7D7XTgDS_).

Etape 1. Notez l'orientation de la grille d'aération.

Etape 2. Alignez les taquets des deux côtés de la grille d'aération système sur les emplacements correspondants situés sur les deux côtés du châssis. Ensuite, abaissez la grille d'aération dans le châssis et appuyez sur la grille d'aération jusqu'à ce qu'elle soit solidement fixée.

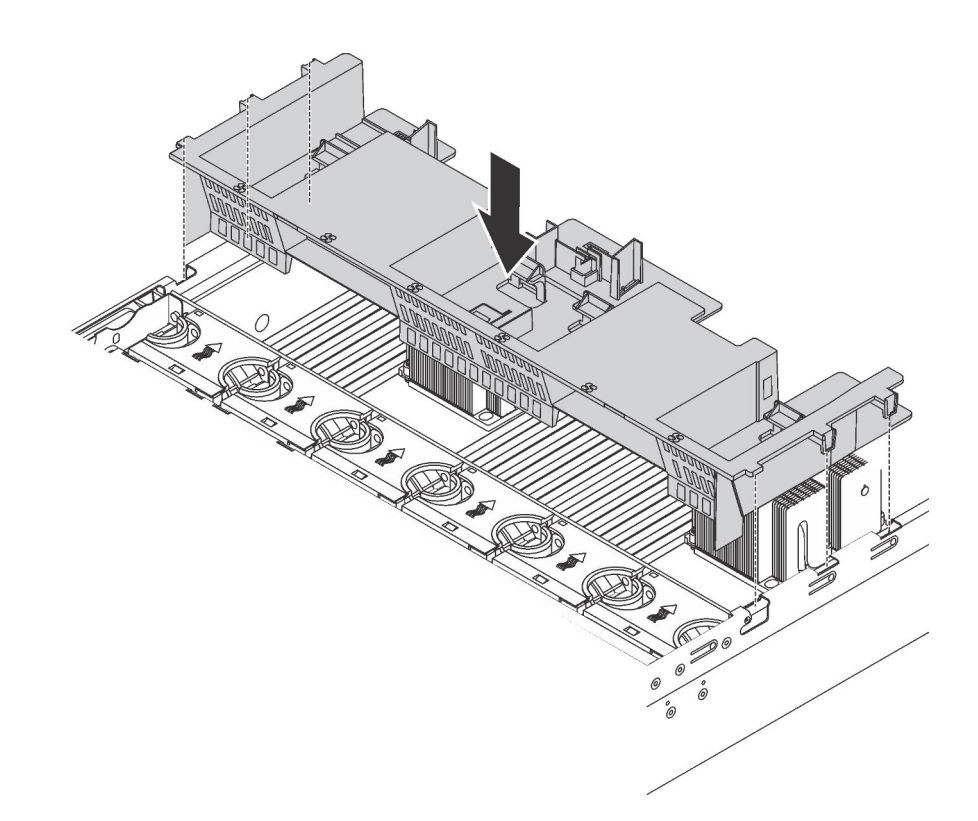

Figure 141. Installation de la grille d'aération standard

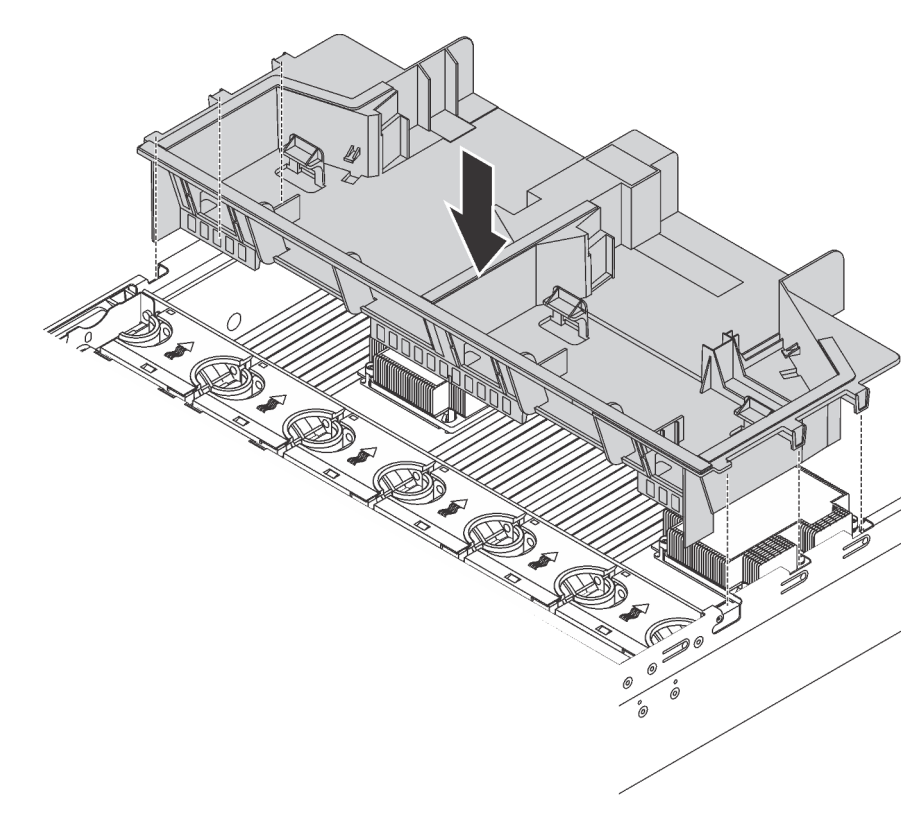

Figure 142. Installation de la grille d'aération de grande taille

Après avoir installé la grille d'aération, installez les modules de supercondensateur RAID que vous avez retirés.

# Installation du module de supercondensateur RAID

Les informations ci-après vous indiquent comment installer un module de supercondensateur RAID.

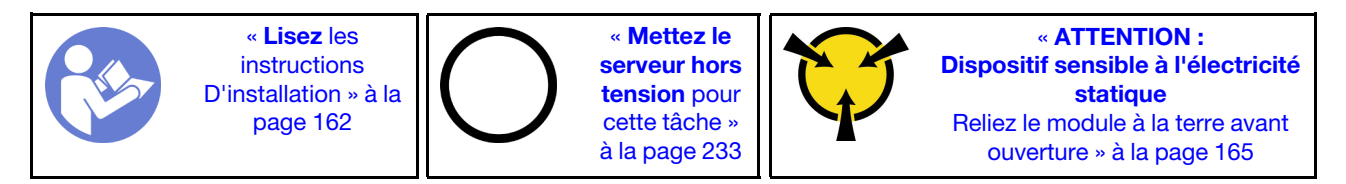

Avant d'installer un module de supercondensateur RAID :

- 1. Mettez l'emballage anti-statique contenant le nouveau module de supercondensateur RAID en contact avec une zone extérieure non peinte du serveur. Ensuite, déballez le nouveau module de supercondensateur RAID et posez-le sur une surface anti-statique.
- 2. Localisez le support du module de supercondensateur RAID sur la grille d'aération et notez son orientation.

Pour installer un module de supercondensateur RAID, procédez comme suit :

## Visionnez la procédure

Une vidéo de cette procédure est disponible à l'adresse [https://www.youtube.com/playlist?list=PLYV5R7hVcs-](https://www.youtube.com/playlist?list=PLYV5R7hVcs-A25P7vBoGa_wn7D7XTgDS_)[A25P7vBoGa\\_wn7D7XTgDS\\_](https://www.youtube.com/playlist?list=PLYV5R7hVcs-A25P7vBoGa_wn7D7XTgDS_).

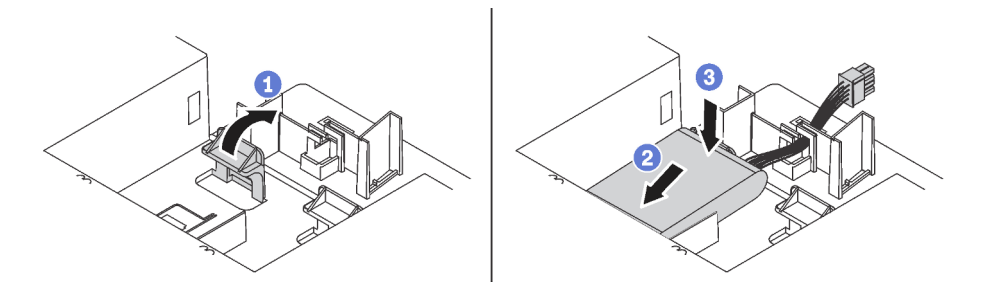

Figure 143. Installation du module de supercondensateur RAID

- Etape 1. Poussez et maintenez doucement le taquet sur la grille d'aération, comme sur l'illustration.
- Etape 2. Insérez le module de supercondensateur RAID dans le support sur la grille d'aération.
- Etape 3. Appuyez sur le module de supercondensateur RAID pour l'installer dans le support.

Après l'installation du module de supercondensateur RAID, connectez-le à l'adaptateur RAID à l'aide de la rallonge fournie avec le module de supercondensateur RAID.

# Installation du carter supérieur

Les informations suivantes vous indiquent comment installer le carter supérieur.

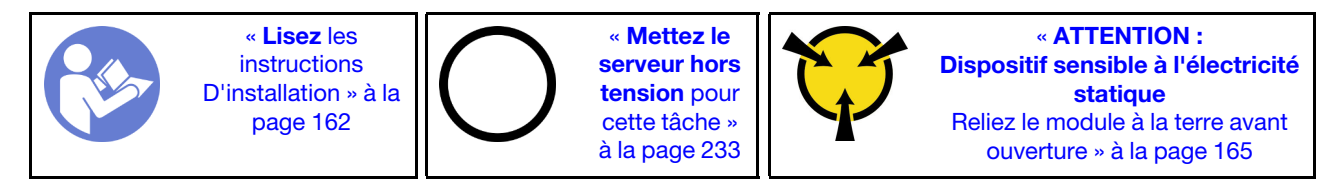

Avant d'installer le carter supérieur :

- 1. Vérifiez que les câbles, les adaptateurs et autres composants sont correctement installés et que vous n'avez pas oublié d'outils ou de pièces dans le serveur.
- 2. Vérifiez que tous les câbles internes sont correctement acheminés et connectés. Pour plus d'informations, voir [« Cheminement interne des câbles » à la page 37.](#page-40-0)

Pour installer le carter supérieur, procédez comme suit :

#### Visionnez la procédure

Une vidéo de cette procédure est disponible à l'adresse [https://www.youtube.com/playlist?list=PLYV5R7hVcs-](https://www.youtube.com/playlist?list=PLYV5R7hVcs-A25P7vBoGa_wn7D7XTgDS_)[A25P7vBoGa\\_wn7D7XTgDS\\_](https://www.youtube.com/playlist?list=PLYV5R7hVcs-A25P7vBoGa_wn7D7XTgDS_).

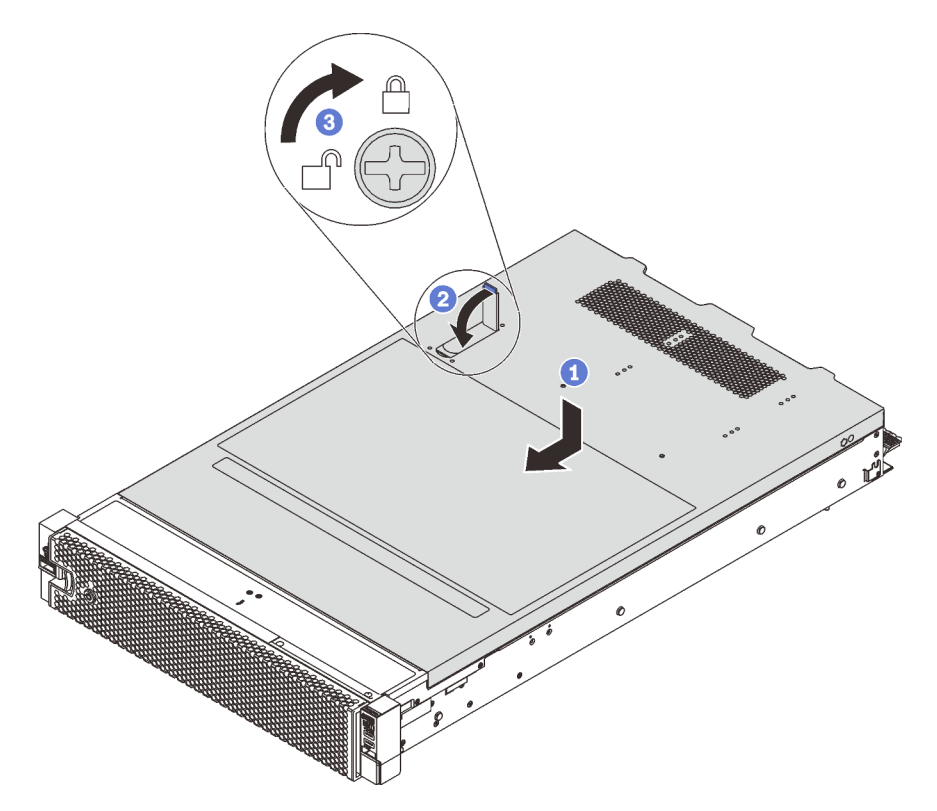

Figure 144. Installation du carter supérieur

Remarque : Avant de faire coulisser le carter supérieur vers l'avant, vérifiez que toutes les pattes du carter s'insèrent correctement dans le châssis. Si certains taquets ne s'engagent pas correctement dans le châssis, vous rencontrerez des difficultés pour retirer le carter supérieur ultérieurement.

- Etape 1. Vérifiez que le loquet du carter est en position ouverte. Enfoncez le carter supérieur dans le châssis jusqu'à ce que les deux côtés du carter supérieur s'engagent dans les guides latéraux du châssis.
- Etape 2. Faites pivoter le fermoir de panneau, puis faites glisser simultanément le carter supérieur vers l'avant du châssis jusqu'à ce que le carter supérieur s'enclenche. Assurez-vous que le loquet du carter est fermé.

Etape 3. Utilisez un tournevis pour mettre le dispositif de verrouillage du carter en position verrouillée.

## Installation d'une unité remplaçable à chaud

Installez une unité remplaçable à chaud en la faisant glisser dans la baie d'unité et en fermant la poignée de la baie d'unité.

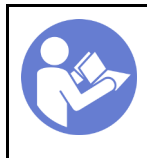

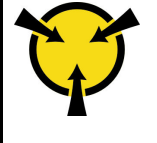

« [ATTENTION :](#page-168-0)  [Dispositif sensible à l'électricité](#page-168-0)  [statique](#page-168-0)  [Reliez le module à la terre avant](#page-168-0) [ouverture » à la page 165](#page-168-0)

Les paragraphes suivants décrivent les types d'unité prises en charge par votre serveur et contiennent d'autres informations que vous devez prendre en compte avant d'installer une unité et de la placer sur une surface antistatique.

- Selon le modèle, votre serveur prend en charge les types d'unités suivants :
	- SSD NVMe
	- Disque SSD SAS/SATA
	- Unité de disque dur SAS/SATA

Pour connaître la liste des unités prises en charge, voir : <https://static.lenovo.com/us/en/serverproven/index.shtml>

- Les baies d'unité sont numérotées pour indiquer l'ordre d'installation (en partant de « 0 »). Suivez l'ordre d'installation lorsque vous installez une unité. Voir [« Vue avant » à la page 23](#page-26-0).
- Un même système peut comprendre des unités de différents types, de différentes tailles et de différentes capacités, mais pas dans une même grappe RAID. Lors de l'installation des unités, l'ordre suivant est recommandé :
	- Priorité par type d'unité : SSD NVMe, SSD SAS, SSD SATA, HDD SAS, HDD SATA
	- Priorité par taille d'unité : 2,5 pouces, 3,5 pouces
	- Priorité par capacité d'unité : La plus faible capacité en premier
- Les unités d'une grappe RAID doivent être de même type, même taille et même capacité.
- Certains modèles de serveur prennent en charge les unités NVMe et les baies pour l'installation des unités NVMe varient selon le modèle :

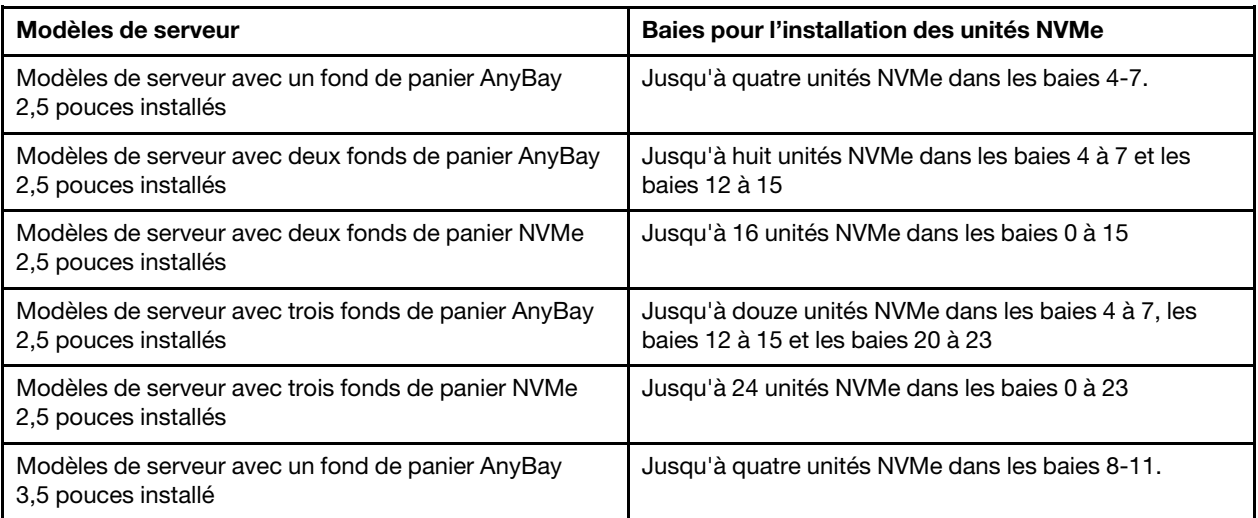

Avant d'installer une unité remplaçable à chaud :

1. Déterminez les baies d'unité disponibles en fonction des étiquettes de baie d'unité.

Important : Assurez-vous d'installer le type d'unités approprié dans les baies d'unité correspondantes. Les informations de type d'unité figurent au bas de la partie avant d'une unité.

2. Pincez les deux taquets pour retirer l'obturateur d'unité. Rangez l'obturateur en lieu sûr en vue d'une utilisation future.

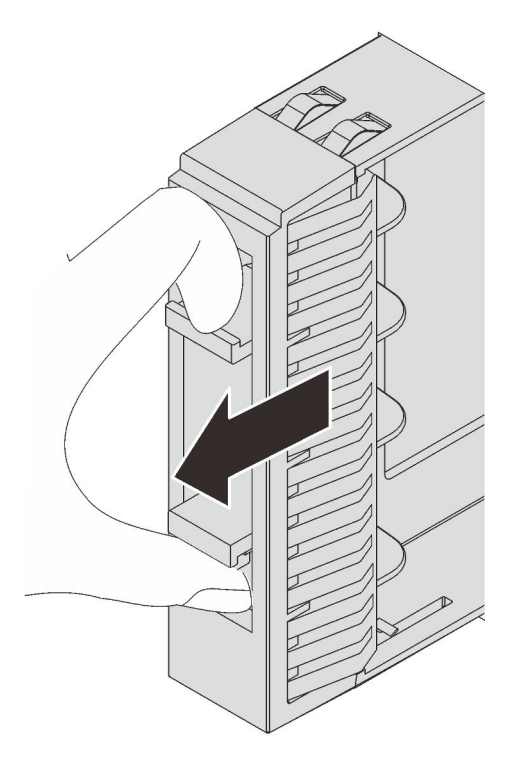

Figure 145. Retrait d'obturateur d'unité 2,5 pouces

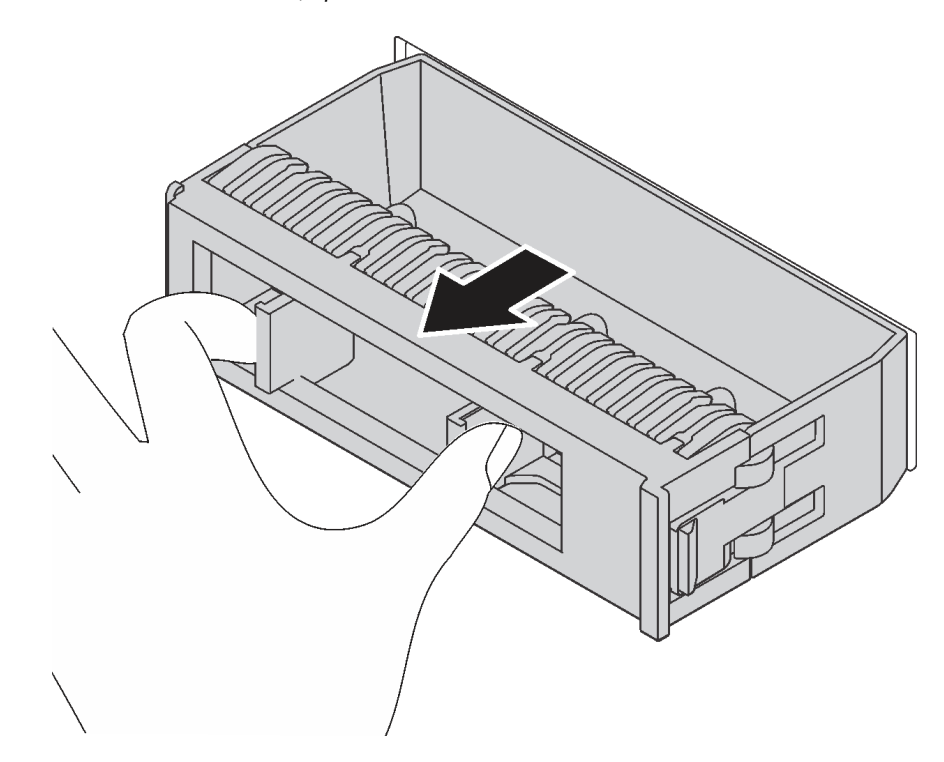

Figure 146. Retrait d'obturateur d'unité 3,5 pouces

3. Mettez l'emballage antistatique contenant la nouvelle unité en contact avec une zone extérieure non peinte du serveur. Ensuite, déballez la nouvelle unité et posez-la sur une surface antistatique.

Pour installer une unité remplaçable à chaud, procédez comme suit :

Visionnez la procédure. Une vidéo du processus d'installation est disponible :

- Youtube : [https://www.youtube.com/playlist?list=PLYV5R7hVcs-A25P7vBoGa\\_wn7D7XTgDS\\_](https://www.youtube.com/playlist?list=PLYV5R7hVcs-A25P7vBoGa_wn7D7XTgDS_)
- Youku: [http://list.youku.com/albumlist/show/id\\_50483444](http://list.youku.com/albumlist/show/id_50483444)

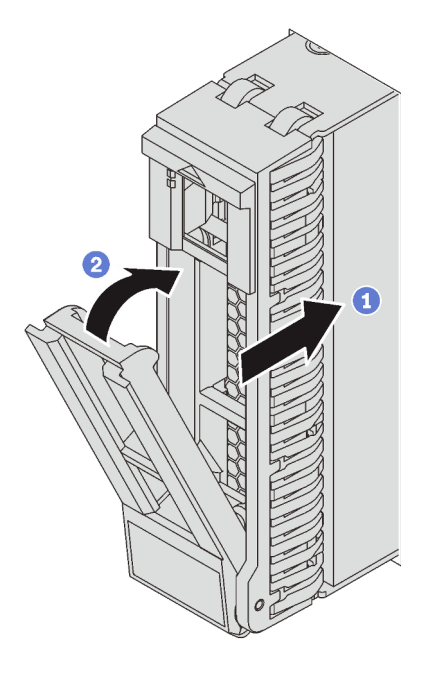

Figure 147. Installation d'une unité remplaçable à chaud 2,5 pouces

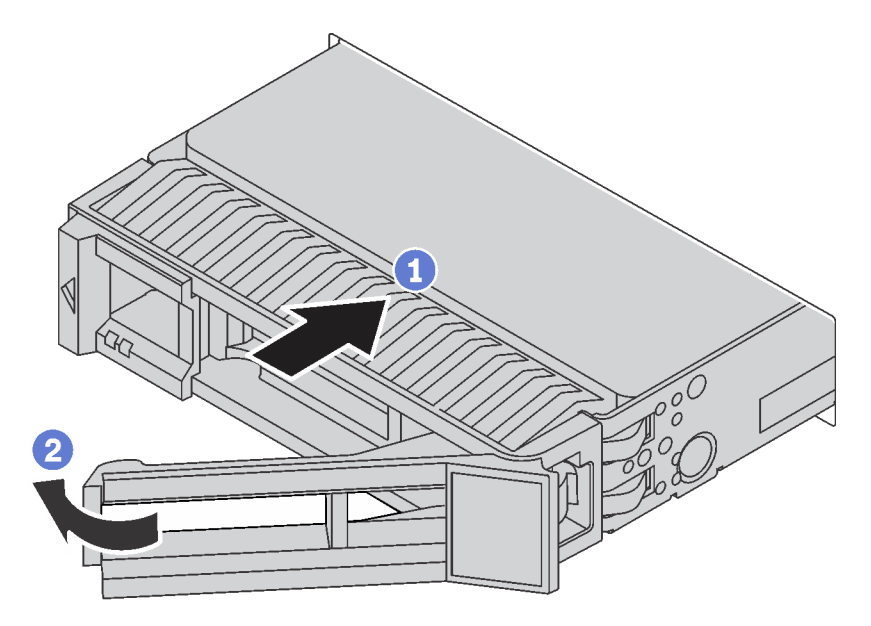

Figure 148. Installation d'une unité remplaçable à chaud 3,5 pouces

Etape 1. Vérifiez que la poignée du tiroir d'unité est en position ouverte. Faites glisser l'unité dans la baie d'unité jusqu'à ce qu'elle s'enclenche.

Etape 2. Fermez la poignée du tiroir d'unité pour verrouiller l'unité en place.

Etape 3. Poursuivez l'installation des unités remplaçables à chaud supplémentaires si nécessaire.

## Installation du serveur dans une armoire

Pour installer le serveur dans une armoire, suivez les instructions fournies avec le kit de glissières sur lesquelles le serveur sera installé.

## Câblage du serveur

Raccordez tous les câbles externes au serveur. Vous avez généralement besoin de connecter le serveur à une source d'alimentation, au réseau de données et au stockage. En outre, vous devez connecter le serveur au réseau de gestion.

#### Se connecter à l'alimentation

Connectez le serveur à l'alimentation.

#### Se connecter au réseau

Connectez le serveur au réseau.

#### Se connecter au stockage

<span id="page-236-1"></span>Connectez le serveur à tous les dispositifs de stockage.

## Mise sous tension du serveur

Après que le serveur a effectué un court autotest (clignotement rapide du voyant d'état de l'alimentation) une fois connecté à une entrée d'alimentation, il passe à l'état de veille (clignotement du voyant d'état de l'alimentation une fois par seconde).

Vous pouvez mettre le serveur sous tension (voyant d'alimentation allumé) selon l'une des méthodes suivantes :

- Vous pouvez appuyer sur le bouton de mise sous tension.
- Le serveur peut redémarrer automatiquement après une interruption d'alimentation.
- Le serveur peut répondre aux demandes de mise sous tension distantes adressées au Lenovo XClarity Controller.

Pour plus d'informations sur la mise hors tension du serveur, voir [« Mise hors tension du serveur » à la page](#page-236-0)  [233](#page-236-0).

## Validation de la configuration du serveur

<span id="page-236-0"></span>Une fois le serveur sous tension, vérifiez que les voyants sont allumés et qu'ils sont verts.

## Mise hors tension du serveur

Le serveur reste en état de veille lorsqu'il est connecté à une source d'alimentation, ce qui permet au Lenovo XClarity Controller de répondre aux demandes distantes de mise sous tension. Pour couper l'alimentation du serveur (voyant d'état d'alimentation éteint), vous devez déconnecter tous les câbles d'alimentation.

Pour mettre le serveur en état de veille (le voyant d'état d'alimentation clignote une fois par seconde) :

Remarque : Le module Lenovo XClarity Controller peut mettre le serveur en veille dans le cadre d'une réponse automatique à une erreur système critique.

- Démarrez une procédure d'arrêt normal à l'aide du système d'exploitation (si ce dernier prend en charge cette fonction).
- Appuyez sur le bouton de mise sous tension pour démarrer une procédure d'arrêt normal (si le système d'exploitation dernier prend en charge cette fonction).
- Maintenez le bouton d'alimentation enfoncé pendant plus de 4 secondes pour forcer l'arrêt.

Lorsqu'il est en état de veille, le serveur peut répondre aux demandes de mise sous tension distantes adressées au module Lenovo XClarity Controller. Pour plus d'informations sur la mise sous tension du serveur, voir [« Mise sous tension du serveur » à la page 233.](#page-236-1)

# <span id="page-238-0"></span>Chapitre 4. Configuration système

Suivez ces procédures pour configurer votre système.

## Définition de la connexion réseau pour Lenovo XClarity Controller

Pour pouvoir accéder à Lenovo XClarity Controller via votre réseau, vous devez d'abord spécifier comment Lenovo XClarity Controller doit se connecter au réseau. Selon la façon dont la connexion réseau est mise en place, vous devrez peut-être indiquer également une adresse IP statique.

Les méthodes suivantes sont disponibles pour définir la connexion réseau pour le Lenovo XClarity Controller si vous n'utilisez pas le DHCP :

• Si un écran est connecté au serveur, vous pouvez utiliser Lenovo XClarity Provisioning Manager pour définir la connexion réseau.

Pour connecter le Lenovo XClarity Controller au réseau à l'aide du Lenovo XClarity Provisioning Manager, procédez comme suit.

- 1. Démarrez le serveur.
- 2. Lorsque vous voyez <F1> Configuration, appuyez sur F1 pour lancer le Lenovo XClarity Provisioning Manager.
- 3. Accédez à LXPM  $\rightarrow$  Configuration UEFI  $\rightarrow$  Paramètres BMC pour préciser la manière dont le Lenovo XClarity Controller va se connecter au réseau.
	- Si vous optez pour une connexion IP statique, spécifiez bien une adresse IPv4 ou IPv6 disponible sur le réseau.
	- Si vous choisissez une connexion DHCP, vérifiez que l'adresse MAC du serveur a été configurée dans le serveur DHCP.
- 4. Cliquez sur OK pour appliquer le paramètre et patientez deux à trois minutes.
- 5. Utilisez une adresse IPv4 ou IPv6 pour vous connecter à Lenovo XClarity Controller.

Important : Le nom d'utilisateur par défaut du module Lenovo XClarity Controller est USERID et le mot de passe, PASSW0RD (passw0rd avec un zéro, et non la lettre O). Cet utilisateur par défaut dispose d'un accès Superviseur. Pour une sécurité accrue, il est obligatoire de modifier ce nom d'utilisateur et ce mot de passe lors de votre configuration initiale.

• Si aucun écran n'est connecté au serveur, vous pouvez définir la connexion réseau via l'interface Lenovo XClarity Controller. Connectez un câble Ethernet de votre ordinateur portable sur le connecteur Lenovo XClarity Controller, situé à l'arrière du serveur. Pour plus d'informations sur l'emplacement du connecteur Lenovo XClarity Controller, voir [« Vue arrière » à la page 29.](#page-32-0)

Remarque : Vérifiez que vous modifiez les paramètres IP de l'ordinateur portable, pour qu'il soit sur le même réseau que les paramètres par défaut du serveur.

L'adresse IPv4 par défaut et l'adresse LLA IPv6 sont inscrites sur l'étiquette d'accès réseau Lenovo XClarity Controller qui est apposée sur l'étiquette amovible.

• Si vous utilisez l'application mobile Lenovo XClarity Administrator à partir d'un appareil mobile, vous pouvez vous connecter à Lenovo XClarity Controller via le connecteur USB Lenovo XClarity Controller situé à l'avant du serveur. Pour plus d'informations sur l'emplacement du connecteur USB Lenovo XClarity Controller, voir [« Vue avant » à la page 23](#page-26-0).

Remarque : Le mode de connecteur USB Lenovo XClarity Controller doit être défini pour gérer Lenovo XClarity Controller (au lieu du mode USB normal). Pour passer du mode normal au mode de gestion

Lenovo XClarity Controller, maintenez enfoncé pendant 3 secondes le bouton ID sur le panneau avant jusqu'à ce que son voyant clignote lentement (une fois toutes les deux secondes).

Pour vous connecter à l'aide de l'application mobile Lenovo XClarity Administrator :

- 1. Connectez le câble USB de votre appareil mobile au connecteur USB Lenovo XClarity Administrator sur le panneau avant.
- 2. Sur votre appareil mobile, activez la connexion USB.
- 3. Sur votre appareil mobile, vous devez lancer l'application mobile Lenovo XClarity Administrator.
- 4. Si la reconnaissance automatique est désactivée, cliquez sur **Reconnaissance** sur la page Reconnaissance USB pour vous connecter à Lenovo XClarity Controller.

Pour plus d'informations sur l'utilisation de l'application mobile Lenovo XClarity Administrator, voir :

[http://sysmgt.lenovofiles.com/help/topic/com.lenovo.lxca.doc/lxca\\_usemobileapp.html](http://sysmgt.lenovofiles.com/help/topic/com.lenovo.lxca.doc/lxca_usemobileapp.html)

## Mise à jour du microprogramme

Plusieurs options sont disponibles pour mettre à jour le microprogramme du serveur.

Vous pouvez utiliser les outils répertoriés ici pour mettre à jour le microprogramme le plus récent de votre serveur et des appareils installés sur le serveur.

Les pratiques recommandées relatives à la mise à jour du microprogramme sont disponibles à l'adresse suivante :

#### <http://lenovopress.com/LP0656>

Le microprogramme le plus récent est disponible sur le site suivant :

<http://datacentersupport.lenovo.com/products/servers/thinksystem/sr650/7X05/downloads>

## UpdateXpress System Packs (UXSP)

Lenovo publie généralement le microprogramme sous la forme de regroupements appelés UpdateXpress System Packs (UXSP). Pour vous assurer que toutes les mises à jour du microprogramme sont compatibles, vous devez mettre à jour tout le microprogramme en même temps. Si vous mettez à jour le microprogramme pour Lenovo XClarity Controller et UEFI, mettez d'abord à jour le microprogramme pour Lenovo XClarity Controller.

### Terminologique de la méthode de mise à jour

- Mise à jour interne. L'installation ou la mise à jour est effectuée à l'aide d'un outil ou d'une application dans un système d'exploitation qui s'exécute sur l'unité centrale noyau du serveur.
- Mise à jour hors bande. L'installation ou mise à jour est effectuée par le Lenovo XClarity Controller qui collecte la mise à jour puis la dirige vers le sous-système ou le périphérique cible. Les mises à jour hors bande n'ont pas de dépendance sur un système d'exploitation qui s'exécute sur l'unité centrale noyau. Toutefois, la plupart des opérations hors bande nécessitent que le serveur soit dans l'état d'alimentation S0 (en cours de fonctionnement).
- Mise à jour sur cible. L'installation ou la mise à jour est lancée à partir d'un système d'exploitation exécuté sur le système d'exploitation du serveur.
- Mise à jour hors cible. L'installation ou la mise à jour est lancée à partir d'un périphérique informatique interagissant directement avec le Lenovo XClarity Controller du serveur.
- UpdateXpress System Packs (UXSPs). Les UXSP sont des mises à jour groupées conçues et testées pour fournir le niveau de fonctionnalité, de performance et de compatibilité interdépendant. Les UXSP

sont spécifiques aux types de machines et sont construits (avec mises à jour de microprogrammes et de pilotes de périphérique) pour prendre en charge des distributions de système d'exploitation Windows Server, Red Hat Enterprise Linux (RHEL) et SUSE Linux Enterprise Server (SLES) spécifiques. Des UXSP de microprogramme uniquement et spécifiques aux types de machine sont également disponibles.

Consultez le tableau suivant pour déterminer le meilleur outil Lenovo à utiliser pour l'installation et la configuration du microprogramme :

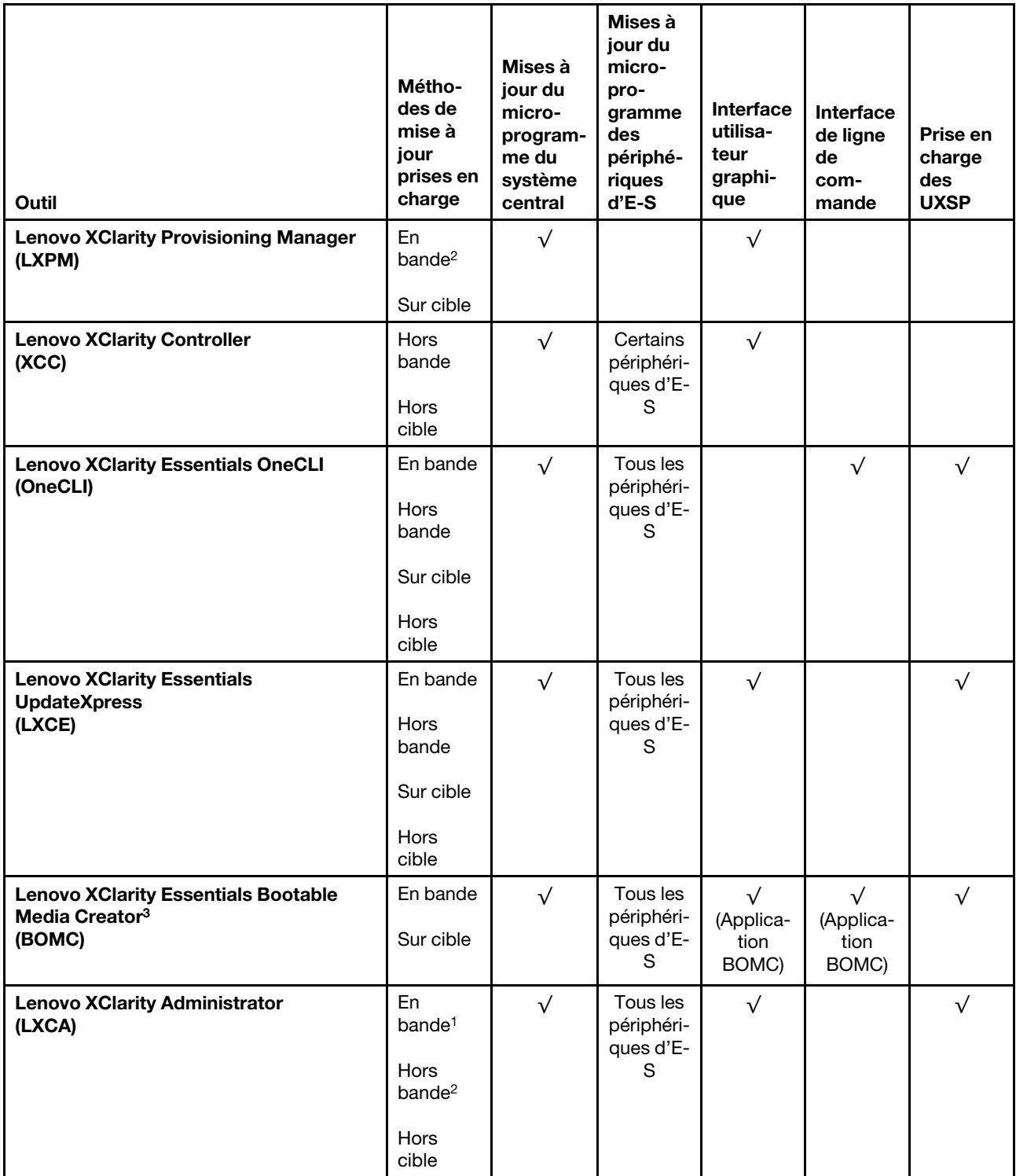

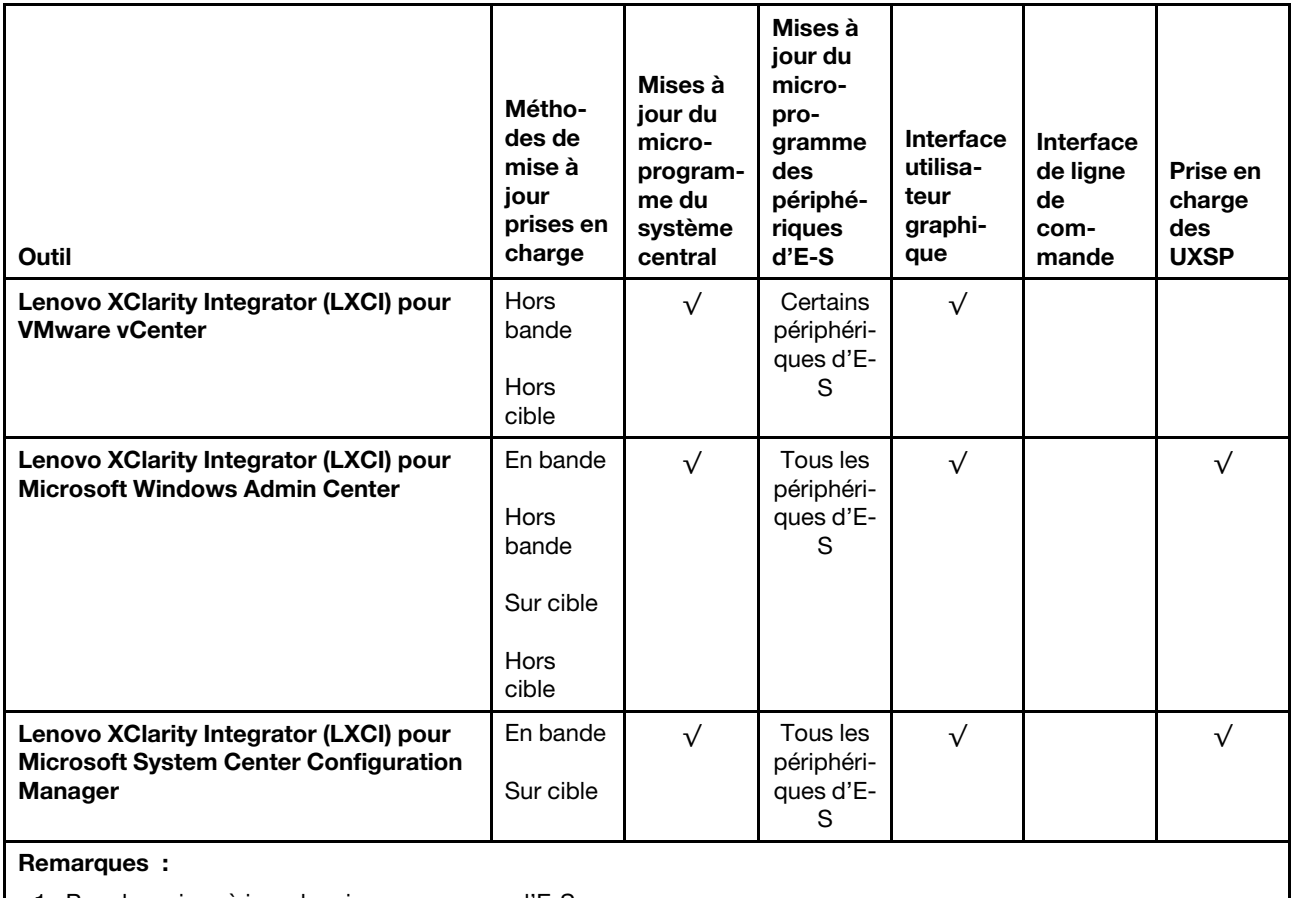

1. Pour les mises à jour du microprogramme d'E-S.

2. Pour les mises à jour du microprogramme du BMC et de l'UEFI.

## • Lenovo XClarity Provisioning Manager

À partir de Lenovo XClarity Provisioning Manager, vous pouvez mettre à jour le Lenovo XClarity Controller microprogramme, le microprogramme UEFI et le Lenovo XClarity Provisioning Manager logiciel.

Remarque : Par défaut, Lenovo XClarity Provisioning Manager l'interface utilisateur graphique s'affiche lorsque vous appuyez sur F1. Si vous avez modifié cette valeur par défaut afin qu'elle corresponde à la configuration système texte, vous pouvez ouvrir l'interface graphique utilisateur à partir de l'interface de configuration du système.

Des informations supplémentaires sur l'utilisation de Lenovo XClarity Provisioning Manager pour mettre à jour le microprogramme sont disponibles à l'adresse :

[http://sysmgt.lenovofiles.com/help/topic/LXPM/platform\\_update.html](http://sysmgt.lenovofiles.com/help/topic/LXPM/platform_update.html)

## • Lenovo XClarity Controller

Si vous devez installer une mise à jour spécifique, vous pouvez utiliser l'interface Lenovo XClarity Controller pour un serveur spécifique.

## Remarques :

– Pour effectuer une mise à jour interne via Windows ou Linux, le pilote du système d'exploitation doit être installé et l'interface Ethernet sur USB (parfois appelée Réseau local via USB) doit être activée.

Des informations supplémentaires sur la configuration Ethernet via USB sont disponibles à l'adresse :

[http://sysmgt.lenovofiles.com/help/topic/com.lenovo.systems.management.xcc.doc/NN1ia\\_c\\_](http://sysmgt.lenovofiles.com/help/topic/com.lenovo.systems.management.xcc.doc/NN1ia_c_configuringUSB.html)  [configuringUSB.html](http://sysmgt.lenovofiles.com/help/topic/com.lenovo.systems.management.xcc.doc/NN1ia_c_configuringUSB.html)

– Si vous mettez à jour le microprogramme à l'aide de Lenovo XClarity Controller, vérifiez que vous avez téléchargé et installé les pilotes de périphérique les plus récents pour le système d'exploitation exécuté sur le serveur.

Des détails spécifiques sur la mise à jour du microprogramme à l'aide de Lenovo XClarity Controller sont disponibles à l'adresse :

[http://sysmgt.lenovofiles.com/help/topic/com.lenovo.systems.management.xcc.doc/NN1ia\\_c\\_](http://sysmgt.lenovofiles.com/help/topic/com.lenovo.systems.management.xcc.doc/NN1ia_c_manageserverfirmware.html)  [manageserverfirmware.html](http://sysmgt.lenovofiles.com/help/topic/com.lenovo.systems.management.xcc.doc/NN1ia_c_manageserverfirmware.html)

#### • Lenovo XClarity Essentials OneCLI

Lenovo XClarity Essentials OneCLI est un ensemble d'applications de ligne de commande qui peuvent être utilisées pour gérer les serveurs Lenovo. Son application de mise à jour permet de mettre à jouer le microprogramme et les pilotes de périphérique de vos serveurs. La mise à jour peut être effectuée dans le système d'exploitation hôte du serveur (en bande) ou à distance, via le module BMC du serveur (hors bande).

Des détails spécifiques sur la mise à jour du microprogramme à l'aide de Lenovo XClarity Essentials OneCLI sont disponibles à l'adresse :

[http://sysmgt.lenovofiles.com/help/topic/toolsctr\\_cli\\_lenovo/onecli\\_c\\_update.html](http://sysmgt.lenovofiles.com/help/topic/toolsctr_cli_lenovo/onecli_c_update.html)

#### • Lenovo XClarity Essentials UpdateXpress

Lenovo XClarity Essentials UpdateXpress permet de mettre à jour la plupart des fonctions OneCLI via une interface utilisateur graphique (GUI). Cela permet d'acquérir et de déployer les modules de mise à jour système UpdateXpress System Pack (UXSP) et les mises à jour individuelles. Les modules UpdateXpress System Packs contiennent des mises à jour de microprogrammes et de pilotes de périphérique pour Microsoft Windows et pour Linux.

Vous pouvez vous procurer Lenovo XClarity Essentials UpdateXpress à l'adresse suivante :

<https://datacentersupport.lenovo.com/solutions/lnvo-xpress>

#### • Lenovo XClarity Essentials Bootable Media Creator

Vous pouvez utiliser Lenovo XClarity Essentials Bootable Media Creator pour créer un support amorçable approprié aux mises à jour du microprogramme, à l'exécution de diagnostics avant l'amorçage et au déploiement des systèmes d'exploitation Microsoft Windows.

Vous pouvez obtenir Lenovo XClarity Essentials BoMC à l'emplacement suivant :

<https://datacentersupport.lenovo.com/solutions/lnvo-bomc>

## • Lenovo XClarity Administrator

Si vous gérez plusieurs serveurs à l'aide de Lenovo XClarity Administrator, vous pouvez mettre à jour le microprogramme pour tous les serveurs gérés via cette interface. La gestion du microprogramme est simplifiée grâce à l'affectation de stratégies de conformité du microprogramme aux nœuds finaux gérés. Lorsque vous créez et affectez une règle de conformité aux nœuds finaux gérés, Lenovo XClarity Administrator surveille les modifications de l'inventaire pour ces nœuds finaux et marque tous ceux qui ne sont pas conformes.

Des détails spécifiques sur la mise à jour du microprogramme à l'aide de Lenovo XClarity Administrator sont disponibles à l'adresse :

[http://sysmgt.lenovofiles.com/help/topic/com.lenovo.lxca.doc/update\\_fw.html](http://sysmgt.lenovofiles.com/help/topic/com.lenovo.lxca.doc/update_fw.html)

### • Offres Lenovo XClarity Integrator

Les offres Lenovo XClarity Integrator peuvent intégrer des fonctions de gestion de Lenovo XClarity Administrator et de votre serveur avec le logiciel utilisé dans une certaine infrastructure de déploiement, telle que VMware vCenter, Microsoft Admin Center ou Microsoft System Center.

Des détails spécifiques sur la mise à jour du microprogramme à l'aide des offres Lenovo XClarity Integrator sont disponibles à l'adresse :

[https://sysmgt.lenovofiles.com/help/topic/lxci/lxci\\_product\\_page.html](https://sysmgt.lenovofiles.com/help/topic/lxci/lxci_product_page.html)

## Configuration du microprogramme

Plusieurs options sont disponibles pour installer et configurer le microprogramme du serveur.

Important : Ne configurez pas les mémoires ROM en option afin qu'elles soient définies sur Hérité, sauf si le support de Lenovo vous le demande. Ce paramètre empêche le chargement des pilotes UEFI pour les dispositifs d'emplacement, ce qui peut avoir des conséquences négatives pour les logiciels Lenovo, par exemple Lenovo XClarity Administrator et Lenovo XClarity Essentials OneCLI, et pour Lenovo XClarity Controller. Les conséquences négatives incluent l'impossibilité de déterminer les détails de carte d'adaptateur, comme le nom de modèle et les niveaux de microprogramme. Lorsque les informations de carte d'adaptateur ne sont pas disponibles, des informations génériques s'affichent pour le nom de modèle, par exemple « Adaptateur 06:00:00 » au lieu du nom de modèle, comme « ThinkSystem RAID 930-16i flash 4 Go ». Dans certains cas, le processus d'amorçage UEFI peut également se bloquer.

## • Lenovo XClarity Provisioning Manager

Depuis Lenovo XClarity Provisioning Manager, vous pouvez configurer les paramètres UEFI de votre serveur.

Remarque : Le Lenovo XClarity Provisioning Manager offre une interface utilisateur graphique permettant de configurer un serveur. L'interface en mode texte de la configuration système (l'utilitaire Setup Utility) est également disponible. Depuis Lenovo XClarity Provisioning Manager, vous pouvez choisir de redémarrer le serveur et d'accéder à l'interface basée sur le texte. En outre, vous pouvez faire de l'interface en mode texte l'interface par défaut qui s'affiche lorsque vous appuyez sur F1.

### • Lenovo XClarity Essentials OneCLI

Vous pouvez utiliser l'application et les commandes de configuration pour afficher les paramètres de configuration système actuels et apporter des modifications à Lenovo XClarity Controller et UEFI. Les informations de configuration enregistrées peuvent être utilisées pour répliquer ou restaurer d'autres systèmes.

Pour plus d'informations sur la configuration du serveur à l'aide de Lenovo XClarity Essentials OneCLI, voir :

[http://sysmgt.lenovofiles.com/help/topic/toolsctr\\_cli\\_lenovo/onecli\\_c\\_settings\\_info\\_commands.html](http://sysmgt.lenovofiles.com/help/topic/toolsctr_cli_lenovo/onecli_c_settings_info_commands.html)

### • Lenovo XClarity Administrator

Vous pouvez rapidement appliquer et pré-appliquer les accès de vos serveurs à l'aide d'une configuration cohérente. Les paramètres de configuration (tels que le stockage local, les adaptateurs d'E-S, les paramètres d'amorçage, le microprogramme, les ports, ainsi que les paramètres Lenovo XClarity Controller et UEFI) sont sauvegardés en tant que modèle de serveur pouvant s'appliquer à un ou plusieurs serveurs gérés. Lorsque les modèles de serveur sont mis à jour, les modifications sont automatiquement déployées sur les serveurs concernés.

Des détails spécifiques sur la mise à jour du microprogramme à l'aide de Lenovo XClarity Administrator sont disponibles à l'adresse :

[http://sysmgt.lenovofiles.com/help/topic/com.lenovo.lxca.doc/server\\_configuring.html](http://sysmgt.lenovofiles.com/help/topic/com.lenovo.lxca.doc/server_configuring.html)

### • Lenovo XClarity Controller

Vous pouvez configurer le processeur de gestion du serveur via l'interface Web Lenovo XClarity Controller ou via l'interface de ligne de commande.

Pour plus d'informations sur la configuration du serveur à l'aide de Lenovo XClarity Controller, voir :

[http://sysmgt.lenovofiles.com/help/topic/com.lenovo.systems.management.xcc.doc/NN1ia\\_c\\_](http://sysmgt.lenovofiles.com/help/topic/com.lenovo.systems.management.xcc.doc/NN1ia_c_manageserverfirmware.html)  [manageserverfirmware.html](http://sysmgt.lenovofiles.com/help/topic/com.lenovo.systems.management.xcc.doc/NN1ia_c_manageserverfirmware.html)

## Configuration de la mémoire

Les performances mémoire dépendent de plusieurs facteurs, tels que le mode, la vitesse, les rangs et le peuplement de la mémoire, ainsi que le processeur.

Des informations supplémentaires sur l'optimisation des performances mémoire et la configuration de la mémoire sont disponibles sur le site Lenovo Press à l'adresse suivante :

#### <https://lenovopress.com/servers/options/memory>

En outre, vous bénéficiez d'un configurateur de mémoire, qui est disponible sur le site suivant :

#### [http://1config.lenovo.com/#/memory\\_configuration](http://1config.lenovo.com/#/memory_configuration)

Pour des informations spécifiques sur l'ordre d'installation requis des modules de mémoire dans votre serveur en fonction de la configuration du système et du mode de mémoire que vous implémentez, voir [« Règles d'installation de barrette DIMM » à la page 178.](#page-181-0)

#### Tableau 30. Informations sur les canaux et les emplacement des barrettes DIMM autour du processeur 1 et 2

Le tableau de configuration des canaux de mémoire est un tableau à trois colonnes qui montre les relations entre les processeurs, les contrôleurs de mémoire, les canaux de mémoire, le numéro d'emplacement et les connecteurs DIMM.

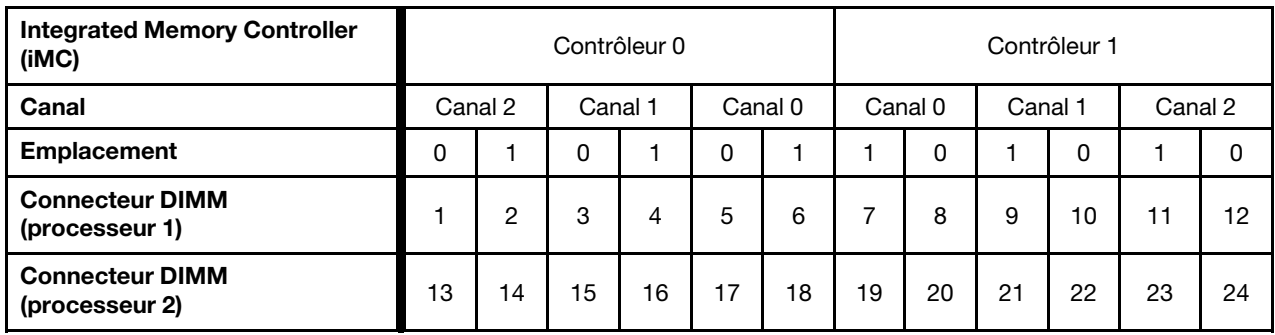

# Configurez DC Persistent Memory Module (DCPMM)

La capacité DCPMM peut agir en tant que mémoire persistante accessible pour les applications ou la mémoire système volatile. Selon le pourcentage approximatif de la capacité DCPMM investie dans la mémoire système volatile, les trois modes d'exploitation suivants sont disponibles :

• Mode App Direct (0 % de la capacité DCPMM est utilisée comme mémoire système) :

Dans ce mode, les modules DCPMM servent de ressources de mémoire indépendantes et persistantes directement accessibles par des applications spécifiques et les DRAM DIMM agissent en tant que mémoire système.

La mémoire système volatile totale affichée dans ce mode correspond à la somme de la capacité DRAM DIMM.

## Remarques :

- Dans le mode App Direct, les barrettes DRAM DIMM installées peuvent être configurées sur le mode de mise en miroir.
- Lorsqu'un seul module DCPMM est installé pour chaque processeur, seul le mode App Direct non entrelacé est pris en charge.
- Mode mémoire mixte (1 à 99 % de la capacité DCPMM est utilisée comme mémoire système) :

Dans ce mode, un pourcentage de la capacité DCPMM est directement accessible à des applications spécifiques (App Direct), tandis que le reste sert de mémoire système. La partie App Direct du module DCPMM s'affiche comme mémoire persistante, tandis que le reste de la capacité DCPMM s'affiche comme mémoire système. Les barrettes DRAM DIMM agissent en tant que cache dans ce mode.

La mémoire système volatile totale affichée dans ce mode correspond à la capacité DCPMM investie dans la mémoire système.

• Mode mémoire (100 % de la capacité DCPMM est utilisée comme mémoire système) :

Dans ce mode, les DCPMM agissent en tant que mémoire système volatile, alors que les barrettes DRAM DIMM agissent en tant que cache.

La mémoire système volatile totale affichée dans ce mode correspond à la somme de la capacité DCPMM.

## Options de gestion DCPMM

Les barrettes DCPMM peuvent être gérées avec les outils suivants :

• Lenovo XClarity Provisioning Manager (LXPM)

Pour ouvrir LXPM, mettez le système sous tension et appuyez sur F1 dès que l'écran affichant le logo apparaît. Si un mot de passe a été défini, saisissez-le afin procéder au déverrouillage de LXPM.

Accédez à Configurer UEFI → Paramètres système → DCPMM Intel Optane pour configurer et gérer les DCPMM.

Pour plus d'informations, voir : [https://sysmgt.lenovofiles.com/help/topic/LXPM/UEFI\\_setup.html](https://sysmgt.lenovofiles.com/help/topic/LXPM/UEFI_setup.html).

Remarque : Si l'interface basée sur le texte de l'utilitaire Setup Utility s'ouvre au lieu de Lenovo XClarity Provisioning Manager, accédez à Paramètres système → <F1> Contrôle de démarrage et sélectionnez Suite d'outils. Réamorcez ensuite le système et appuyez sur F1 dès que le logo s'affiche à l'écran pour ouvrir Lenovo XClarity Provisioning Manager.

### • Setup Utility

Pour accéder à Setup Utility :

- 1. Mettez le système sous tension et appuyez sur F1 pour ouvrir LXPM.
- 2. Accédez aux Paramètres UEFI → Paramètres système, cliquez sur le menu déroulant dans l'angle supérieur droit de l'écran et sélectionnez Configuration mode texte.
- 3. Réamorcez le système et appuyez sur F1 dès que l'écran affichant le logo apparaît.

Accédez à Configuration système et gestion de l'amorçage ➙ Paramètres système ➙ DCPMM Intel Optane pour configurer et gérer les DCPMM.

### • Lenovo XClarity Essentials OneCLI

Certaines options de gestion sont disponibles dans les commandes qui sont exécutées dans le chemin d'accès Lenovo XClarity Essentials OneCLI du système d'exploitation. Consultez [https://](https://sysmgt.lenovofiles.com/help/topic/toolsctr_cli_lenovo/onecli_t_download_use_tcscli.html) [sysmgt.lenovofiles.com/help/topic/toolsctr\\_cli\\_lenovo/onecli\\_t\\_download\\_use\\_tcscli.html](https://sysmgt.lenovofiles.com/help/topic/toolsctr_cli_lenovo/onecli_t_download_use_tcscli.html) pour savoir comment télécharger et utiliser Lenovo XClarity Essentials OneCLI.

Les options de gestion suivantes sont disponibles :

### • Détails sur DCPMM Intel Optane

Sélectionnez cette option pour afficher les détails suivants pour chaque DCPMM installé :

- Version du microprogramme
- État de la configuration
- Capacité brute
- Capacité de la mémoire
- Capacité App Direct
- Capacité non configurée
- Capacité inaccessible
- Capacité réservée
- Pourcentage restant
- État de la sécurité

Vous pouvez également afficher les détails DCPMM avec la commande suivante dans OneCLI :

onecli.exe config show IntelOptaneDCPMM --imm USERID:PASSW0RD@10.104.195.86

#### Remarques :

- USERID fait référence à l'ID utilisateur XCC.
- PASSW0RD fait référence au mot de passe d'utilisateur XCC.
- 10.104.195.86 fait référence à l'adresse IP.

#### • Objectifs

#### – Mode mémoire [en %]

Sélectionnez cette option pour définir le pourcentage de capacité DCPMM investi dans la mémoire système et donc le mode DCPMM :

- 0 % : mode App Direct
- 1 à 99 % : mode mémoire mixte
- 100 % : mode mémoire

Accédez à Objectifs → Mode Mémoire [%], saisissez le pourcentage de mémoire et réamorcez le système.

#### Remarques :

- Avant de passer d'un mode à un autre :
	- 1. Sauvegardez toutes les données et supprimez tous les espaces de nom créés. Accédez à Espaces de nom  $\rightarrow$  Afficher/Modifier/Supprimer des espaces de noms pour supprimer les espaces de noms créés.
	- 2. Procédez à un effacement sécurisé de tous les DCPMM installés. Afin de procéder à un effacement sécurisé, accédez à Sécurité → Appuyer pour procéder à une suppression sécurisée.
- Assurez-vous que la capacité des modules DCPMM et des barrettes DRAM DIMM installés respecte la configuration système requise pour le nouveau mode (voir [« Ordre d'installation du module](#page-187-0)  [DCPMM et des barrettes DRAM DIMM » à la page 184](#page-187-0)).
- Après le redémarrage du système et l'application de la valeur d'entrée cible, la valeur affichée dans Configuration système et gestion de l'amorçage  $\rightarrow$  DCPMM Intel Optane  $\rightarrow$  Objectifs sera redéfinie selon les options par défaut sélectionnables suivantes :
	- Portée : [plateforme]
	- Mode mémoire [%] : 0

### • Type de mémoire persistante : [App Direct]

Ces valeurs sont des options sélectionnables pour les paramètres DCPMM et ne représentent pas l'état DCPMM actuel.

En outre, vous bénéficiez d'un configurateur de mémoire, qui est disponible sur le site suivant : [http://](http://1config.lenovo.com/#/memory_configuration) [1config.lenovo.com/#/memory\\_configuration](http://1config.lenovo.com/#/memory_configuration)

Vous pouvez également définir les objectifs DCPMM avec les commandes suivantes dans OneCLI :

1. Définissez la création de l'état de l'objectif.

onecli.exe config set IntelOptaneDCPMM.CreateGoal Yes --imm USERID:PASSW0RD@10.104.195.86

2. Définissez la capacité DCPMM investie dans la mémoire système volatile.

onecli.exe config set IntelOptaneDCPMM.MemoryModePercentage 20 --imm USERID:PASSW0RD@10.104.195.86

20 désigne le pourcentage de la capacité investie dans la mémoire système volatile.

3. Définissez le mode DCPMM.

onecli.exe config set IntelOptaneDCPMM.PersistentMemoryType "App Direct" --imm USERID:PASSW0RD@10.104.195.86

App Direct désigne le mode DCPMM.

#### – Type de mémoire persistante

En mode App Direct et en mode mémoire mixte, les modules DCPMM connectés au même processeur par défaut sont entrelacés (ils affichent Application directe), alors que les bancs de mémoire sont utilisés par rotation. Pour les définir comme entrelacés dans Setup Utility, accédez à DCPMM Intel Optane ➙ Objectifs ➙ Type de mémoire persistante [(mode DCPMM)], sélectionnez Application directe non entrelacée et réamorcez le système.

Remarque : Si la capacité du module DCPMM App Direct n'est pas entrelacée, les zones App Direct affichées passeront d'un modèle une zone par processeur à une zone par module DCPMM.

#### • Zones

Une fois le pourcentage de la mémoire défini et le système réamorcé, les zones de la capacité App Direct seront générées automatiquement. Sélectionnez cette option pour afficher les zones App Direct.

#### • Espaces de nom

La capacité App Direct des modules DCPMM requiert la procédure suivante afin d'être pleinement disponible pour les applications.

- 1. Les espaces de nom doivent être créés en vue d'allouer une certaine capacité à chaque zone.
- 2. Le système de fichiers doit être créé et mis au format des espaces de nom dans le système d'exploitation.

Chaque zone App Direct peut être affectée dans un espace de nom. Créez des espaces de nom dans les systèmes d'exploitation suivants :

- Sous Windows : utilisez la commande Pmem.
- Sous Linux : utilisez la commande ndctl.
- Sous VMware : redémarrez le système ; VMware créera des espaces de nom automatiquement.

Après avoir créé des espaces de nom pour allouer la capacité App Direct, assurez-vous de créer et de formater le système de fichiers dans le système d'exploitation de sorte que la capacité App Direct soit accessible aux applications.

### • Sécurité

– Activer la sécurité

Attention : Par défaut, la sécurité DCPMM est désactivée. Avant d'activer la sécurité, vérifiez que toutes les réglementations nationales ou locales en matière de conformité aux lois et règlements du commerce et du chiffrement des données sont respectées. Une violation peut entraîner des problèmes juridiques.

Les modules DCPMM peuvent être sécurisés avec des phrases passe. Deux types de portée de protection de phrase passe sont disponibles pour DCPMM :

– Plateforme : choisissez cette option pour exécuter l'opération de sécurité sur toutes les unités DCPMM installées en même temps. La phrase passe de la plateforme est stockée et appliquée automatiquement pour déverrouiller les modules DCPMM avant le lancement de l'exécution du système d'exploitation, mais la phrase passe doit tout de même être désactivée manuellement en vue d'un effacement sécurisé.

Vous pouvez également activer ou désactiver la sécurité au niveau de la plateforme avec les commandes suivantes dans OneCLI :

- Activer la sécurité :
	- 1. Activez la sécurité.

onecli.exe config set IntelOptaneDCPMM.SecurityOperation "Enable Security" --imm USERID:PASSW0RD@10.104.195.86

2. Définissez la phrase passe de sécurité.

onecli.exe config set IntelOptaneDCPMM.SecurityPassphrase "123456" --imm USERID:PASSW0RD@10.104.195.86

La phrase passe est 123456.

- 3. Réinitialisez le système.
- Désactiver la sécurité :
	- 1. Désactiver la sécurité.

onecli.exe config set IntelOptaneDCPMM.SecurityOperation "Disable Security" --imm USERID:PASSW0RD@10.104.195.86

2. Saisissez la phrase passe.

onecli.exe config set IntelOptaneDCPMM.SecurityPassphrase "123456" --imm USERID:PASSW0RD@10.104.195.86

- 3. Réinitialisez le système.
- Module DCPMM unique : choisissez cette option pour exécuter l'opération de sécurité sur une ou plusieurs unités DCPMM sélectionnées.

### Remarques :

- Les phrases passe DCPMM uniques ne sont pas stockées dans le système et la sécurité des unités verrouillées doit être désactivée avant tout accès ou effacement sécurisé des unités.
- Veillez à toujours conserver des enregistrements du nombre d'emplacements des DCPMM verrouillés et de leurs phrases passe correspondantes. En cas de perte ou d'oubli des phrases passe, les données stockées ne peuvent être sauvegardées ou restaurées, mais vous pouvez contacter le service Lenovo pour procéder à un effacement sécurisé administratif.
- Après trois échecs de tentatives de déverrouillage, les modules DCPMM correspondants entrent dans un état « excédentaire » et affichent un message d'alerte système. Ils ne peuvent alors être déverrouillés qu'après le redémarrage du système.

Pour activer la phrase passe, accédez au site Sécurité → Appuyez pour activer la sécurité.

– Effacement sécurisé

Remarque : Si les modules DCPMM à effacer de manière sécurisée sont protégés à l'aide d'une phrase passe, assurez-vous de désactiver la sécurité et réamorcez le système avant de procéder à l'effacement sécurisé.

L'effacement sécurisé efface toutes les données stockées dans l'unité DCPMM, y compris celles qui sont chiffrées. Cette méthode de suppression de données est recommandée avant le retour ou la mise au rebut d'une unité défectueuse ou le changement du mode de l'unité DCPMM. Afin de procéder à un effacement sécurisé, accédez à Sécurité → Appuyez pour procéder à une suppression sécurisée.

Vous pouvez également procéder à un effacement sécurisé au niveau de la plateforme avec la commande suivante dans OneCLI :

```
onecli.exe config set IntelOptaneDCPMM.SecurityOperation "Secure Erase Without Passphrase" 
--imm USERID:PASSW0RD@10.104.195.86
```
### • Configuration DCPMM

Le module DCPMM contient des cellules internes de secours qui pourront remplacer celles qui sont défectueuses. Lorsque les cellules de secours sont épuisées (0 %), un message d'erreur s'affichera ; il est alors conseillé de sauvegarder les données, de collecter le journal de service et de contacter le support Lenovo.

Un message s'affichera également lorsque le pourcentage atteindra 1 % et proposera de sélectionner un certain pourcentage (10 % par défaut). Lorsque ce message s'affiche, il est recommandé de sauvegarder les données et d'exécuter les diagnostics DCPMM (voir [https://sysmgt.lenovofiles.com/help/topic/LXPM/](https://sysmgt.lenovofiles.com/help/topic/LXPM/running_diagnostics.html) [running\\_diagnostics.html](https://sysmgt.lenovofiles.com/help/topic/LXPM/running_diagnostics.html)). Pour ajuster le pourcentage sélectionnable requis par le message d'avertissement, accédez à DCPMM Intel Optane → Configuration DCPMM et saisissez le pourcentage.

Vous pouvez également modifier le pourcentage sélectionnable avec la commande suivante dans OneCLI :

```
onecli.exe config set IntelOptaneDCPMM.PercentageRemainingThresholds 20 
--imm USERID:PASSW0RD@10.104.195.86
```
20 correspond au pourcentage sélectionnable.

## Configuration RAID

L'utilisation de la technologie RAID (Redundant Array of Independent Disks) à des fins de stockage des données reste l'une des méthodes les plus utilisées et les plus rentables pour augmenter les performances, la disponibilité et à la capacité de stockage du serveur.

La technologie RAID accroît les performances en permettant à plusieurs unités de gérer simultanément les requêtes d'E-S. Elle peut également éviter de perdre des données en cas de défaillance d'une unité en reconstruisant (ou en les régénérant) les données manquantes de l'unité défectueuse à l'aide des données des unités restantes.

La grappe RAID (également appelée groupe d'unités RAID) est un ensemble de plusieurs unités physiques qui utilise une méthode courante pour répartir les données entre les unités. Une unité virtuelle (également appelée disque virtuel ou unité logique) est une partition du groupe d'unités comprenant des segments de données contigus sur les unités. L'unité virtuelle est présentée au système d'exploitation hôte sous la forme d'un disque physique pouvant être partitionné pour créer des unités logiques ou des volumes de système d'exploitation.

Une introduction à la technologie RAID est disponible sur le site Web Lenovo Press suivant :

### <https://lenovopress.com/lp0578-lenovo-raid-introduction>

Des informations détaillées sur les outils de gestion et les ressources RAID sont disponibles sur le site Web Lenovo Press suivant :

<https://lenovopress.com/lp0579-lenovo-raid-management-tools-and-resources>

## Déploiement du système d'exploitation

Plusieurs options sont disponibles pour déployer un système d'exploitation sur le serveur.

## Systèmes d'exploitation disponibles

- Microsoft Windows Server
- VMware ESXi
- Red Hat Enterprise Linux
- SUSE Linux Enterprise Server

Liste complète des systèmes d'exploitation disponibles : <https://lenovopress.com/osig>.

### Déploiement à base d'outils

• Multi-serveur

Outils disponibles :

– Lenovo XClarity Administrator

[http://sysmgt.lenovofiles.com/help/topic/com.lenovo.lxca.doc/compute\\_node\\_image\\_deployment.html](http://sysmgt.lenovofiles.com/help/topic/com.lenovo.lxca.doc/compute_node_image_deployment.html)

– Lenovo XClarity Essentials OneCLI

[http://sysmgt.lenovofiles.com/help/topic/toolsctr\\_cli\\_lenovo/onecli\\_r\\_uxspi\\_proxy\\_tool.html](http://sysmgt.lenovofiles.com/help/topic/toolsctr_cli_lenovo/onecli_r_uxspi_proxy_tool.html)

– Pack de déploiement Lenovo XClarity Integrator pour SCCM (système d'exploitation Windows uniquement)

https://sysmgt.lenovofiles.com/help/topic/com.lenovo.lxci\_deploypack\_sccm.doc/dpsccm\_c\_endtoend [deploy\\_scenario.html](https://sysmgt.lenovofiles.com/help/topic/com.lenovo.lxci_deploypack_sccm.doc/dpsccm_c_endtoend_deploy_scenario.html)

#### • Serveur unique

Outils disponibles :

– Lenovo XClarity Provisioning Manager

[https://sysmgt.lenovofiles.com/help/topic/LXPM/os\\_installation.html](https://sysmgt.lenovofiles.com/help/topic/LXPM/os_installation.html)

– Lenovo XClarity Essentials OneCLI

[http://sysmgt.lenovofiles.com/help/topic/toolsctr\\_cli\\_lenovo/onecli\\_r\\_uxspi\\_proxy\\_tool.html](http://sysmgt.lenovofiles.com/help/topic/toolsctr_cli_lenovo/onecli_r_uxspi_proxy_tool.html)

– Pack de déploiement Lenovo XClarity Integrator pour SCCM (système d'exploitation Windows uniquement)

https://sysmgt.lenovofiles.com/help/topic/com.lenovo.lxci\_deploypack\_sccm.doc/dpsccm\_c\_endtoend [deploy\\_scenario.html](https://sysmgt.lenovofiles.com/help/topic/com.lenovo.lxci_deploypack_sccm.doc/dpsccm_c_endtoend_deploy_scenario.html)

#### Déploiement manuel

Si vous ne parvenez pas à accéder aux outils ci-dessus, suivez les instructions ci-dessous, téléchargez le Guide d'installation du SE correspondant et déployez le système d'exploitation manuellement en vous référant au guide.

- 1. Accédez à <https://datacentersupport.lenovo.com/solutions/server-os>.
- 2. Dans le panneau de navigation, sélectionnez un système d'exploitation et cliquez sur Ressources.
- 3. Repérez la zone « Guides d'installation du système d'exploitation » et cliquez sur les instructions d'installation. Ensuite, suivez les instructions pour procéder au déploiement du système d'exploitation.

## Sauvegarde de la configuration du serveur

Après avoir configuré le serveur ou avoir apporté des modifications à sa configuration, il est recommandé de créer une sauvegarde complète de la configuration du serveur.

Assurez-vous de créer des sauvegardes pour les composants serveur suivants :

• Processeur de gestion

Vous pouvez sauvegarder la configuration du processeur de gestion via l'interface Lenovo XClarity Controller. Pour plus d'informations sur la sauvegarde de la configuration du processeur de gestion, voir :

[http://sysmgt.lenovofiles.com/help/topic/com.lenovo.systems.management.xcc.doc/NN1ia\\_c\\_](http://sysmgt.lenovofiles.com/help/topic/com.lenovo.systems.management.xcc.doc/NN1ia_c_backupthexcc.html) [backupthexcc.html](http://sysmgt.lenovofiles.com/help/topic/com.lenovo.systems.management.xcc.doc/NN1ia_c_backupthexcc.html)

Vous pouvez également utiliser la commande save à partir de Lenovo XClarity Essentials OneCLI pour créer une sauvegarde de tous les paramètres de configuration. Pour plus d'informations sur la commande save, voir :

[http://sysmgt.lenovofiles.com/help/topic/toolsctr\\_cli\\_lenovo/onecli\\_r\\_save\\_command.html](http://sysmgt.lenovofiles.com/help/topic/toolsctr_cli_lenovo/onecli_r_save_command.html)

• Système d'exploitation

Utilisez vos propres méthodes de sauvegarde du système d'exploitation et des données utilisateur pour sauvegarder le système d'exploitation et les données utilisateur du serveur.

# Mise à jour des données techniques essentielles (VPD)

Une fois la configuration initiale de votre système terminée, vous pouvez mettre à jour certaines données techniques essentielles, comme par exemple la balise d'actif et l'identificateur unique universel (UUID).

## Mise à jour de l'identificateur unique universel (UUID)

Vous pouvez également (étape facultative) mettre à jour l'identificateur unique universel (UUID).

Il existe deux méthodes disponibles pour procéder à la mise à jour de l'UUID:

• De Lenovo XClarity Provisioning Manager

Pour procéder à la mise à jour de l'UUID de Lenovo XClarity Provisioning Manager :

- 1. Démarrez le serveur et appuyez sur F1 pour afficher l'interface Lenovo XClarity Provisioning Manager.
- 2. Si le mot de passe administrateur est obligatoire pour le démarrage, entrez le mot de passe.
- 3. Dans la page Récapitulatif du système, cliquez sur Mise à jour VPD.
- 4. Mettez à jour le UUID.
- De Lenovo XClarity Essentials OneCLI

Lenovo XClarity Essentials OneCLI définit l'interface UUID dans Lenovo XClarity Controller. Sélectionnez l'une des méthodes suivantes pour accéder à Lenovo XClarity Controller afin de définir l'interface UUID:

- Fonctionnement depuis le système cible tel que l'accès au réseau local ou l'accès de type console à clavier (KCS)
- Accès distant au système cible (basé sur TCP/IP)
Pour procéder à la mise à jour de l'UUID de Lenovo XClarity Essentials OneCLI:

1. Téléchargez et installez Lenovo XClarity Essentials OneCLI.

Pour télécharger Lenovo XClarity Essentials OneCLI, accédez au site suivant :

<https://datacentersupport.lenovo.com/solutions/HT116433>

- 2. Copiez et décompressez sur le serveur le package OneCLI, qui contient également d'autres fichiers nécessaires. Assurez-vous de décompresser l'outil OneCLI et les fichiers requis dans le même répertoire.
- 3. Une fois Lenovo XClarity Essentials OneCLI en place, entrez la commande suivante pour définir l'interface UUID :

onecli config createuuid SYSTEM\_PROD\_DATA.SysInfoUUID [access\_method]

Où:

[access\_method]

Méthode d'accès que vous avez sélectionnée parmi les méthodes suivantes :

– Accès via le réseau local avec authentification en ligne, entrez la commande :

[--bmc-username <xcc\_user\_id> --bmc-password <xcc\_password>]

Où:

```
xcc_user_id
```
Nom de compte du module BMC/IMM/XCC (1 des 12 comptes). La valeur par défaut est USERID.

xcc\_password

```
Mot de passe du compte BMC/IMM/XCC (1 des 12 comptes).
```
La commande donnée en exemple est la suivante: onecli config createuuid SYSTEM PROD DATA.SysInfoUUID --bmc-username <xcc\_user\_id> --bmc-password <xcc\_password>

– Accès en ligne KCS (sans authentification, limité à certains utilisateurs) :

Vous n'avez pas besoin d'indiquer une valeur pour la access\_method lorsque vous utilisez cette méthode d'accès.

La commande donnée en exemple est la suivante: onecli config createuuid SYSTEM\_PROD\_DATA.SysInfoUUID

Remarque : La méthode d'accès KCS utilise l'interface IPMI/KCS, qui requiert que le pilote IPMI soit installé.

– Accès via le réseau local distant, entrez la commande :

[--bmc <xcc\_user\_id>:<xcc\_password>@<xcc\_external\_ip>]

Où:

xcc\_external\_ip

L'adresse IP externe BMC/IMM/XCC. Il n'existe pas de valeur par défaut. Ce paramètre est obligatoire.

xcc\_user\_id

Nom de compte du module BMC/IMM/XCC (1 des 12 comptes). La valeur par défaut est USERID.

xcc\_password

Mot de passe du compte BMC/IMM/XCC (1 des 12 comptes).

Remarque : L'adresse IP externe du BMC, IMM ou XCC, le nom du compte et le mot de passe sont tous valides pour cette commande.

La commande donnée en exemple est la suivante: onecli config createuuid SYSTEM\_PROD\_DATA.SysInfoUUID --bmc <xcc user id>:<xcc password>@<xcc external ip>

- 4. Redémarrez le module Lenovo XClarity Controller.
- 5. Redémarrez le serveur.

## Mise à jour de la balise d'actif

<span id="page-253-0"></span>Vous pouvez, de manière facultative, mettre à jour la balise d'actif

Il existe deux méthodes disponibles pour effectuer la mise à jour de la balise d'actif:

• À partir de Lenovo XClarity Provisioning Manager

Pour mettre à jour la balise d'actif à partir de Lenovo XClarity Provisioning Manager :

- 1. Démarrez le serveur et appuyez sur F1 pour afficher l'interface Lenovo XClarity Provisioning Manager.
- 2. Si le mot de passe administrateur est obligatoire pour le démarrage, entrez le mot de passe.
- 3. Dans la page Récapitulatif du système, cliquez sur Mise à jour VPD.
- 4. Mettez à jour les informations d'étiquette d'inventaire.
- De Lenovo XClarity Essentials OneCLI

Lenovo XClarity Essentials OneCLI définit la balise d'actif dans Lenovo XClarity Controller. Sélectionnez l'une des méthodes suivantes pour accéder à Lenovo XClarity Controller afin de définir la balise d'actif :

- Fonctionnement depuis le système cible tel que l'accès au réseau local ou l'accès de type console à clavier (KCS)
- Accès distant au système cible (basé sur TCP/IP)

Pour mettre à jour la balise d'actif à partir de Lenovo XClarity Essentials OneCLI :

1. Téléchargez et installez Lenovo XClarity Essentials OneCLI.

Pour télécharger Lenovo XClarity Essentials OneCLI, accédez au site suivant :

<https://datacentersupport.lenovo.com/solutions/HT116433>

- 2. Copiez et décompressez sur le serveur le package OneCLI, qui contient également d'autres fichiers nécessaires. Assurez-vous de décompresser l'outil OneCLI et les fichiers requis dans le même répertoire.
- 3. Une fois Lenovo XClarity Essentials OneCLI en place, entrez la commande suivante pour définir l'interface DMI :

```
onecli config set SYSTEM_PROD_DATA.SysEncloseAssetTag <asset_tag> [access_method]
```
Où:

<asset\_tag>

Numéro d'étiquette d'inventaire du serveur. Entrez aaaaaaaaaaaaaaaaaaaaaaaaaaaaaaaaa, où aaaaaaaaaaaaaaaaaaaaaaaaaaaaaaaaa correspond au nombre d'étiquettes d'inventaire.

#### [access\_method]

Méthode d'accès que vous avez sélectionnée parmi les méthodes suivantes :

– Accès via le réseau local avec authentification en ligne, entrez la commande :

```
[--bmc-username <xcc_user_id> --bmc-password <xcc_password>]
```
Où:

```
xcc_user_id
```
Nom de compte du module BMC/IMM/XCC (1 des 12 comptes). La valeur par défaut est USERID.

xcc\_password

```
Mot de passe du compte BMC/IMM/XCC (1 des 12 comptes).
```
La commande donnée en exemple est la suivante: onecli config set SYSTEM PROD DATA.SysEncloseAssetTag <asset tag> --bmc-username <xcc user id> --bmc-password <xcc\_password>

– Accès en ligne KCS (sans authentification, limité à certains utilisateurs):

Vous n'avez pas besoin d'indiquer une valeur pour la access\_method lorsque vous utilisez cette méthode d'accès.

La commande donnée en exemple est la suivante: onecli config set SYSTEM PROD DATA.SysEncloseAssetTag <asset tag>

Remarque : La méthode d'accès KCS utilise l'interface IPMI/KCS, qui requiert que le pilote IPMI soit installé.

– Accès via le réseau local distant, entrez la commande : [--bmc <xcc user id>:<xcc password>@<xcc external ip>]

Où :

xcc\_external\_ip

L'adresse IP BMC/IMM/XCC. Il n'existe pas de valeur par défaut. Ce paramètre est obligatoire.

xcc\_user\_id

Compte BMC/IMM/XCC (l'un des 12 comptes). La valeur par défaut est USERID.

xcc\_password

Mot de passe du compte BMC/IMM/XCC (1 des 12 comptes).

Remarque : L'adresse IP USB/réseau local interne, ainsi que le mot de passe et le nom de compte du module BMC, IMM ou XCC sont tous valides pour cette commande.

La commande donnée en exemple est la suivante: onecli config set SYSTEM\_PROD\_DATA.SysEncloseAssetTag <asset\_tag> --bmc <xcc user id>:<xcc password>@<xcc external ip>

4. Réinitialisez le Lenovo XClarity Controller aux paramètres par défaut. Pour plus d'informations, voir [https://sysmgt.lenovofiles.com/help/topic/com.lenovo.systems.management.xcc.doc/NN1ia\\_c\\_](https://sysmgt.lenovofiles.com/help/topic/com.lenovo.systems.management.xcc.doc/NN1ia_c_resettingthexcc.html) [resettingthexcc.html](https://sysmgt.lenovofiles.com/help/topic/com.lenovo.systems.management.xcc.doc/NN1ia_c_resettingthexcc.html).

# <span id="page-256-3"></span>Chapitre 5. Résolution des problèmes d'installation

Les informations suivantes vous indiquent comment résoudre les problèmes susceptibles de se produire lors de la configuration de votre système.

<span id="page-256-4"></span>Les informations de cette section permettent de diagnostiquer et résoudre les problèmes que vous pourriez rencontrer lors de l'installation et de la configuration initiale de votre serveur.

- [« Le serveur ne se met pas sous tension » à la page 253](#page-256-0)
- [« Le serveur affiche immédiatement l'observateur d'événements d'autotest à la mise sous tension](#page-256-1) [lorsqu'il est activé. » à la page 253](#page-256-1)
- [« L'hyperviseur intégré n'est pas dans la liste des unités d'amorçage » à la page 253](#page-256-2)
- [« Le serveur ne parvient pas à reconnaître une unité de disque dur » à la page 254](#page-257-0)
- [« Mémoire système affichée inférieure à la mémoire physique installée » à la page 255](#page-258-0)
- [« Un périphérique Lenovo en option venant d'être installé ne fonctionne pas. » à la page 256](#page-259-0)
- [« Le détecteur de panne de tension de la carte système est affiché dans le journal des événements » à la](#page-259-1) [page 256](#page-259-1)

#### <span id="page-256-0"></span>Le serveur ne se met pas sous tension

Procédez comme suit jusqu'à ce que le problème soit résolu :

- 1. Recherchez dans le journal des événements tout événement lié à un problème de mise sous tension du serveur.
- 2. Vérifiez si des voyants clignotent en orange.
- 3. Vérifiez le voyant d'alimentation sur la carte mère.
- 4. Réinstallez le bloc d'alimentation.
- 5. Remplacez le bloc d'alimentation.

### <span id="page-256-1"></span>Le serveur affiche immédiatement l'observateur d'événements d'autotest à la mise sous tension lorsqu'il est activé.

Procédez comme suit jusqu'à ce que le problème soit résolu.

- 1. Résolvez les erreurs détectées par les voyants de diagnostic lumineux light path.
- 2. Assurez-vous que le serveur prend en charge tous les processeurs et que ces derniers correspondent en termes de vitesse et de taille du cache.

Vous pouvez consulter les détails de processeur depuis la configuration du système.

Pour déterminer si le processeur est pris en charge par le serveur, voir [https://static.lenovo.com/us/en/](https://static.lenovo.com/us/en/serverproven/index.shtml) [serverproven/index.shtml](https://static.lenovo.com/us/en/serverproven/index.shtml).

- 3. (Techniciens qualifiés uniquement) Vérifiez que le processeur 1 est correctement installé.
- 4. (Techniciens qualifiés uniquement) Retirez le processeur 2 et redémarrez le serveur.
- 5. Remplacez les composants suivants un après l'autre, dans l'ordre indiqué et redémarrez le serveur systématiquement :
	- a. (Techniciens qualifiés uniquement) Processeur
	- b. (Techniciens qualifiés uniquement) Carte mère

#### <span id="page-256-2"></span>L'hyperviseur intégré n'est pas dans la liste des unités d'amorçage

Procédez comme suit jusqu'à ce que le problème soit résolu.

- 1. Si vous avez récemment installé, déplacé ou effectué la maintenance du serveur, ou si l'hyperviseur intégré est utilisé pour la première fois, assurez-vous que l'unité est correctement connectée et que les connecteurs ne sont pas endommagés.
- 2. Consultez la documentation fournie avec l'unité flash de l'hyperviseur intégré pour obtenir des informations sur l'installation et la configuration.
- 3. Consultez <https://static.lenovo.com/us/en/serverproven/index.shtml> afin de vérifier que l'unité d'hyperviseur intégrée est prise en charge pour le serveur.
- 4. Vérifiez que l'unité d'hyperviseur intégré est figure dans la liste des options d'amorçage disponibles. Depuis l'interface utilisateur du contrôleur de gestion, cliquez sur **Configuration du serveur → Options** d'amorçage.

Pour plus d'informations sur l'accès à l'interface utilisateur du contrôleur de gestion, consultez la documentation produit XClarity Controller :

[http://sysmgt.lenovofiles.com/help/topic/com.lenovo.systems.management.xcc.doc/dw1lm\\_c\\_chapter2\\_](http://sysmgt.lenovofiles.com/help/topic/com.lenovo.systems.management.xcc.doc/dw1lm_c_chapter2_openingandusing.html)  [openingandusing.html](http://sysmgt.lenovofiles.com/help/topic/com.lenovo.systems.management.xcc.doc/dw1lm_c_chapter2_openingandusing.html)

- 5. Consultez <http://datacentersupport.lenovo.com> pour obtenir des bulletins de maintenance relatifs à l'hyperviseur intégré et au serveur.
- 6. Assurez-vous que les autres logiciels peuvent être utilisés sur le serveur afin de vous assurer que ce dernier fonctionne correctement.

### <span id="page-257-0"></span>Le serveur ne parvient pas à reconnaître une unité de disque dur

Procédez comme suit jusqu'à ce que le problème soit résolu.

- 1. Vérifiez le voyant d'état jaune correspondant sur l'unité de disque dur. S'il est allumé, il indique que l'unité est en panne.
- 2. Si le voyant est allumé, retirez l'unité de la baie, attendez 45 secondes, puis réinsérez l'unité en vous assurant qu'elle est bien raccordée au fond de panier.
- 3. Vérifiez le voyant d'activité vert ainsi que le voyant d'état jaune correspondants sur l'unité de disque dur :
	- Si le voyant d'activité vert clignote et que le voyant d'état jaune est éteint, l'unité est reconnue par le contrôleur et fonctionne correctement. Exécutez les tests de diagnostics pour les unités de disque dur. Lorsque vous démarrez un serveur et appuyez sur F1, l'interface Lenovo XClarity Provisioning Manager s'affiche par défaut. Vous pouvez exécuter des diagnostics d'unité de disque dur depuis cette interface. Depuis la page de diagnostics, cliquez sur Exécutez un diagnostic → HDD test.
	- Si le voyant d'activité vert clignote et que le voyant d'état jaune clignote lentement, l'unité est reconnue par le contrôleur et en cours de régénération.
	- Si aucun des voyants n'est allumé ou clignote, vérifiez le fond de panier de l'unité de disque dur.
	- Si le voyant d'activité vert clignote et que le voyant d'état jaune est allumé, remplacez l'unité. Si l'activité des voyants reste la même, passez à l'étape Problèmes liés à l'unité de disque dur. Si l'activité des voyants change, retournez à l'étape 1.
- 4. Vérifiez que le fond de panier de l'unité de disque dur est correctement installé. Lorsqu'il est bien inséré, les supports des unités se connectent correctement au fond de panier sans le courber ni le déplacer.
- 5. Réinstallez le cordon d'alimentation du fond de panier et répétez les étapes 1 à 3.
- 6. Réinstallez le cordon d'interface du fond de panier et répétez les étapes 1 à 3.
- 7. Si vous soupçonnez un problème au niveau du cordon d'interface ou du fond de panier :
	- Remplacez le cordon d'interface du fond de panier concerné.
	- Remplacez le fond de panier concerné.

8. Exécutez les tests de diagnostics pour les unités de disque dur. Lorsque vous démarrez un serveur et appuyez sur F1, l'interface Lenovo XClarity Provisioning Manager s'affiche par défaut. Vous pouvez exécuter des diagnostics d'unité de disque dur depuis cette interface. Depuis la page de diagnostics, cliquez sur Exécutez un diagnostic  $\rightarrow$  HDD test.

D'après ces tests :

- Si l'adaptateur réussit le test mais que les unités ne sont pas reconnues, remplacez le cordon d'interface du fond de panier et exécutez les tests à nouveau.
- Remplacez le fond de panier.
- Si le test de l'adaptateur échoue, déconnectez le cordon d'interface du fond de panier de l'adaptateur et exécutez le test à nouveau.
- Si le test de l'adaptateur échoue, remplacez l'adaptateur.

### <span id="page-258-0"></span>Mémoire système affichée inférieure à la mémoire physique installée

Procédez comme suit jusqu'à ce que le problème soit résolu :

Remarque : Chaque fois que vous installez ou désinstallez un module de mémoire, vous devez déconnecter le serveur de la source d'alimentation. Attendez ensuite dix secondes avant de redémarrer le serveur.

- 1. Vérifiez les points suivants :
	- Aucun voyant d'erreur n'est allumé sur le panneau d'information opérateur.
	- Le canal de mise en miroir de la mémoire ne tient pas compte de la différence.
	- Les modules de mémoire sont installés correctement.
	- Vous avez installé le type de mémoire approprié.
	- Si vous avez changé la mémoire, assurez-vous d'avoir mis à jour la configuration de la mémoire dans l'utilitaire Setup Utility.
	- Tous les bancs de mémoire sont activés. Il est possible que le serveur ait désactivé automatiquement un banc de mémoire lorsqu'il a détecté un problème ou un banc de mémoire peut avoir été désactivé manuellement.
	- Il n'y a pas de non concordance de mémoire en cas de configuration minimale de la mémoire.
	- Lorsque les DCPMM sont installés :
		- a. Si la mémoire est en mode App Direct ou en mode Mémoire mixte, toutes les données enregistrées sont sauvegardées et les espaces de nom créés sont supprimés avant tout remplacement de module DCPMM.
		- b. Consultez [« Configuration du DC Persistent Memory Module \(DCPMM\) » à la page 176](#page-179-0) et vérifiez si la mémoire affichée correspond à la description du mode.
		- c. Si les modules DCPMM sont récemment définis en mode mémoire, réactivez le mode App Direct et vérifiez si un espace de nom a été supprimé (consultez [« Configuration du DC Persistent](#page-179-0)  [Memory Module \(DCPMM\) » à la page 176](#page-179-0)).
		- d. Accédez à l'utilitaire Setup Utility, sélectionnez Configuration système et gestion de l'amorçage  $\rightarrow$  DCPMM Intel Optane  $\rightarrow$  Sécurité, puis vérifiez que toutes les unités DCPMM sont déverrouillées.
- 2. Réinstallez les modules de mémoire et redémarrez le serveur.
- 3. Vérifiez le journal des erreurs de l'autotest à la mise sous tension :
	- Si un module de mémoire a été désactivé par une interruption de gestion de système (SMI), remplacez-le.
- Si un module de mémoire a été désactivé par l'utilisateur ou par POST, réinstallez le module de mémoire, puis exécutez l'utilitaire Setup Utility et activez le module de mémoire.
- 4. Exécutez les diagnostics mémoire. Mettez le système sous tension et appuyez sur F1 lorsque le logo s'affiche à l'écran. L'interface Lenovo XClarity Provisioning Manager démarre. Exécutez les diagnostics de mémoire avec cette interface. Accédez à Diagnostics → Exécutez un diagnostic → Test de mémoire ou Test DCPMM.

Lorsque les DCPMM sont installés, exécutez les diagnostics en fonction du modeDCPMM actuellement défini :

- Mode App Direct
	- Exécutez le test DCPMM pour les modules DCPMM.
	- Exécutez le test mémoire pour les barrettes DRAM DIMM.
- Mode mémoire et mode mémoire mixte :
	- Exécutez le test DCPMM pour la capacité App Direct des modules DCPMM.
	- Exécutez le test mémoire pour la capacité de mémoire des modules DCPMM.

Remarque : Les barrettes DRAM DIMM dans ces deux modes agissent en tant que la mémoire cache et ne sont pas applicables à des diagnostics de mémoire.

5. Inversez les modules entre les canaux (du même processeur), puis redémarrez le serveur. Si le problème provient d'un module mémoire, remplacez-le.

Remarque : Lorsque les modules DCPMM sont installés, utilisez uniquement cette méthode en mode mémoire.

- 6. Activez à nouveau tous les modules de mémoire via le Setup Utility et redémarrez le système.
- 7. (Techniciens qualifiés uniquement) Installez le module de mémoire défectueux dans un connecteur de module de mémoire du processeur 2 (s'il est installé) afin de vérifier que le problème ne provient pas du processeur ou du connecteur de module de mémoire.

### <span id="page-259-0"></span>Un périphérique Lenovo en option venant d'être installé ne fonctionne pas.

- 1. Vérifiez les points suivants :
	- Le dispositif est pris en charge pour le serveur (voir https://static.lenovo.com/us/en/serverproven/ [index.shtml](https://static.lenovo.com/us/en/serverproven/index.shtml)).
	- Vous avez suivi les instructions d'installation fournies avec le périphérique et celui-ci est installé correctement.
	- Vous n'avez pas débranché d'autres câbles ou périphériques installés.
	- Vous avez mis à jour les informations de configuration dans l'utilitaire de configuration. Lorsque vous démarrez le serveur et appuyez sur F1 pour afficher l'interface de configuration du système. Toute modification apportée à la mémoire ou à tout autre périphérique doit être suivie d'une mise à jour de la configuration.
- 2. Réinstallez le périphérique que vous venez d'installer.
- 3. Remplacez le périphérique que vous venez d'installer.

### <span id="page-259-1"></span>Le détecteur de panne de tension de la carte système est affiché dans le journal des événements

Procédez comme suit jusqu'à ce que le problème soit résolu.

- 1. Ramenez le système à la configuration minimale. Voir [« Spécifications » à la page 5](#page-8-0) pour le nombre minimum requis de processeurs et de modules de mémoire.
- 2. Redémarrez le système.
- Si le système redémarre, ajoutez chacun des éléments que vous avez retiré un par un, en redémarrant le serveur à chaque fois, jusqu'à ce que l'erreur se produise. Remplacez l'élément pour lequel l'erreur se produit.
- Si le système ne redémarre pas, pensez à la carte mère.

# <span id="page-262-0"></span>Annexe A. Service d'aide et d'assistance

Lenovo met à votre disposition un grand nombre de services que vous pouvez contacter pour obtenir de l'aide, une assistance technique ou tout simplement pour en savoir plus sur les produits Lenovo.

<span id="page-262-1"></span>Sur le Web, vous trouverez des informations à jour relatives aux systèmes, aux dispositifs en option, à Lenovo Services et support Lenovo sur :

#### <http://datacentersupport.lenovo.com>

Remarque : IBM est le prestataire de services préféré de Lenovo pour ThinkSystem.

### Avant d'appeler

Avant d'appeler, vous pouvez exécuter plusieurs étapes pour essayer de résoudre vous-même le problème. Si vous devez contacter le service, rassemblez les informations dont le technicien de maintenance aura besoin pour résoudre plus rapidement le problème.

#### <span id="page-262-2"></span>Tentative de résolution du problème par vous-même

Bon nombre de problèmes peuvent être résolus sans aide extérieure. Pour cela, suivez les procédures indiquées par Lenovo dans l'aide en ligne ou dans la documentation de votre produit Lenovo. La documentation produit Lenovo décrit également les tests de diagnostic que vous pouvez exécuter. La documentation de la plupart des systèmes, des systèmes d'exploitation et des programmes contient des procédures de dépannage, ainsi que des explications sur les messages et les codes d'erreur. Si vous pensez que le problème est d'origine logicielle, consultez la documentation qui accompagne le système d'exploitation ou le programme.

La documentation des produits ThinkSystem est disponible à l'adresse suivante :

#### <http://thinksystem.lenovofiles.com/help/index.jsp>

Vous pouvez suivre la procédure ci-dessous pour tenter de résoudre le problème vous-même :

- Vérifiez que tous les câbles sont bien connectés.
- Observez les interrupteurs d'alimentation pour vérifier que le système et les dispositifs en option éventuels sont sous tension.
- Vérifiez si des mises à jour du logiciel, du microprogramme et des pilotes de périphériques du système d'exploitation sont disponibles pour votre produit Lenovo. La Déclaration de garantie Lenovo souligne que le propriétaire du produit Lenovo (autrement dit vous) est responsable de la maintenance et de la mise à jour de tous les logiciels et microprogrammes du produit (sauf si lesdites activités sont couvertes par un autre contrat de maintenance). Votre technicien vous demandera de mettre à niveau vos logiciels et microprogrammes si ladite mise à niveau inclut une solution documentée permettant de résoudre le problème.
- Si vous avez installé un nouveau matériel ou un logiciel dans votre environnement, consultez https:// [static.lenovo.com/us/en/serverproven/index.shtml](https://static.lenovo.com/us/en/serverproven/index.shtml) pour vous assurer que le matériel ou le logiciel est pris en charge par votre produit.
- Pour plus d'informations sur la résolution d'un incident, accédez à <http://datacentersupport.lenovo.com>.
	- Consultez les forums Lenovo à l'adresse suivante [https://forums.lenovo.com/t5/Datacenter-Systems/ct](https://forums.lenovo.com/t5/Datacenter-Systems/ct-p/sv_eg)[p/sv\\_eg](https://forums.lenovo.com/t5/Datacenter-Systems/ct-p/sv_eg) pour voir si d'autres personnes ont rencontré un problème identique.

### Collecte des informations requises pour appeler le support

Si vous pensez avoir besoin du service prévu par la garantie pour votre produit Lenovo, les techniciens de maintenance peuvent vous aider à préparer plus efficacement votre appel. Pour plus d'informations sur la garantie de votre produit, vous pouvez également consulter [http://datacentersupport.lenovo.com/](http://datacentersupport.lenovo.com/warrantylookup)  [warrantylookup](http://datacentersupport.lenovo.com/warrantylookup).

Rassemblez les informations suivantes pour les transmettre au technicien de maintenance. Ces données peuvent aider le technicien de maintenance à trouver rapidement une solution à votre problème et garantir que vous recevrez le niveau de service attendu du contrat auquel vous avez souscrit.

- Numéros de contrat de maintenance matérielle et logicielle, le cas échéant
- Numéro de type de machine (identificateur de la machine Lenovo à 4 chiffres)
- Numéro de modèle
- Numéro de série
- Niveaux du code UEFI et du microprogramme du système
- Autres informations utiles (par exemple, les messages d'erreur et journaux)

Au lieu d'appeler le support Lenovo, vous pouvez accéder à <https://support.lenovo.com/servicerequest> pour soumettre une demande de service électronique. L'envoi d'une demande de service électronique lance la détermination d'une solution au problème en fournissant les informations pertinentes disponibles aux techniciens de maintenance. Les techniciens de maintenance Lenovo peuvent commencer à travailler sur votre solution dès que vous avez complété et déposé une demande de service électronique.

## Collecte des données de maintenance

Pour identifier clairement la cause principale d'un problème de serveur ou à la demande du support Lenovo, vous devrez peut-être collecter les données de maintenance qui peuvent être utilisées pour une analyse plus approfondie. Les données de maintenance contiennent des informations telles que les journaux des événements et l'inventaire matériel.

<span id="page-263-0"></span>Les données de maintenance peuvent être collectées avec les outils suivants :

### • Lenovo XClarity Provisioning Manager

Utilisez la fonction de collecte des données de maintenance de Lenovo XClarity Provisioning Manager pour collecter les données de maintenance du système. Vous pouvez collecter les données du journal système existantes ou exécuter un nouveau diagnostic afin de collecter de nouvelles données.

### • Lenovo XClarity Controller

Vous pouvez utiliser l'interface Web ou CLI du Lenovo XClarity Controller pour collecter les données de maintenance pour le serveur. Le fichier peut être enregistré et envoyé au support Lenovo.

- Pour plus d'informations sur l'utilisation de l'interface Web pour collecter les données de maintenance, voir [http://sysmgt.lenovofiles.com/help/topic/com.lenovo.systems.management.xcc.doc/NN1ia\\_c\\_](http://sysmgt.lenovofiles.com/help/topic/com.lenovo.systems.management.xcc.doc/NN1ia_c_servicesandsupport.html) [servicesandsupport.html](http://sysmgt.lenovofiles.com/help/topic/com.lenovo.systems.management.xcc.doc/NN1ia_c_servicesandsupport.html).
- Pour plus d'informations sur l'utilisation de l'interface CLI pour collecter les données de maintenance, voir [http://sysmgt.lenovofiles.com/help/topic/com.lenovo.systems.management.xcc.doc/nn1ia\\_r\\_](http://sysmgt.lenovofiles.com/help/topic/com.lenovo.systems.management.xcc.doc/nn1ia_r_ffdccommand.html) [ffdccommand.html](http://sysmgt.lenovofiles.com/help/topic/com.lenovo.systems.management.xcc.doc/nn1ia_r_ffdccommand.html).

### • Lenovo XClarity Administrator

Lenovo XClarity Administrator peut être configuré pour la collecte et l'envoi automatique de fichiers de diagnostic au support Lenovo lorsque certains événements réparables se produisent dans Lenovo XClarity Administrator et sur les nœuds finaux gérés. Vous pouvez choisir d'envoyer les fichiers de diagnostic au Support Lenovo à l'aide de la fonction d'Call Home ou à un autre prestataire de services via

SFTP. Vous pouvez également collecter les fichiers de diagnostic manuellement, ouvrir un enregistrement de problème et envoyer les fichiers de diagnostic au Centre de support Lenovo.

Vous trouverez d'autres informations sur la configuration de la notification automatique de problème dans Lenovo XClarity Administrator via http://sysmgt.lenovofiles.com/help/topic/com.lenovo.lxca.doc/admin\_ [setupcallhome.html](http://sysmgt.lenovofiles.com/help/topic/com.lenovo.lxca.doc/admin_setupcallhome.html).

### • Lenovo XClarity Essentials OneCLI

Lenovo XClarity Essentials OneCLI peut être exécuté intrabande à partir du système d'exploitation. Outre les données de maintenance du matériel, Lenovo XClarity Essentials OneCLI peut collecter des informations sur le système d'exploitation, comme le journal des événements du système d'exploitation.

Pour obtenir les données de maintenance, vous pouvez exécuter la commande getinfor. Pour plus d'informations sur l'exécution de getinfor, voir [http://sysmgt.lenovofiles.com/help/topic/toolsctr\\_cli\\_](http://sysmgt.lenovofiles.com/help/topic/toolsctr_cli_lenovo/onecli_r_getinfor_command.html) [lenovo/onecli\\_r\\_getinfor\\_command.html](http://sysmgt.lenovofiles.com/help/topic/toolsctr_cli_lenovo/onecli_r_getinfor_command.html).

## Contact du support

<span id="page-264-0"></span>Vous pouvez contacter le support pour vous aider à résoudre un problème.

Vous pouvez bénéficier du service matériel auprès d'un prestataire de services agréé par Lenovo. Pour trouver un prestataire de services autorisé par Lenovo à assurer un service de garantie, accédez à [https://](https://datacentersupport.lenovo.com/serviceprovider) [datacentersupport.lenovo.com/serviceprovider](https://datacentersupport.lenovo.com/serviceprovider) et utilisez les filtres pour effectuer une recherche dans différents pays. Pour obtenir les numéros de téléphone du support Lenovo, voir [https://](https://datacentersupport.lenovo.com/supportphonelist)  [datacentersupport.lenovo.com/supportphonelist](https://datacentersupport.lenovo.com/supportphonelist) pour plus de détails concernant votre région.

# Annexe B. Marques

<span id="page-266-0"></span>LENOVO, THINKSYSTEM et XCLARITY sont des marques de Lenovo. Intel, Optane et Xeon sont des marques d'Intel Corporation aux États-Unis et/ou dans certains autres pays. AMD est une marque déposée de Advanced Micro Devices, Inc. NVIDIA est une marque et/ou des marques déposées de NVIDIA Corporation aux États-Unis et/ou dans certains autres pays. Microsoft et Windows sont des marques du groupe Microsoft. Linux est une marque de Linus Torvalds. Toutes les autres marques appartiennent à leurs propriétaires respectifs. © 2021 Lenovo.

# Index

### A

Adaptateur LOM<br>installation 214 installation Adaptateur RAID installation [198](#page-201-0) aide [259](#page-262-1)

# B

bloc d'E-S avant [23,](#page-26-0) [26](#page-29-0) bloc d'unités remplaçables à chaud arrière installation [197](#page-200-0) boîtier de ventilateur système installation [217](#page-220-0) retrait [171](#page-174-0) Bouton d'ID du système [26](#page-29-0) bouton de mise sous tension [26](#page-29-0) brancher le serveur [233](#page-236-0)

# C

câbles, cheminement douze unités 3,5 pouces [145](#page-148-0) fond de panier [41](#page-44-0) GPU [37](#page-40-0) huit unités 2,5 pouces [42](#page-45-0) huit unités SAS/SATA 3,5 pouces [142](#page-145-0) Seize unités 2,5 pouces [58](#page-61-0) vingt unités 2,5 pouces [87](#page-90-0) vingt-quatre unités 2,5 pouces [88](#page-91-0) caractéristiques [3](#page-6-0) Carte PCIe installation [208](#page-211-0) Carter installation [228](#page-231-0) retrait [167](#page-170-0) carter supérieur installation [228](#page-231-0) retrait [167](#page-170-0) cheminement interne des câbles [37](#page-40-1) Code QR [1](#page-4-0) collecte des données de maintenance [260](#page-263-0) composants de la carte mère [34](#page-37-0) composants serveur [23](#page-26-1) Configuration - ThinkSystem SR650 [235](#page-238-1) configuration de la mémoire [241,](#page-244-0) [246](#page-249-0) configuration du serveur [161](#page-164-0) Configuration système - ThinkSystem SR650 [235](#page-238-1) configurer le microprogramme [240](#page-243-0) Connecteur VGA [23](#page-26-0) conseils d'installation [162](#page-165-0) contamination gazeuse [17](#page-20-0) contamination particulaire et gazeuse [17](#page-20-0) contenu du colis [3](#page-6-1) cordons d'alimentation [159](#page-162-0) création d'une page Web de support personnalisée [259](#page-262-1) crochet de retenue sur le fond de panier M.2 ajustement [203](#page-206-0)

# D

DC Persistent Memory Module [177,](#page-180-0) [241](#page-244-1) DC Persistent Memory Module (DCPMM) [184](#page-187-0) DCPMM [176–](#page-179-1)[177,](#page-180-0) [241](#page-244-1)

dispositifs sensibles à l'électricité statique manipulation [165](#page-168-0) données de maintenance [260](#page-263-0)

# E

étiquette amovible [23](#page-26-0) Étiquette d'accès réseau [1](#page-4-0) Etiquette d'identification [1](#page-4-0)

## F

fond de panier d'unité 2,5 pouces installation [192](#page-195-0) fond de panier d'unité 3,5 pouces installation [195](#page-198-0) Fond de panier M.2 et unité M.2 installation [200](#page-203-0)

# G

garantie [1](#page-4-0) **GPU** installation [204](#page-207-0) grille d'aération installation [226](#page-229-0) retrait [168](#page-171-0)

# I

installation Adaptateur LOM [214](#page-217-0) Adaptateur RAID [198](#page-201-0) bloc d'unités remplaçables à chaud arrière [197](#page-200-0) boîtier de ventilateur système [217](#page-220-0) Carte PCIe [208](#page-211-0) carter supérieur [228](#page-231-0) fond de panier d'unité 2,5 pouces [192](#page-195-0) fond de panier d'unité 3,5 pouces [195](#page-198-0) Fond de panier M.2 et unité M.2 [200](#page-203-0) GPU [204](#page-207-0) grille d'aération [226](#page-229-0) instructions [162](#page-165-0) Kit de mise à niveau à 20 baies [219](#page-222-0) Kit de mise à niveau à 24 baies [221](#page-224-0) Kit thermique de GPU [204](#page-207-0) le kit de mise à niveau [219,](#page-222-0) [221](#page-224-0) module de mémoire [175](#page-178-0) module de port série [215](#page-218-0) Module de supercondensateur RAID [228](#page-231-1) remplaçable à chaud, bloc d'alimentation [222](#page-225-0) ventilateur système [218](#page-221-0) installation d'une option module de processeur-dissipateur thermique [171](#page-174-1) PHM [171](#page-174-1) UC [171](#page-174-1) installation d'une option microprocesseur [171](#page-174-1) processeur [171](#page-174-1) installer un serveur dans une armoire [233](#page-236-1) instructions installation des options [162](#page-165-0) système, fiabilité [164](#page-167-0)

Intel Optane DC Persistent Memory [176](#page-179-1) intervention à l'intérieur du serveur mise sous tension [164](#page-167-1) introduction [1](#page-4-0)

### K

kit de mise à niveau installation [219,](#page-222-0) [221](#page-224-0) kit de mise à niveau [219](#page-222-1) Kit thermique de GPU installation [204](#page-207-0)

### L

Lenovo Capacity Planner [18](#page-21-0) Lenovo XClarity Essentials [18](#page-21-0) Lenovo XClarity Provisioning Manager [18](#page-21-0) liste de contrôle d'inspection de sécurité [163](#page-166-0) liste de contrôle de configuration du serveur [161](#page-164-1) liste des pièces [156](#page-159-0)

## M

manipulation des dispositifs sensibles à l'électricité statique [165](#page-168-0) marques [263](#page-266-0) mémoire [176–](#page-179-1)[177](#page-180-0), [241](#page-244-1) Mémoire vive dynamique (DRAM) [179](#page-182-0)<br>mettre à jour le microprogramme 236 mettre à jour le microprogramme mettre le serveur hors tension [233](#page-236-2) mettre le serveur sous tension [233](#page-236-3) microprocesseur installation d'une option [171](#page-174-1) mise à jour balise d'actif [250](#page-253-0) Identificateur unique universel (UUID) [248](#page-251-0) Mise à jour des données techniques essentielles (VPD) [248](#page-251-1) Mode de mise en miroir [181](#page-184-0) Mode de mise en réserve mémoire par rang [183](#page-186-0) Mode indépendant [179](#page-182-1) module de mémoire installation [175](#page-178-0) module de port série installation [215](#page-218-0) module de processeur-dissipateur thermique installation d'une option [171](#page-174-1) Module de supercondensateur RAID installation [228](#page-231-1)

## N

numéros de téléphone du service et support logiciel [261](#page-264-0)

# O

Obtenir de l'aide [259](#page-262-1) options de gestion [18](#page-21-0) options matérielles installation [165](#page-168-1) ordre d'installation d'un module de mémoire [185](#page-188-0), [188,](#page-191-0) [190](#page-193-0) Ordre d'installation des barrettes DIMM [185,](#page-188-0) [188](#page-191-0), [190](#page-193-0)

### P

page Web de support personnalisée [259](#page-262-1)

page Web de support, personnalisée [259](#page-262-1) panneau de sécurité retrait [166](#page-169-0) panneau frontal retrait [166](#page-169-0) particulaire, contamination [17](#page-20-0) PHM installation d'une option [171](#page-174-1) Problèmes courants liés à l'installation [253](#page-256-4) processeur installation d'une option [171](#page-174-1)

## R

règles pour l'installation d'un module de mémoire [178](#page-181-0) remarques sur la fiabilité du système [164](#page-167-0) remplaçable à chaud, bloc d'alimentation installation [222](#page-225-0) retrait boîtier de ventilateur système [171](#page-174-0) carter supérieur [167](#page-170-0)<br>grille d'aération 168 grille d'aération panneau de sécurité [166](#page-169-0)

# S

sauvegarde de la configuration du serveur [248](#page-251-2) service et support avant d'appeler [259](#page-262-2) logiciel [261](#page-264-0) matériel [261](#page-264-0) service et support matériel et numéros de téléphone [261](#page-264-0)

## T

taquet d'armoire [23](#page-26-0) téléphone, numéros [261](#page-264-0)

# U

UC installation d'une option [171](#page-174-1) unités, sensibles à l'électricité statique manipulation [165](#page-168-0)

### V

valider la configuration du serveur [233](#page-236-4) ventilateur installation [218](#page-221-0) ventilateur système installation [218](#page-221-0) Voyant d'activité de l'unité [23](#page-26-0) Voyant d'activité réseau [26](#page-29-0) voyant d'erreur système [26](#page-29-0) Voyant d'état de l'alimentation [26](#page-29-0) voyant d'état de l'unité [23](#page-26-0) Voyant d'ID du système [26](#page-29-0) Voyant d'alimentation système [35](#page-38-0) Voyant d'erreur du ventilateur voyant d'erreur système [35](#page-38-0) Voyant d'ID système [35](#page-38-0) voyant de la carte mère [35](#page-38-0) voyant de vue arrière [32](#page-35-0) Voyant LED d'erreur de module de mémoire [35](#page-38-0) vue arrière [29](#page-32-0) vue avant [23](#page-26-0)

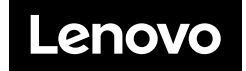